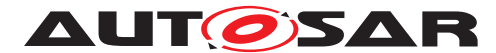

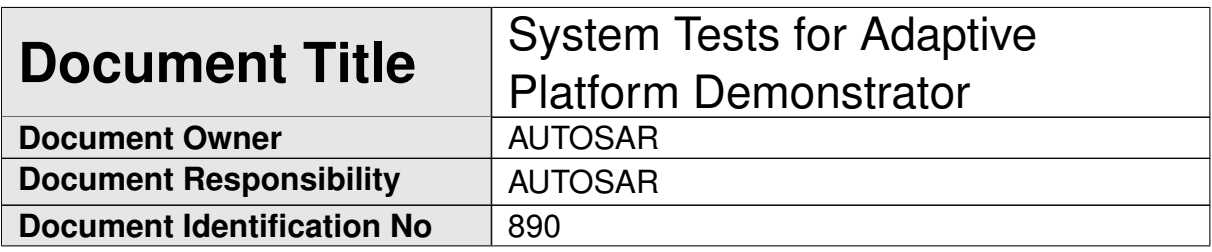

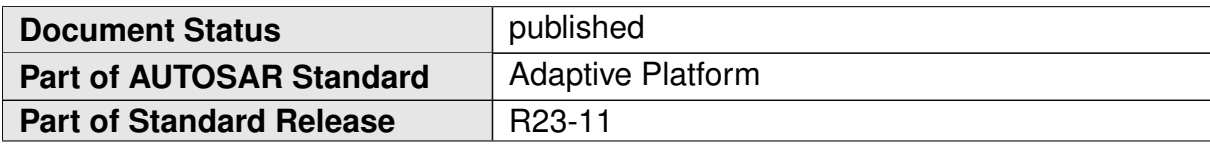

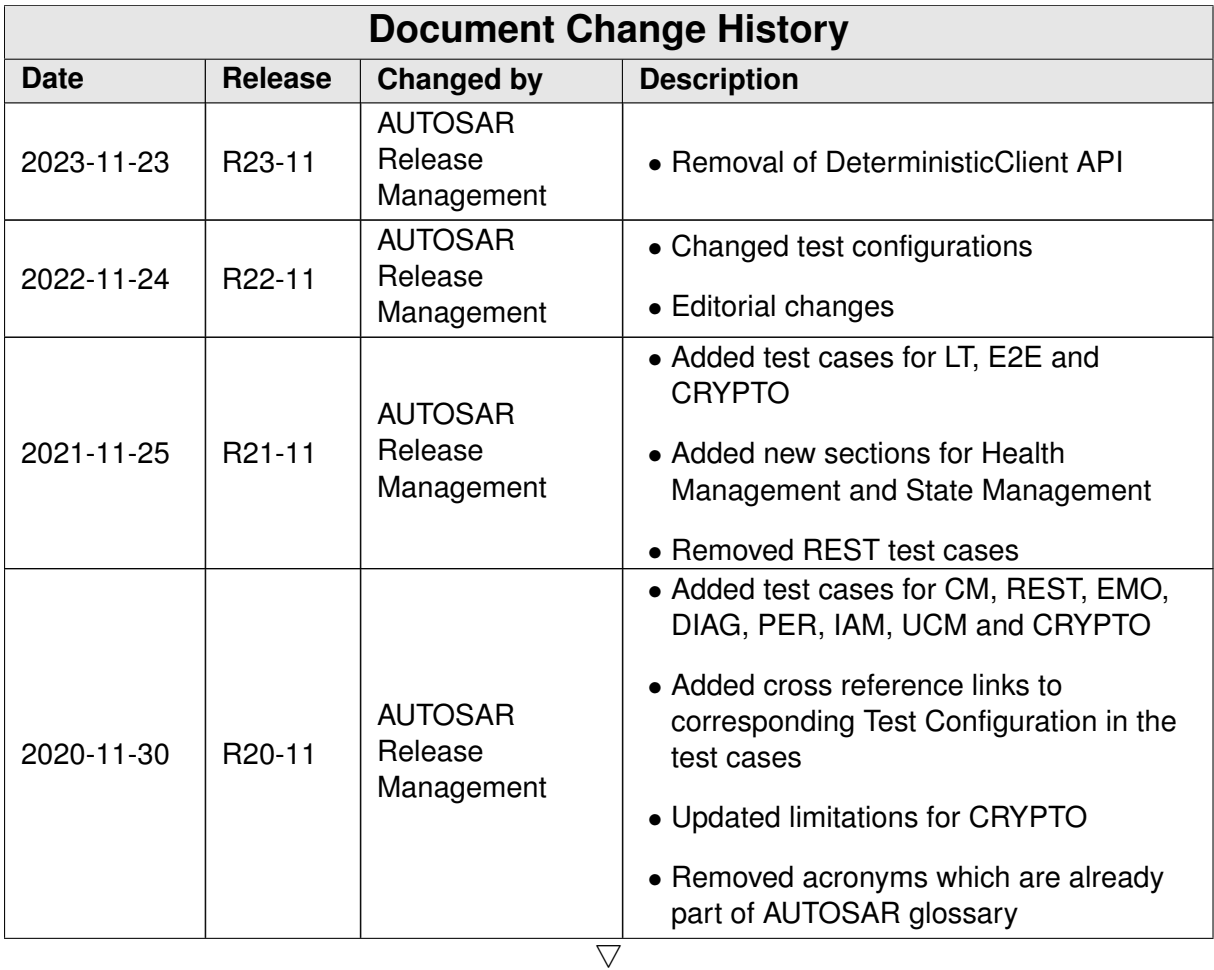

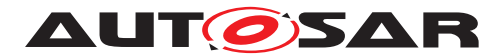

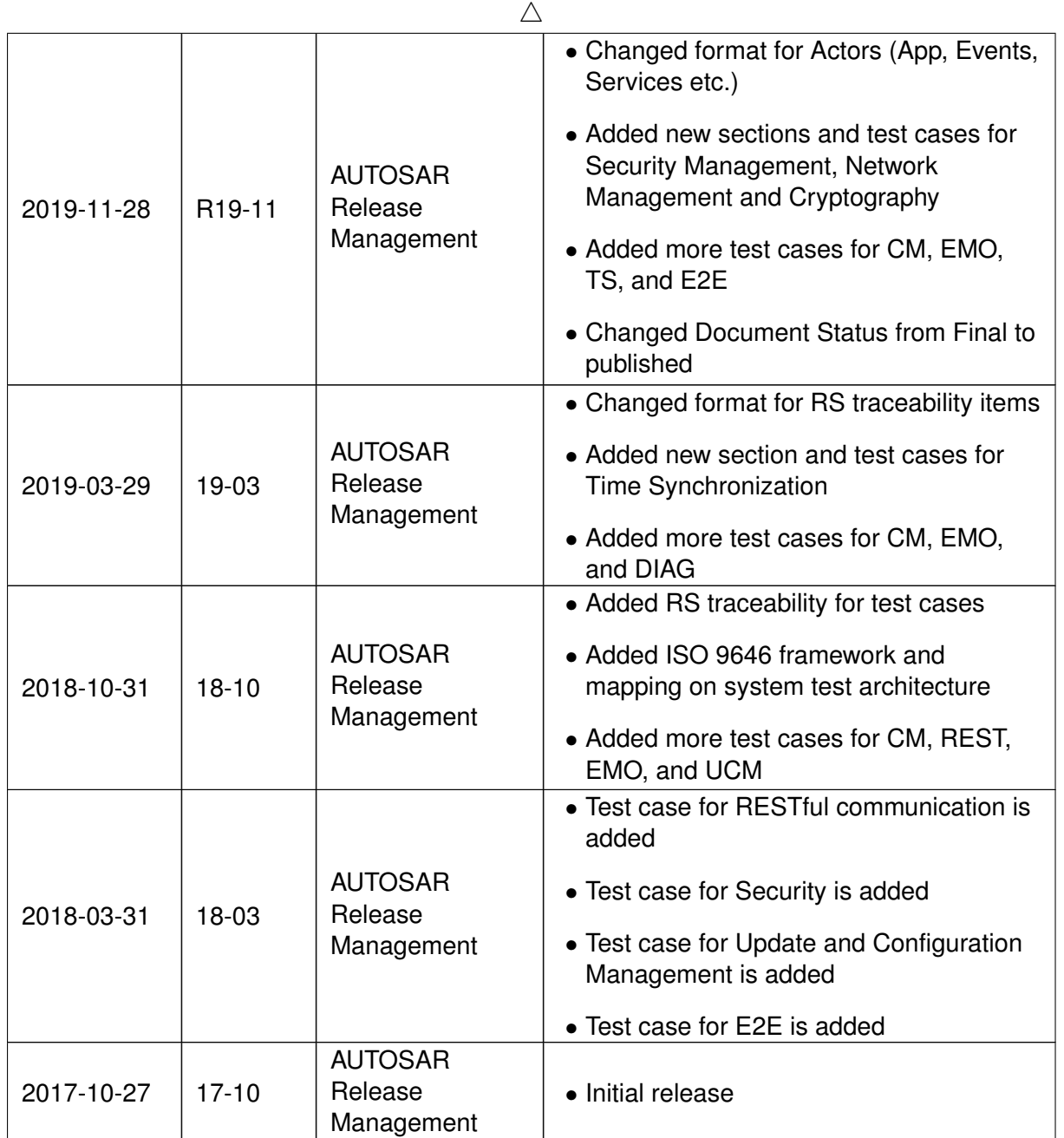

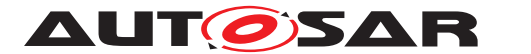

#### **Disclaimer**

This work (specification and/or software implementation) and the material contained in it, as released by AUTOSAR, is for the purpose of information only. AUTOSAR and the companies that have contributed to it shall not be liable for any use of the work.

The material contained in this work is protected by copyright and other types of intellectual property rights. The commercial exploitation of the material contained in this work requires a license to such intellectual property rights.

This work may be utilized or reproduced without any modification, in any form or by any means, for informational purposes only. For any other purpose, no part of the work may be utilized or reproduced, in any form or by any means, without permission in writing from the publisher.

The work has been developed for automotive applications only. It has neither been developed, nor tested for non-automotive applications.

The word AUTOSAR and the AUTOSAR logo are registered trademarks.

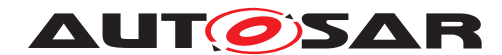

# **Contents**

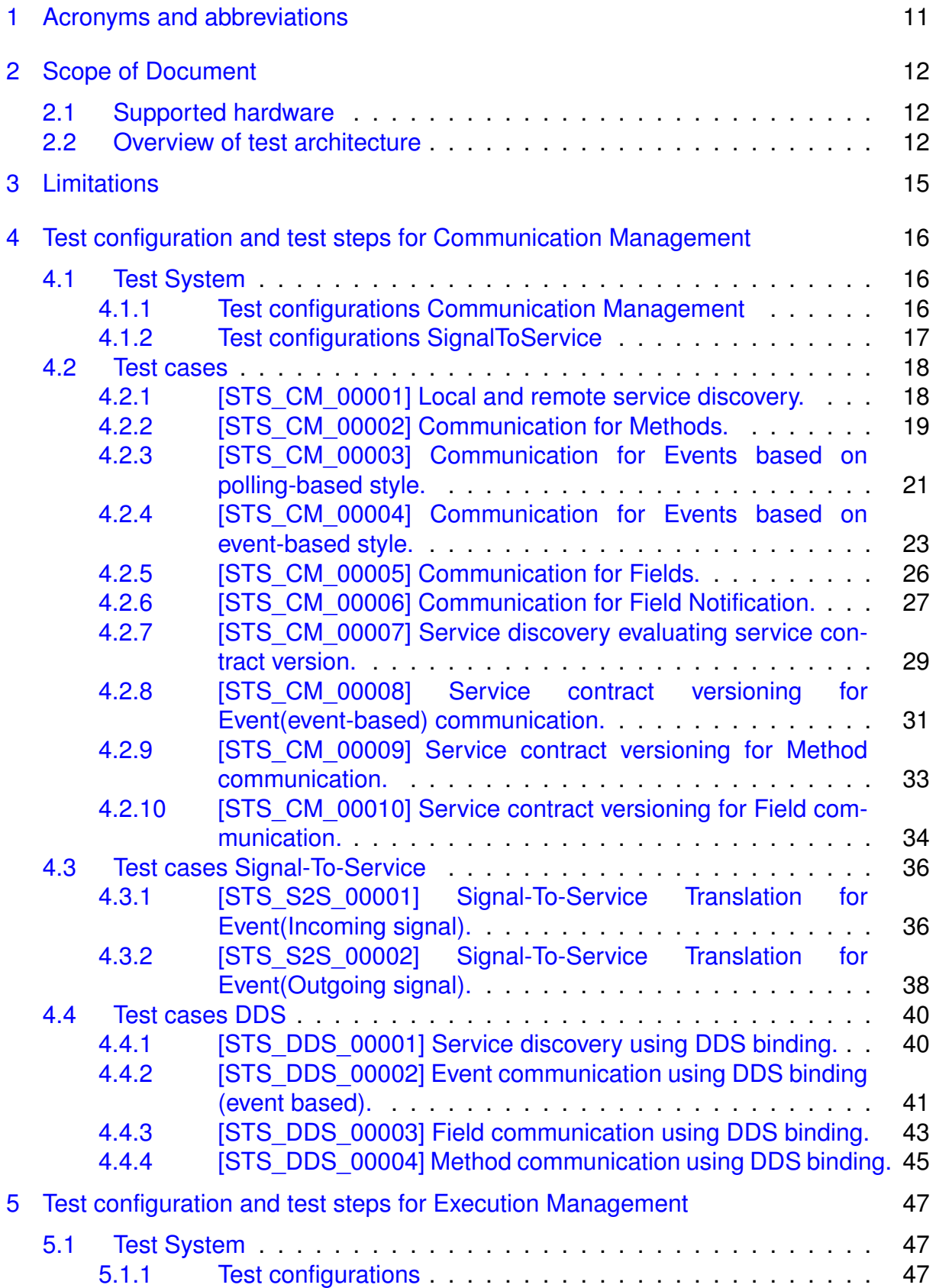

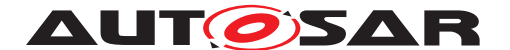

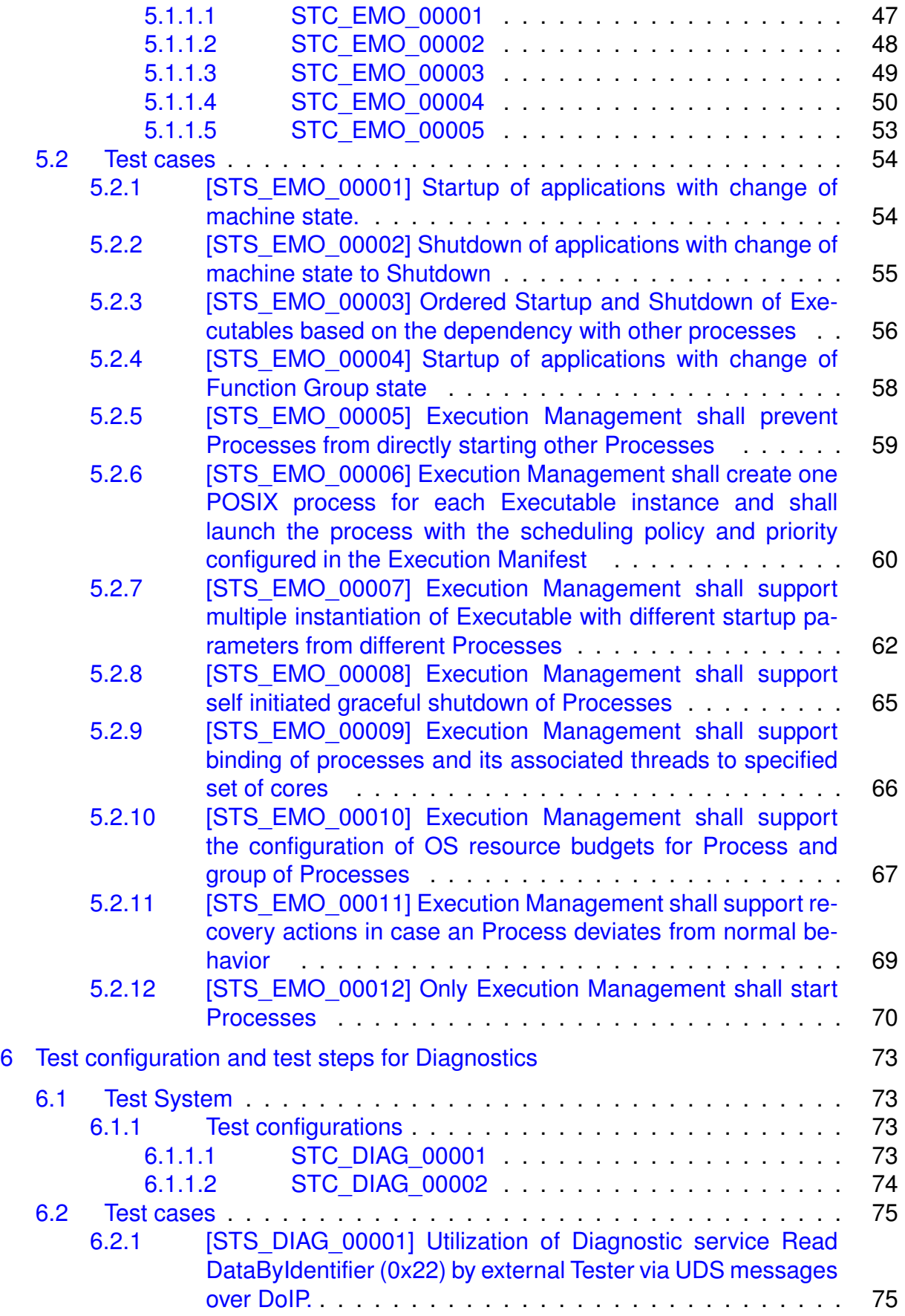

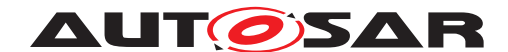

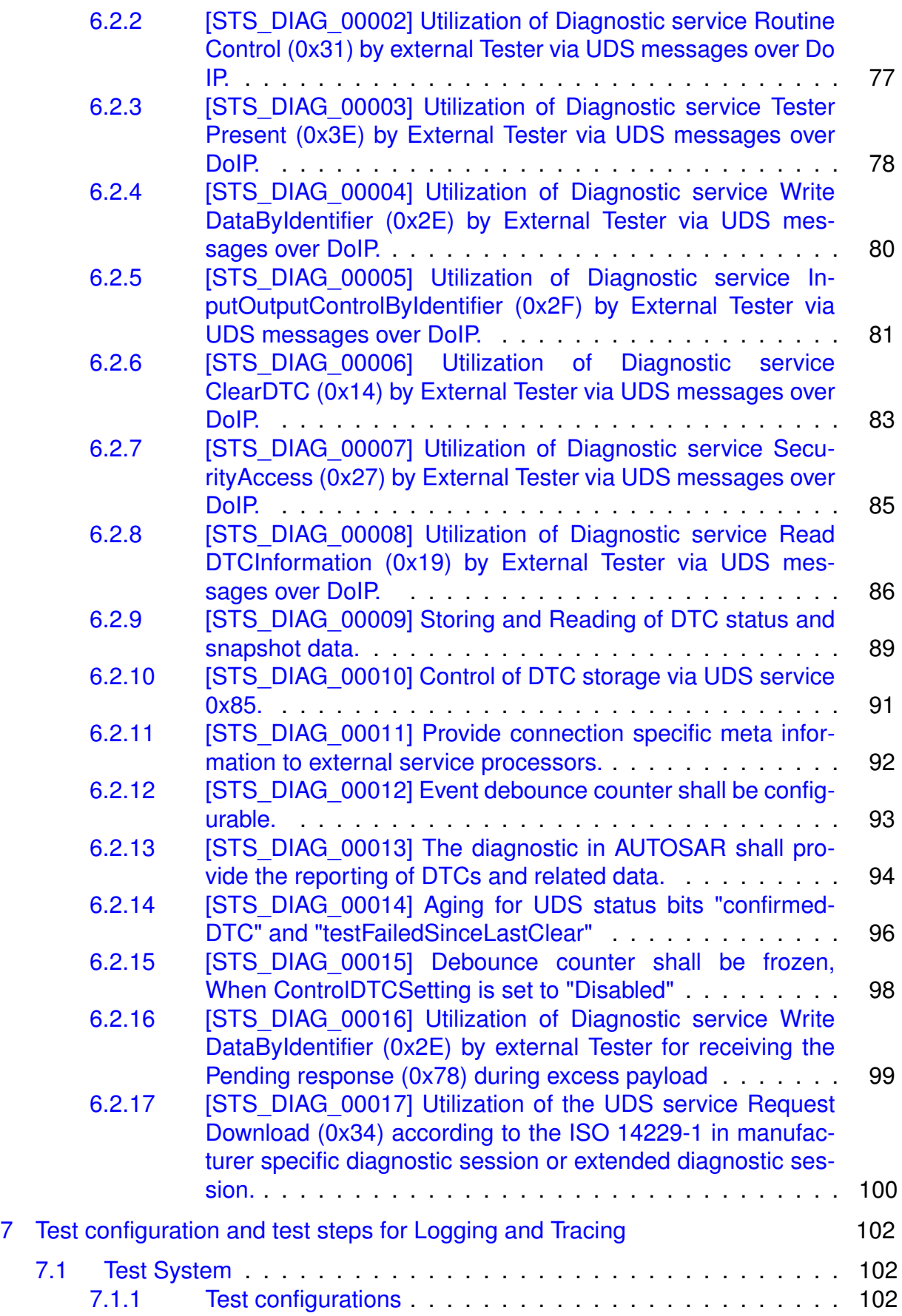

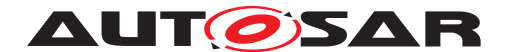

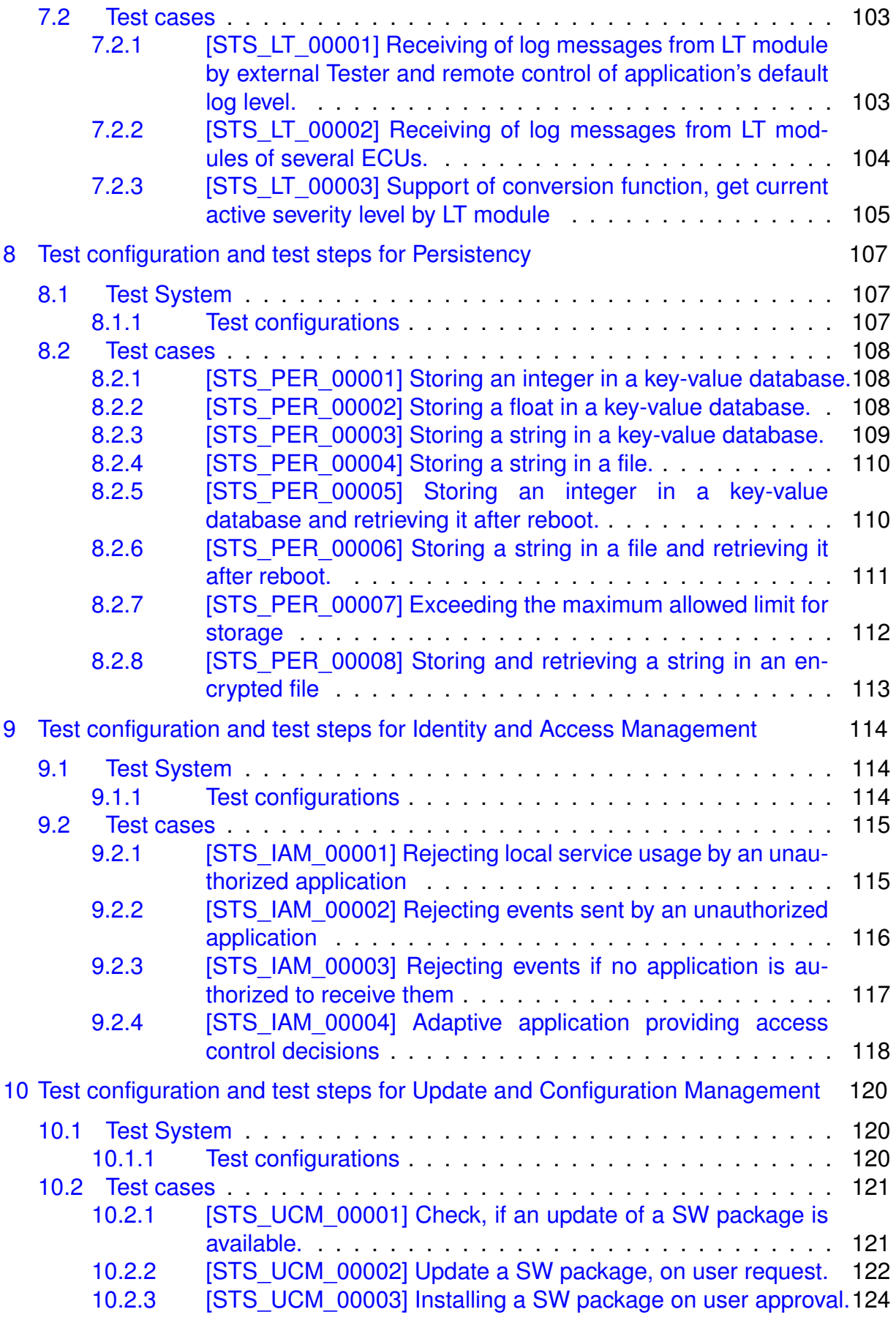

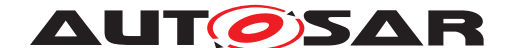

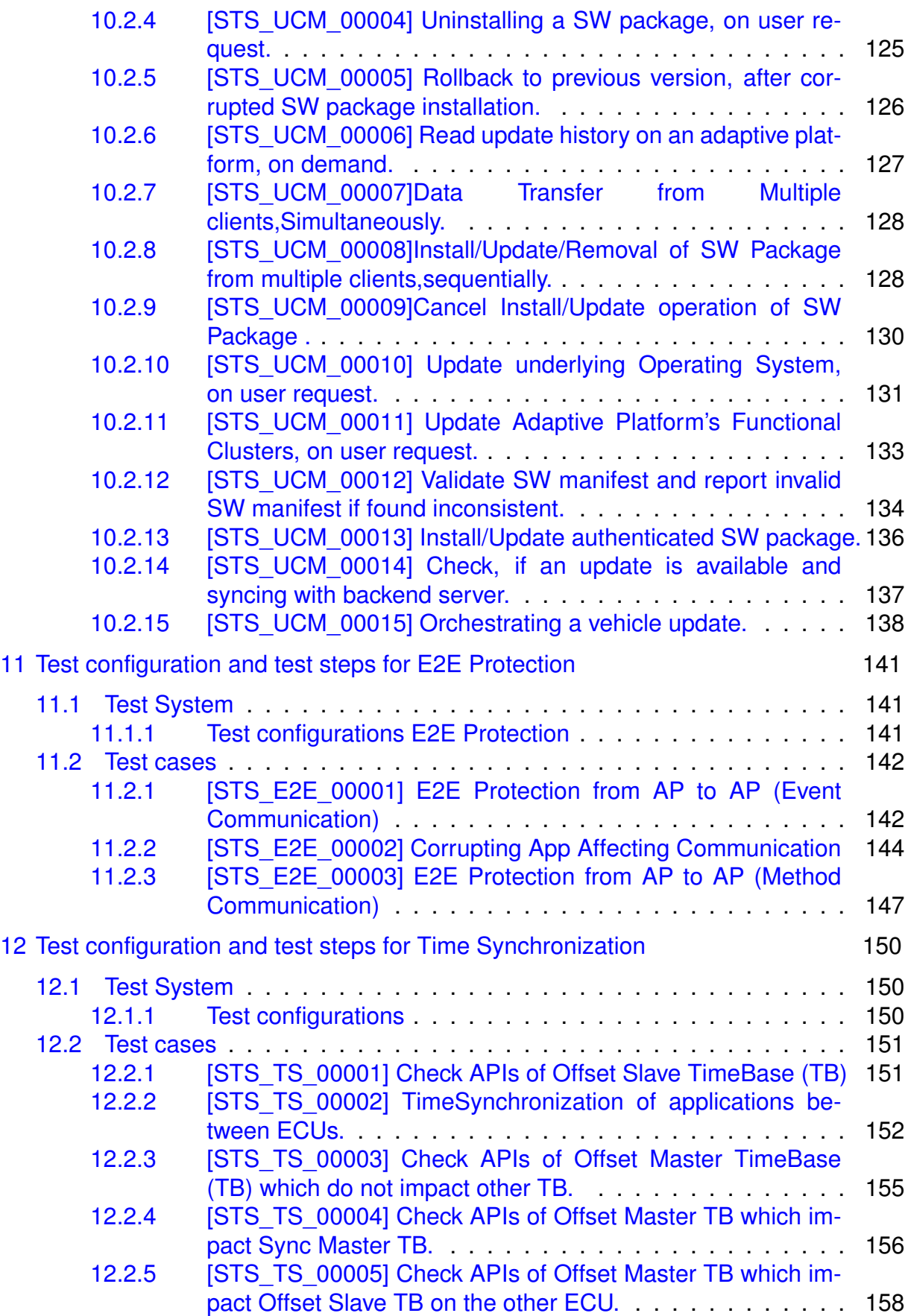

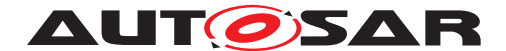

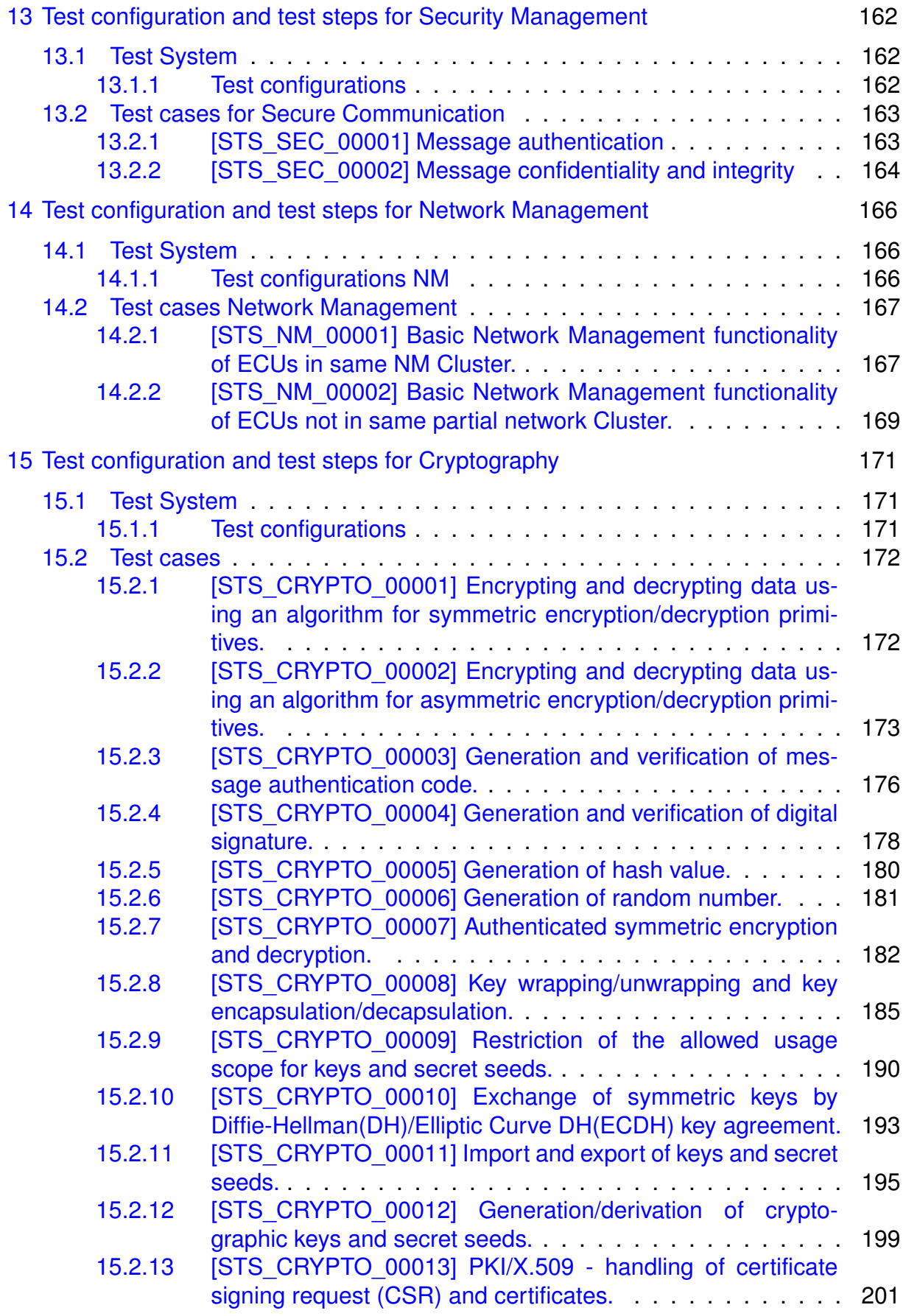

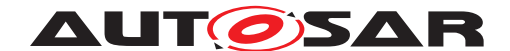

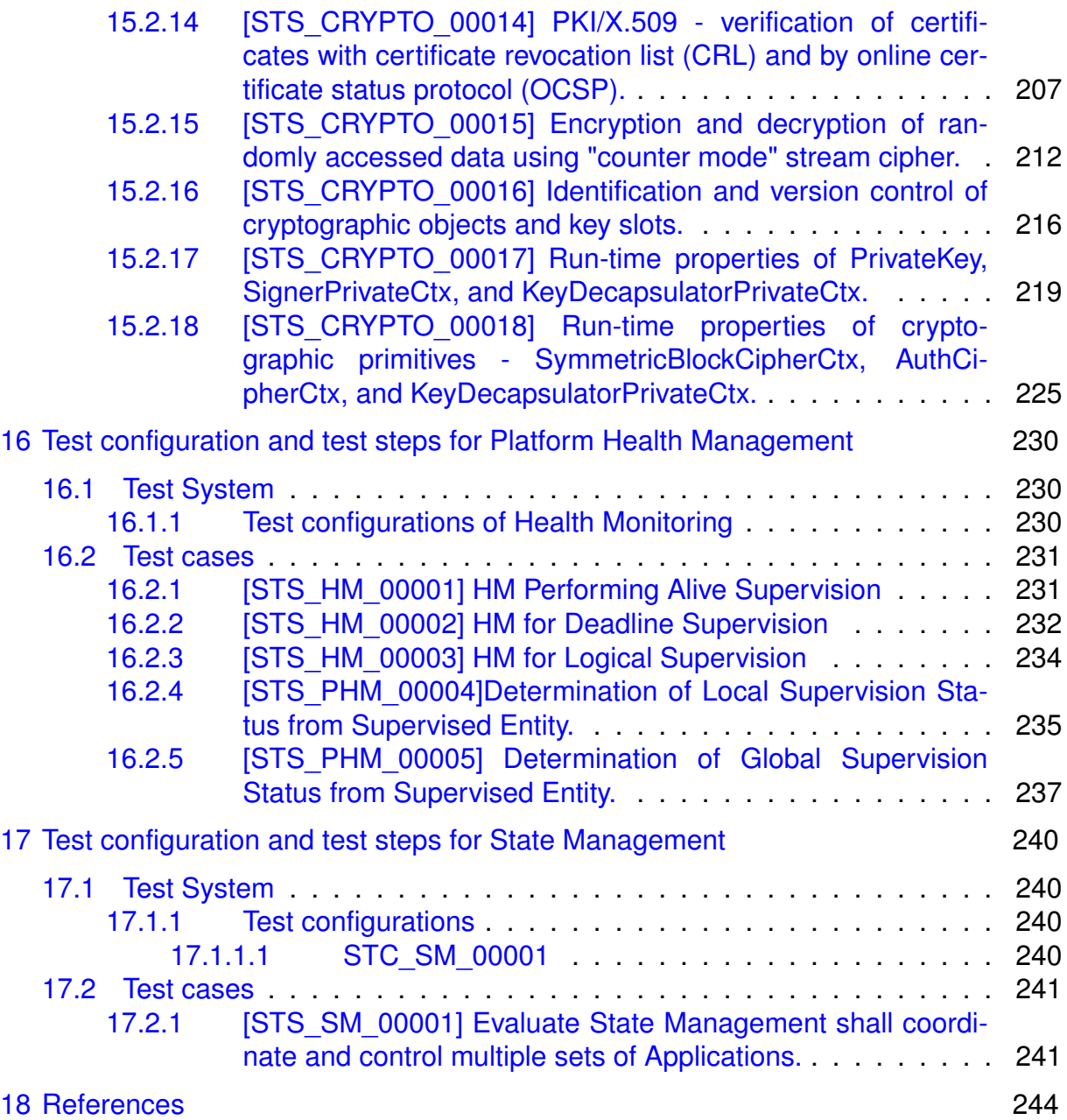

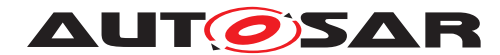

## <span id="page-10-0"></span>**1 Acronyms and abbreviations**

The glossary below includes terms, acronyms and abbreviations relevant to

System Test Specification that are not included in the AUTOSAR Glossary (see [References\)](#page-243-0).

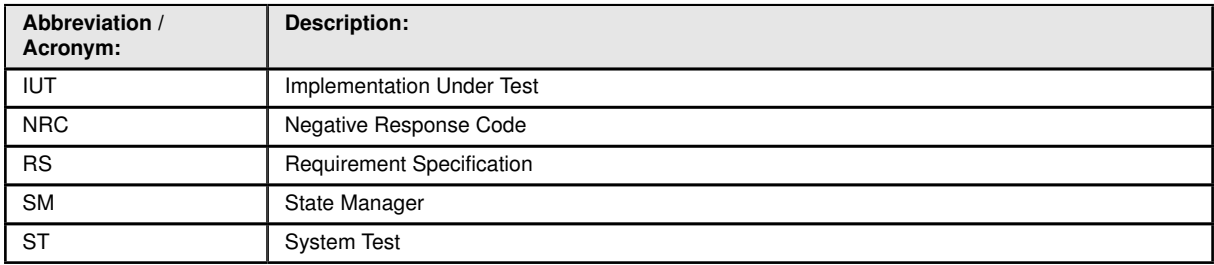

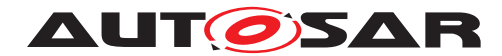

## <span id="page-11-0"></span>**2 Scope of Document**

The system test cases are used to validate RS items in order to confirm whether requirements of functional cluster are satisfied by the AUTOSAR Adaptive Platform Demonstrator. Each test case is applicable with the coupled specification release.

In this release, Requirement Specifications of CM (someip), EMO, DIA, LT, PER, IAM, UCM, E2E, TS, SEC, NM and CRYPTO are in the scope of this document.

#### <span id="page-11-1"></span>**2.1 Supported hardware**

For the current release, **Raspberry Pi 3 Model B** and **Raspberry Pi 4** shall be the supported hardware for test configurations.

### <span id="page-11-2"></span>**2.2 Overview of test architecture**

In this section, System Test architecture is described according to ISO 9646 test architecture manner. In System Test, FC tester is called as LT (Lower Tester) which stimulate and observe IUT (Implementation Under Test) behavior. AP instances is called as IUT (Implementation Under Test) which is the test target. Applications is called as UT (Upper Tester) which is stimulated by LT (Lower Tester) and take an action to request test step (e.g. sending message) to IUT.

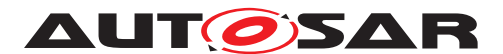

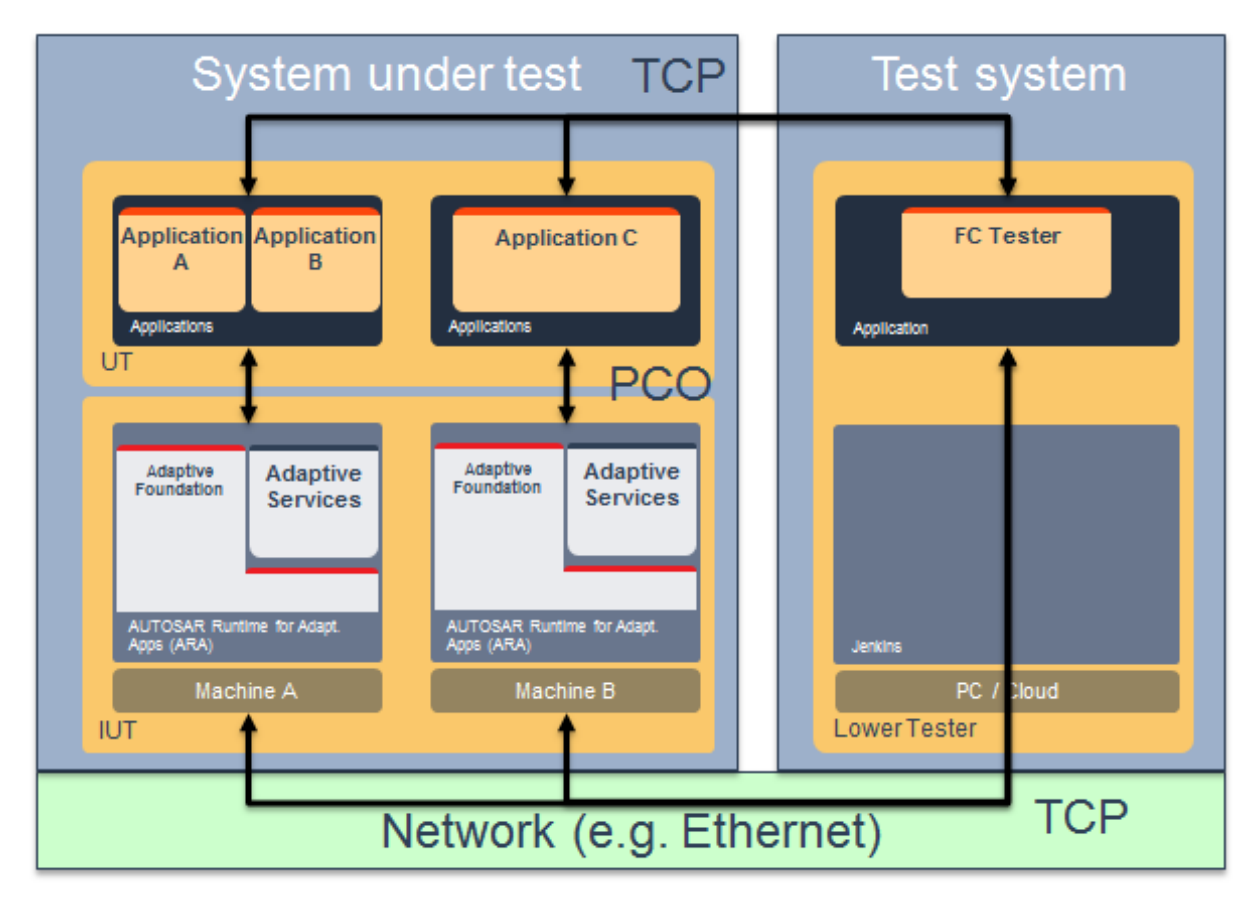

**Figure 2.1: System Test architecture**

The following picture describing that mapping to System Test implementation. In ST demonstrator, TCP (Test Coordination Procedures) is realized by stimulating application via Diagnostics routine service. PCO (Point of Control and Observation) is realized by requesting action via ARA::API, and receive/ transmit Ethernet message so that IUT could react. Application send message after certain step is passed so that test system could observe what happens on System under test.

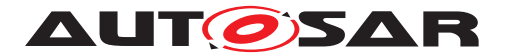

System Tests for Adaptive Platform Demonstrator AUTOSAR AP R23-11

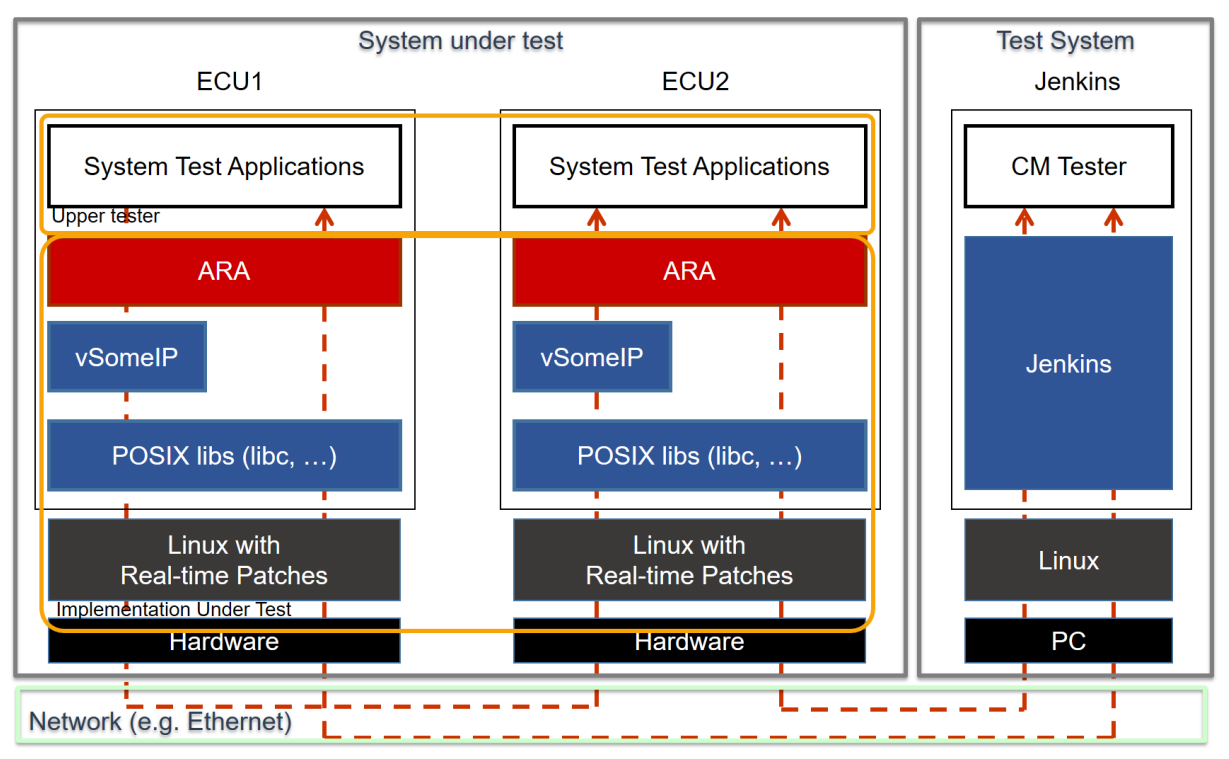

**Figure 2.2: Map to System Test implementation**

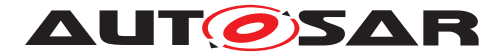

## <span id="page-14-0"></span>**3 Limitations**

There are several limitations in this document.

- Test cases may not cover whole RS as specified against test cases
- Test Setup and configurations are for reference purpose only and may cover broader scope than represented by test cases in corresponding sections
- Test cases may not be fully covered by corresponding system test implementations
- System test cases are just examples, since there could be many ways to define and implement use case scenarios
- DIAG traceability is obsolete as SRS is changed to RS
- LT does not have any RS traceability. Traceability will be added in next release
- In the E2E test case, the common parts of the E2E profiles are checked
- Time Base (TB) of Time Synchronization has five TB types. (Synchronized Master TB, Offset Master TB, Synchronized Slave TB, Offset Slave TB, Pure Local TB.) RS\_TimeSynchronization describes multiple TB types as scope, but system test cases may not cover whole TB types.
- In Cryptography test cases STS CRYPTO 00002] Encrypting and decrypting [data using an algorithm for asymmetric encryption/decryption primitives](#page-172-0) and [\[STS\\_CRYPTO\\_00004\] Generation and verification of digital signature,](#page-177-0) both public and private keys are used by the test application to simplify the test case (i.e. not corresponding to practical use of asymmetric keys)
- In Cryptography test case [\[STS\\_CRYPTO\\_00006\] Generation of random num](#page-180-0)[ber,](#page-180-0) only deterministic random number generation is tested; true random number generation is not in the scope of the system test.
- Even if the behaviour is different, same application and/or service numbers are used across different test cases

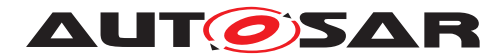

# <span id="page-15-0"></span>**4 Test configuration and test steps for Communication Management**

### <span id="page-15-1"></span>**4.1 Test System**

#### <span id="page-15-2"></span>**4.1.1 Test configurations Communication Management**

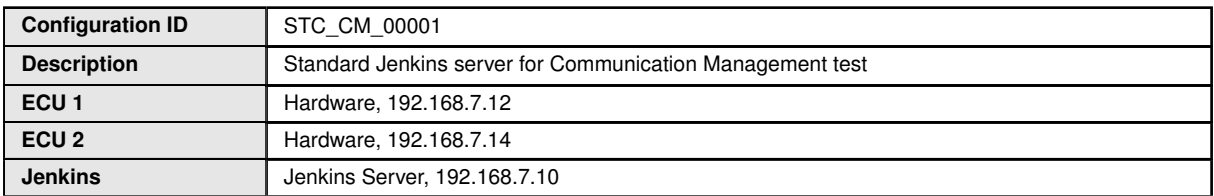

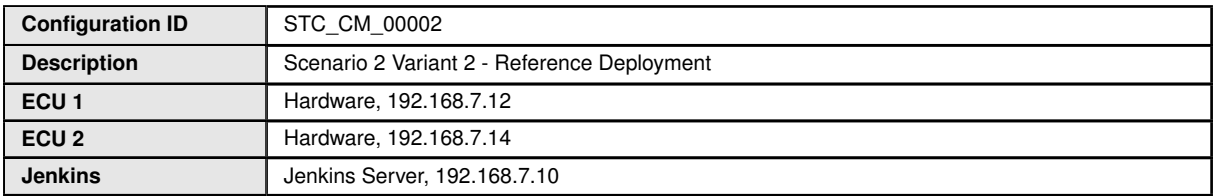

The Jenkins Server, running the job with the Communication Management test ([CM Tester]) is connected via Ethernet to [ECU1] hosting the System Test Application [CMApp01] (as well as [CMApp04] on the alternative configuration) and [ECU2] hosting the System Test Applications [CMApp02], [CMApp03], [CMApp04] and [CMApp05].

The [CM Tester] is supposed to collect the results.

The communication between [CM Tester] and the applications on the ECU may take place over the Diagnostics functional cluster in form of diagnostic messages.

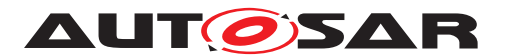

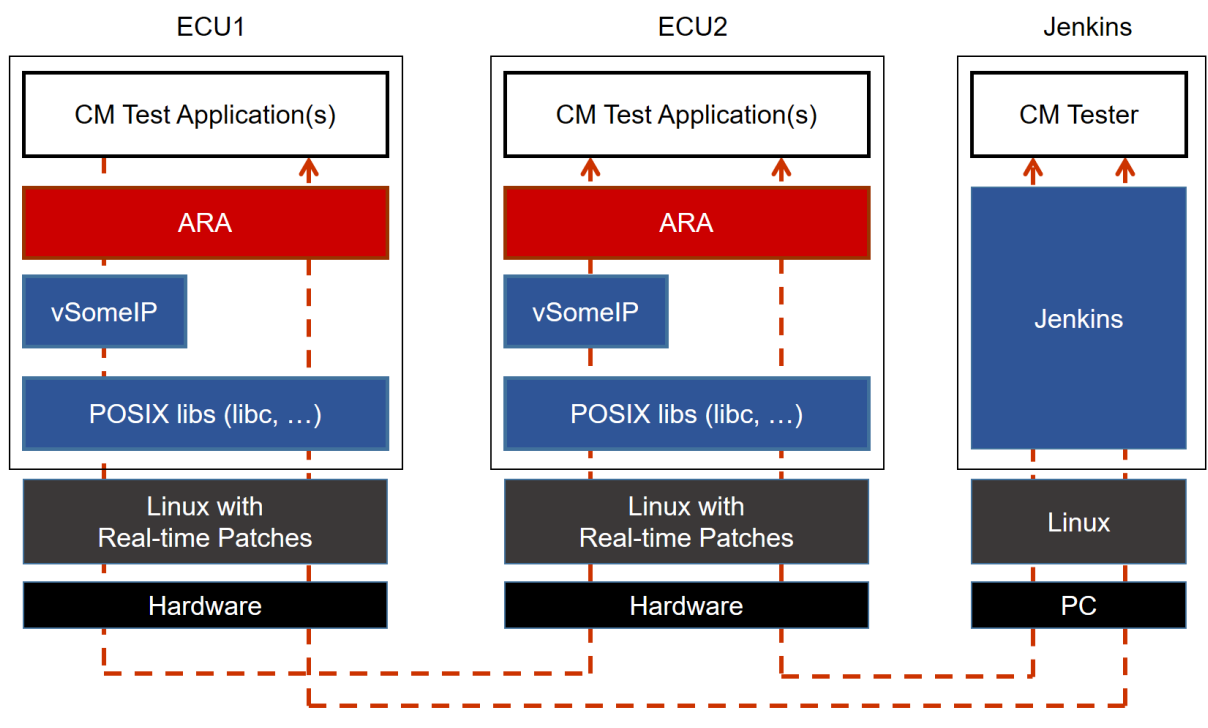

**Figure 4.1: Illustration of test setup for Communication Management**

#### <span id="page-16-0"></span>**4.1.2 Test configurations SignalToService**

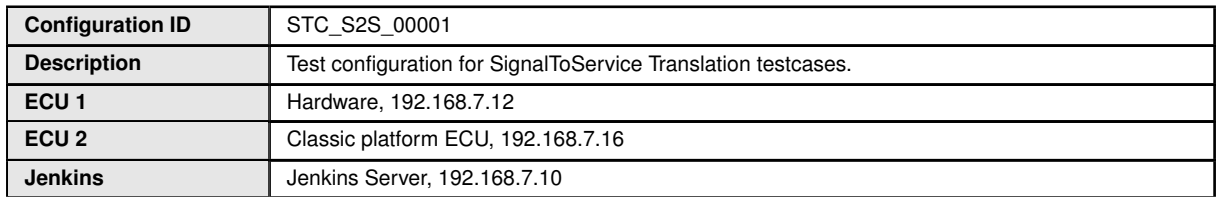

The Jenkins Server, running the [CM Tester] is connected to ECU1 - Adaptive Platform and ECU2 - Classic Platform.

The [CM Tester] is supposed to collect the results.

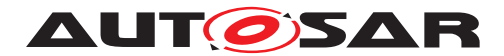

### <span id="page-17-0"></span>**4.2 Test cases**

#### <span id="page-17-1"></span>**4.2.1 [STS\_CM\_00001] Local and remote service discovery.**

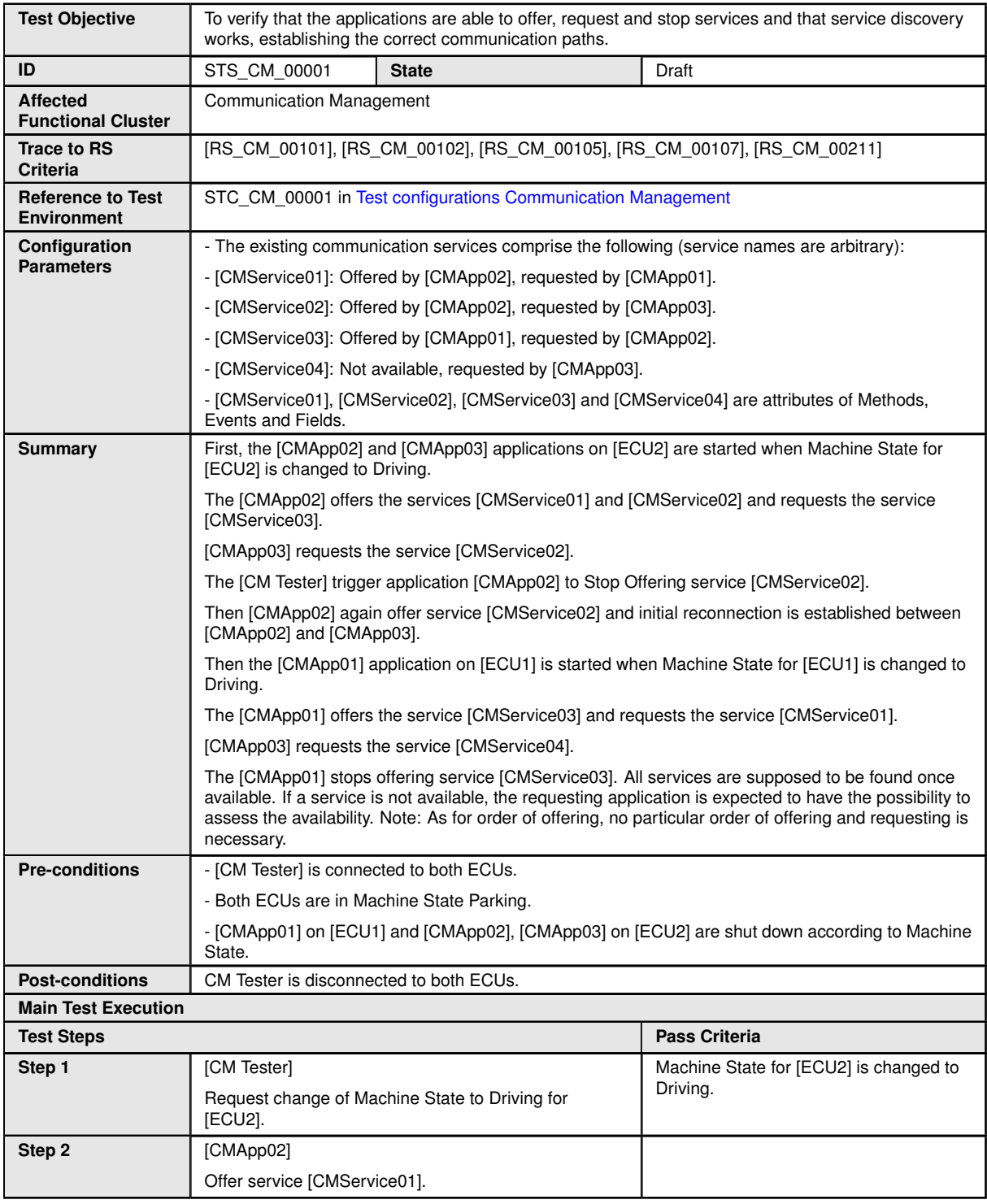

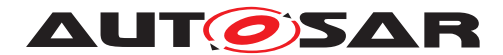

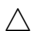

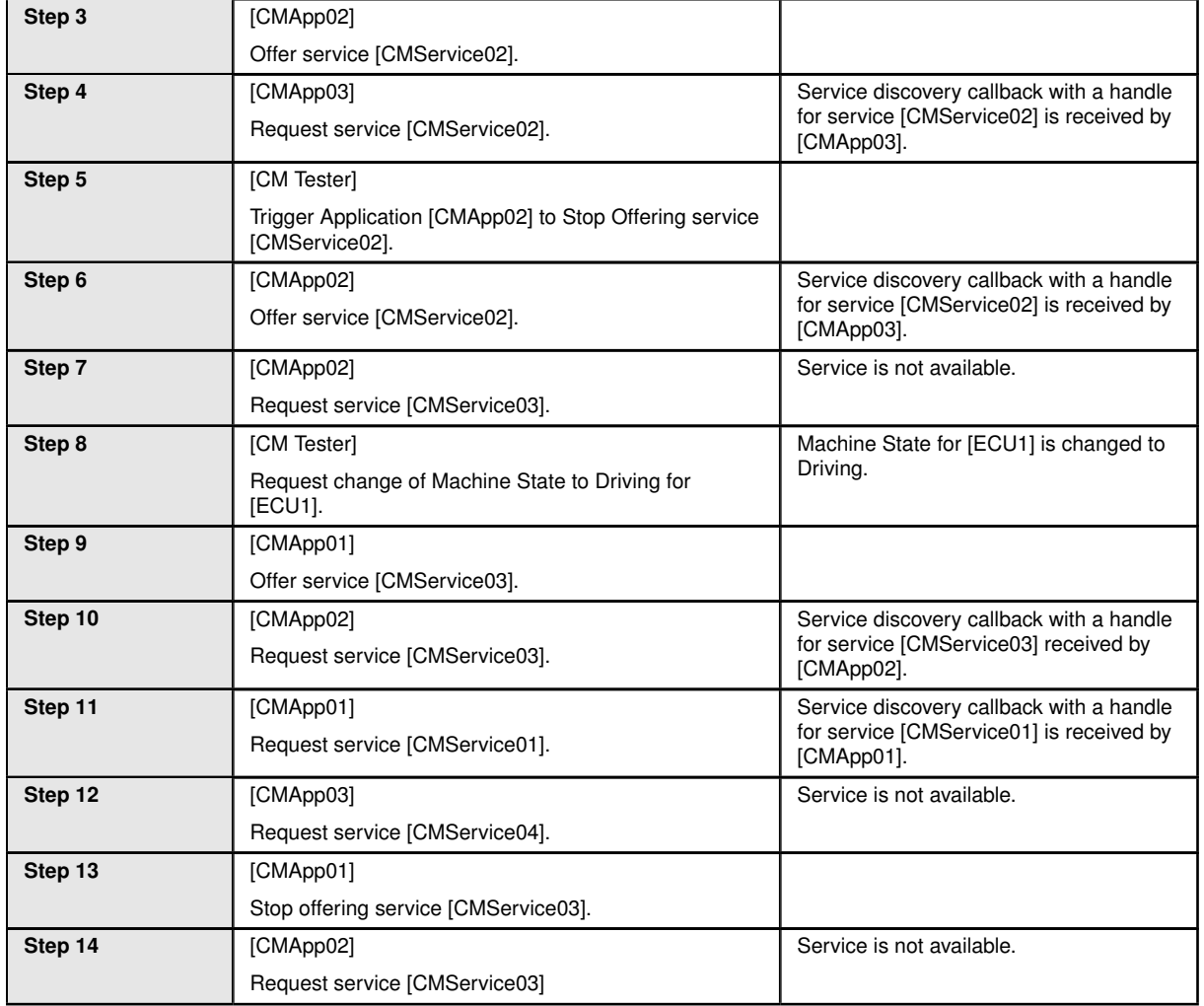

#### <span id="page-18-0"></span>**4.2.2 [STS\_CM\_00002] Communication for Methods.**

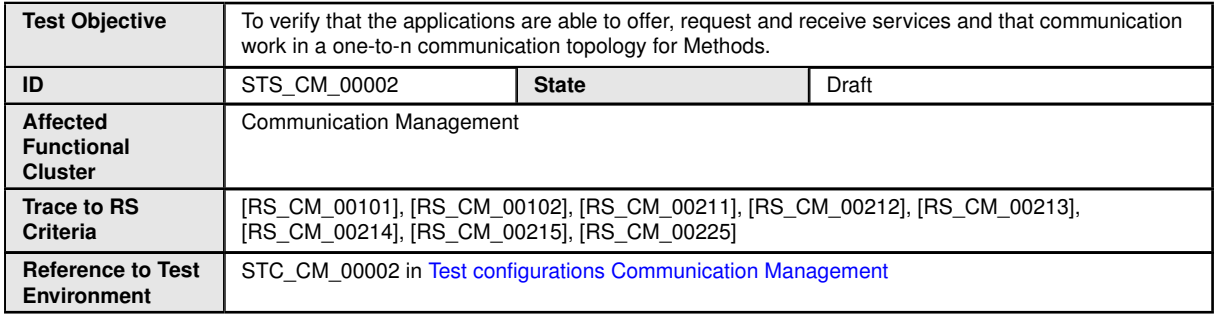

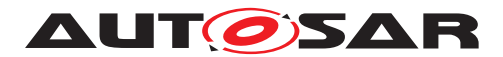

**AUT OSAR** System Tests for Adaptive Platform Demonstrator AUTOSAR AP R23-11

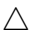

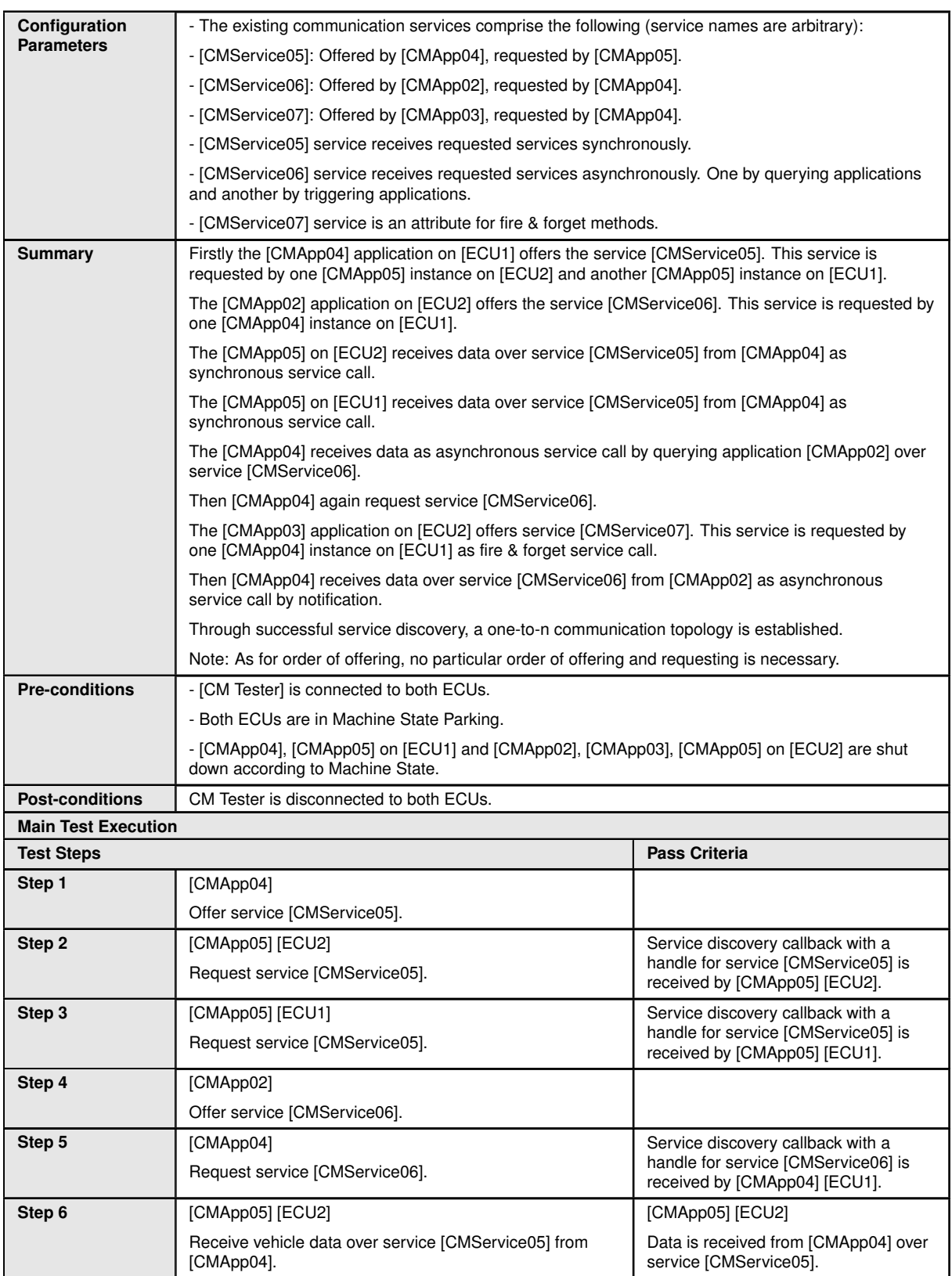

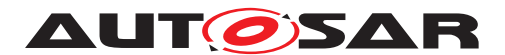

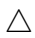

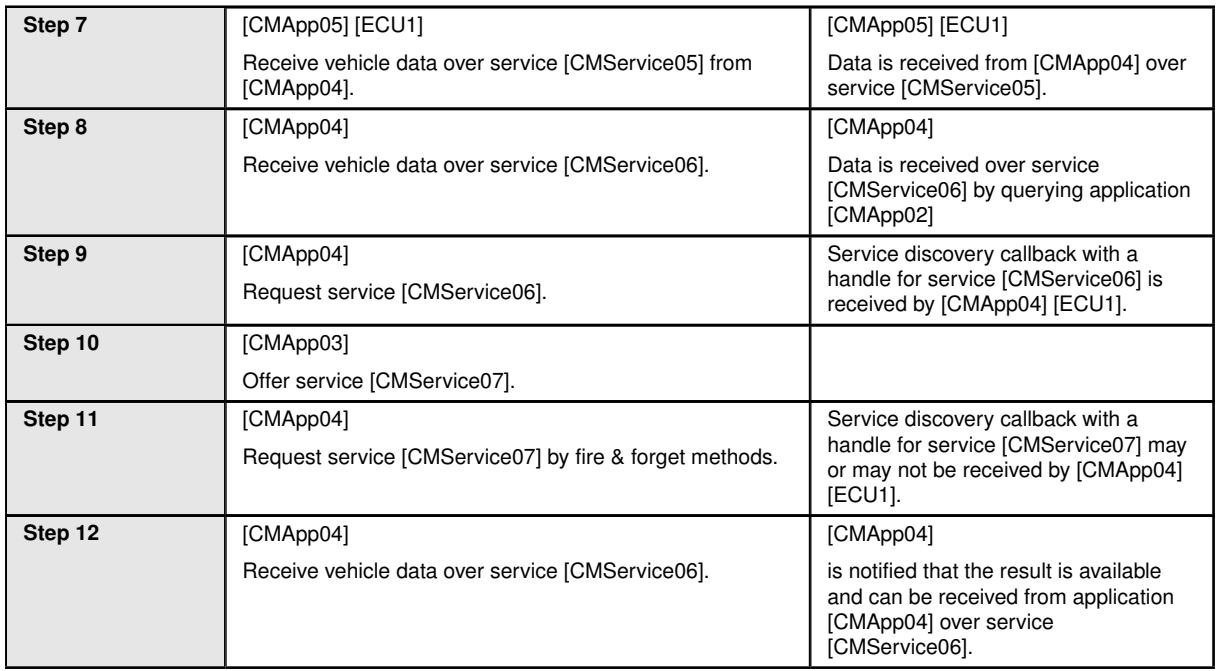

#### <span id="page-20-0"></span>**4.2.3 [STS\_CM\_00003] Communication for Events based on polling-based style.**

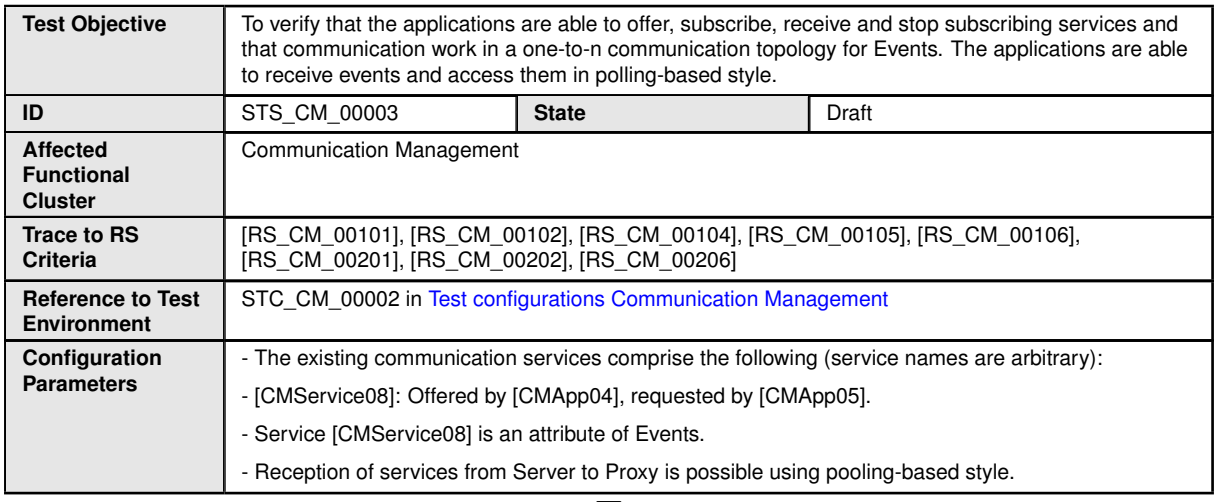

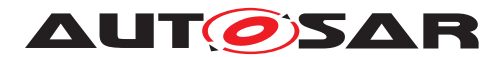

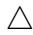

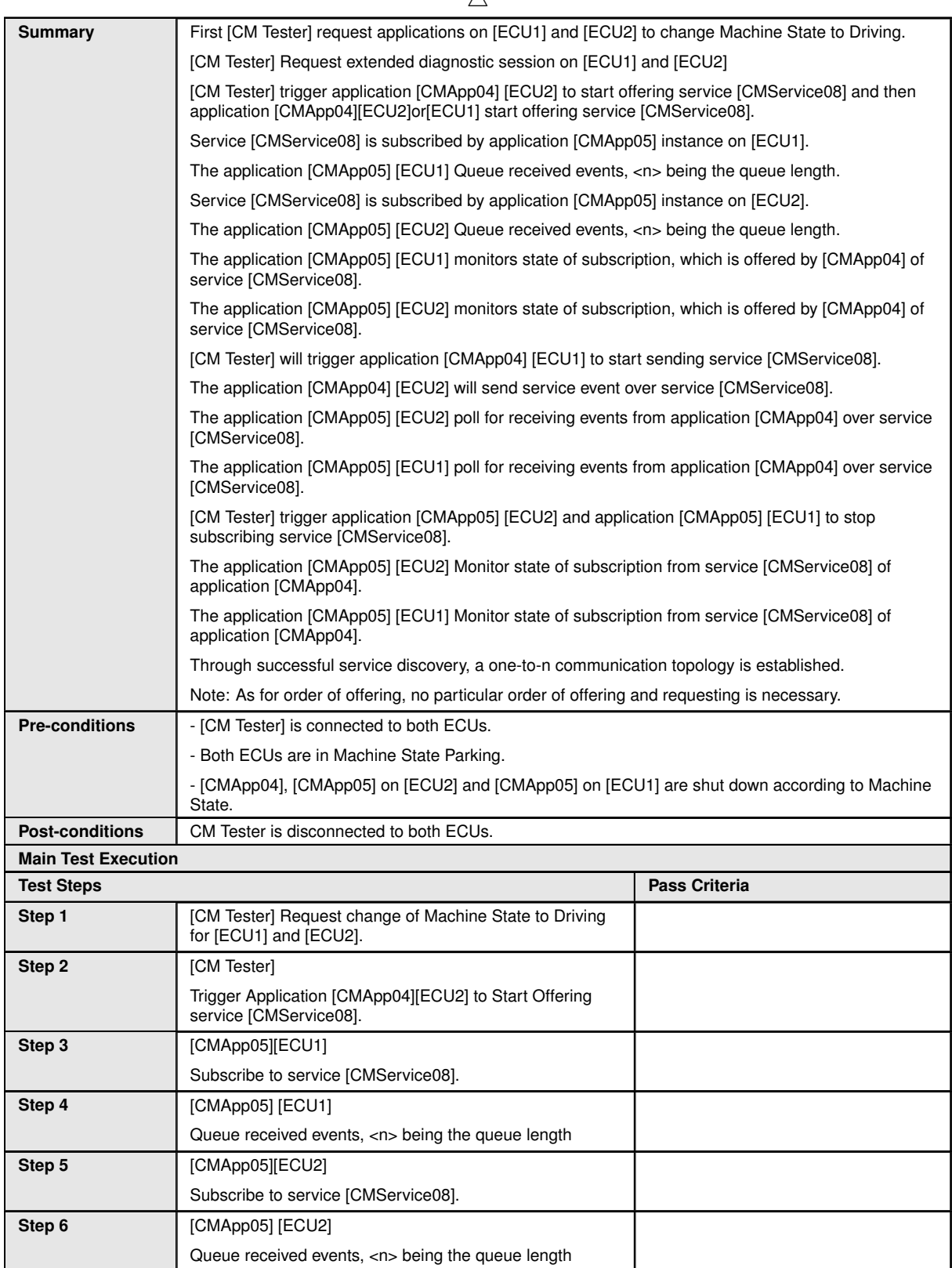

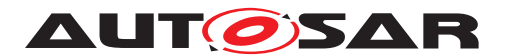

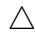

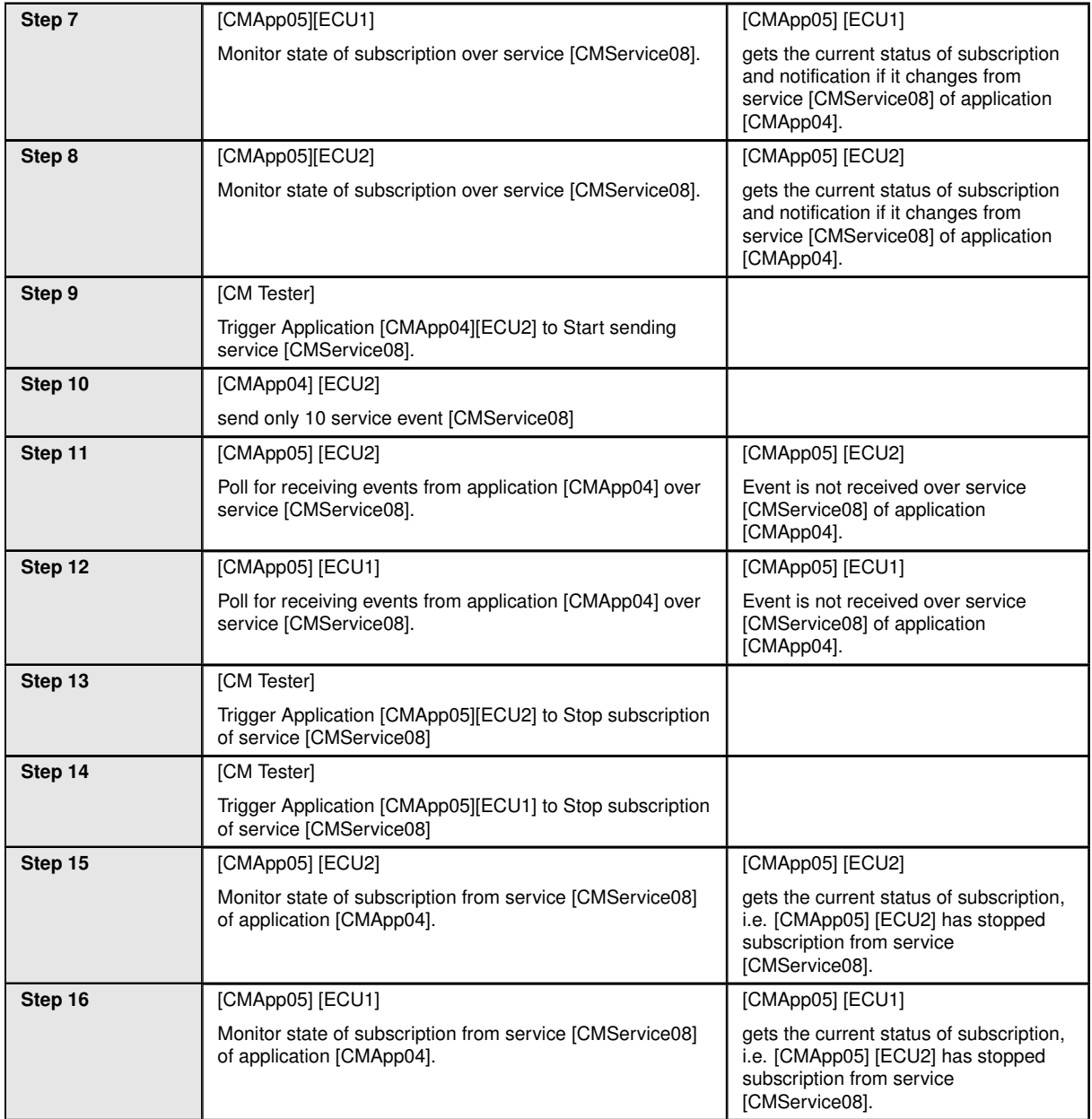

#### <span id="page-22-0"></span>**4.2.4 [STS\_CM\_00004] Communication for Events based on event-based style.**

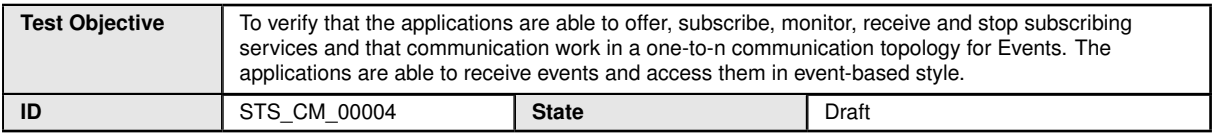

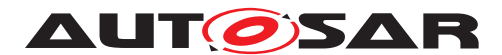

Ĕ

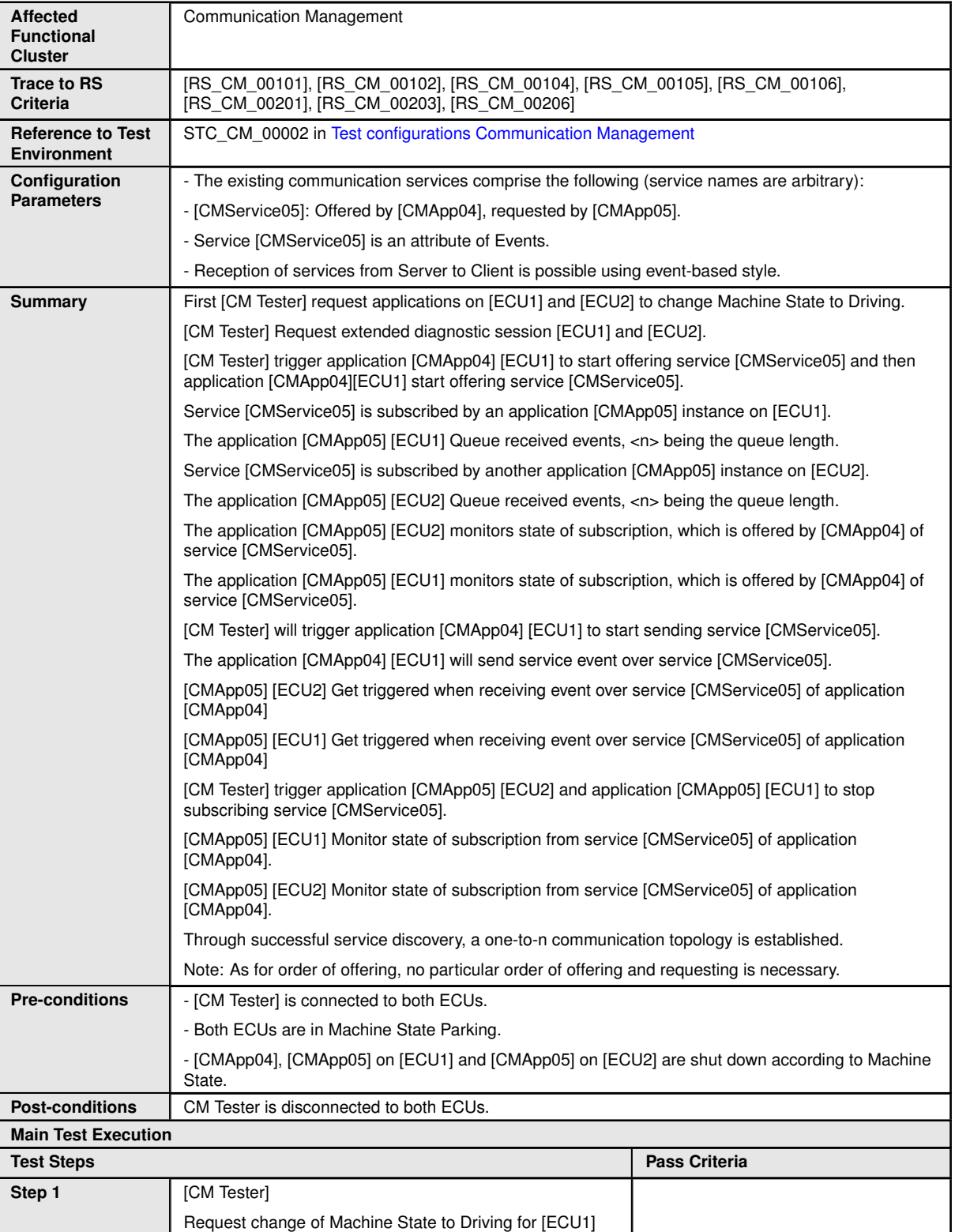

 $\triangle$ 

and [ECU2].

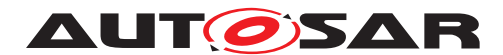

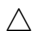

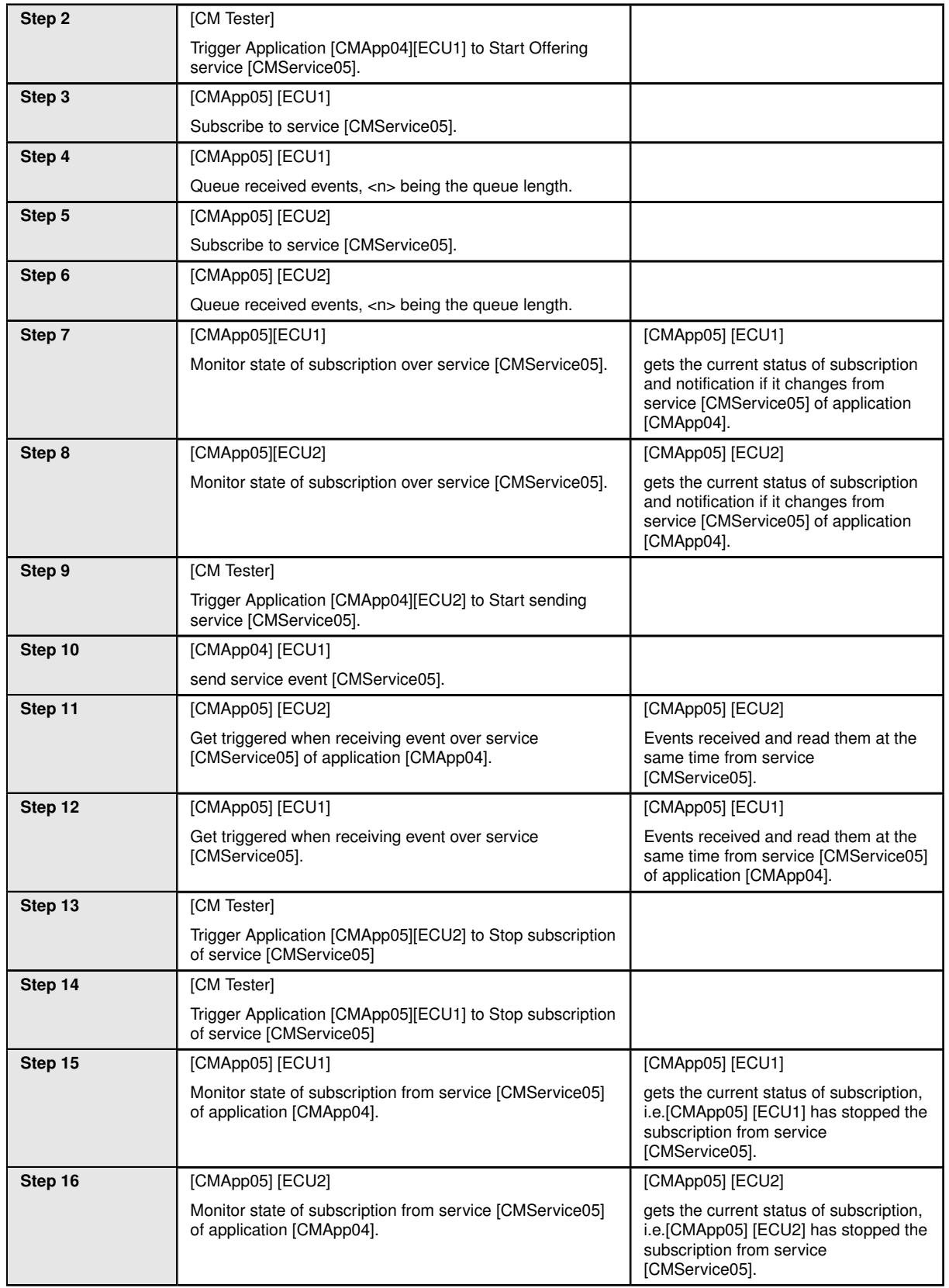

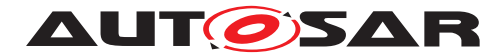

#### <span id="page-25-0"></span>**4.2.5 [STS\_CM\_00005] Communication for Fields.**

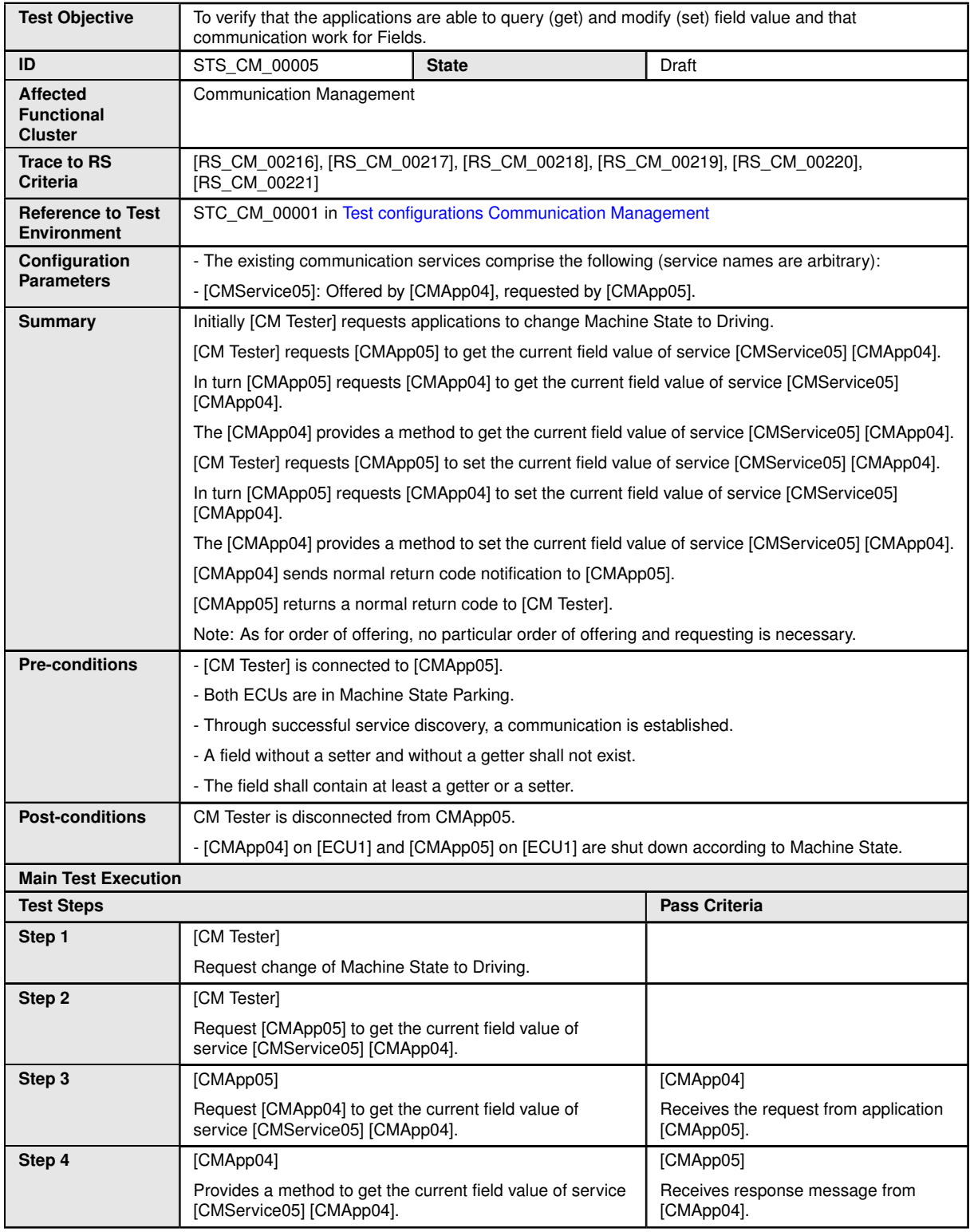

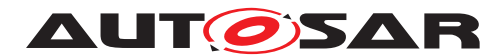

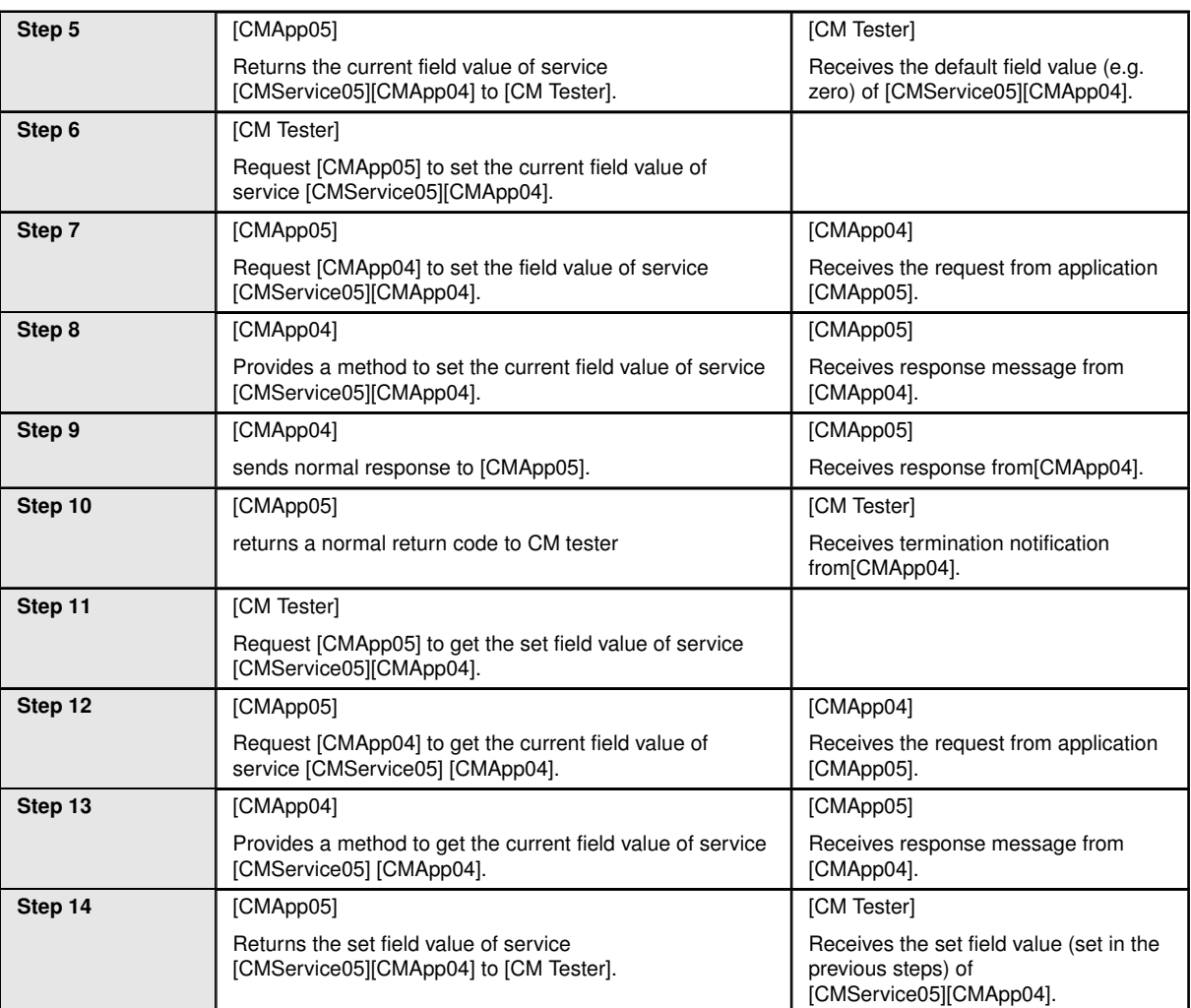

#### $\triangle$

### <span id="page-26-0"></span>**4.2.6 [STS\_CM\_00006] Communication for Field Notification.**

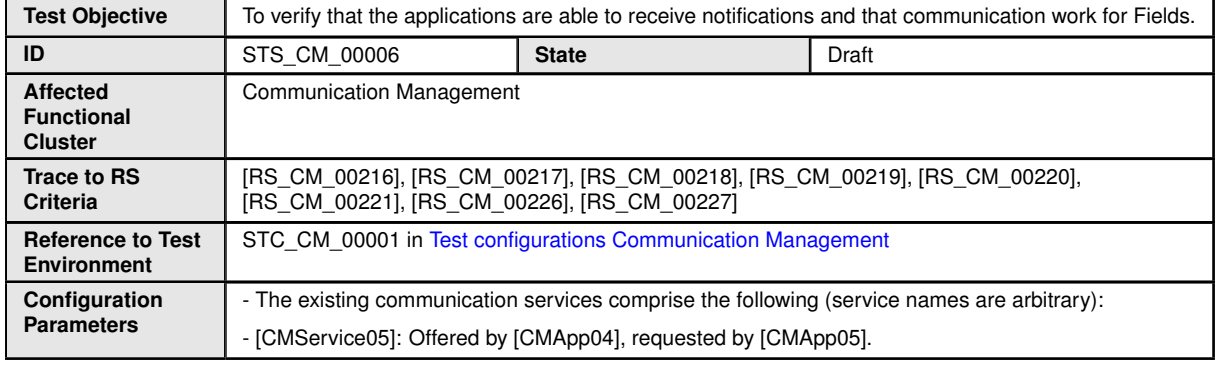

 $\triangledown$ 

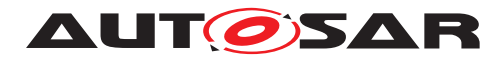

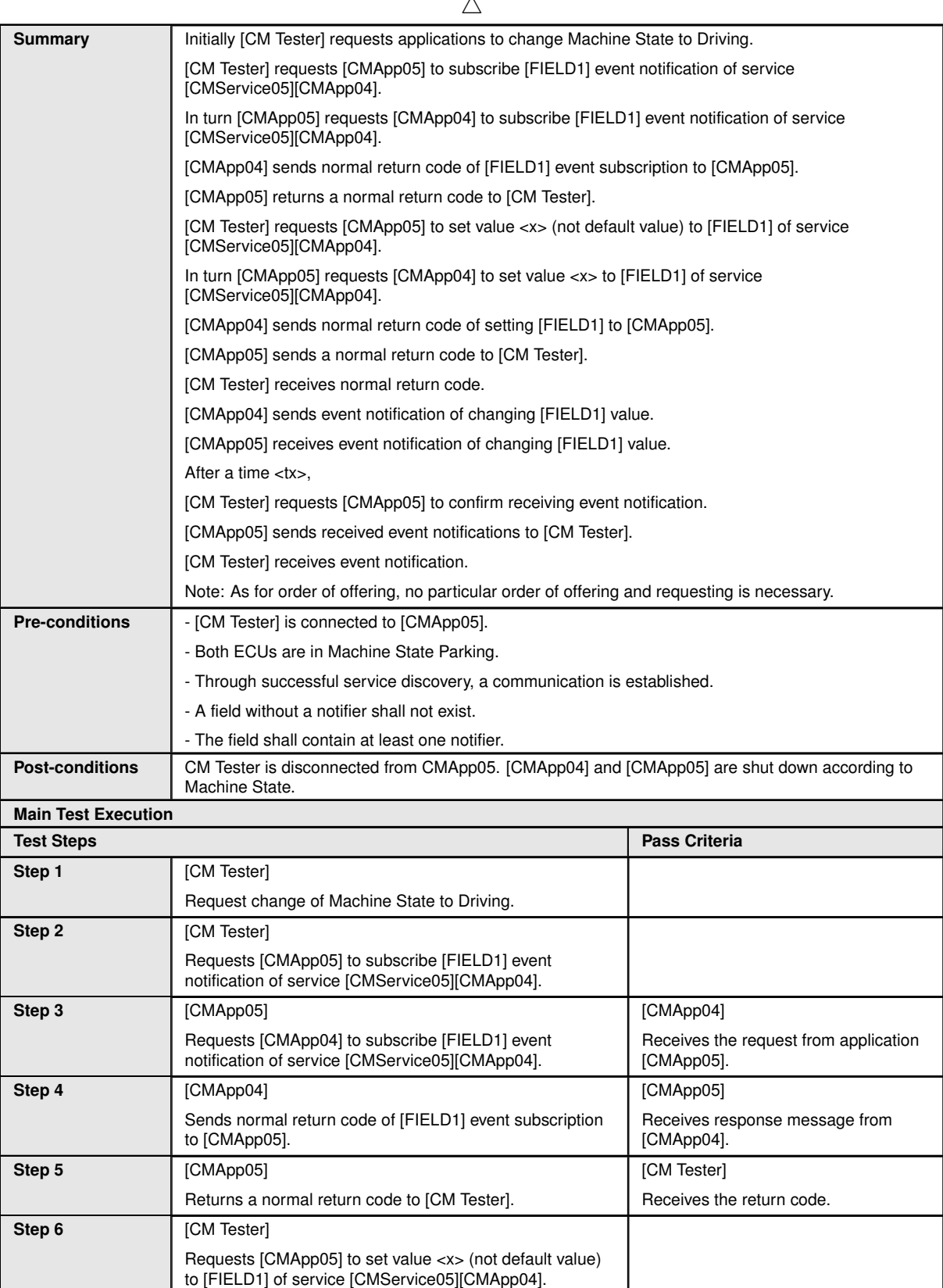

 $\wedge$ 

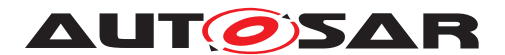

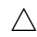

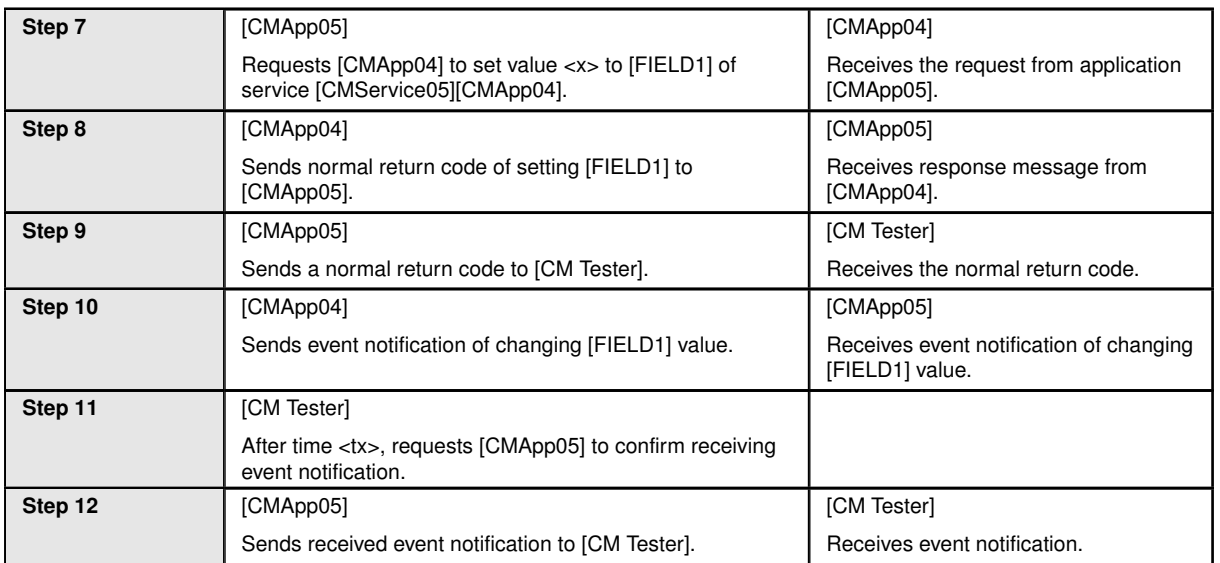

#### <span id="page-28-0"></span>**4.2.7 [STS\_CM\_00007] Service discovery evaluating service contract version.**

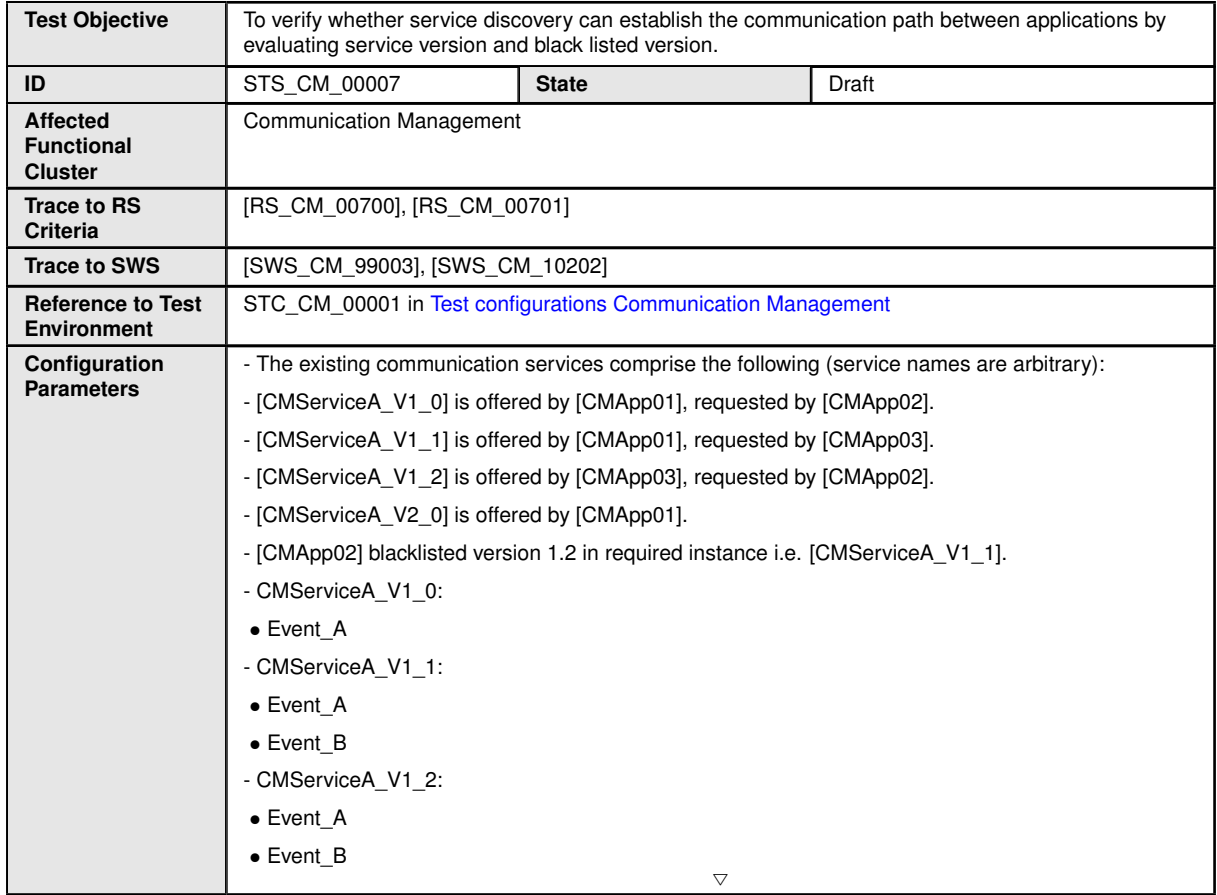

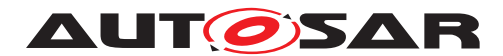

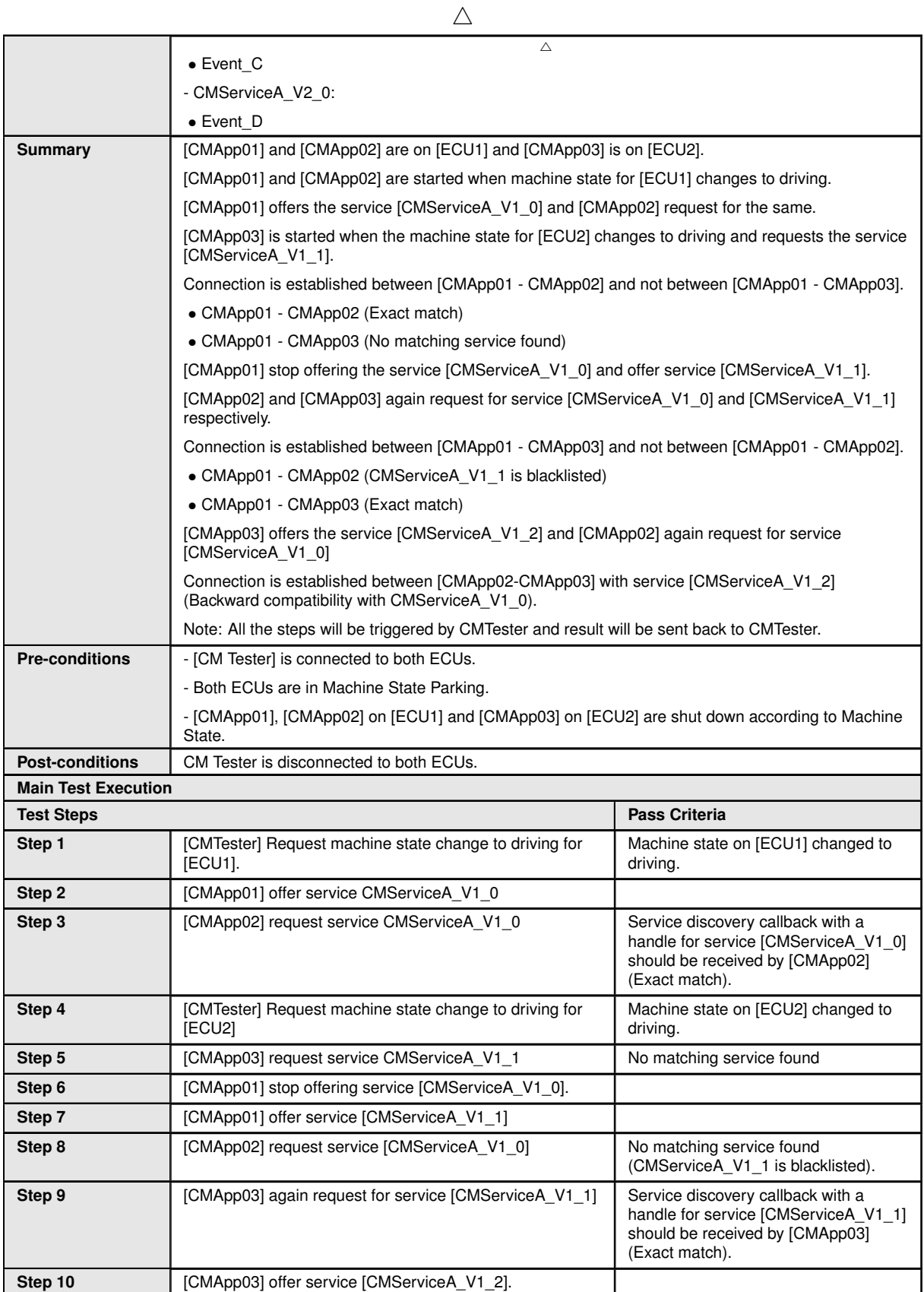

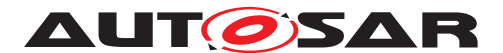

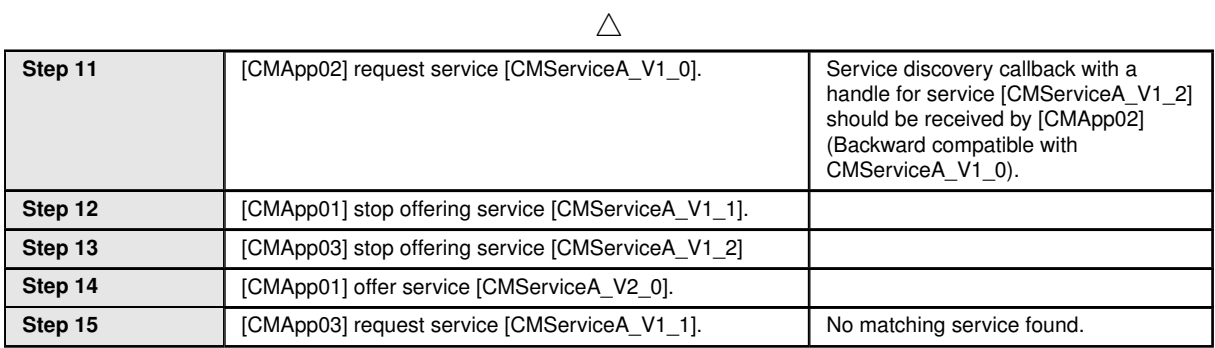

#### <span id="page-30-0"></span>**4.2.8 [STS\_CM\_00008] Service contract versioning for Event(event-based) communication.**

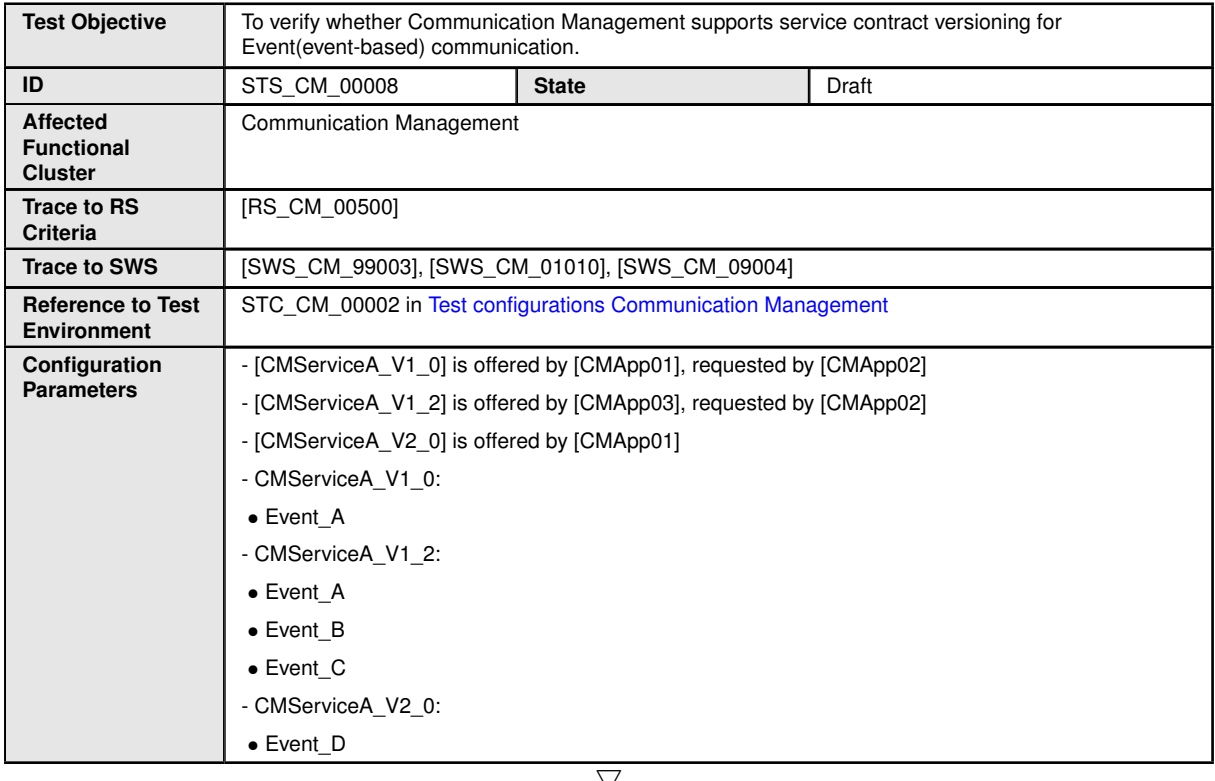

 $\bigvee$ 

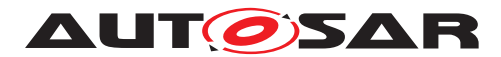

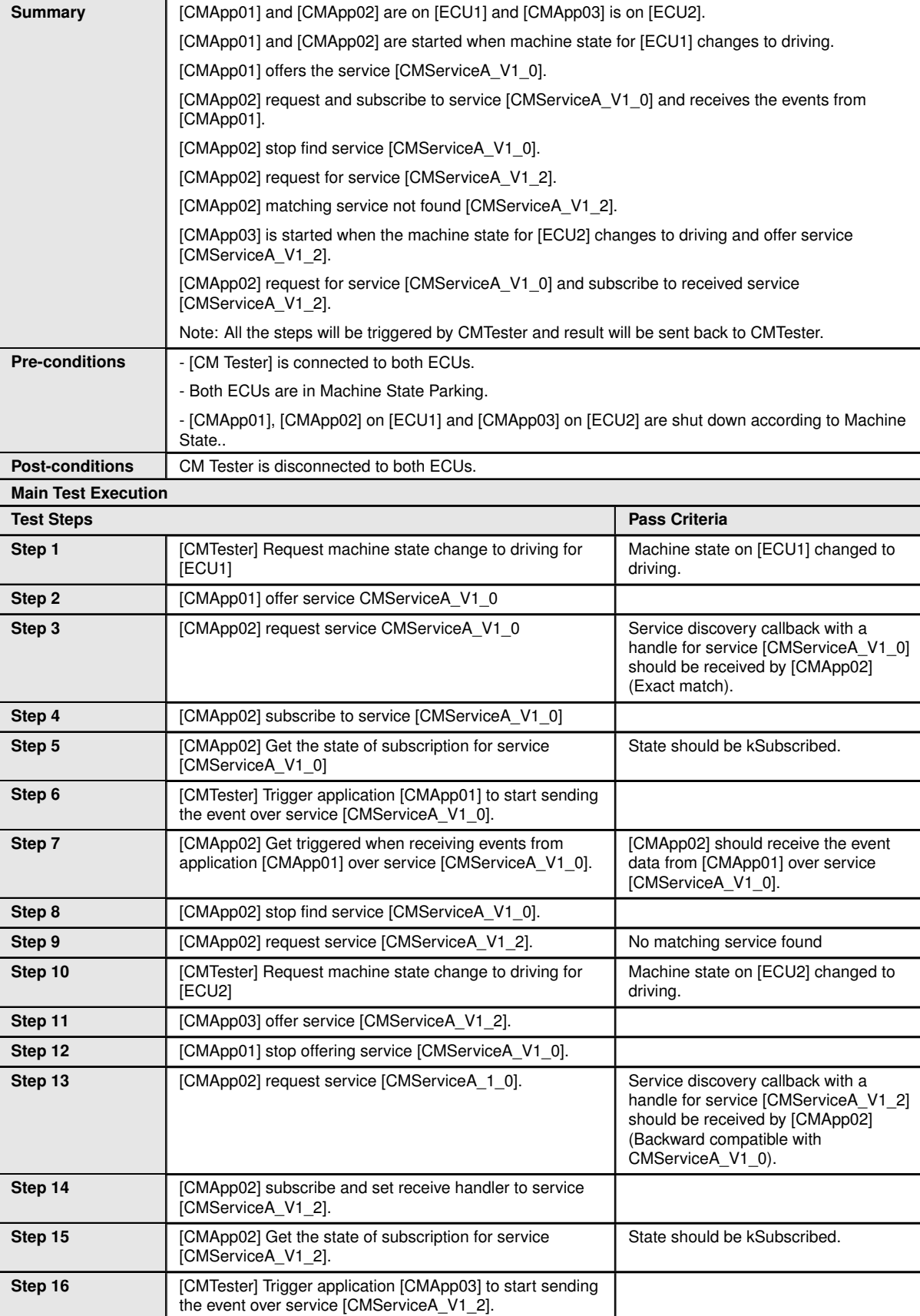

 $\overline{\nabla}$ 

 $\triangle$ 

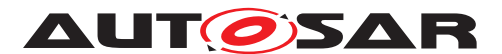

 $\triangle$ 

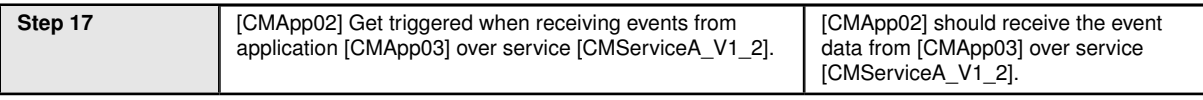

#### <span id="page-32-0"></span>**4.2.9 [STS\_CM\_00009] Service contract versioning for Method communication.**

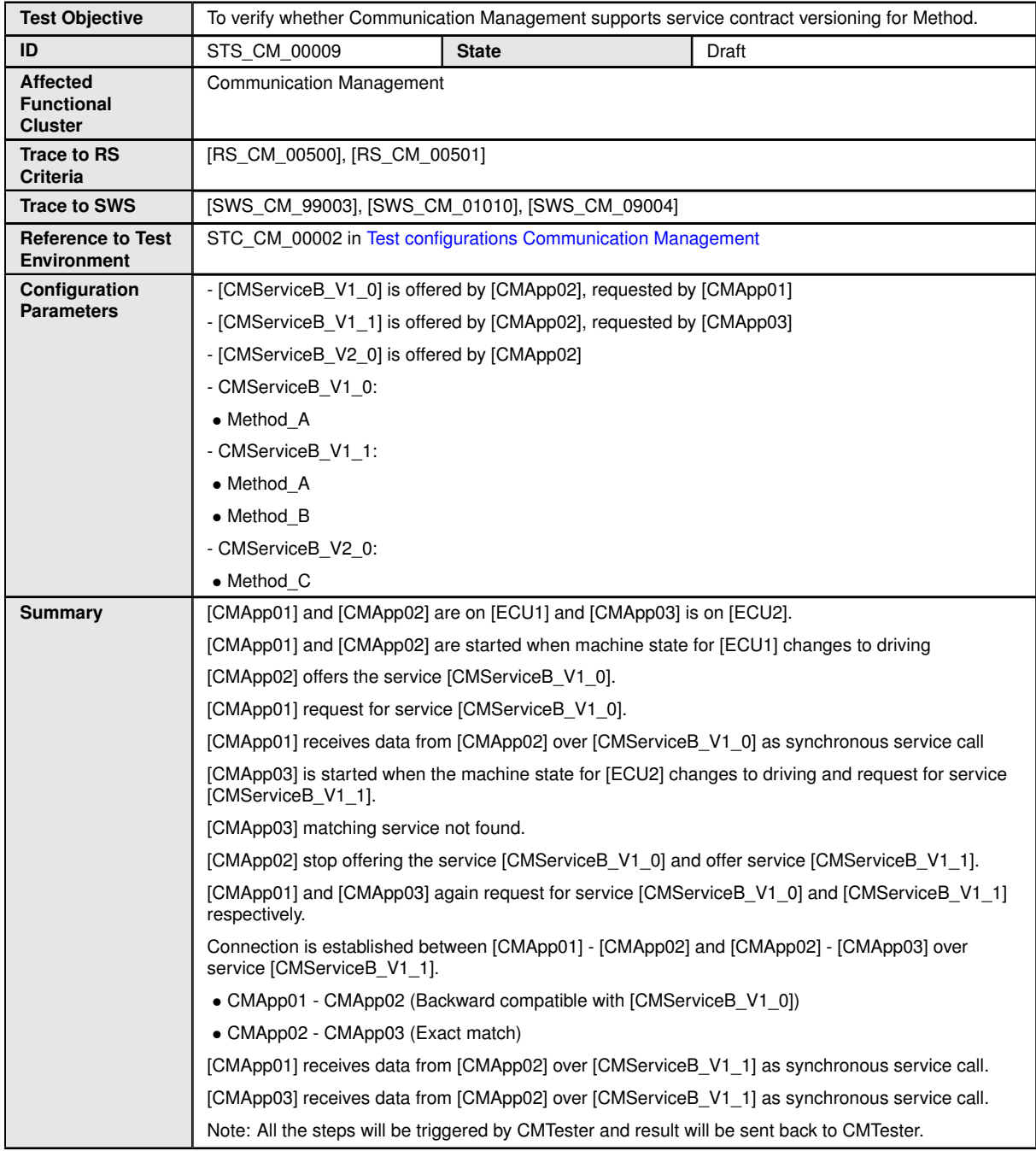

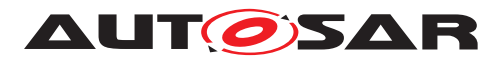

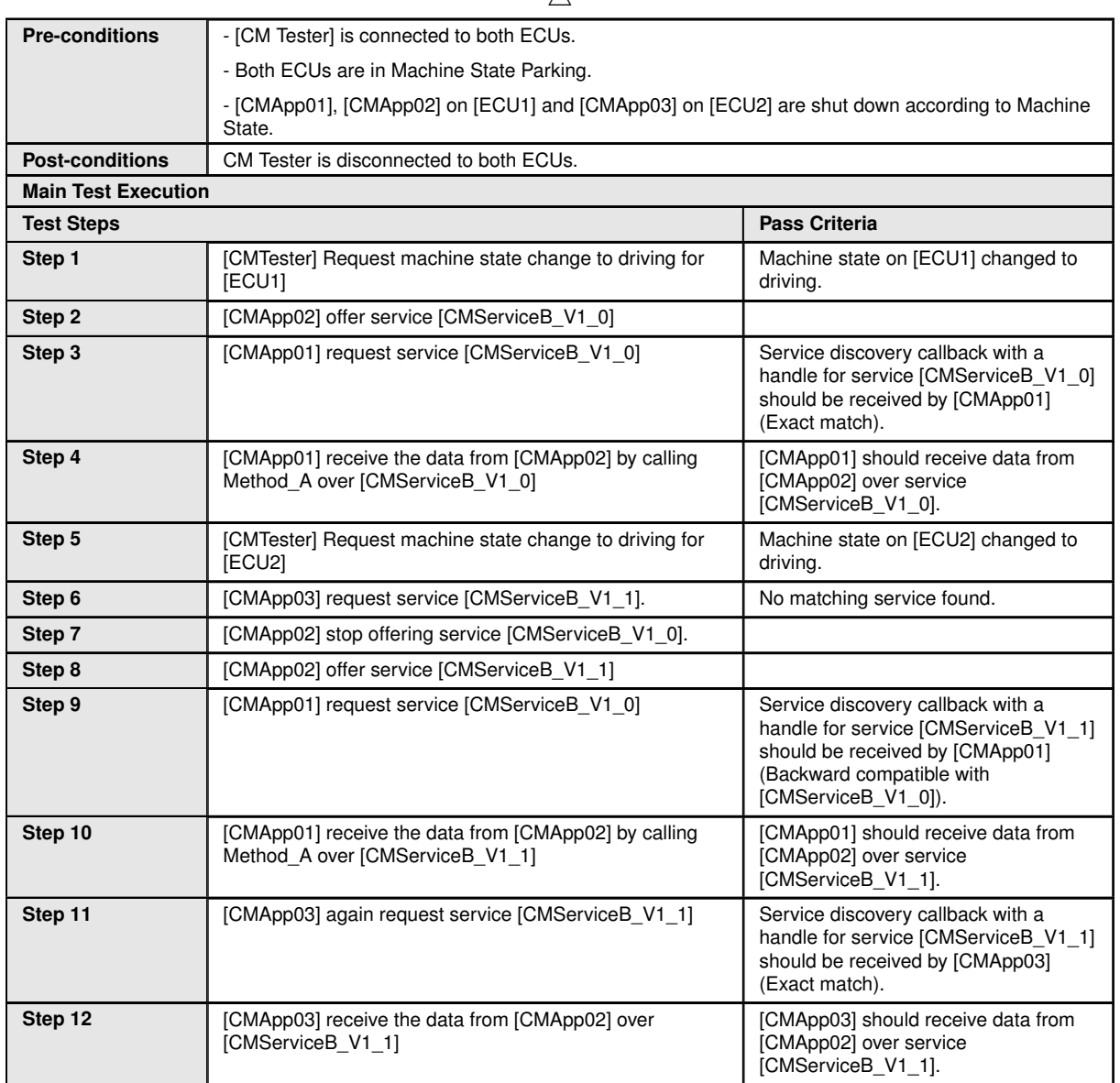

 $\wedge$ 

### <span id="page-33-0"></span>**4.2.10 [STS\_CM\_00010] Service contract versioning for Field communication.**

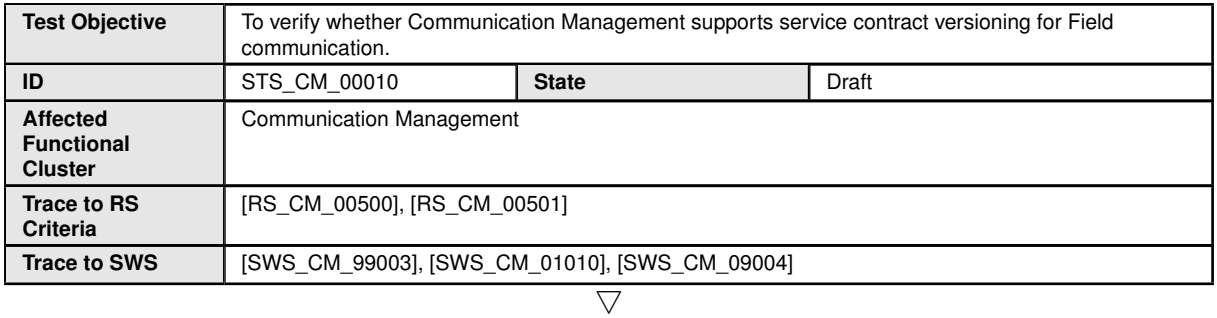

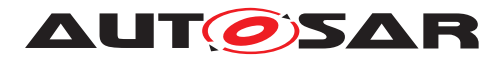

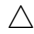

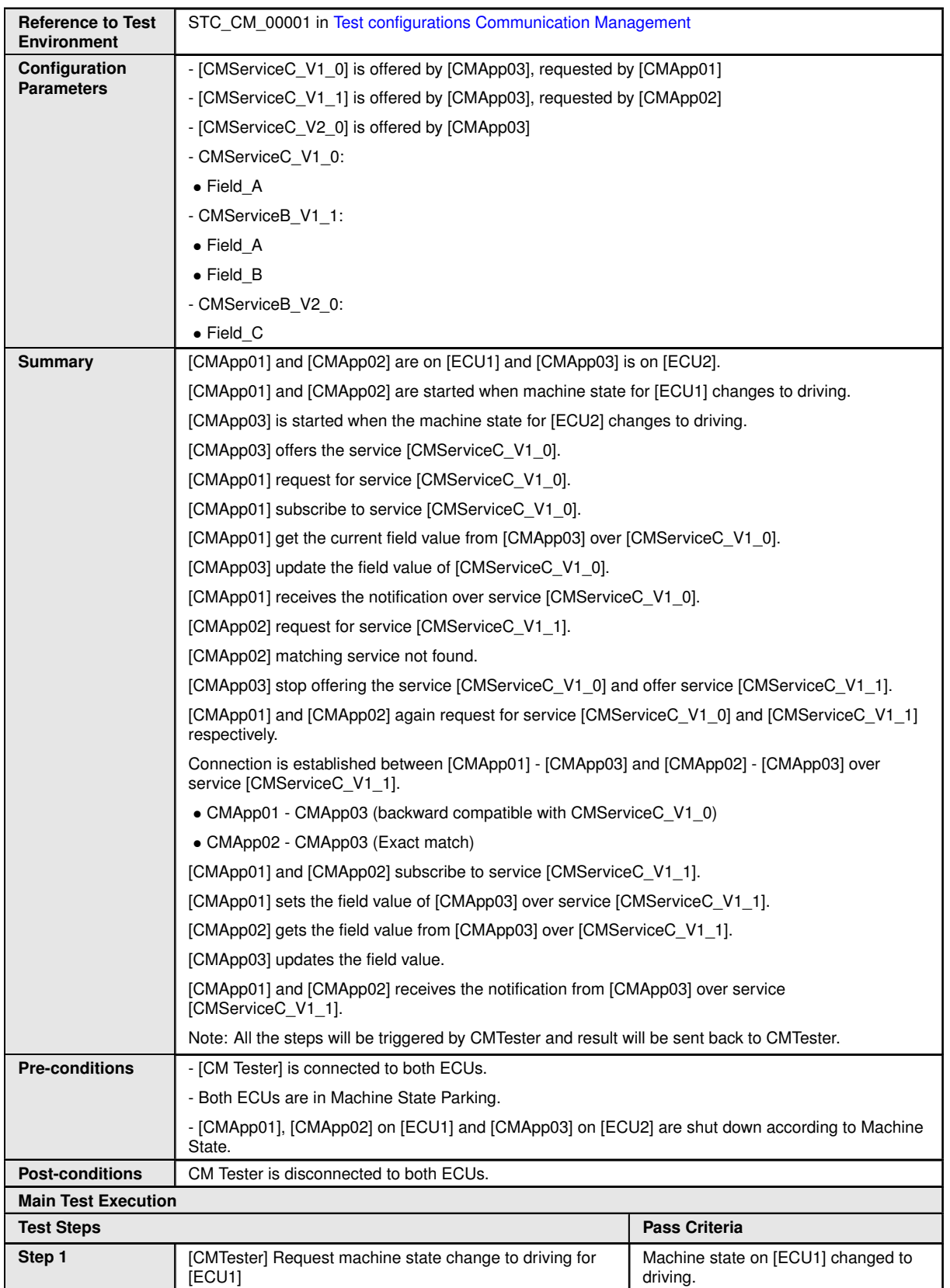

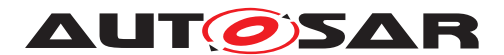

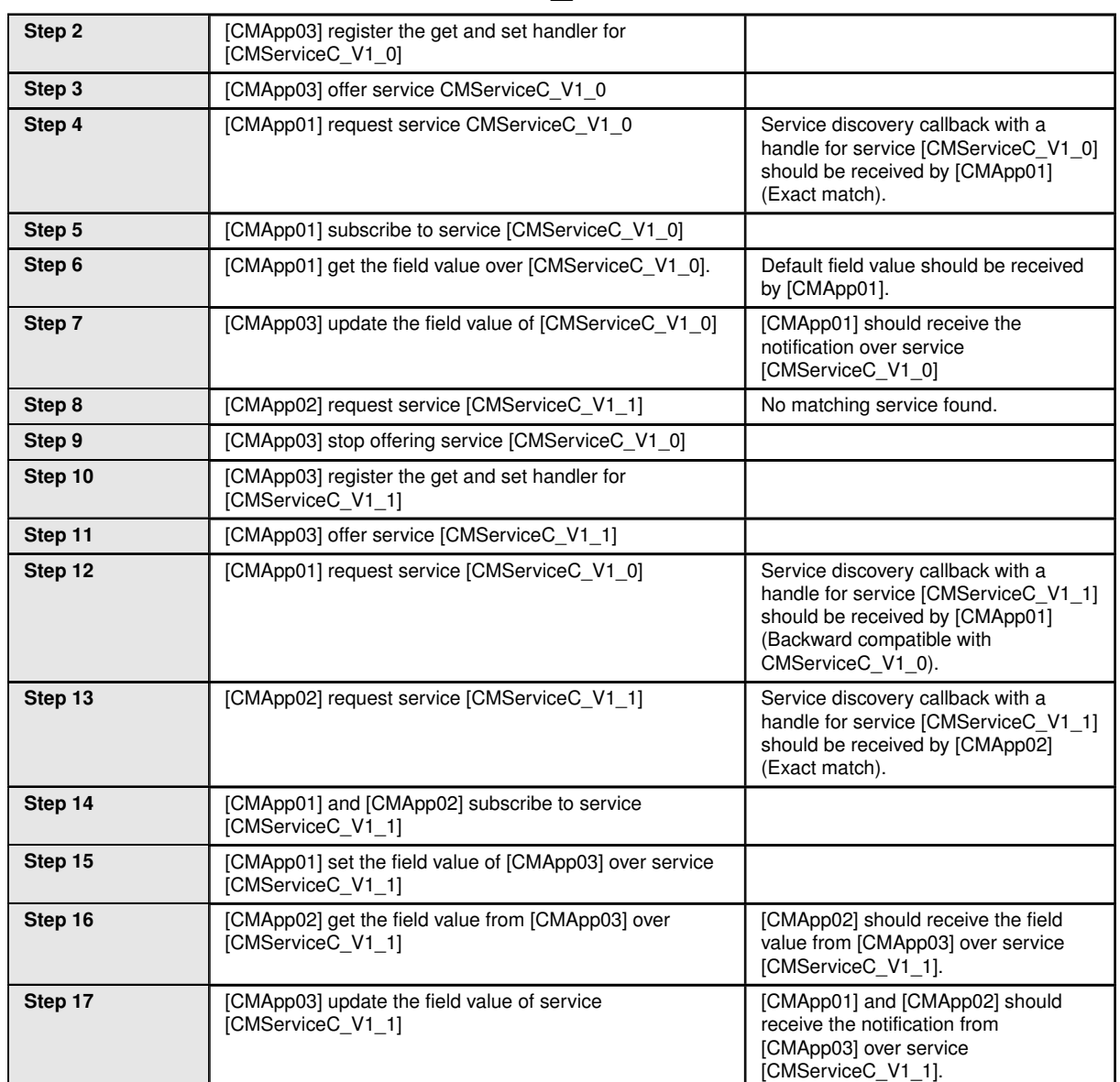

 $\triangle$ 

## <span id="page-35-0"></span>**4.3 Test cases Signal-To-Service**

#### <span id="page-35-1"></span>**4.3.1 [STS\_S2S\_00001] Signal-To-Service Translation for Event(Incoming signal).**

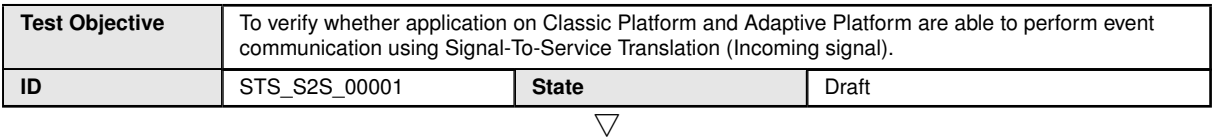
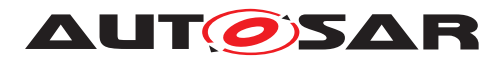

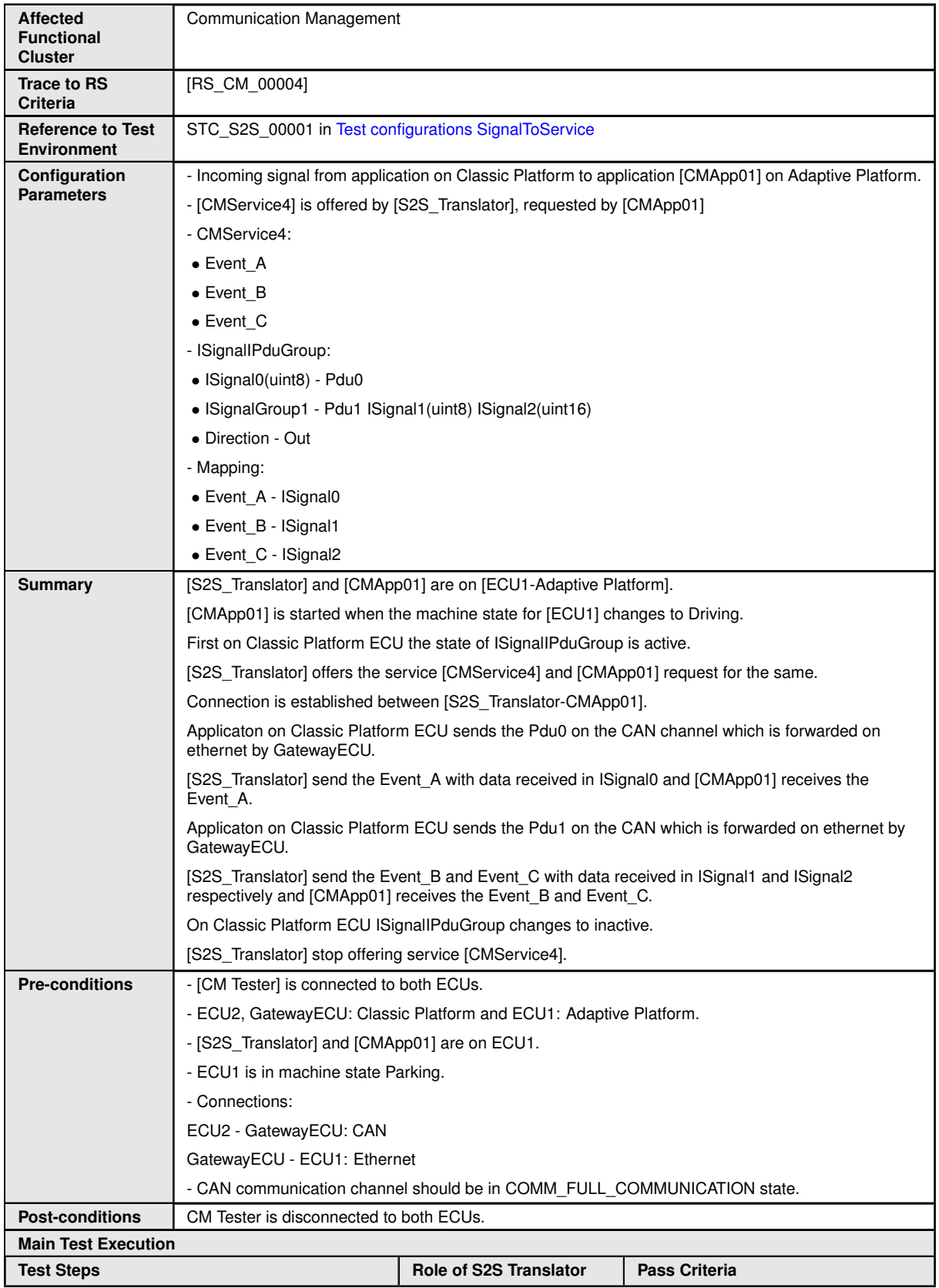

 $\triangledown$ 

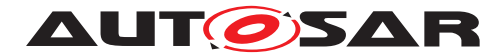

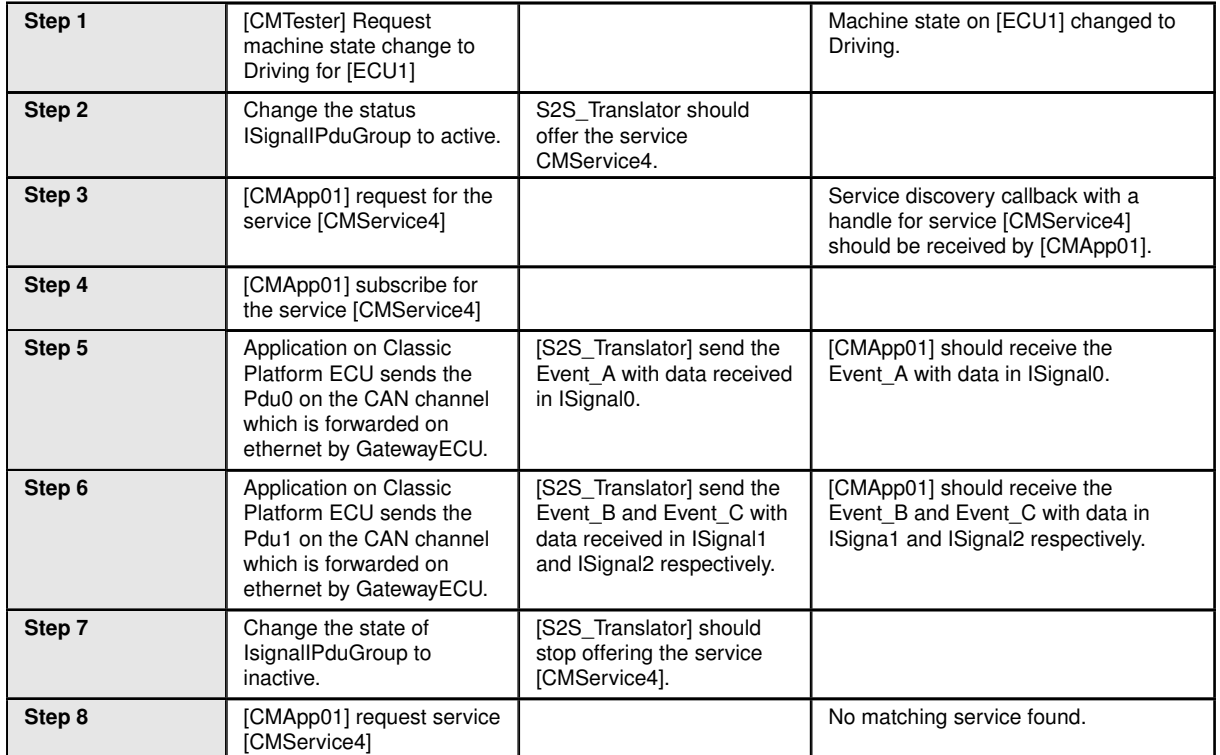

### **4.3.2 [STS\_S2S\_00002] Signal-To-Service Translation for Event(Outgoing signal).**

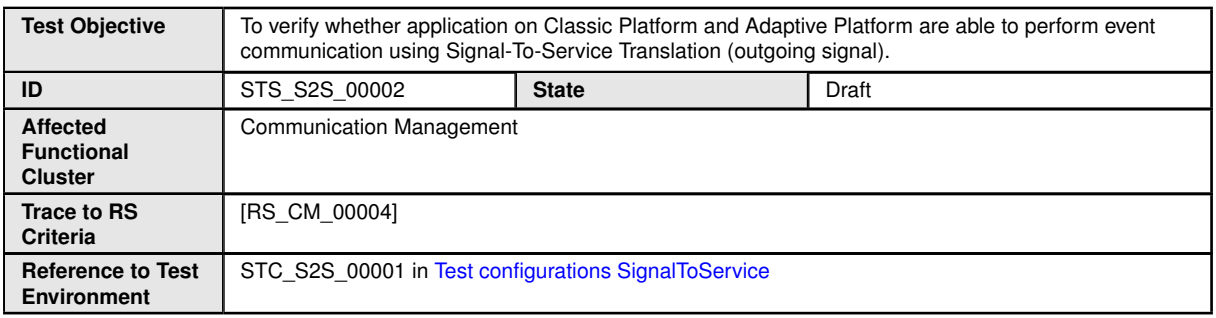

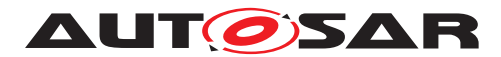

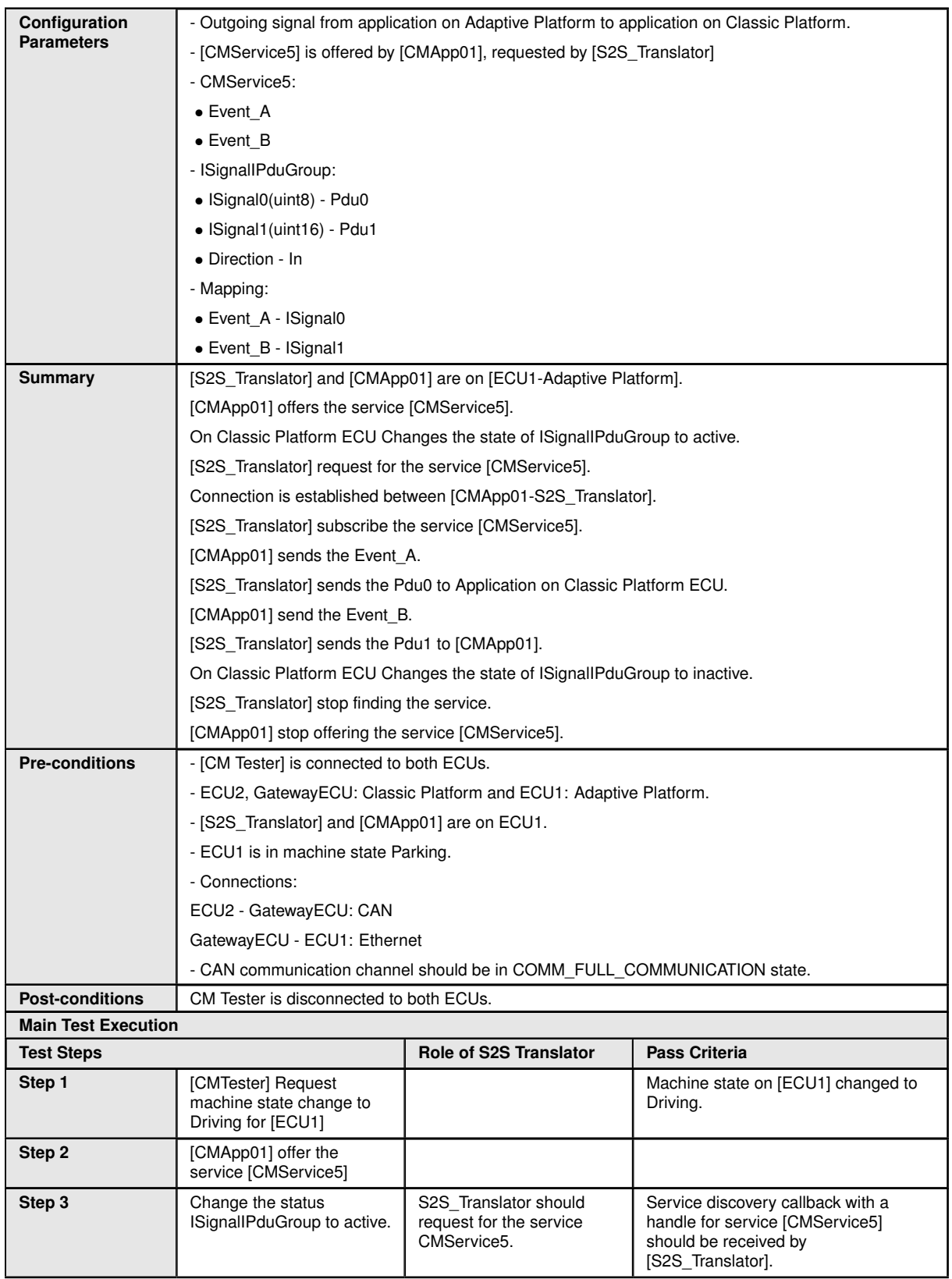

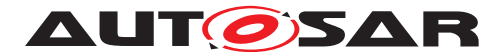

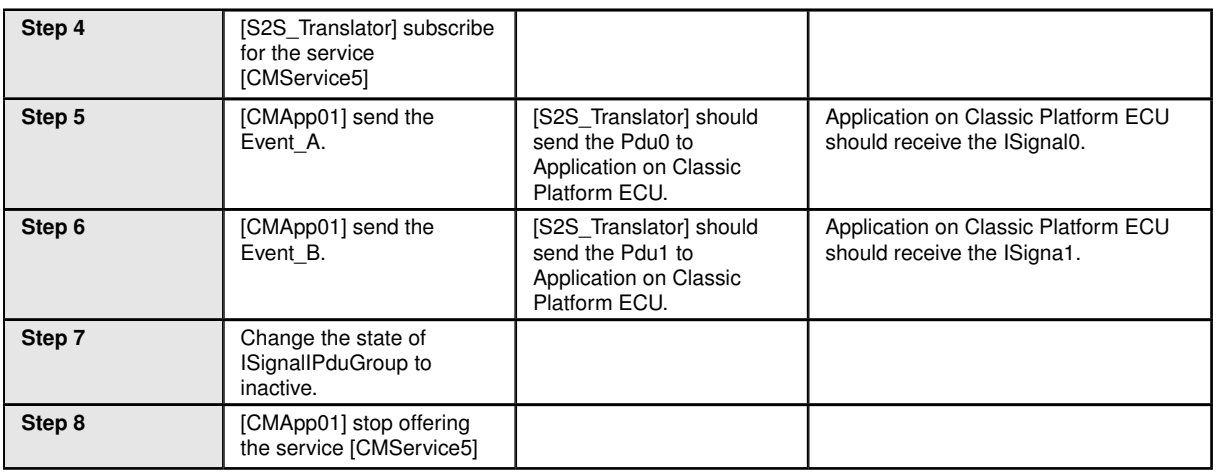

# **4.4 Test cases DDS**

# **4.4.1 [STS\_DDS\_00001] Service discovery using DDS binding.**

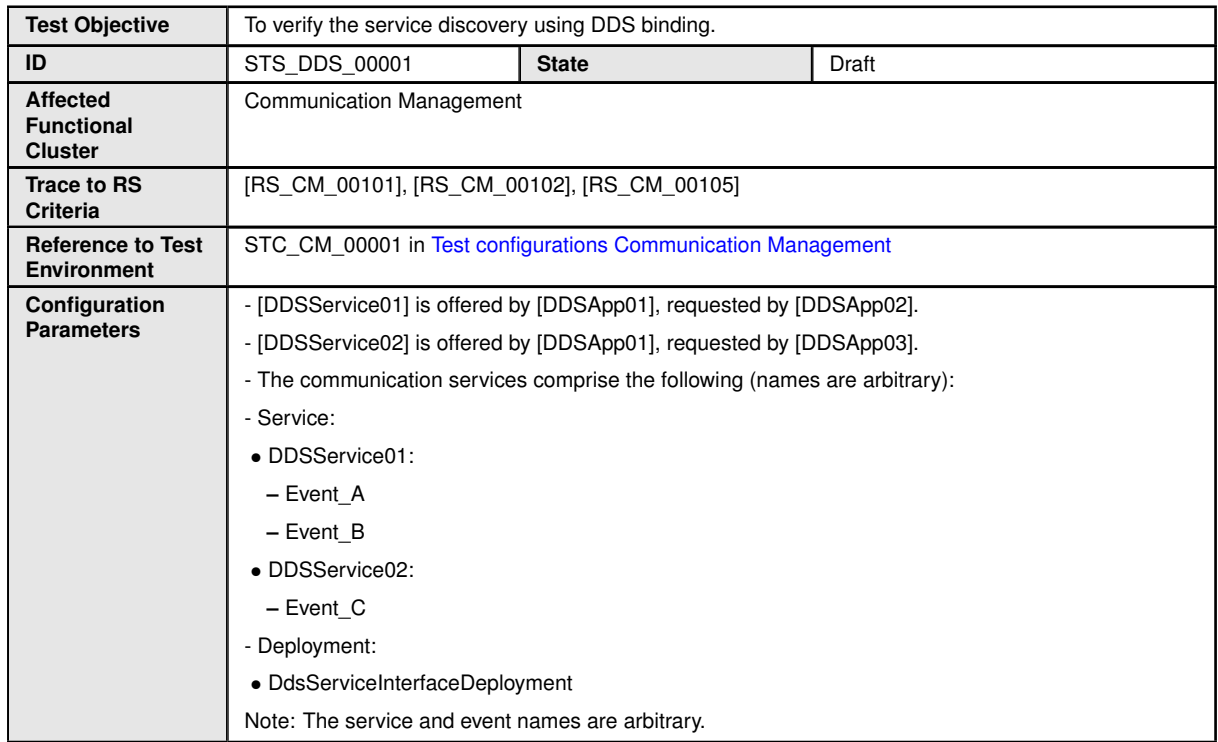

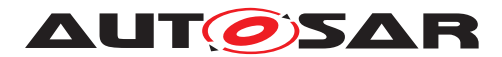

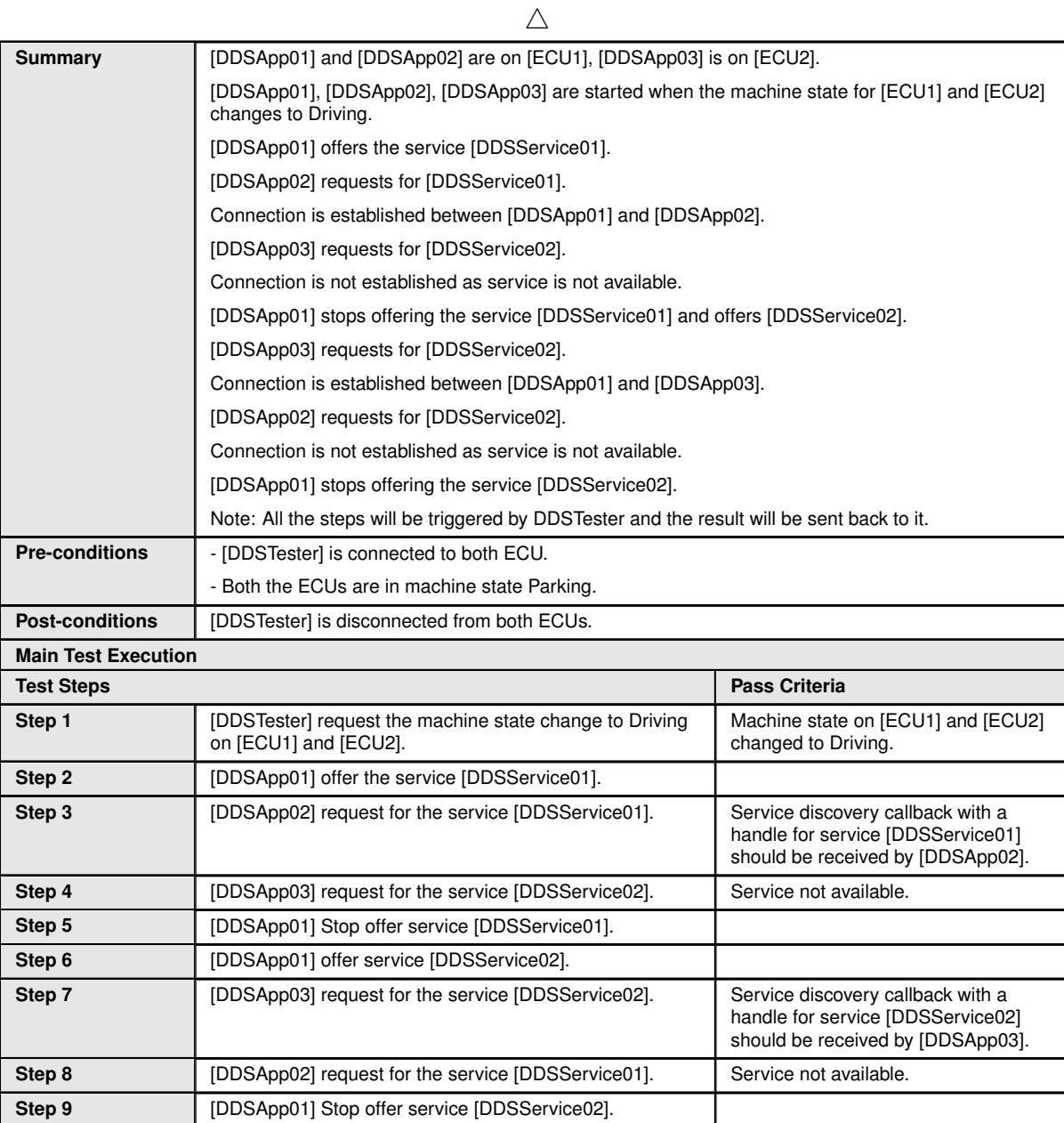

# **4.4.2 [STS\_DDS\_00002] Event communication using DDS binding (event based).**

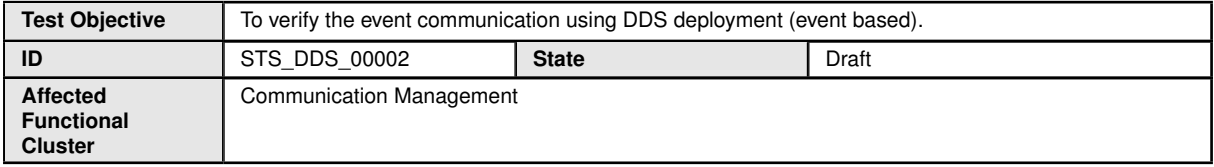

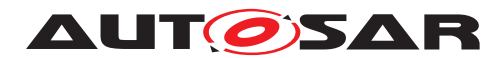

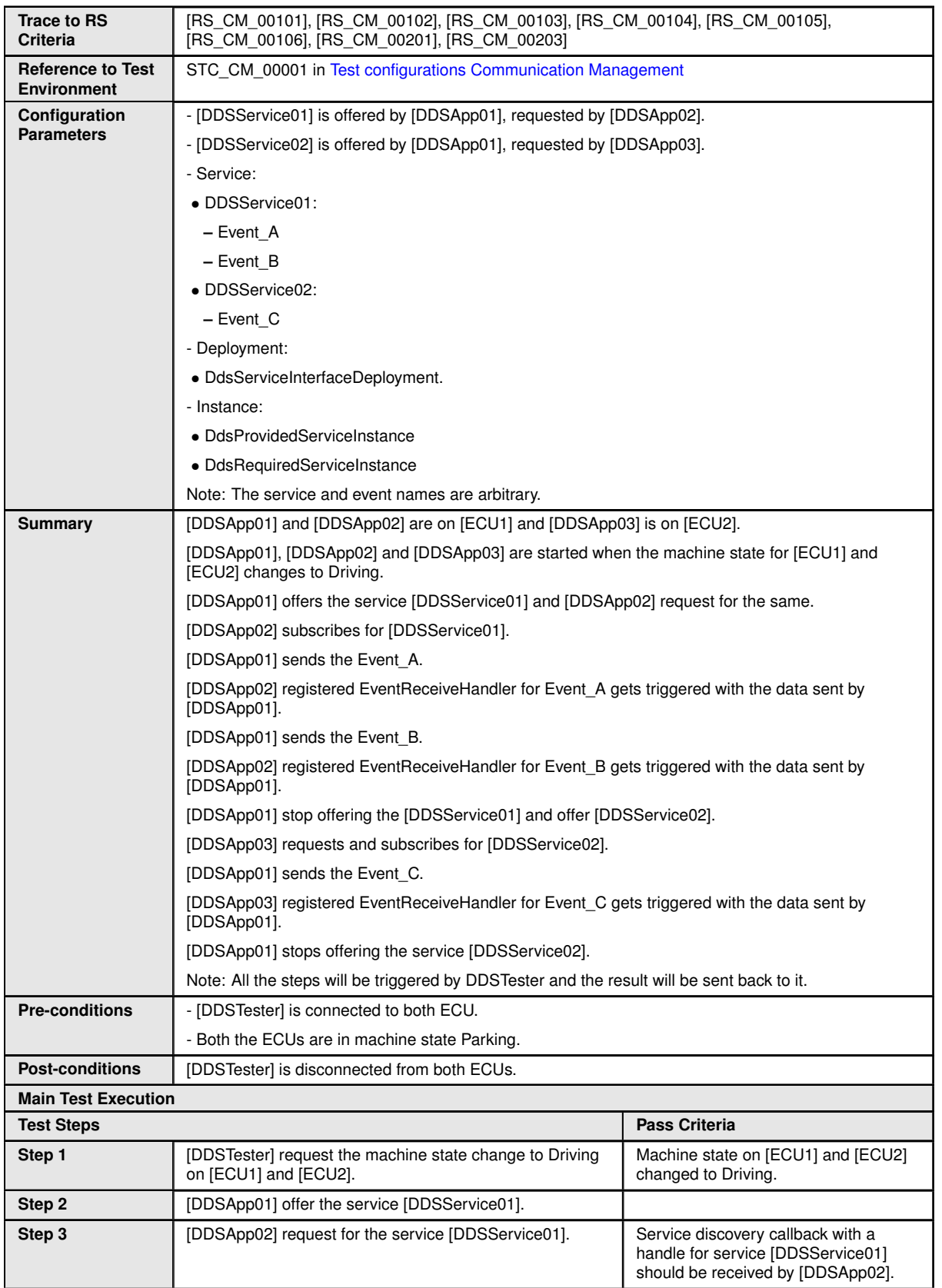

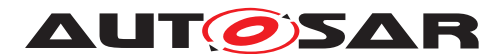

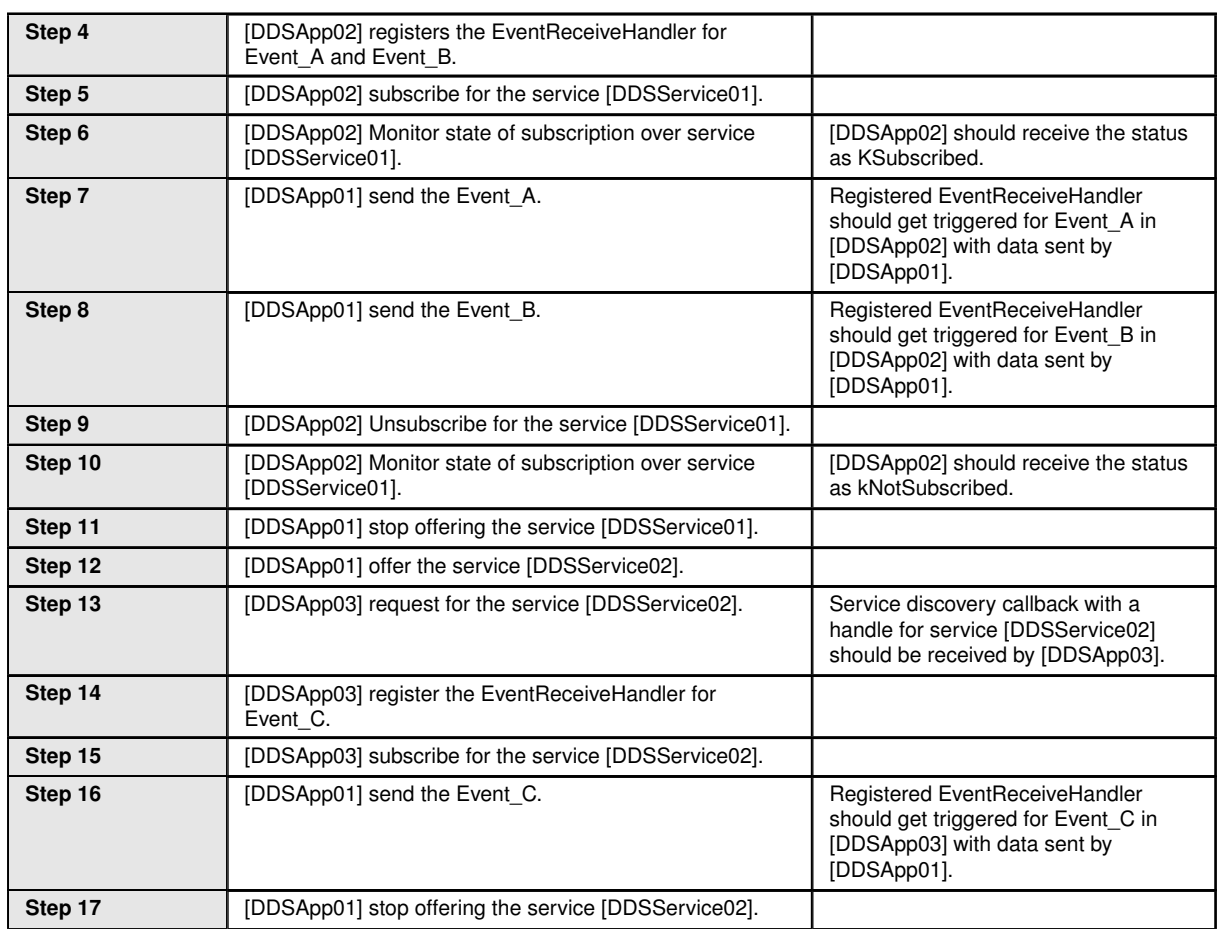

# **4.4.3 [STS\_DDS\_00003] Field communication using DDS binding.**

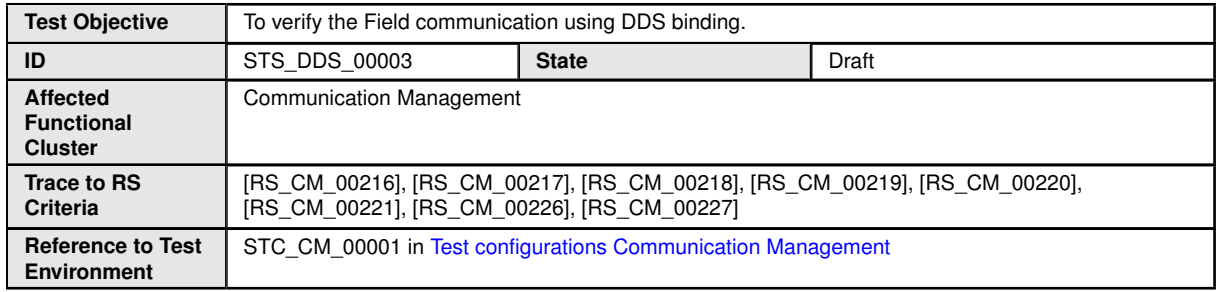

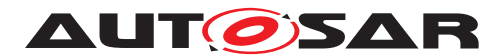

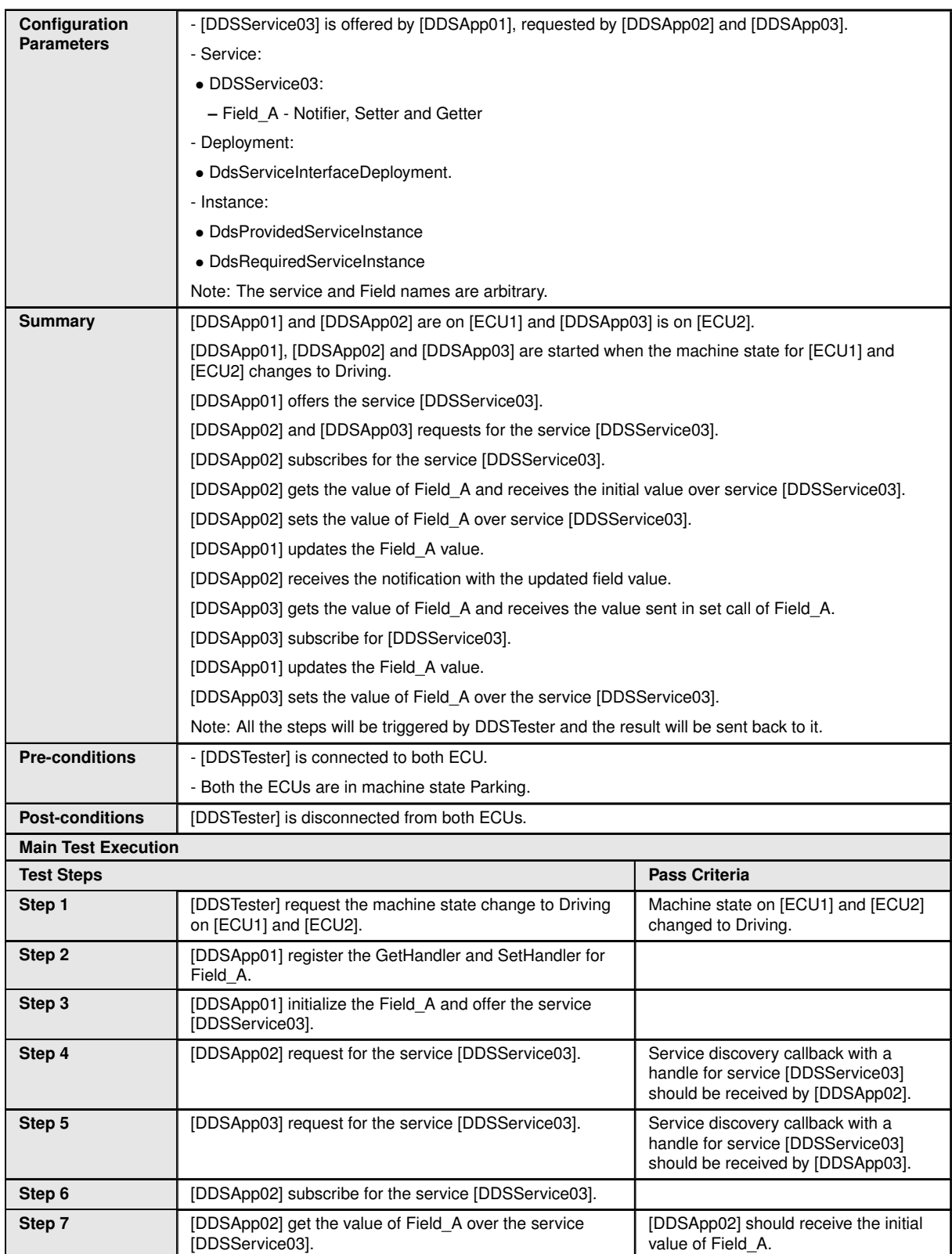

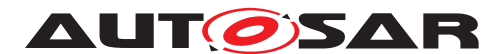

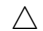

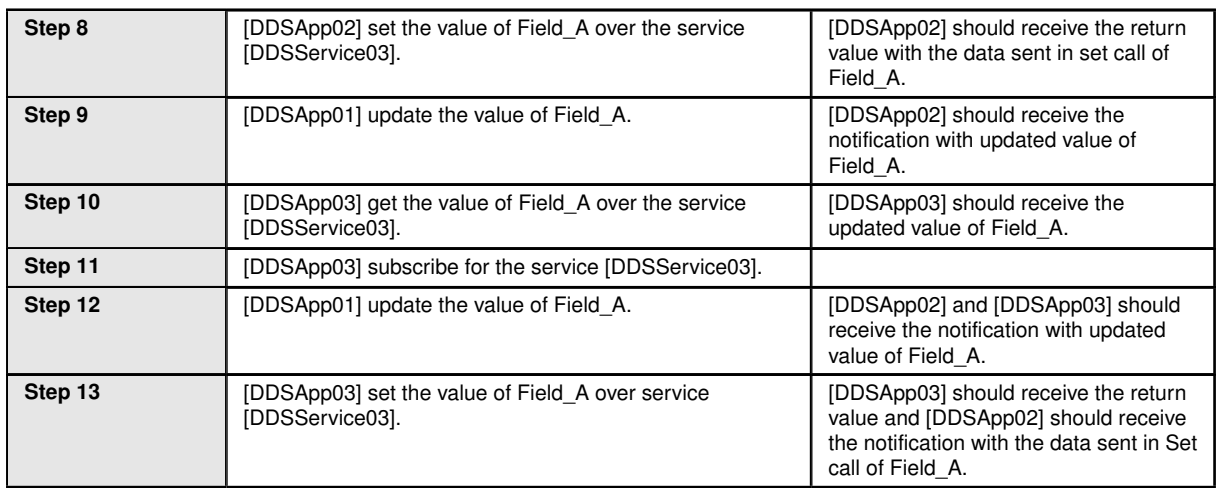

# **4.4.4 [STS\_DDS\_00004] Method communication using DDS binding.**

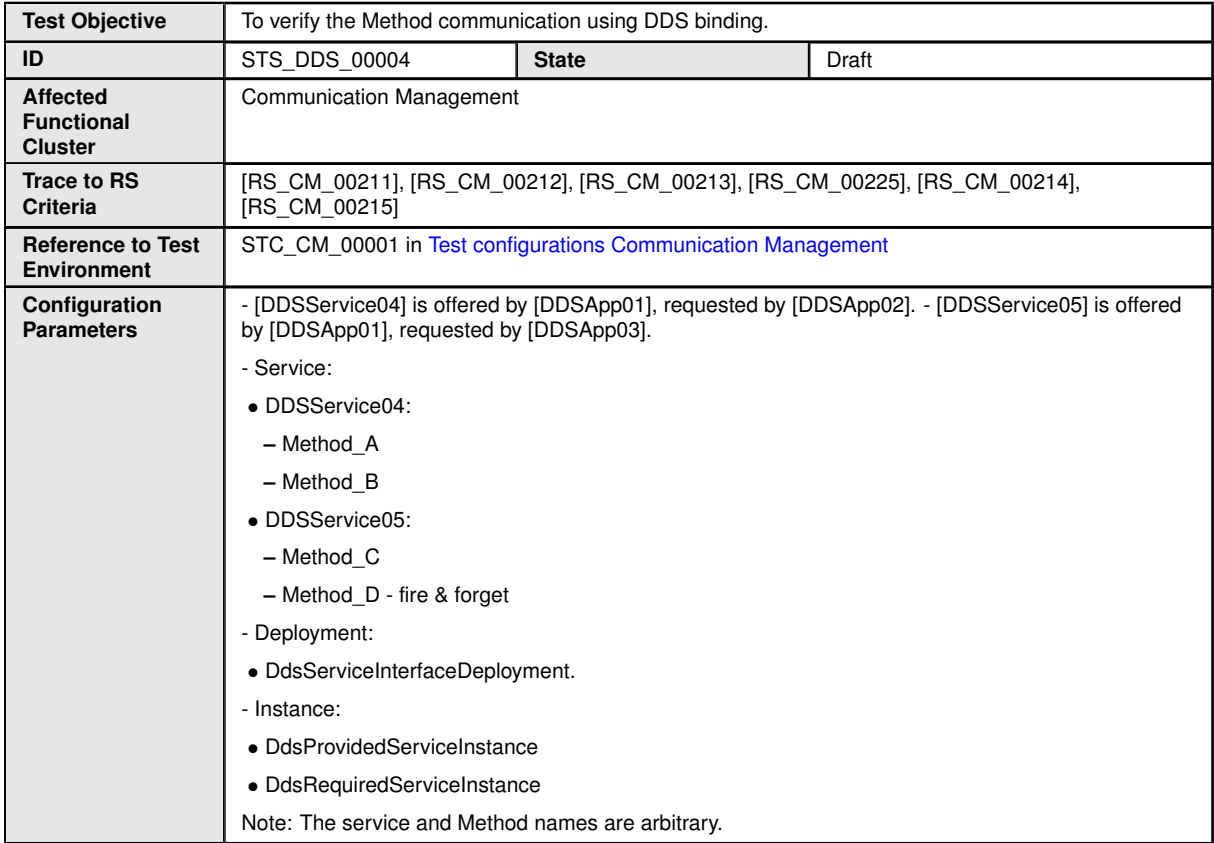

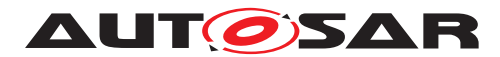

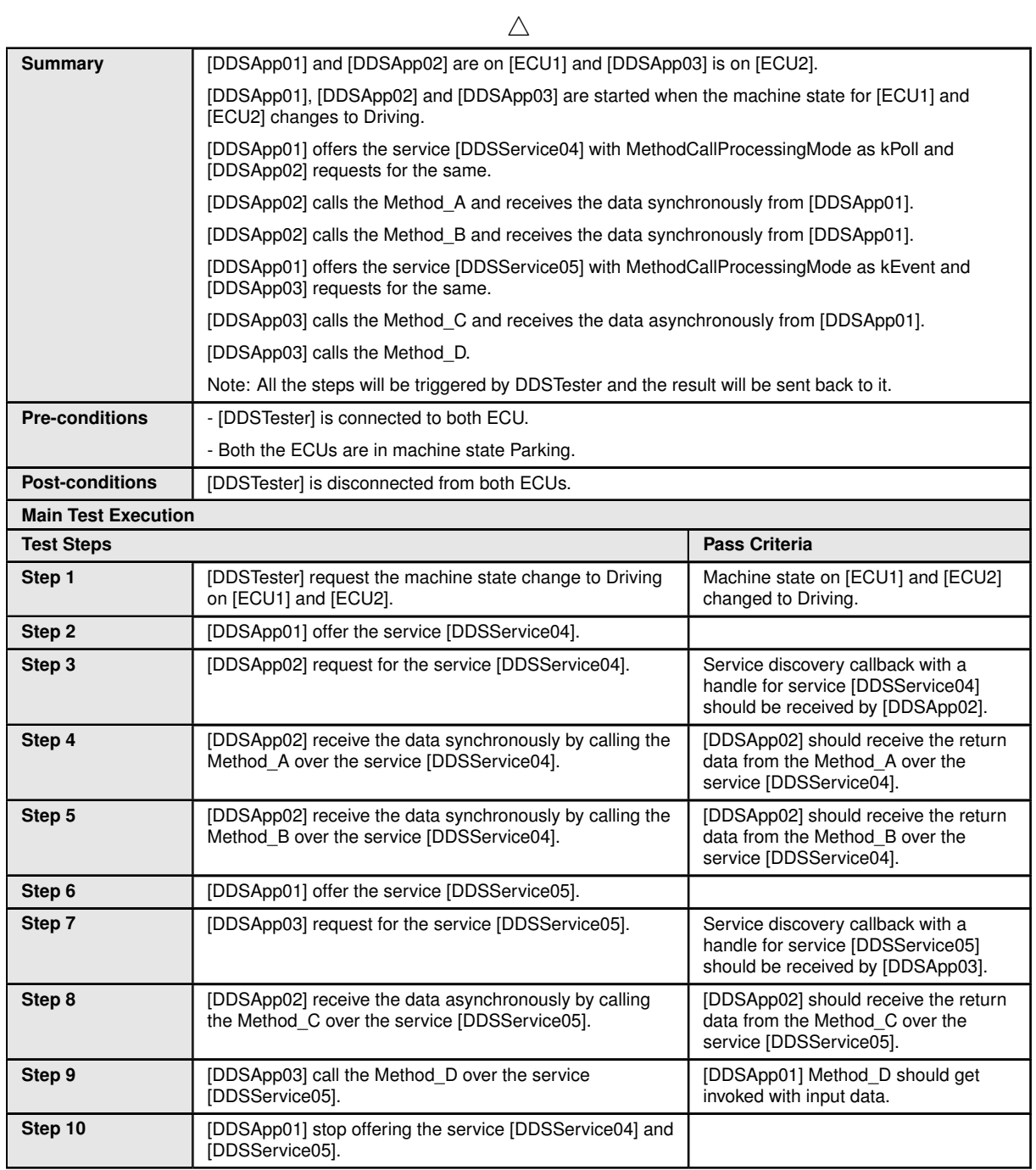

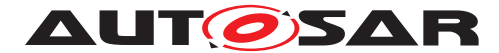

# **5 Test configuration and test steps for Execution Management**

# **5.1 Test System**

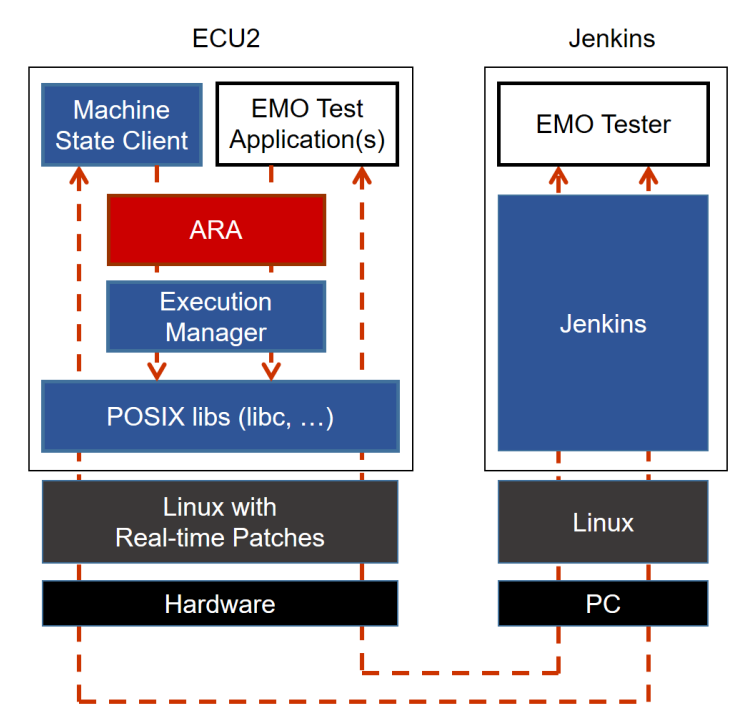

**Figure 5.1: Illustration of test setup for Execution Management.**

# **5.1.1 Test configurations**

# <span id="page-46-0"></span>**5.1.1.1 STC\_EMO\_00001**

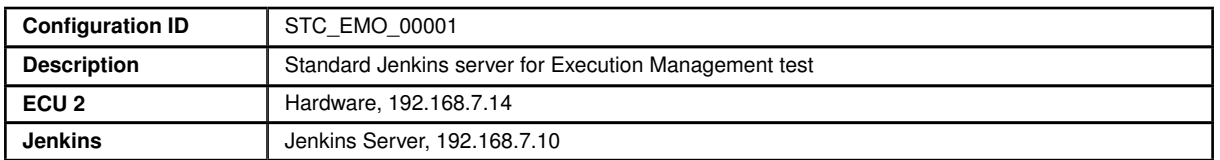

The Jenkins Server, running the job with the Execution Management test (Exec Tester) is connected via Ethernet to ECU2 hosting the System Test Applications [EMOApp02], [EMOApp03], [EMOApp04] and [EMOApp05].

The Exec Tester is supposed to check the pass criteria.

The communication between Exec Tester and the applications on the ECU may take place over the Diagnostics functional cluster in form of diagnostic messages.

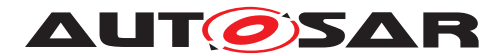

#### **5.1.1.1.1 Machine Manifest**

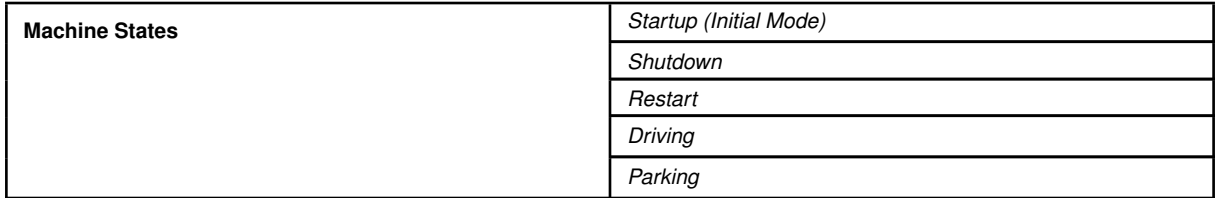

### **5.1.1.1.2 Execution Manifest**

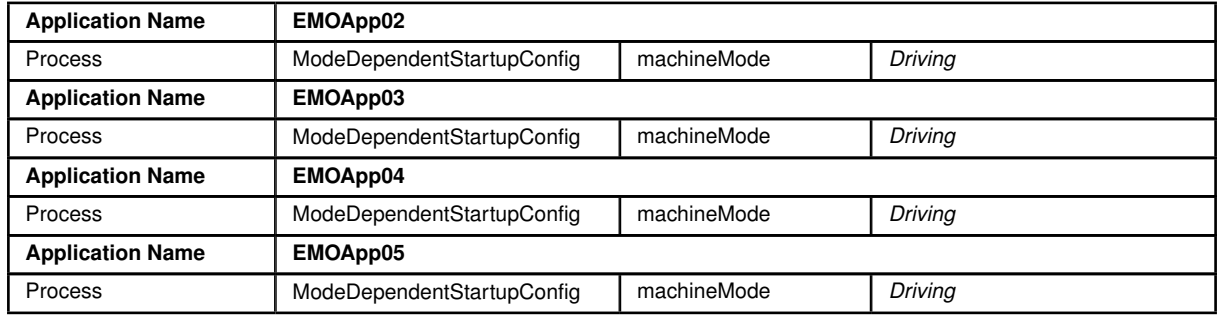

#### <span id="page-47-0"></span>**5.1.1.2 STC\_EMO\_00002**

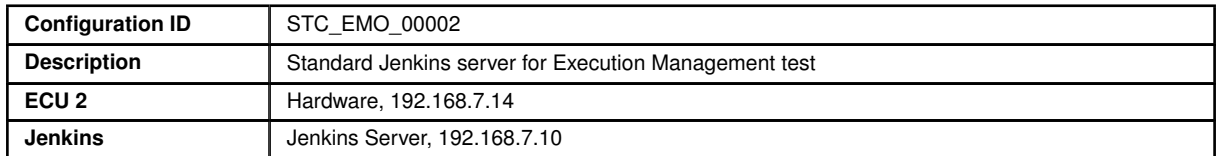

The Jenkins Server, running the job with the Execution Management test (Exec Tester) is connected via Ethernet to ECU2 hosting the System Test Applications [EMOApp02], [EMOApp03], [EMOApp04], [EMOApp05] and [EMOApp06].

The Exec Tester is supposed to check the pass criteria.

The communication between Exec Tester and the applications on the ECU may take place over the Diagnostics functional cluster in form of diagnostic messages.

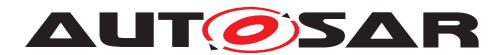

### **5.1.1.2.1 Machine Manifest**

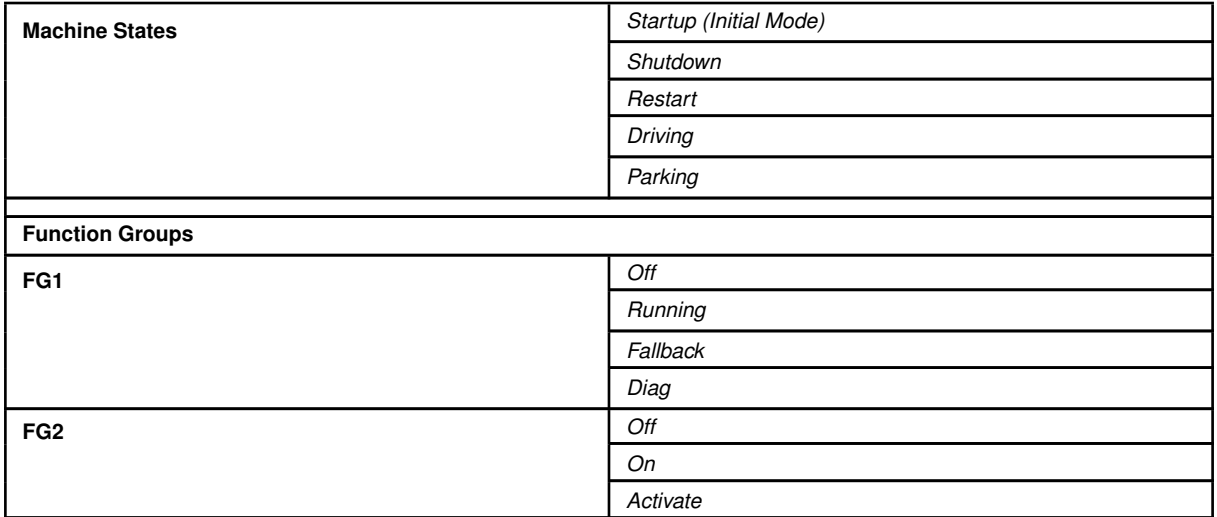

# <span id="page-48-0"></span>**5.1.1.3 STC\_EMO\_00003**

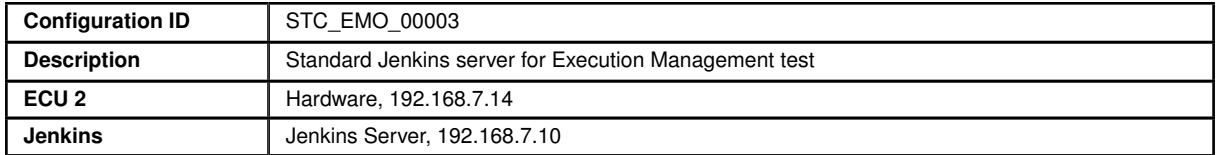

The Jenkins Server, running the job with the Execution Management test (Exec Tester) is connected via Ethernet to ECU2 hosting the System Test Applications [EMOApp02], [EMOApp03], [EMOApp04] and [EMOApp05].

The Exec Tester is supposed to check the pass criteria.

The communication between Exec Tester and the applications on the ECU may take place over the Diagnostics functional cluster in form of diagnostic messages.

#### **5.1.1.3.1 Machine Manifest**

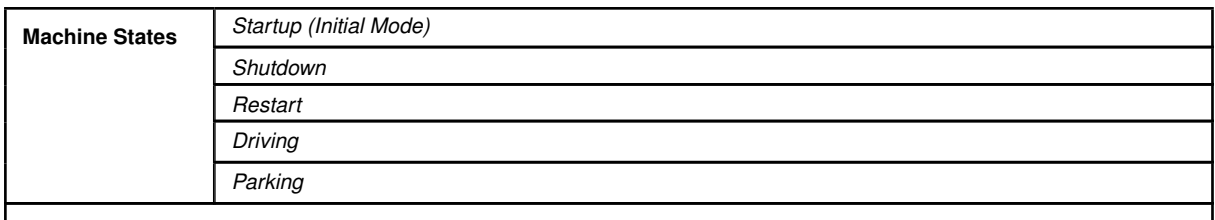

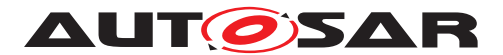

#### $\triangle$

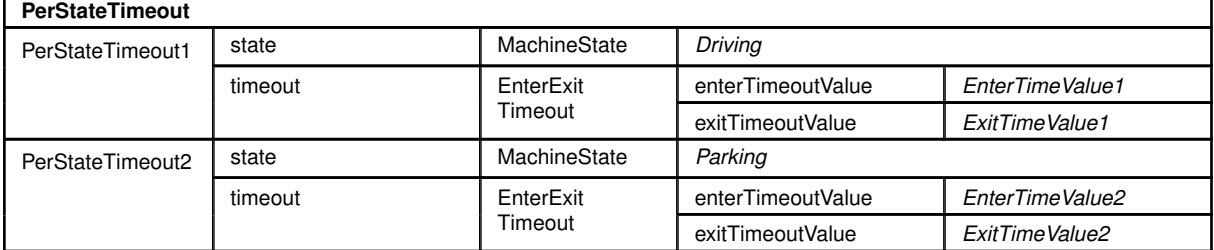

#### **5.1.1.3.2 Execution Manifest**

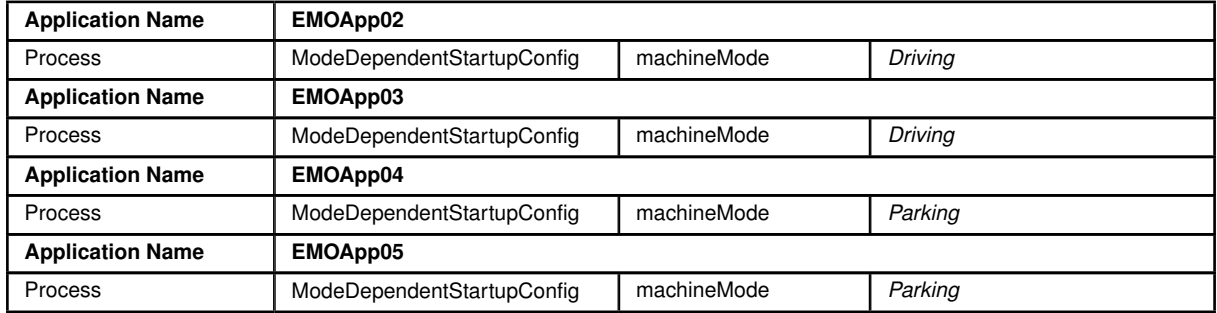

# **5.1.1.3.3 ProcessToMachineMapping**

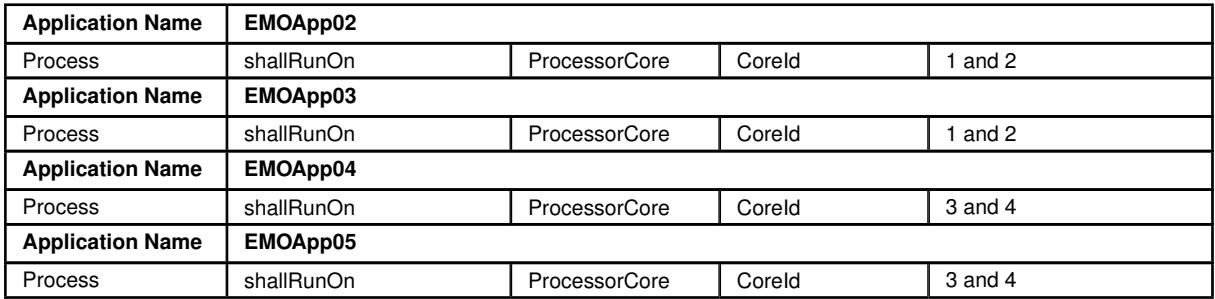

# <span id="page-49-0"></span>**5.1.1.4 STC\_EMO\_00004**

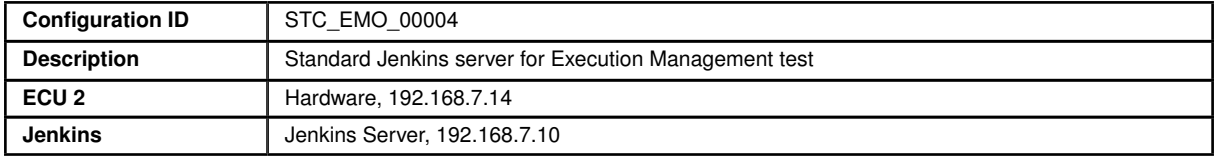

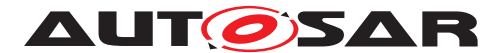

The Jenkins Server, running the job with the Execution Management test (Exec Tester) is connected via Ethernet to ECU2 hosting the System Test Applications [EMOApp02], [EMOApp03] and [EMOApp04].

The Exec Tester is supposed to check the pass criteria.

The communication between Exec Tester and the applications on the ECU may take place over the Diagnostics functional cluster in form of diagnostic messages.

#### **5.1.1.4.1 Machine Manifest**

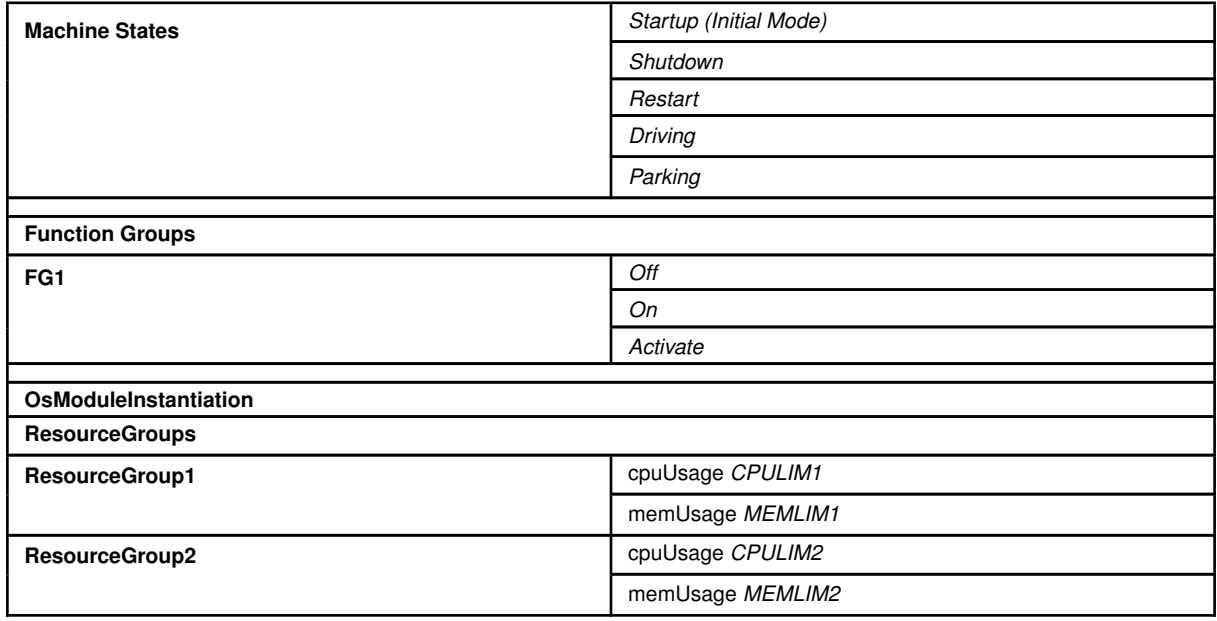

# **5.1.1.4.2 Execution Manifest**

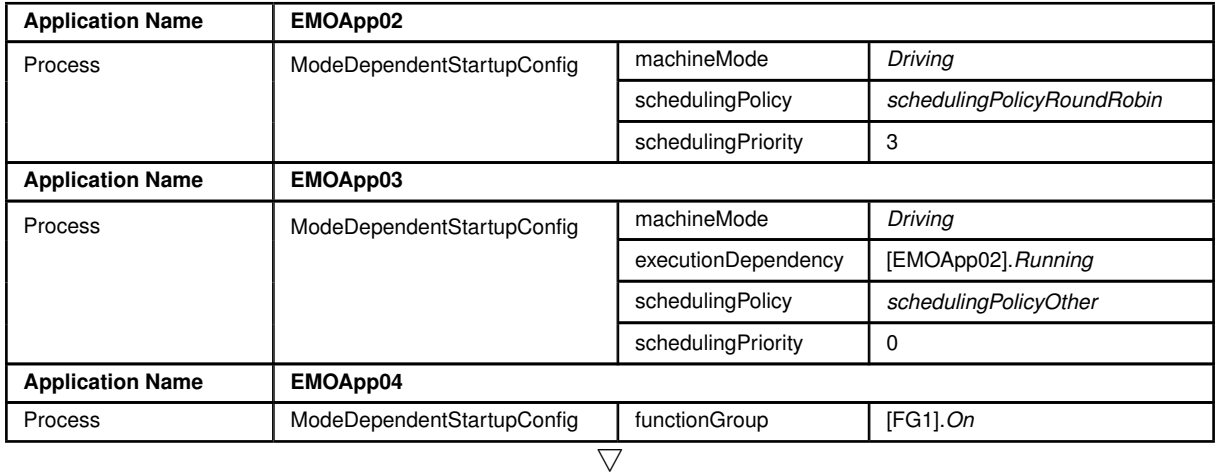

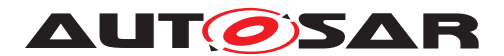

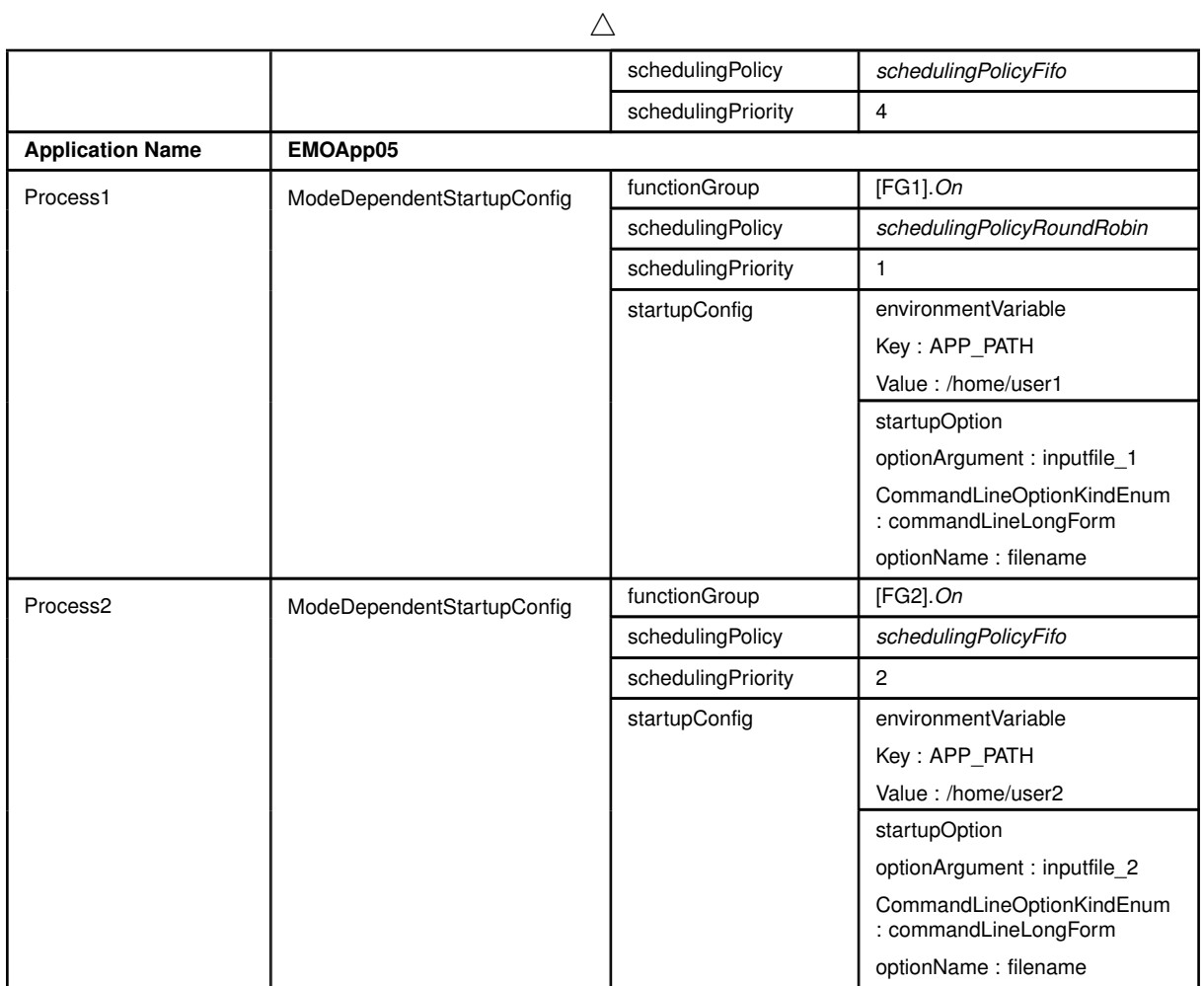

# **5.1.1.4.3 Process Configuration**

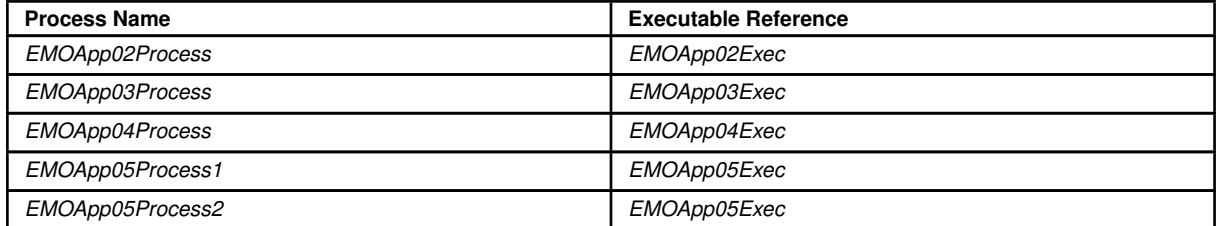

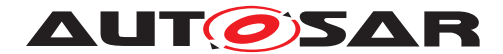

#### **5.1.1.5 STC\_EMO\_00005**

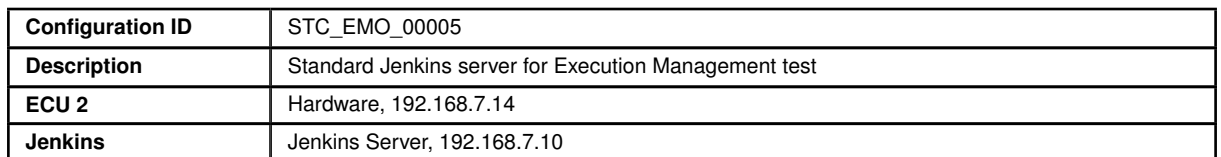

The Jenkins Server, running the job with the Execution Management test (Exec Tester) is connected via Ethernet to ECU2 hosting the System Test Applications [EMOApp02]

The Exec Tester is supposed to check the pass criteria.

The communication between Exec Tester and the applications on the ECU may take place over the Diagnostics functional cluster in form of diagnostic messages.

#### **5.1.1.5.1 Execution Manifest**

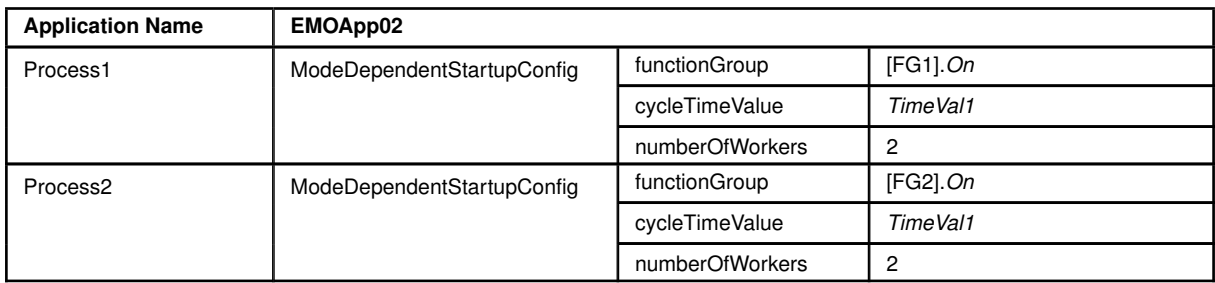

# **5.1.1.5.2 Process Configuration**

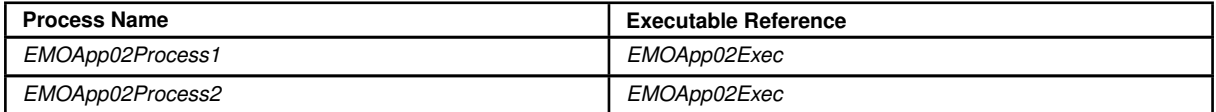

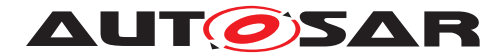

# **5.2 Test cases**

# **5.2.1 [STS\_EMO\_00001] Startup of applications with change of machine state.**

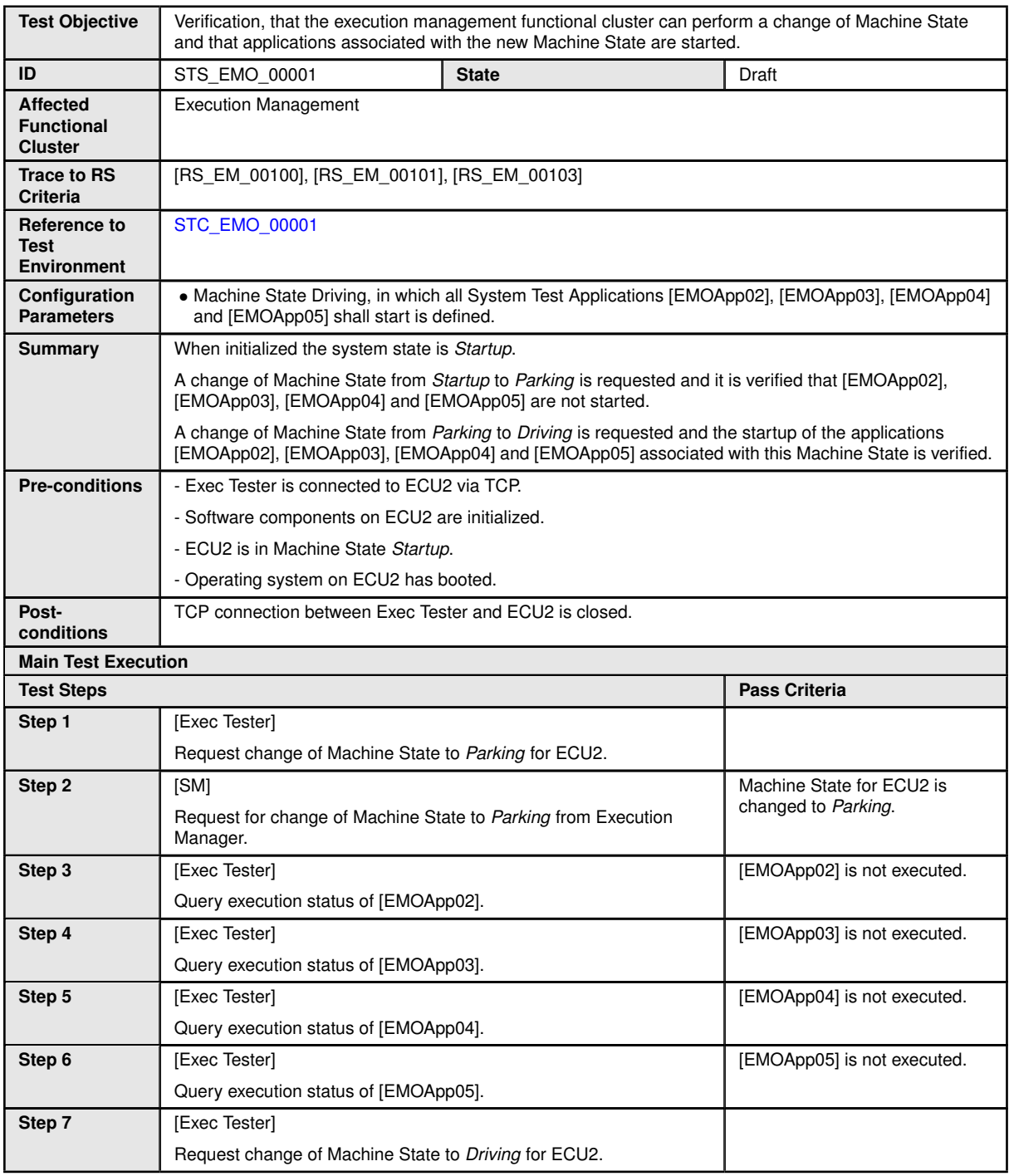

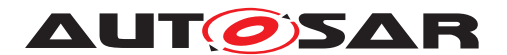

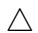

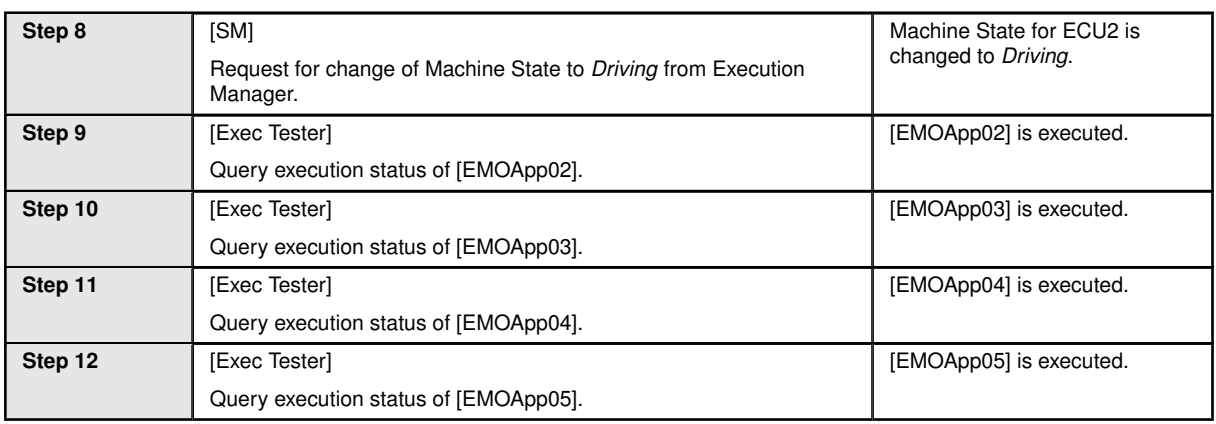

# **5.2.2 [STS\_EMO\_00002] Shutdown of applications with change of machine state to Shutdown**

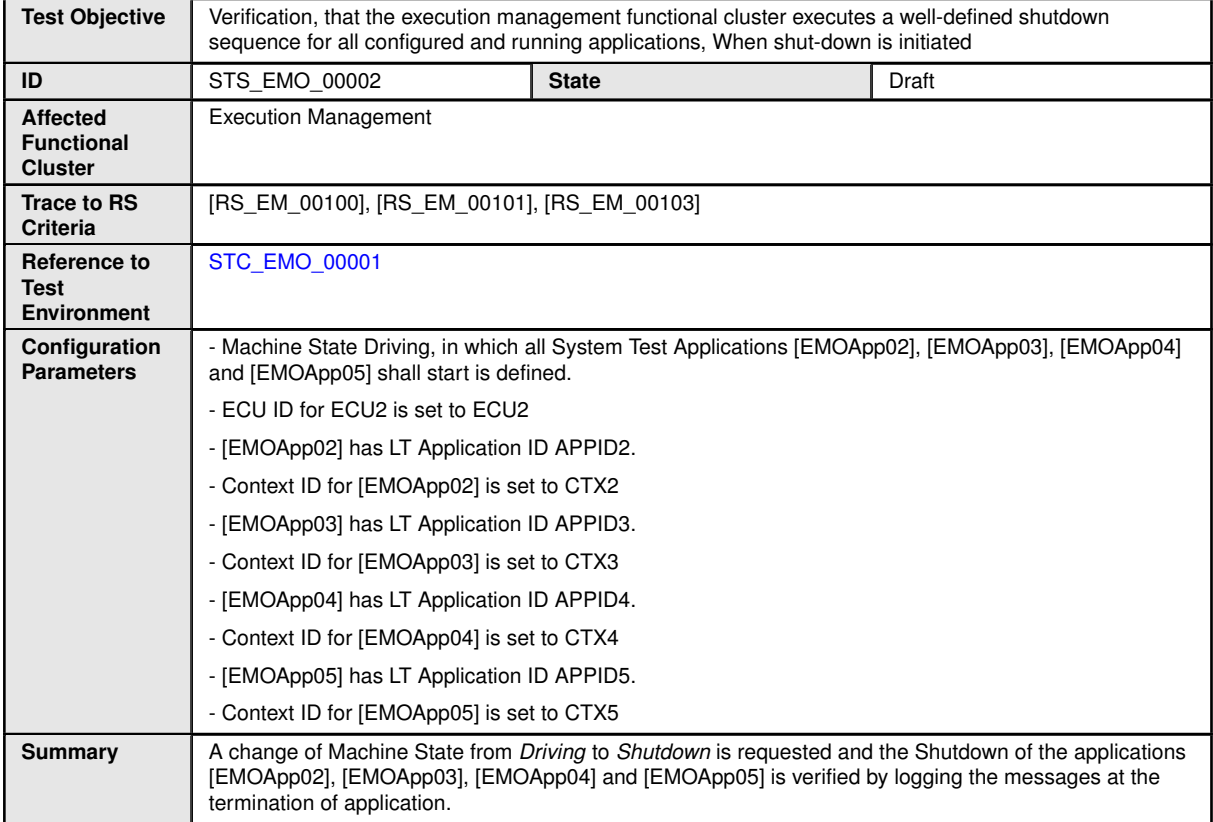

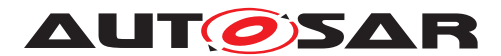

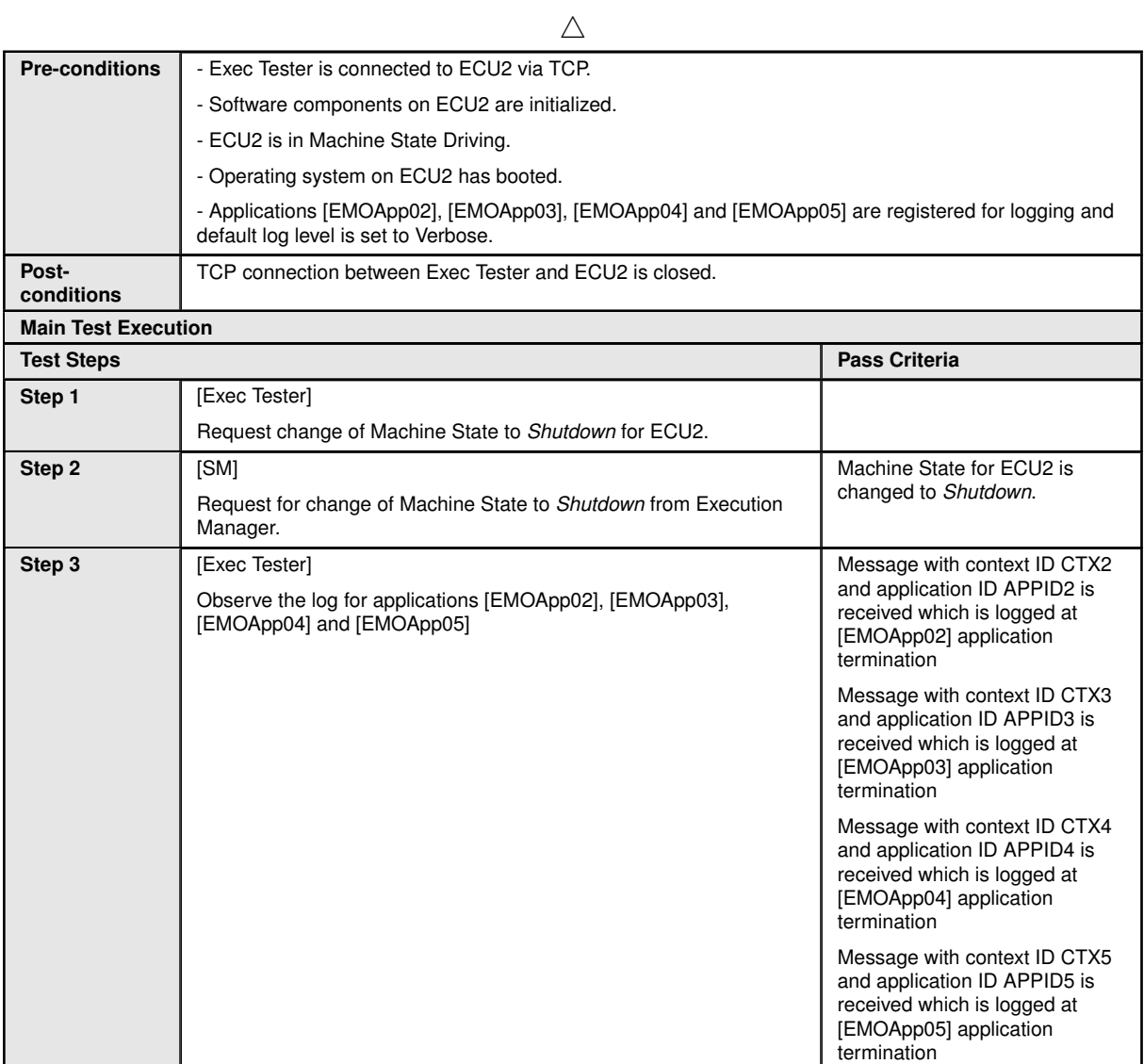

#### **5.2.3 [STS\_EMO\_00003] Ordered Startup and Shutdown of Executables based on the dependency with other processes**

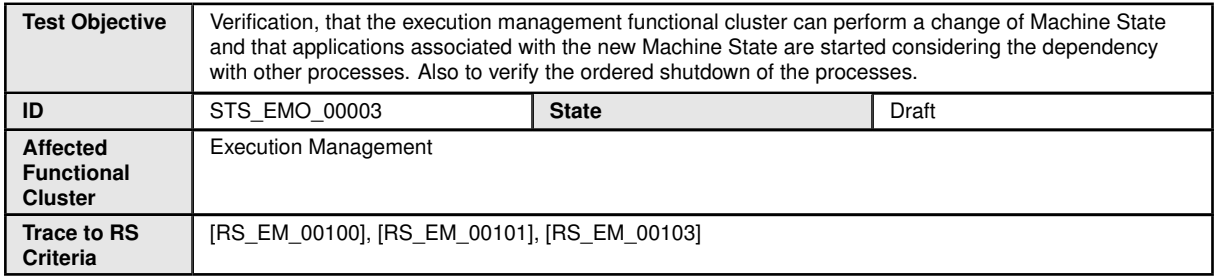

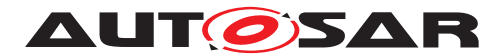

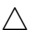

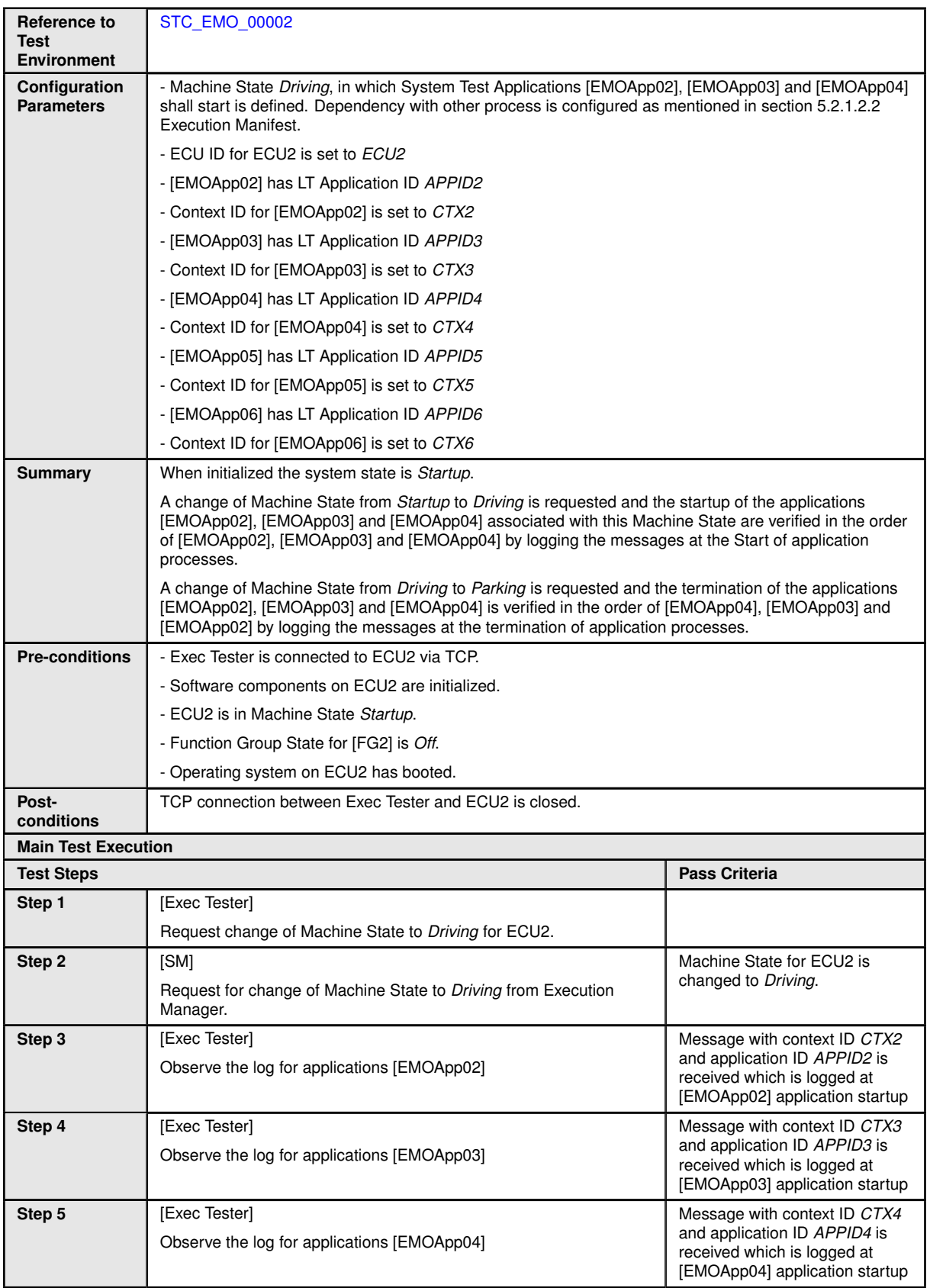

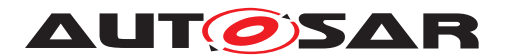

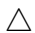

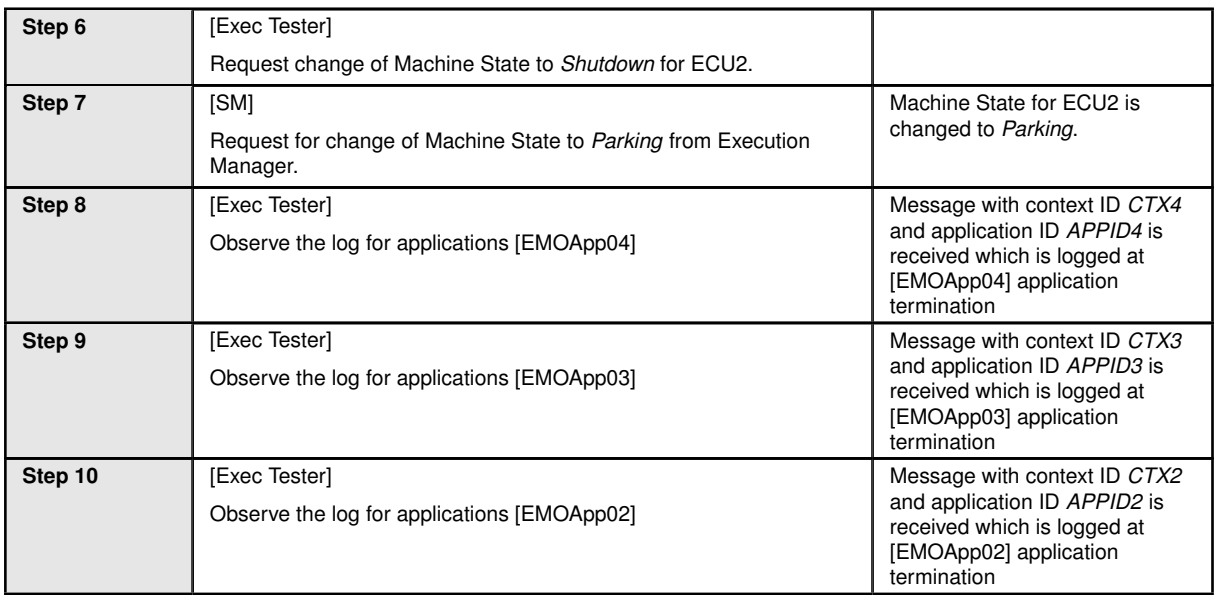

# **5.2.4 [STS\_EMO\_00004] Startup of applications with change of Function Group state**

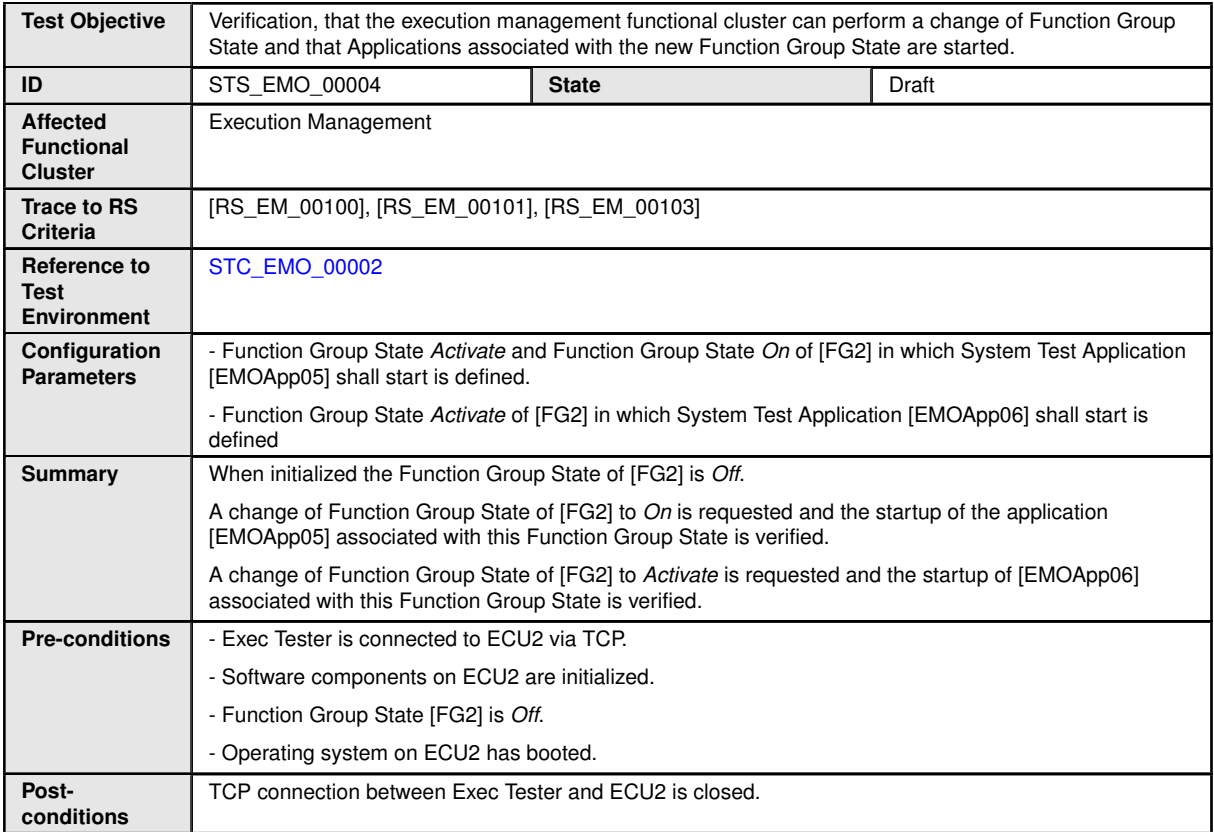

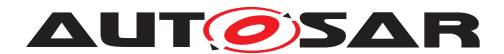

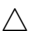

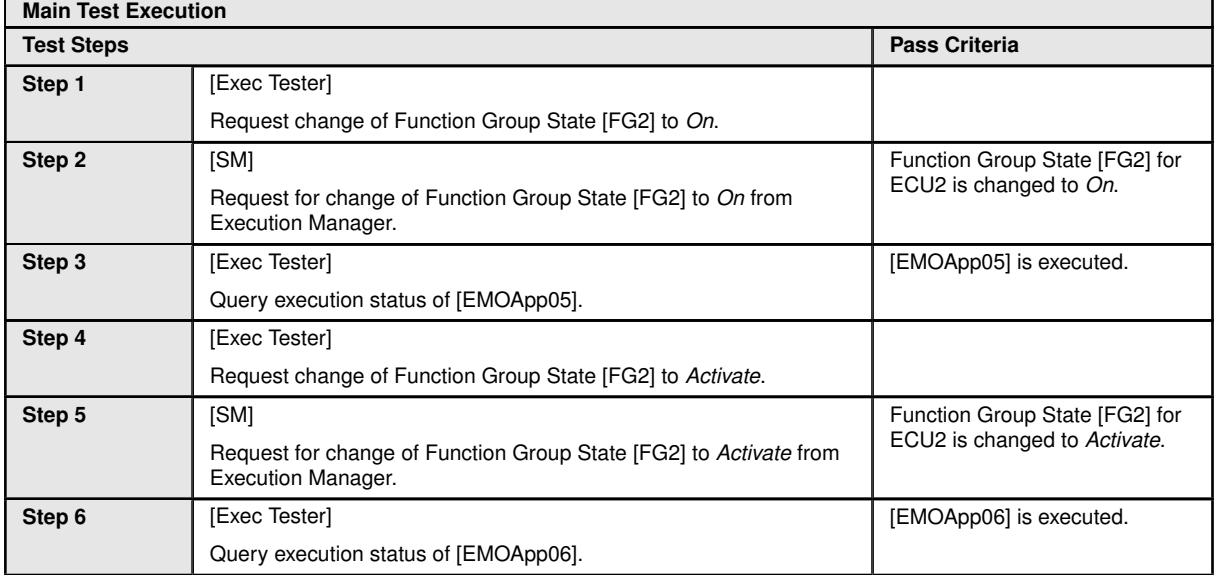

#### **5.2.5 [STS\_EMO\_00005] Execution Management shall prevent Processes from directly starting other Processes**

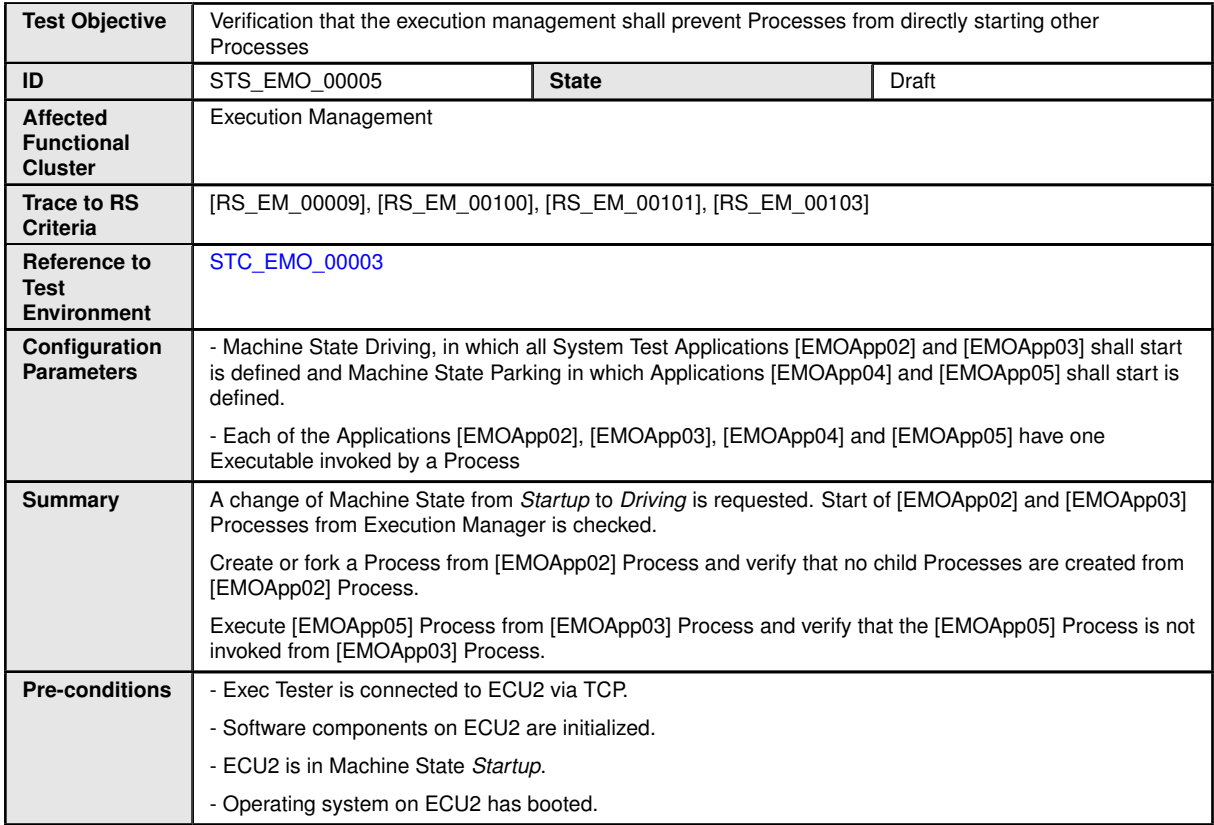

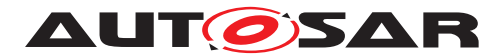

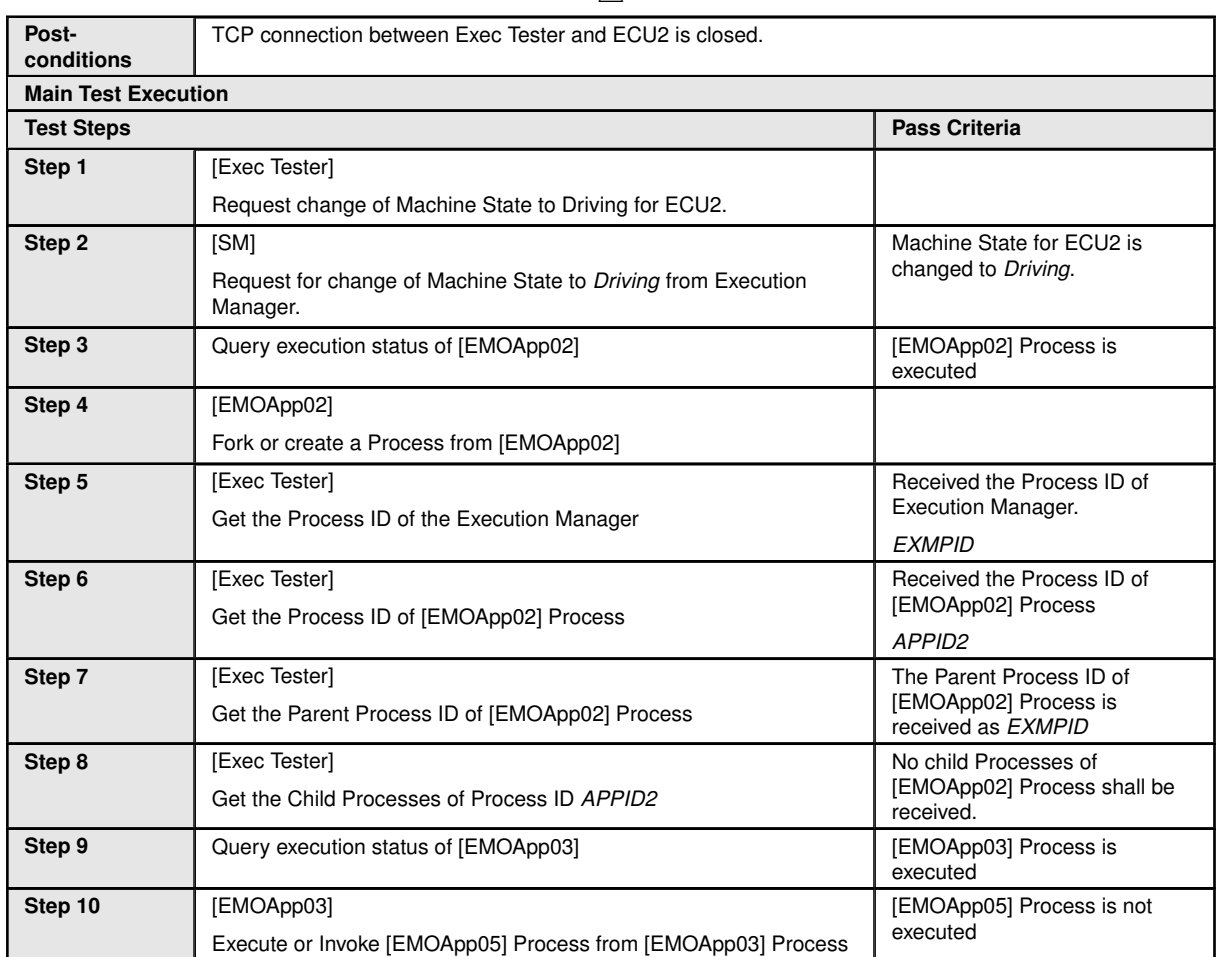

 $\wedge$ 

#### **5.2.6 [STS\_EMO\_00006] Execution Management shall create one POSIX process for each Executable instance and shall launch the process with the scheduling policy and priority configured in the Execution Manifest**

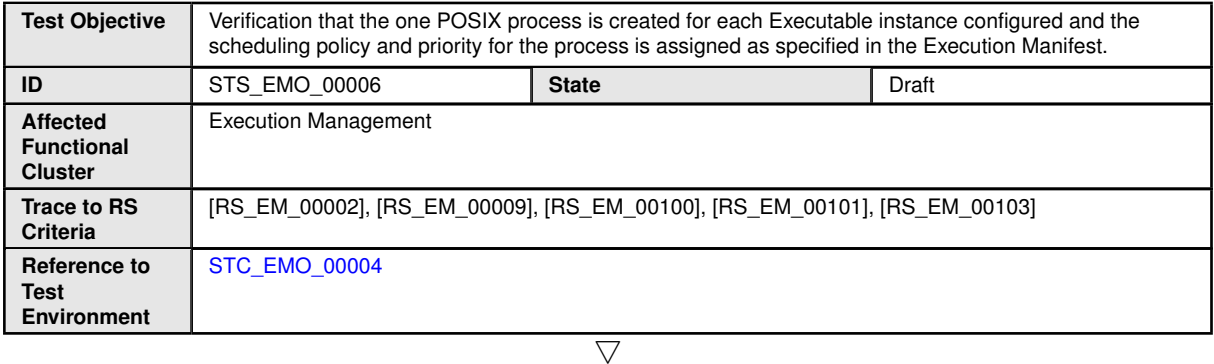

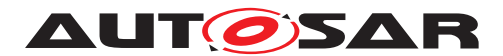

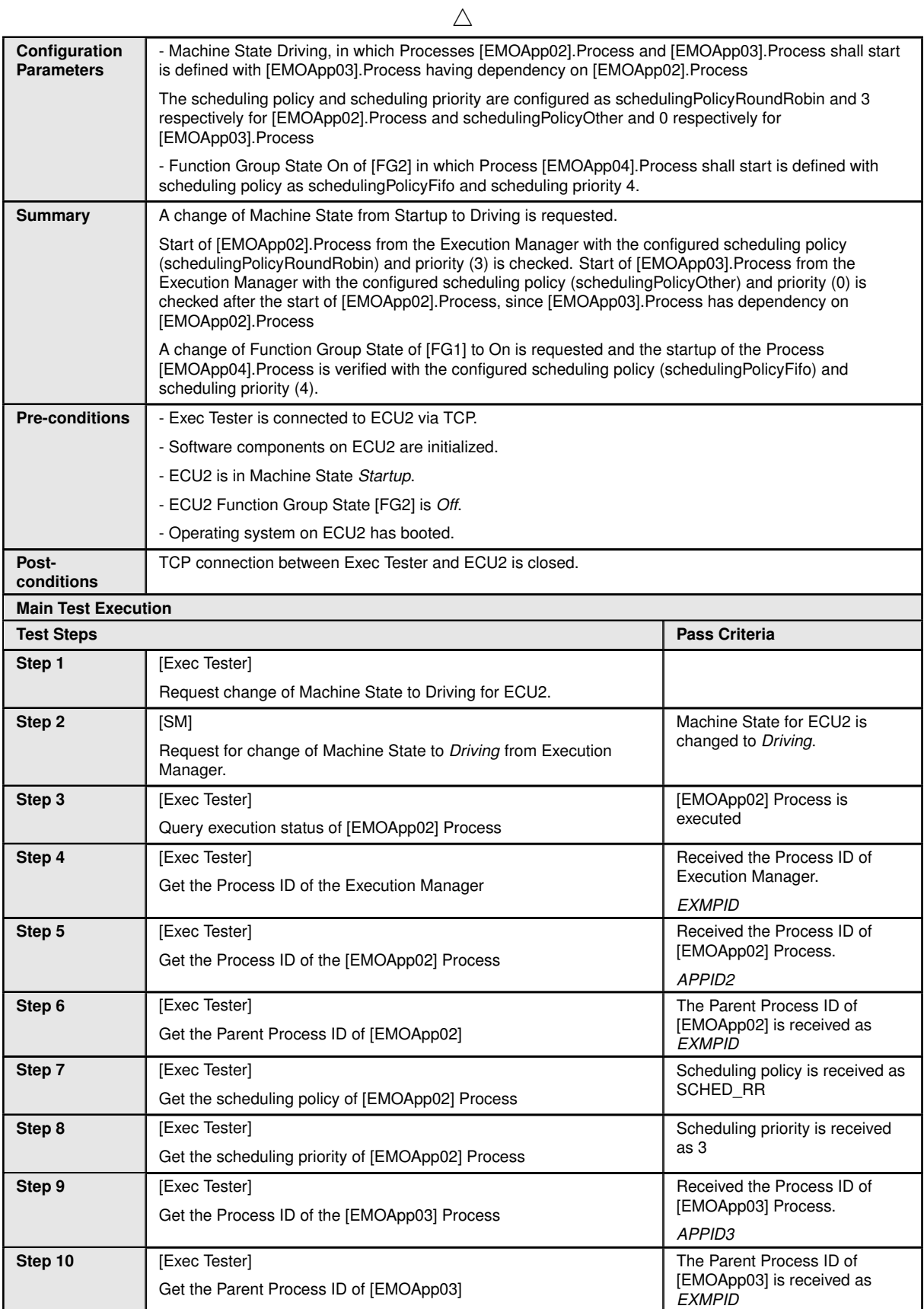

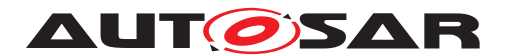

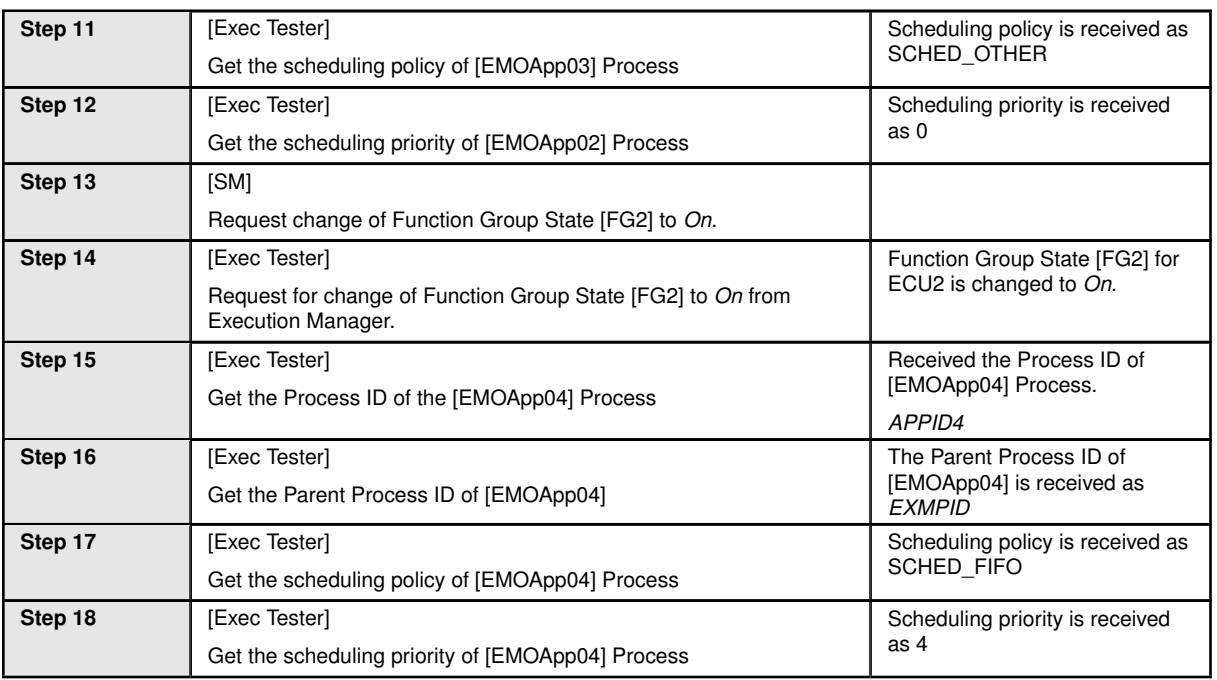

#### **5.2.7 [STS\_EMO\_00007] Execution Management shall support multiple instantiation of Executable with different startup parameters from different Processes**

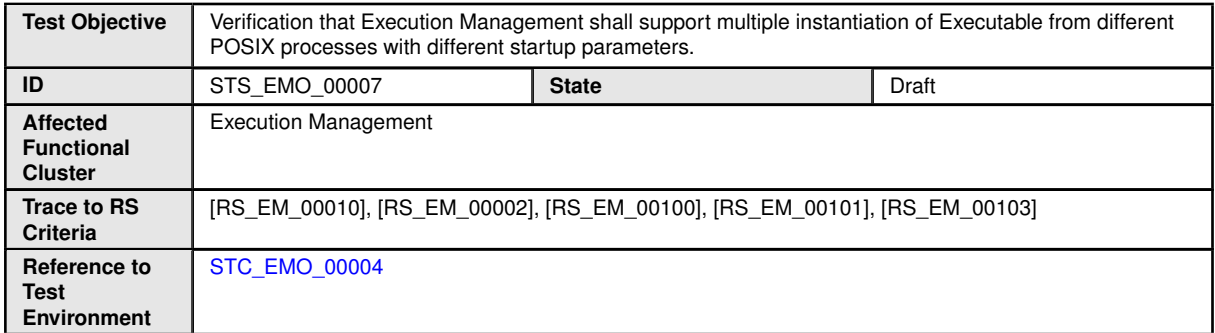

 $\overline{\nabla}$ 

 $\triangle$ 

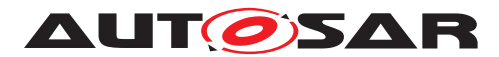

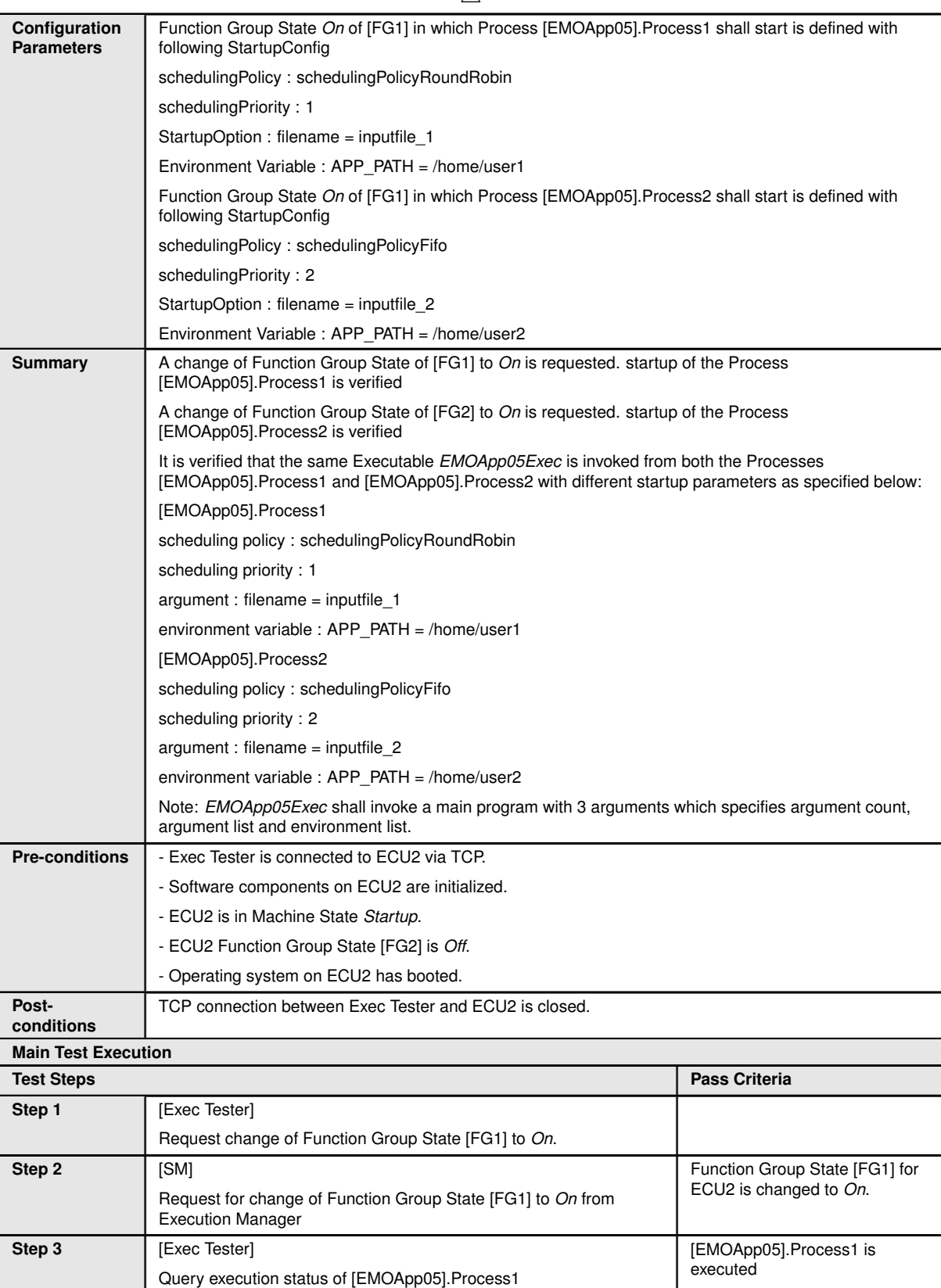

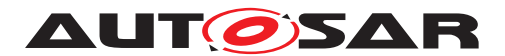

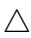

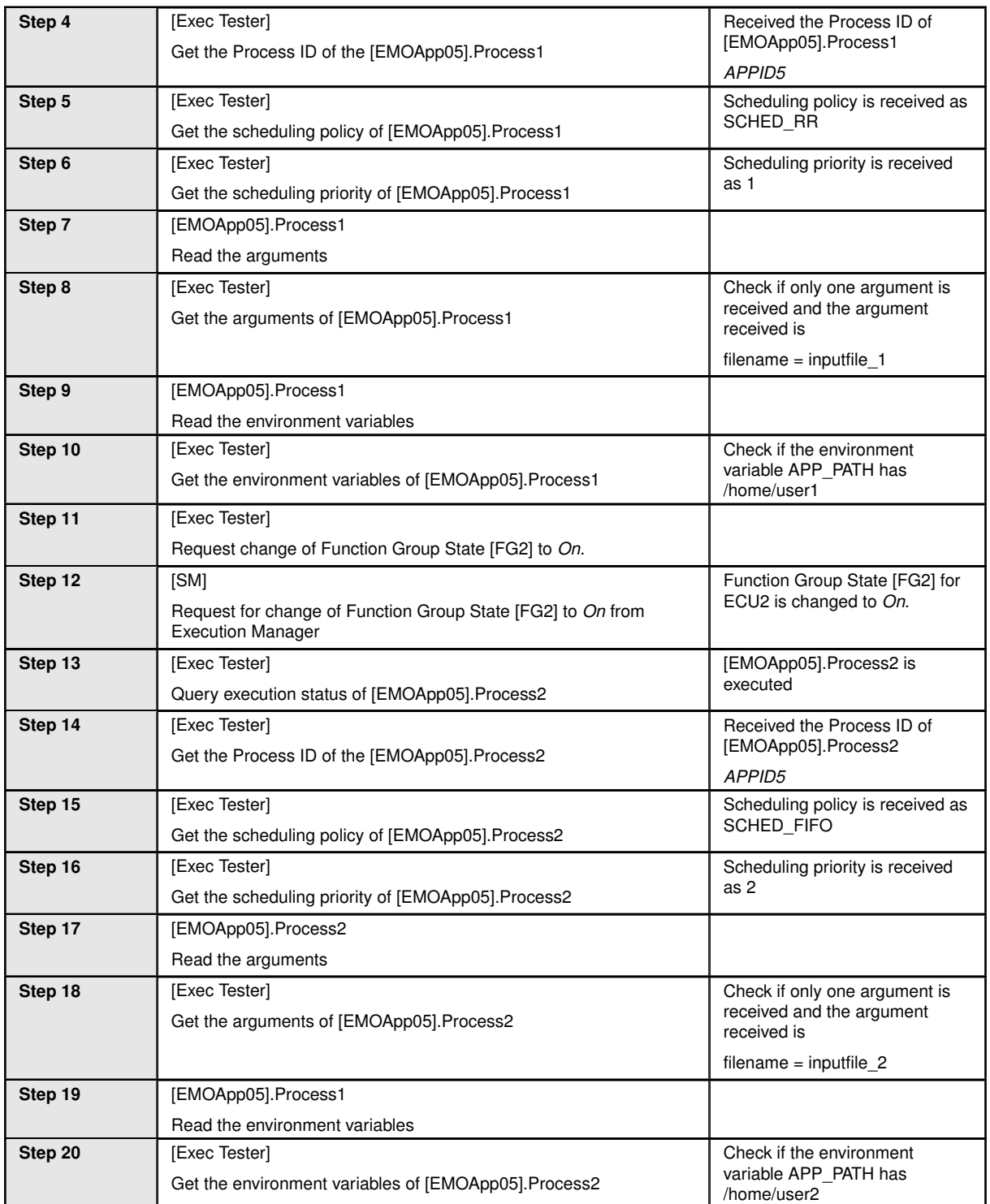

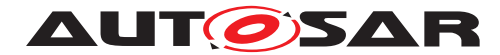

#### **5.2.8 [STS\_EMO\_00008] Execution Management shall support self initiated graceful shutdown of Processes**

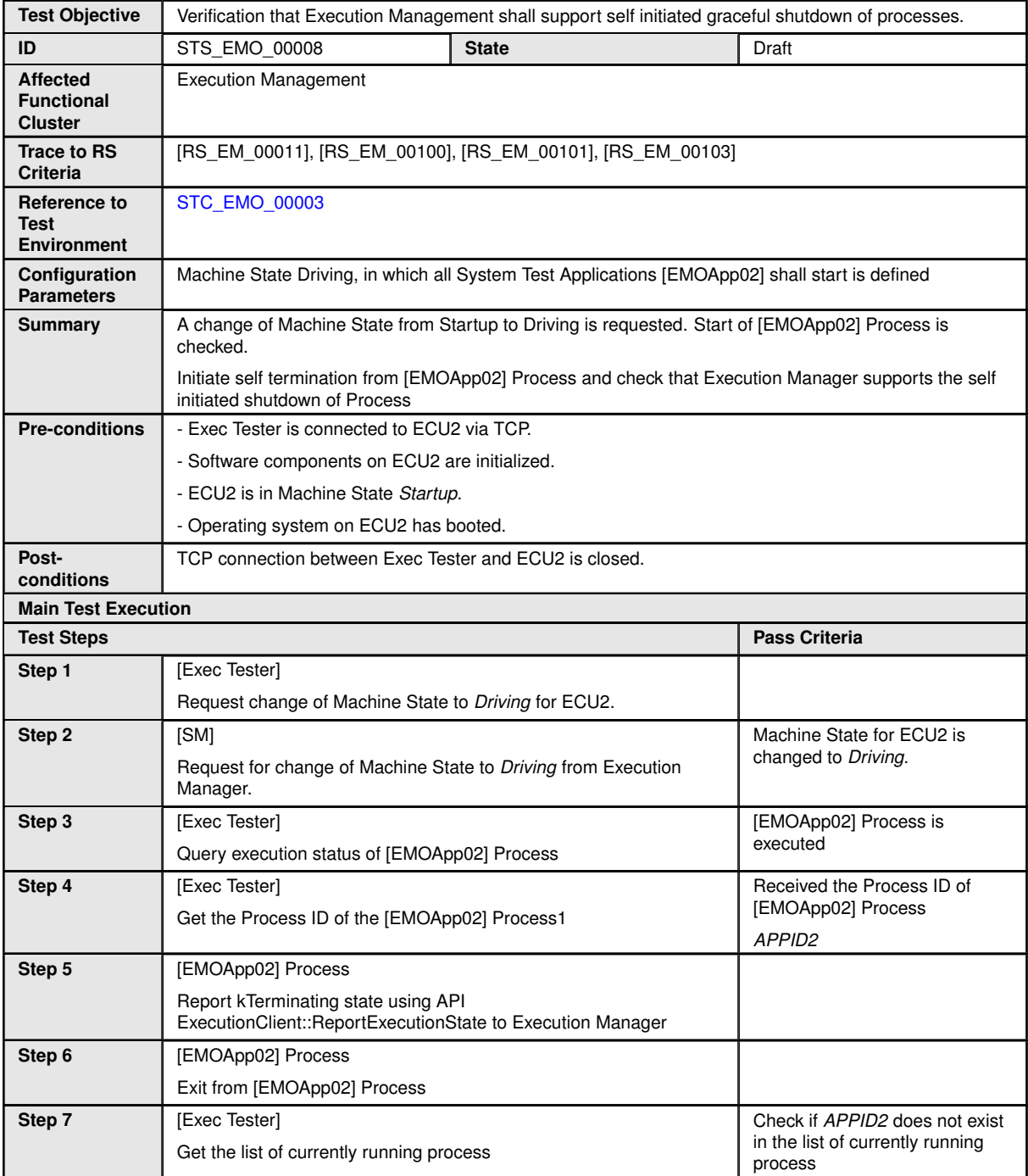

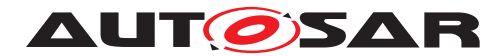

#### **5.2.9 [STS\_EMO\_00009] Execution Management shall support binding of processes and its associated threads to specified set of cores**

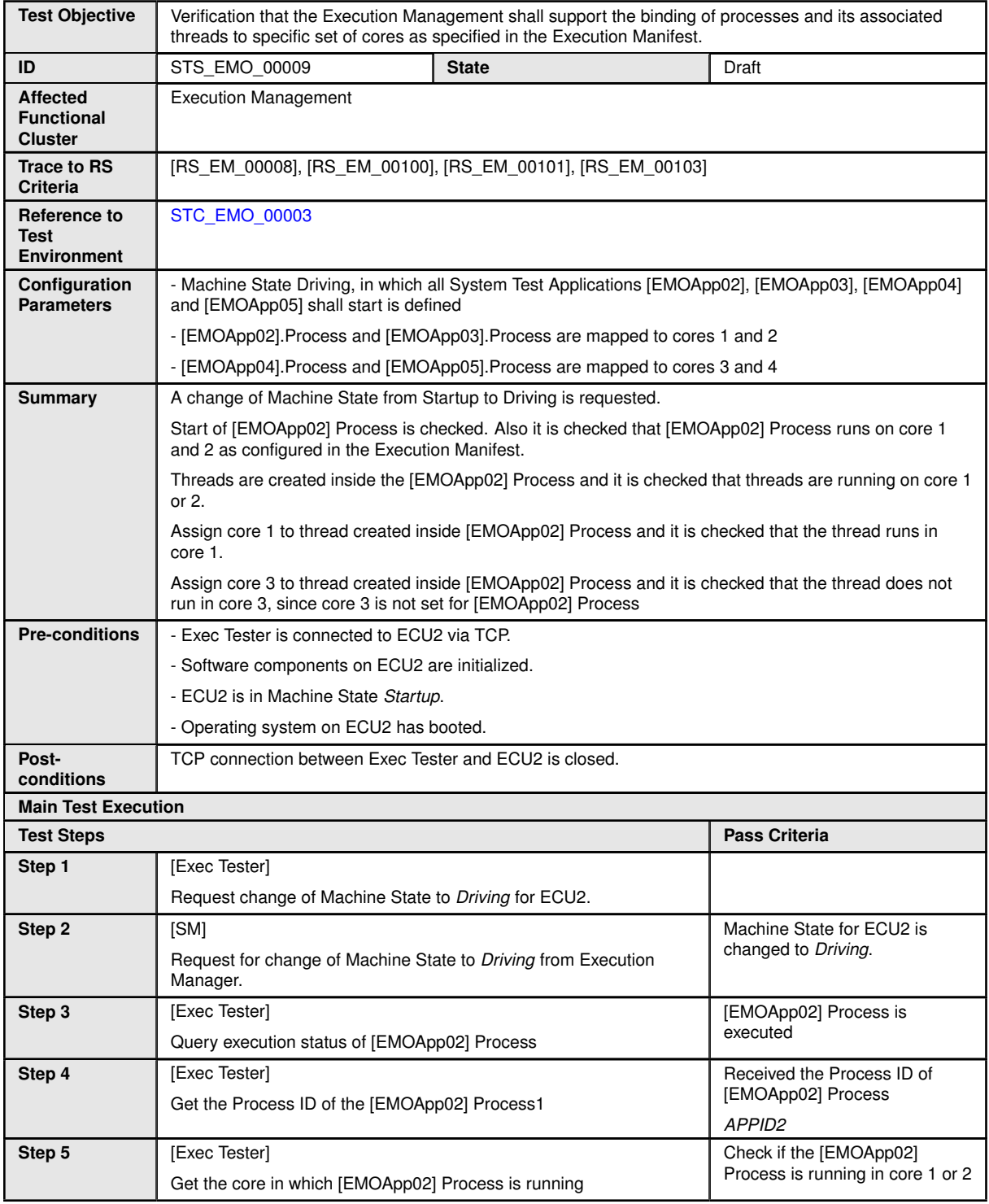

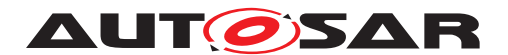

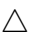

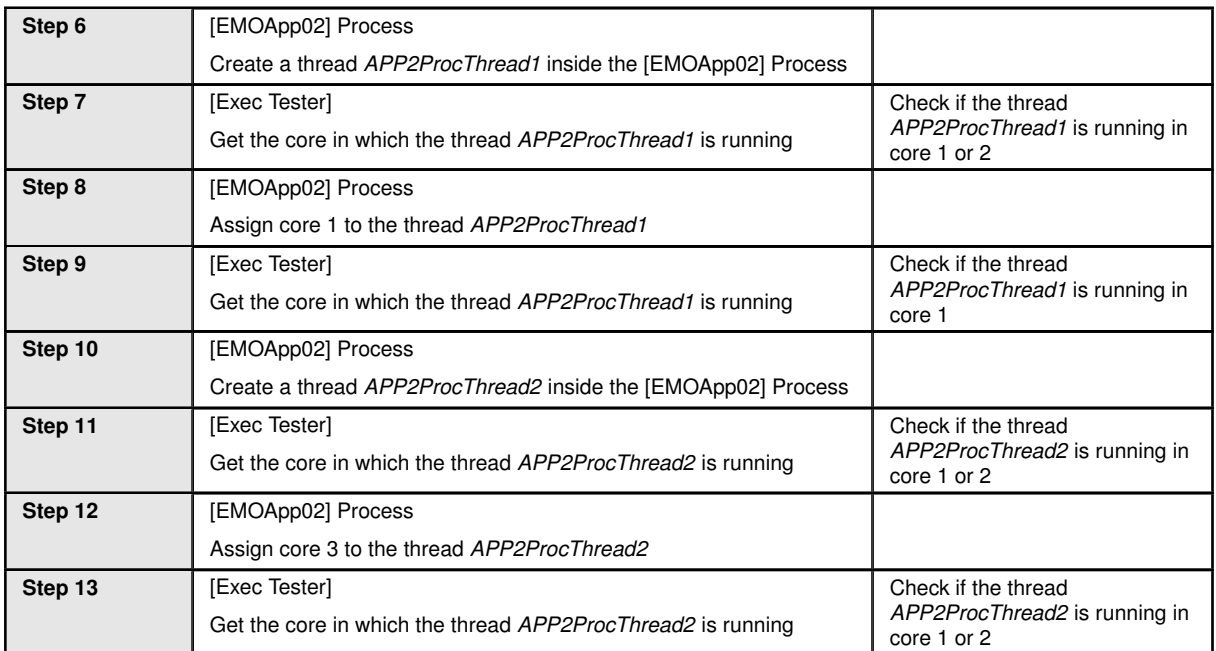

# **5.2.10 [STS\_EMO\_00010] Execution Management shall support the configuration of OS resource budgets for Process and group of Processes**

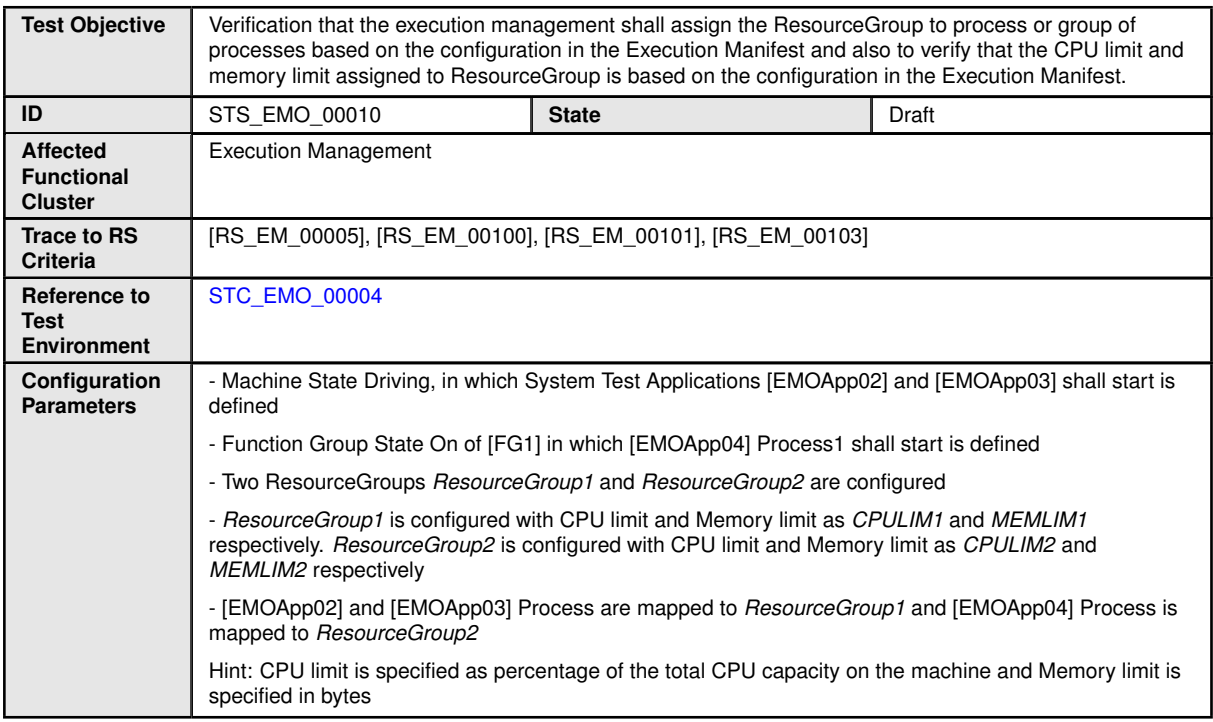

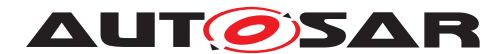

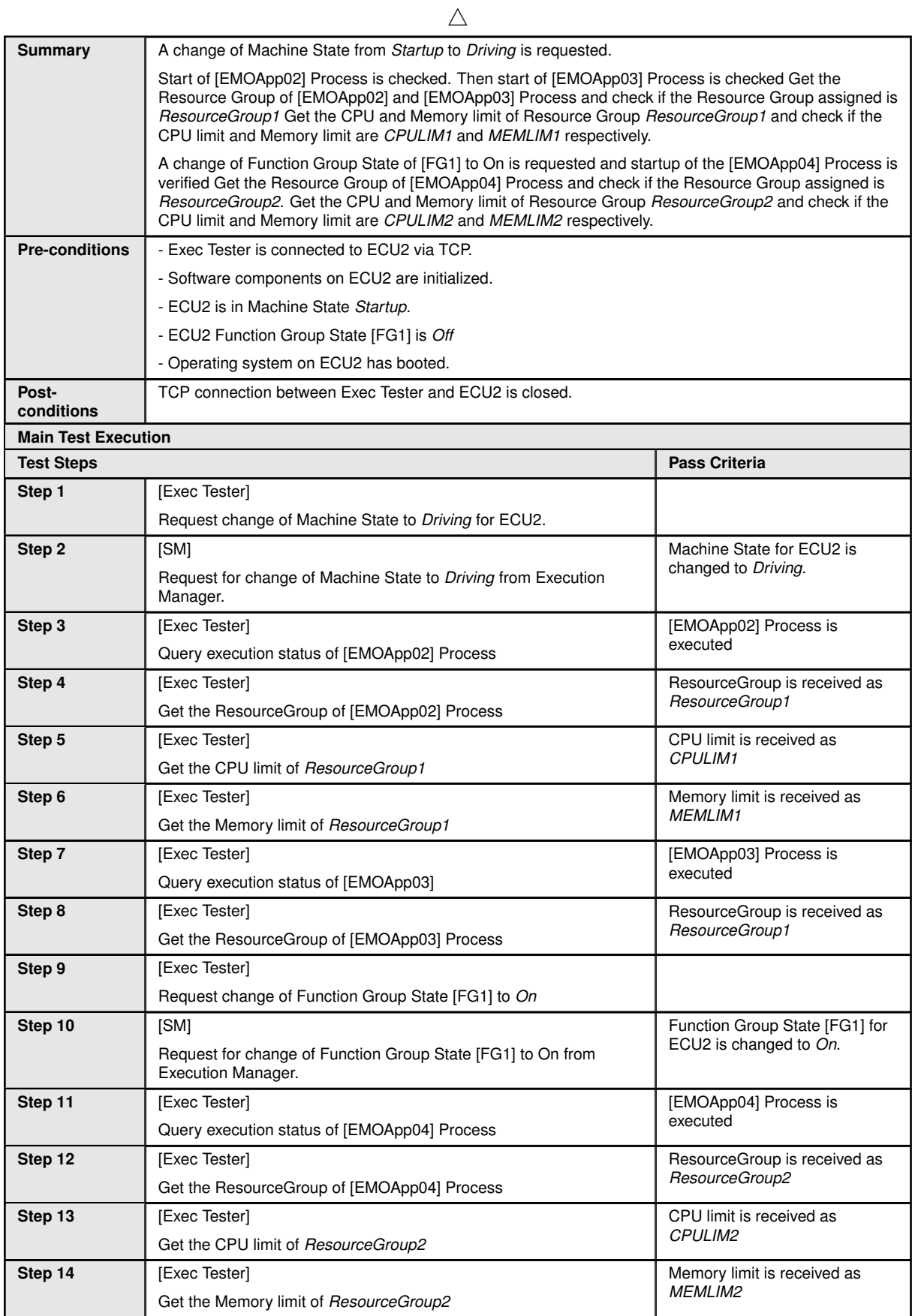

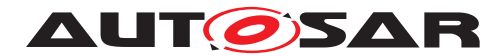

#### **5.2.11 [STS\_EMO\_00011] Execution Management shall support recovery actions in case an Process deviates from normal behavior**

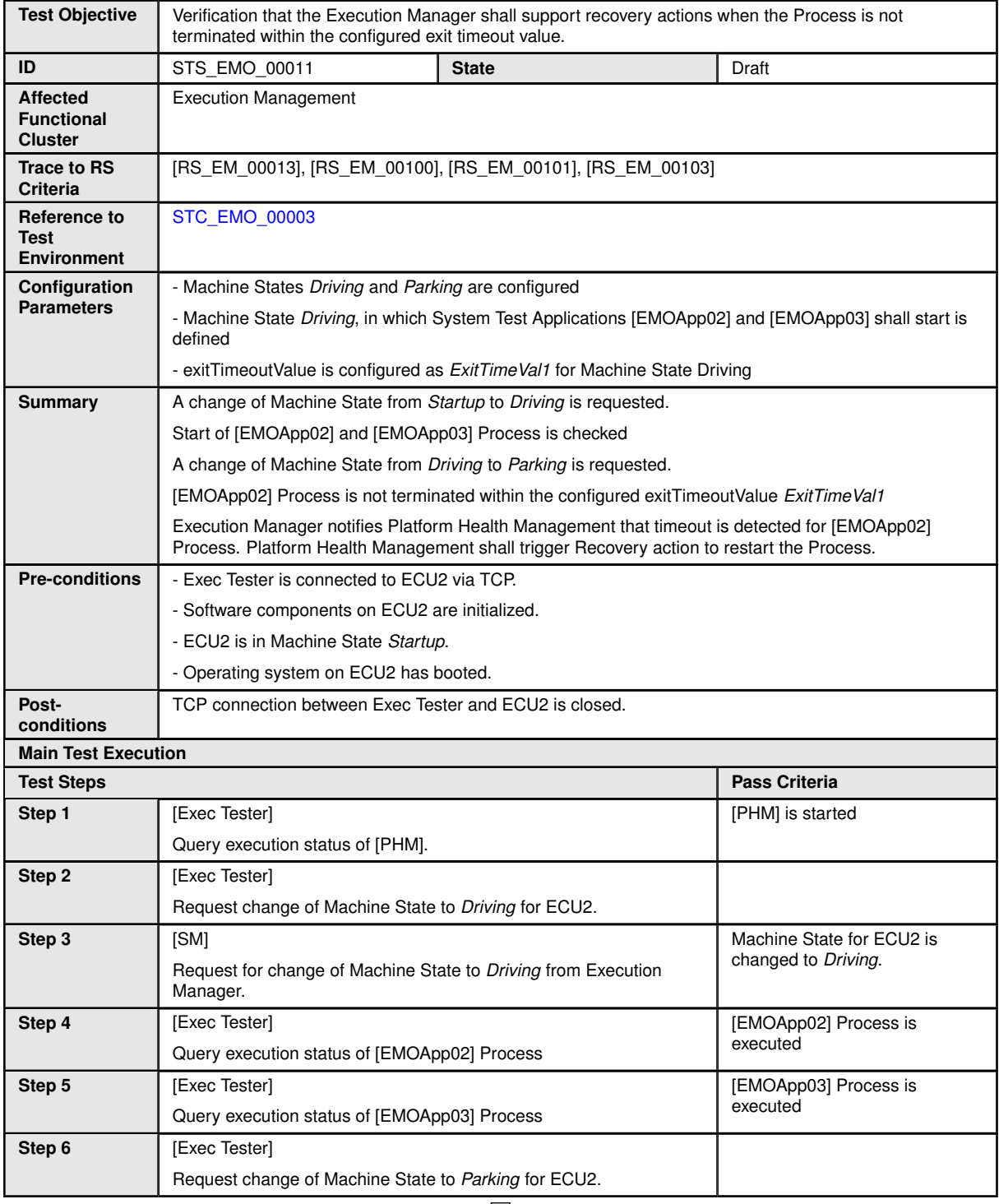

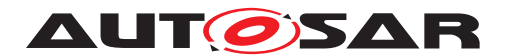

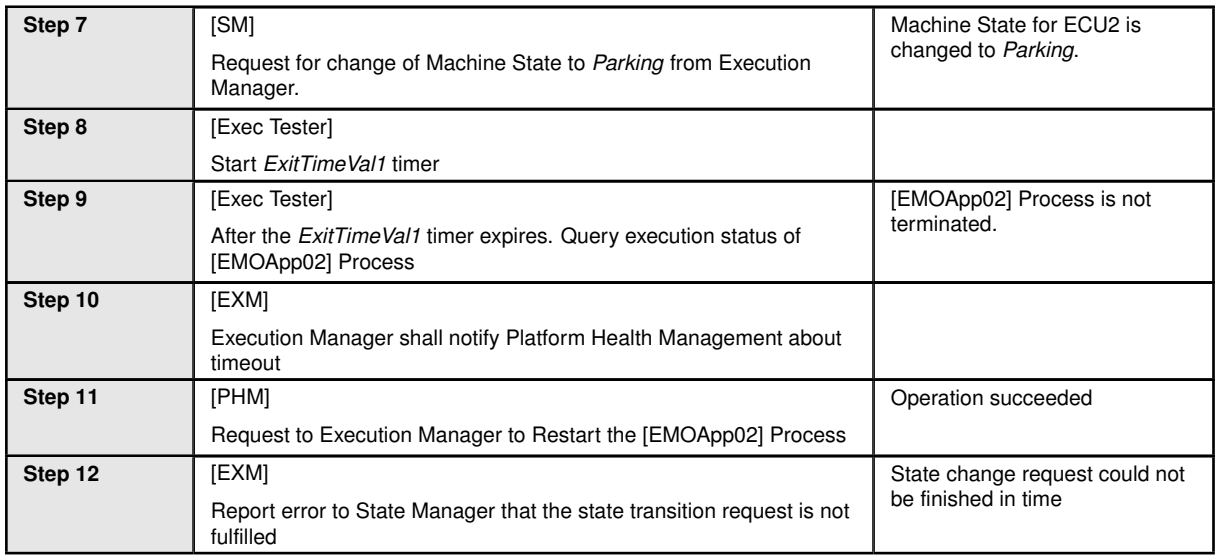

# **5.2.12 [STS\_EMO\_00012] Only Execution Management shall start Processes**

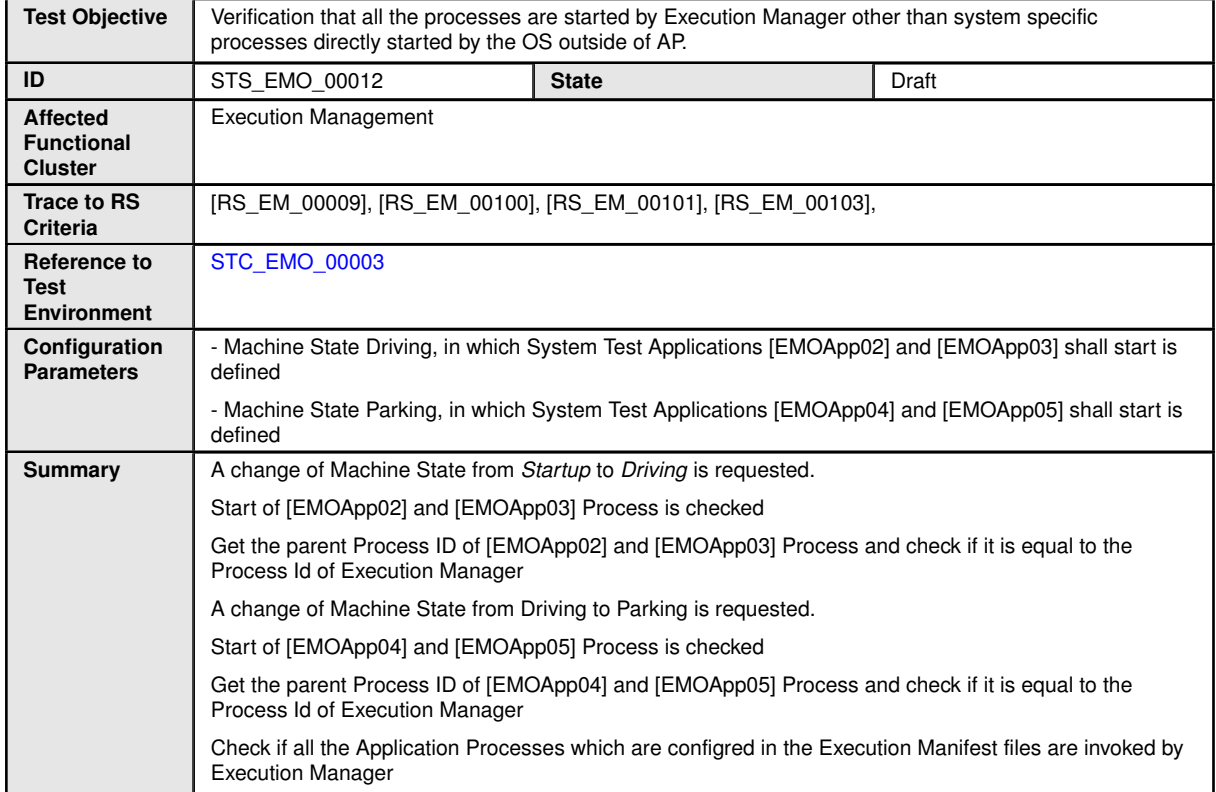

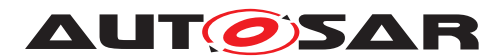

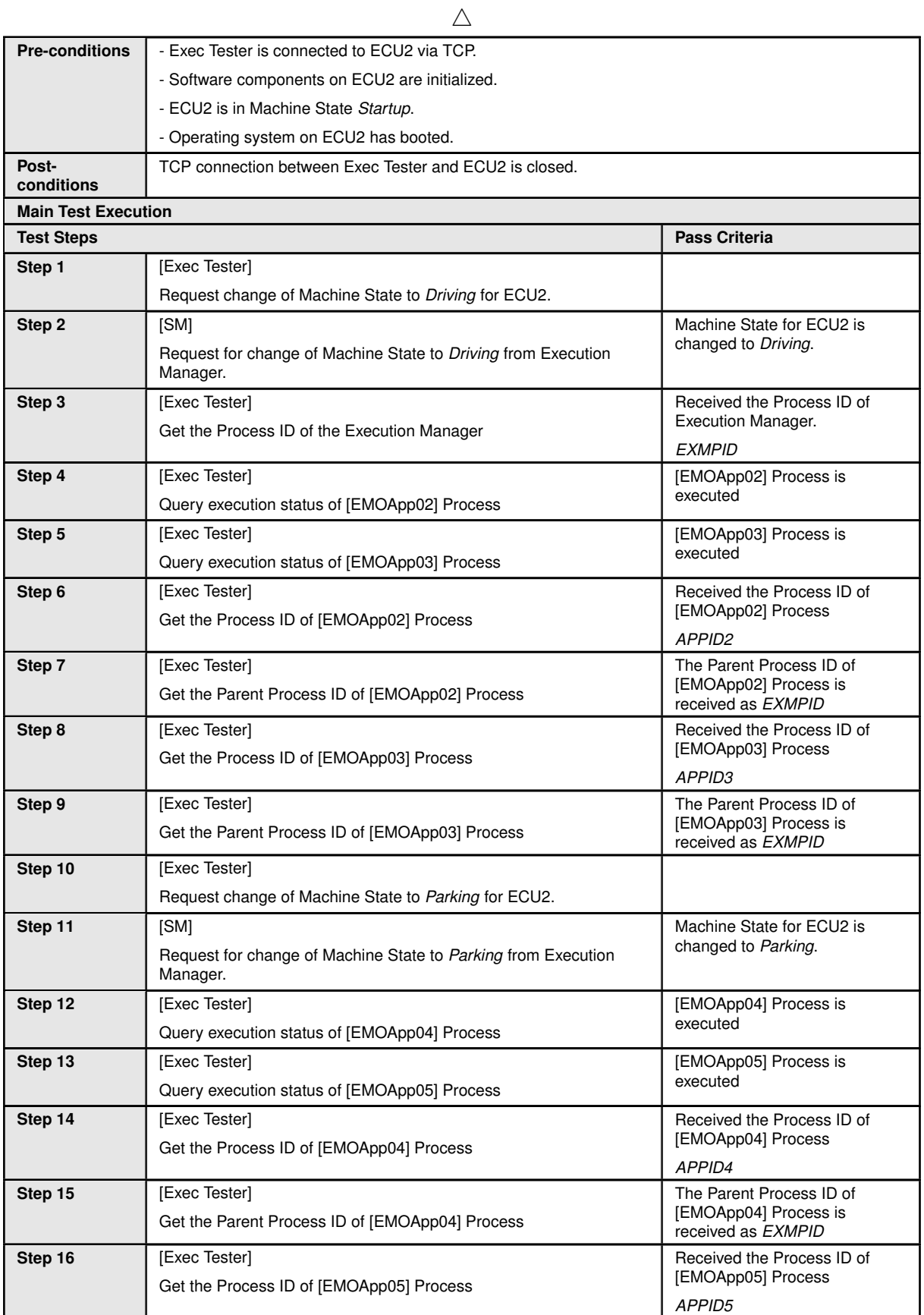

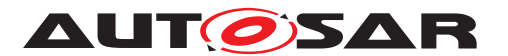

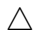

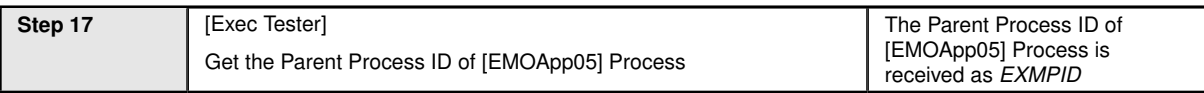
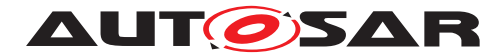

# **6 Test configuration and test steps for Diagnostics**

## **6.1 Test System**

#### **6.1.1 Test configurations**

#### <span id="page-72-0"></span>**6.1.1.1 STC\_DIAG\_00001**

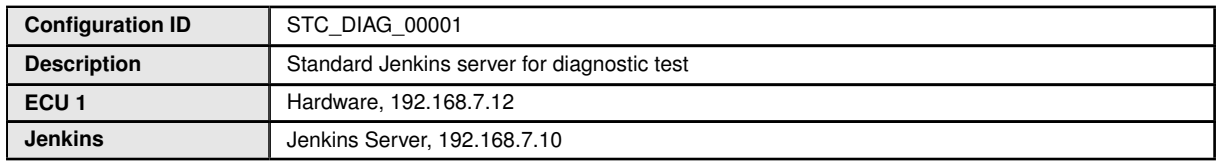

The Jenkins Server running the job with the [Diagnostic Tester] is connected via Ethernet to [ECU1] hosting the System Test Application [DIAGApp01] respectively. The [Diagnostic Tester] will open TCP connections on port 13400 and send diagnostic data as UDS requests in DoIP packets.

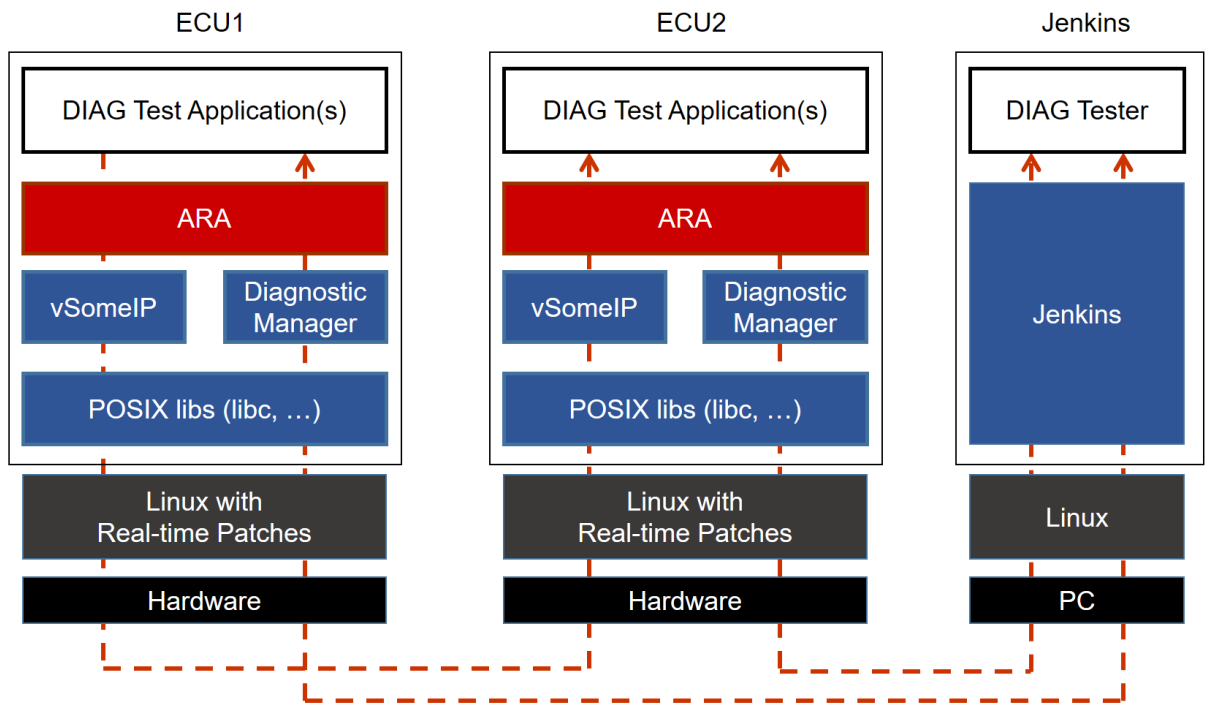

**Figure 6.1: Illustration of test setup for Diagnostics.**

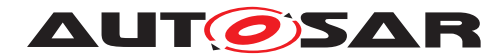

#### <span id="page-73-0"></span>**6.1.1.2 STC\_DIAG\_00002**

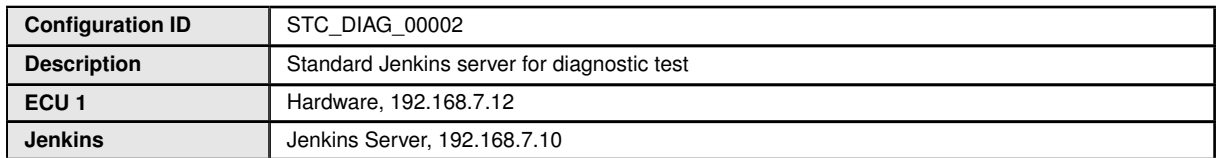

The Jenkins Server running the job with the [Diagnostic Tester] is connected via Ethernet to [ECU1] hosting the System Test Application [DIAGApp01] respectively. The [Diagnostic Tester] will open TCP connections on port 13400 and send diagnostic data as UDS requests in DoIP packets.

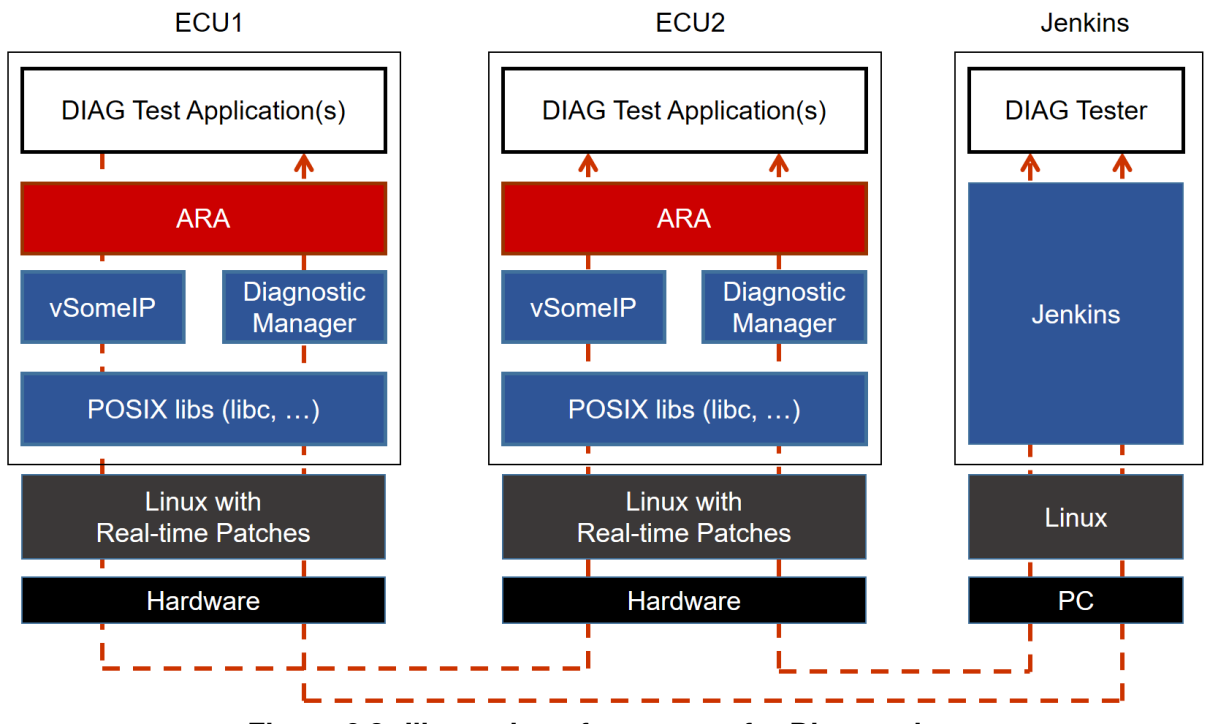

**Figure 6.2: Illustration of test setup for Diagnostics.**

DEM Configuration Parameters :

- DiagnosticMemoryDestination should be configured for the DTC
- DiagnosticMemoryDestination.typeOfFreezeFrameRecordNumeration should be set
- to "Calculated"
- DiagnosticEnableCondition should be configured for DiagnosticEvent
- DiagnosticCommonProps.memoryEntryStorageTrigger should be configured to "con - firmed"
- DiagnosticTroubleCodeProps.freezeFrame reference should exists
- DiagnosticTroubleCodeProps.maxNumberFreezeFrameRecords should be "1"

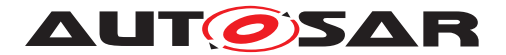

- DiagnosticTroubleCodeProps.snapshotRecordContent should be configured
- DiagnosticFreezeFrame.trigger should be "confirmed"
- DiagnosticFreezeFrame.recordNumber should be configured to "1"
- DiagnosticFreezeFrame.update should be "true"
- OperationCycle should be configured
- DiagnosticOperationCycle.cycleAutostart should be configured as "false"
- DiagnosticOperationCycle.automaticEnd should be configured as "false"
- DiagnosticOperationCycle.cycleStatusStorage should be configured as "false
- DiagnosticEvent.eventClearAllowed should be configured as "always"
- DiagnosticEvent.clearEventBehavior should be configured as "onlyThisCycleAndRea
- diness"
- DiagnosticEvent.recoverableInSameOperationCycle should be configured as "true"
- <1000> service instance should be configured for DiagnosticOperationCycleInterface
- <1001> service instance should be configured for DiagnosticConditionInterface
- <1002> service instance should be configured for DiagnosticDTCInformationInterface
- <1003> service instance should be configured for DiagnosticMonitorInterface
- <1004> service instance should be configured for DiagnosticEventInterface

## **6.2 Test cases**

#### **6.2.1 [STS\_DIAG\_00001] Utilization of Diagnostic service ReadDataByIdentifier (0x22) by external Tester via UDS messages over DoIP.**

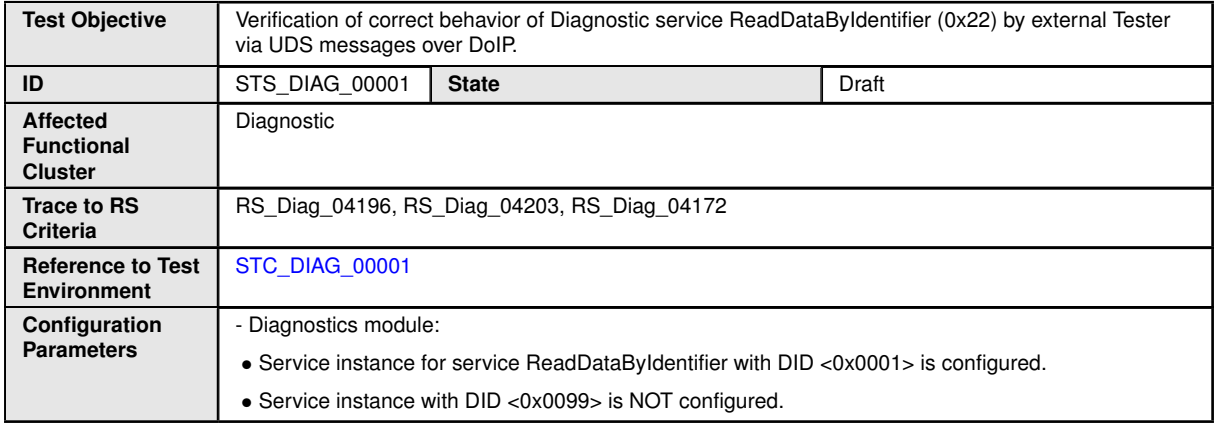

 $\bigtriangledown$ 

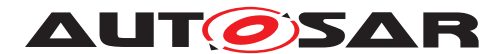

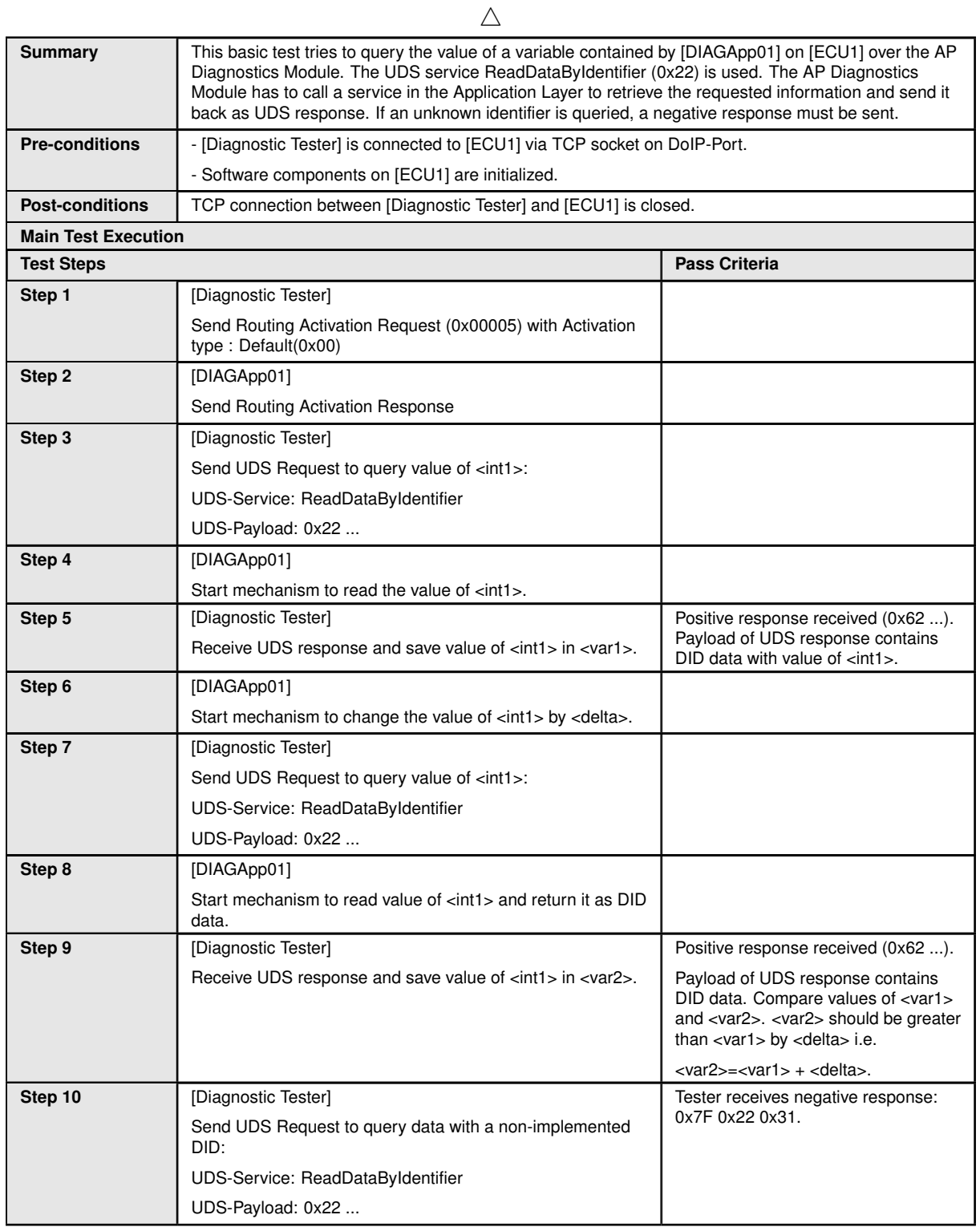

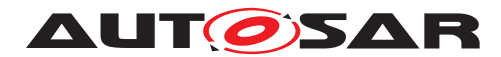

#### **6.2.2 [STS\_DIAG\_00002] Utilization of Diagnostic service RoutineControl (0x31) by external Tester via UDS messages over DoIP.**

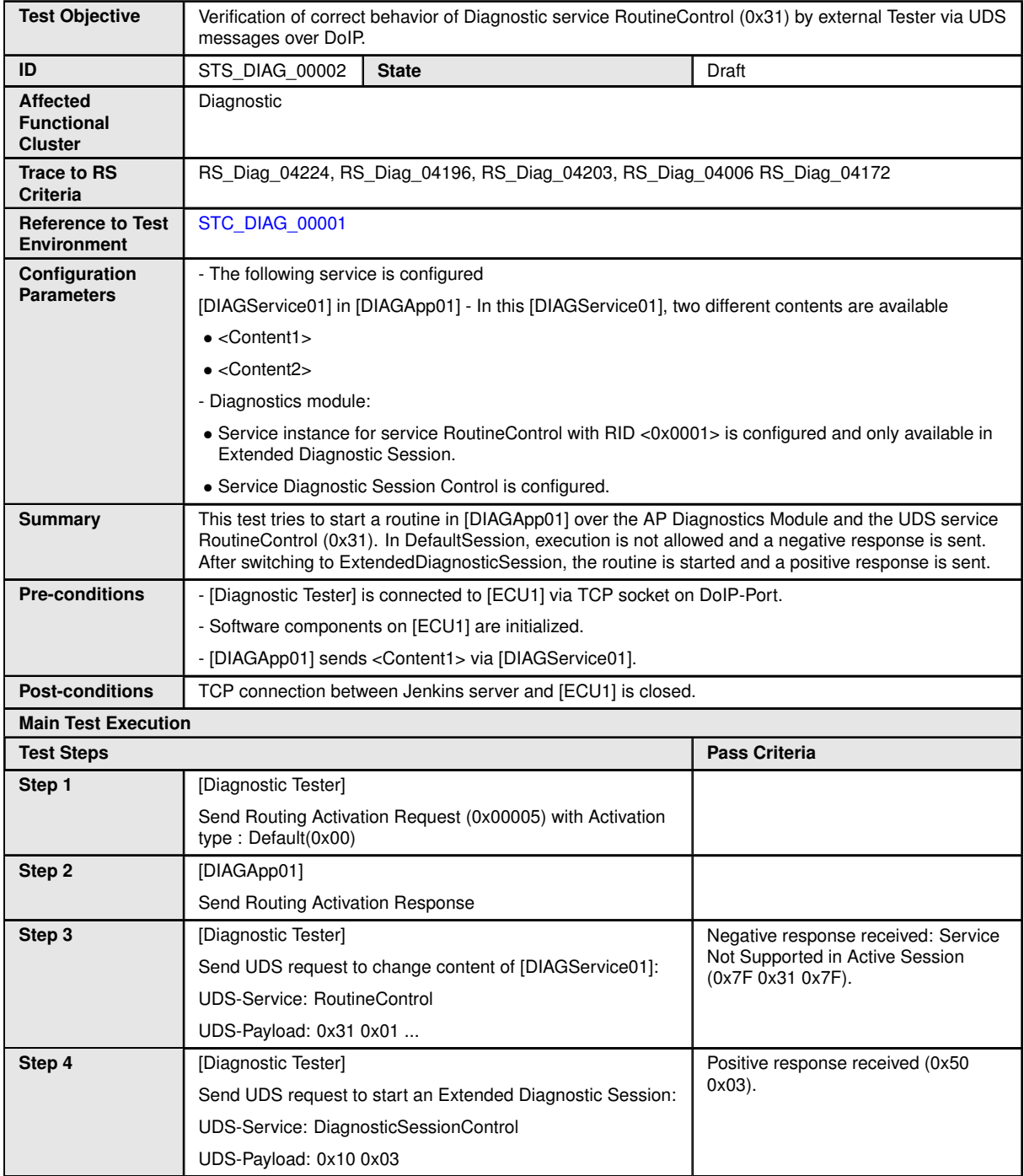

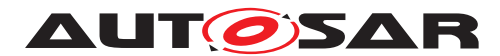

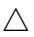

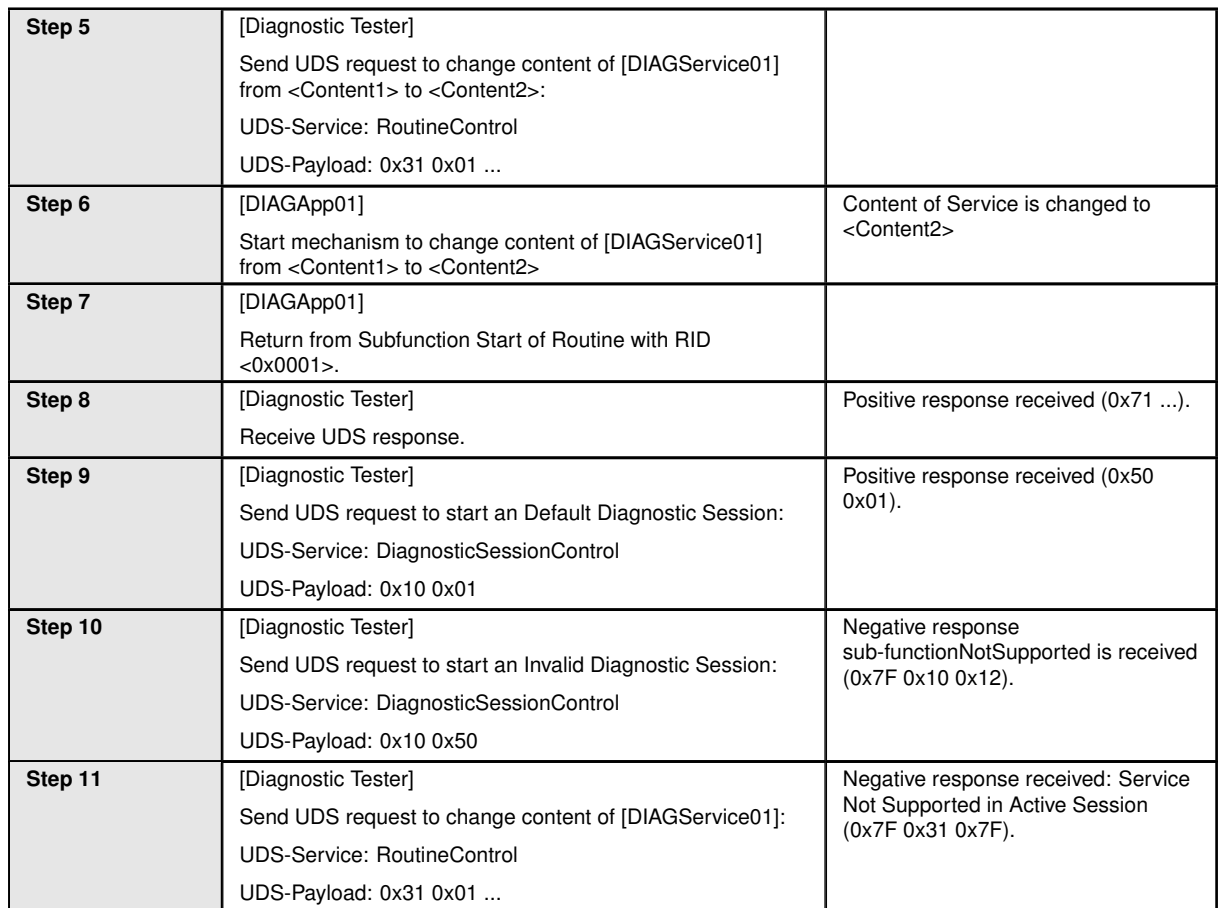

#### **6.2.3 [STS\_DIAG\_00003] Utilization of Diagnostic service TesterPresent (0x3E) by External Tester via UDS messages over DoIP.**

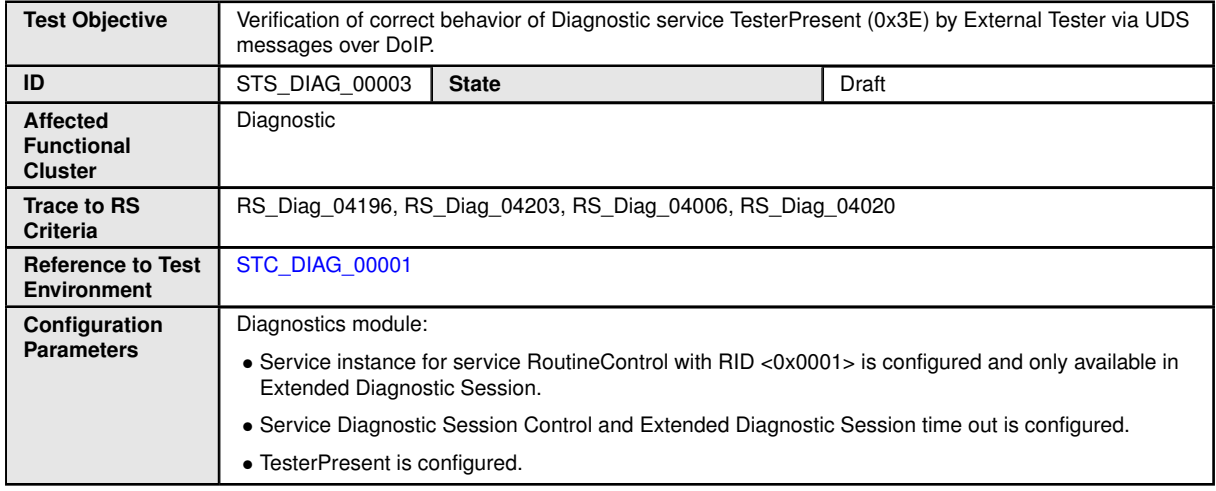

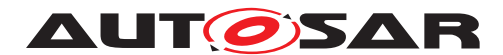

## **AUT OSAR** System Tests for Adaptive Platform Demonstrator AUTOSAR AP R23-11

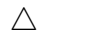

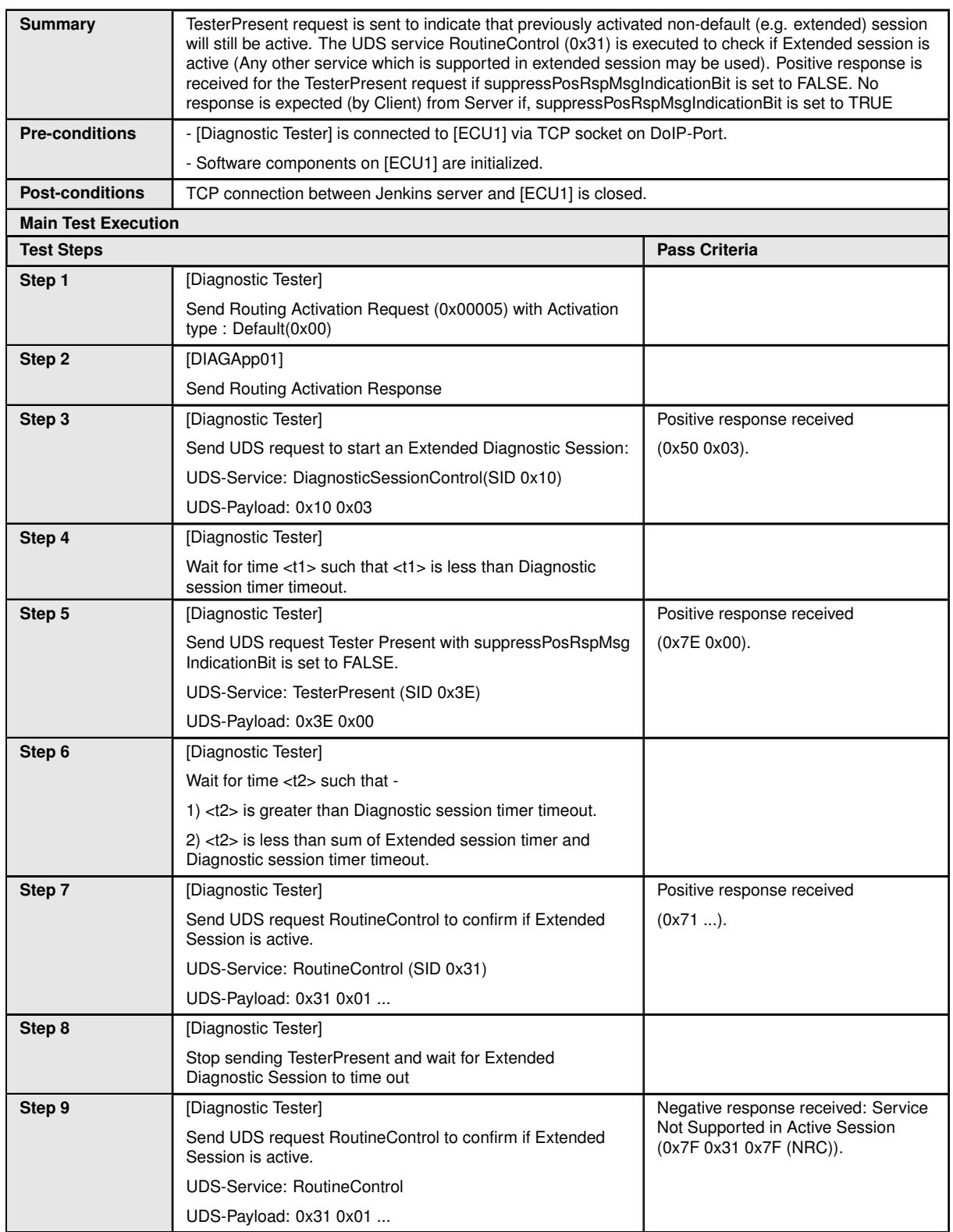

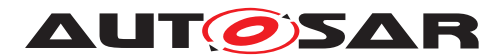

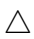

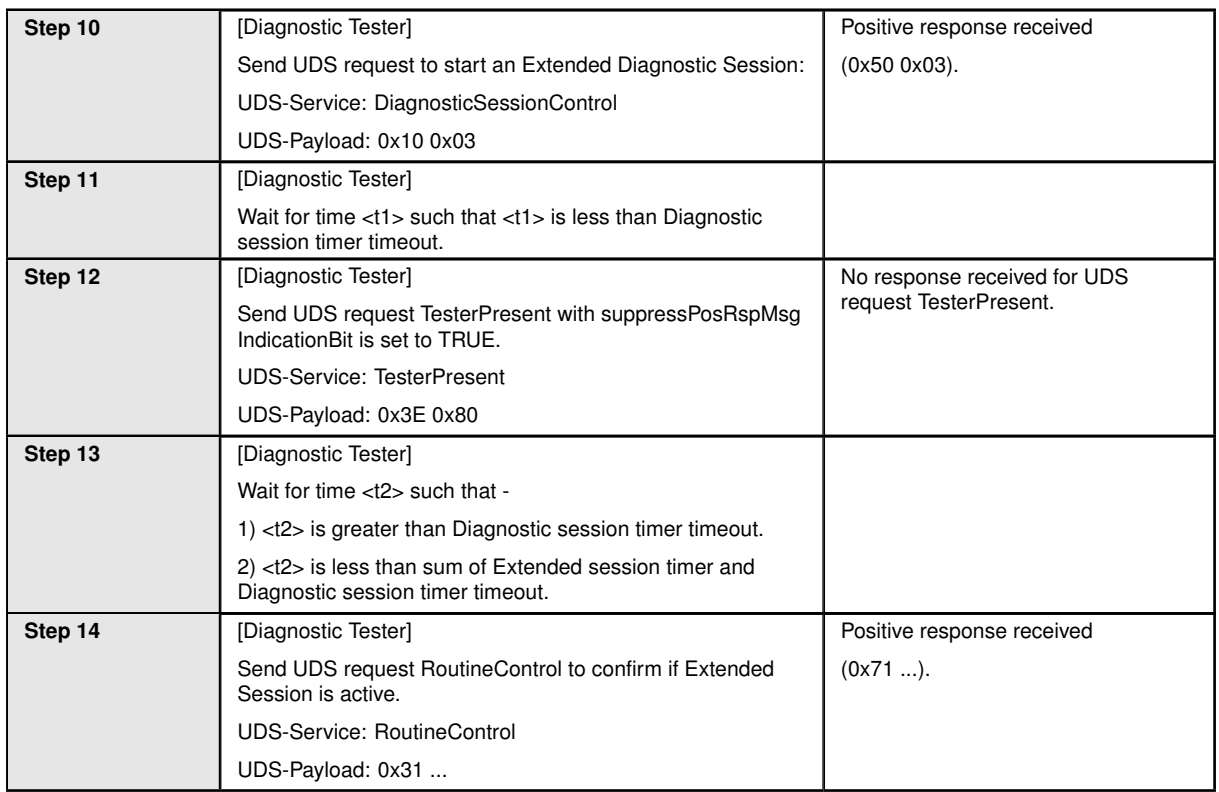

#### **6.2.4 [STS\_DIAG\_00004] Utilization of Diagnostic service WriteDataByIdentifier (0x2E) by External Tester via UDS messages over DoIP.**

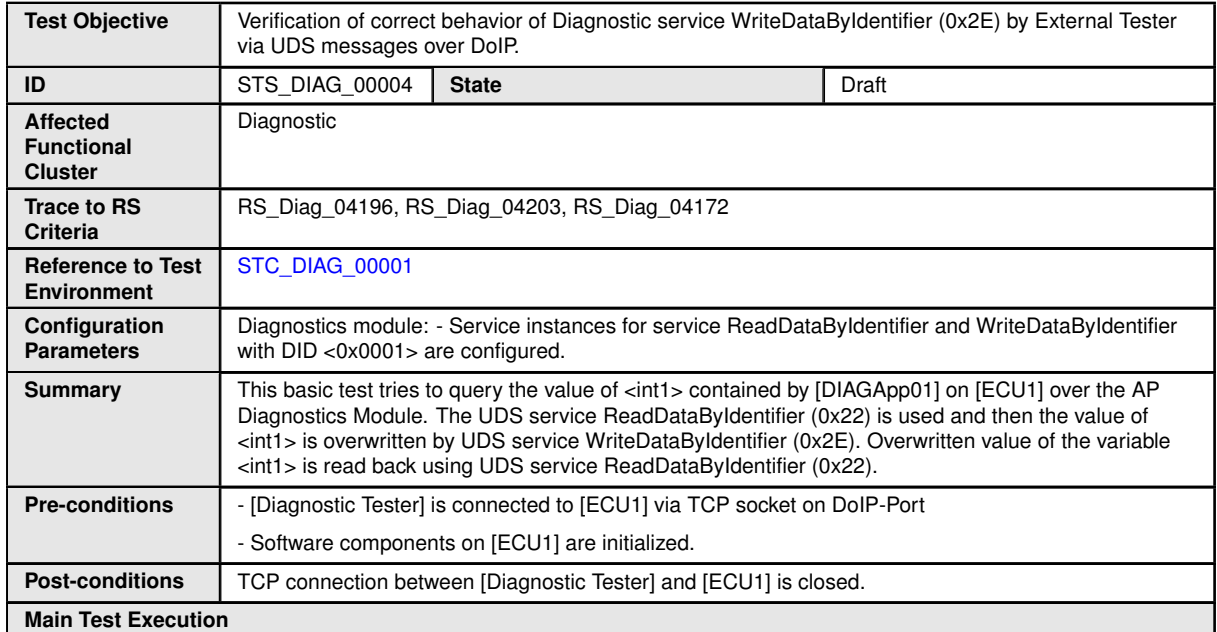

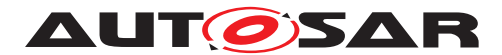

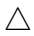

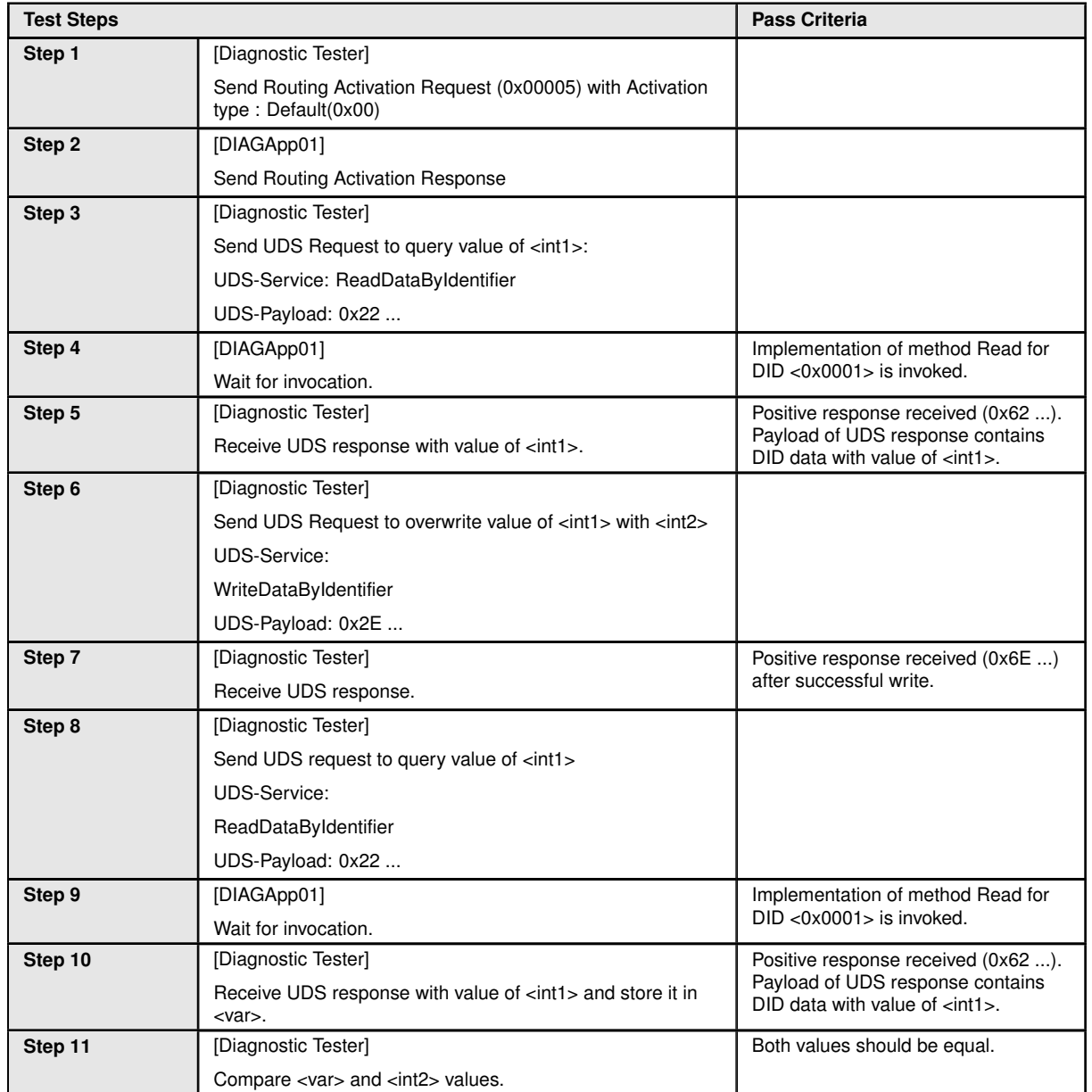

## **6.2.5 [STS\_DIAG\_00005] Utilization of Diagnostic service InputOutputControl ByIdentifier (0x2F) by External Tester via UDS messages over DoIP.**

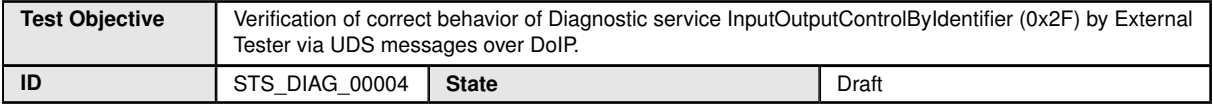

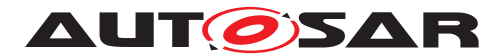

#### $\triangle$

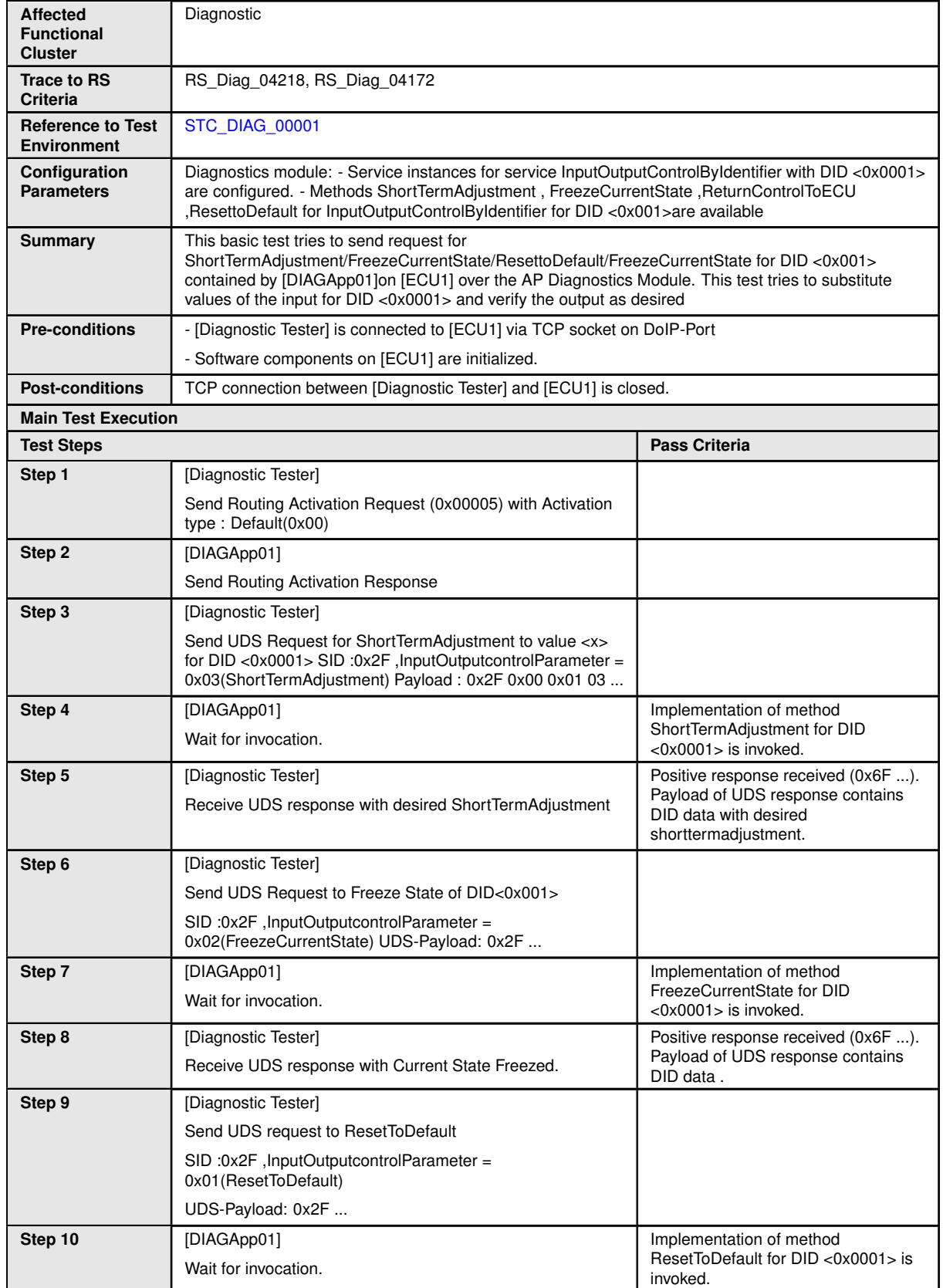

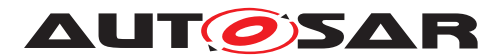

 $\triangle$ 

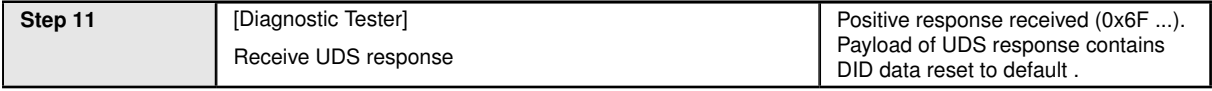

## **6.2.6 [STS\_DIAG\_00006] Utilization of Diagnostic service ClearDTC (0x14) by External Tester via UDS messages over DoIP.**

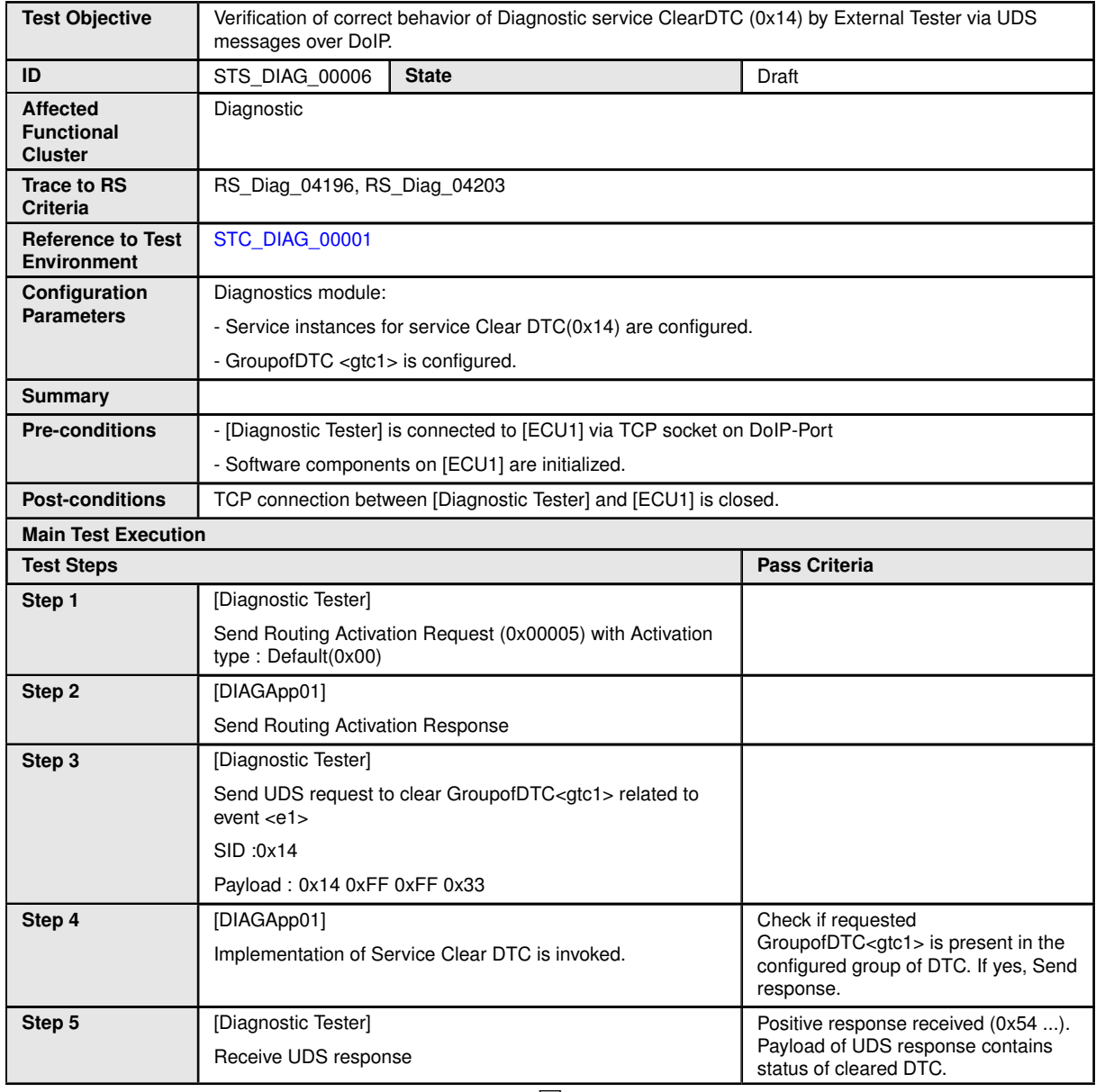

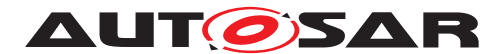

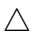

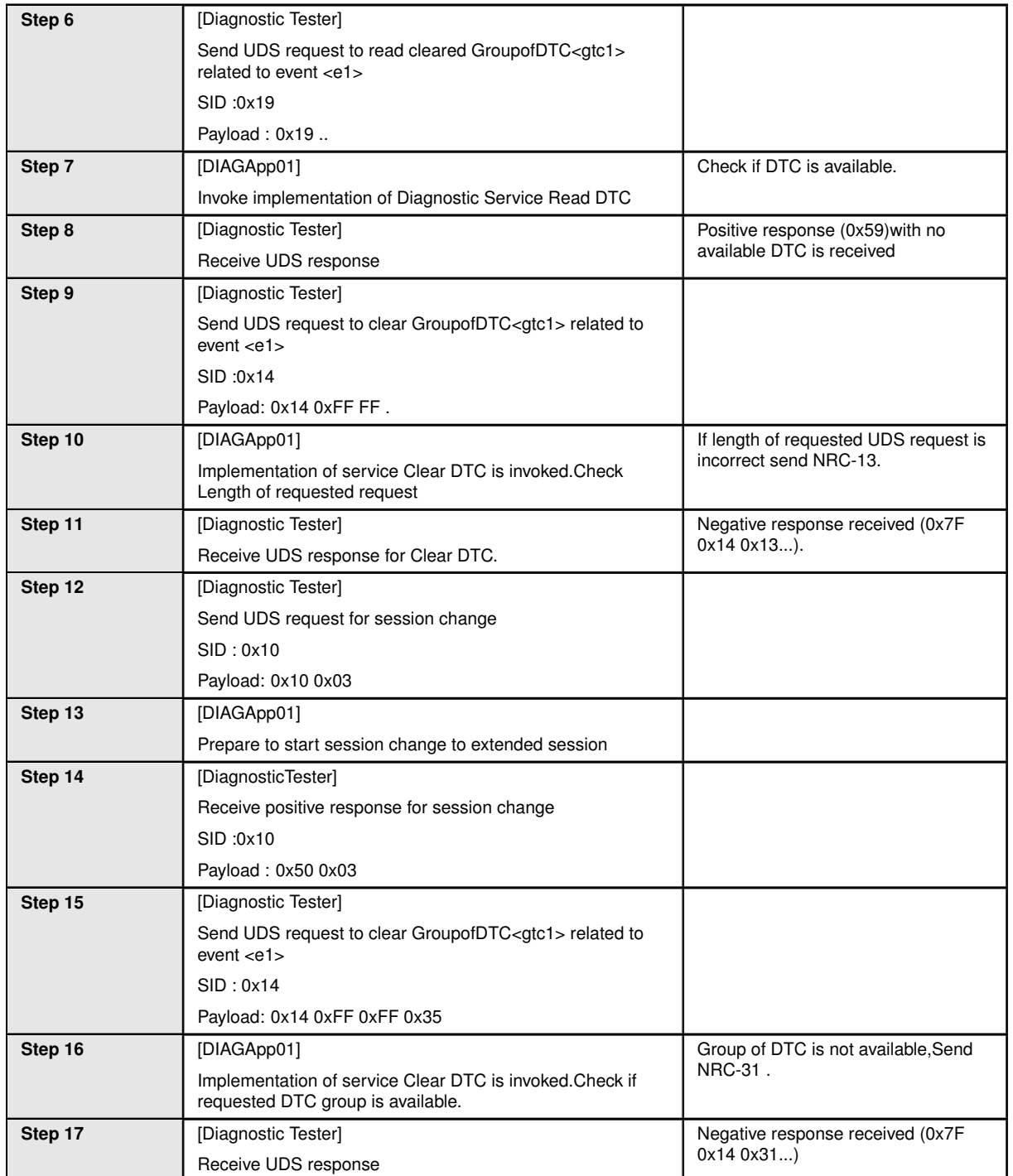

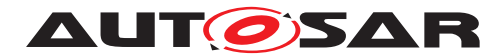

#### **6.2.7 [STS\_DIAG\_00007] Utilization of Diagnostic service SecurityAccess (0x27) by External Tester via UDS messages over DoIP.**

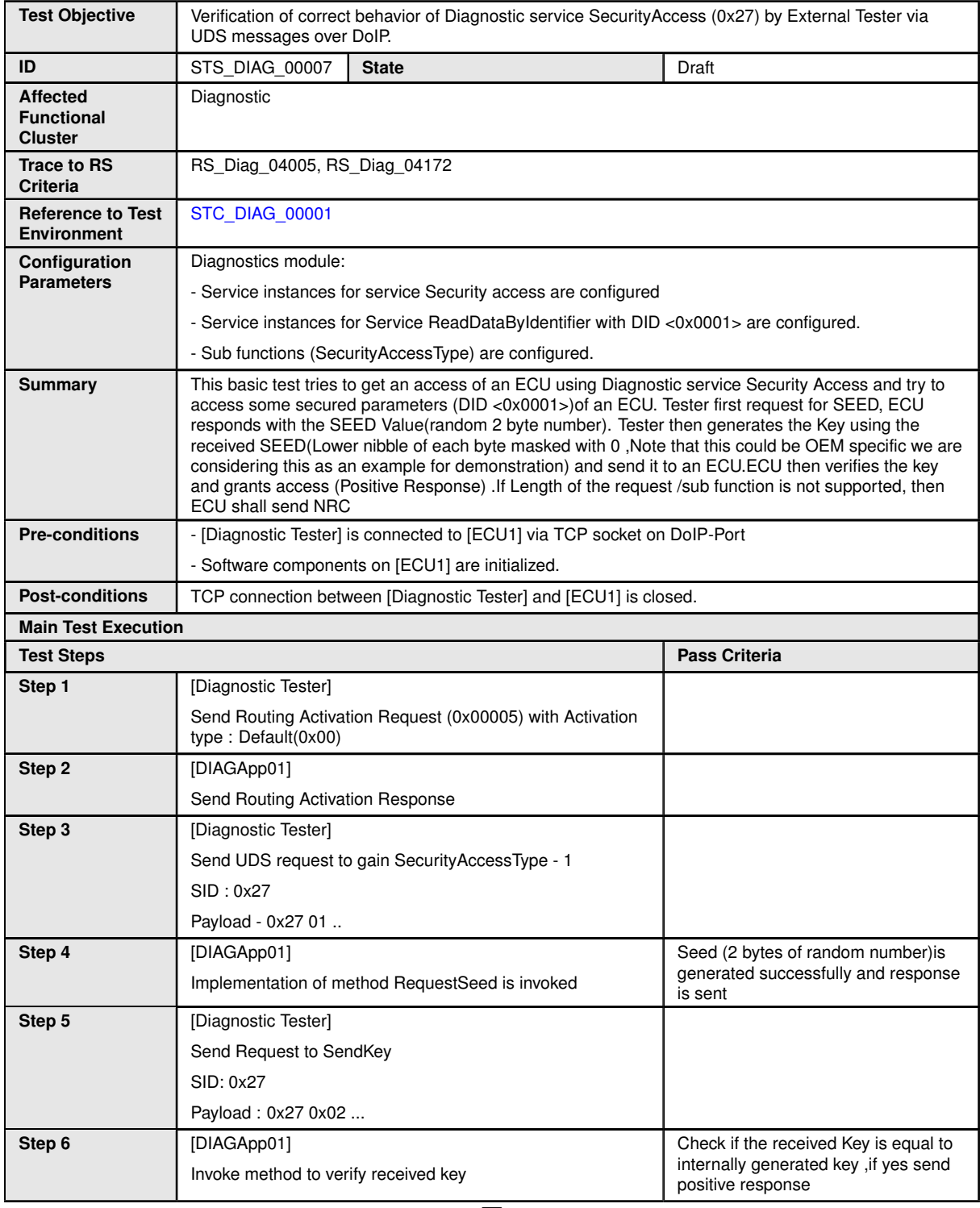

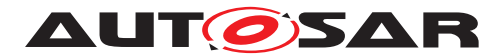

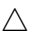

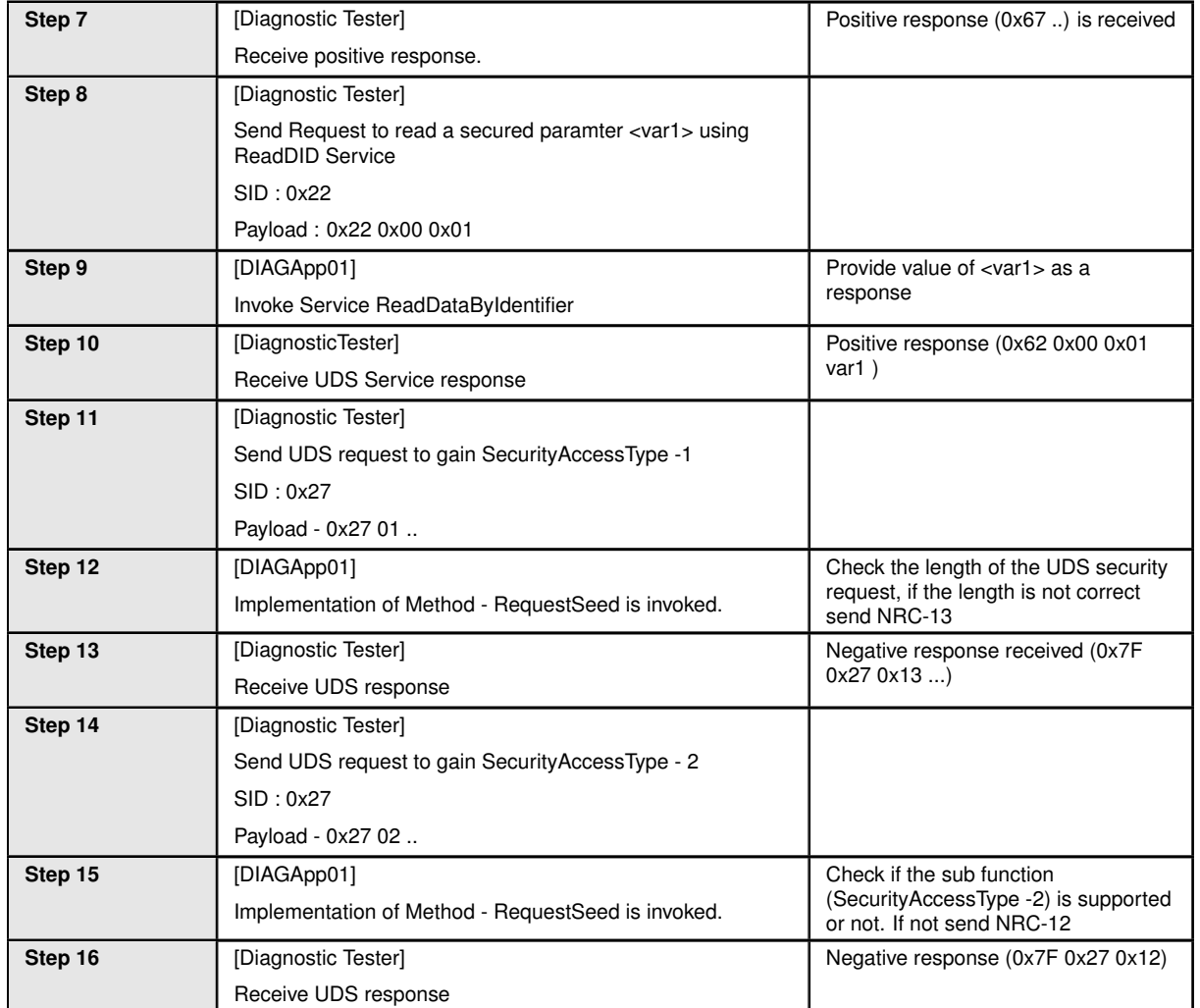

#### **6.2.8 [STS\_DIAG\_00008] Utilization of Diagnostic service ReadDTCInformation (0x19) by External Tester via UDS messages over DoIP.**

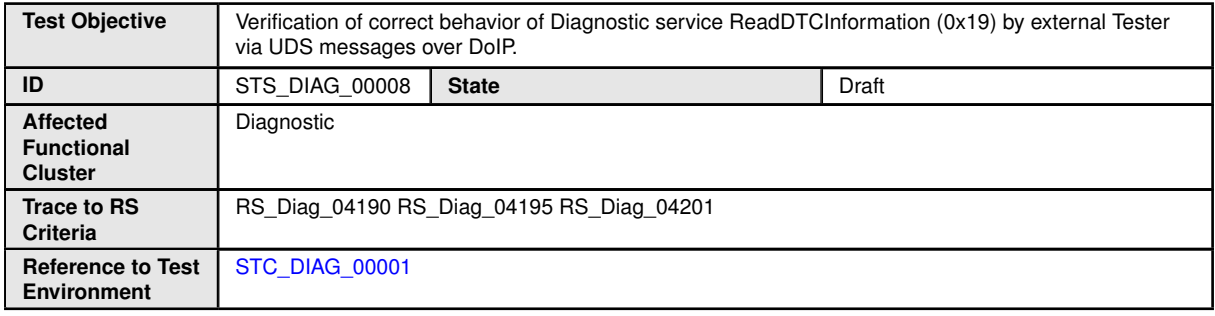

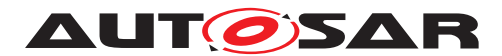

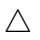

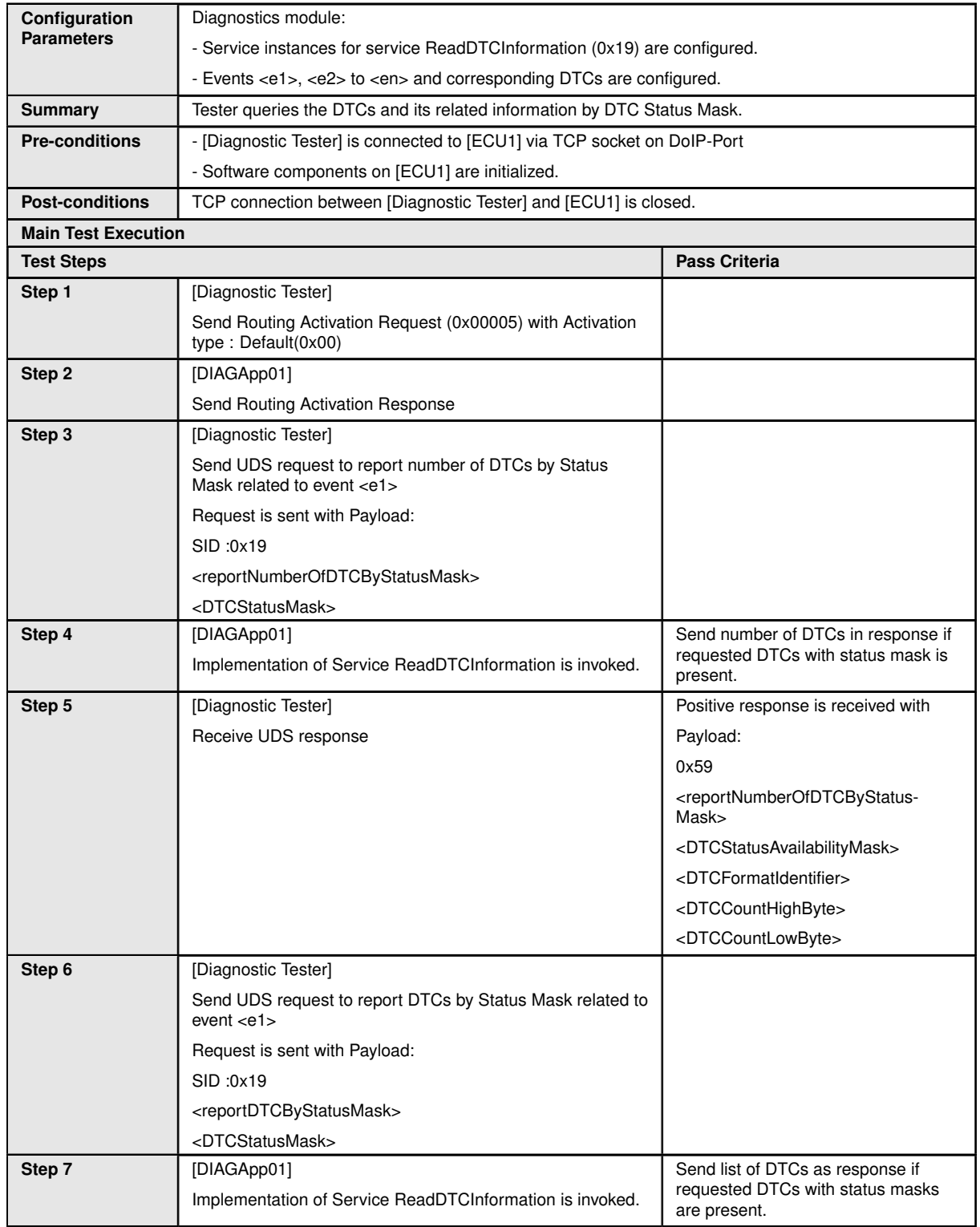

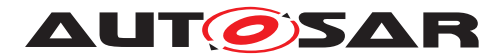

 $\triangle$ 

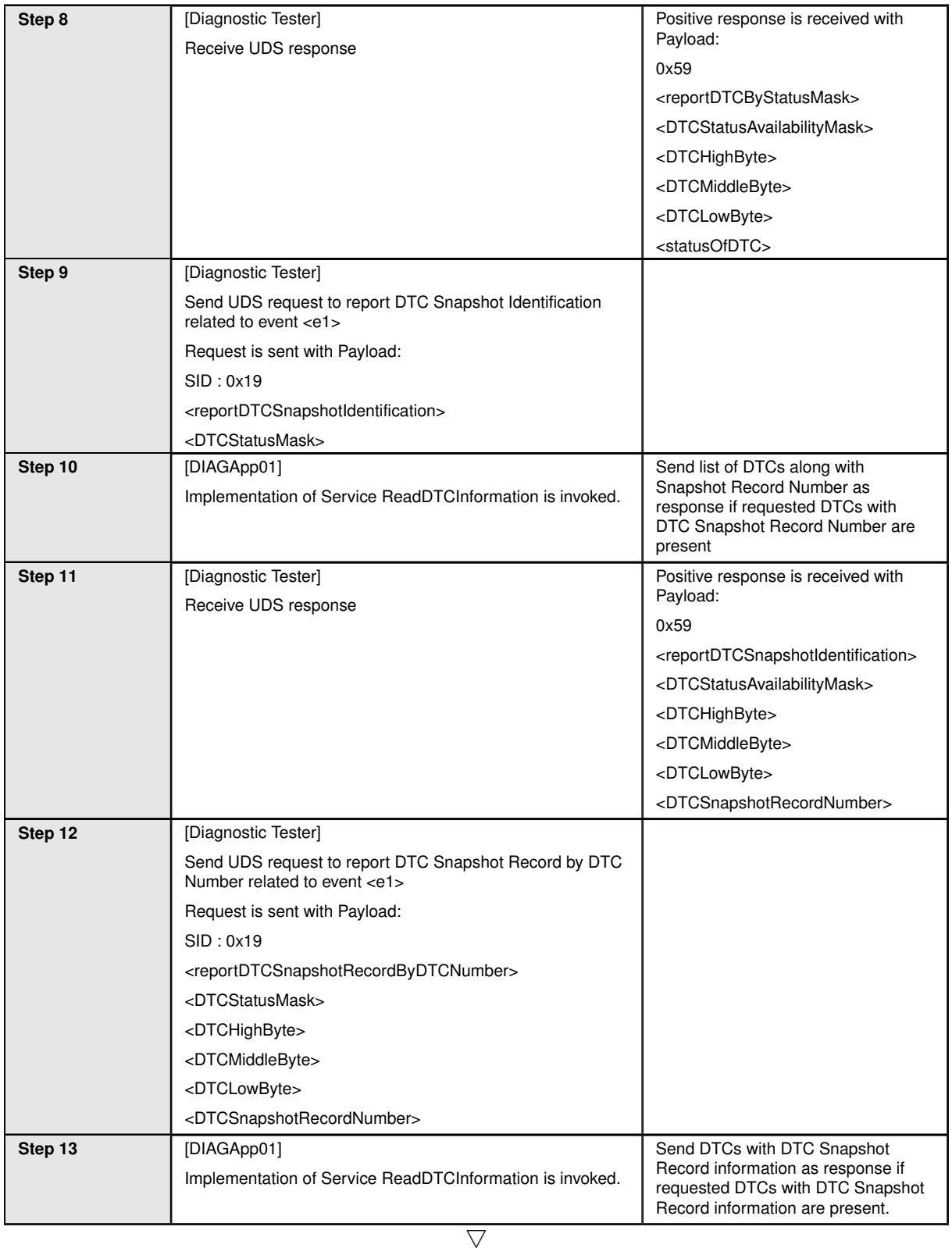

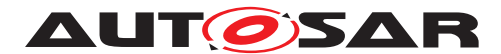

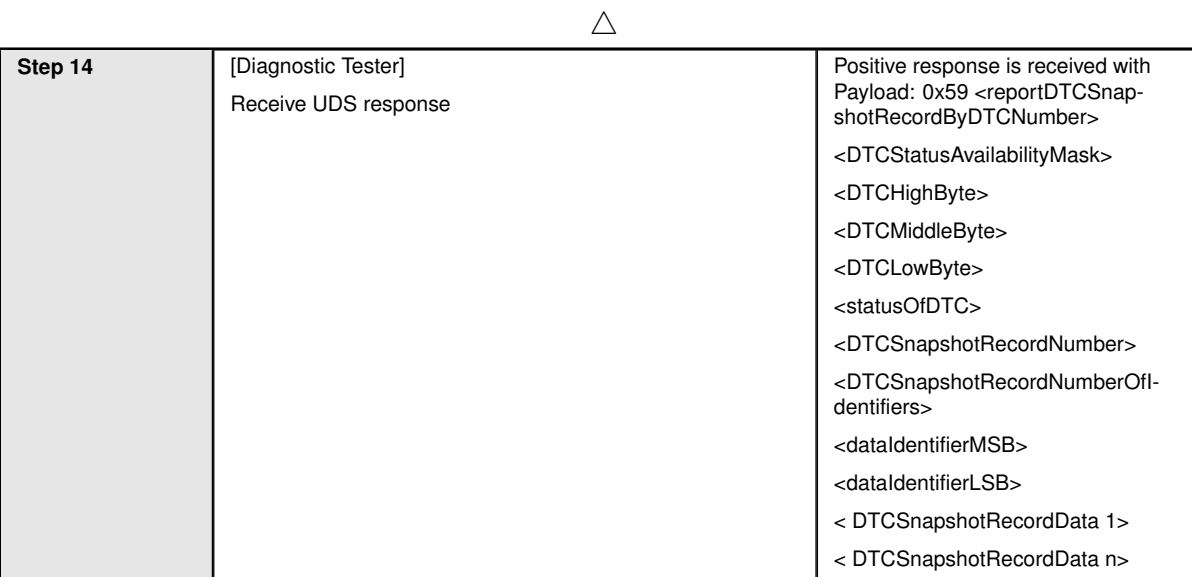

## **6.2.9 [STS\_DIAG\_00009] Storing and Reading of DTC status and snapshot data.**

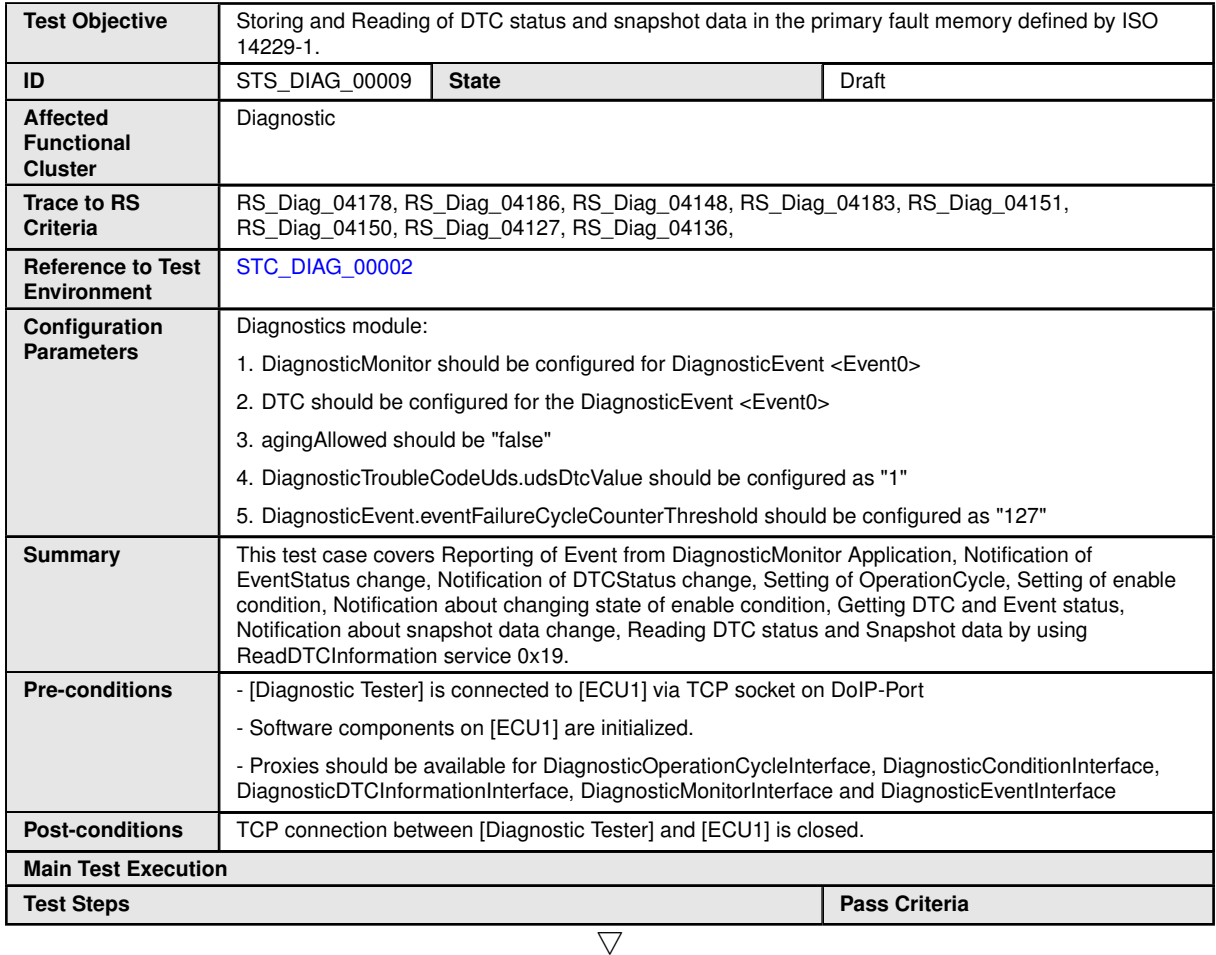

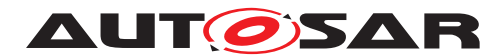

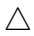

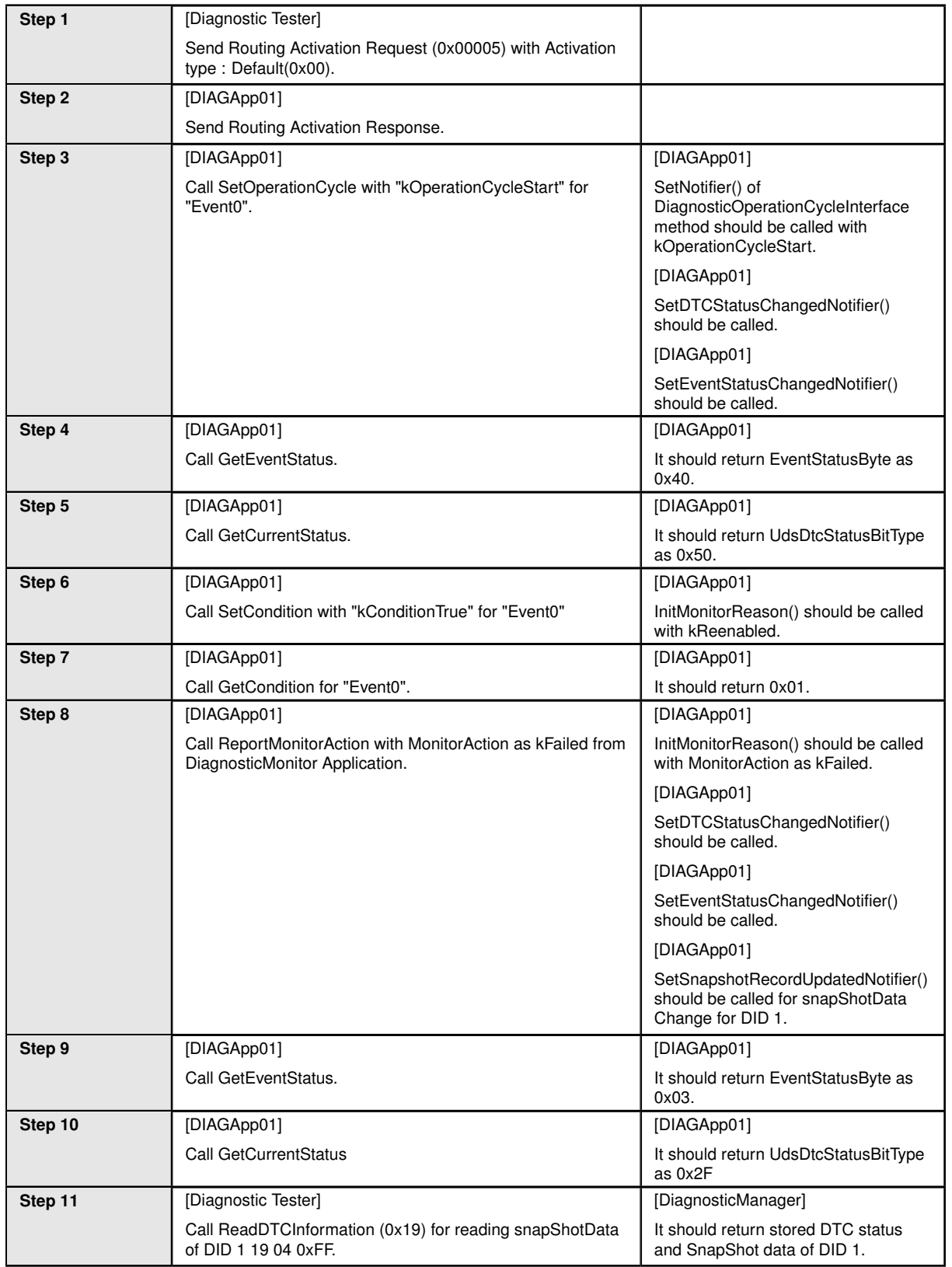

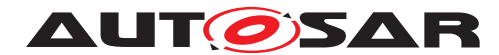

## **6.2.10 [STS\_DIAG\_00010] Control of DTC storage via UDS service 0x85.**

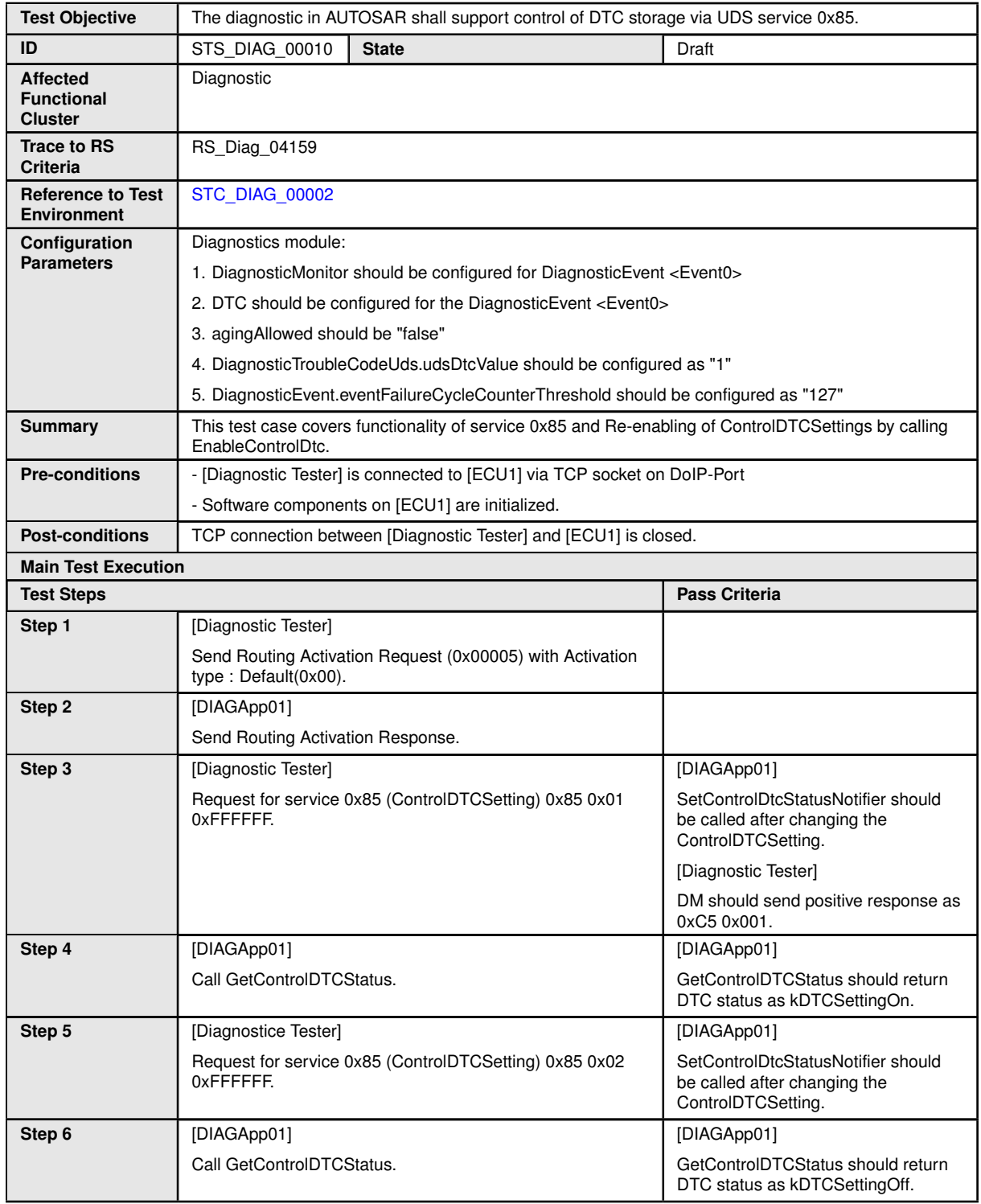

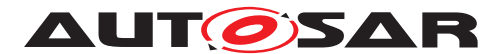

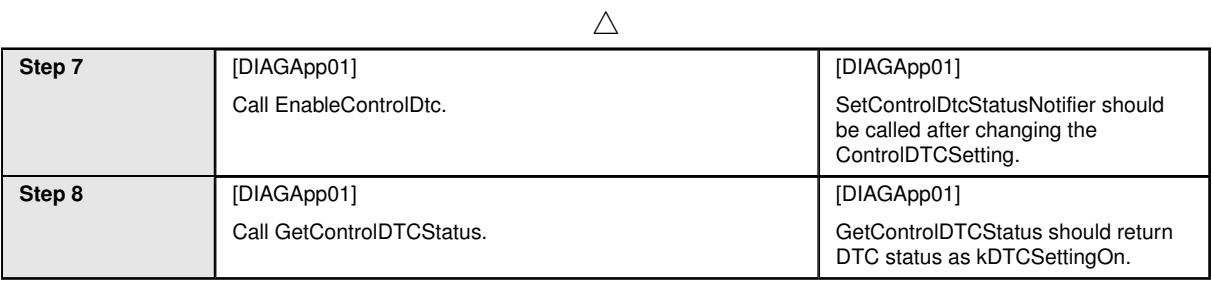

#### **6.2.11 [STS\_DIAG\_00011] Provide connection specific meta information to external service processors.**

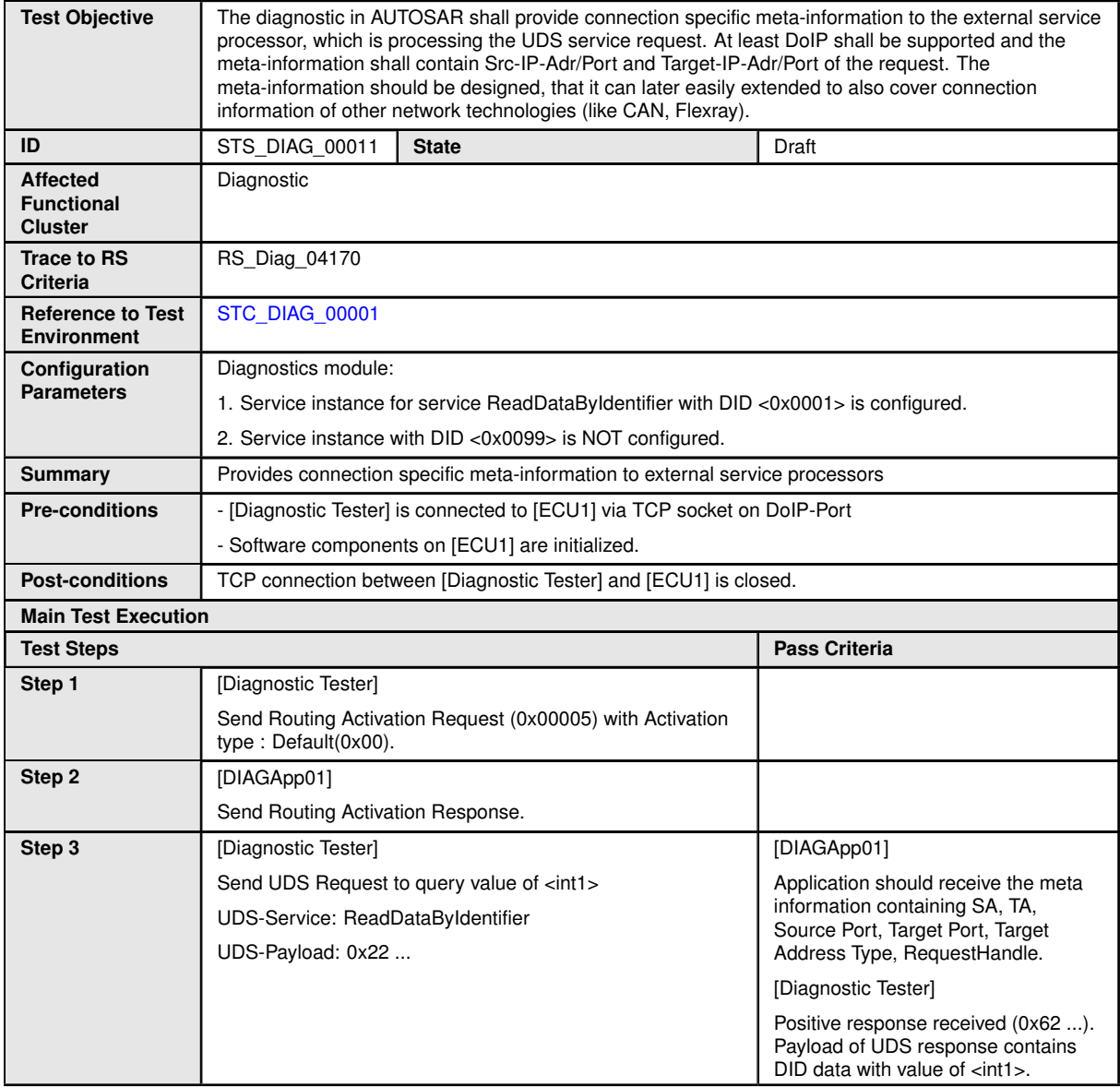

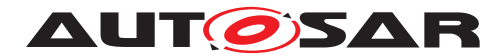

## **6.2.12 [STS\_DIAG\_00012] Event debounce counter shall be configurable.**

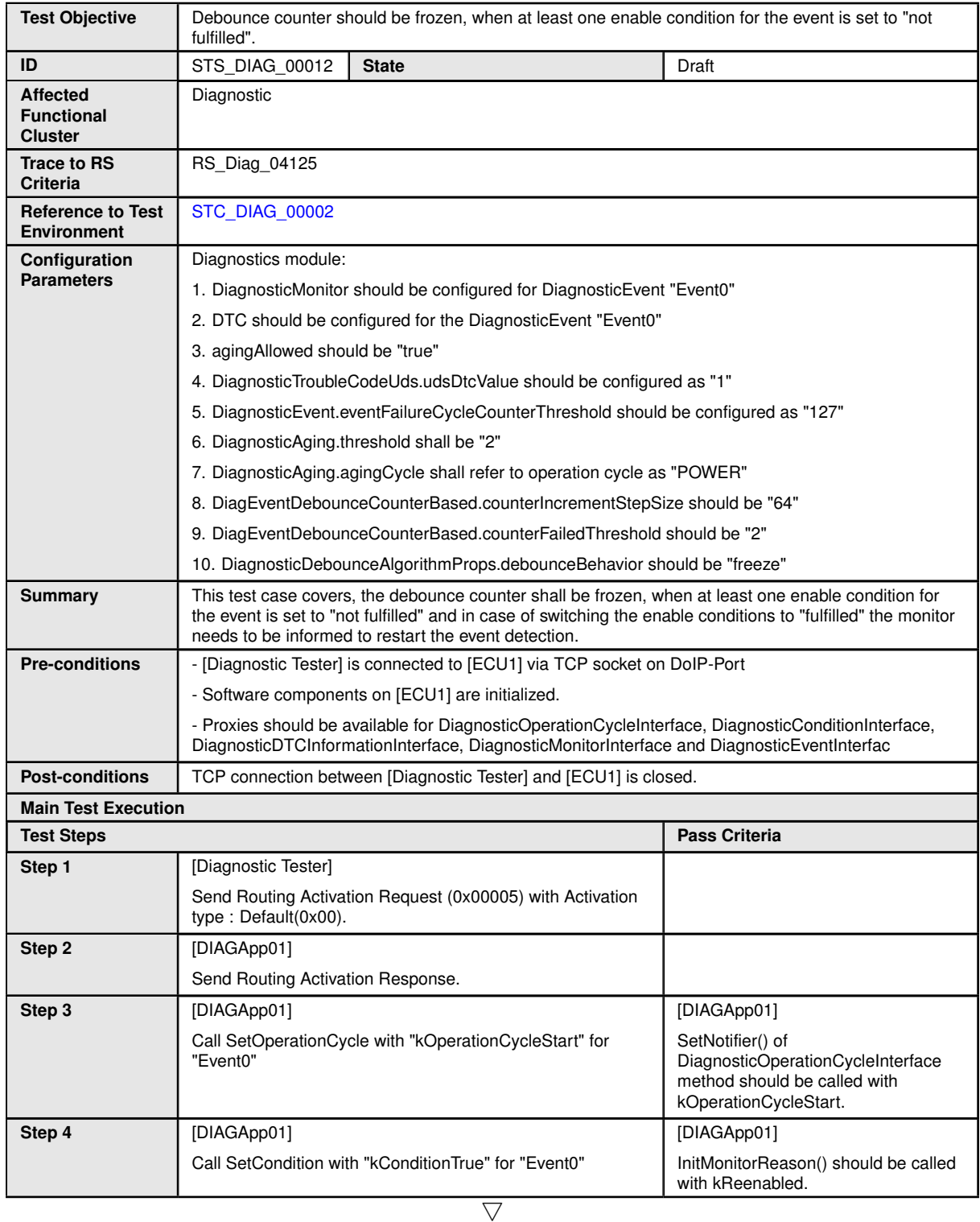

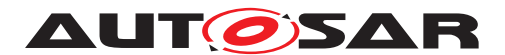

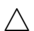

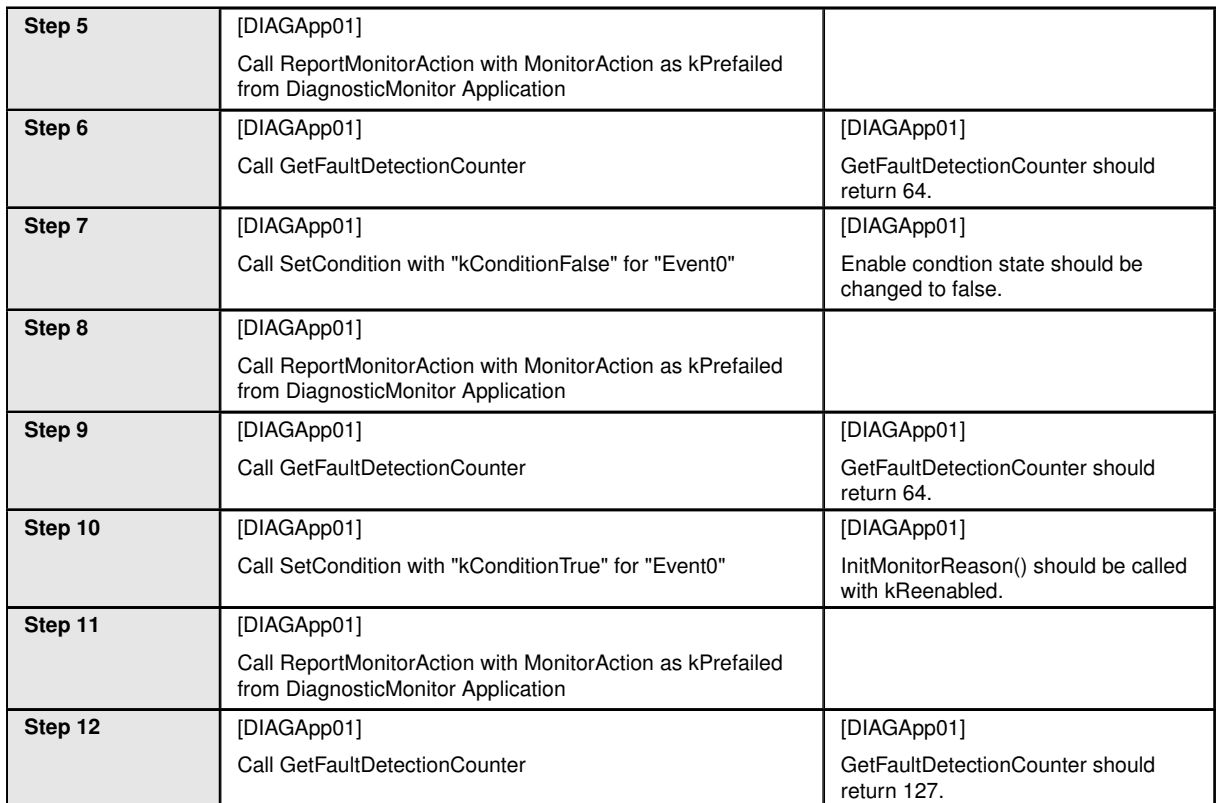

### **6.2.13 [STS\_DIAG\_00013] The diagnostic in AUTOSAR shall provide the reporting of DTCs and related data.**

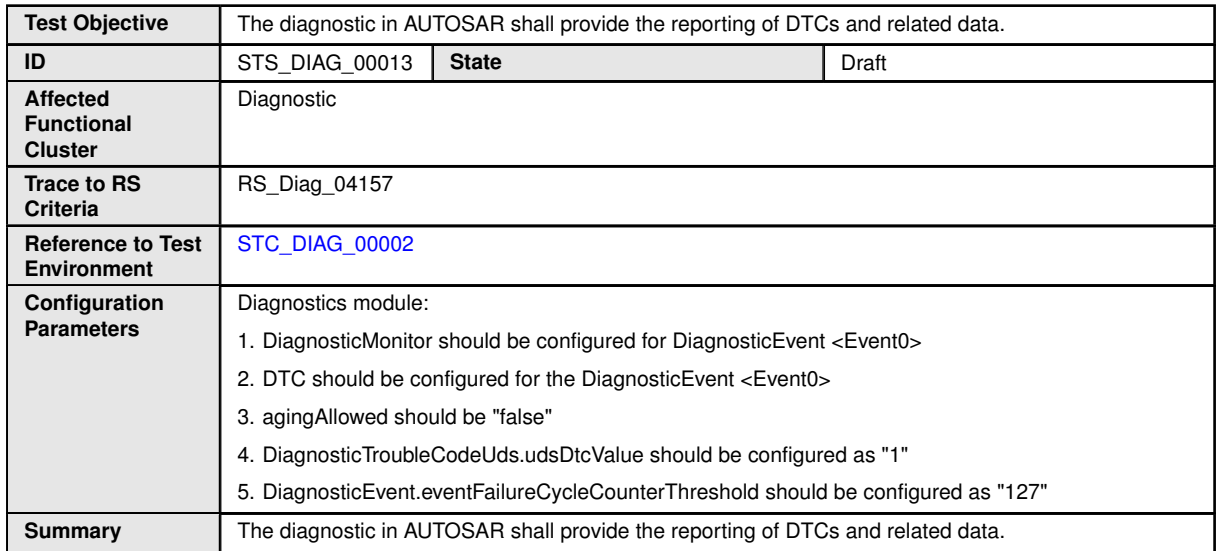

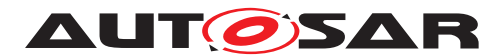

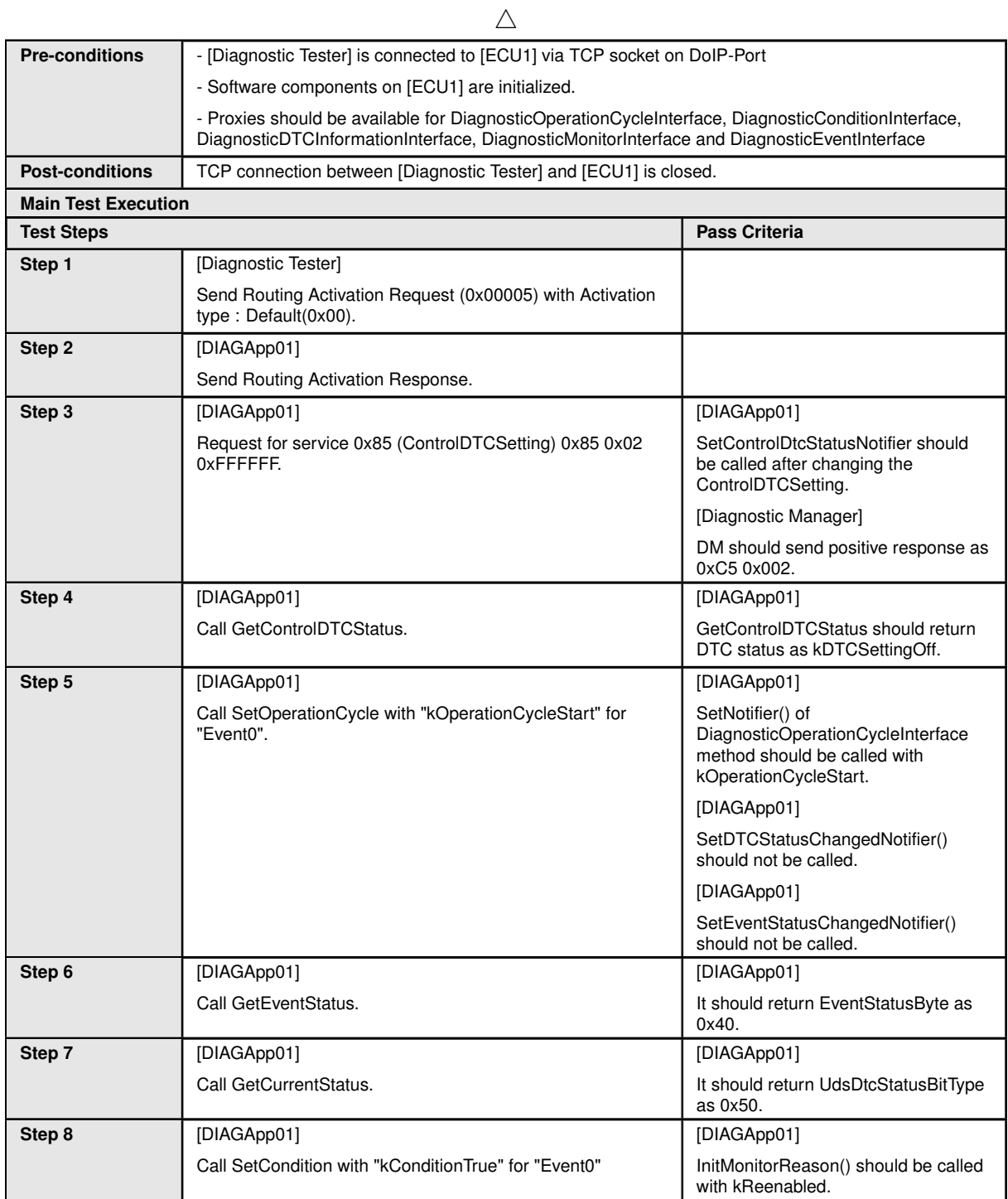

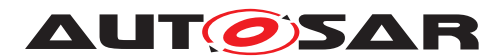

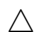

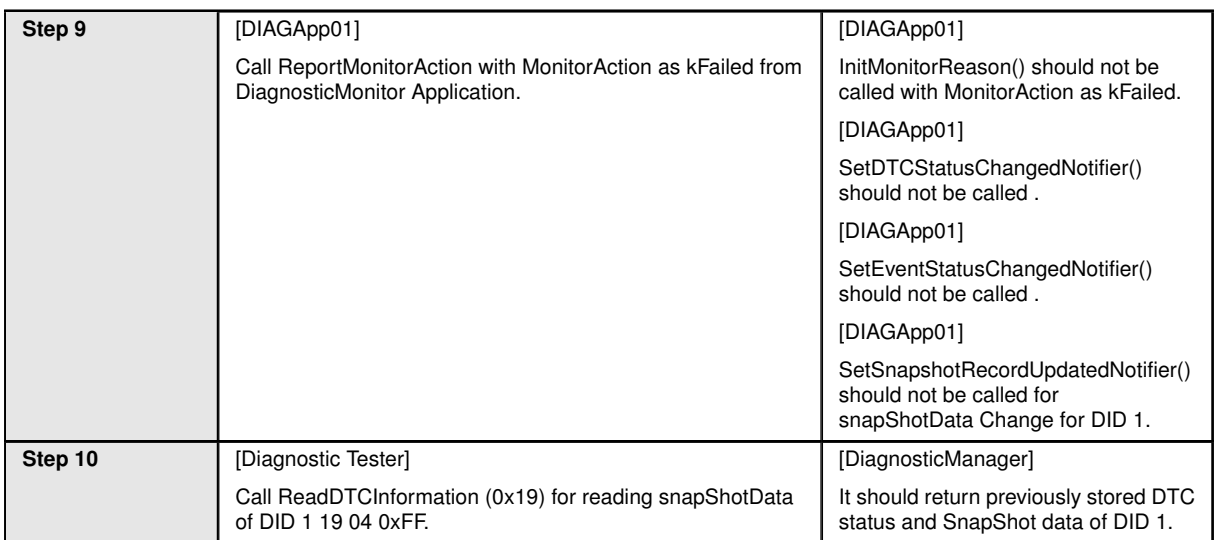

#### **6.2.14 [STS\_DIAG\_00014] Aging for UDS status bits "confirmedDTC" and "test-FailedSinceLastClear"**

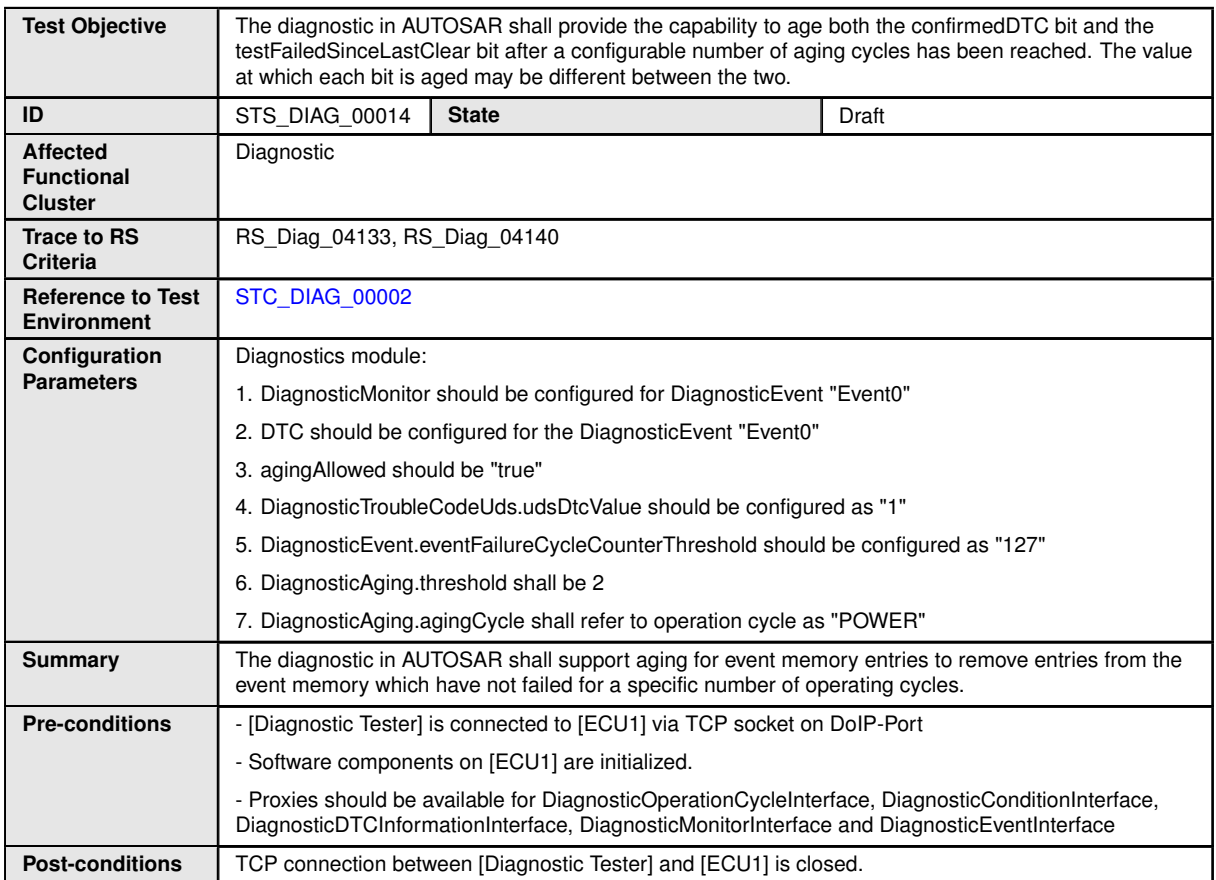

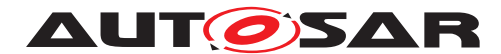

 $\overline{\phantom{0}}$ 

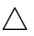

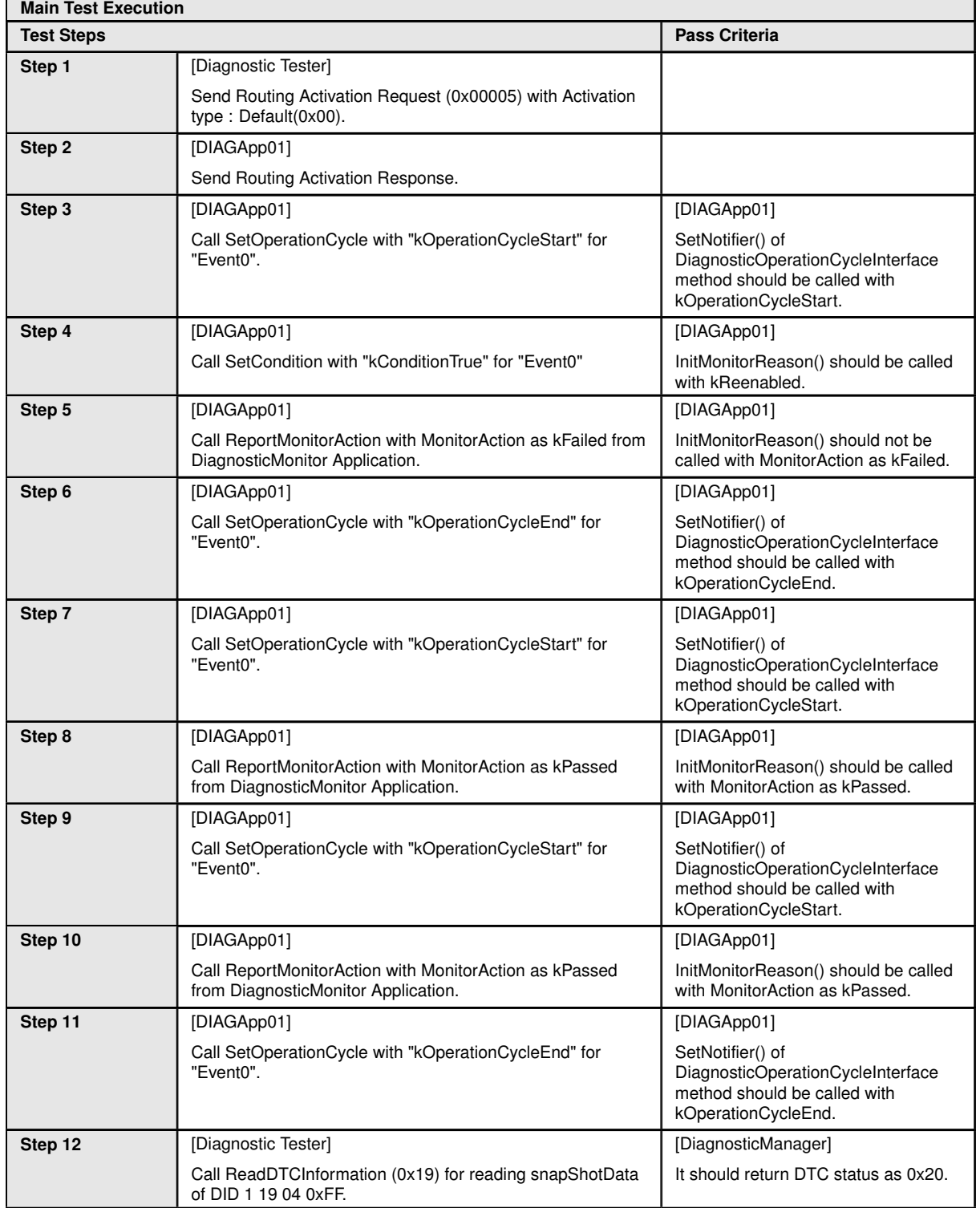

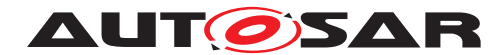

#### **6.2.15 [STS\_DIAG\_00015] Debounce counter shall be frozen, When ControlDTCSetting is set to "Disabled"**

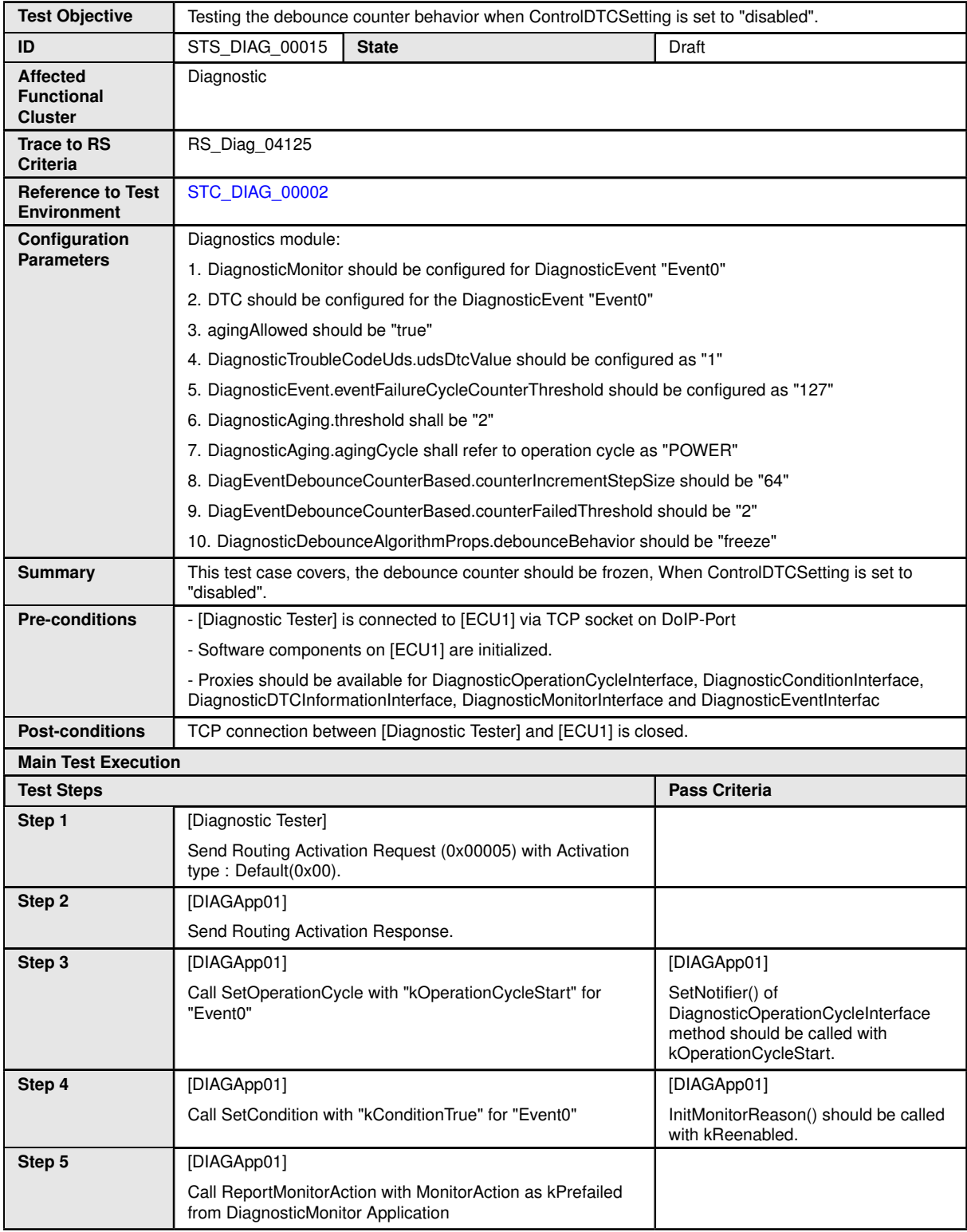

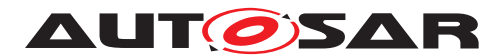

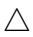

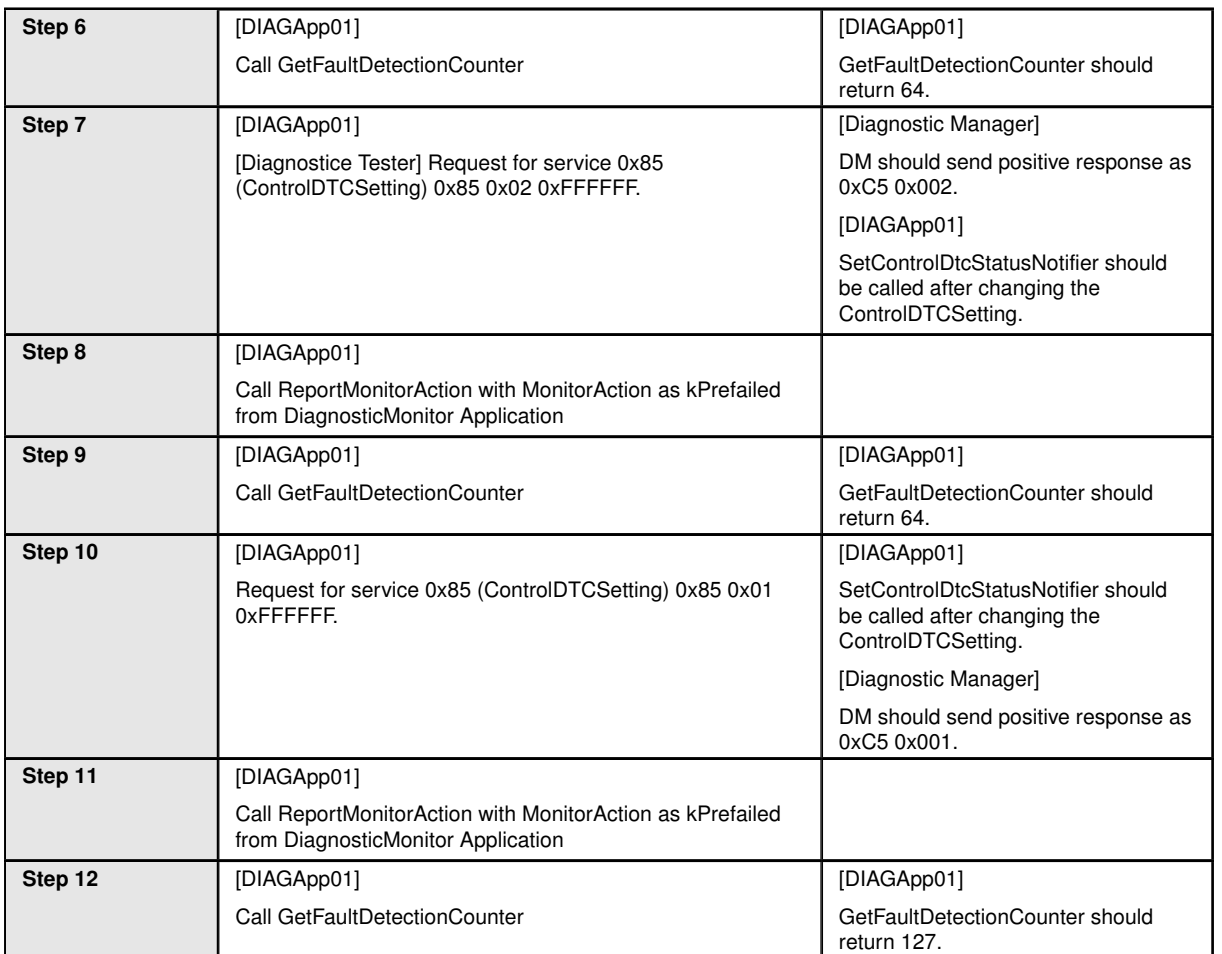

#### **6.2.16 [STS\_DIAG\_00016] Utilization of Diagnostic service WriteDataByIdentifier (0x2E) by external Tester for receiving the Pending response (0x78) during excess payload**

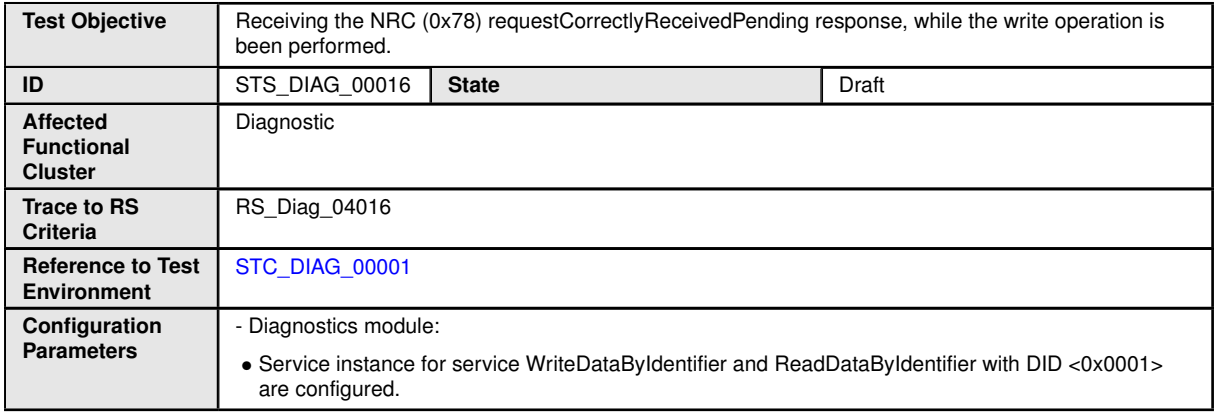

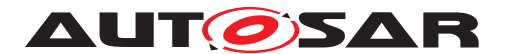

**AUT OSAR** System Tests for Adaptive Platform Demonstrator AUTOSAR AP R23-11

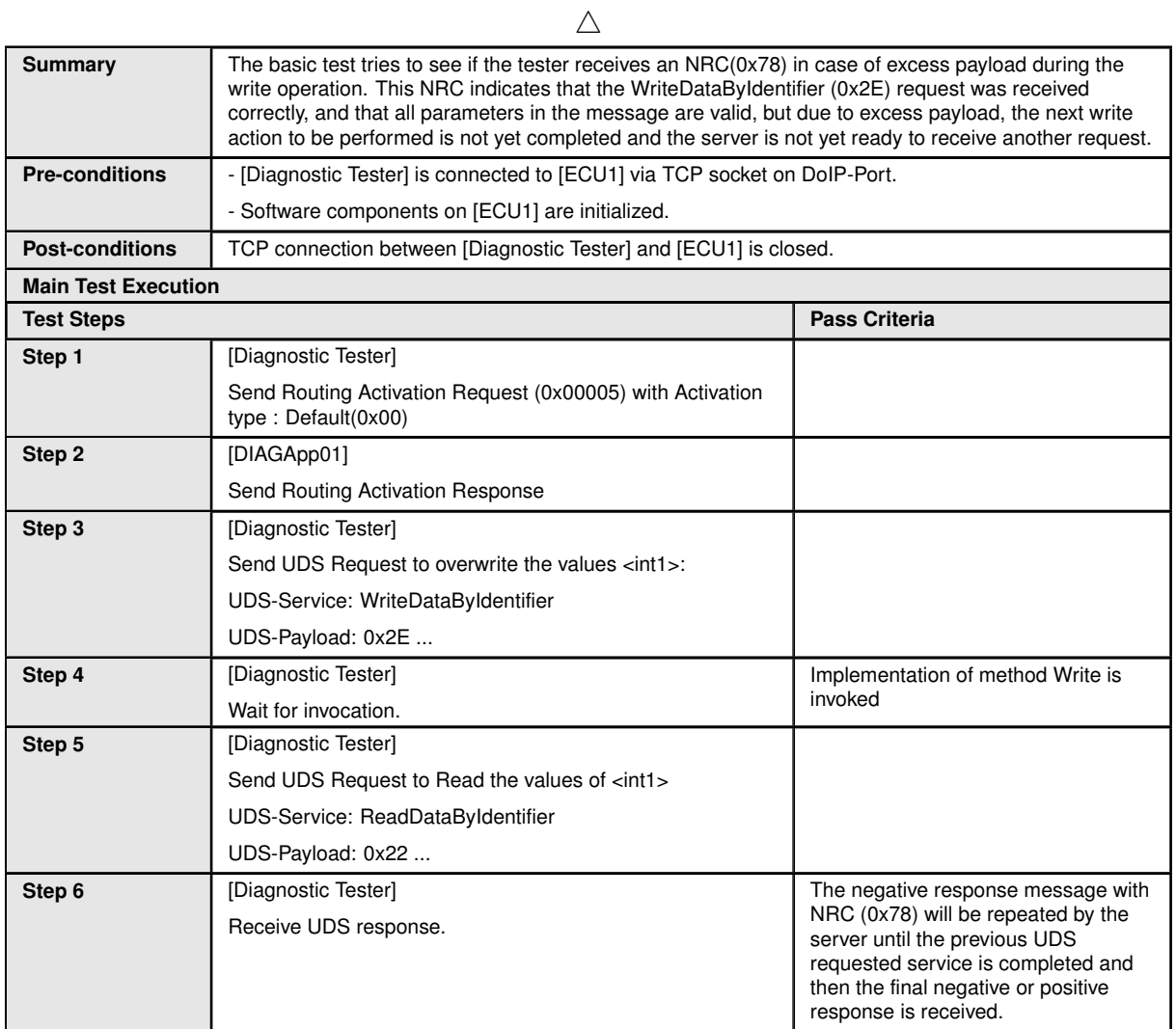

**6.2.17 [STS\_DIAG\_00017] Utilization of the UDS service RequestDownload (0x34) according to the ISO 14229-1 in manufacturer specific diagnostic session or extended diagnostic session.**

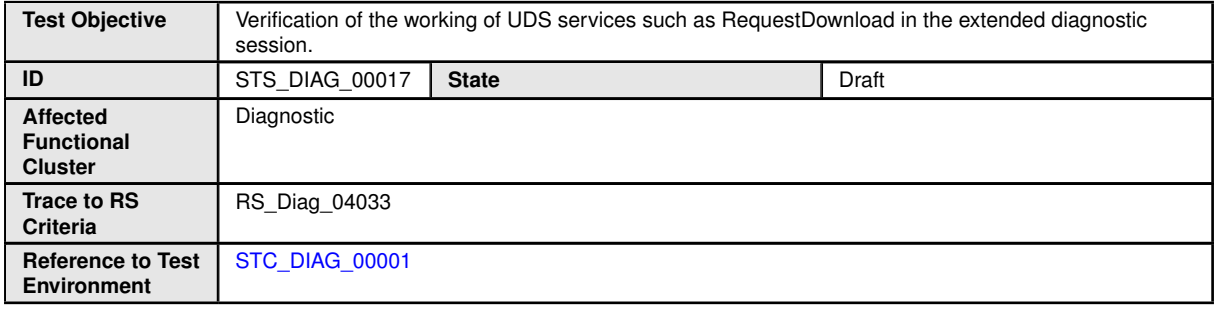

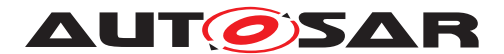

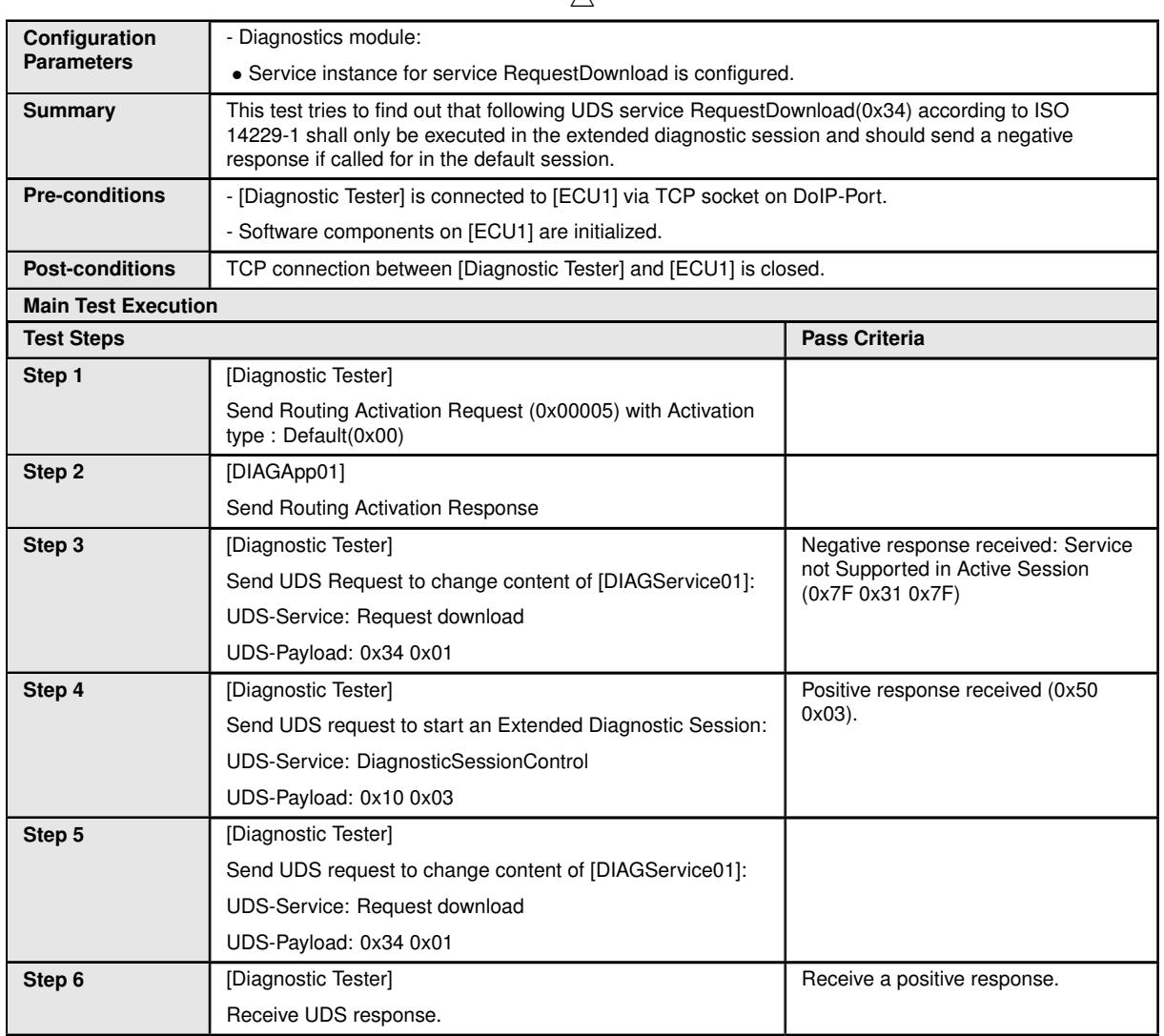

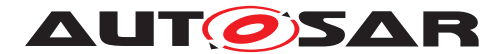

# **7 Test configuration and test steps for Logging and Tracing**

## **7.1 Test System**

#### <span id="page-101-0"></span>**7.1.1 Test configurations**

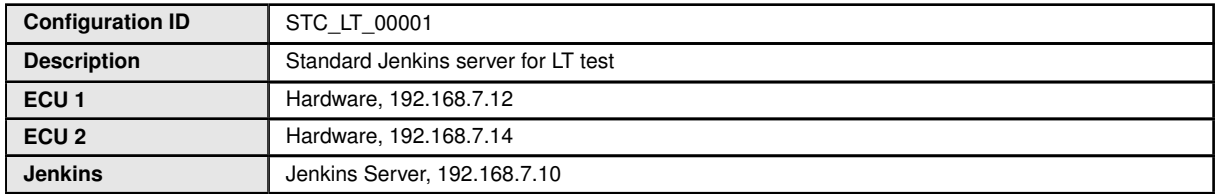

The Jenkins Server, running the job with the LT Tester, is connected via Ethernet to [ECU1] hosting the System Test Application [LTApp01] and [ECU2] hosting the System Test Application [LTApp02]. The LT Tester opens TCP connections on port 3490 and receives log messages from the LT module.<br>FCU2 FCU<sub>2</sub> Jenkins

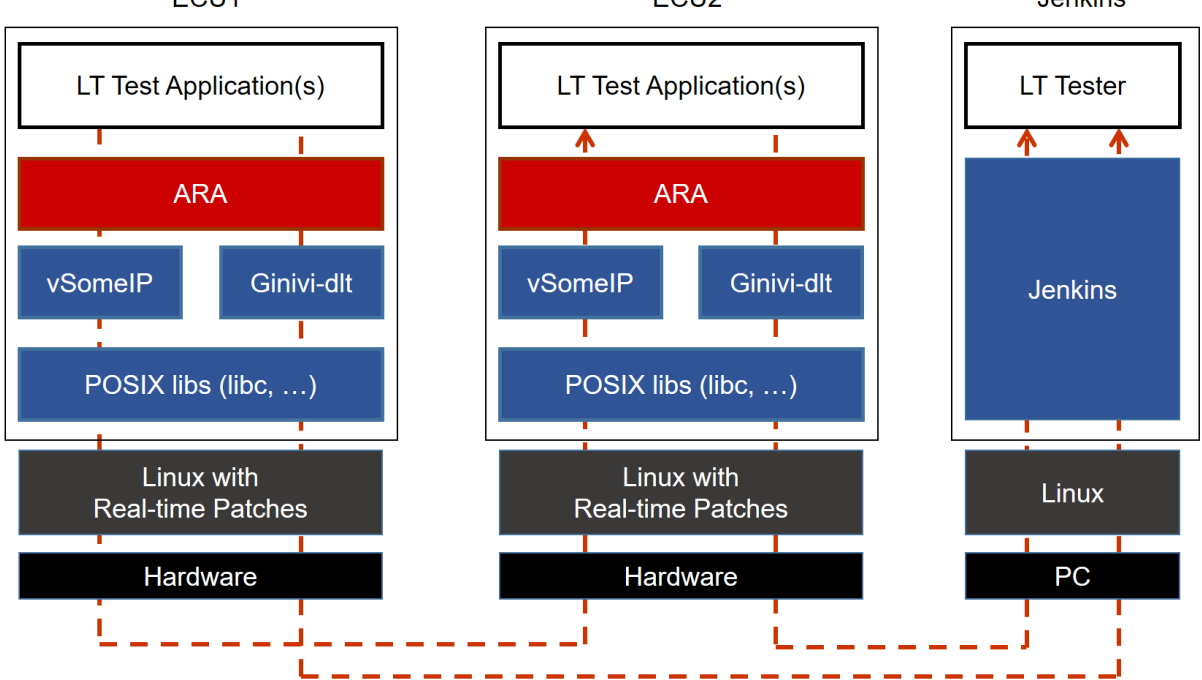

**Figure 7.1: Illustration of test setup for Logging and Tracing.**

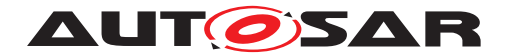

## **7.2 Test cases**

#### **7.2.1 [STS\_LT\_00001] Receiving of log messages from LT module by external Tester and remote control of application's default log level.**

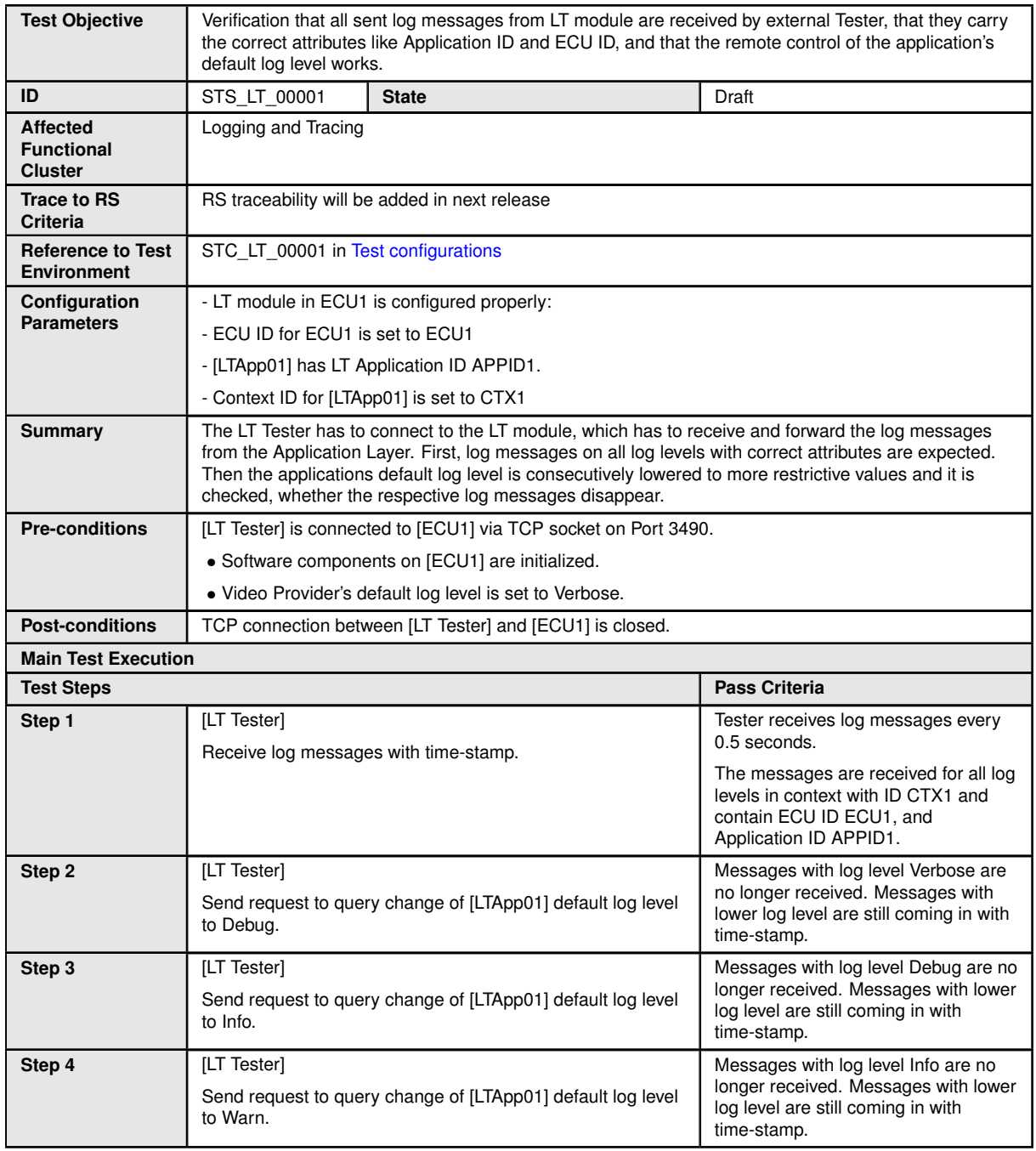

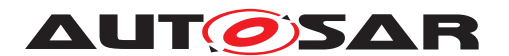

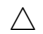

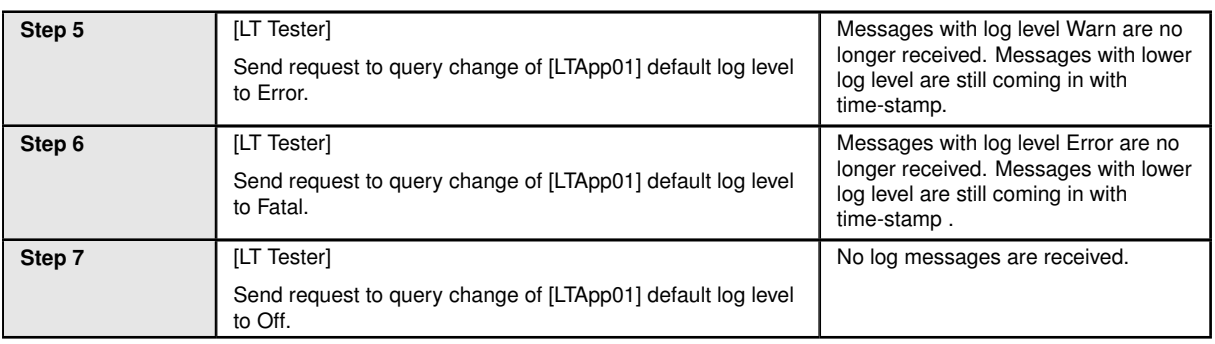

#### **7.2.2 [STS\_LT\_00002] Receiving of log messages from LT modules of several ECUs.**

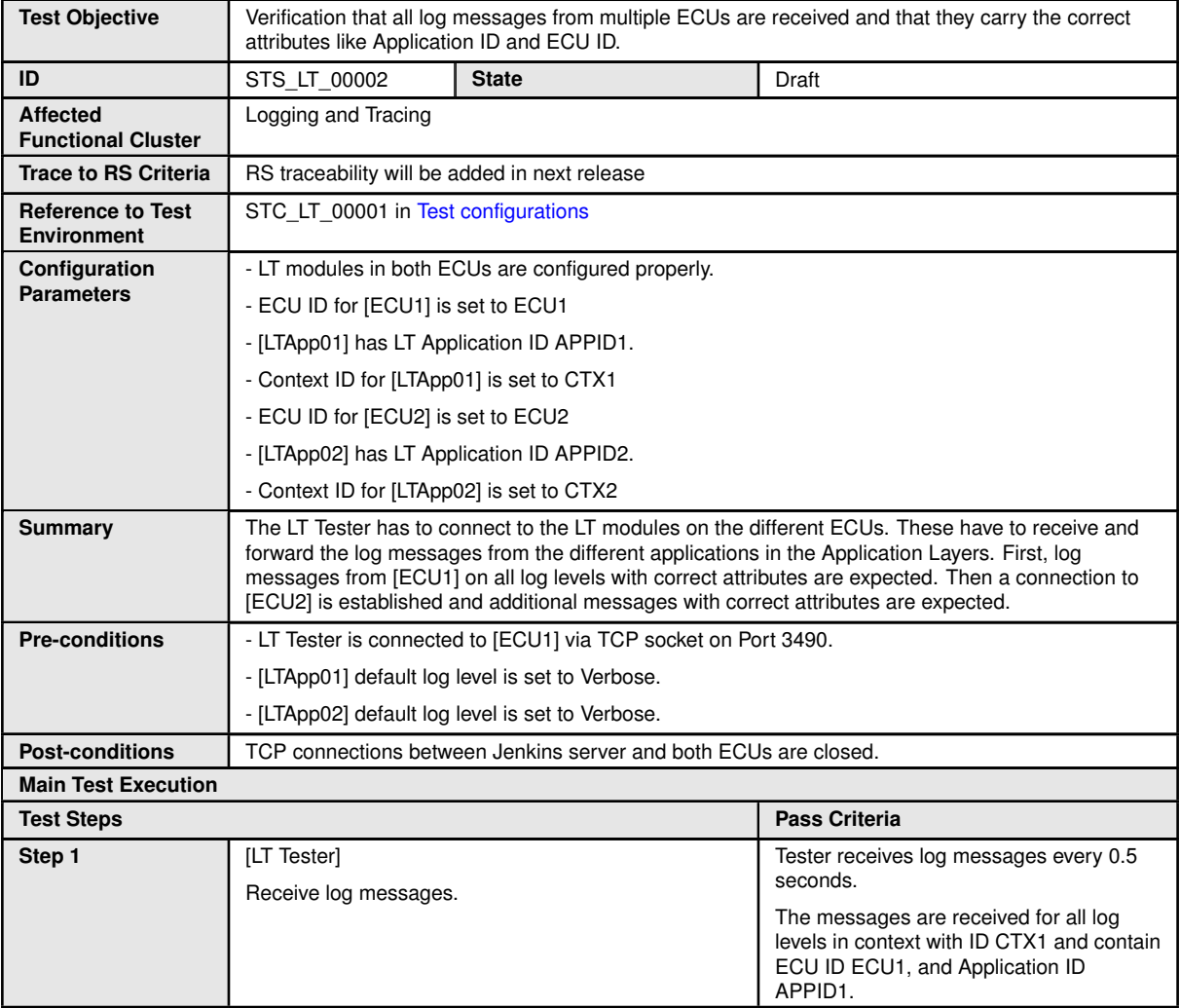

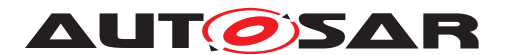

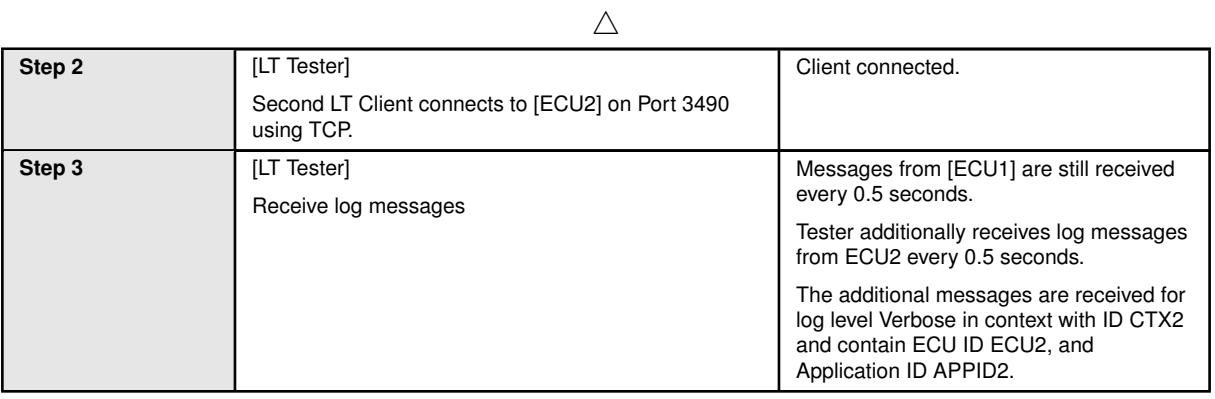

#### **7.2.3 [STS\_LT\_00003] Support of conversion function, get current active severity level by LT module**

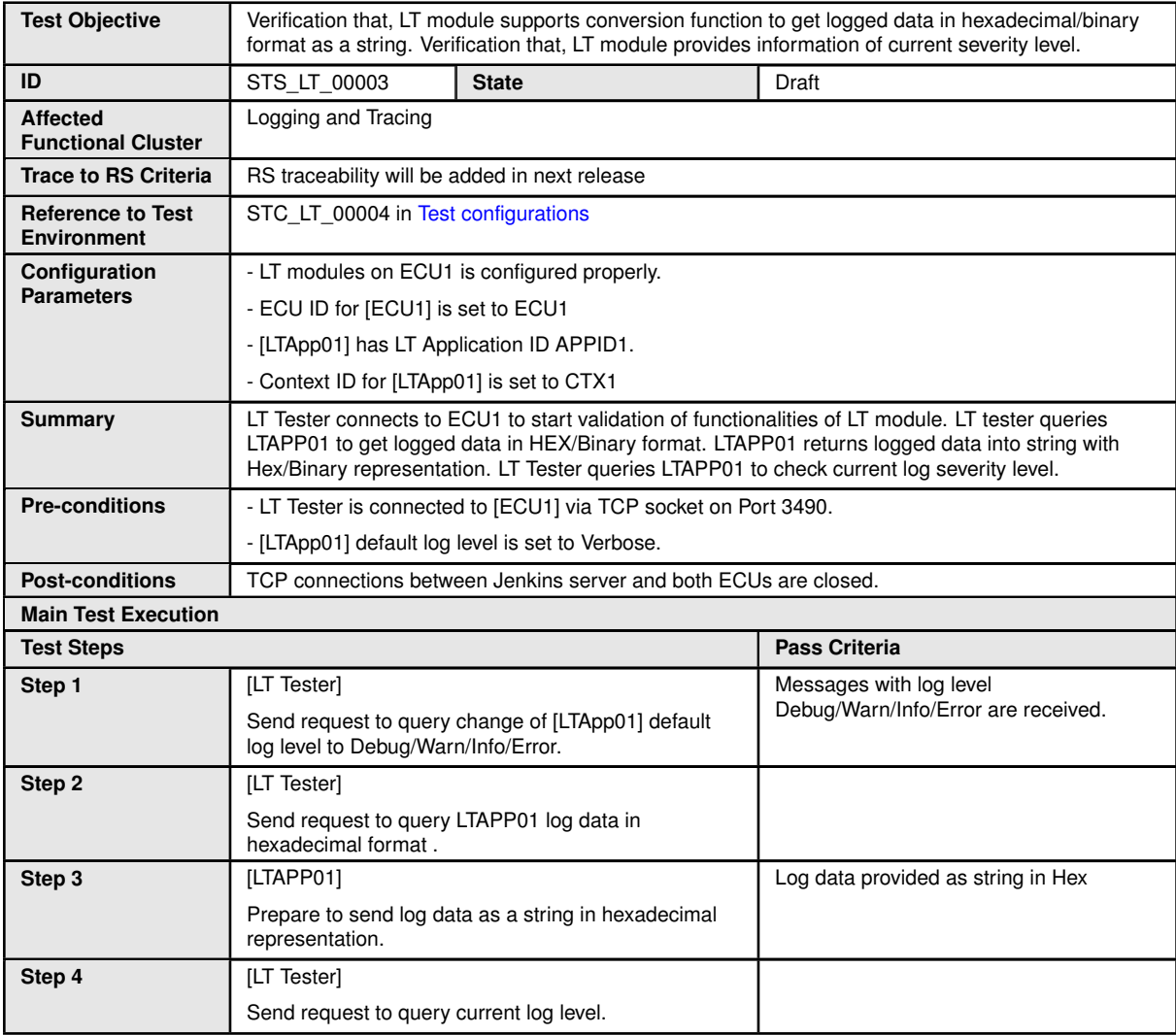

 $\triangledown$ 

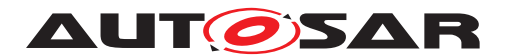

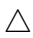

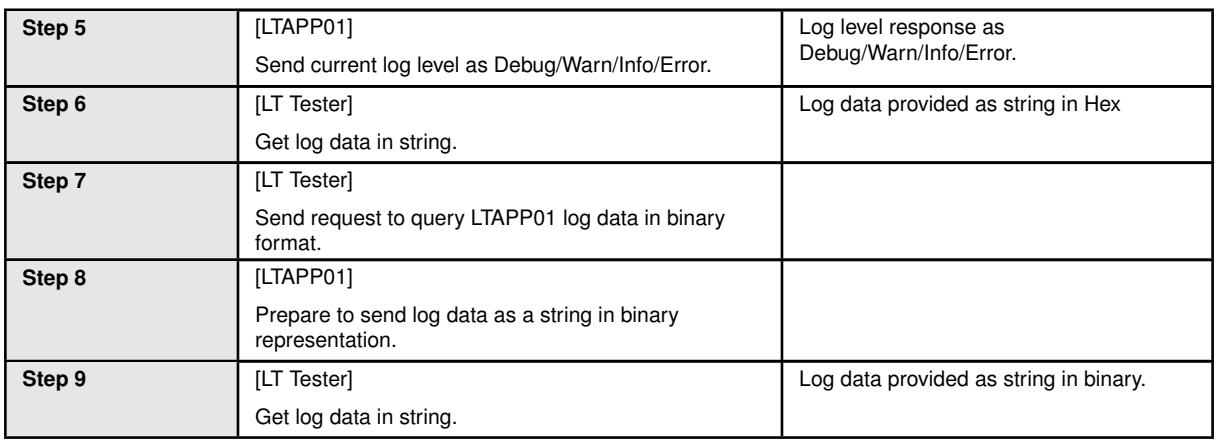

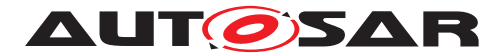

# **8 Test configuration and test steps for Persistency**

## **8.1 Test System**

#### <span id="page-106-0"></span>**8.1.1 Test configurations**

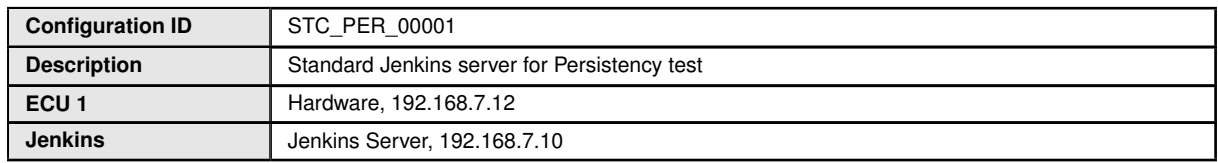

The Jenkins Server, running the job with the Persistency Tester is connected via Ethernet to ECU1 hosting the Persistency Test Application. The Persistency Tester is supposed to check the pass criteria.

The communication with the Persistency Test Application may take place over the Diagnostics functional cluster in form of diagnostic messages. The functionality of the Persistency Test Application described in the test steps may for example entirely be contained in routines that are implementation of subroutines of instances of the Diagnostic service RoutineControl. This service also provides a means to transport data from the Persistency Tester to the Persistency Test Application and vice versa.

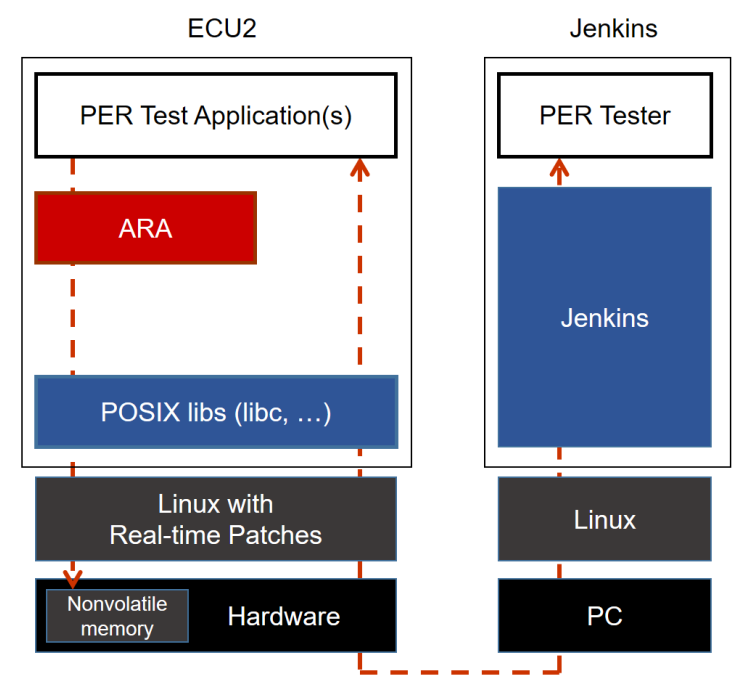

**Figure 8.1: Illustration of test setup for Persistency.**

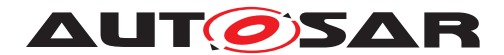

## **8.2 Test cases**

### **8.2.1 [STS\_PER\_00001] Storing an integer in a key-value database.**

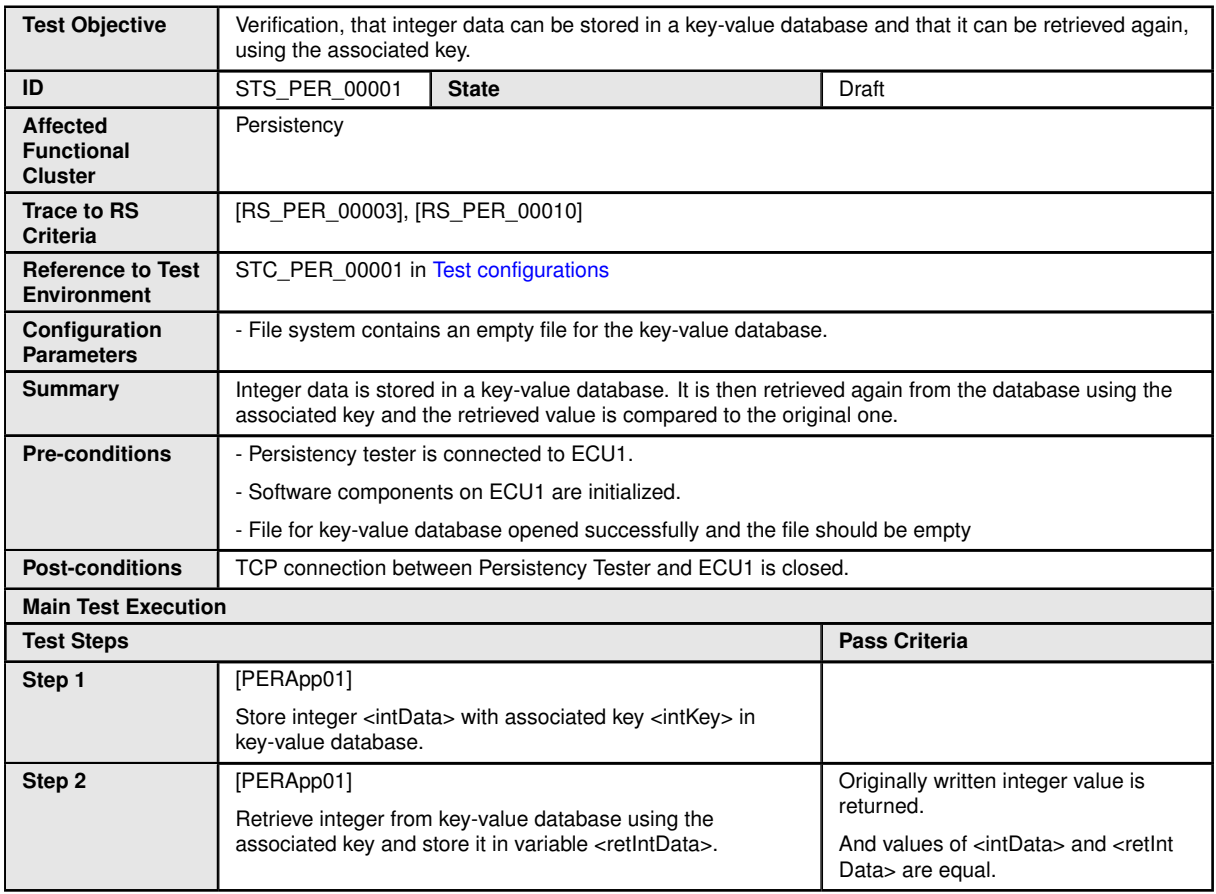

## **8.2.2 [STS\_PER\_00002] Storing a float in a key-value database.**

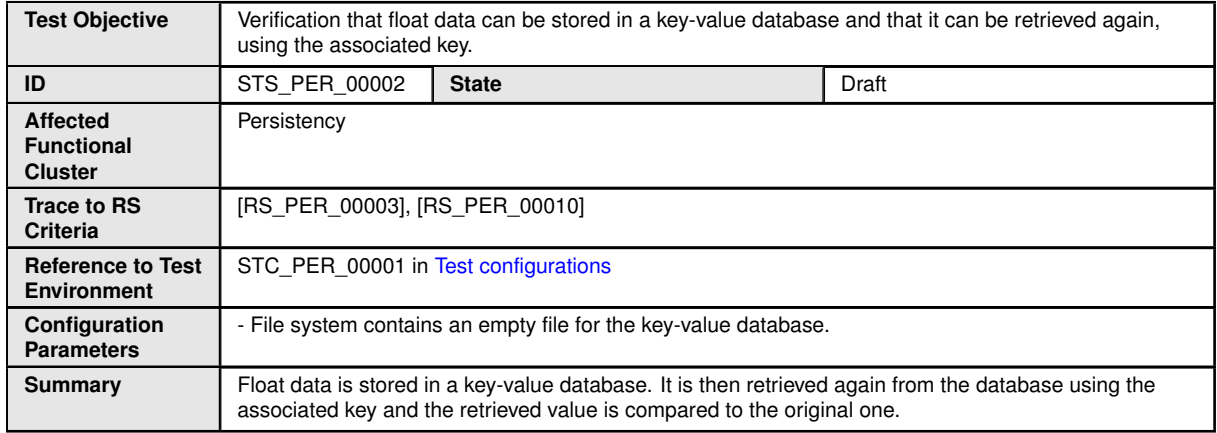
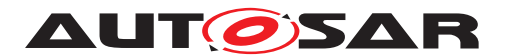

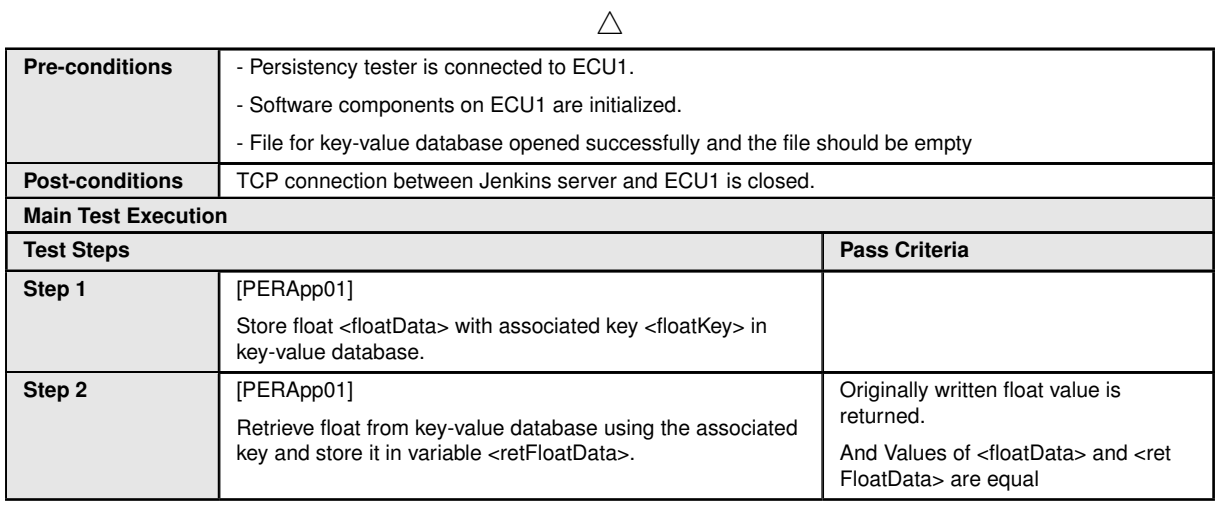

# **8.2.3 [STS\_PER\_00003] Storing a string in a key-value database.**

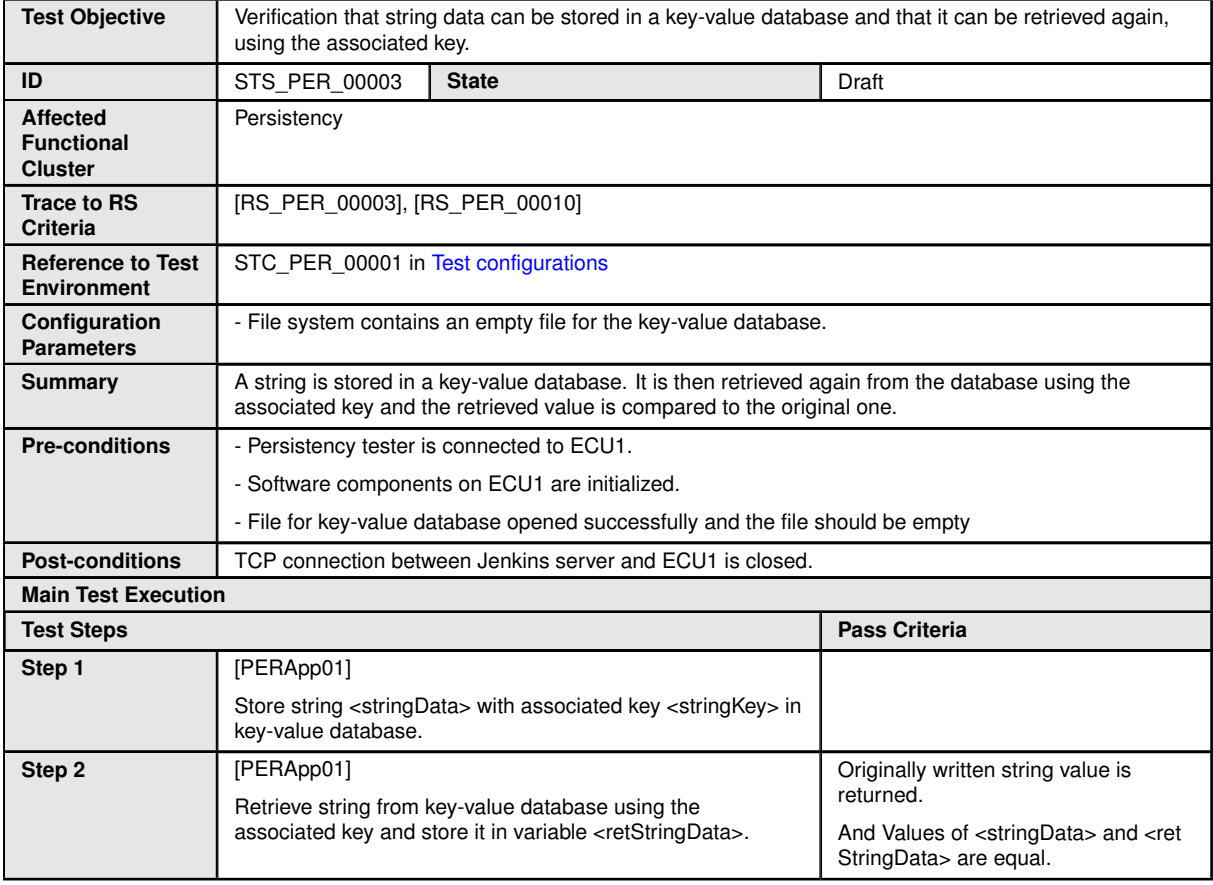

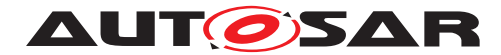

# **8.2.4 [STS\_PER\_00004] Storing a string in a file.**

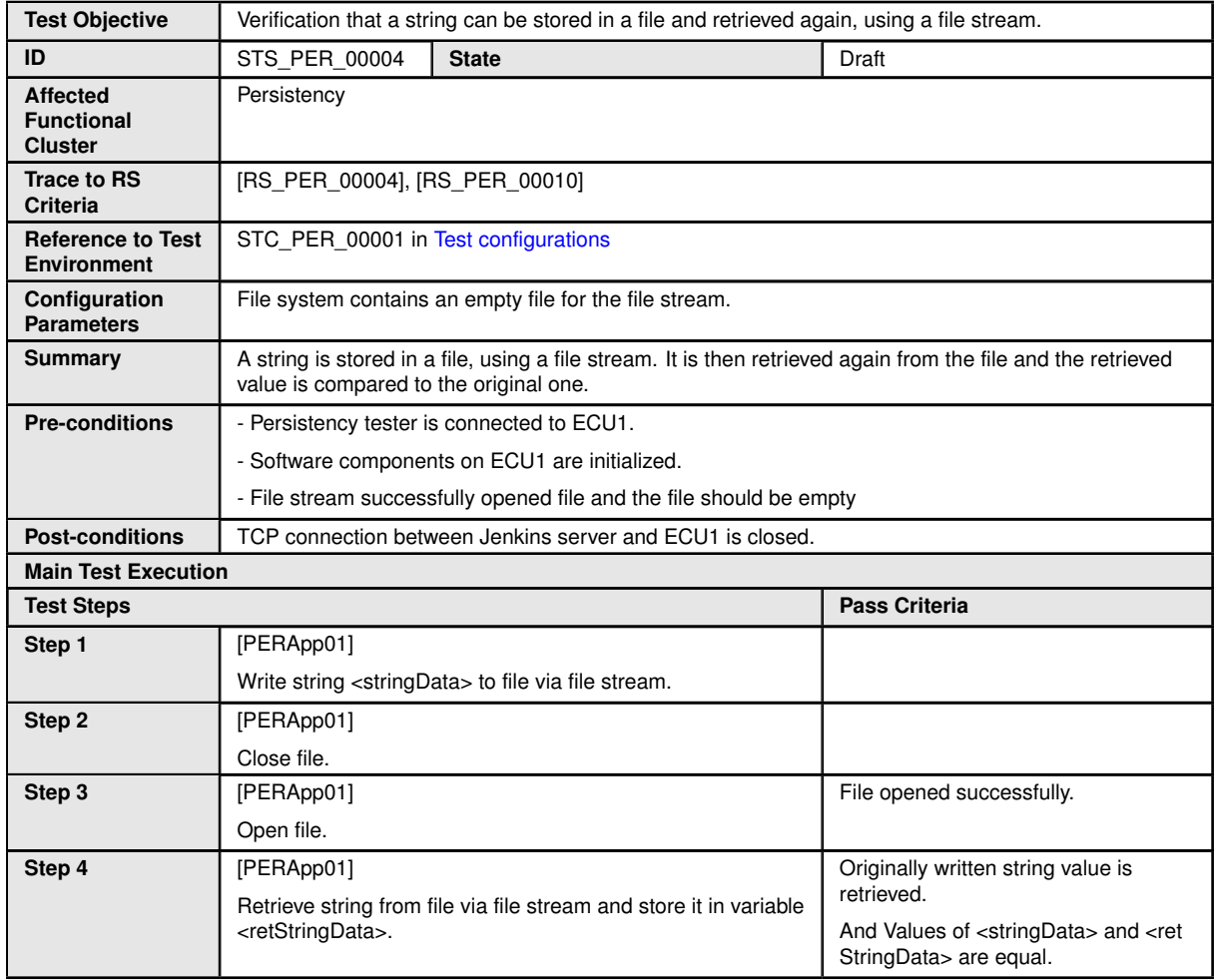

#### **8.2.5 [STS\_PER\_00005] Storing an integer in a key-value database and retrieving it after reboot.**

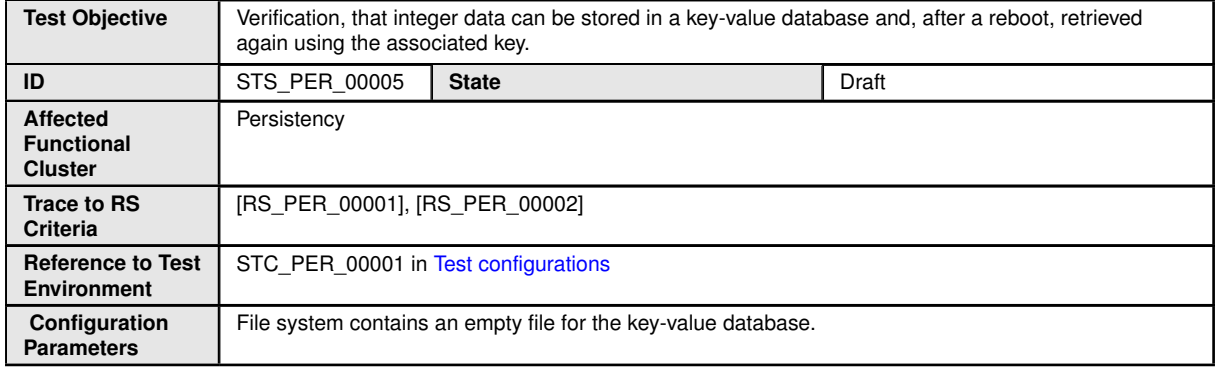

 $\nabla$ 

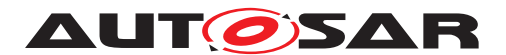

**AUT GISAR** System Tests for Adaptive Platform Demonstrator AUTOSAR AP R23-11

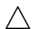

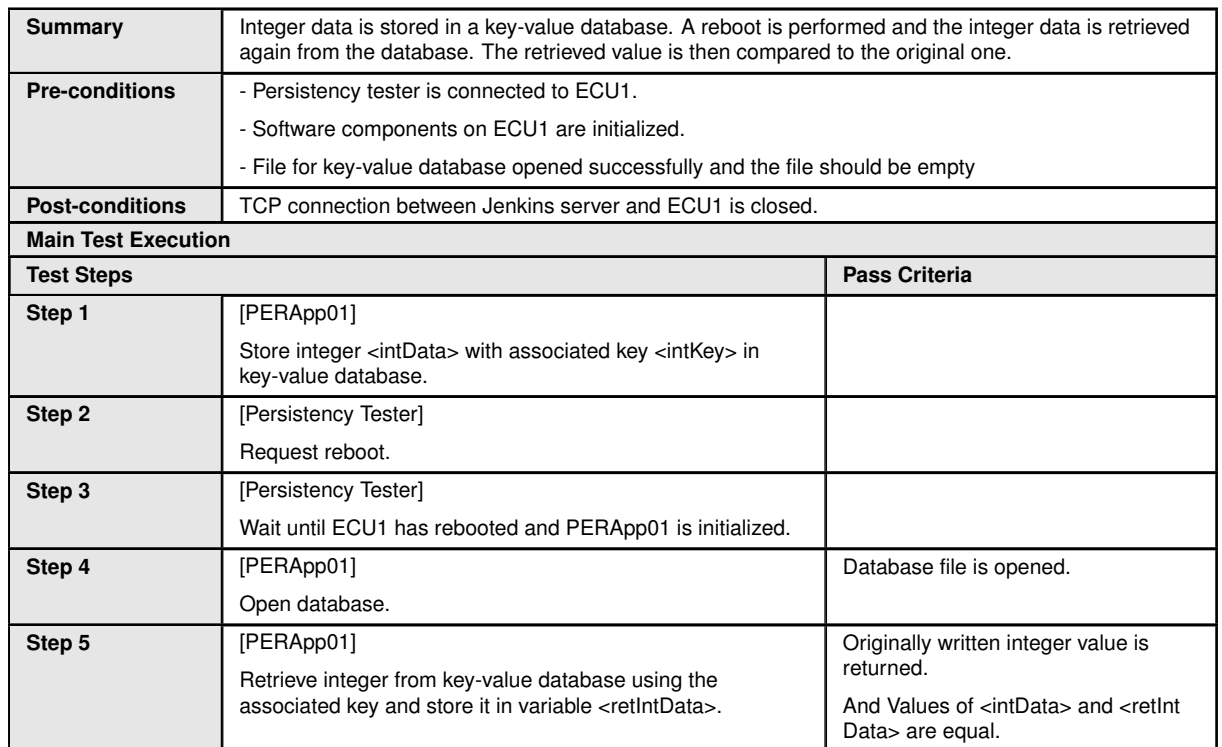

## **8.2.6 [STS\_PER\_00006] Storing a string in a file and retrieving it after reboot.**

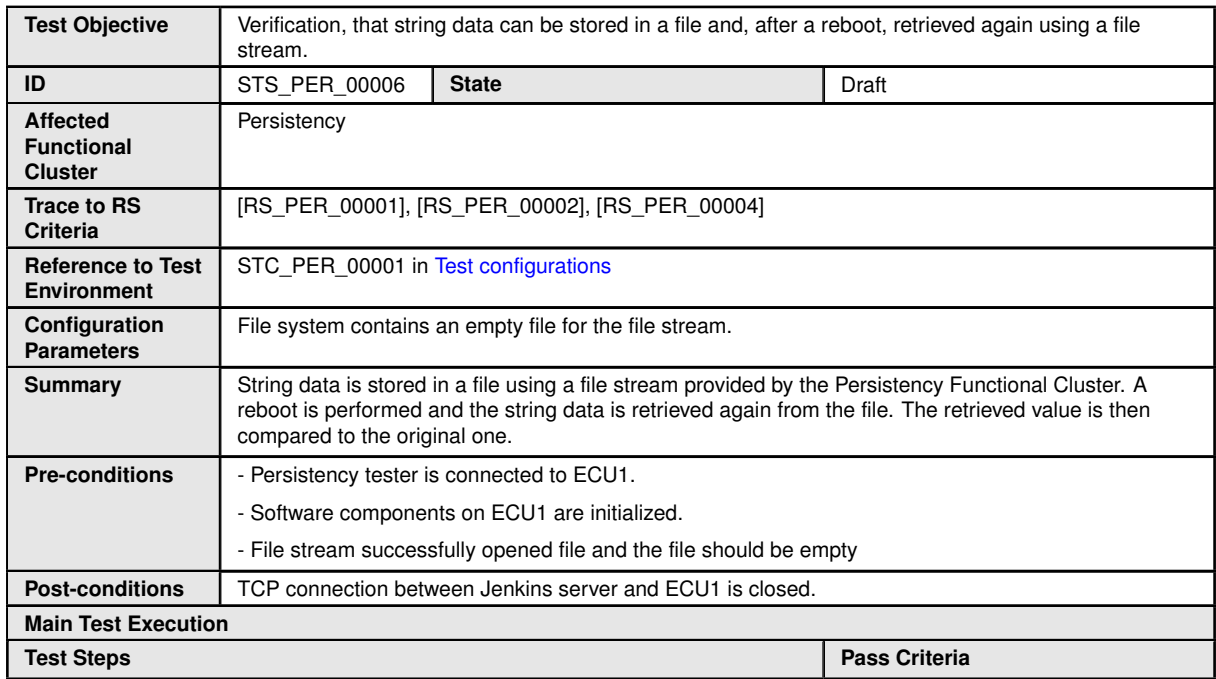

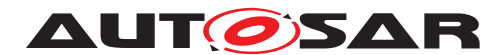

#### $\triangle$

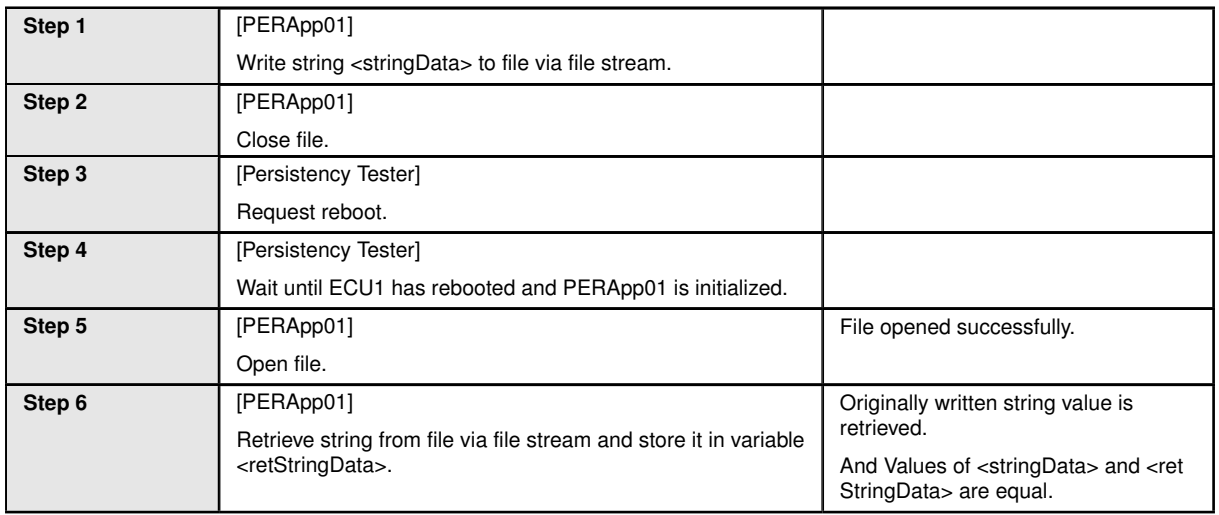

# **8.2.7 [STS\_PER\_00007] Exceeding the maximum allowed limit for storage**

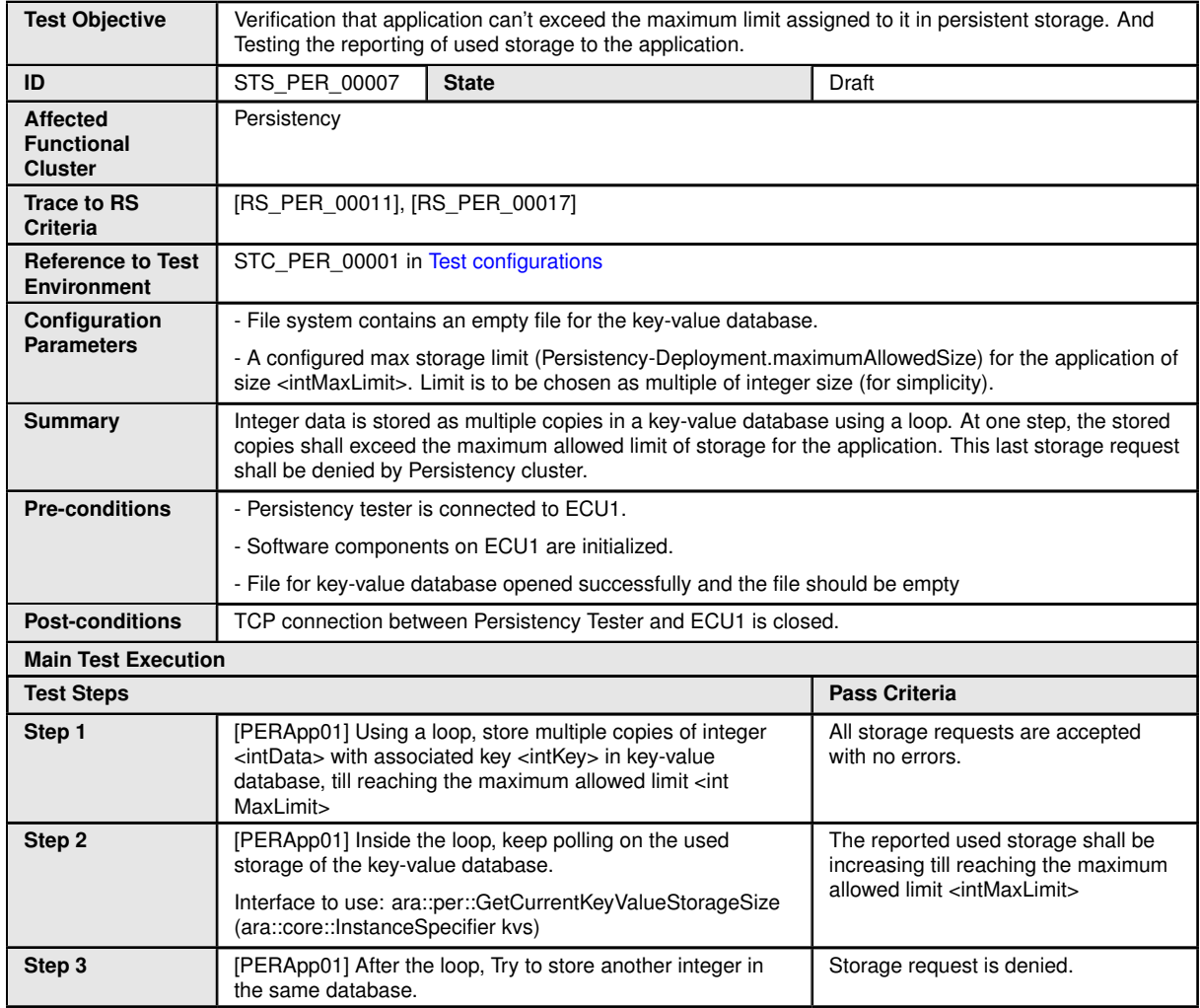

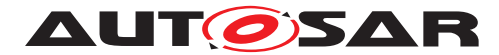

### **8.2.8 [STS\_PER\_00008] Storing and retrieving a string in an encrypted file**

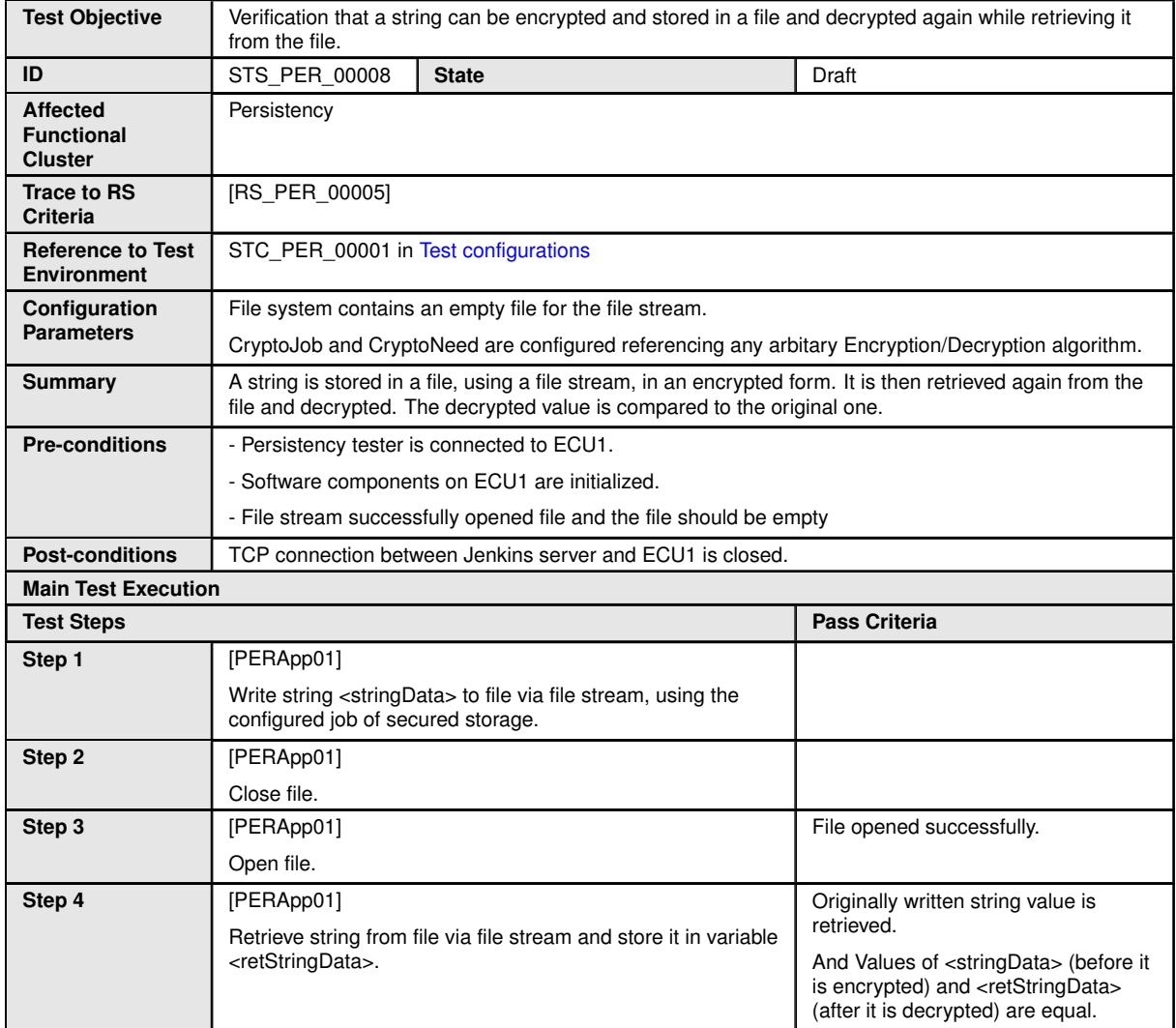

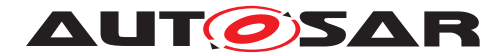

# **9 Test configuration and test steps for Identity and Access Management**

## **9.1 Test System**

Identity and Access Management (IAM) requires each component to implement Policy Enforcement Point (PEP), which shall contact IAM to check access authorization of the requesting application.

System Test specification targets to check the PEP for Communication Management (FT-CM).

#### <span id="page-113-0"></span>**9.1.1 Test configurations**

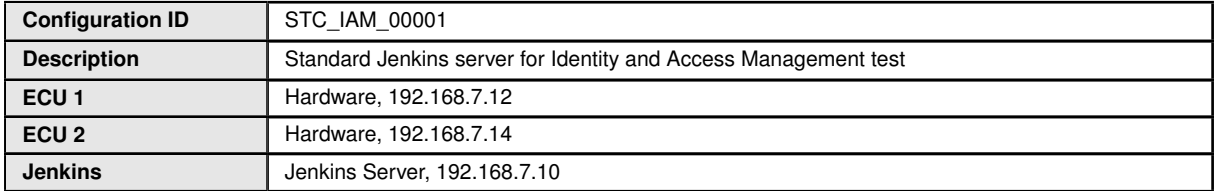

The Jenkins Server, running the job with the IAM Tester is connected via Ethernet to [ECU1] hosting the IAM Test Application (ITA).

The IAM Tester is supposed to check the pass criteria.

The communication with the ITA may take place over the Diagnostics functional cluster in form of diagnostic messages.

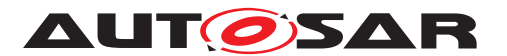

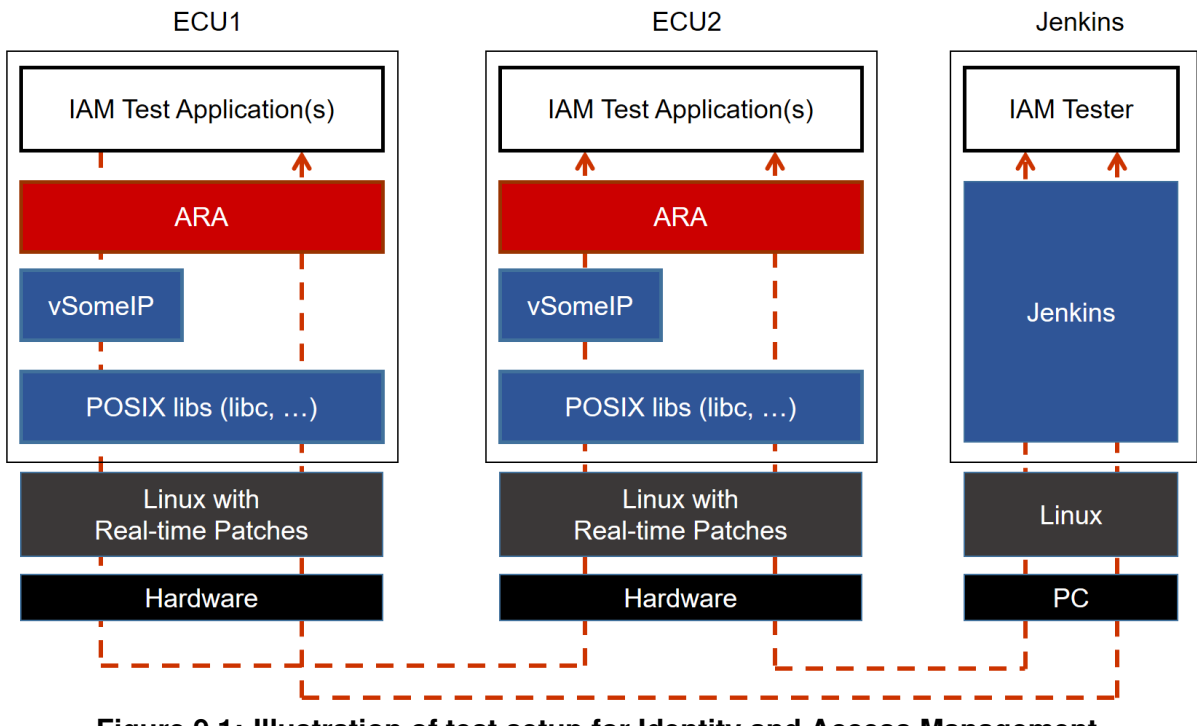

**Figure 9.1: Illustration of test setup for Identity and Access Management.**

## **9.2 Test cases**

#### **9.2.1 [STS\_IAM\_00001] Rejecting local service usage by an unauthorized application**

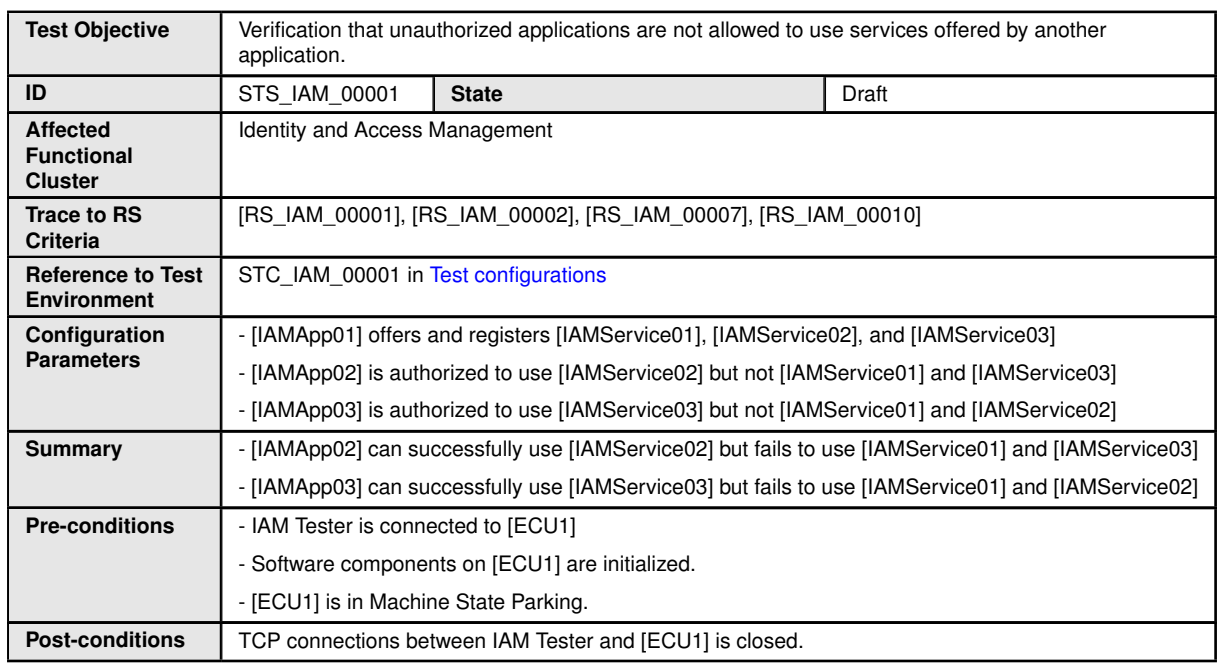

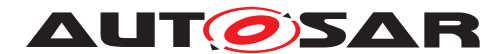

 $\overline{\phantom{a}}$ 

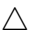

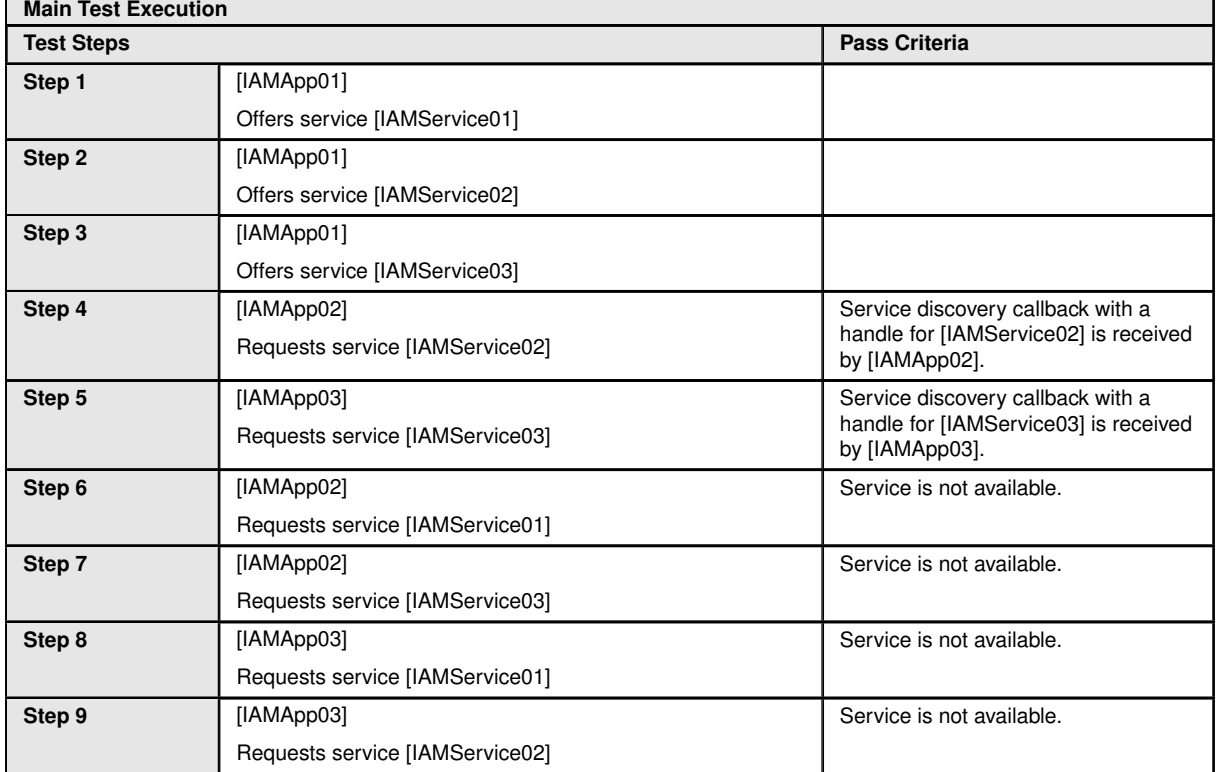

## **9.2.2 [STS\_IAM\_00002] Rejecting events sent by an unauthorized application**

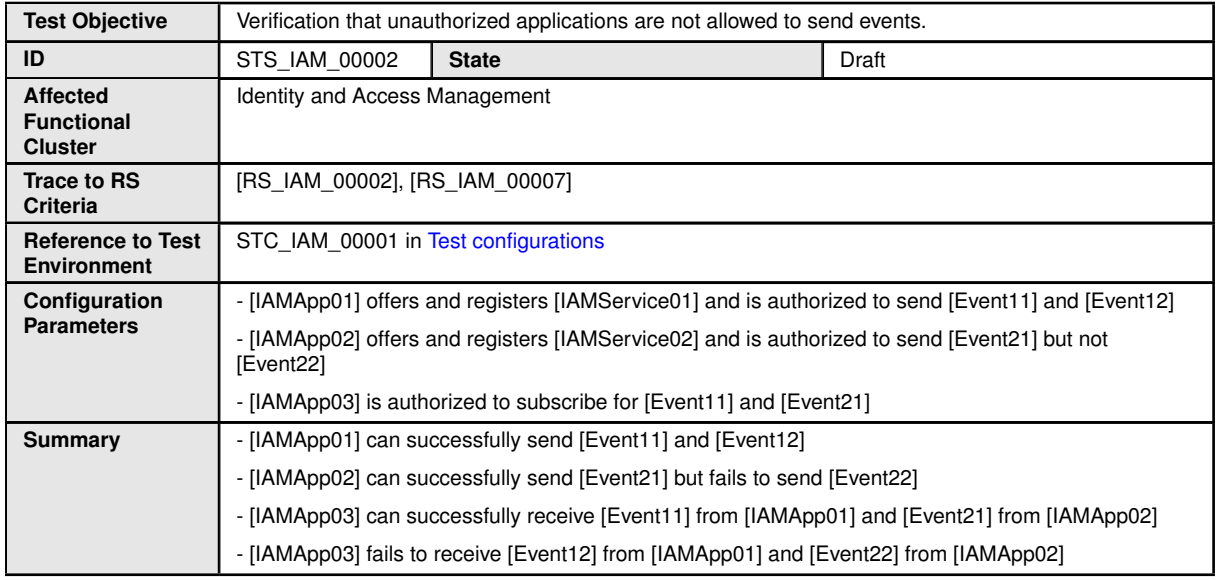

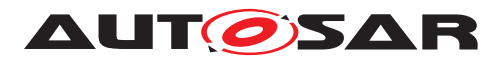

**AUT OSAR** System Tests for Adaptive Platform Demonstrator AUTOSAR AP R23-11

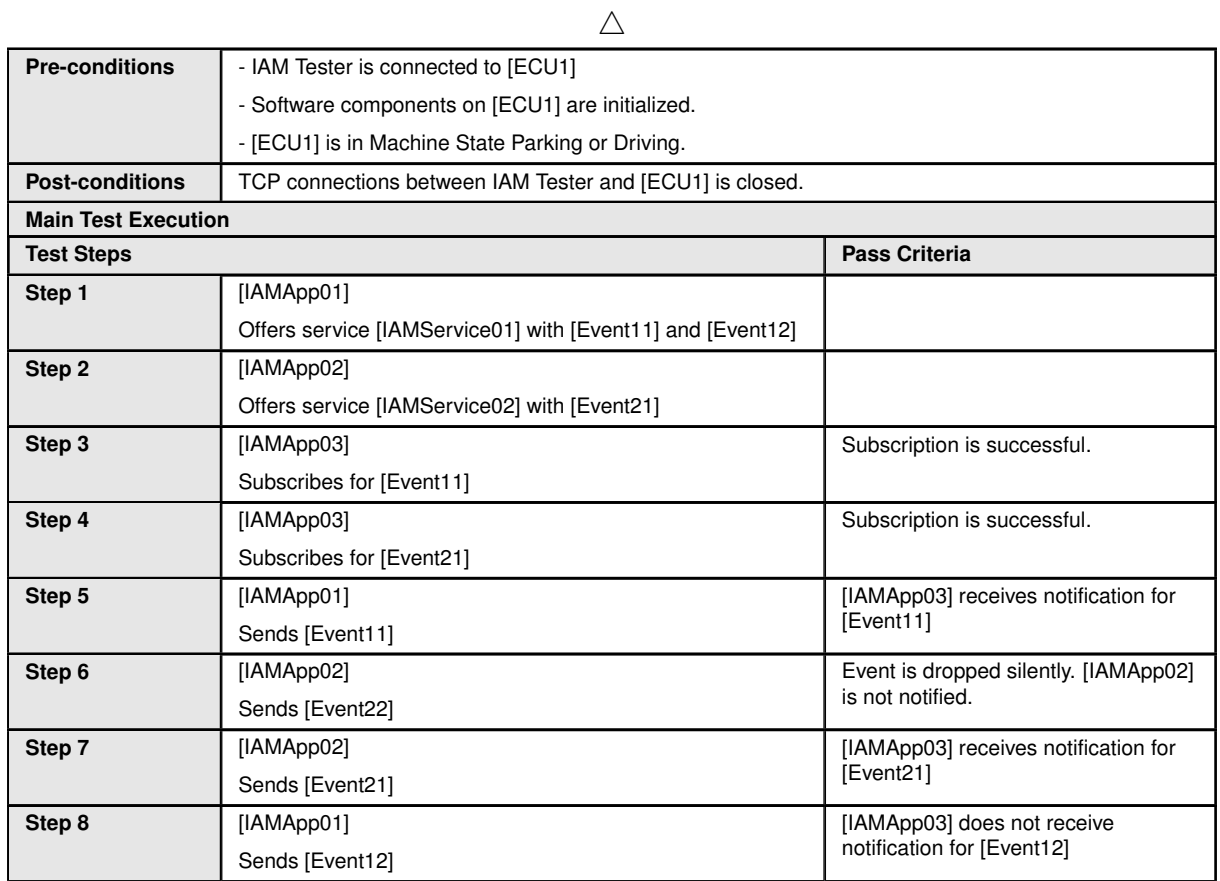

#### **9.2.3 [STS\_IAM\_00003] Rejecting events if no application is authorized to receive them**

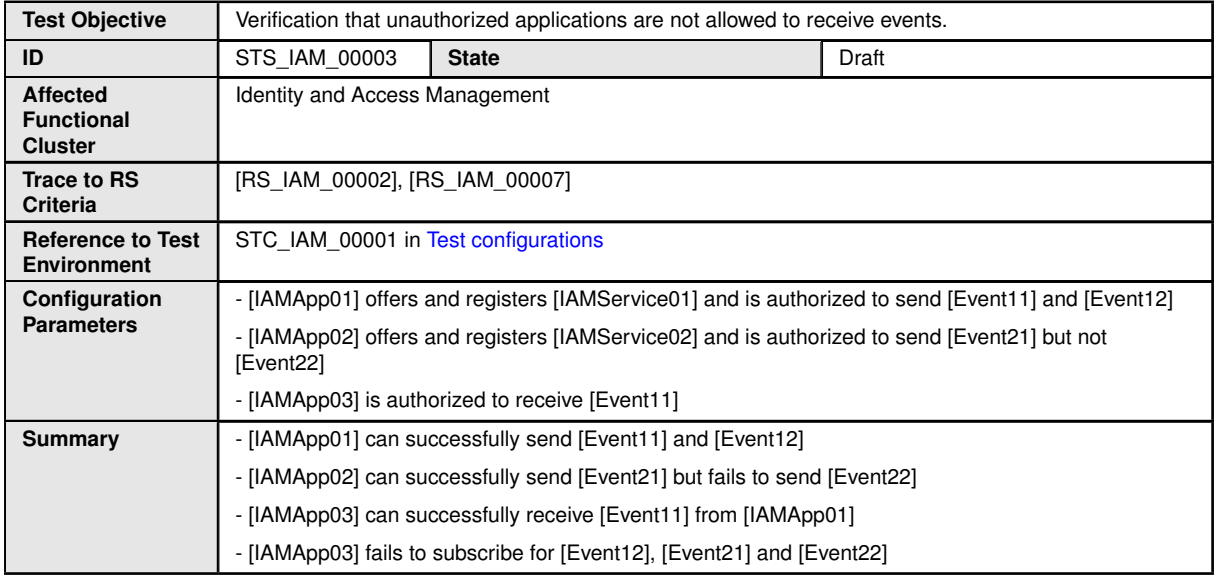

 $\triangledown$ 

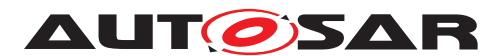

**AUT GISAR** System Tests for Adaptive Platform Demonstrator AUTOSAR AP R23-11

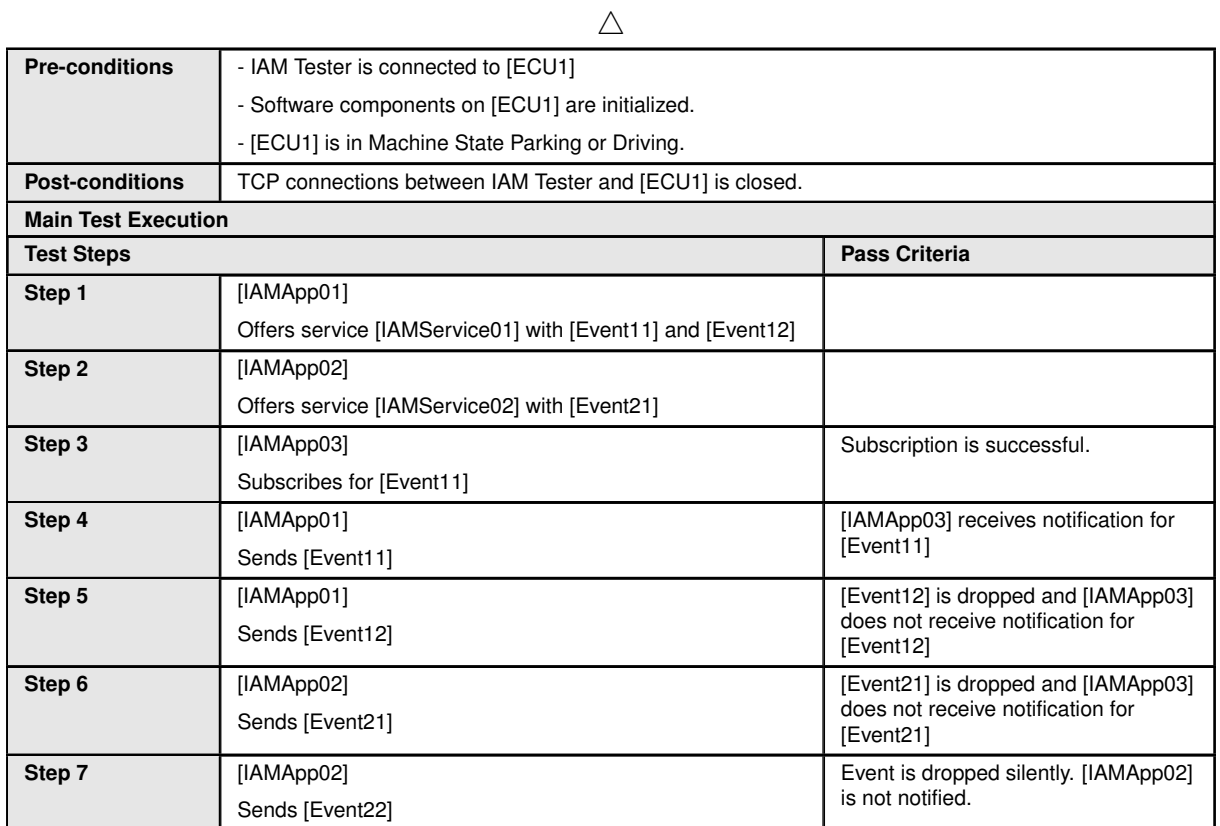

#### **9.2.4 [STS\_IAM\_00004] Adaptive application providing access control decisions**

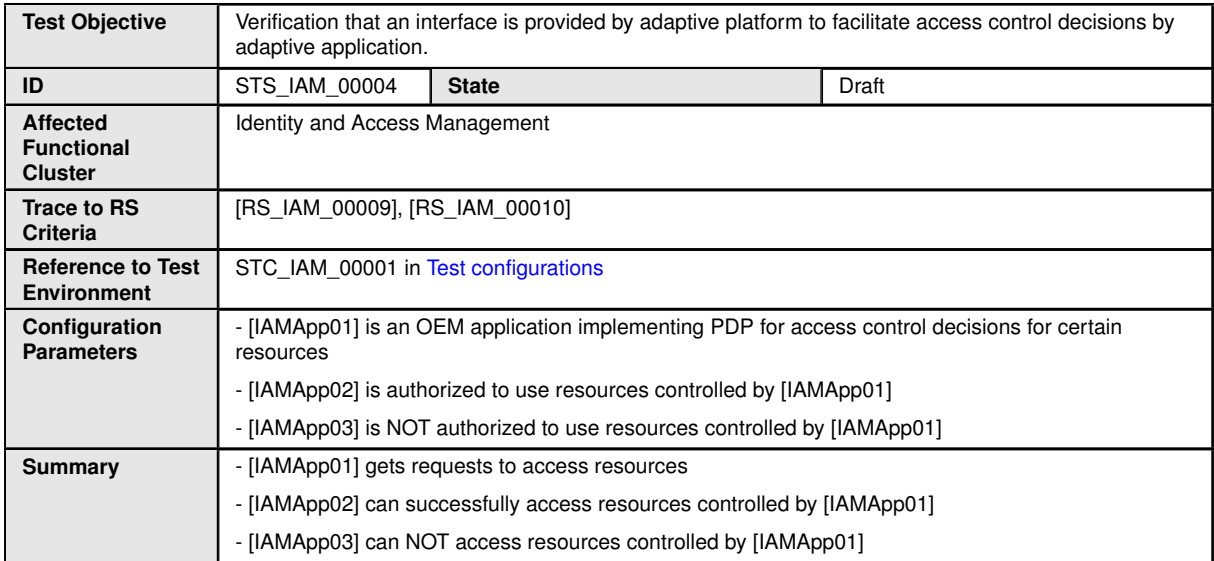

 $\overline{\nabla}$ 

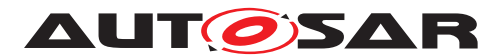

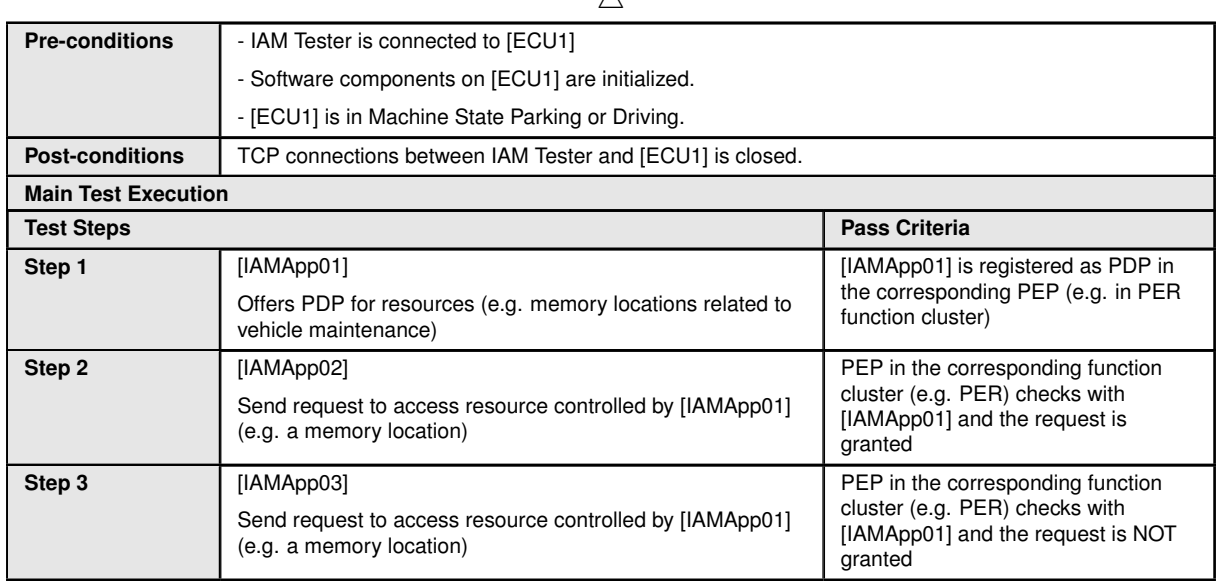

 $\wedge$ 

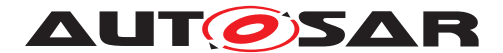

# **10 Test configuration and test steps for Update and Configuration Management**

## **10.1 Test System**

The Update and Configuration Management (UCM) is responsible for update / installation / uninstallation of an Adaptive Application, an Adaptive platform itself and its underlying Operating System.There could be two use cases, Diagnostic use case and Over The Air (OTA)use case. The System Test Specification checks the functionalities provided by UCM irrespective of the use cases mentioned earlier.

#### <span id="page-119-0"></span>**10.1.1 Test configurations**

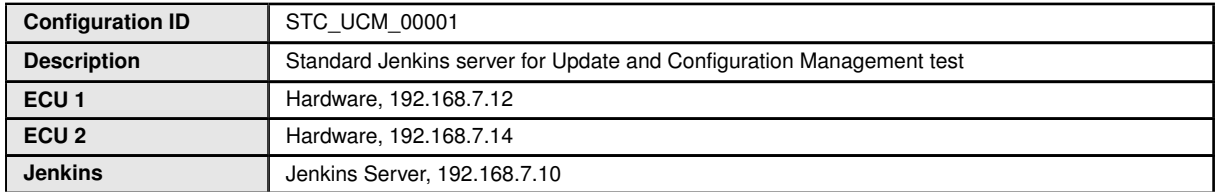

The Jenkins Server is running the job with the UCM Tester which is connected via Ethernet to the [ECU1] which is hosting the UCM Test Application.

The UCM Tester is supposed to check the pass criteria.

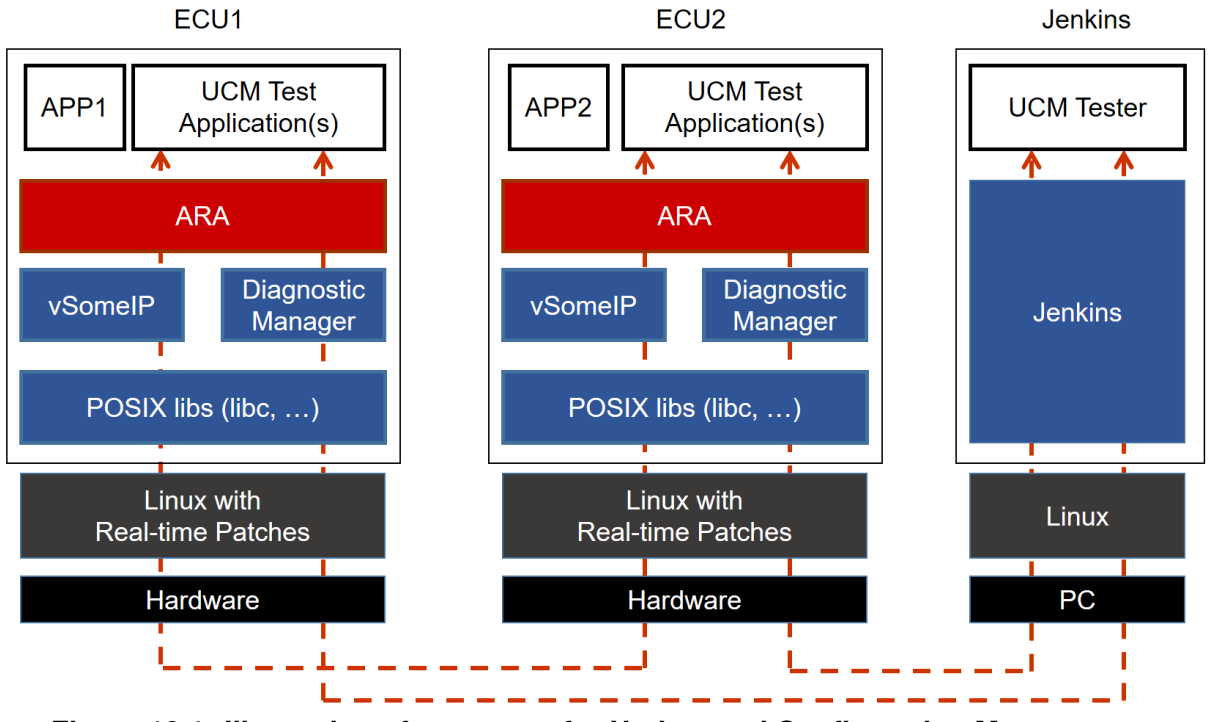

**Figure 10.1: Illustration of test setup for Update and Configuration Management.**

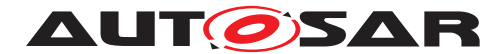

## **10.2 Test cases**

#### **10.2.1 [STS\_UCM\_00001] Check, if an update of a SW package is available.**

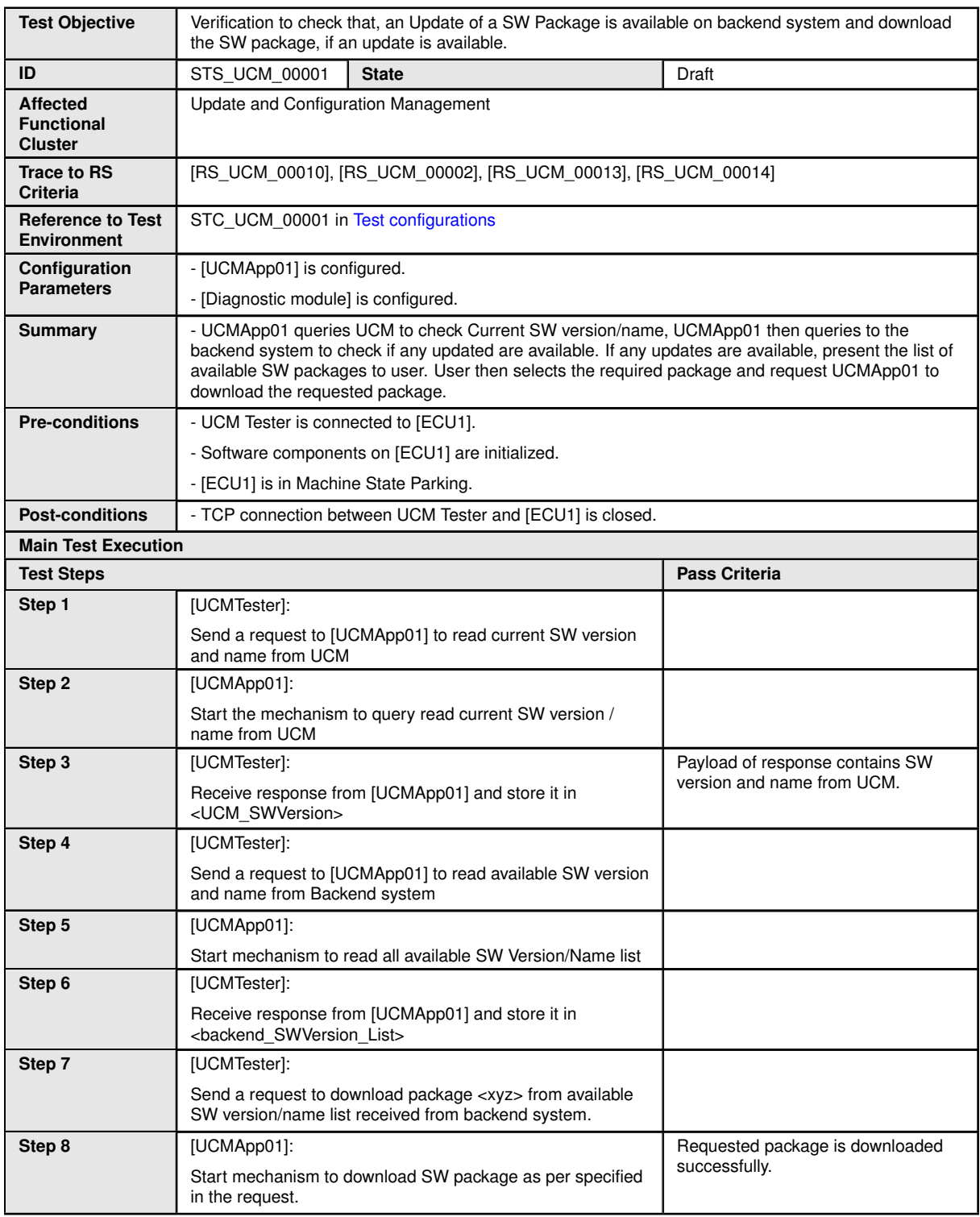

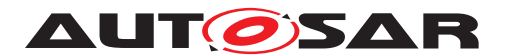

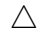

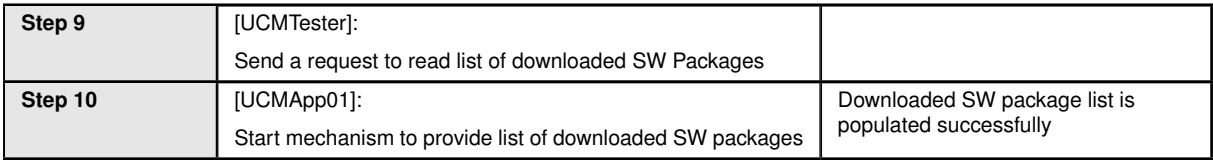

## **10.2.2 [STS\_UCM\_00002] Update a SW package, on user request.**

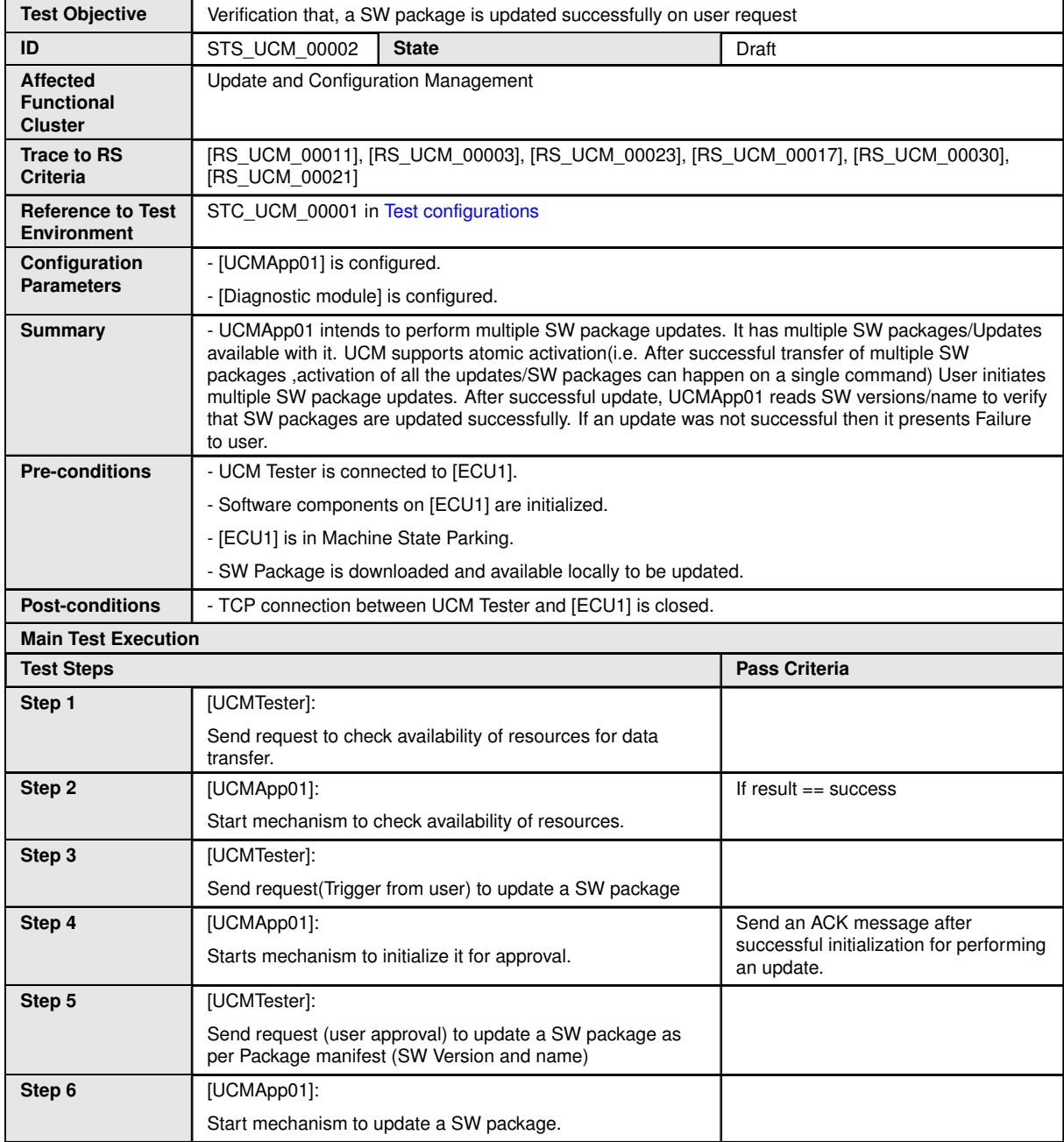

 $\overline{\nabla}$ 

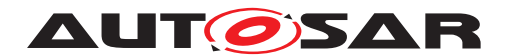

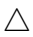

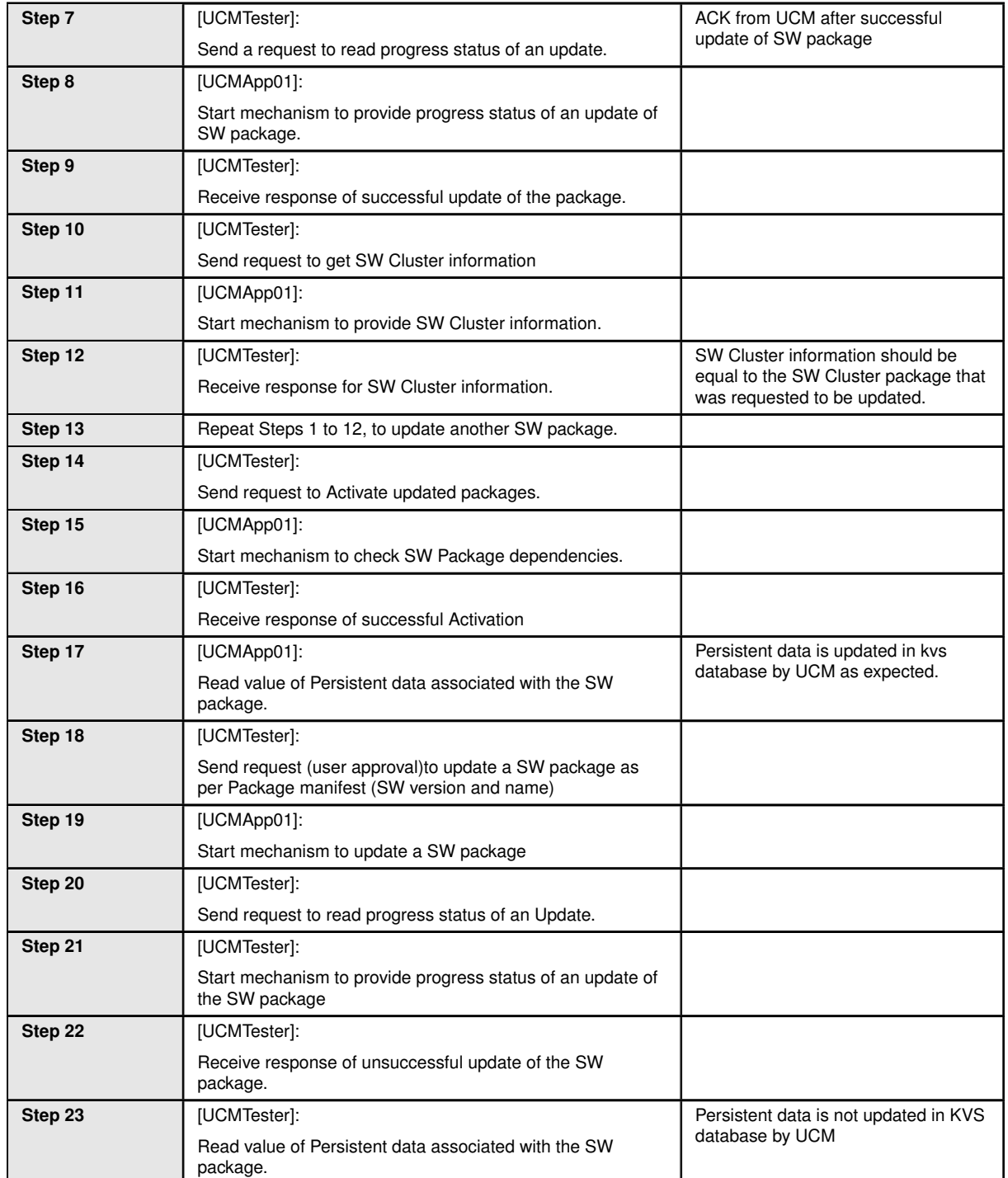

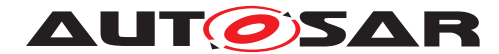

### **10.2.3 [STS\_UCM\_00003] Installing a SW package on user approval.**

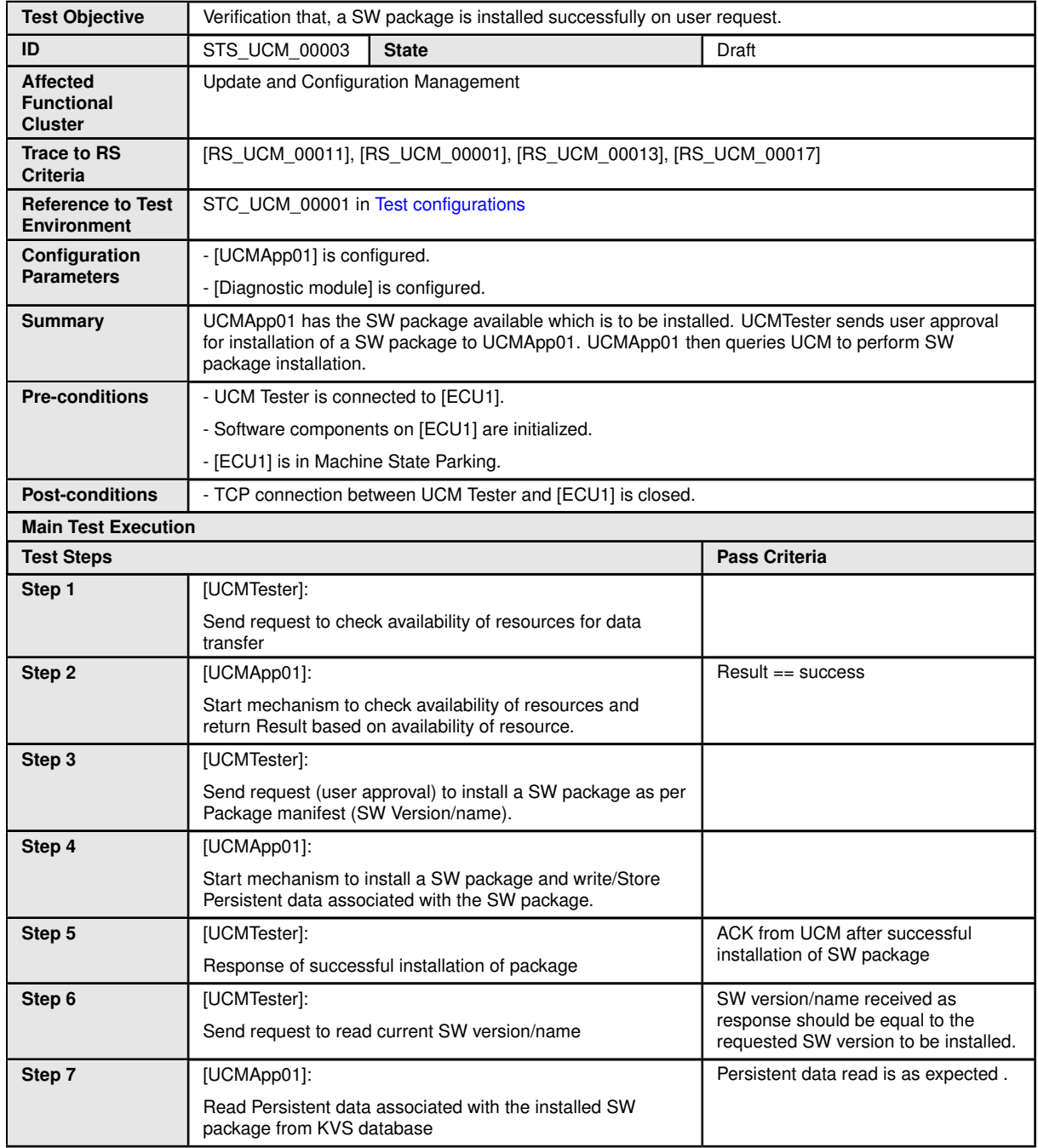

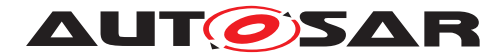

## **10.2.4 [STS\_UCM\_00004] Uninstalling a SW package, on user request.**

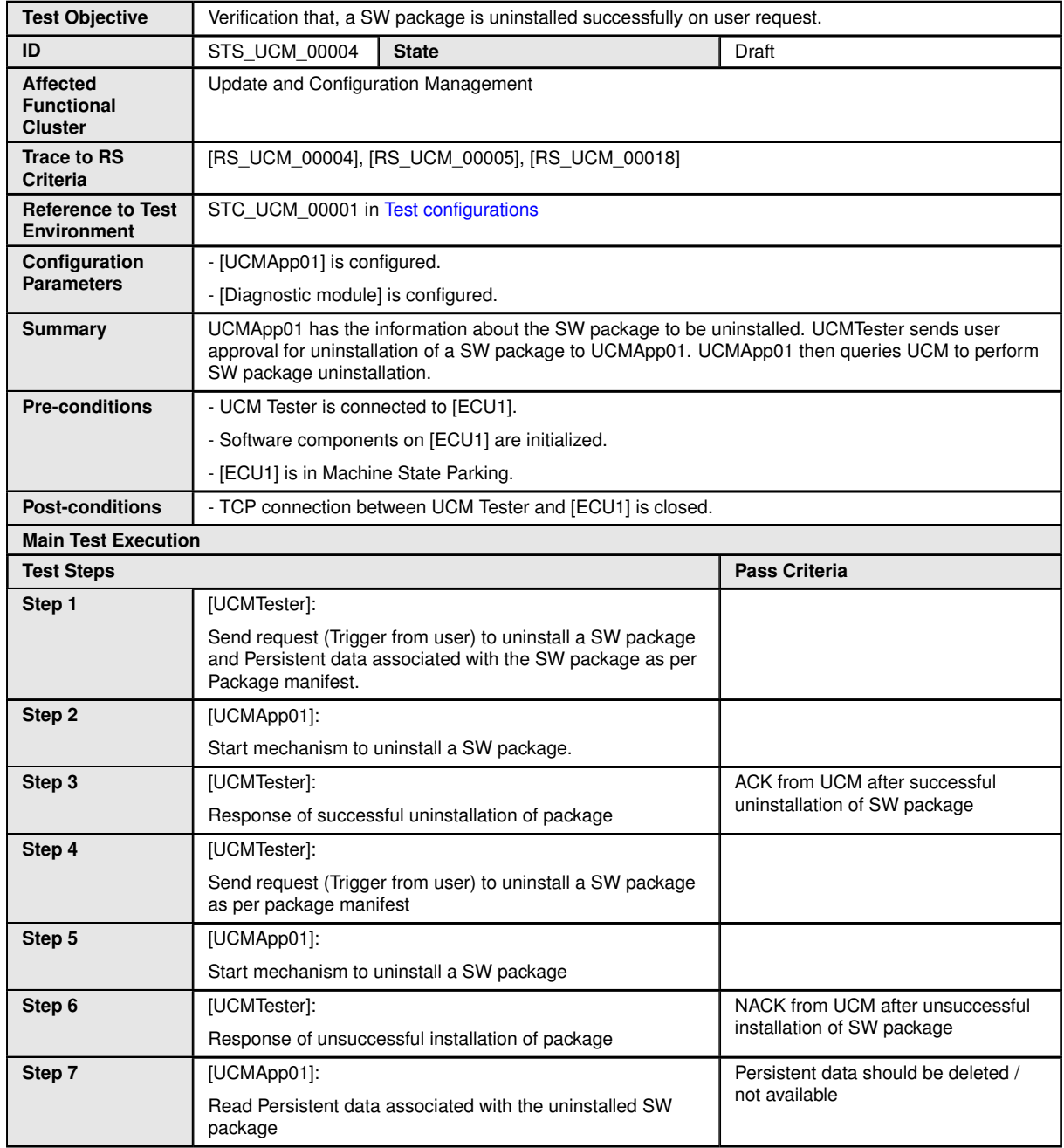

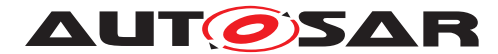

#### **10.2.5 [STS\_UCM\_00005] Rollback to previous version, after corrupted SW package installation.**

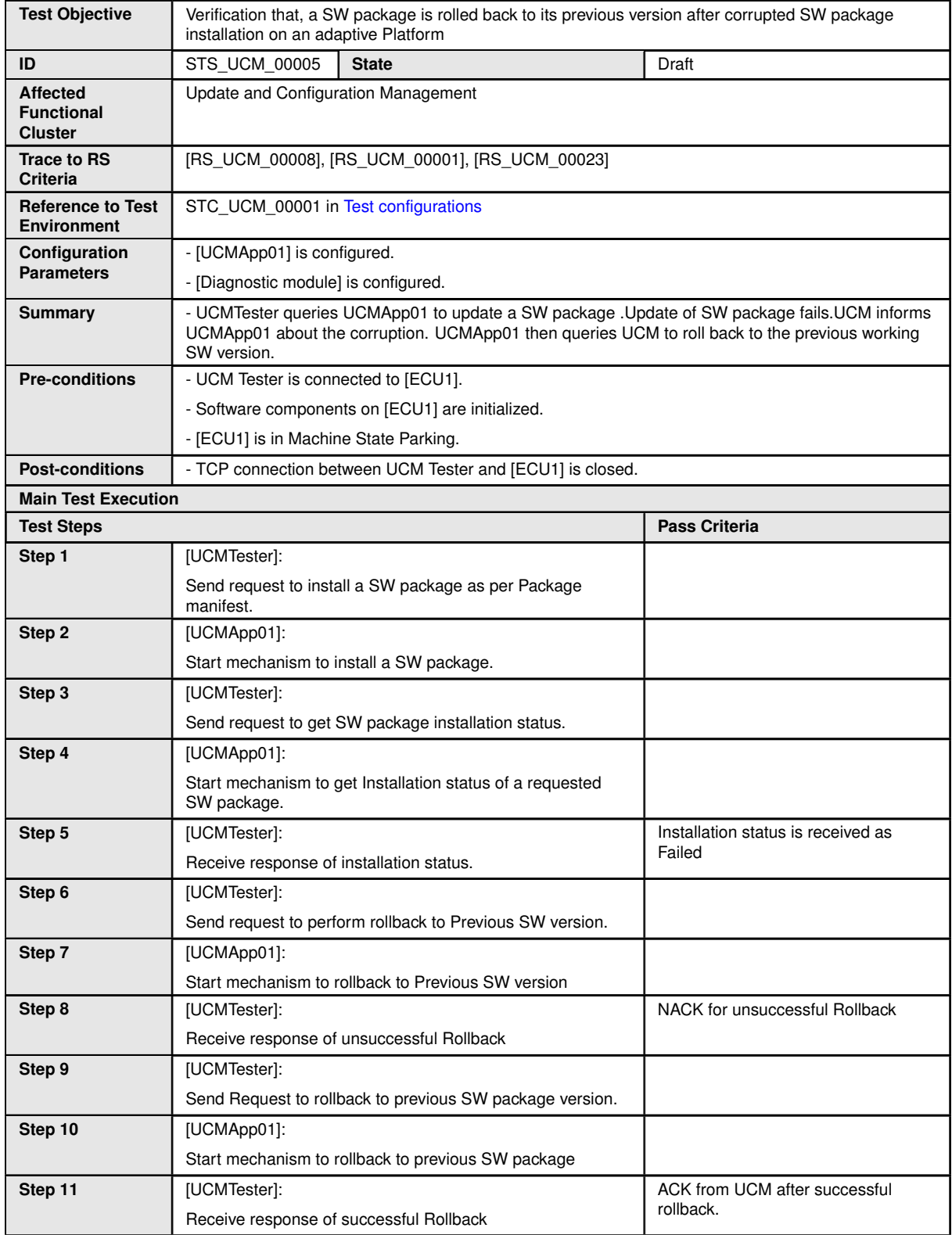

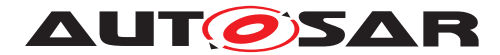

#### **10.2.6 [STS\_UCM\_00006] Read update history on an adaptive platform, on demand.**

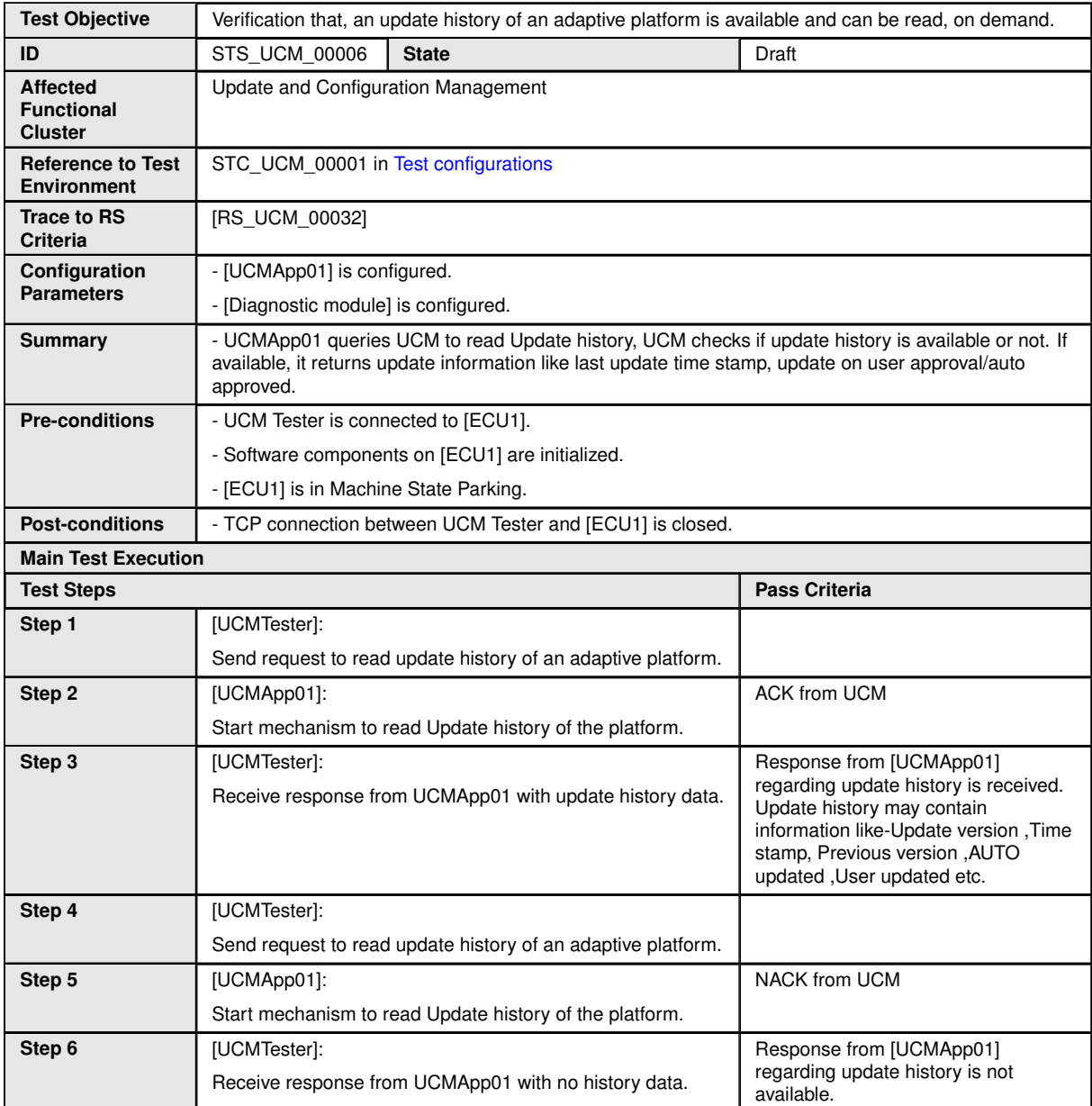

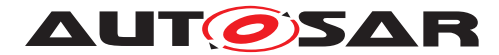

## **10.2.7 [STS\_UCM\_00007]Data Transfer from Multiple clients,Simultaneously.**

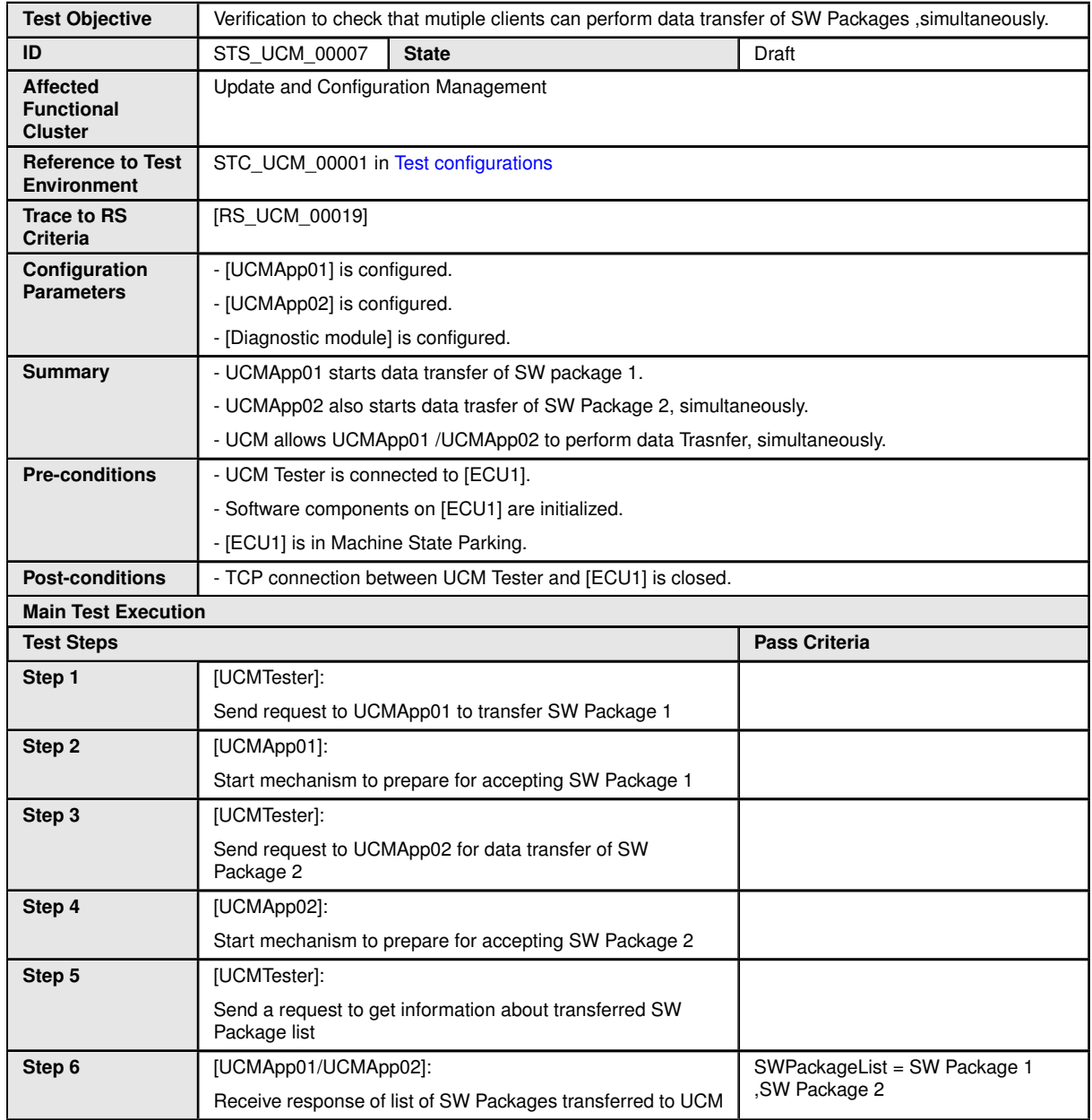

#### **10.2.8 [STS\_UCM\_00008]Install/Update/Removal of SW Package from multiple clients,sequentially.**

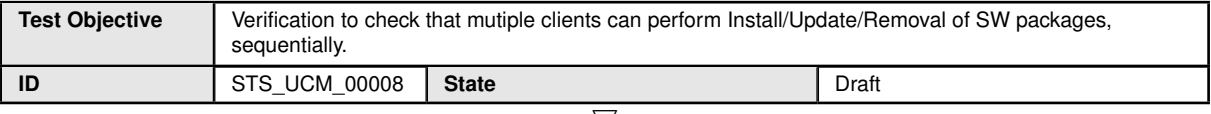

 $\bigtriangledown$ 

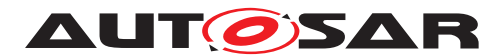

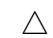

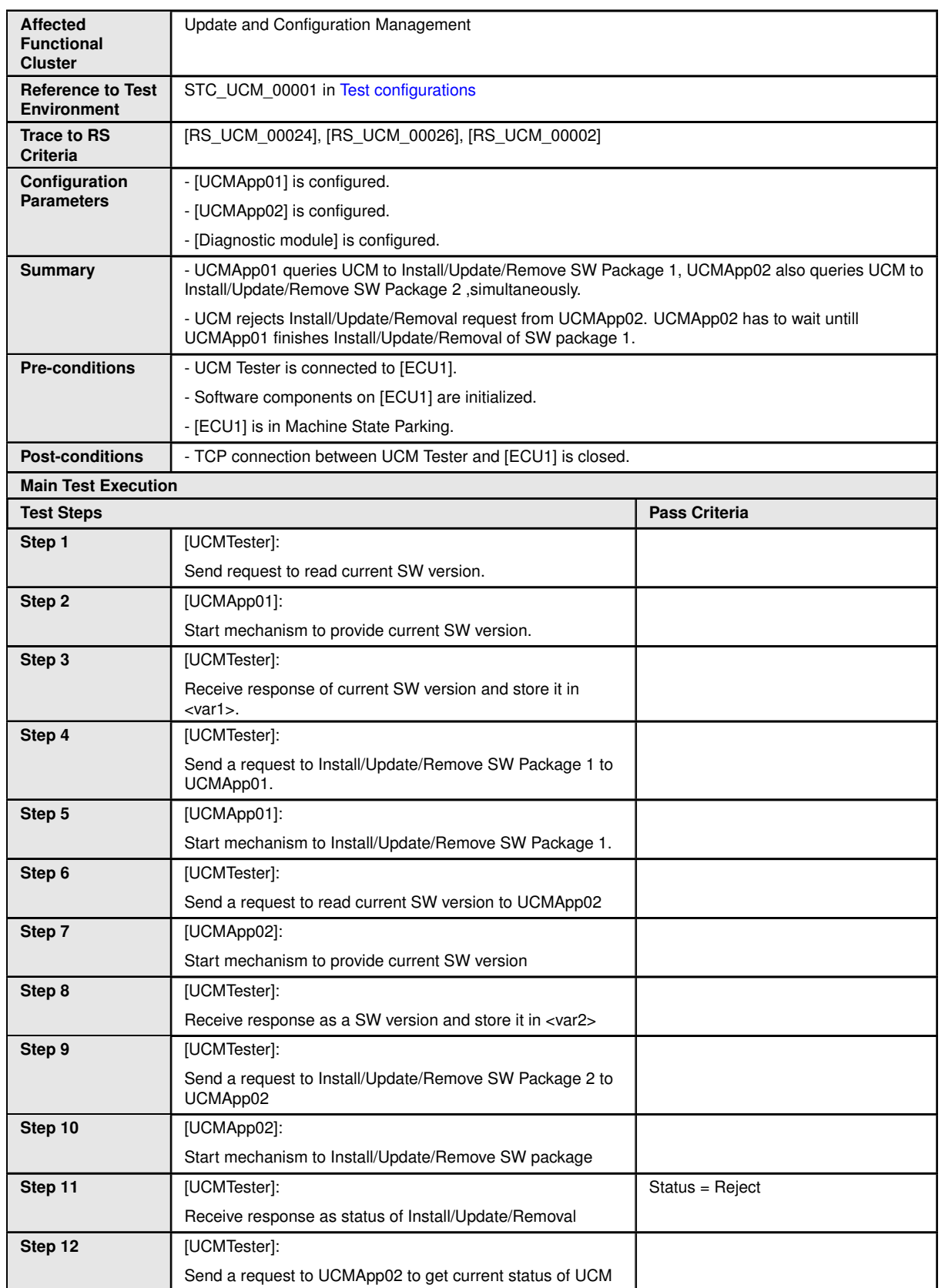

 $\triangledown$ 

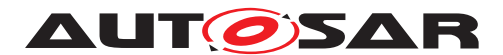

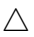

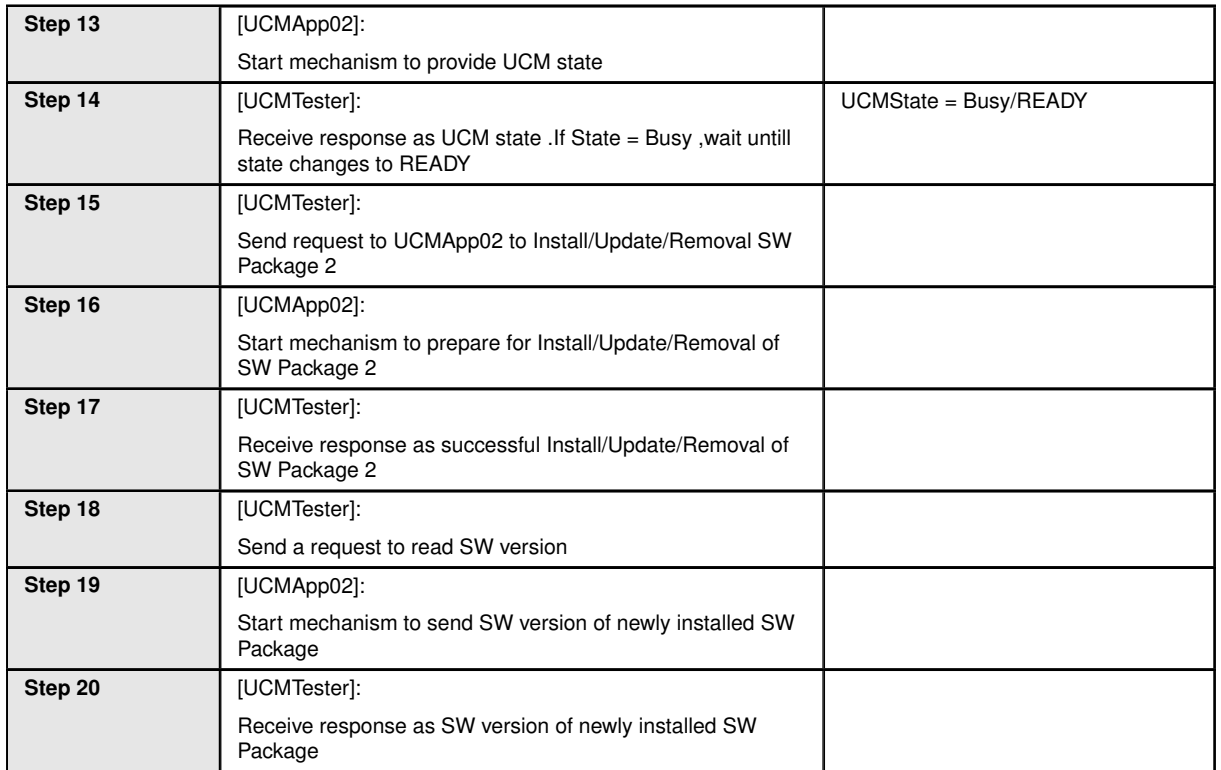

## **10.2.9 [STS\_UCM\_00009]Cancel Install/Update operation of SW Package .**

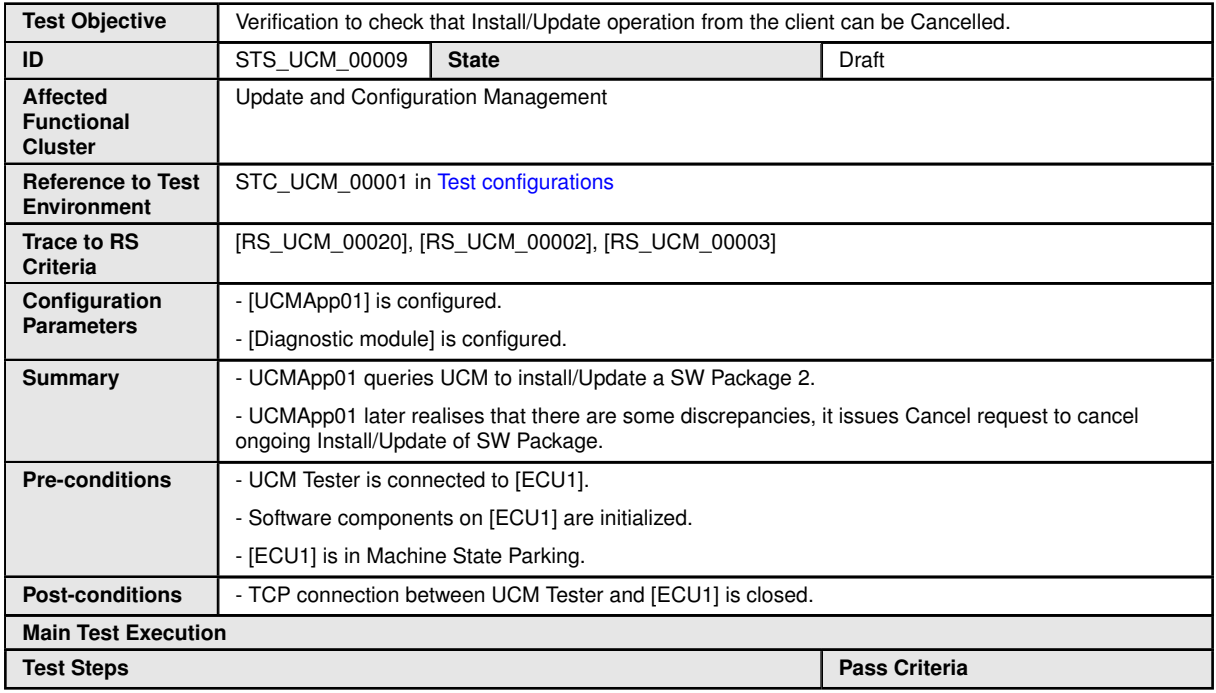

 $\overline{\nabla}$ 

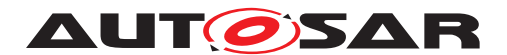

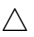

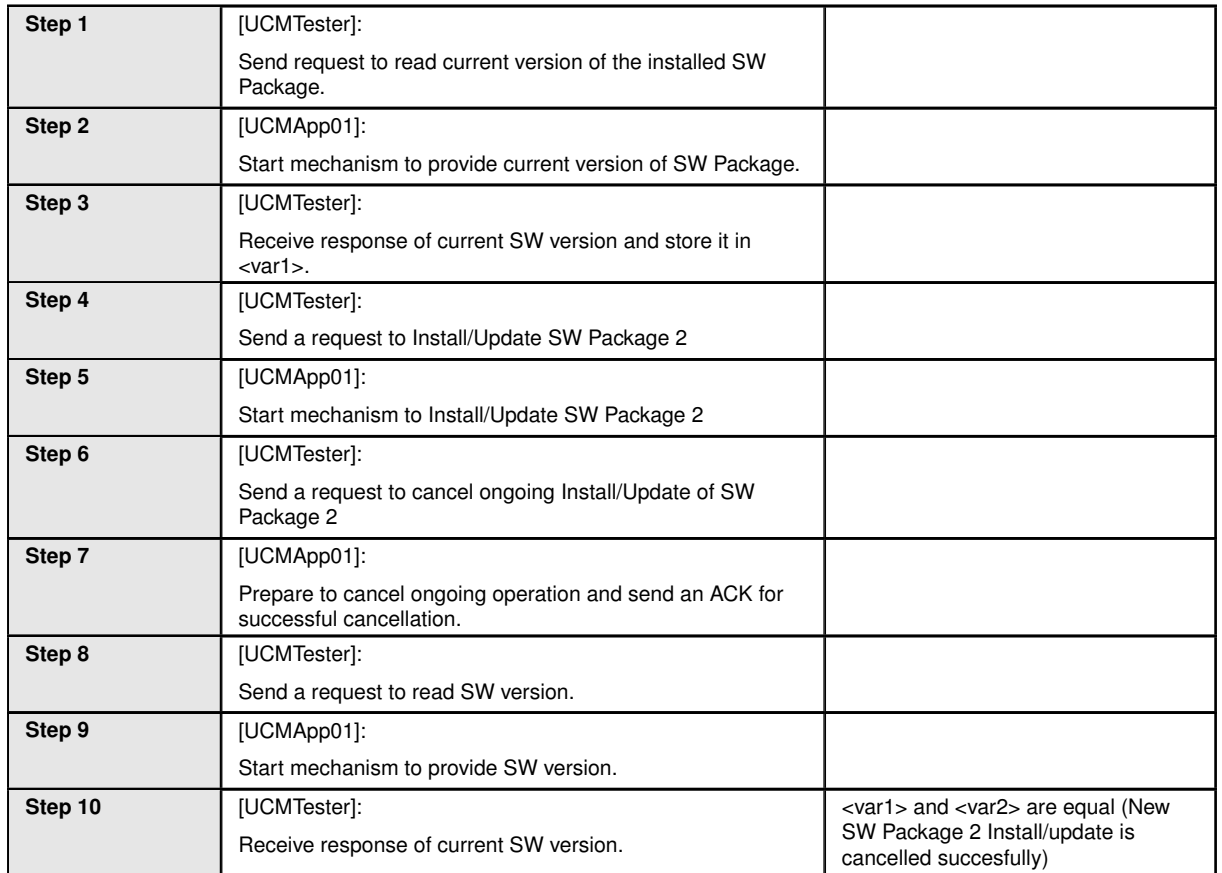

#### **10.2.10 [STS\_UCM\_00010] Update underlying Operating System, on user request.**

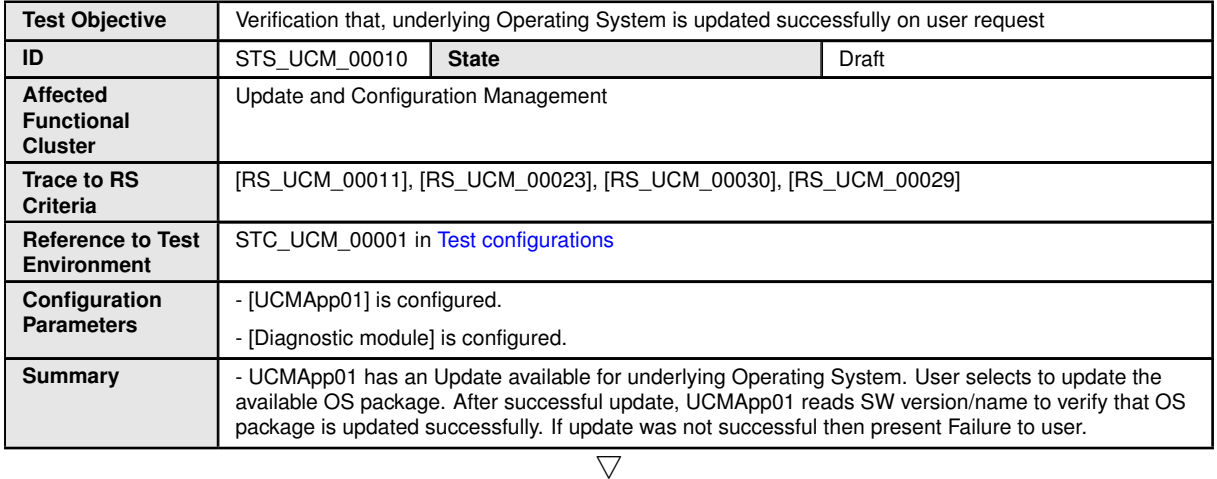

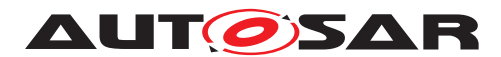

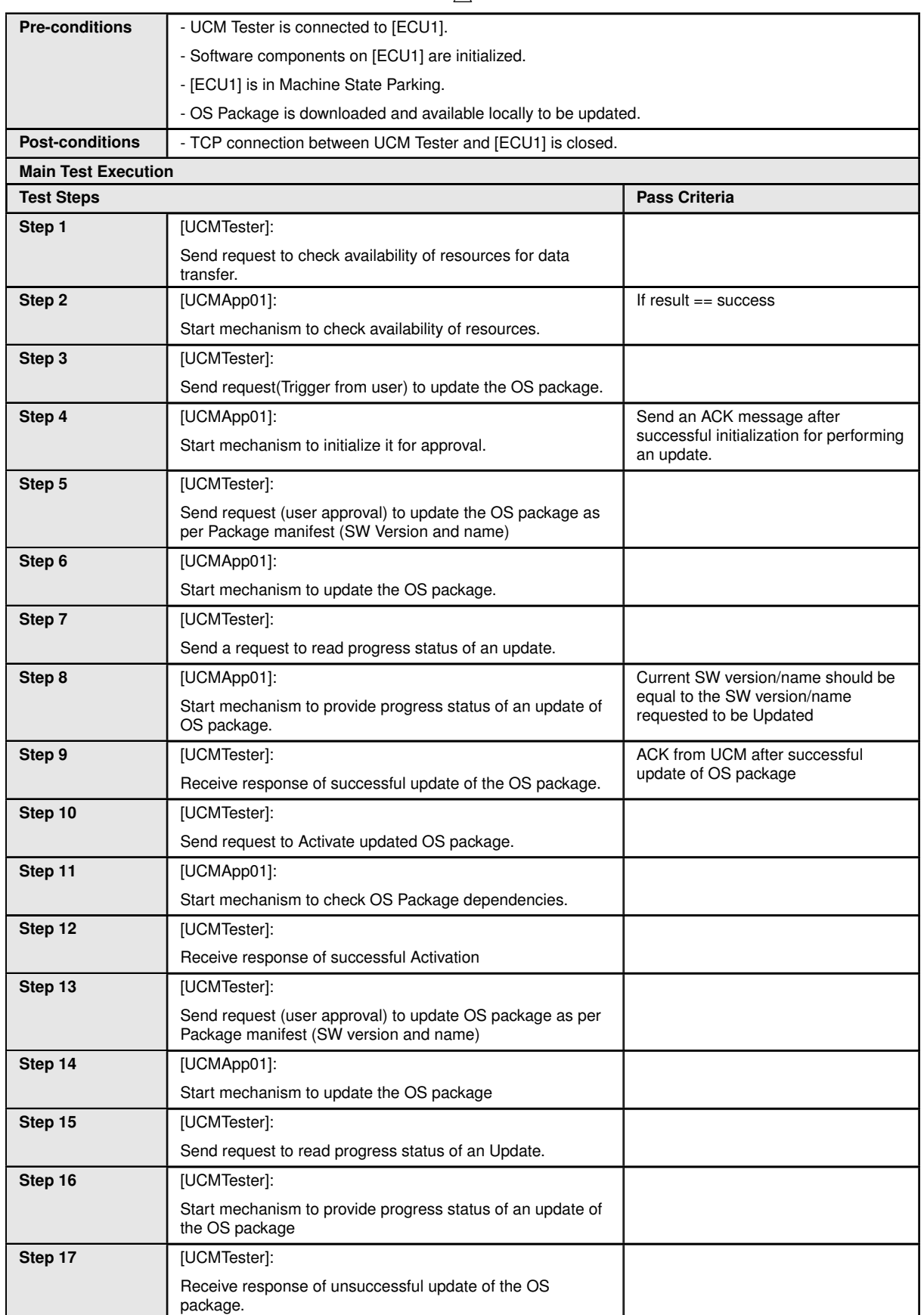

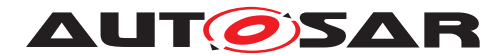

#### **10.2.11 [STS\_UCM\_00011] Update Adaptive Platform's Functional Clusters, on user request.**

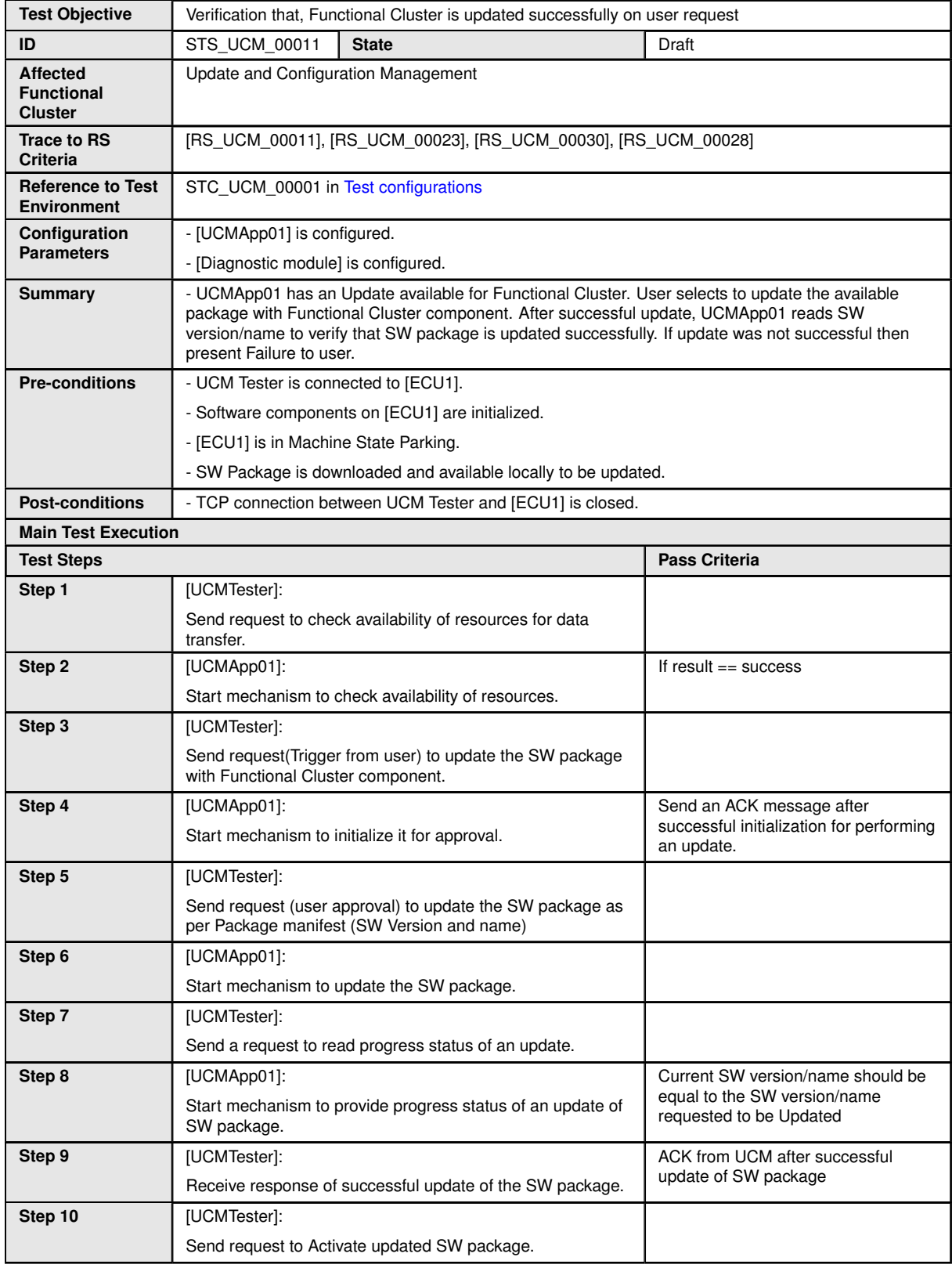

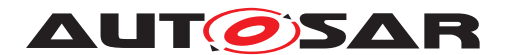

#### $\triangle$

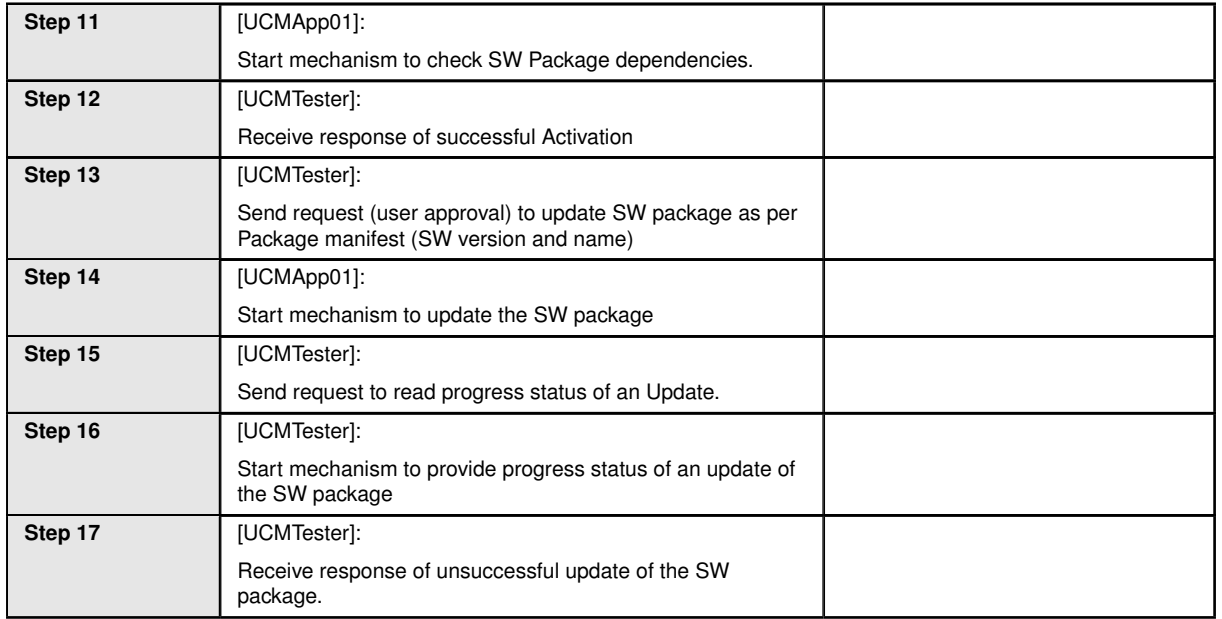

#### **10.2.12 [STS\_UCM\_00012] Validate SW manifest and report invalid SW manifest if found inconsistent.**

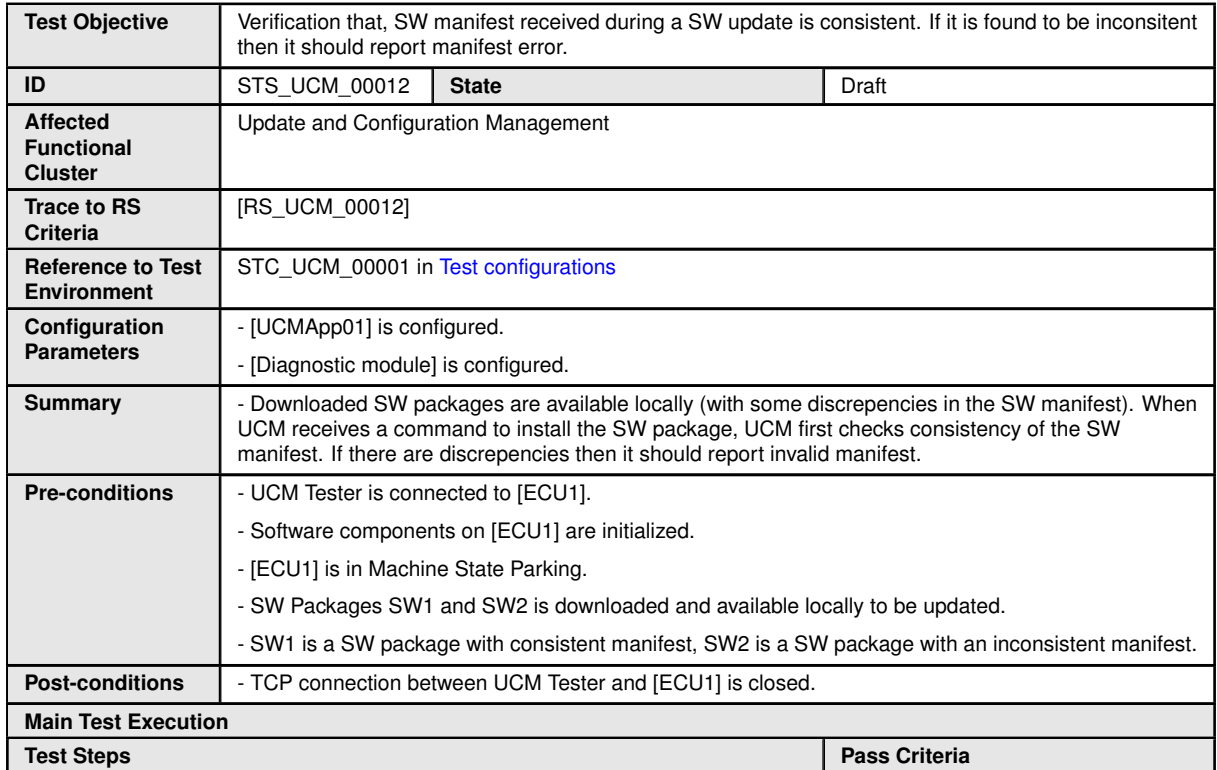

 $\overline{\nabla}$ 

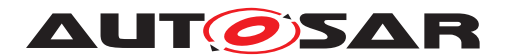

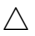

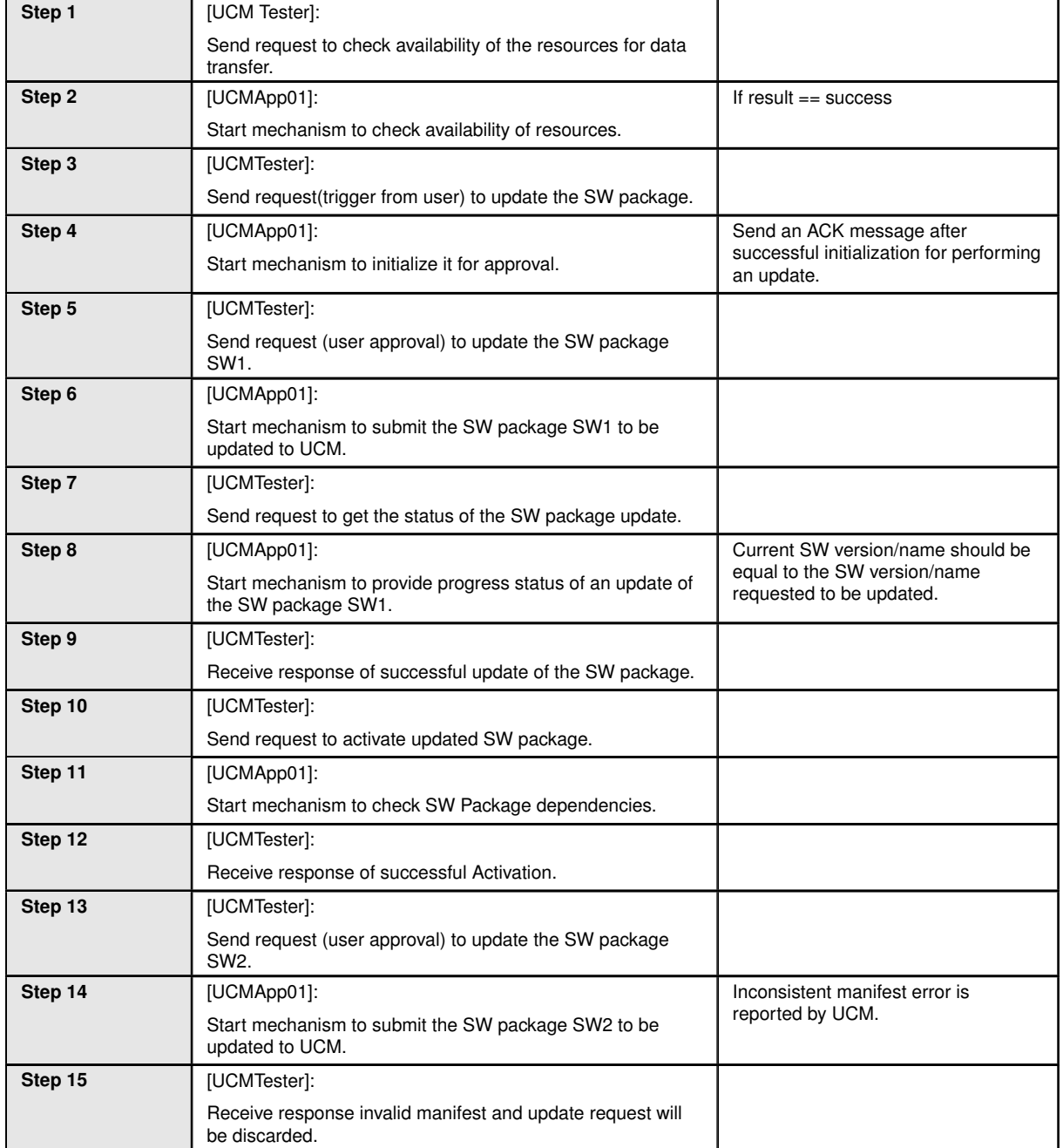

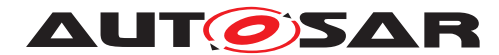

## **10.2.13 [STS\_UCM\_00013] Install/Update authenticated SW package.**

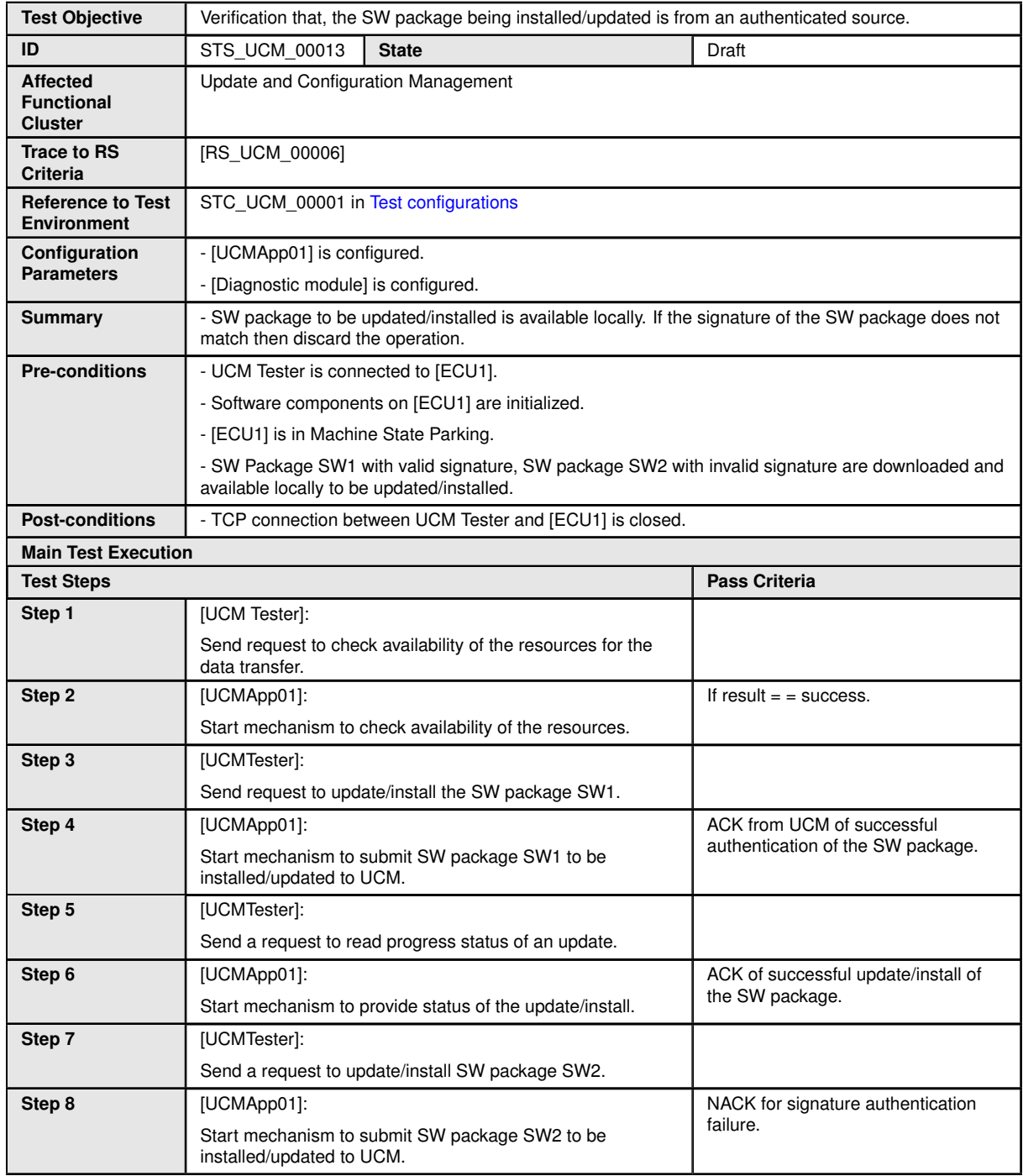

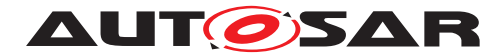

#### **10.2.14 [STS\_UCM\_00014] Check, if an update is available and syncing with backend server.**

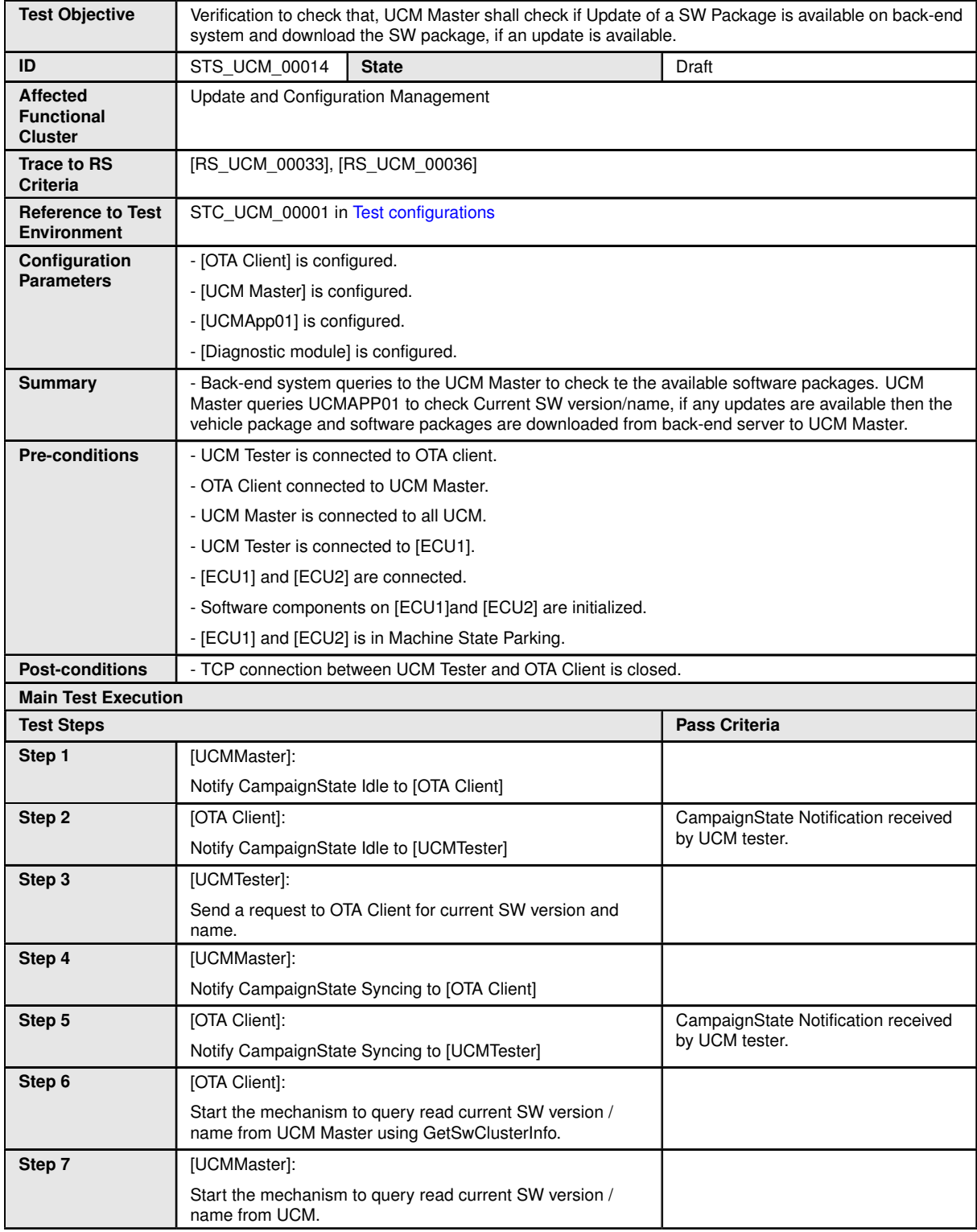

 $\triangledown$ 

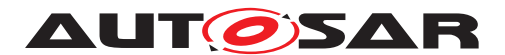

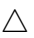

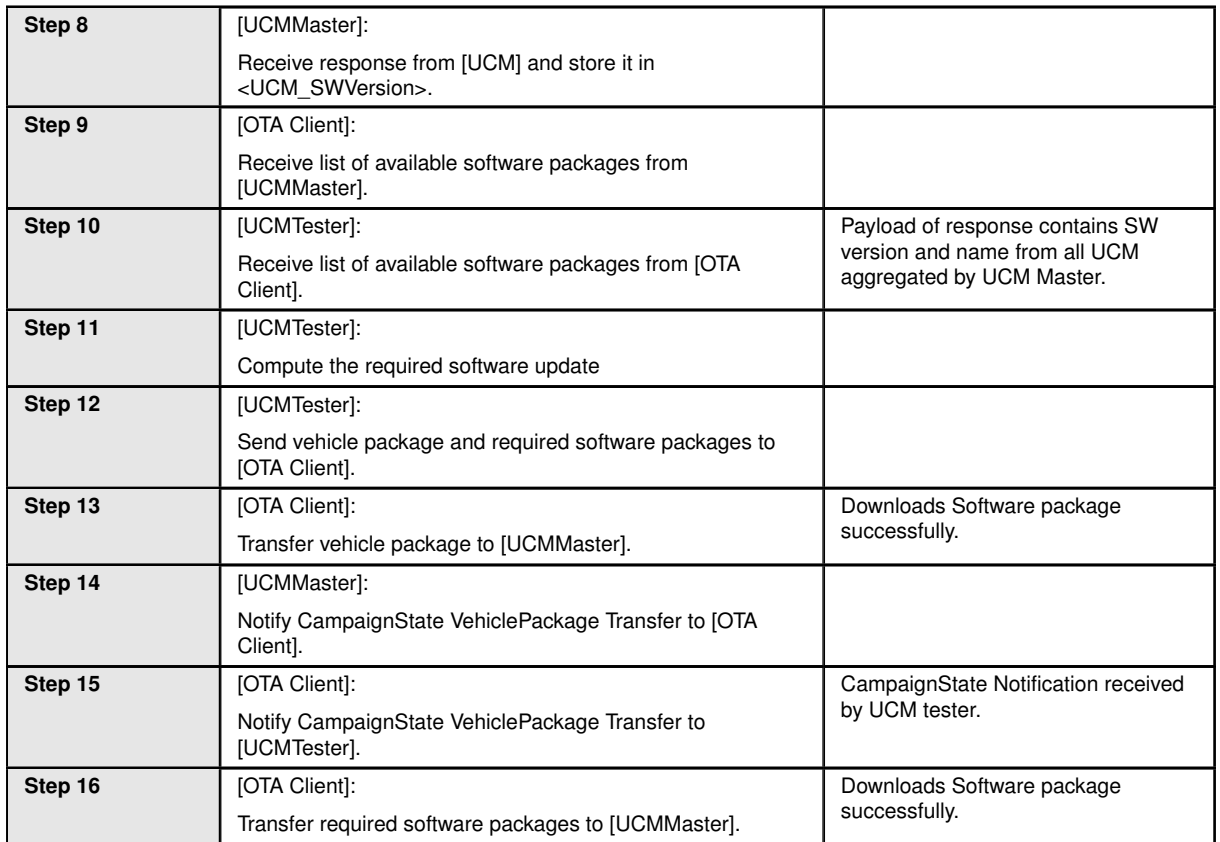

## **10.2.15 [STS\_UCM\_00015] Orchestrating a vehicle update.**

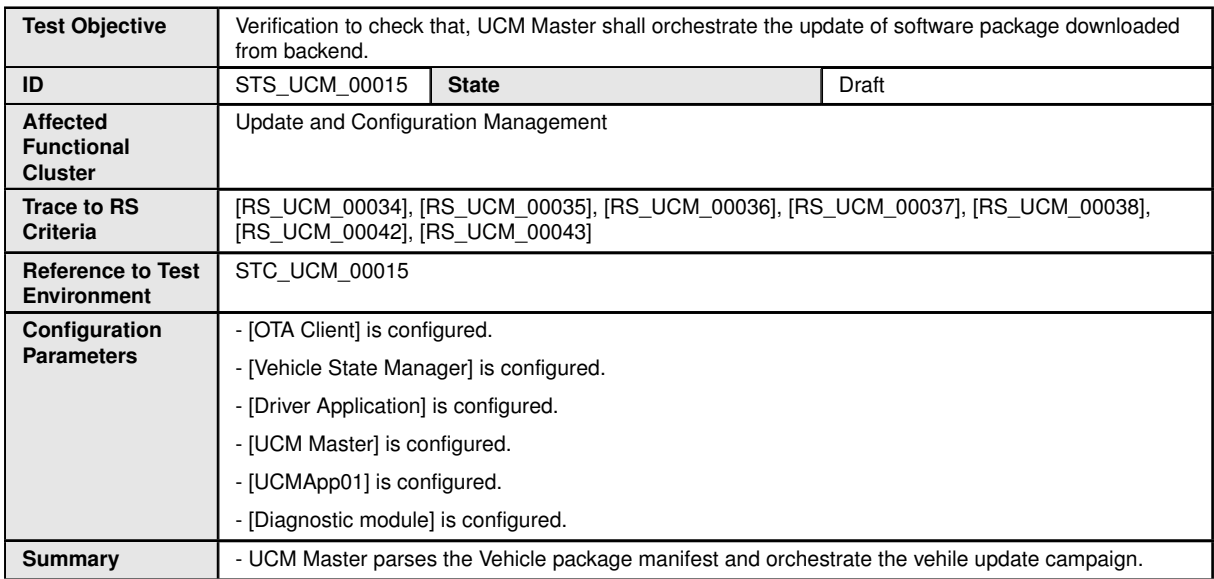

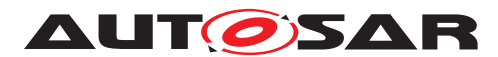

**AUT OSAR** System Tests for Adaptive Platform Demonstrator AUTOSAR AP R23-11

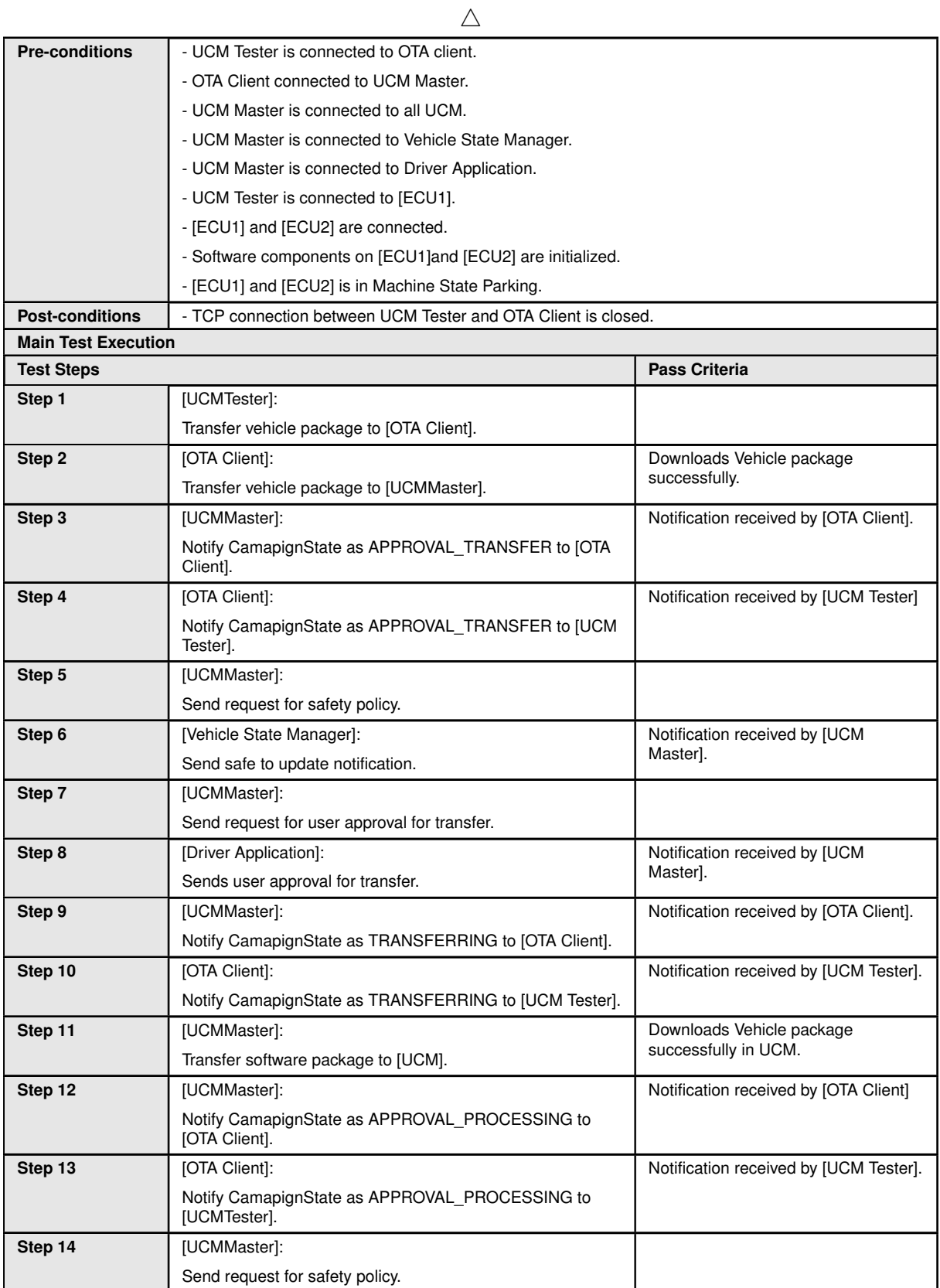

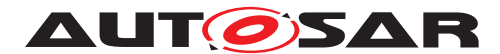

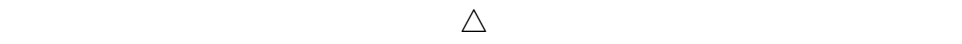

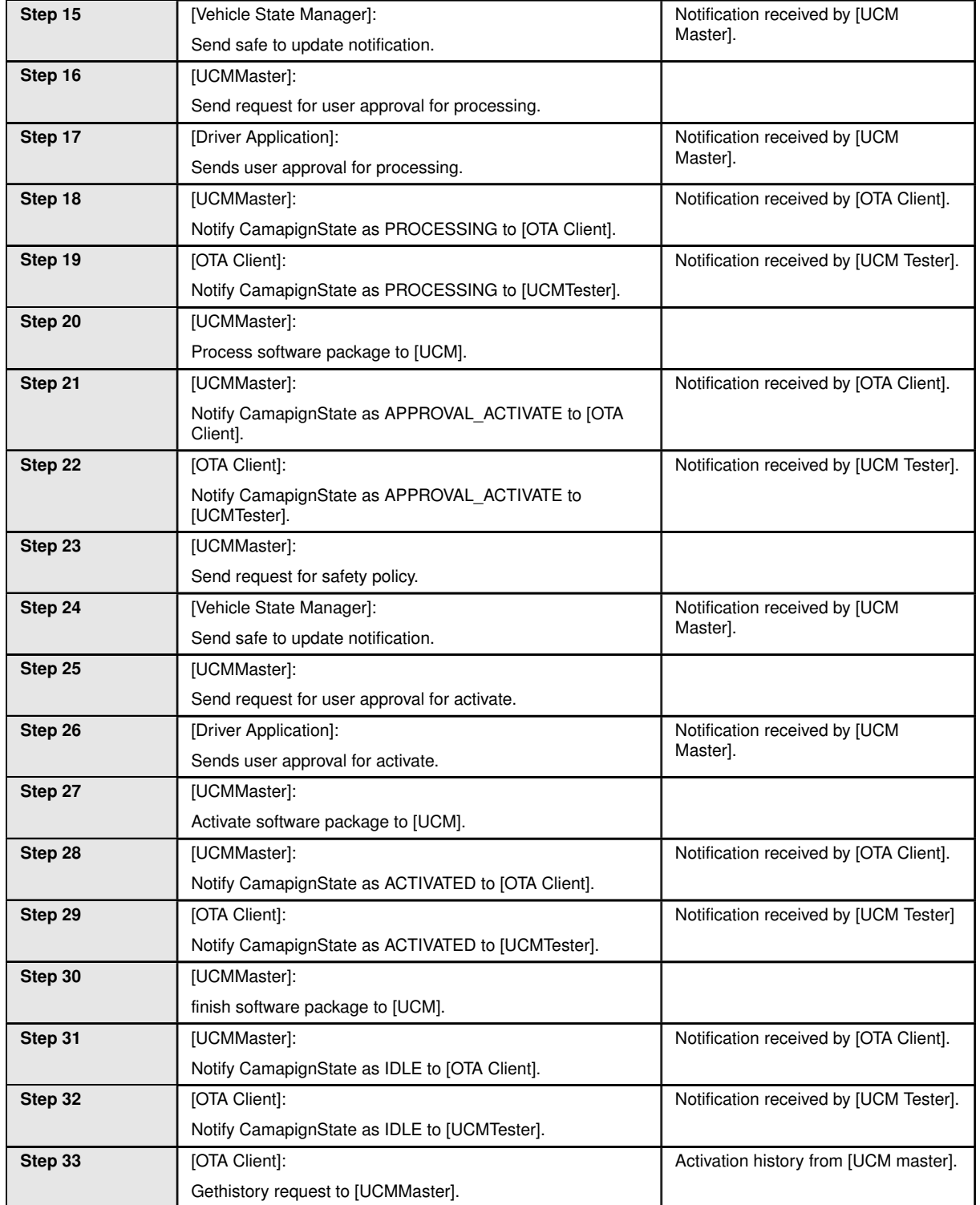

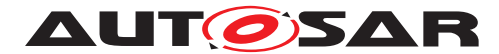

# **11 Test configuration and test steps for E2E Protection**

## **11.1 Test System**

#### <span id="page-140-0"></span>**11.1.1 Test configurations E2E Protection**

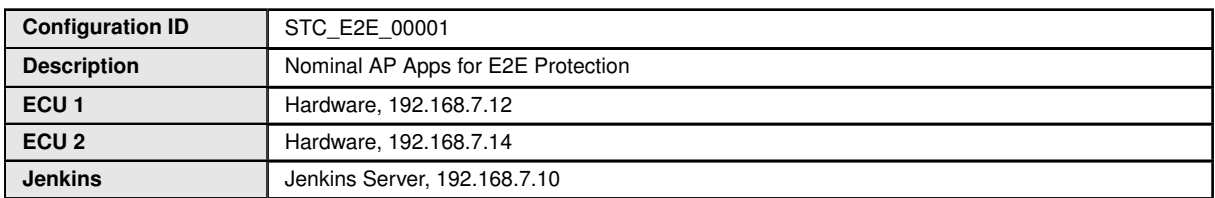

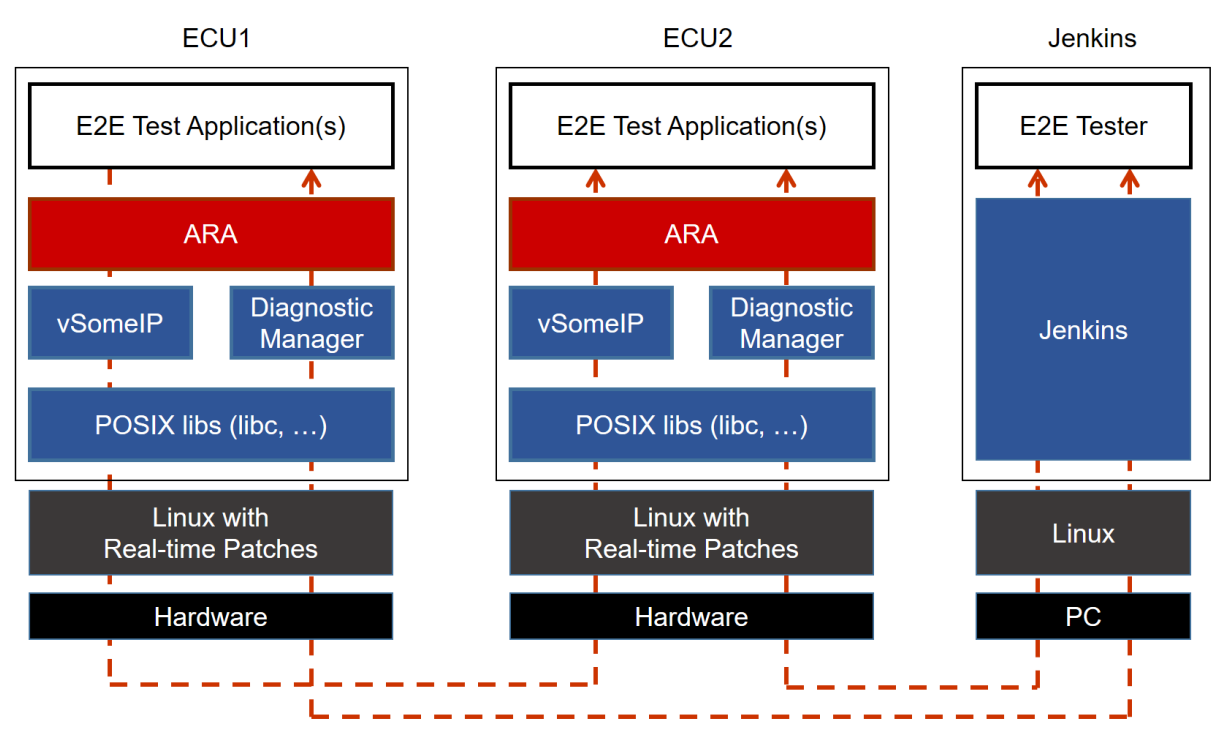

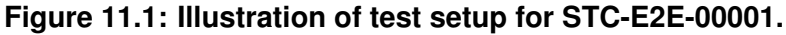

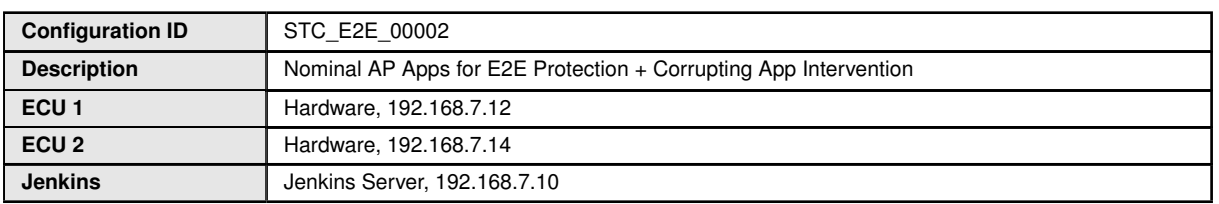

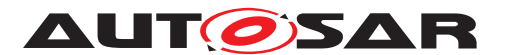

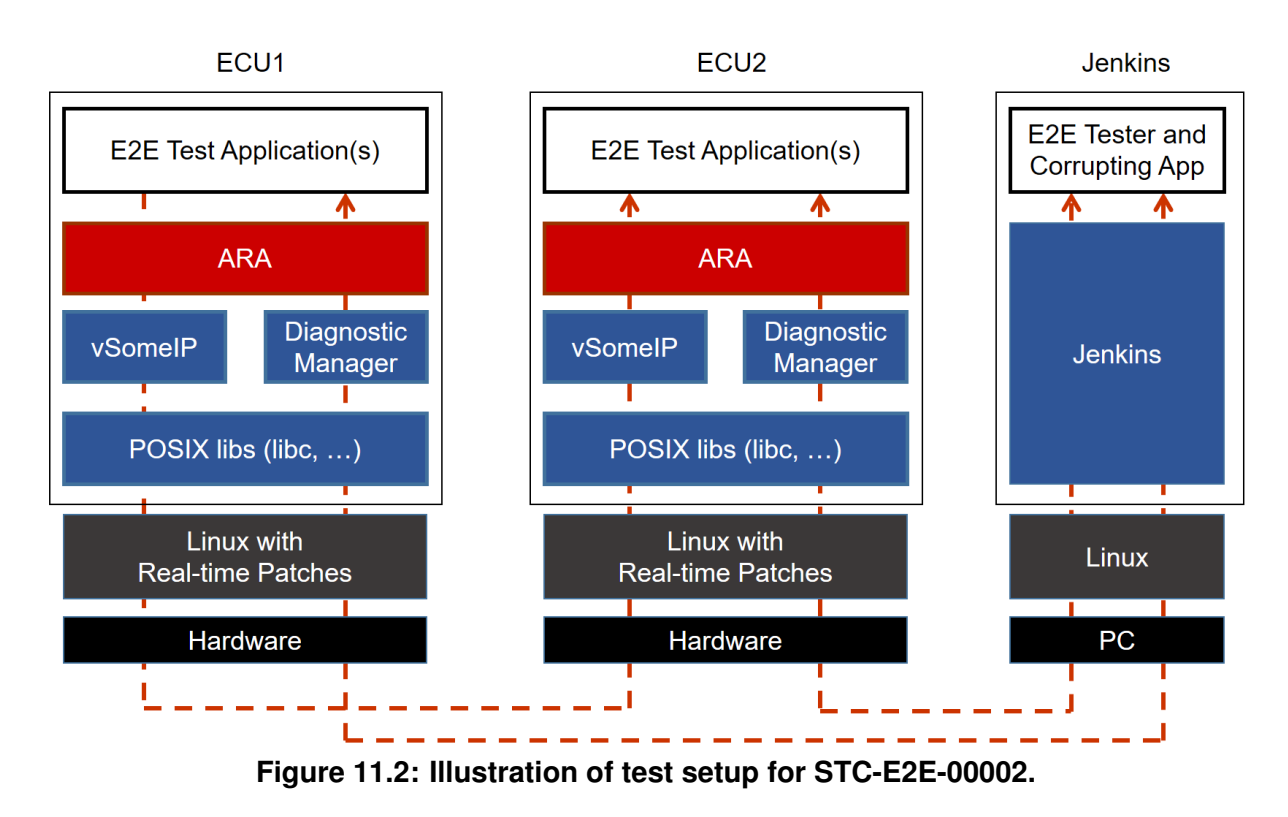

The Jenkins Server, running the job with the E2E protection test ([E2E Tester]) is connected via Ethernet to [ECU1] and [ECU2].

The [E2E Tester] is supposed to collect the results.

The communication between [E2E Tester] and the applications on ECU may take place over the Diagnostics functional cluster in form of diagnostic messages.

# **11.2 Test cases**

#### **11.2.1 [STS\_E2E\_00001] E2E Protection from AP to AP (Event Communication)**

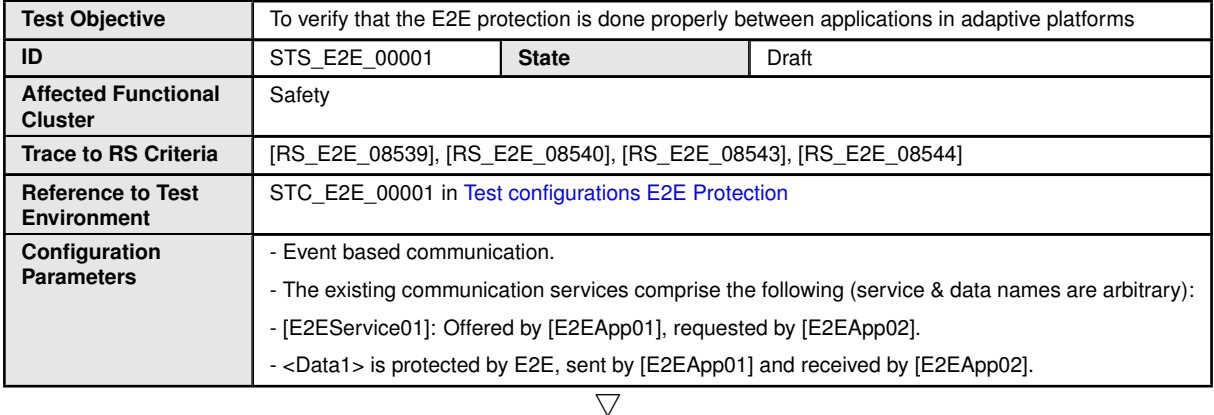

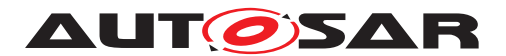

 $\triangle$ 

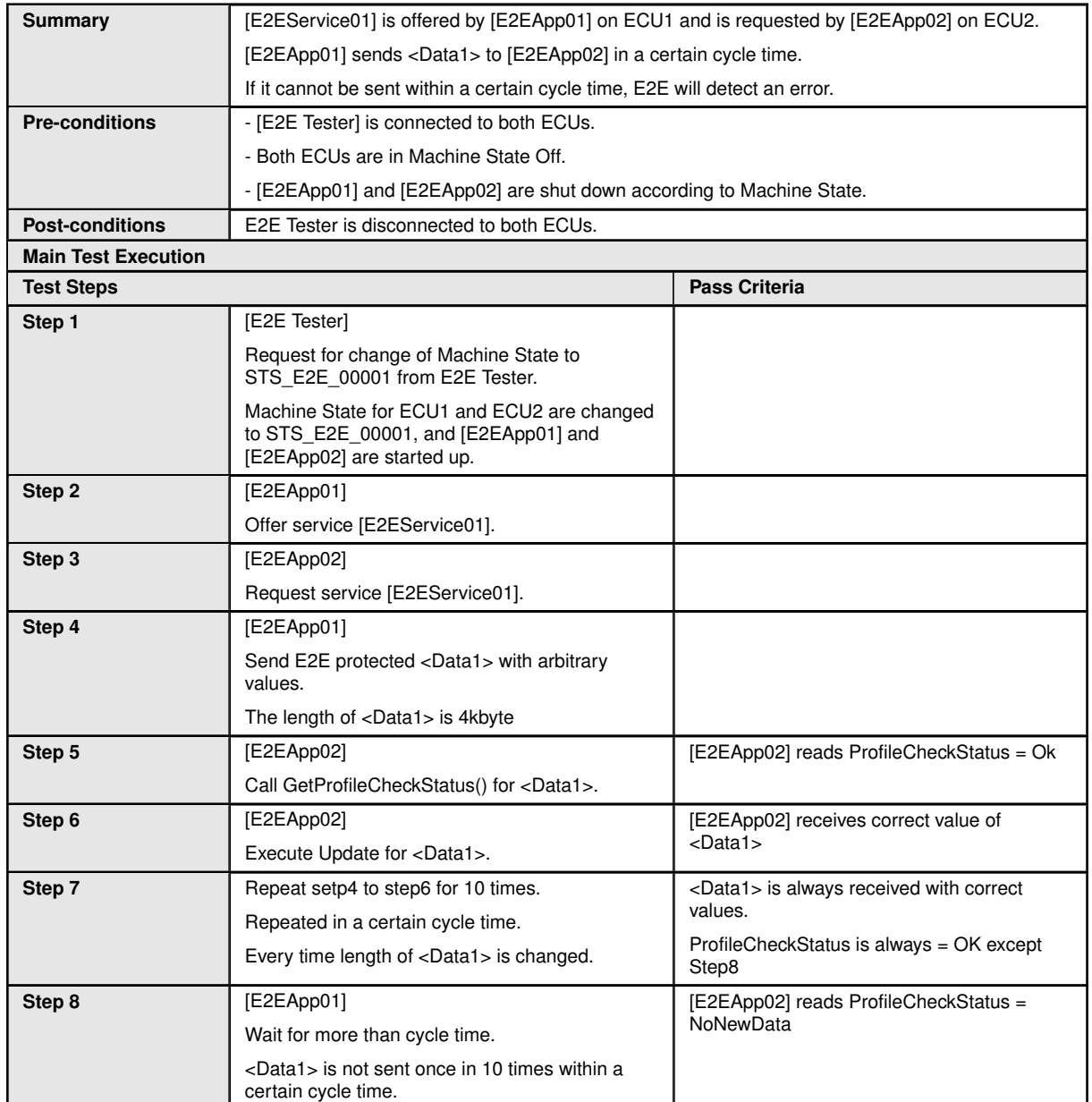

The following sequence diagram shows the schematic operation of STS\_E2E\_00001. (Note that not all test steps are represented exactly.)

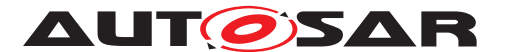

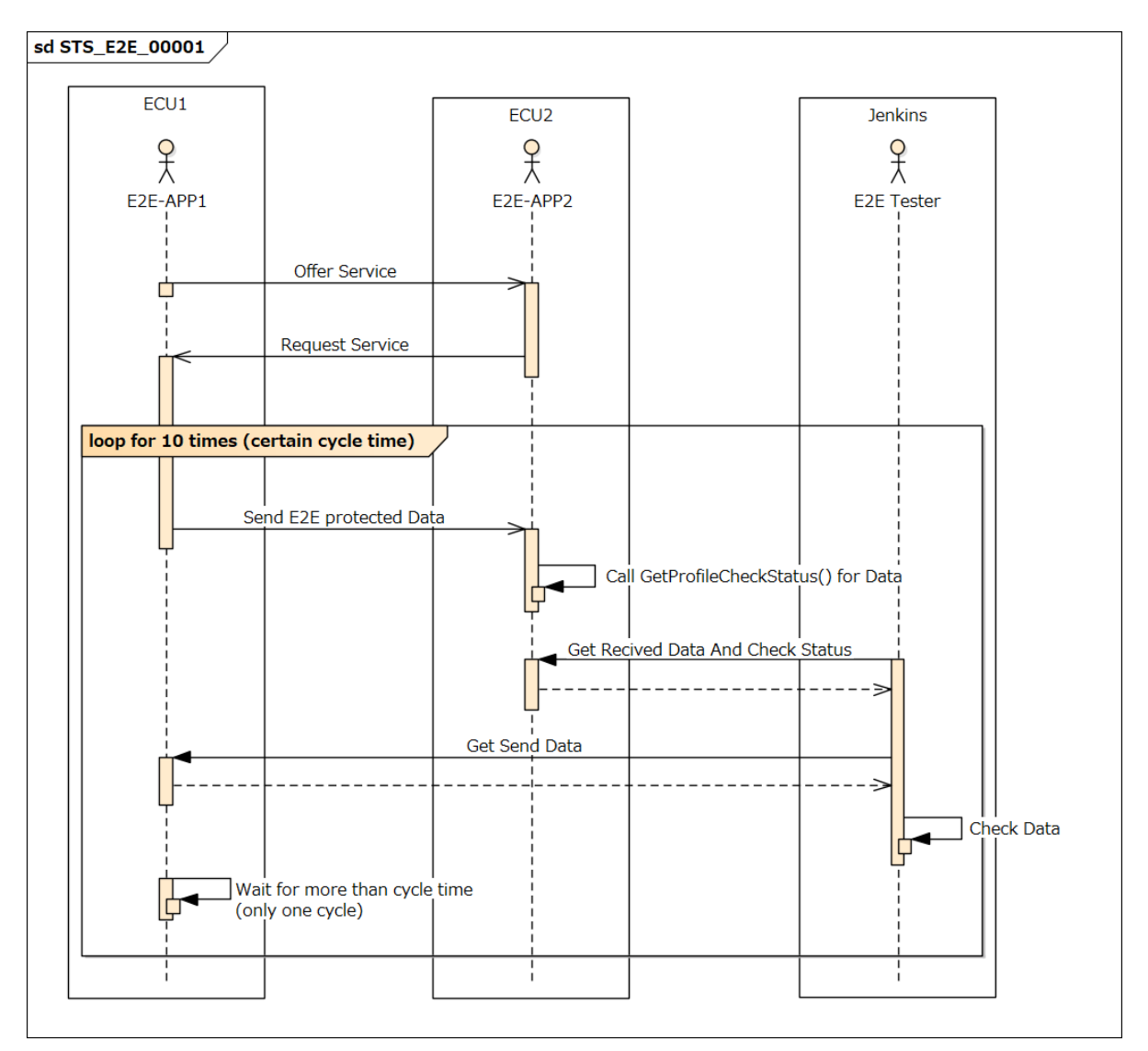

**Figure 11.3: Sequence diagram of STS\_E2E\_00001.**

#### **11.2.2 [STS\_E2E\_00002] Corrupting App Affecting Communication**

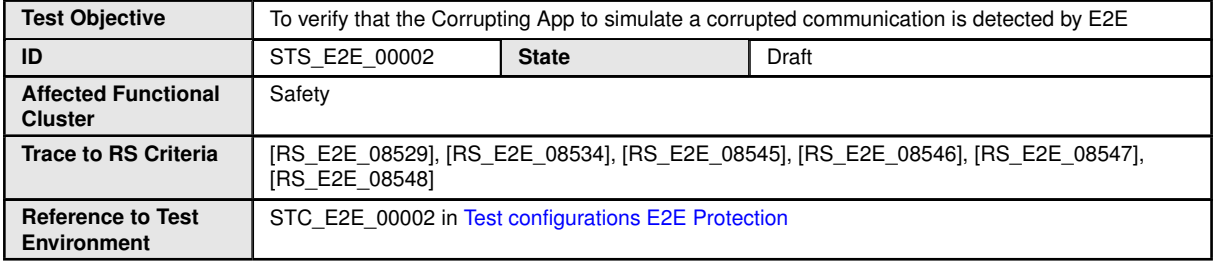

 $\overline{\nabla}$
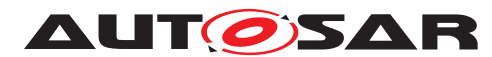

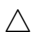

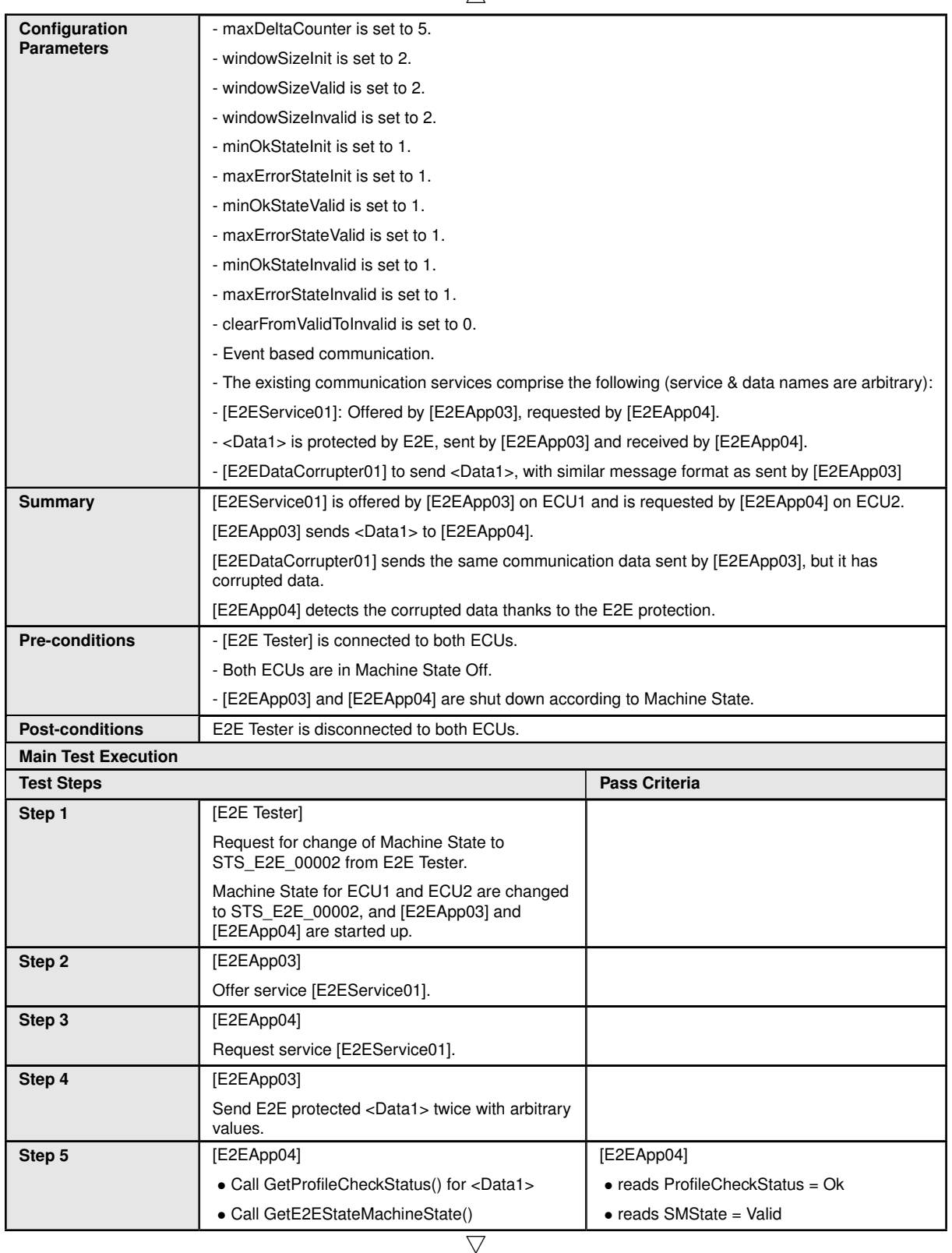

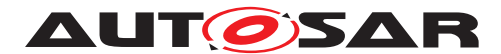

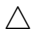

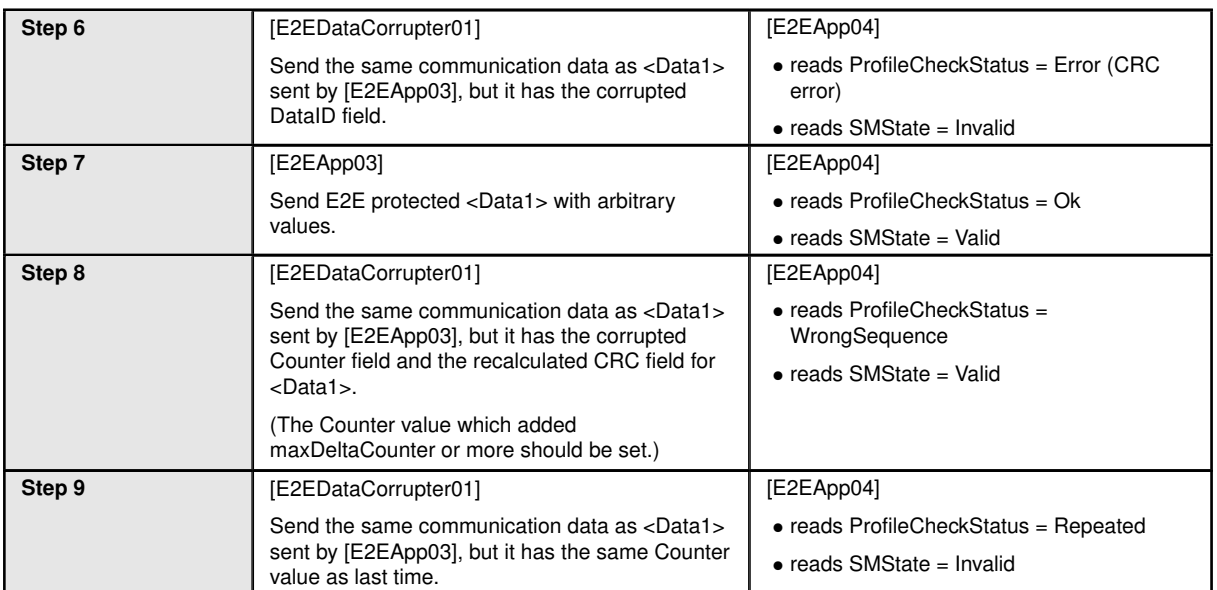

The following sequence diagram shows the schematic operation of STS\_E2E\_00002. (Note that not all test steps are represented exactly.)

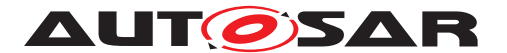

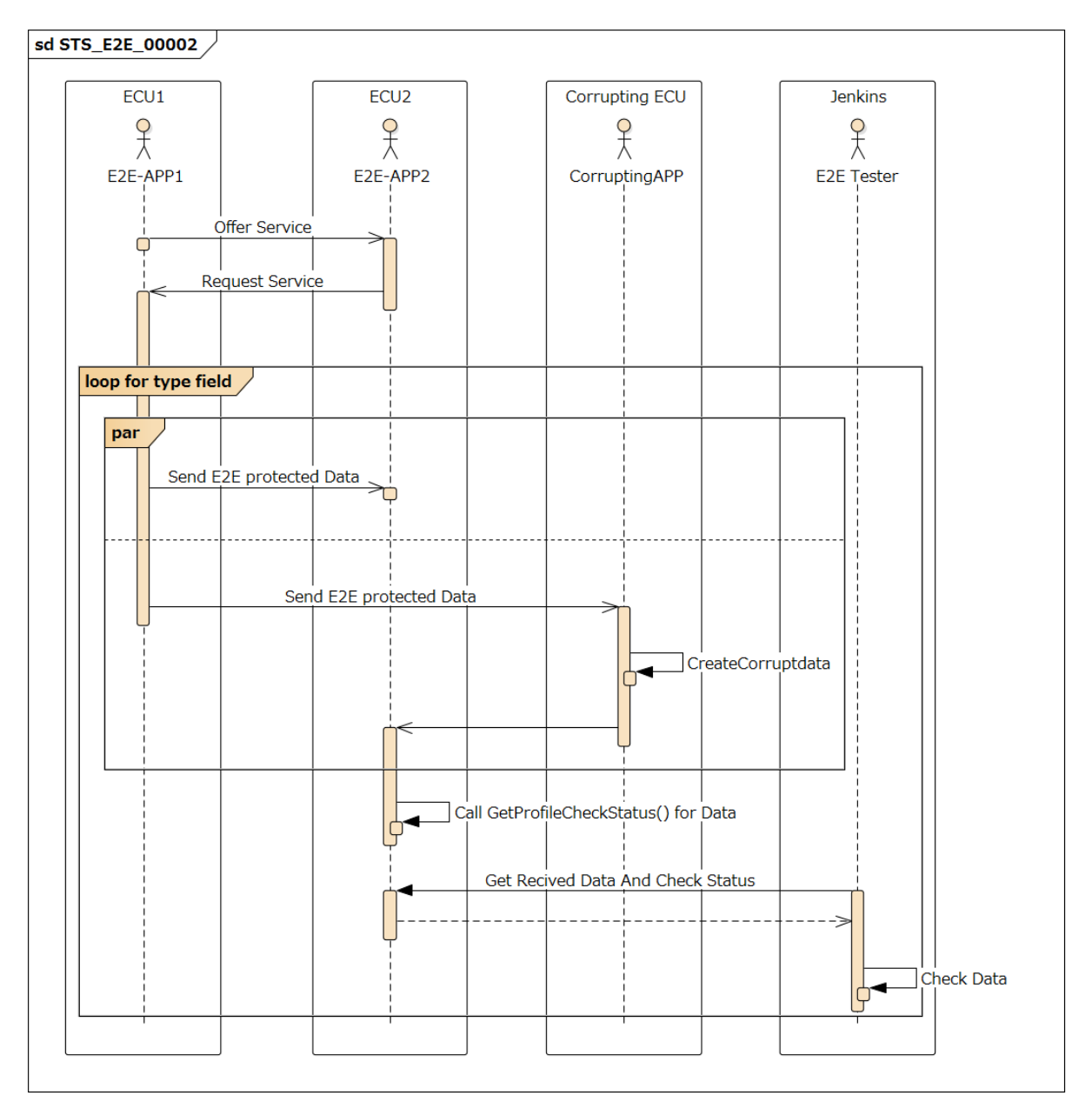

**Figure 11.4: Sequence diagram of STS\_E2E\_00002.**

# **11.2.3 [STS\_E2E\_00003] E2E Protection from AP to AP (Method Communication)**

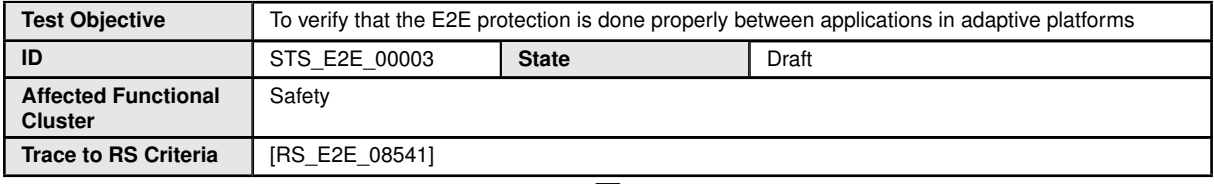

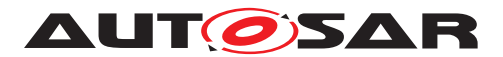

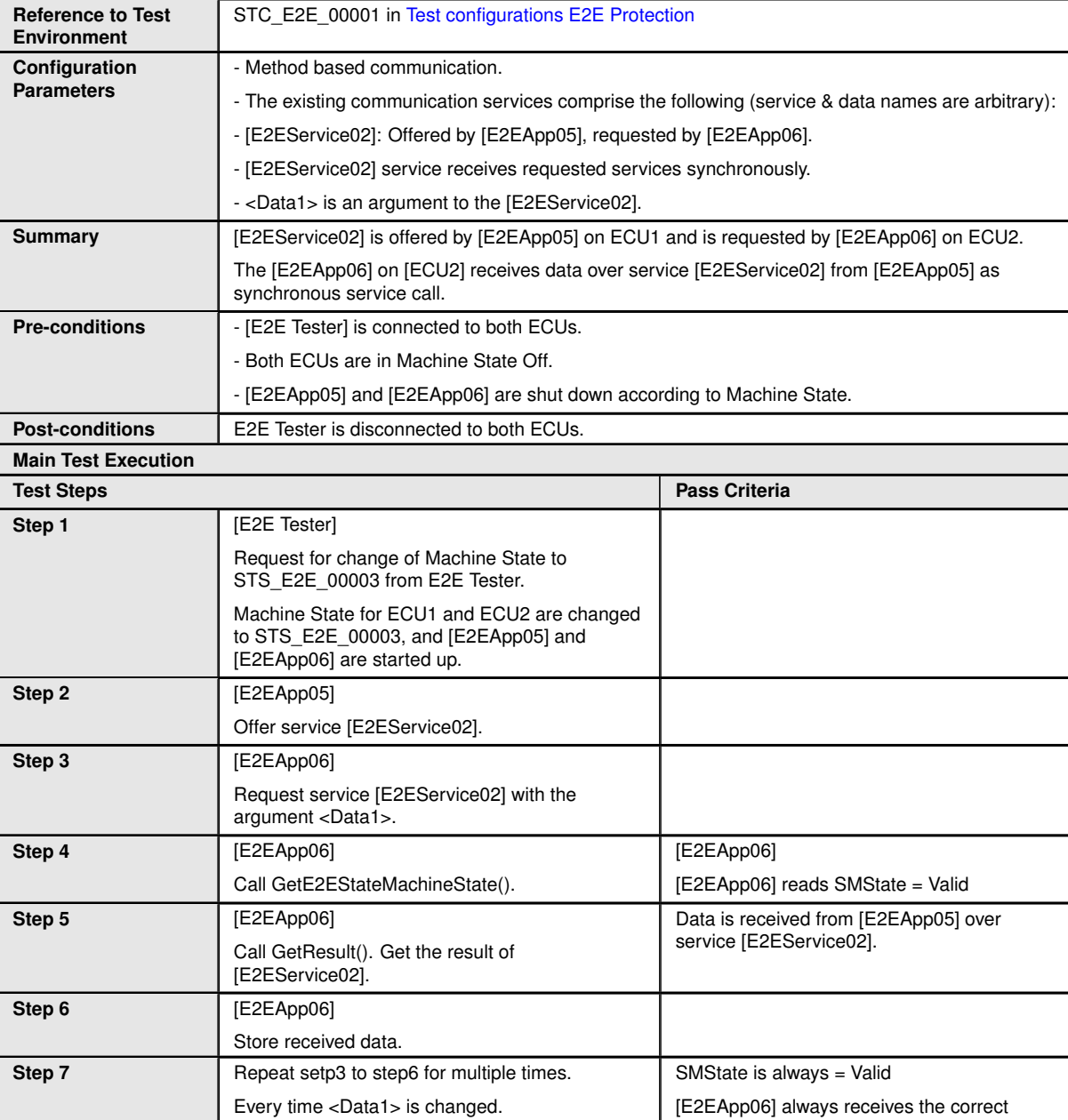

The following sequence diagram shows the schematic operation of STS\_E2E\_00003. (Note that not all test steps are represented exactly.)

value.

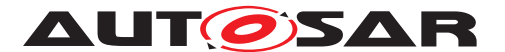

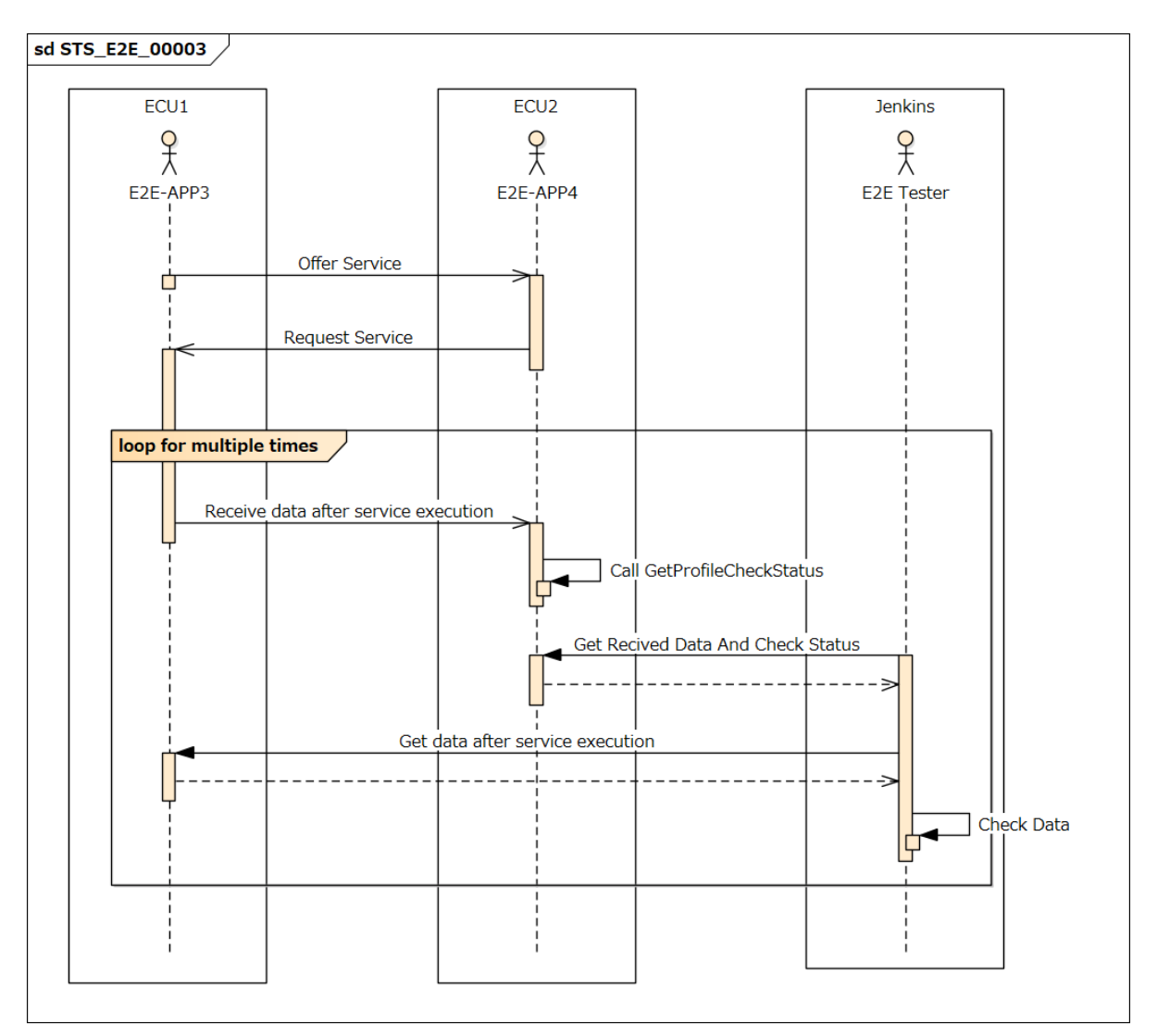

**Figure 11.5: Sequence diagram of STS\_E2E\_00003.**

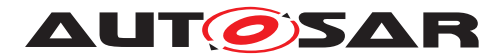

# **12 Test configuration and test steps for Time Synchronization**

# **12.1 Test System**

#### <span id="page-149-0"></span>**12.1.1 Test configurations**

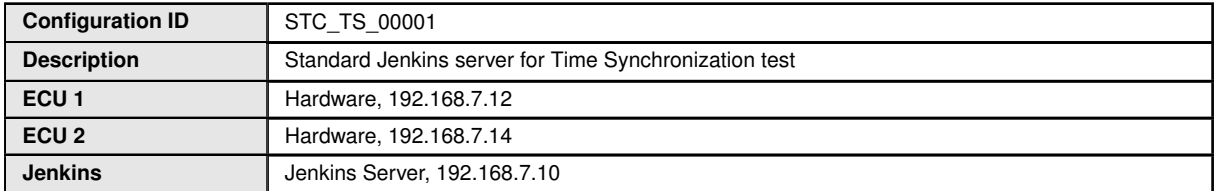

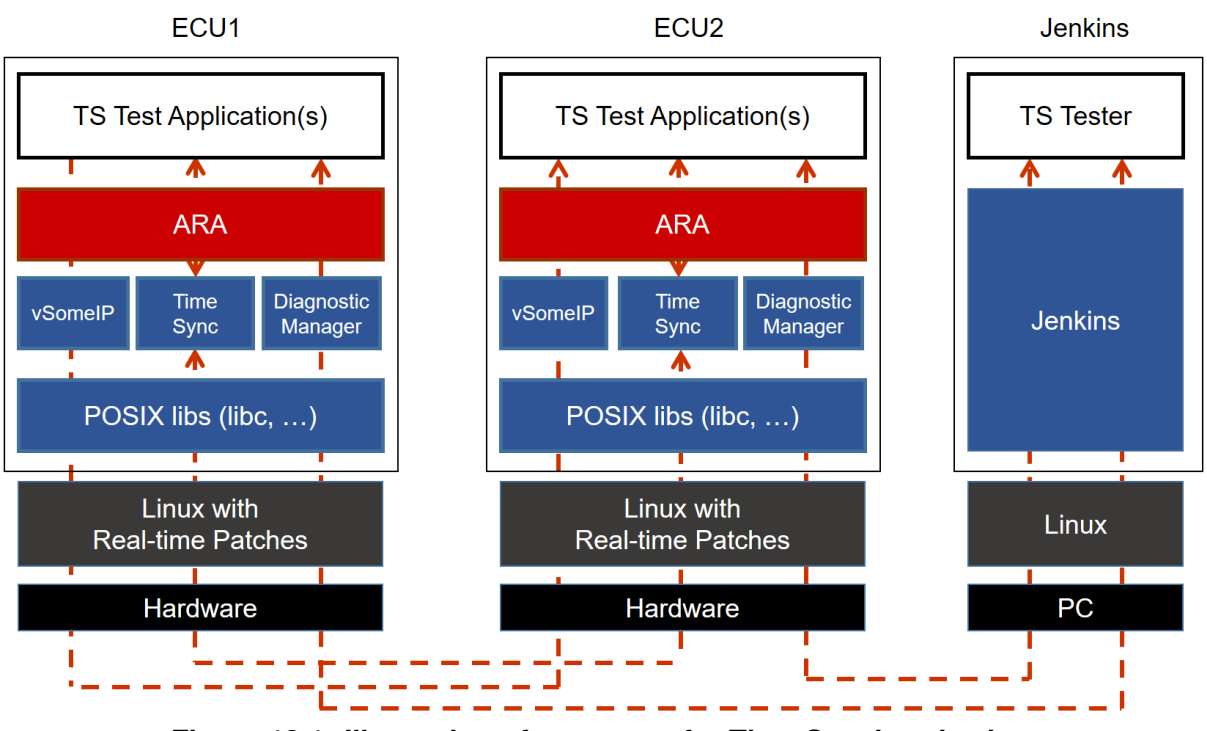

**Figure 12.1: Illustration of test setup for Time Synchronization.**

The Jenkins Server, running the job with the Time Synchronization test ([TS Tester]) is connected via Ethernet to [ECU1] hosting the System Test Application [TSApp01] and [ECU2] hosting the System Test Application [TSApp02].

The [TS Tester] is supposed to collect the results.

The communication between [TS Tester] and the applications on ECU may take place over the Diagnostics functional cluster in form of diagnostic messages.

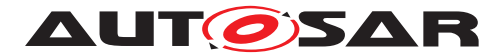

# **12.2 Test cases**

## **12.2.1 [STS\_TS\_00001] Check APIs of Offset Slave TimeBase (TB)**

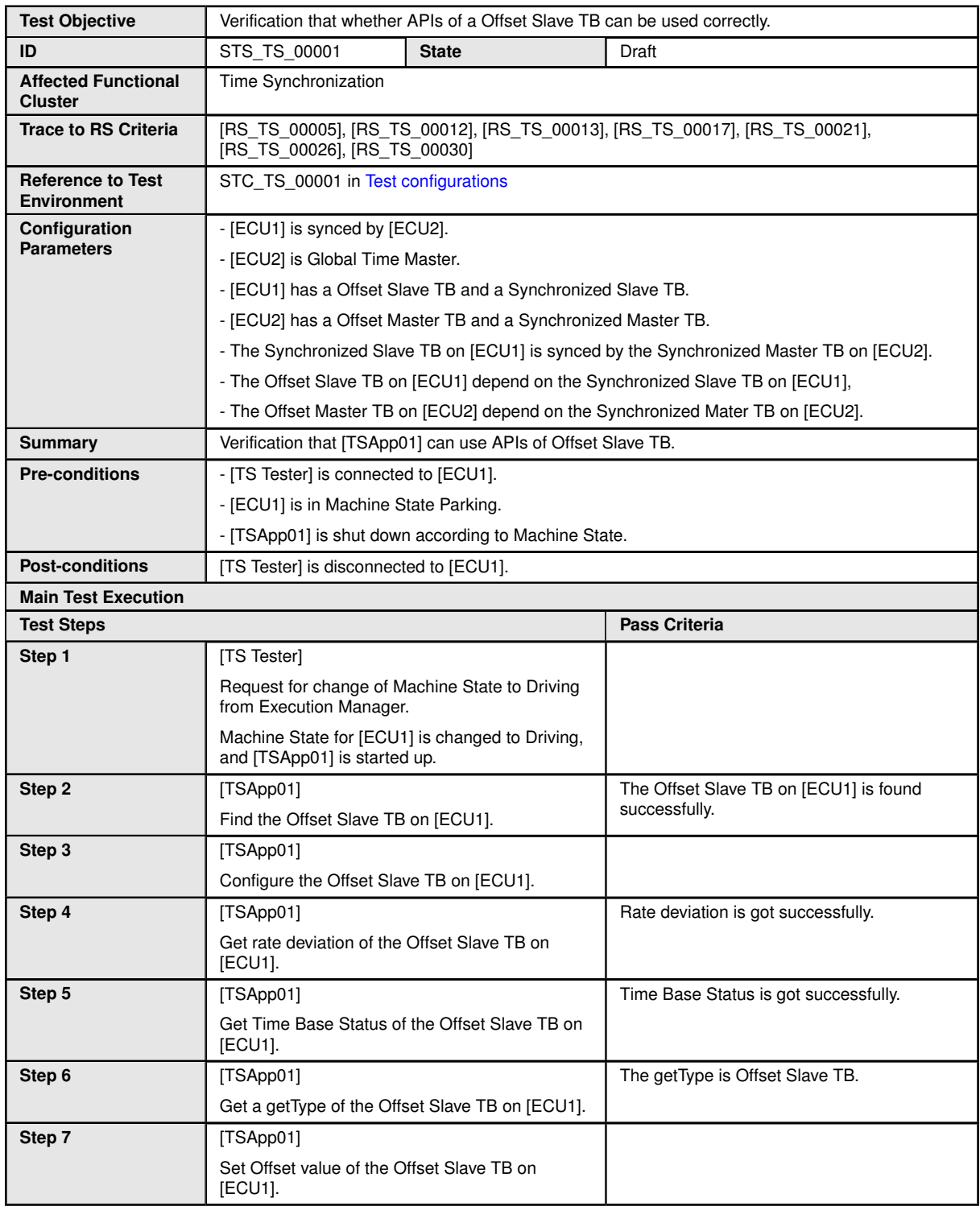

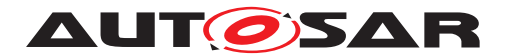

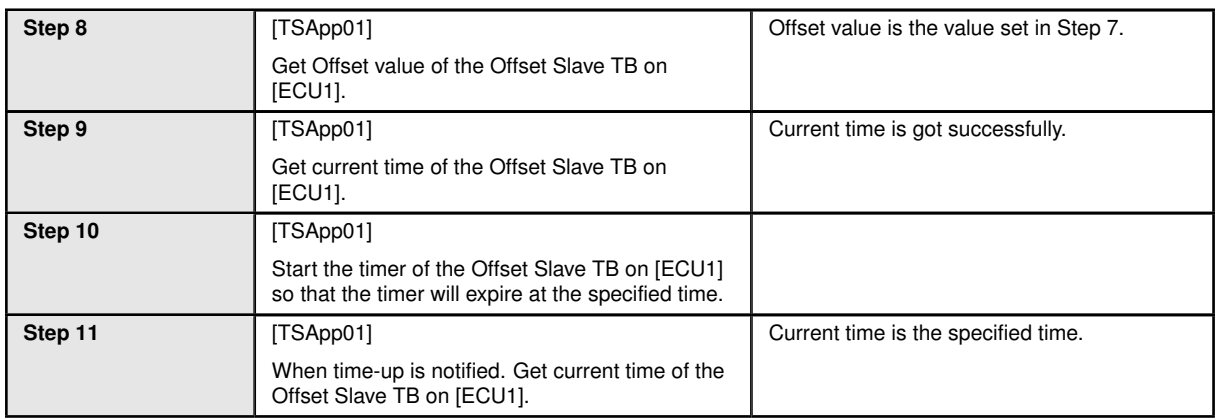

## **12.2.2 [STS\_TS\_00002] TimeSynchronization of applications between ECUs.**

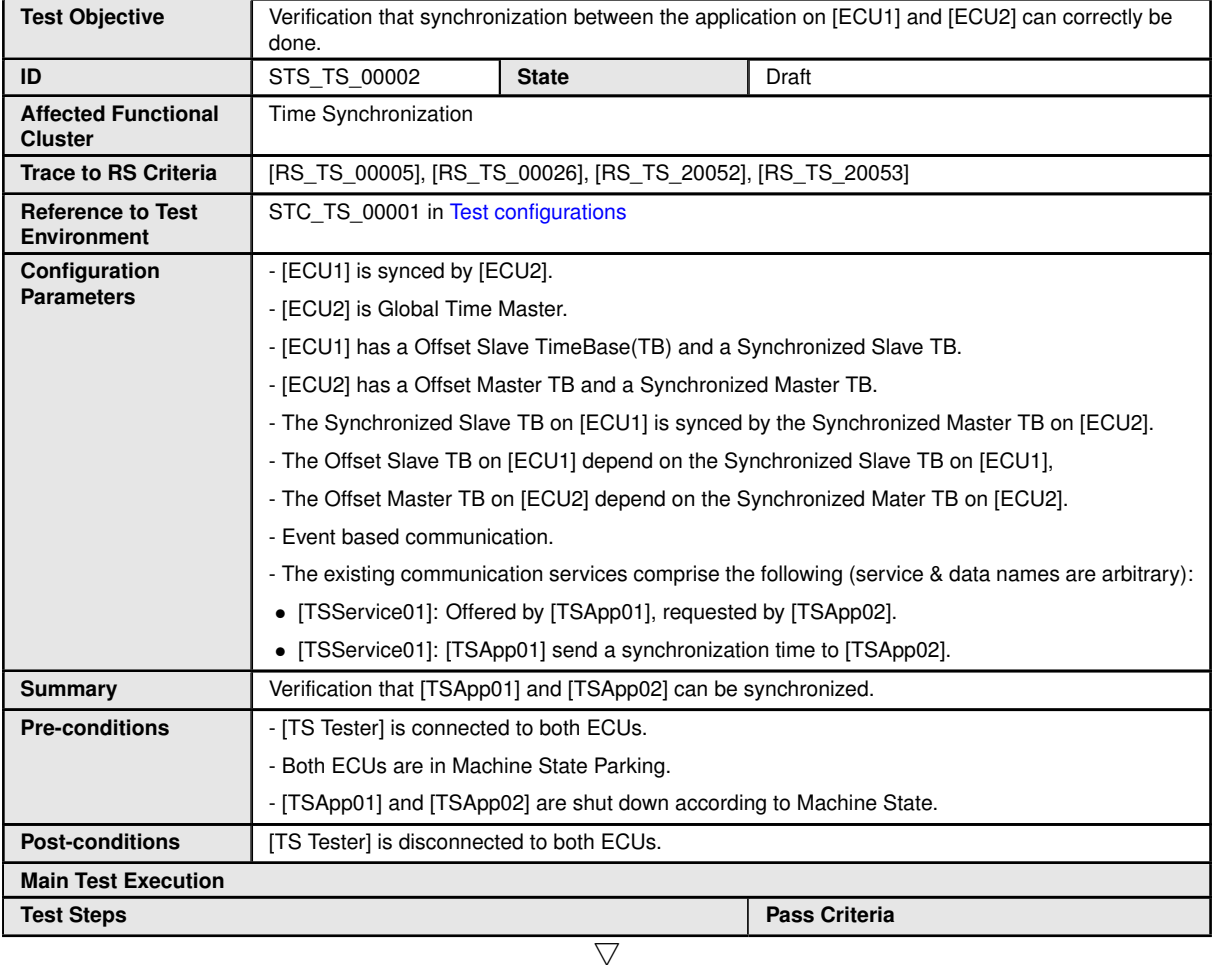

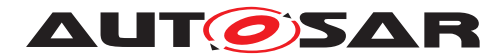

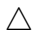

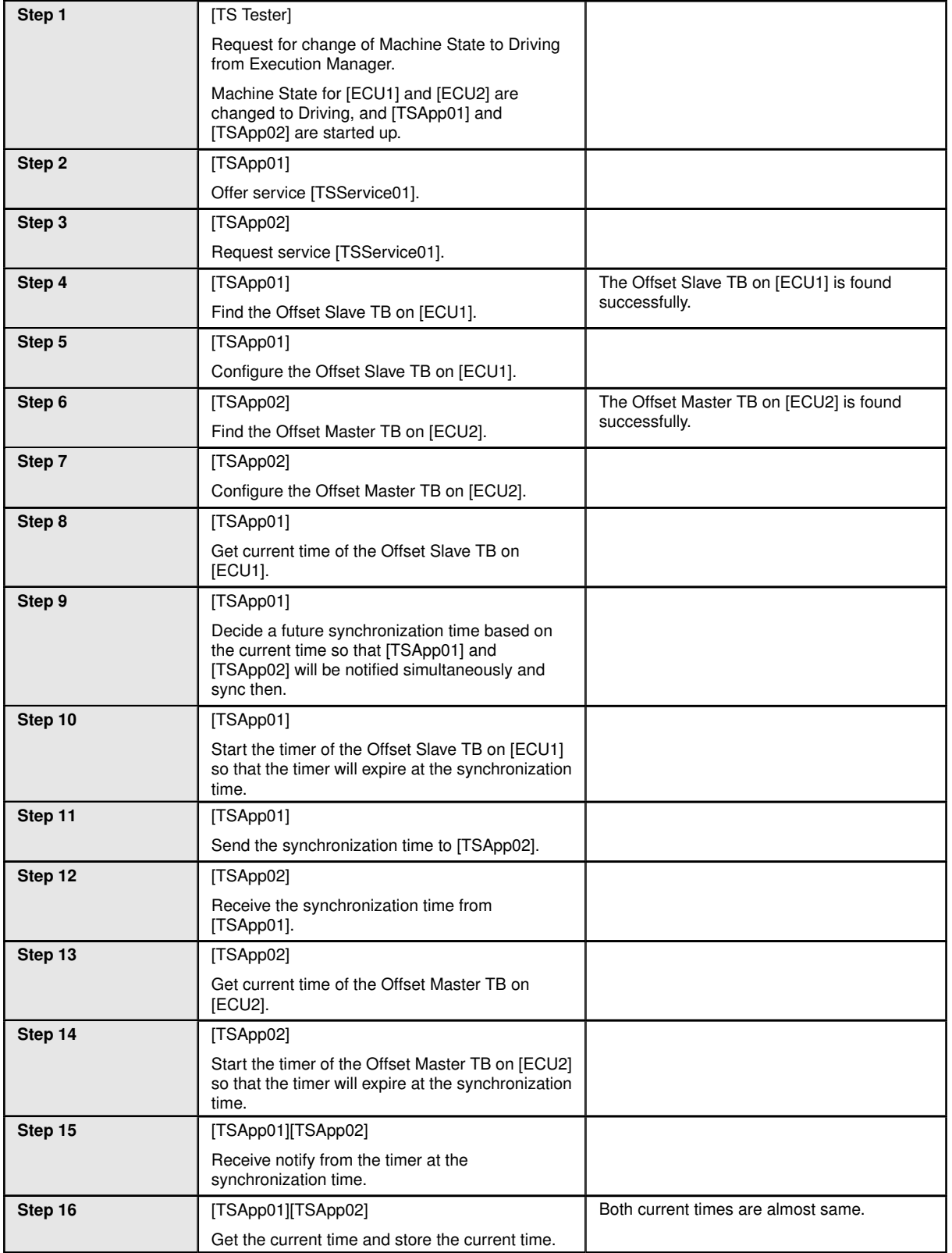

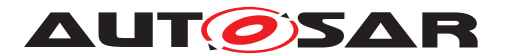

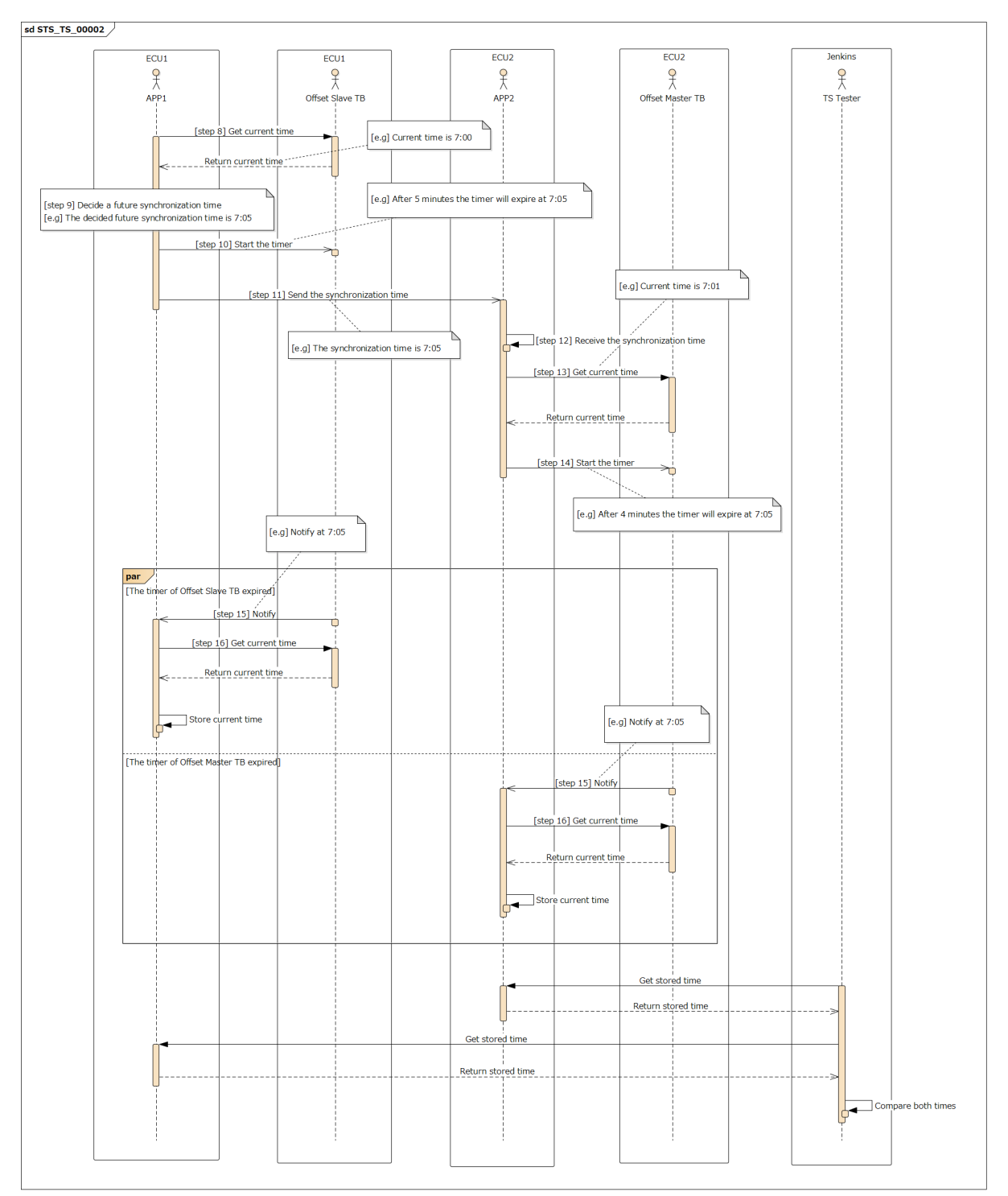

**Figure 12.2: Sequence diagram of STS\_TS\_00002. [e.g] TSApp01 and TSApp02 sync at 7:05.**

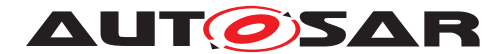

## **12.2.3 [STS\_TS\_00003] Check APIs of Offset Master TimeBase (TB) which do not impact other TB.**

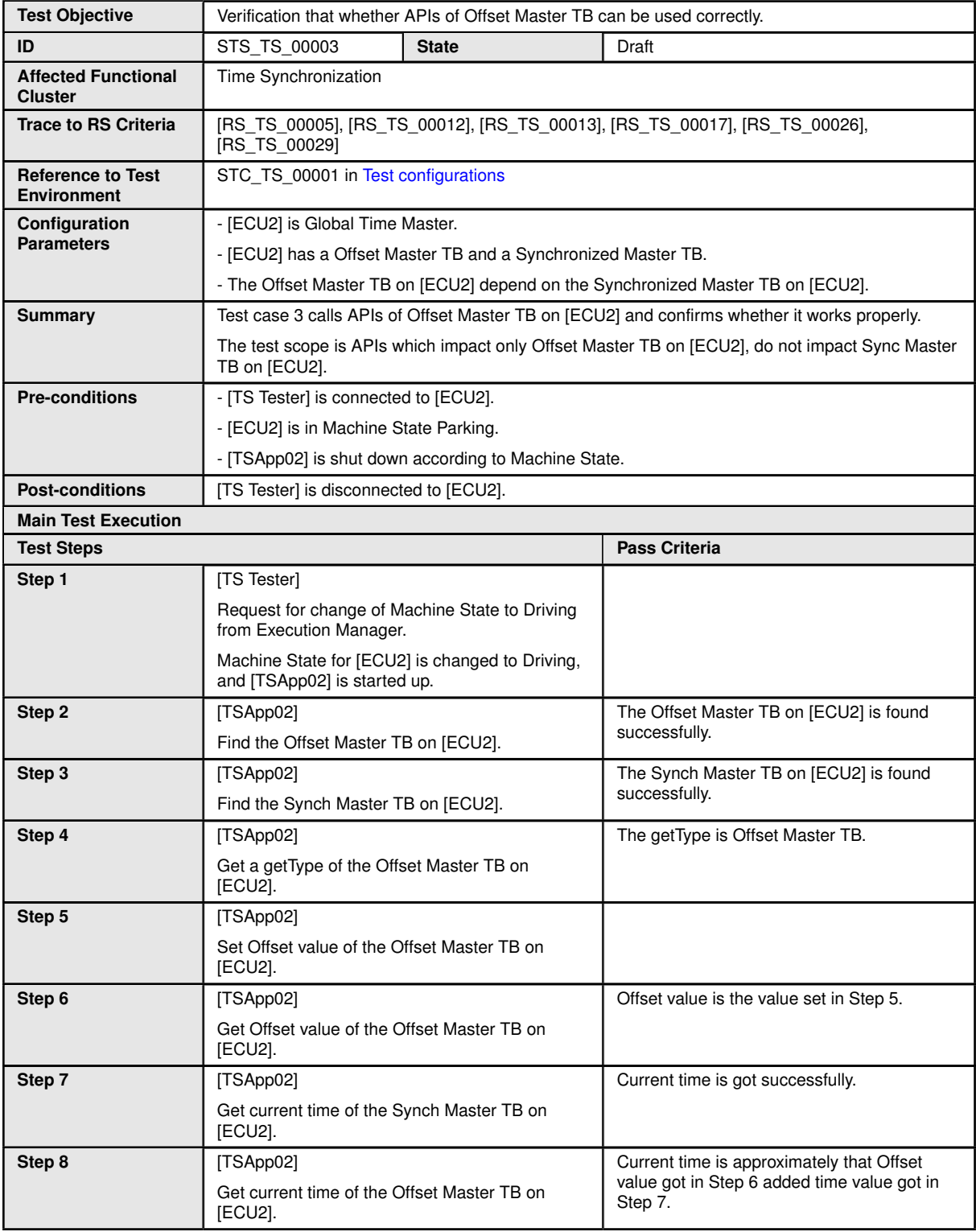

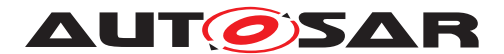

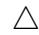

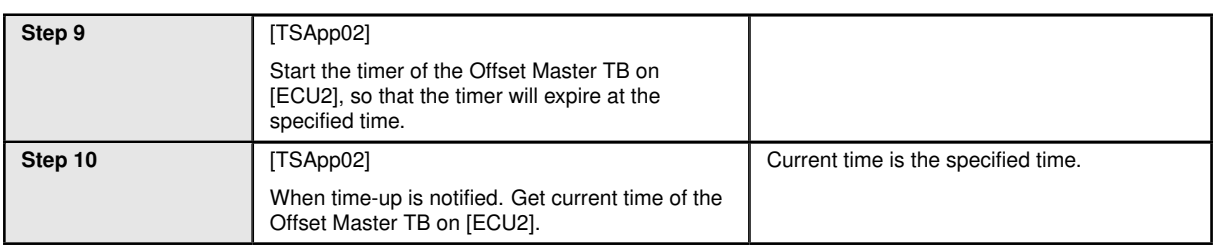

#### **12.2.4 [STS\_TS\_00004] Check APIs of Offset Master TB which impact Sync Master TB.**

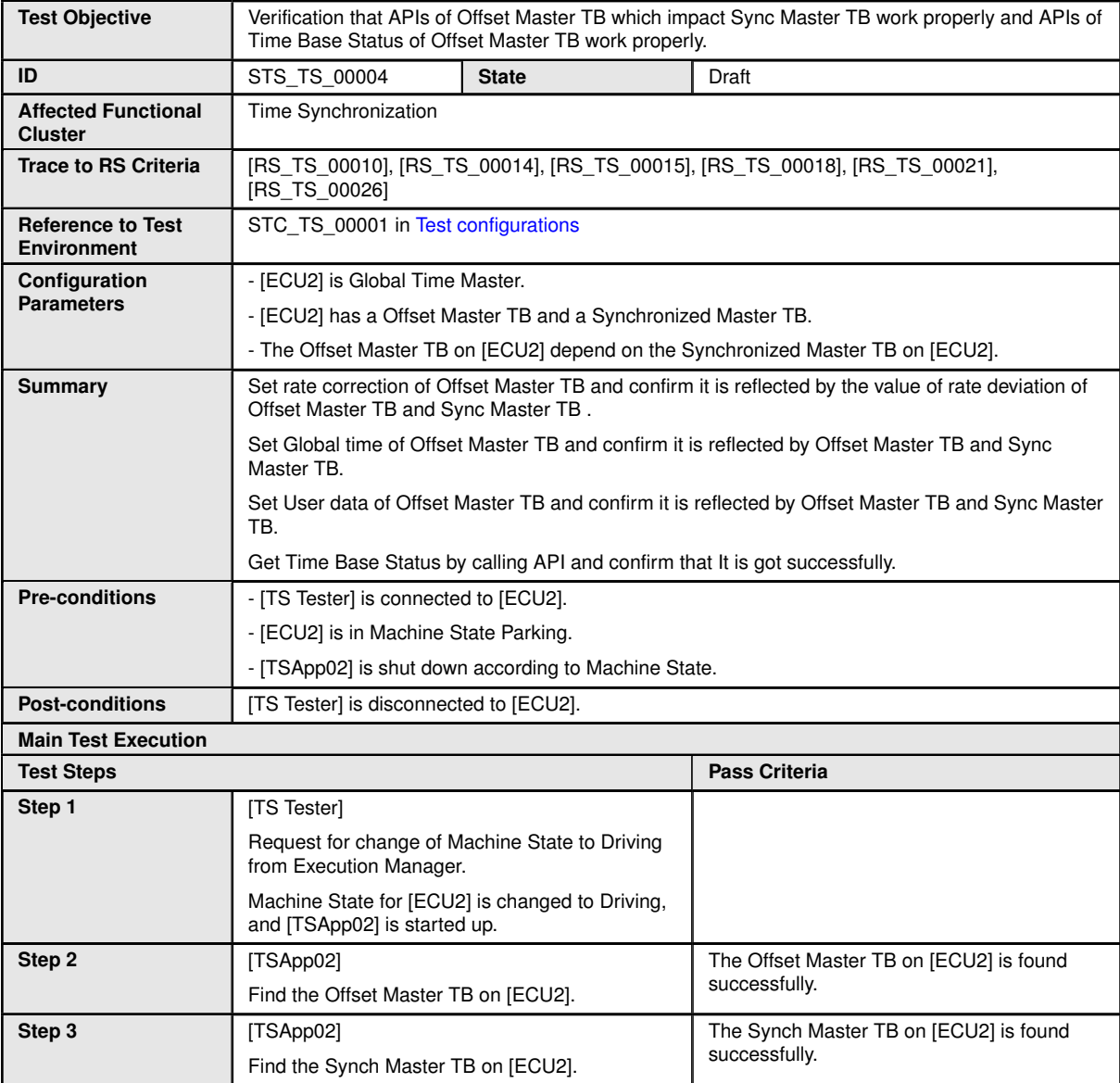

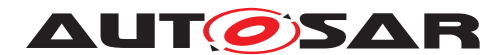

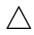

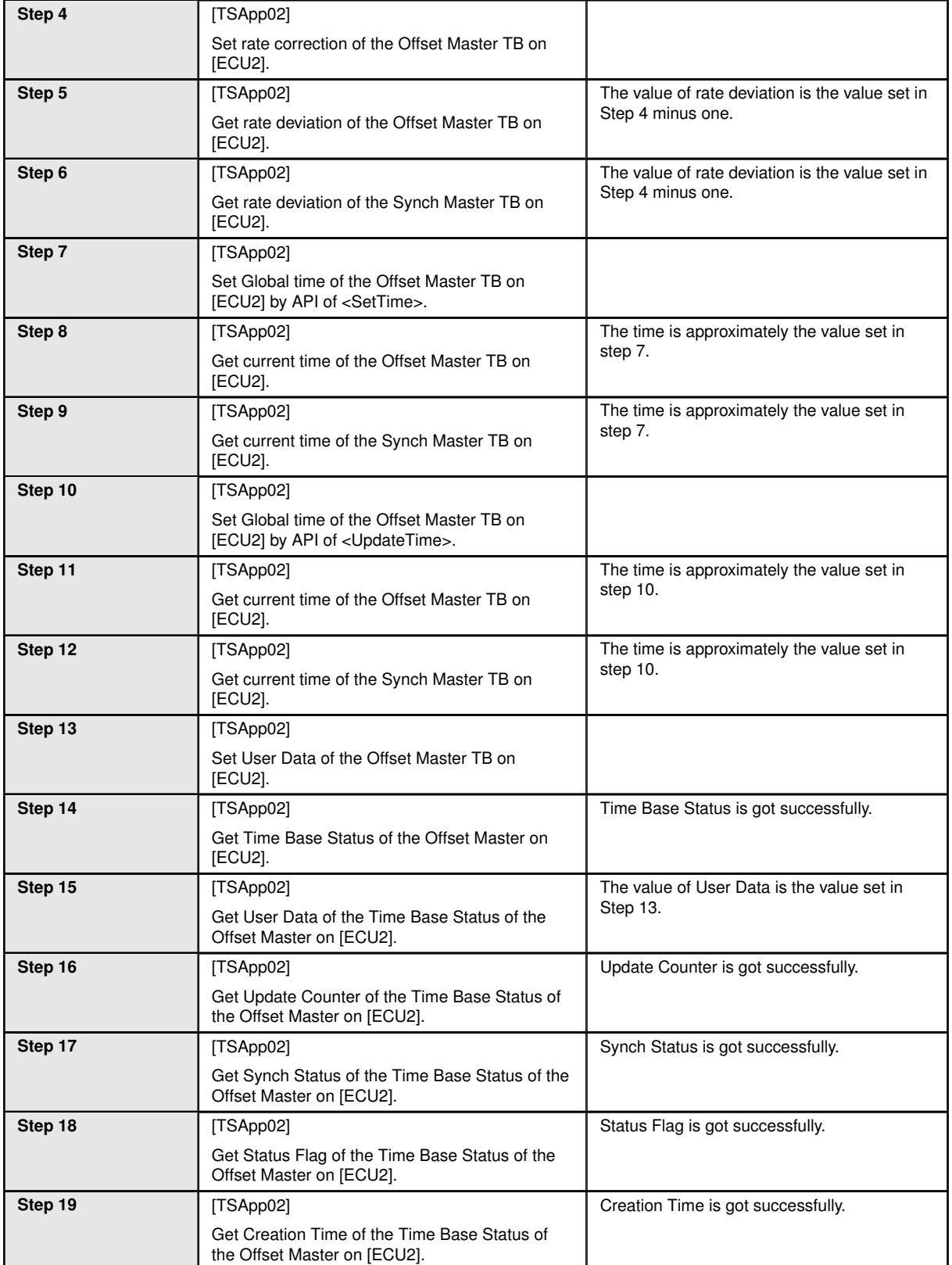

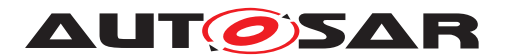

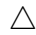

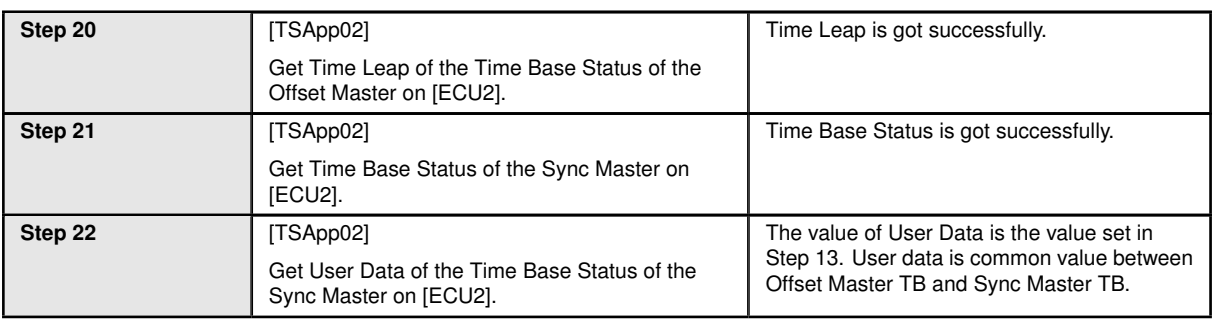

### **12.2.5 [STS\_TS\_00005] Check APIs of Offset Master TB which impact Offset Slave TB on the other ECU.**

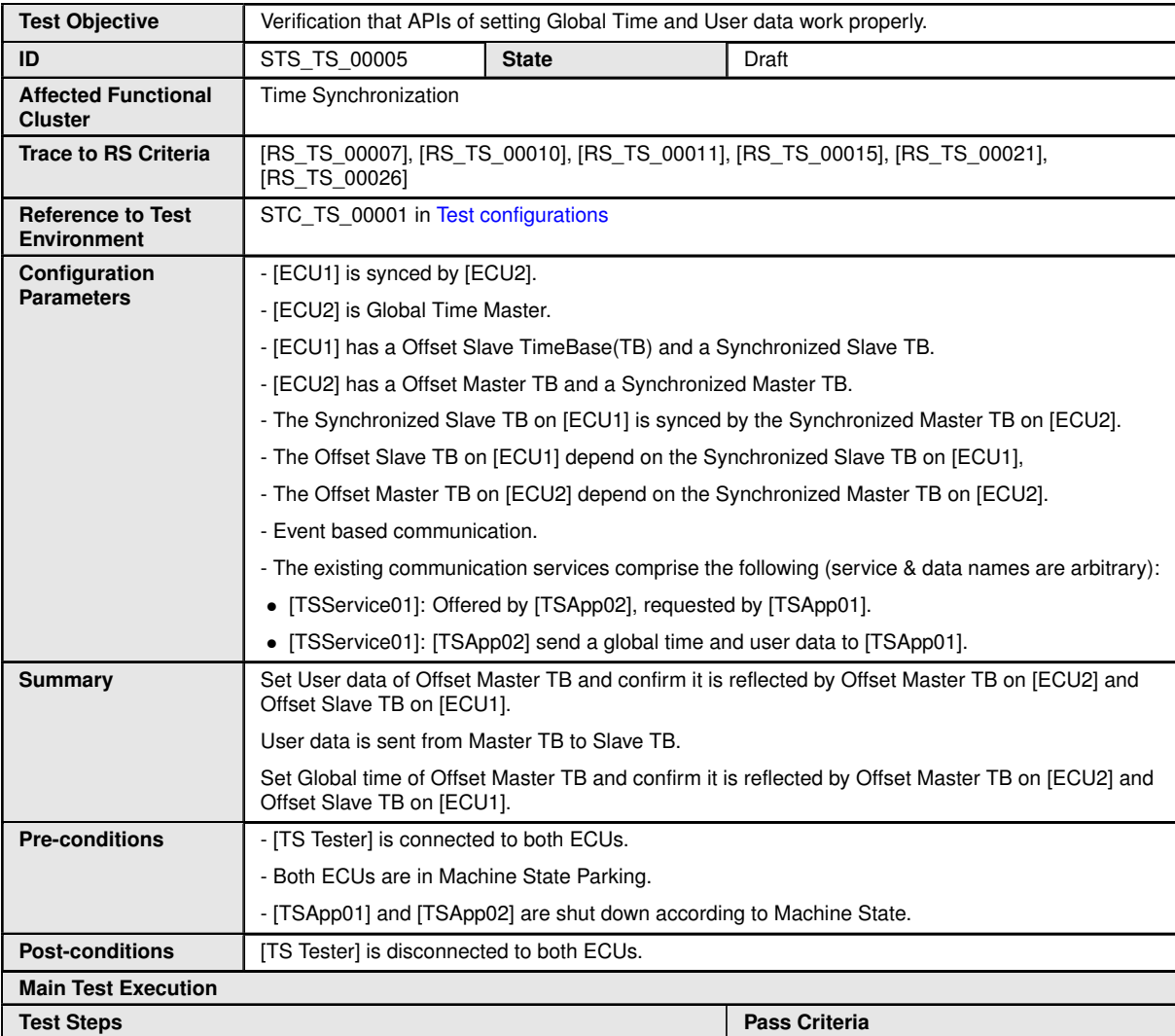

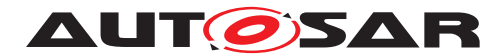

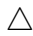

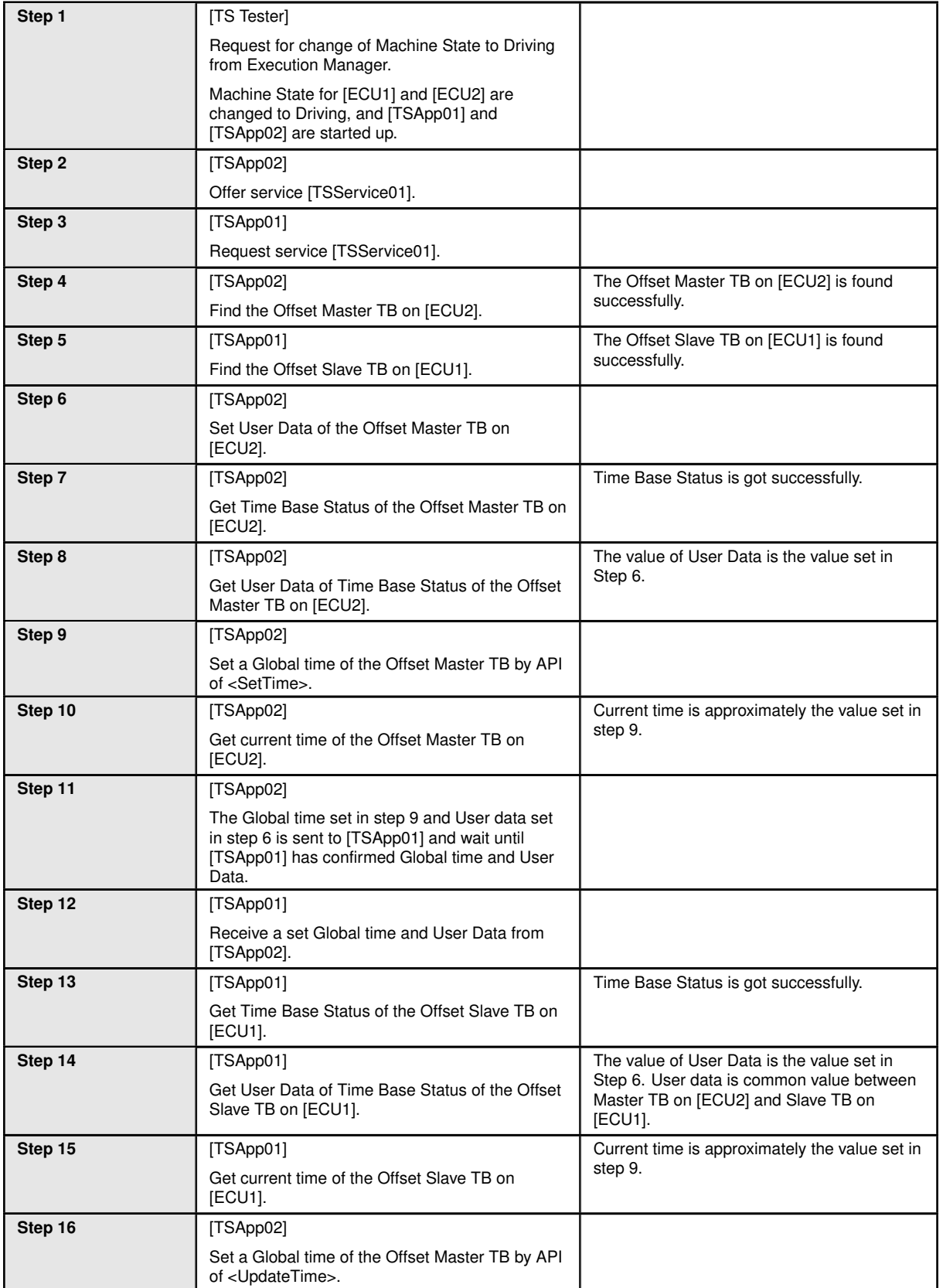

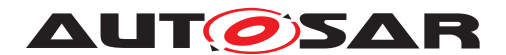

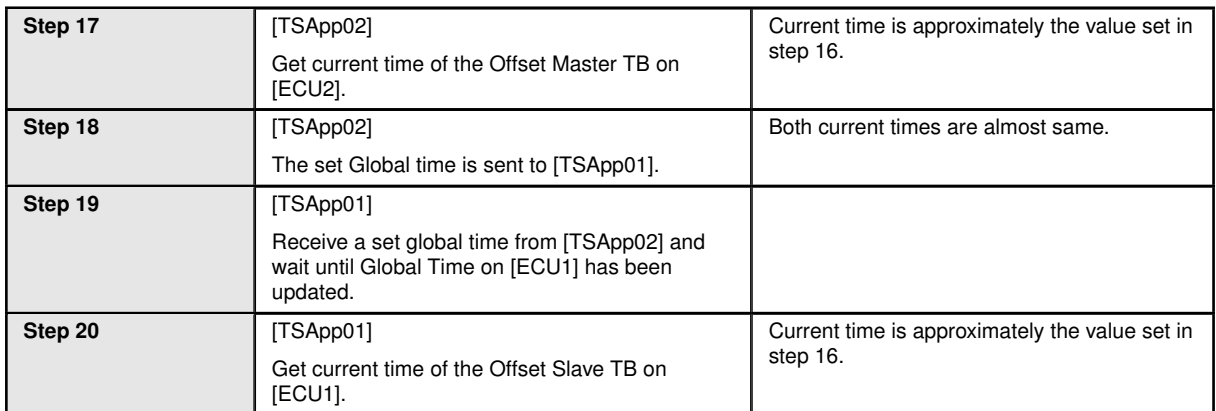

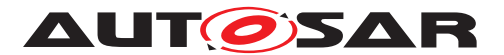

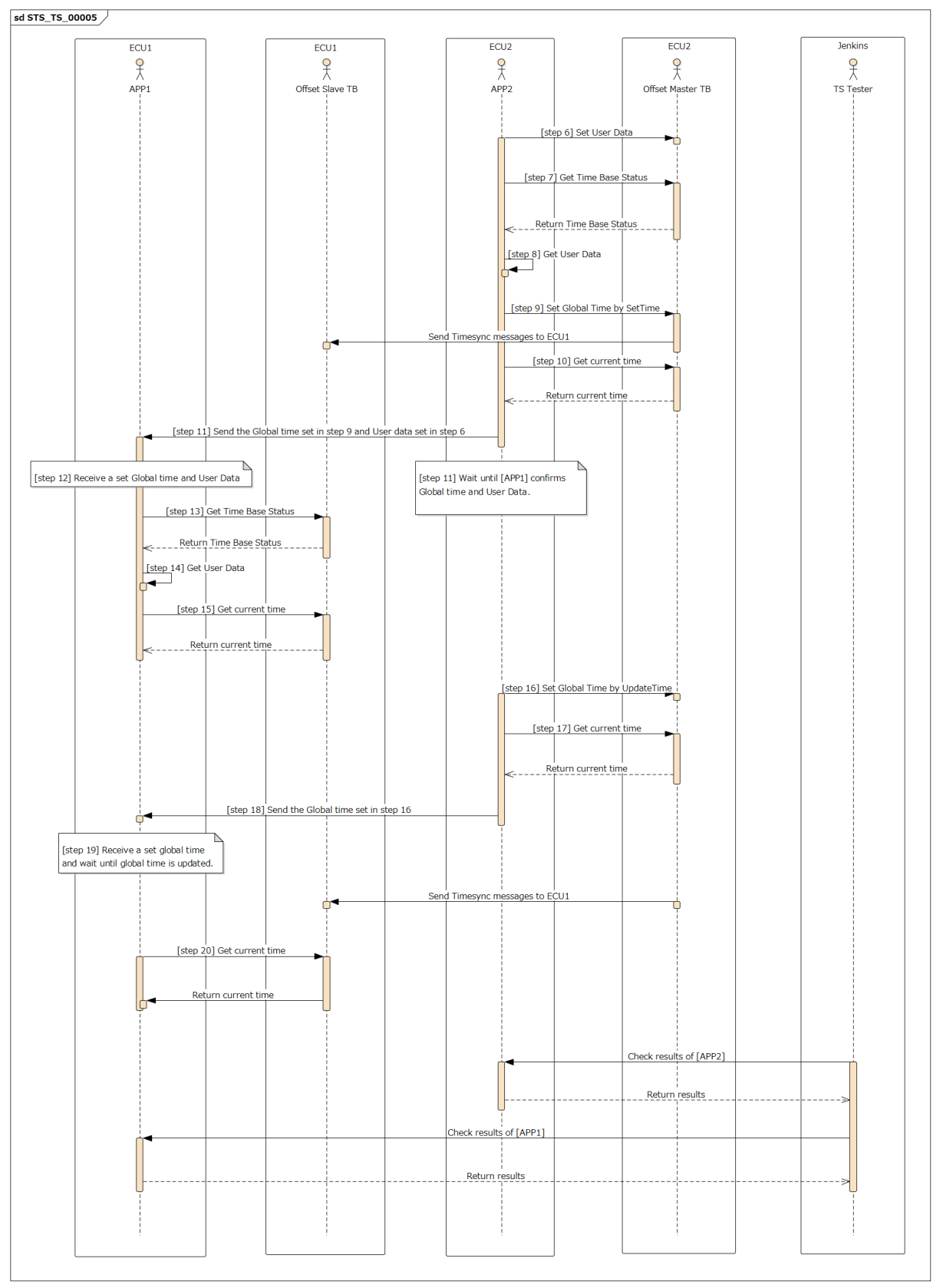

**Figure 12.3: Sequence diagram of STS\_TS\_00005.**

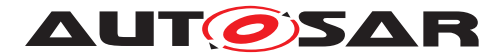

# **13 Test configuration and test steps for Security Management**

# **13.1 Test System**

Security Management is responsible for aspects related to Secure Communication and Protected Runtime Environment.

The purpose of Secure Communication is to ensure message confidentiality, integrity and authentication. These capabilities are offered as a library to facilitate reusability.

Protected Runtime Environment ensures inter-process separation (spatial, time and resource) and protection against memory corruption attacks.

System Tests target to check successful communication of messages using secure channels, irrespective of underlying libraries and cypher suites.

### <span id="page-161-0"></span>**13.1.1 Test configurations**

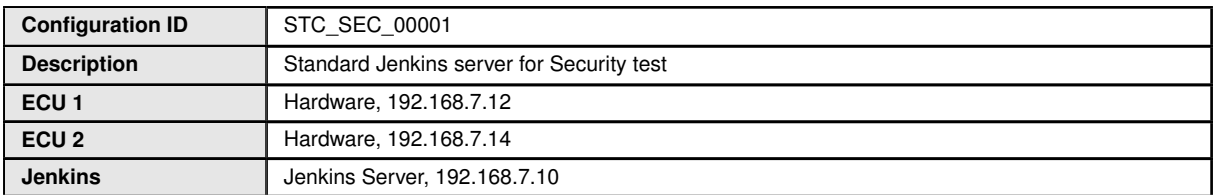

Jenkins Server, running the job with Security Tester is connected via Ethernet to [ECU1] hosting the Security Test Application (STA) and [ECU2].

[ECU1] sends the data to [ECU2]. Man-in-middle attack is performed through Jenkins Server.

The Security Tester is supposed to check pass criteria.

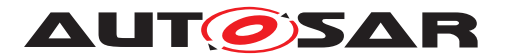

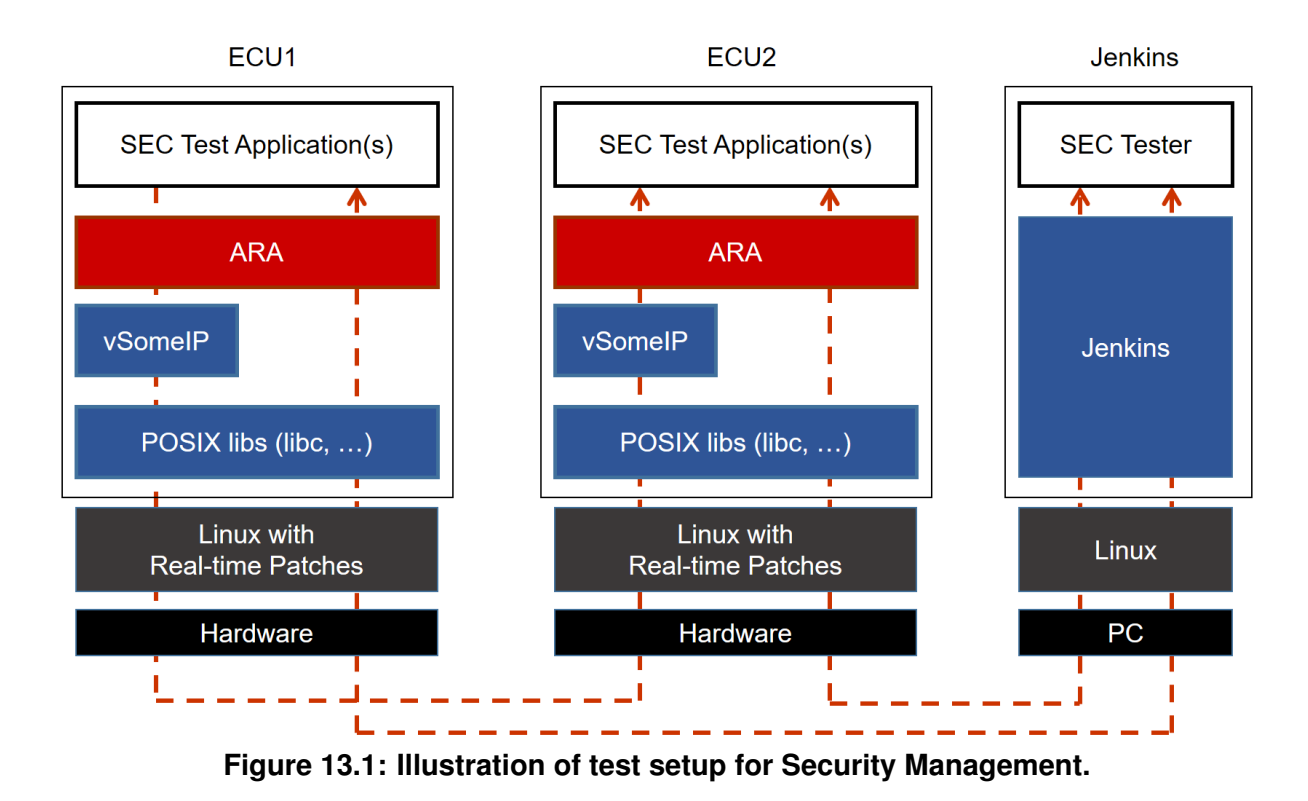

# **13.2 Test cases for Secure Communication**

#### **13.2.1 [STS\_SEC\_00001] Message authentication**

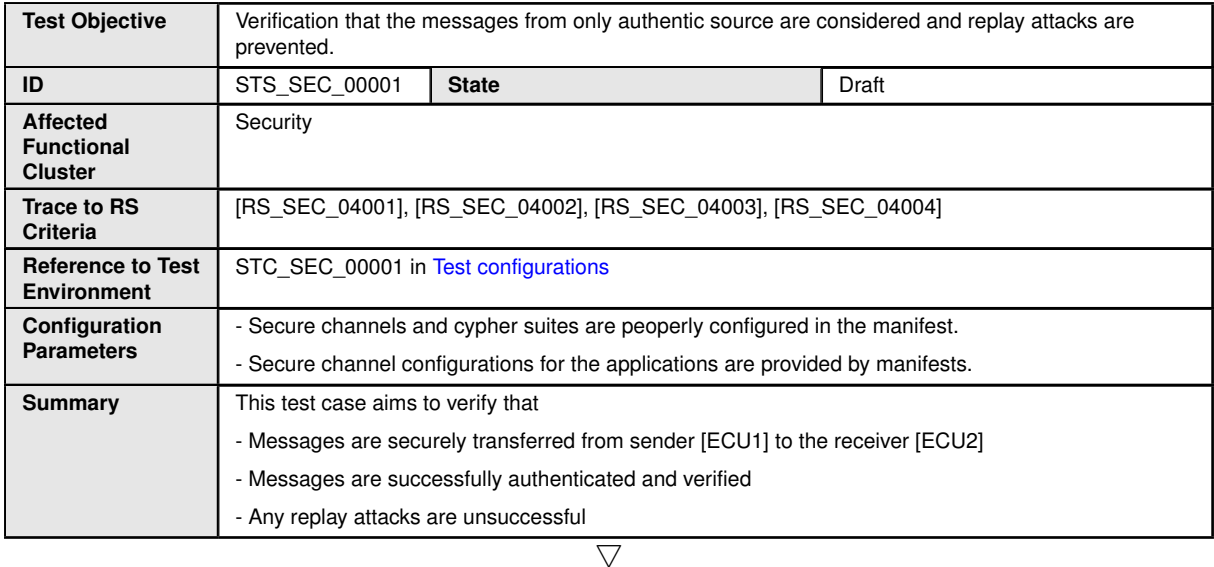

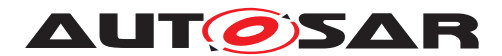

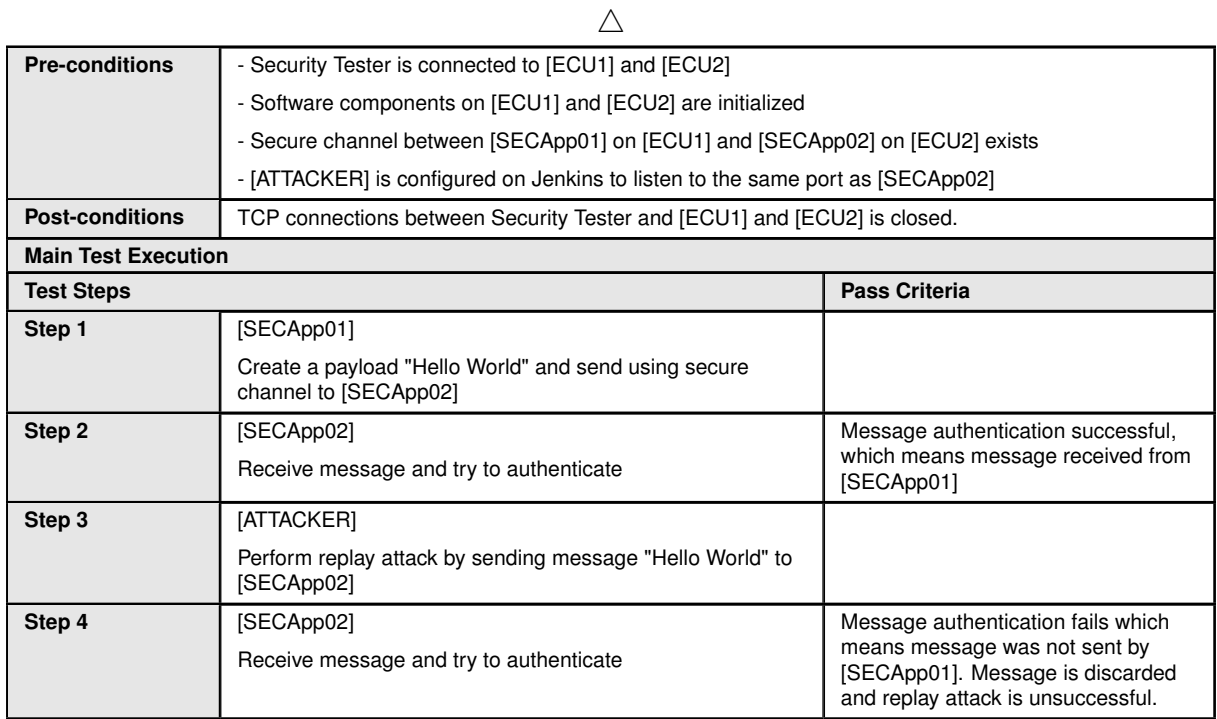

# **13.2.2 [STS\_SEC\_00002] Message confidentiality and integrity**

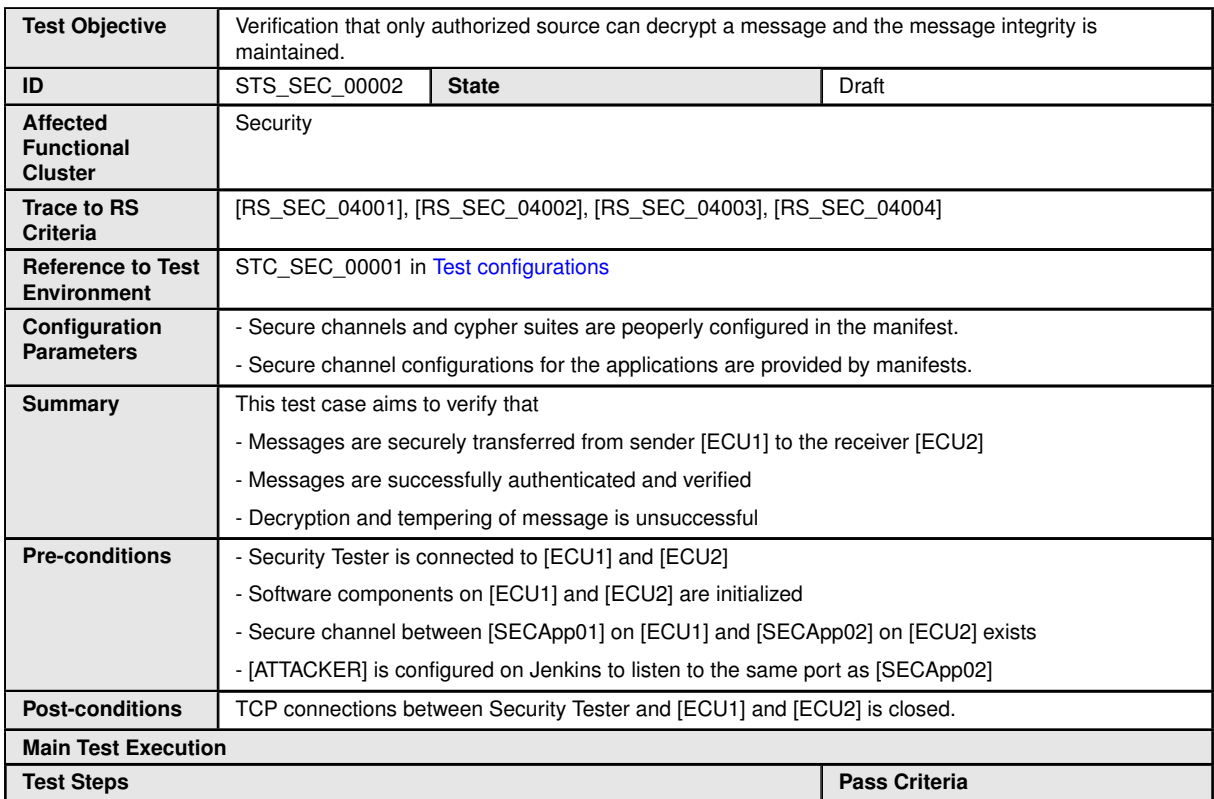

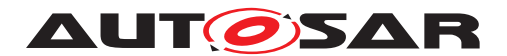

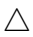

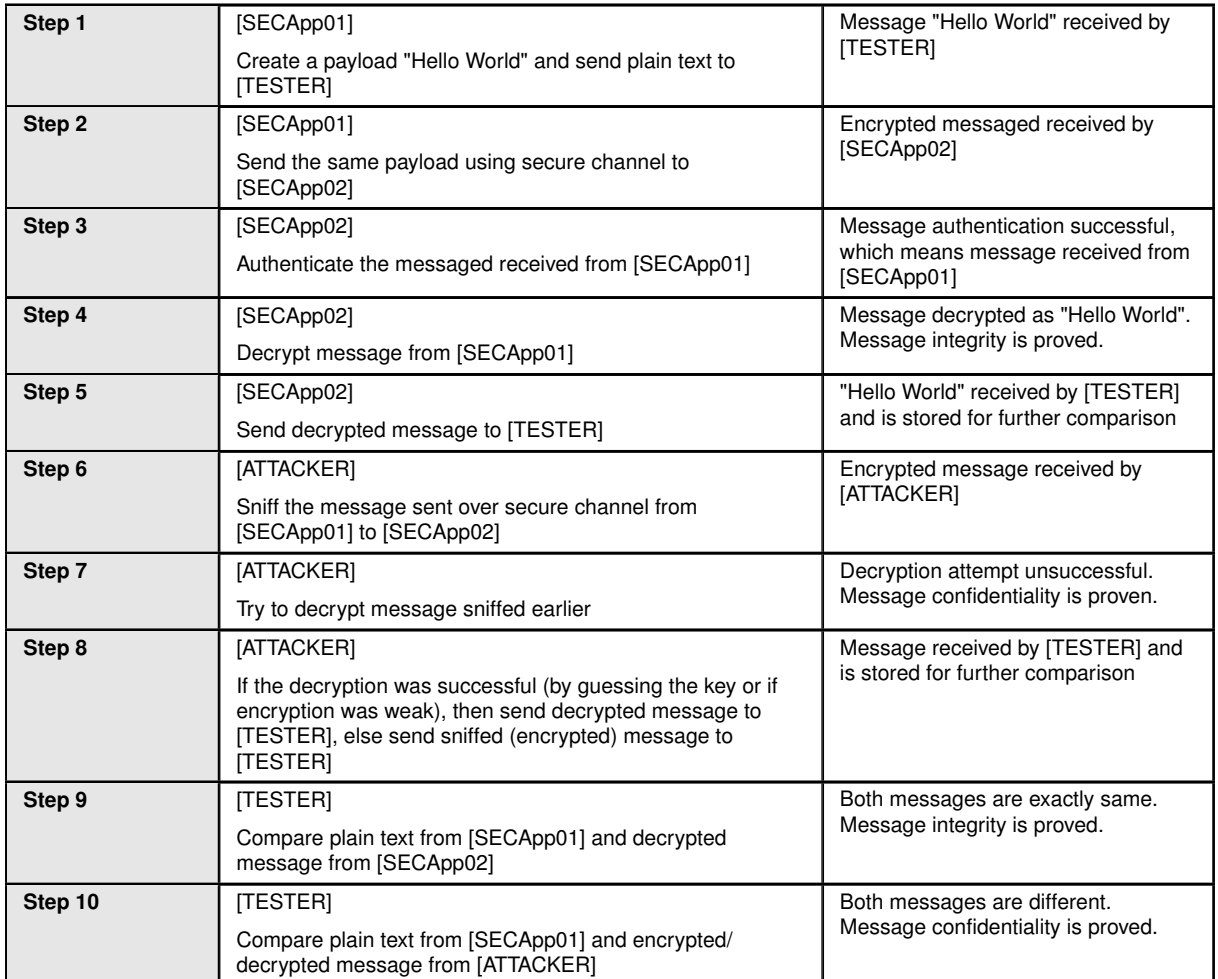

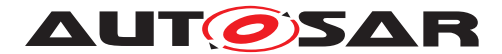

# **14 Test configuration and test steps for Network Management**

## **14.1 Test System**

#### <span id="page-165-0"></span>**14.1.1 Test configurations NM**

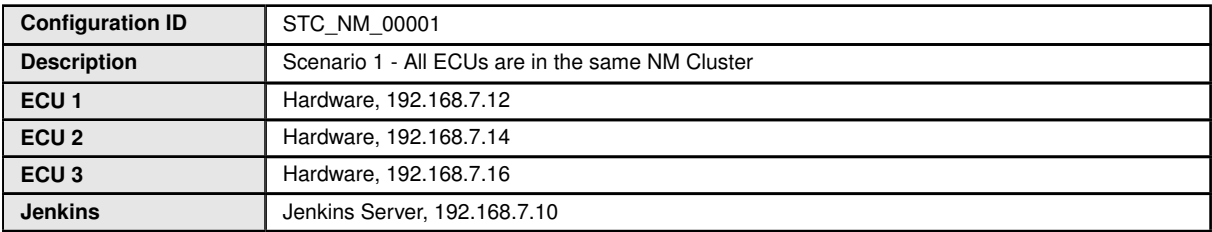

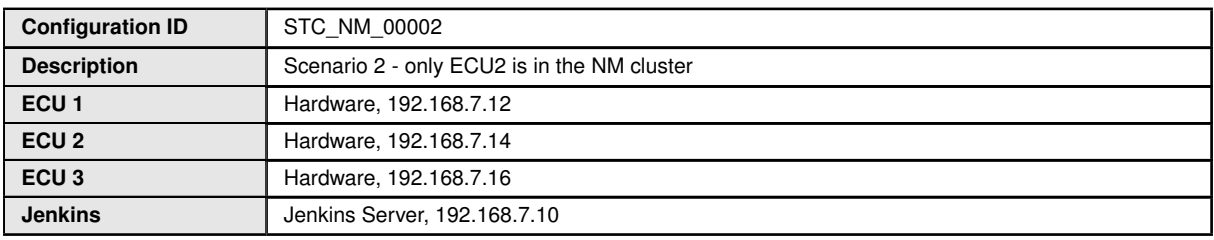

The Jenkins Server, running the job with the Network Management test [NM TESTER] is connected via Ethernet to [ECU1] hosting the NM Test Application [NMApp01], [ECU2] hosting the NM Test Application [NMApp02] and [ECU3] hosting the NM Test Application [NMApp03].

The [NM Tester] is supposed to collect the results by checking multicast messages.

The communication between [NM Tester] and the applications on the ECU may take place over the Diagnostics functional cluster in form of diagnostic messages.

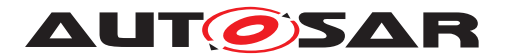

System Tests for Adaptive Platform Demonstrator AUTOSAR AP R23-11

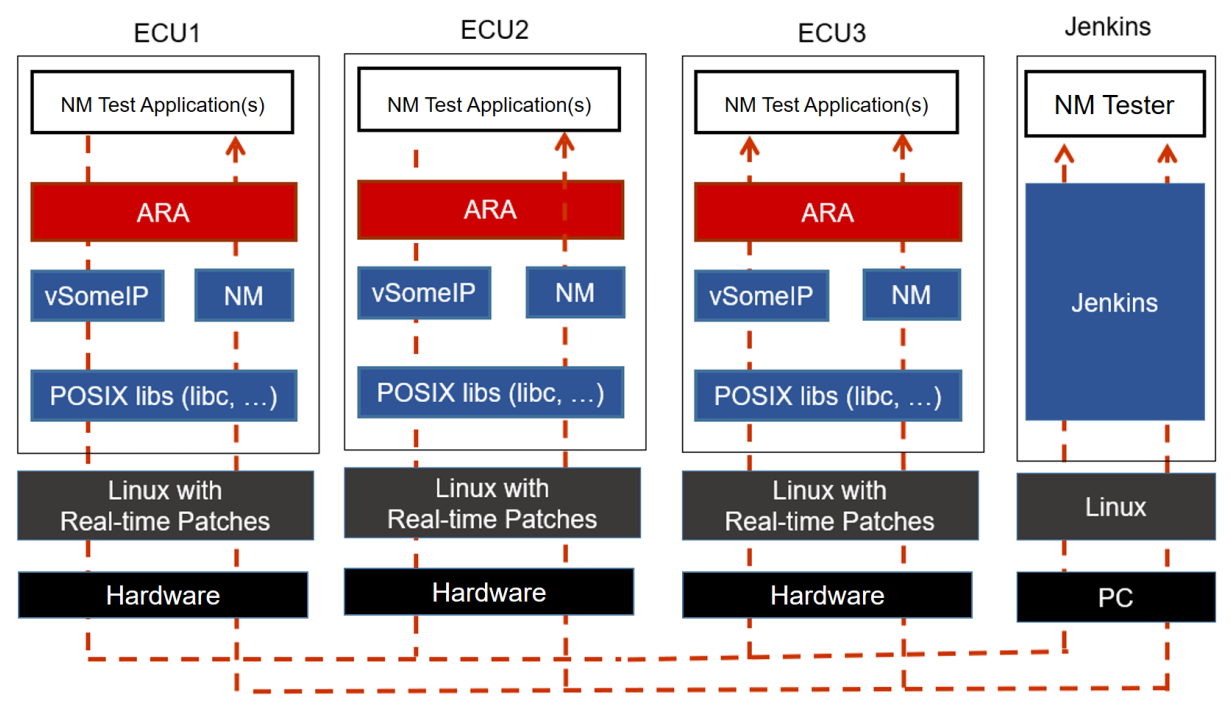

**Figure 14.1: Illustration of test setup for Network Management**

# **14.2 Test cases Network Management**

#### **14.2.1 [STS\_NM\_00001] Basic Network Management functionality of ECUs in same NM Cluster.**

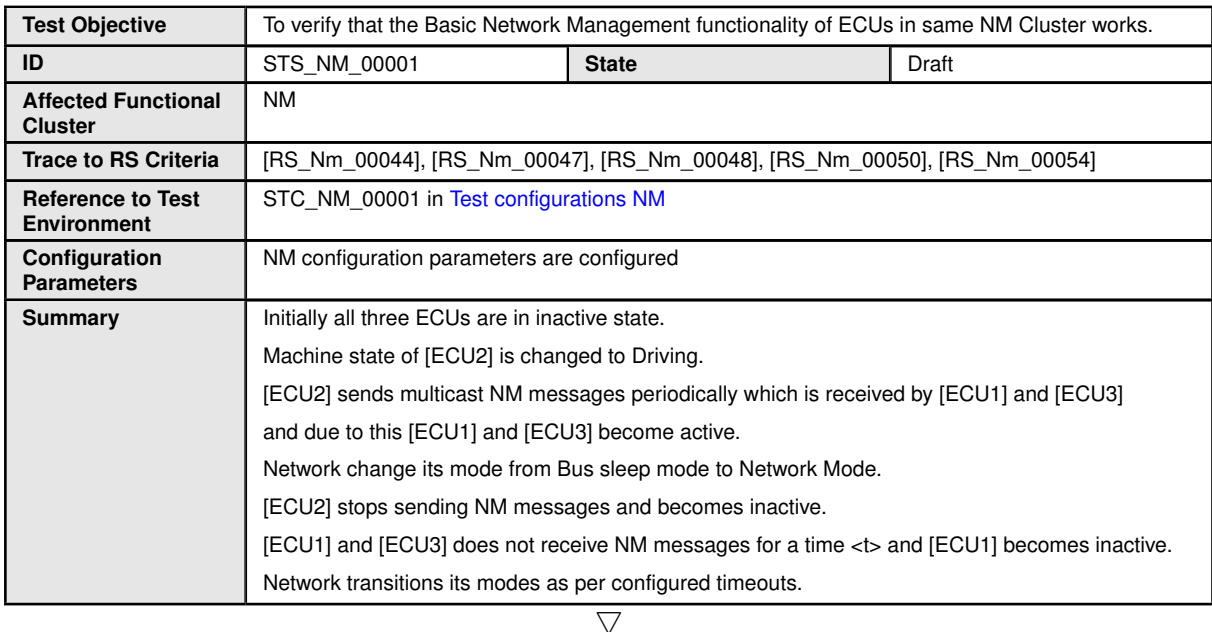

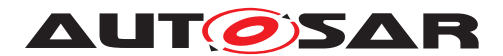

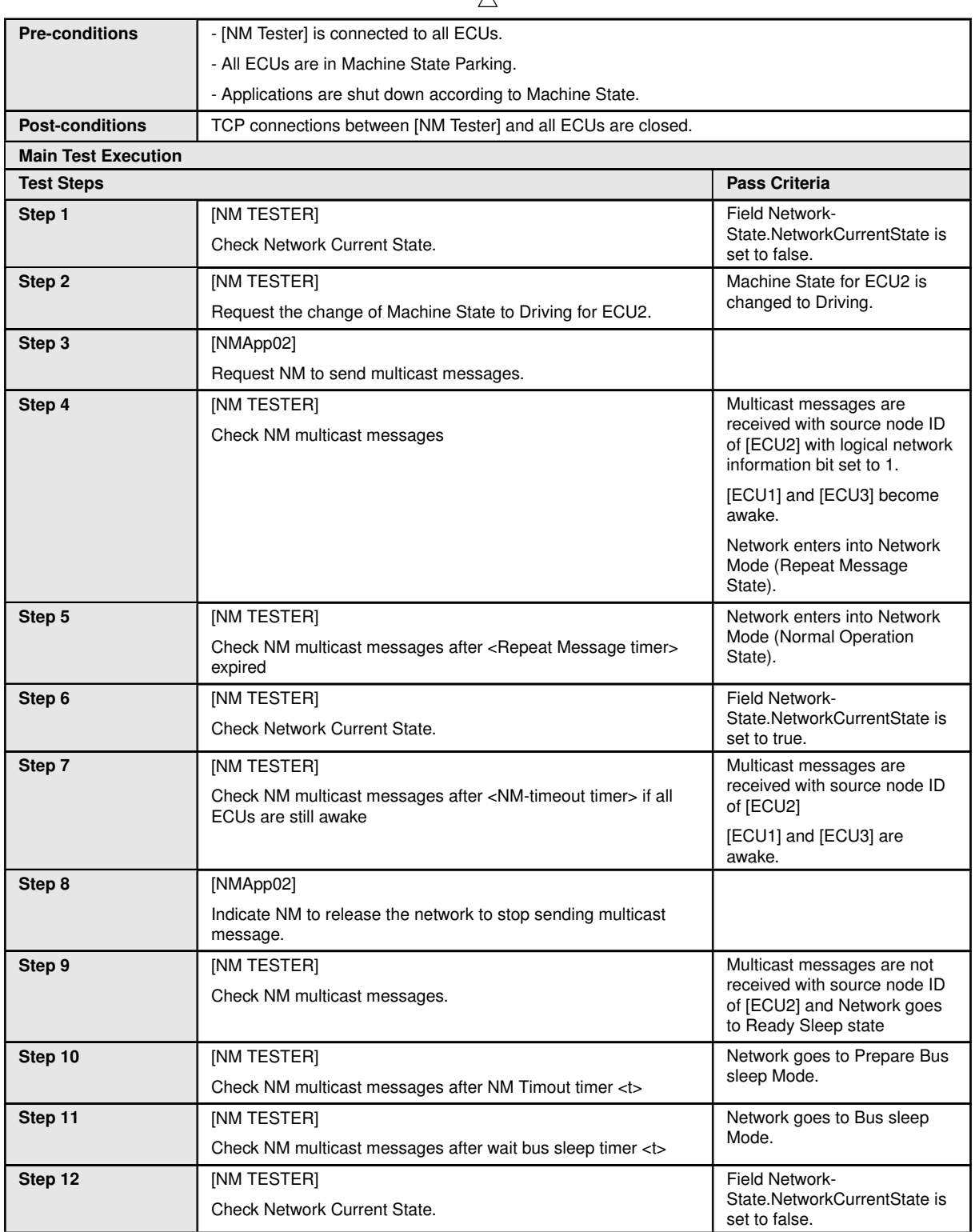

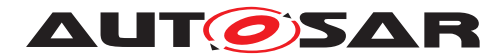

### **14.2.2 [STS\_NM\_00002] Basic Network Management functionality of ECUs not in same partial network Cluster.**

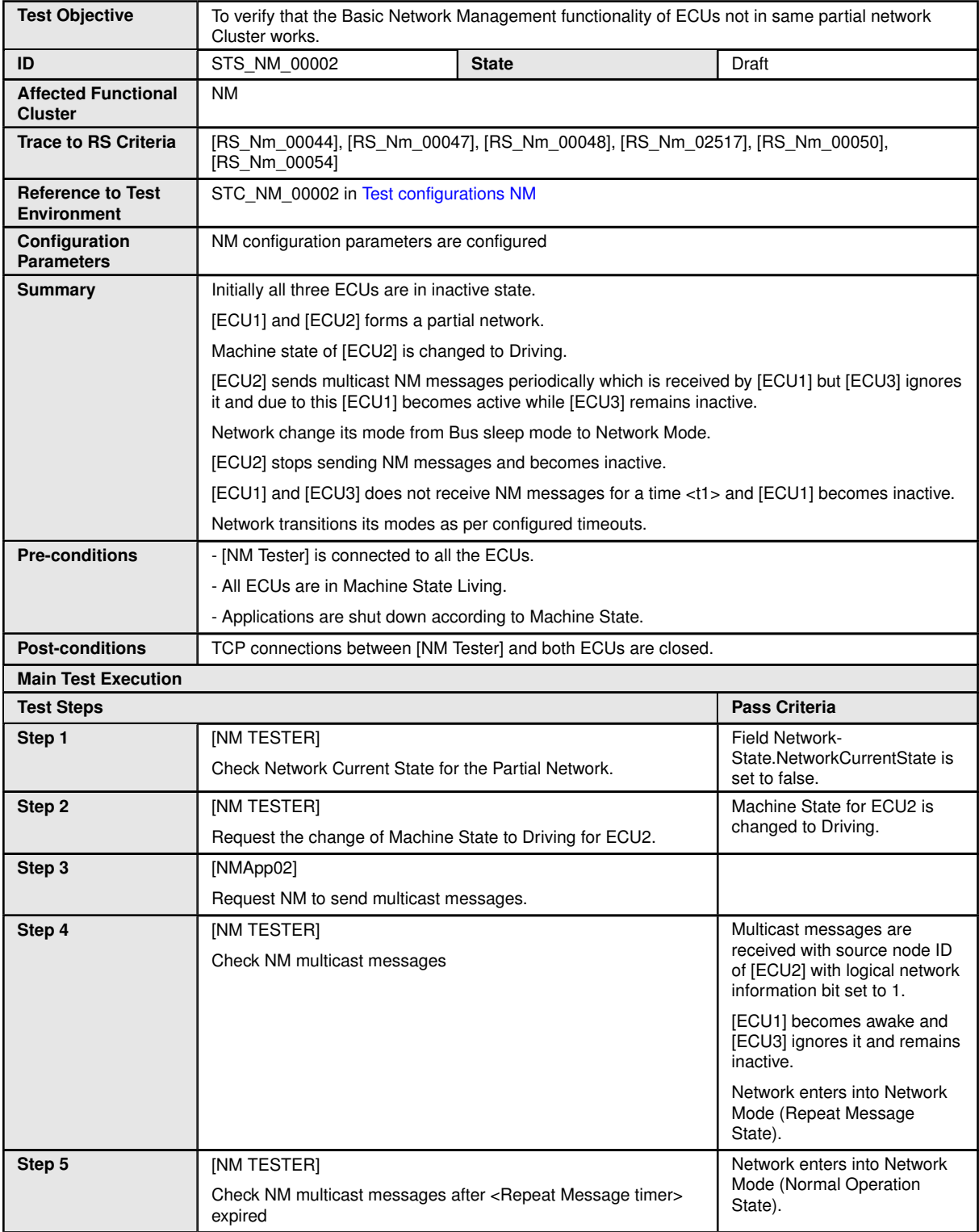

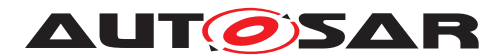

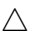

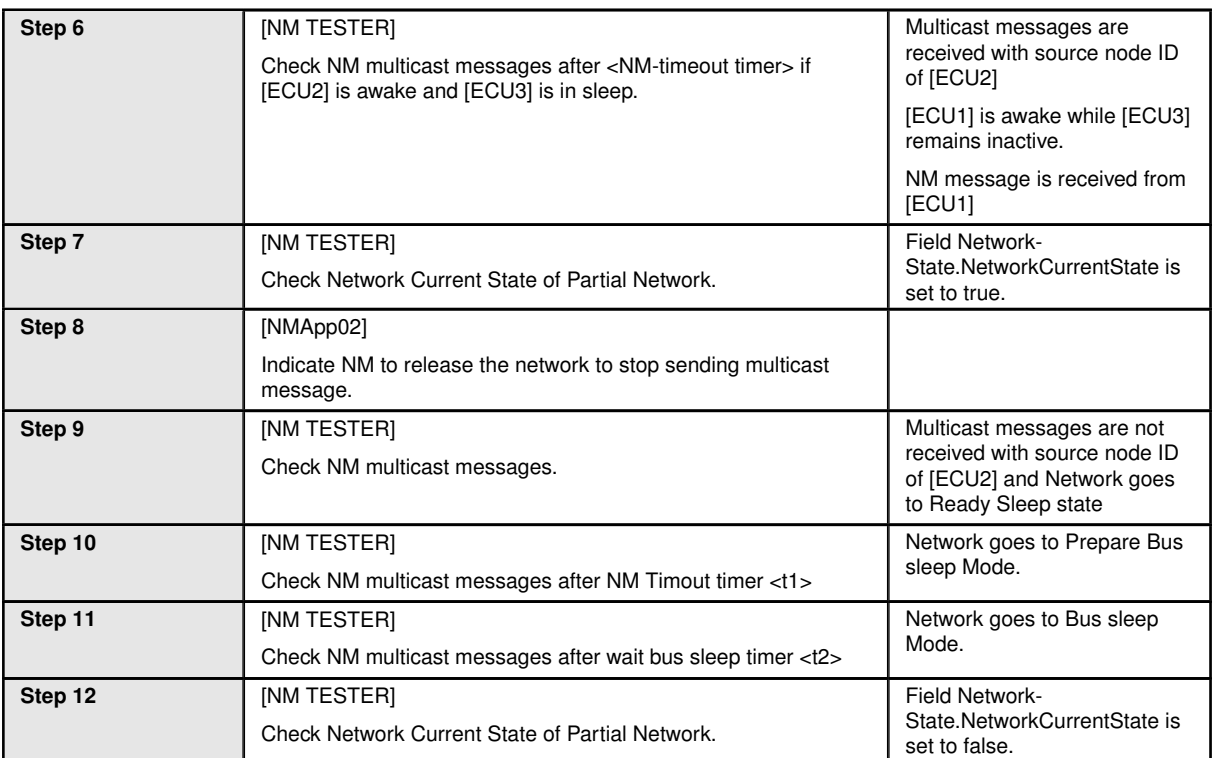

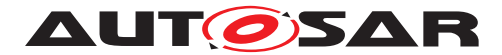

# **15 Test configuration and test steps for Cryptography**

# **15.1 Test System**

#### <span id="page-170-0"></span>**15.1.1 Test configurations**

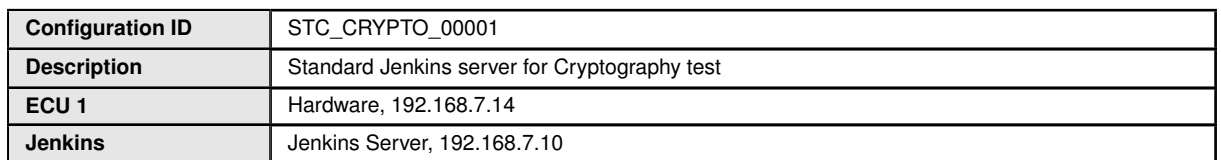

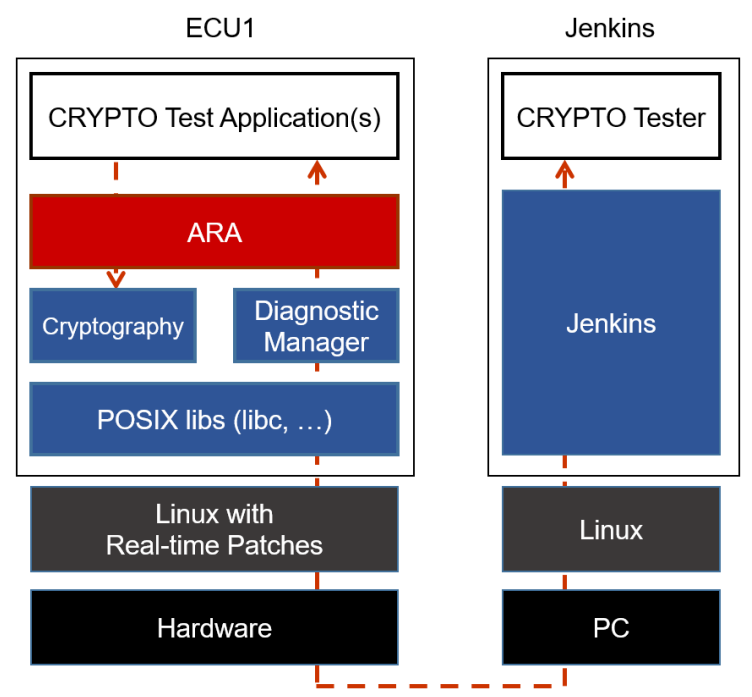

**Figure 15.1: Illustration of test setup for Cryptography.**

The Jenkins Server, running the job with the Cryptography test ([CRYPTO Tester]) is connected via Ethernet to [ECU1] hosting the CRYPTO Test Applications [CRYP-TOApp01].

The [CRYPTO Tester] is supposed to check the pass criteria.

The communication between [CRYPTO Tester] and the [CRYPTOApp01] may take place over the Diagnostics functional cluster in form of diagnostic messages.

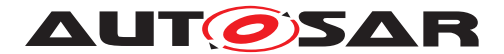

# **15.2 Test cases**

### **15.2.1 [STS\_CRYPTO\_00001] Encrypting and decrypting data using an algorithm for symmetric encryption/decryption primitives.**

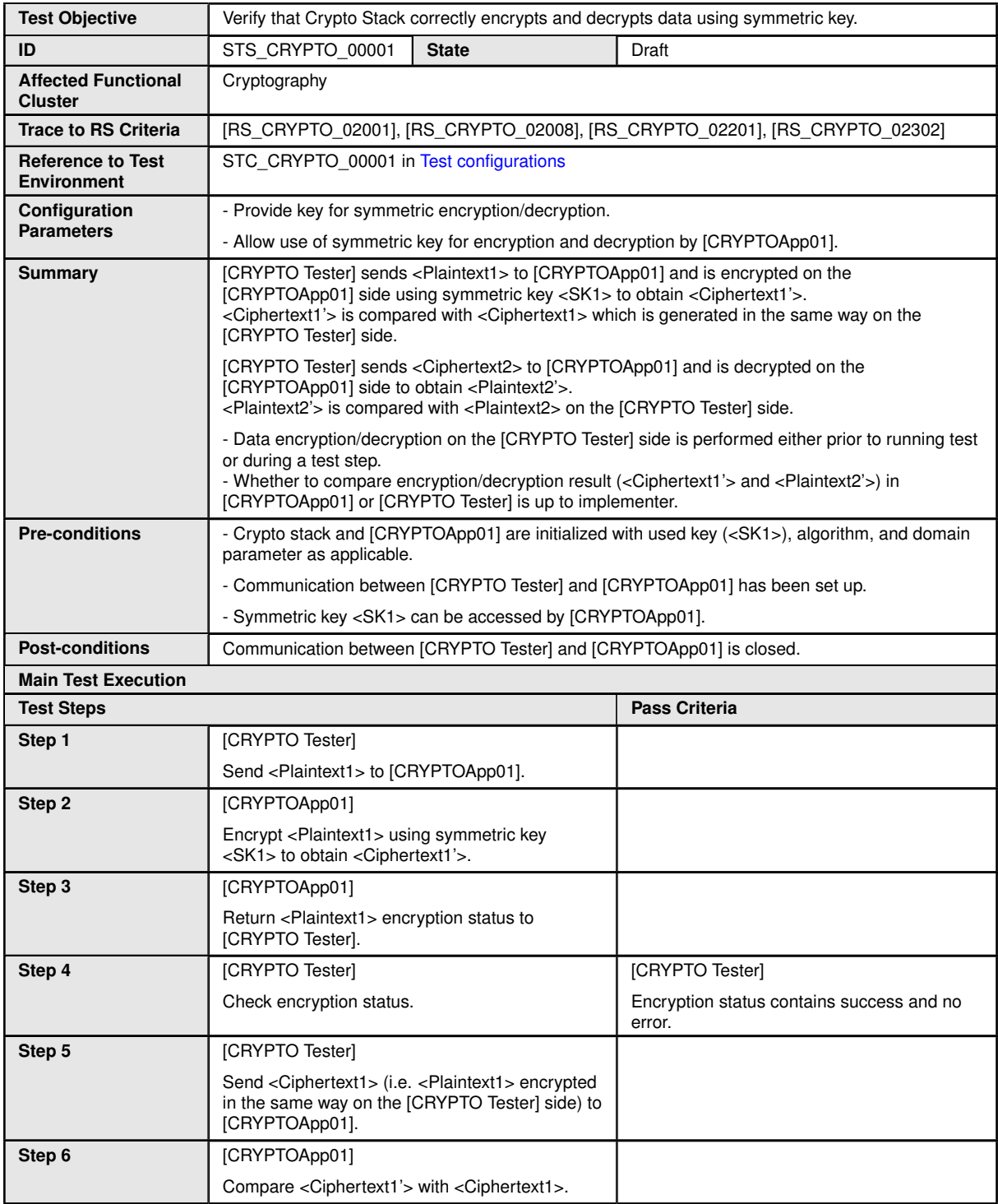

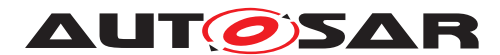

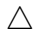

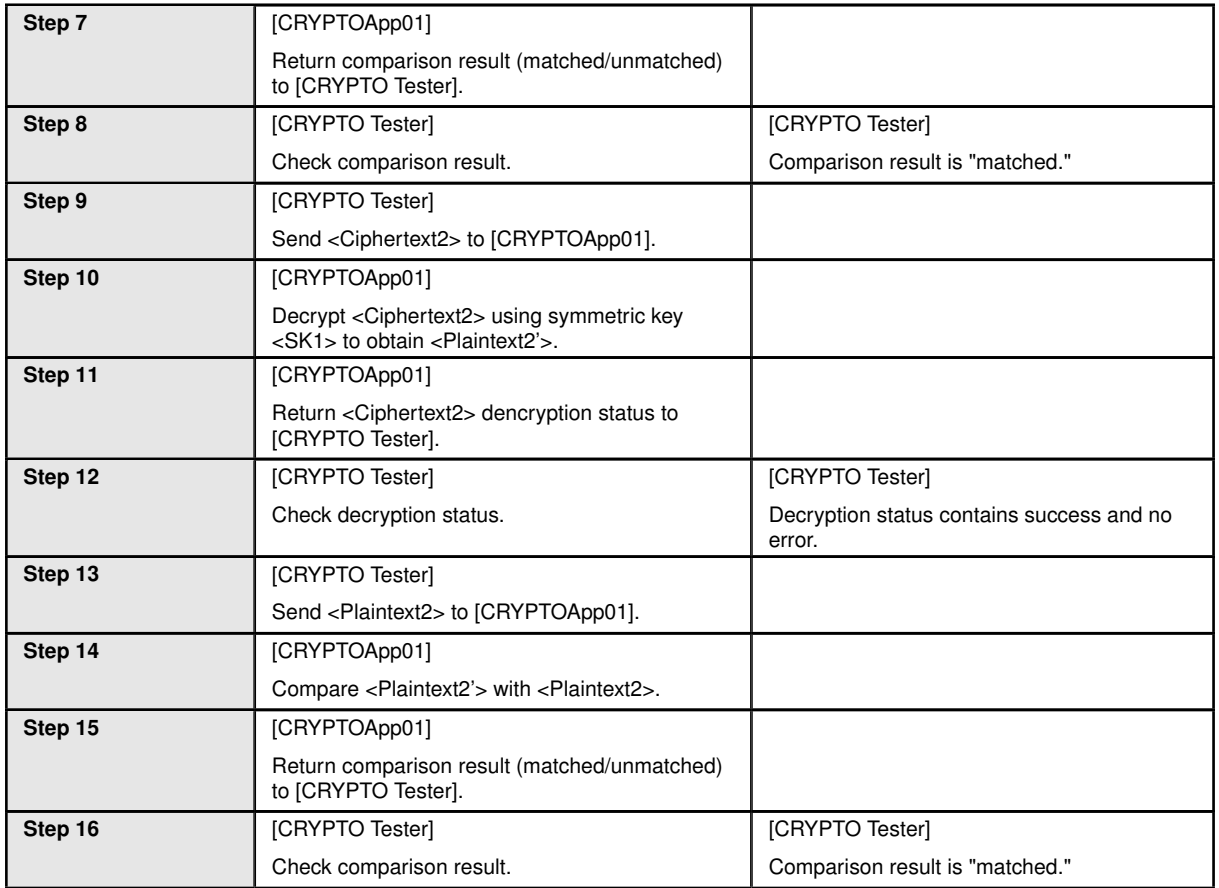

## **15.2.2 [STS\_CRYPTO\_00002] Encrypting and decrypting data using an algorithm for asymmetric encryption/decryption primitives.**

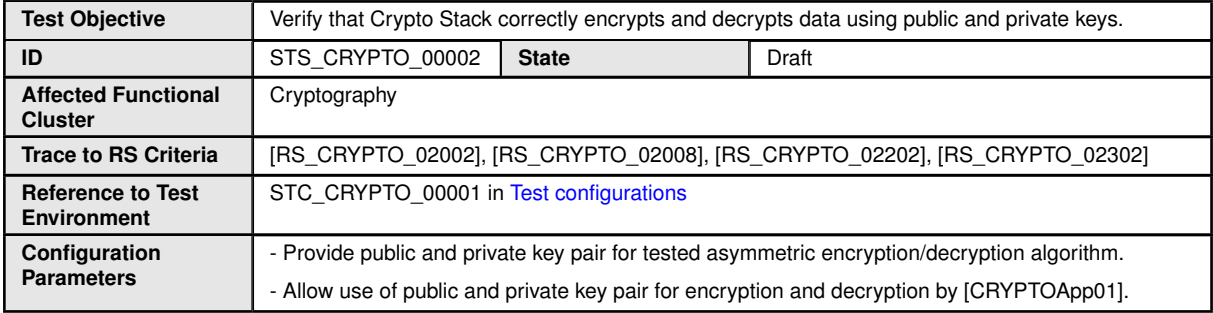

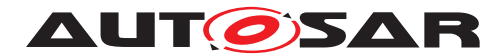

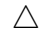

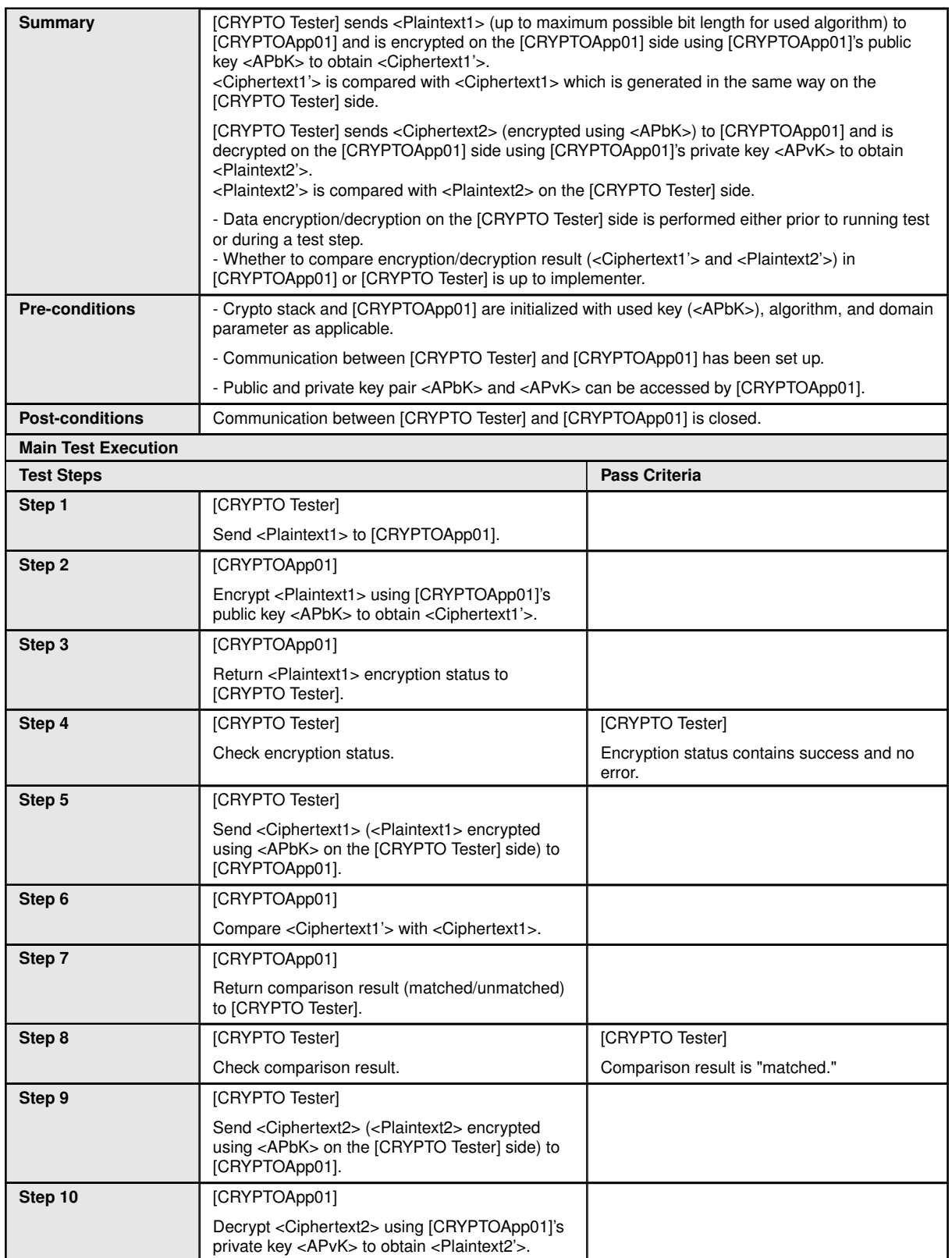

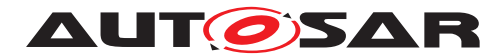

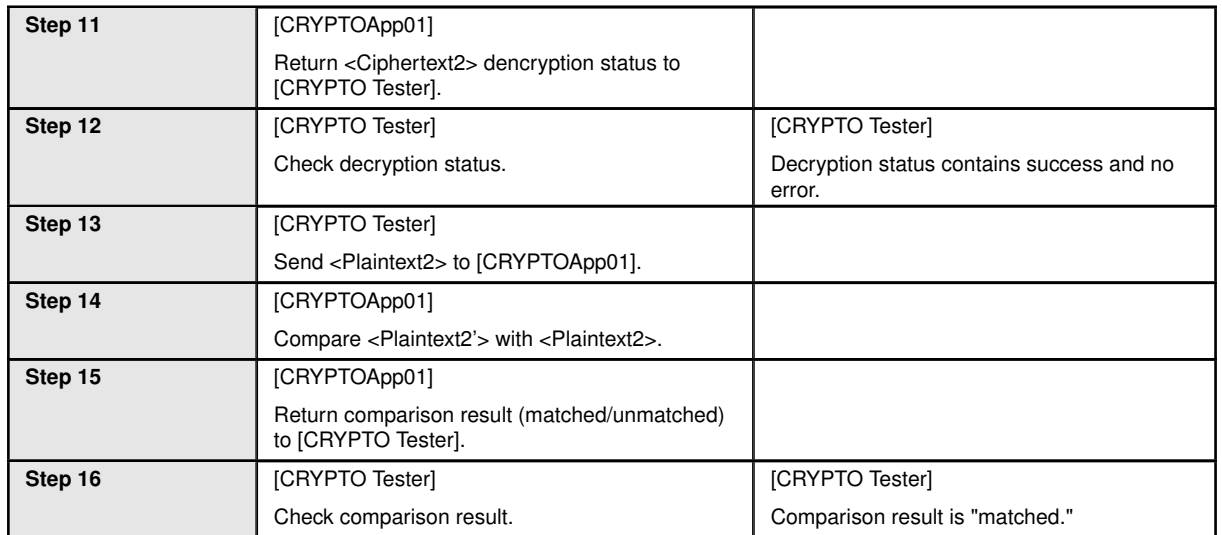

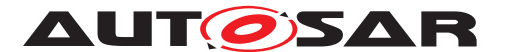

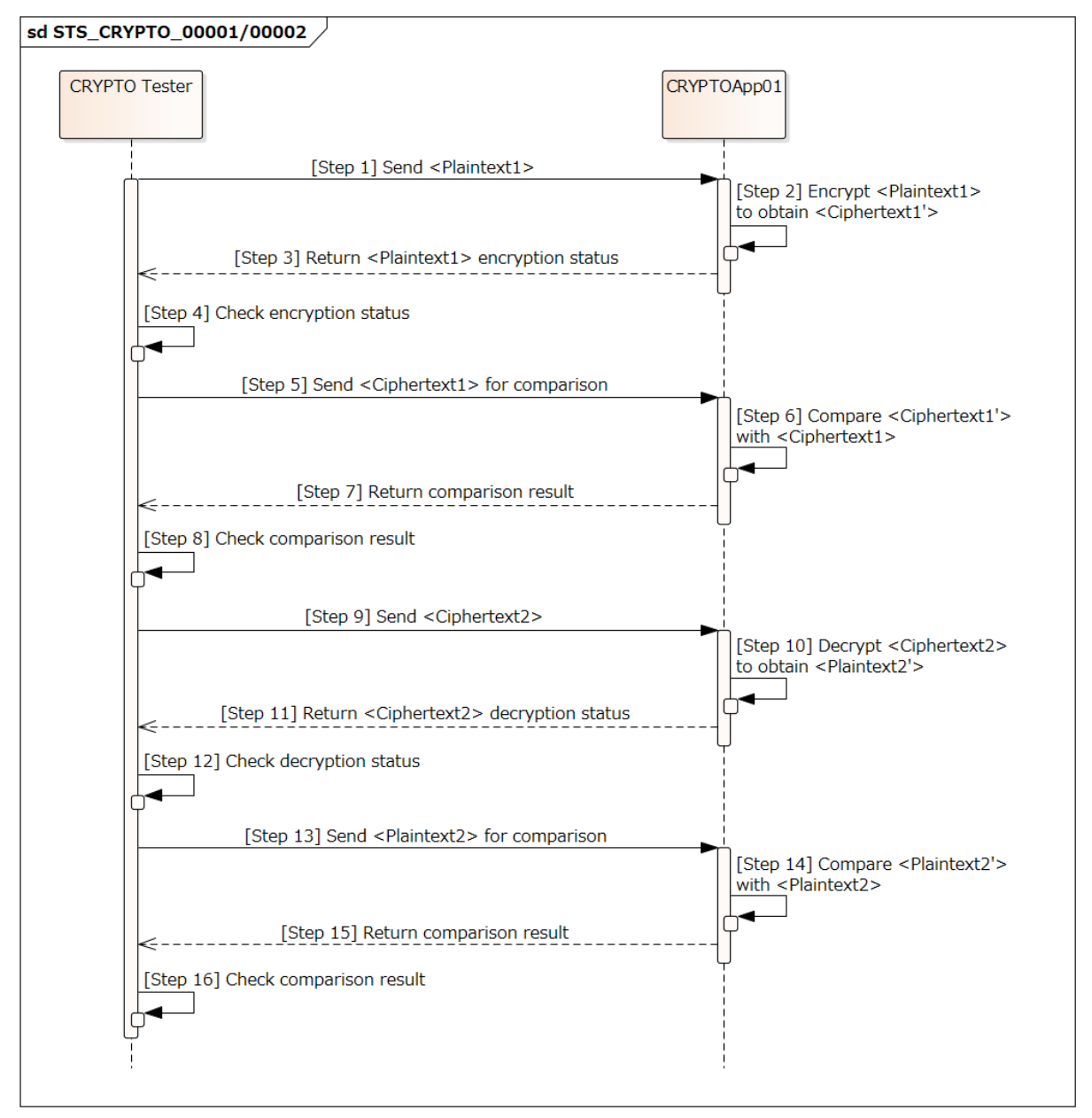

**Figure 15.2: Sequence diagram of STS\_CRYPTO\_00001/00002.**

#### **15.2.3 [STS\_CRYPTO\_00003] Generation and verification of message authentication code.**

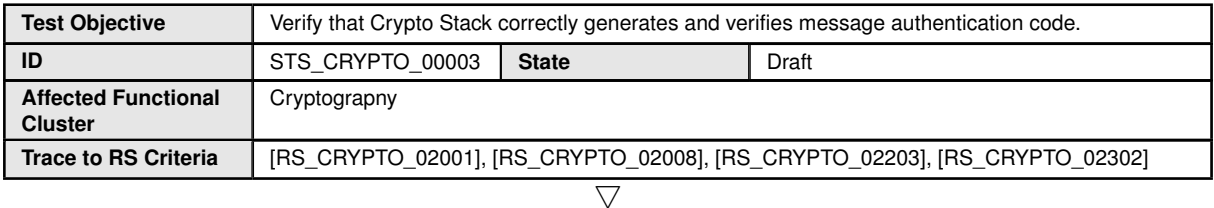

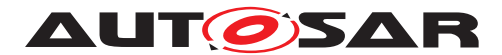

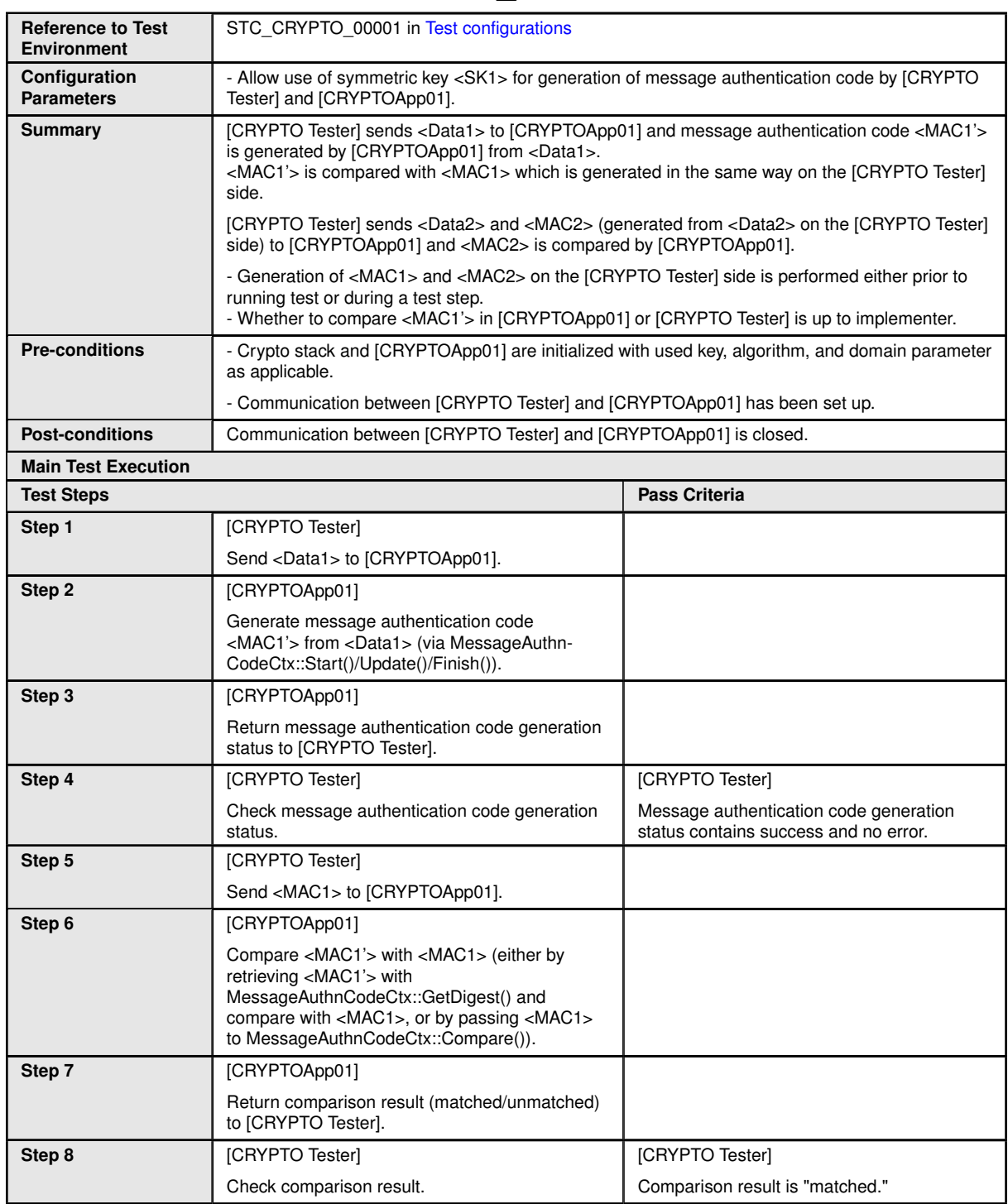

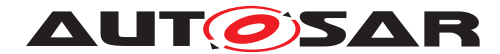

## **15.2.4 [STS\_CRYPTO\_00004] Generation and verification of digital signature.**

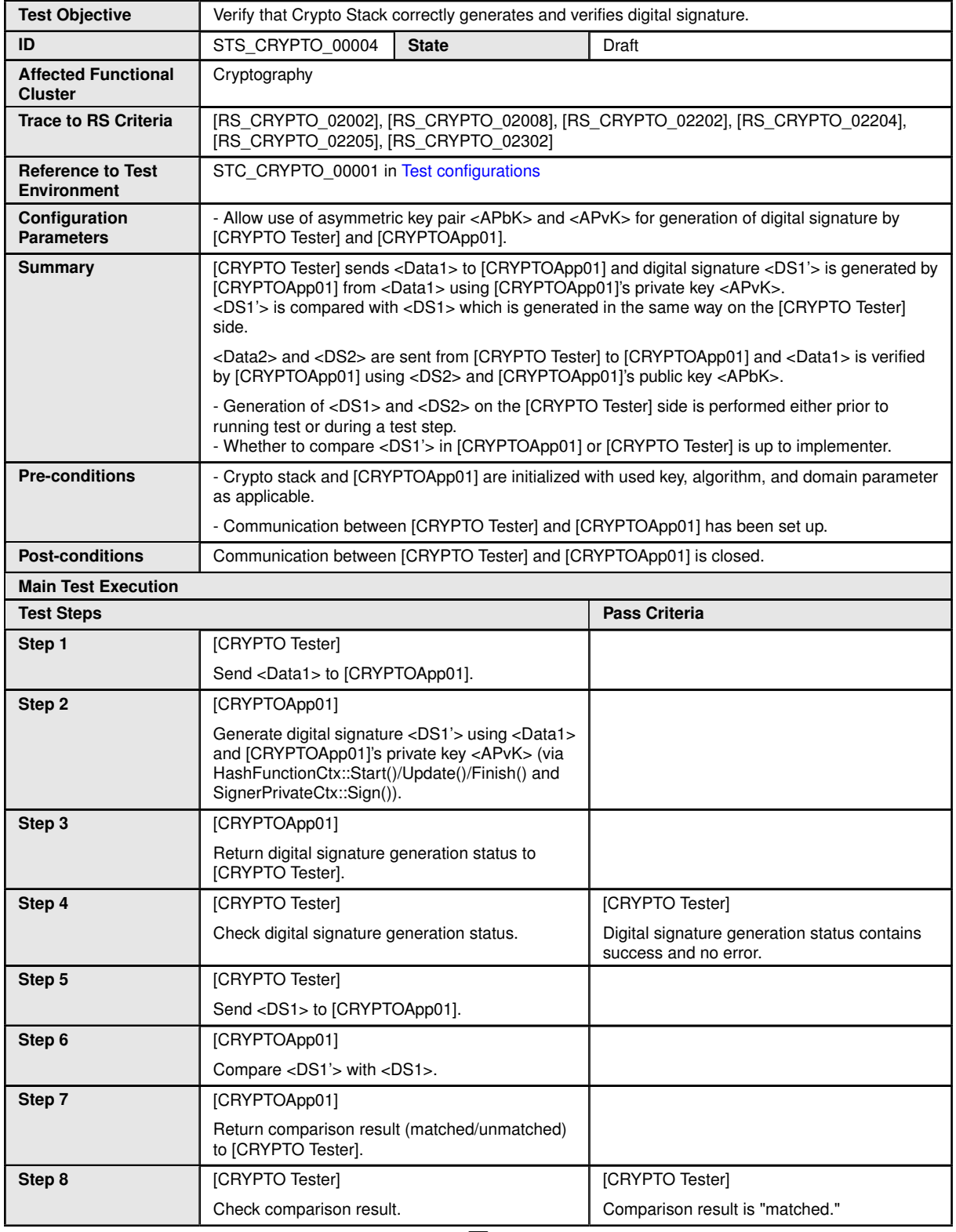

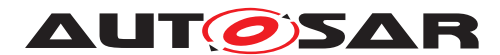

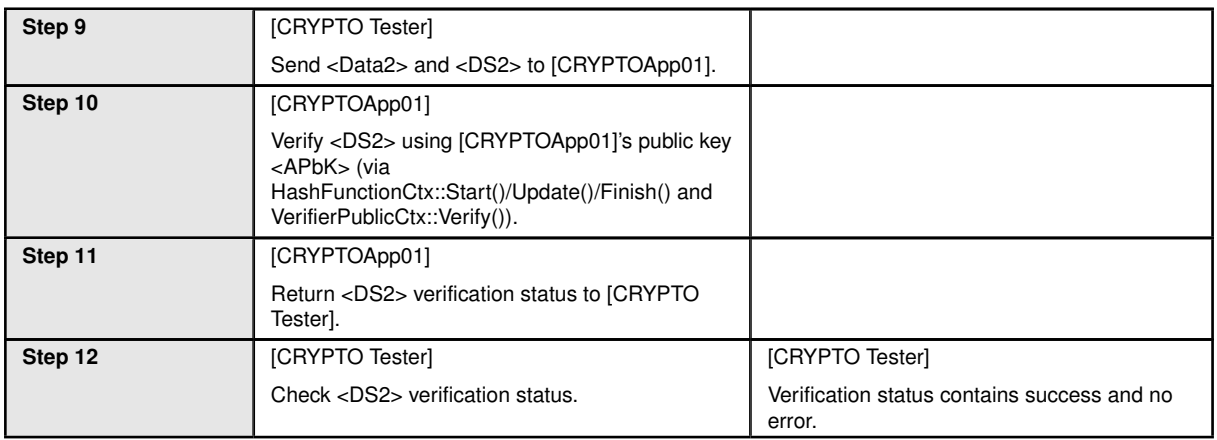

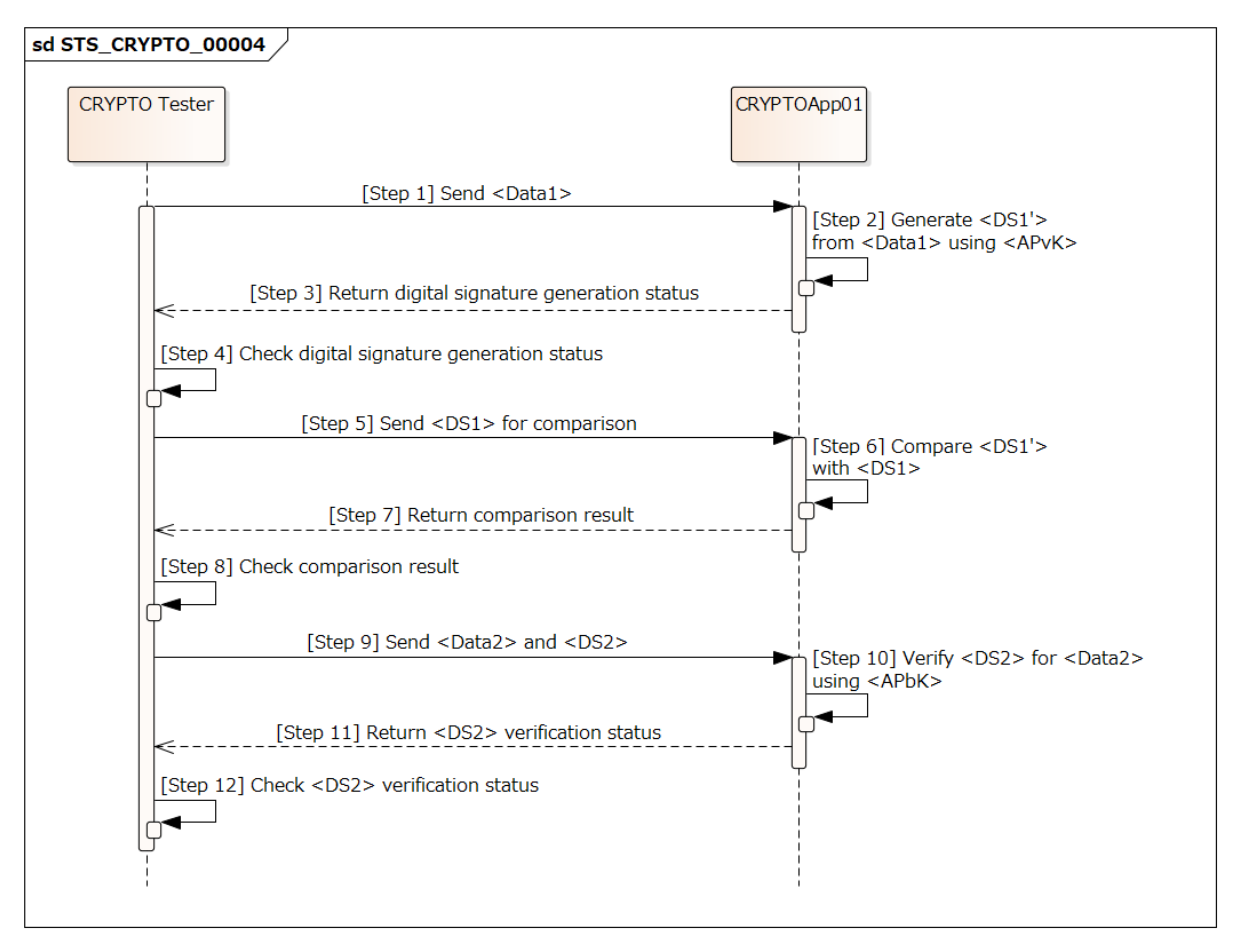

**Figure 15.3: Sequence diagram of STS\_CRYPTO\_00004.**

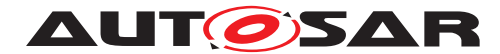

# **15.2.5 [STS\_CRYPTO\_00005] Generation of hash value.**

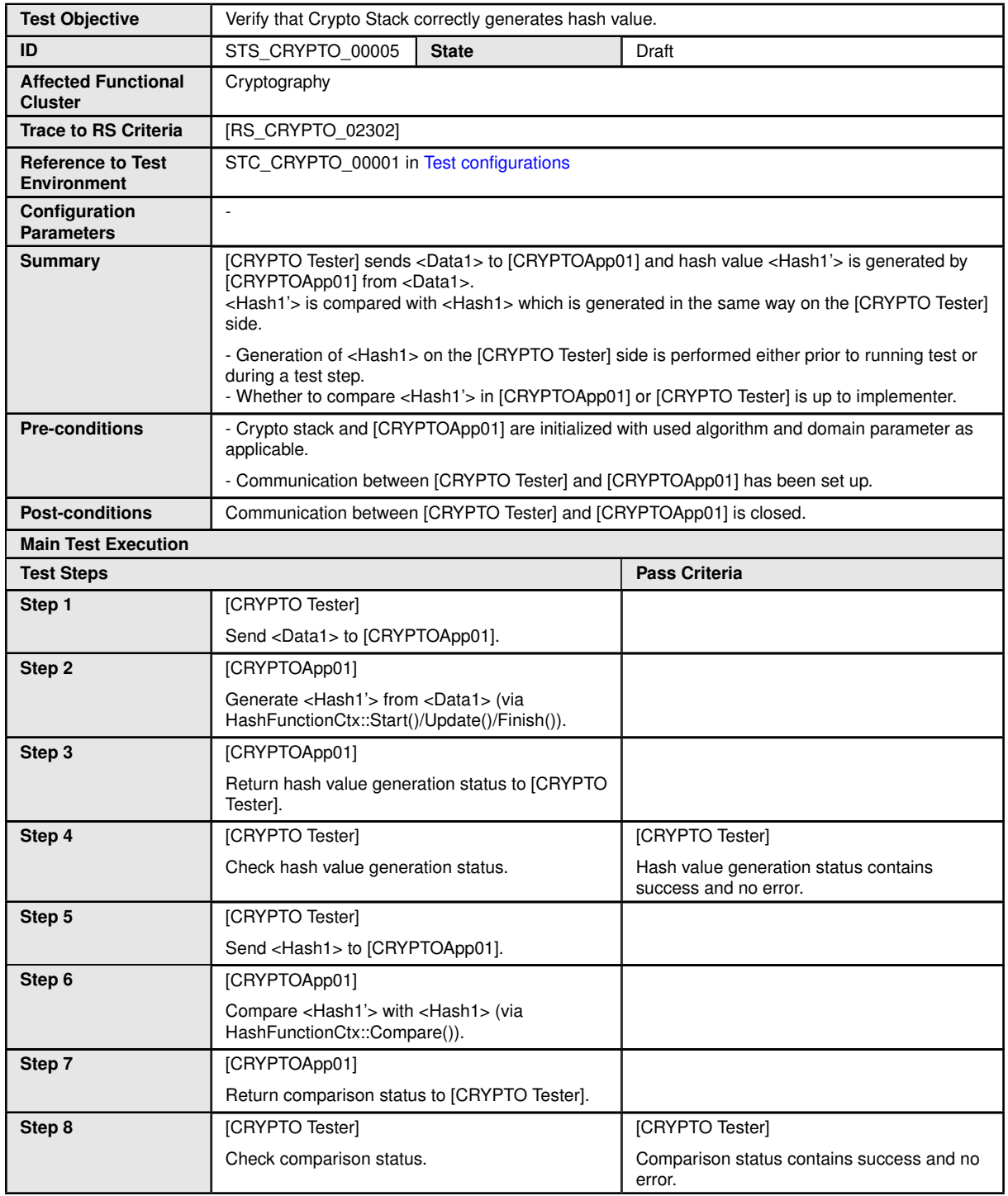
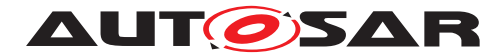

# **15.2.6 [STS\_CRYPTO\_00006] Generation of random number.**

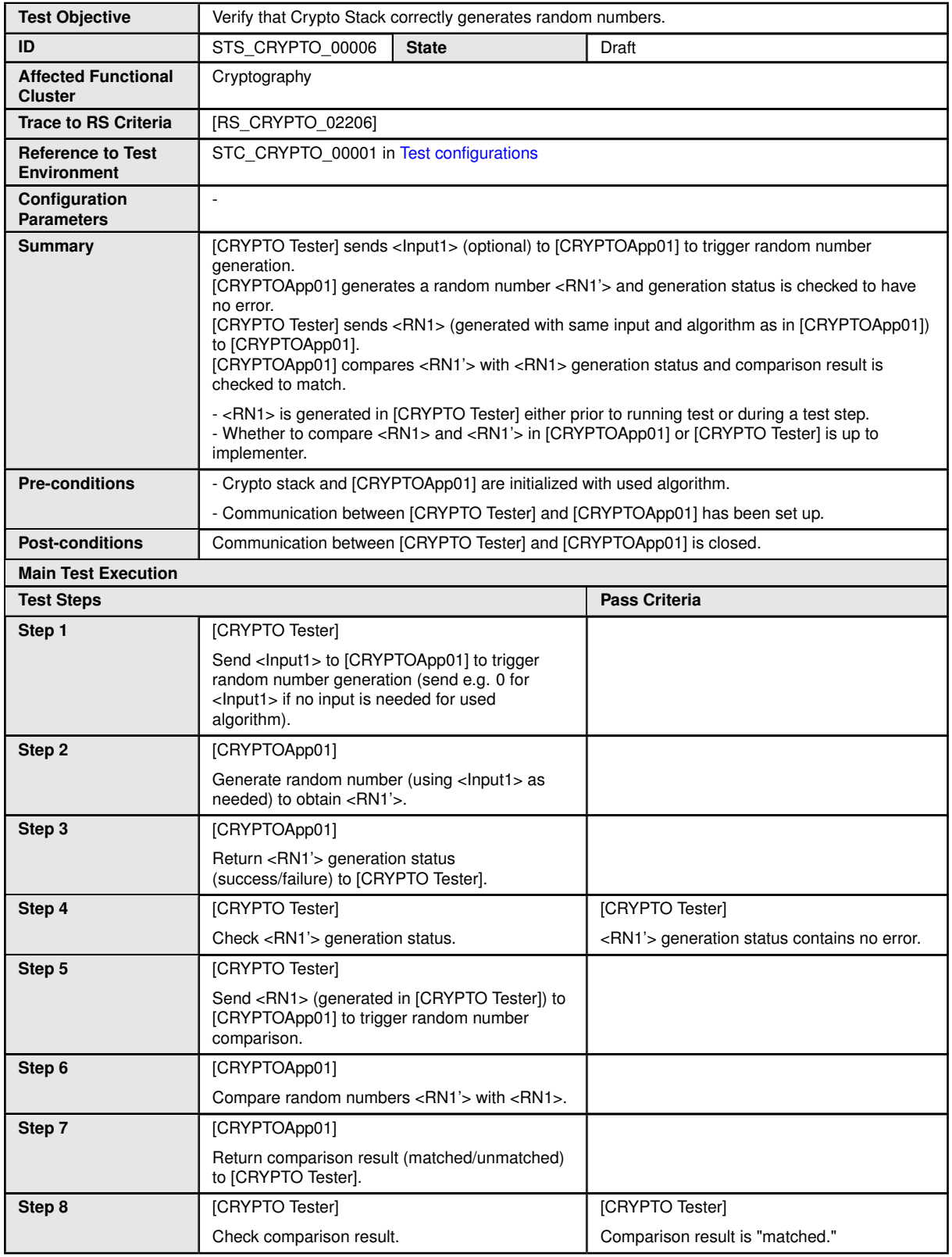

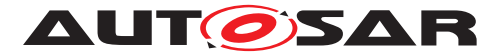

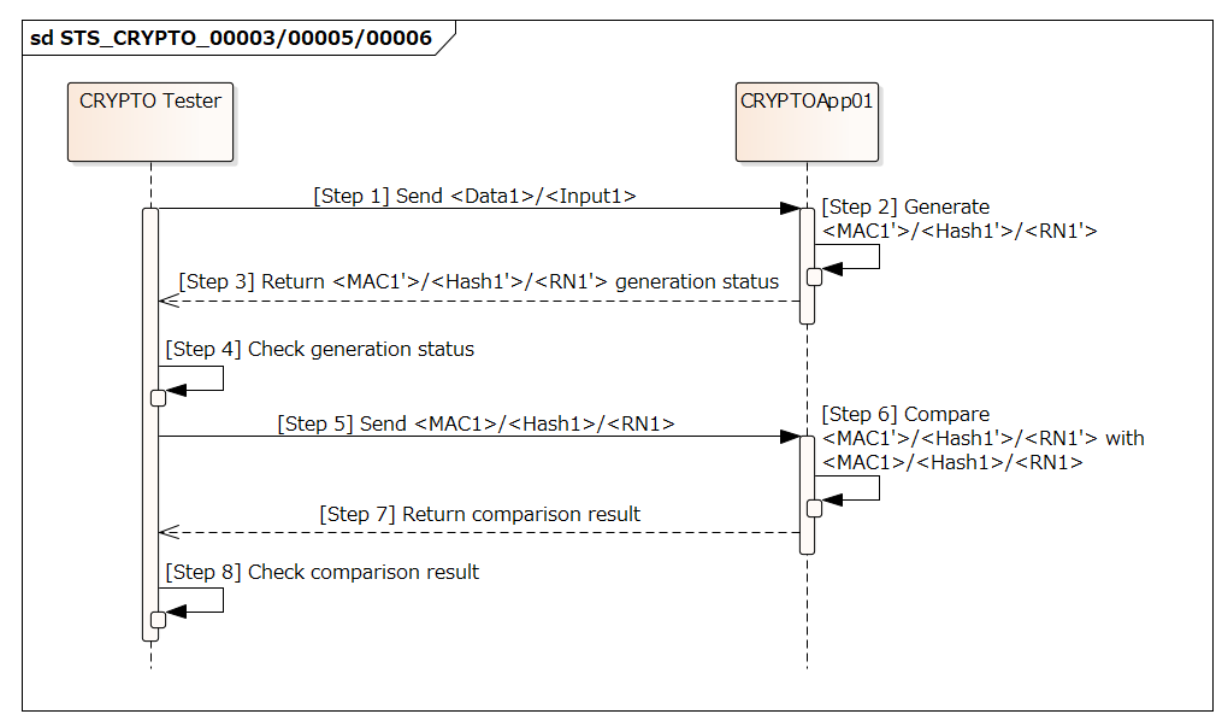

**Figure 15.4: Sequence diagram of STS\_CRYPTO\_00003/00005/00006.**

## **15.2.7 [STS\_CRYPTO\_00007] Authenticated symmetric encryption and decryption.**

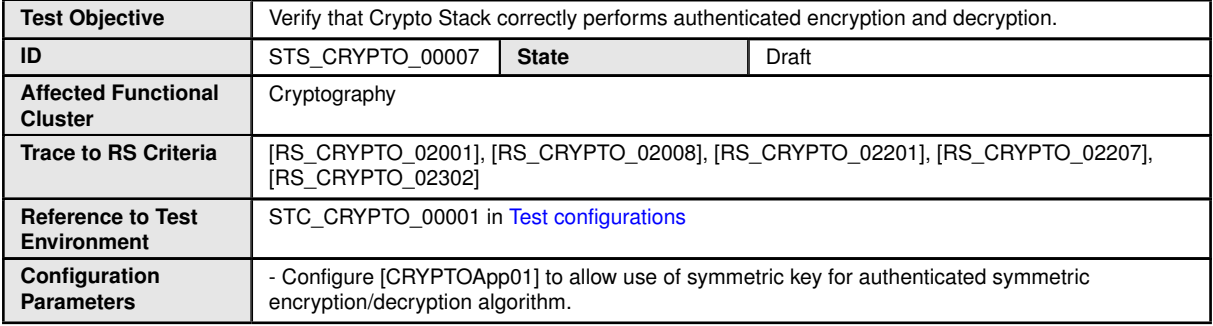

 $\overline{\nabla}$ 

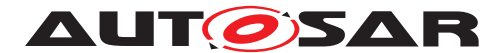

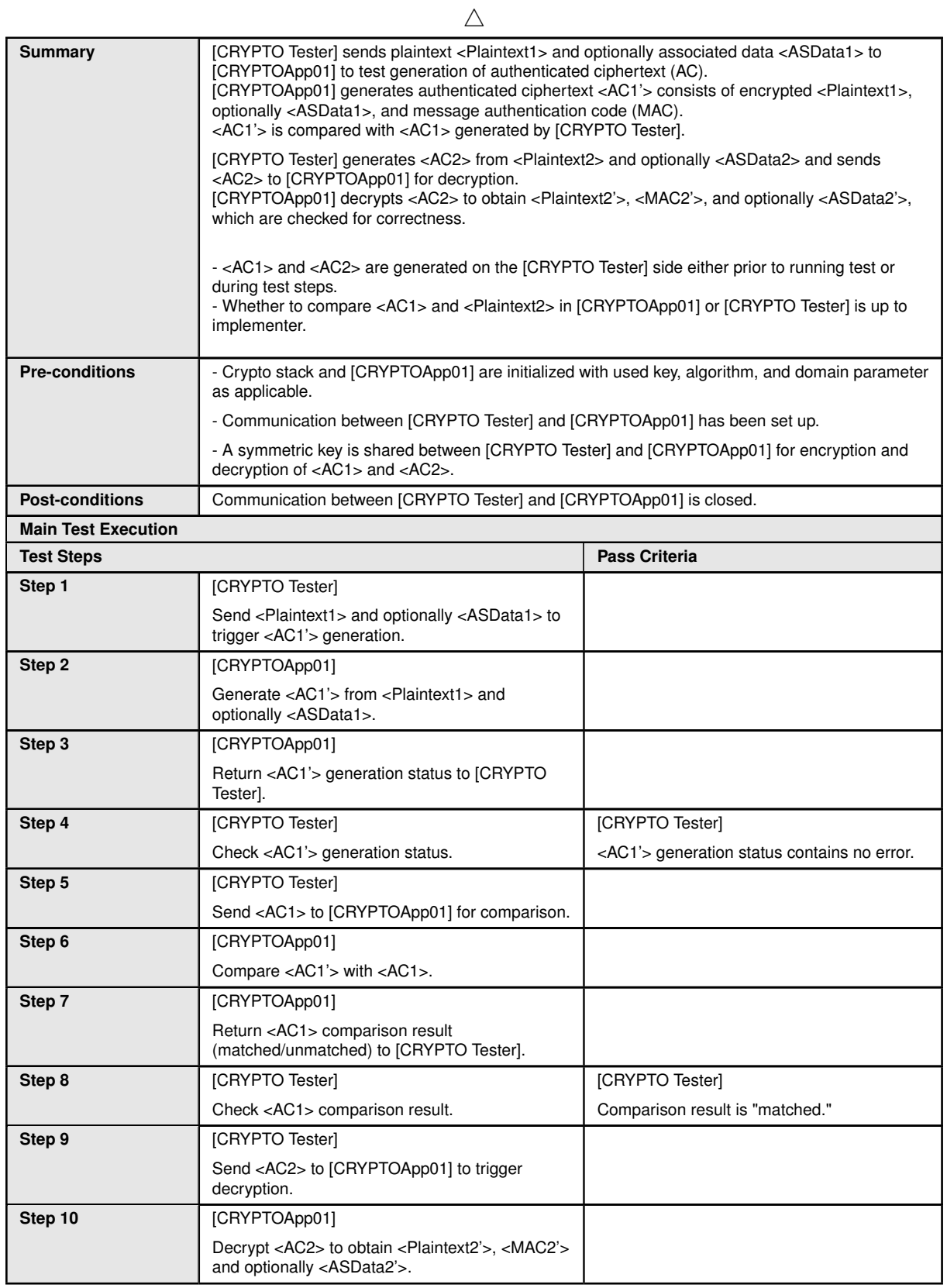

 $\overline{\nabla}$ 

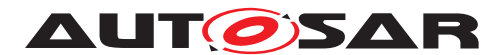

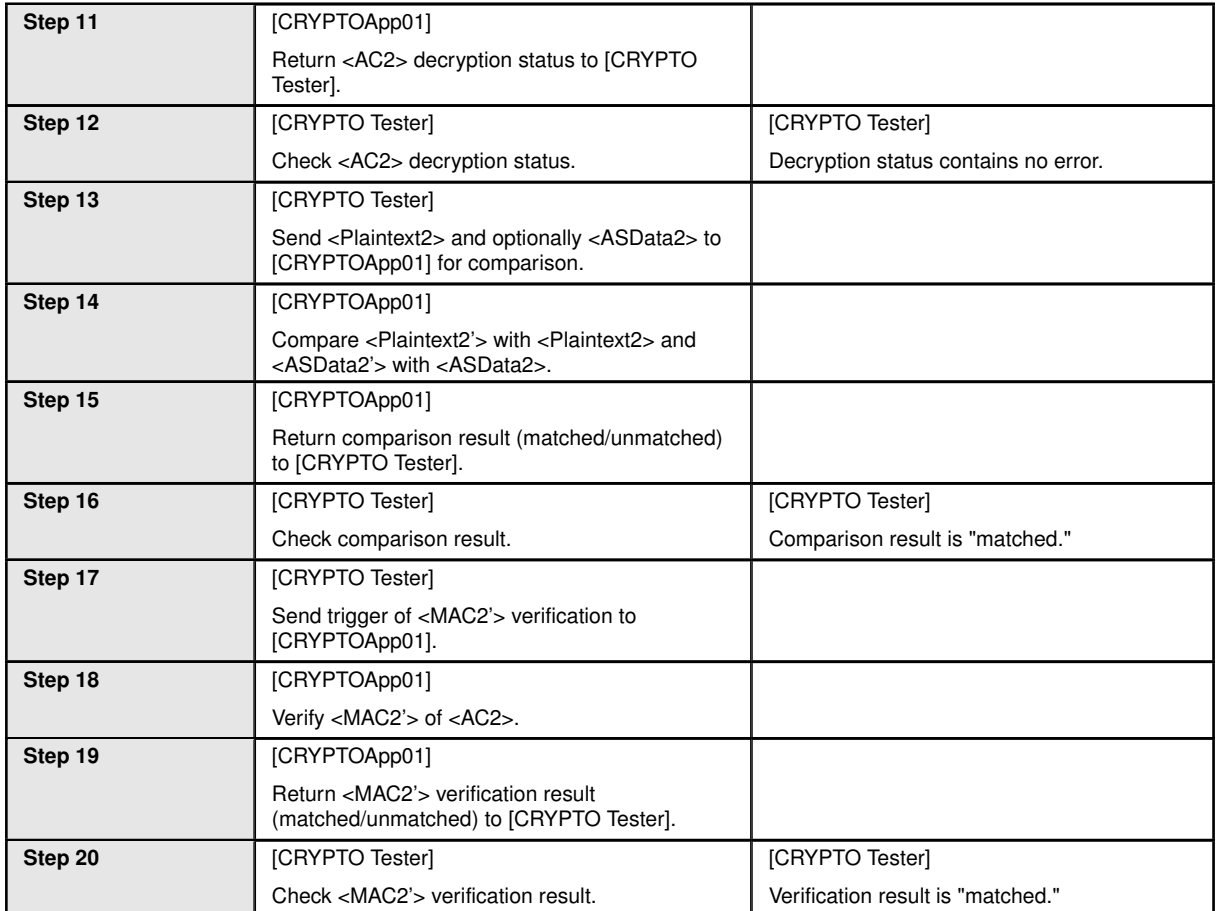

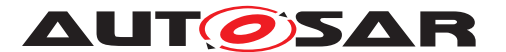

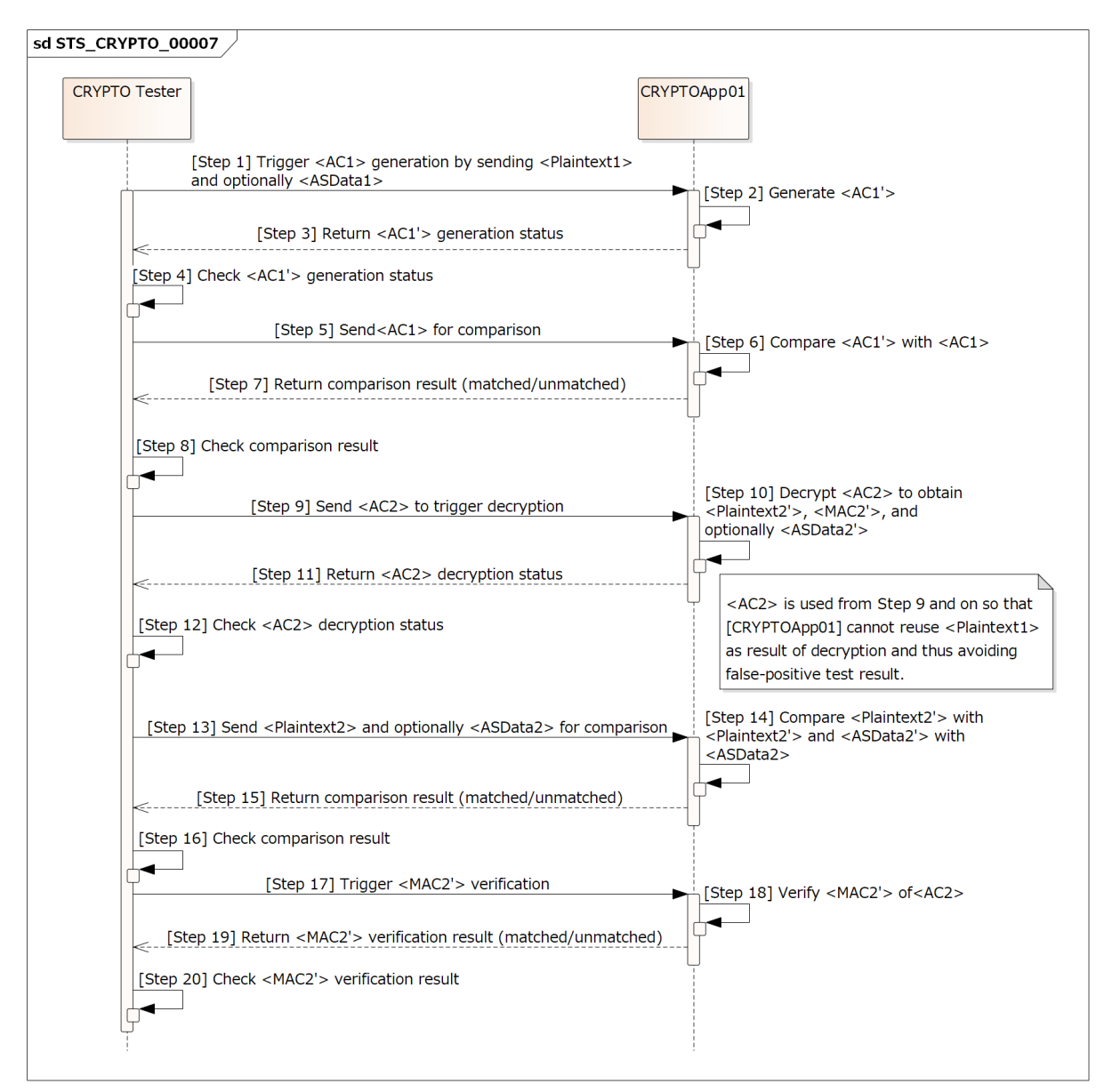

**Figure 15.5: Sequence diagram of STS\_CRYPTO\_00007.**

# **15.2.8 [STS\_CRYPTO\_00008] Key wrapping/unwrapping and key encapsulation/decapsulation.**

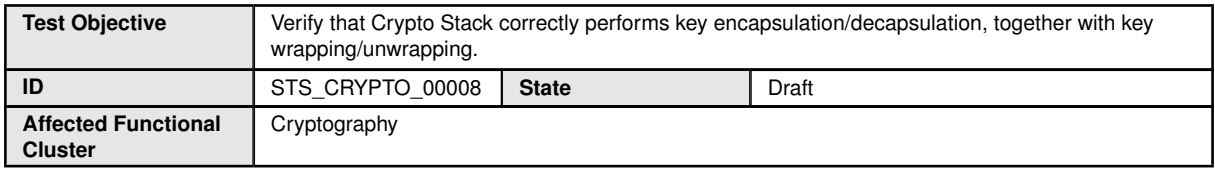

 $\bigtriangledown$ 

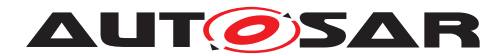

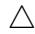

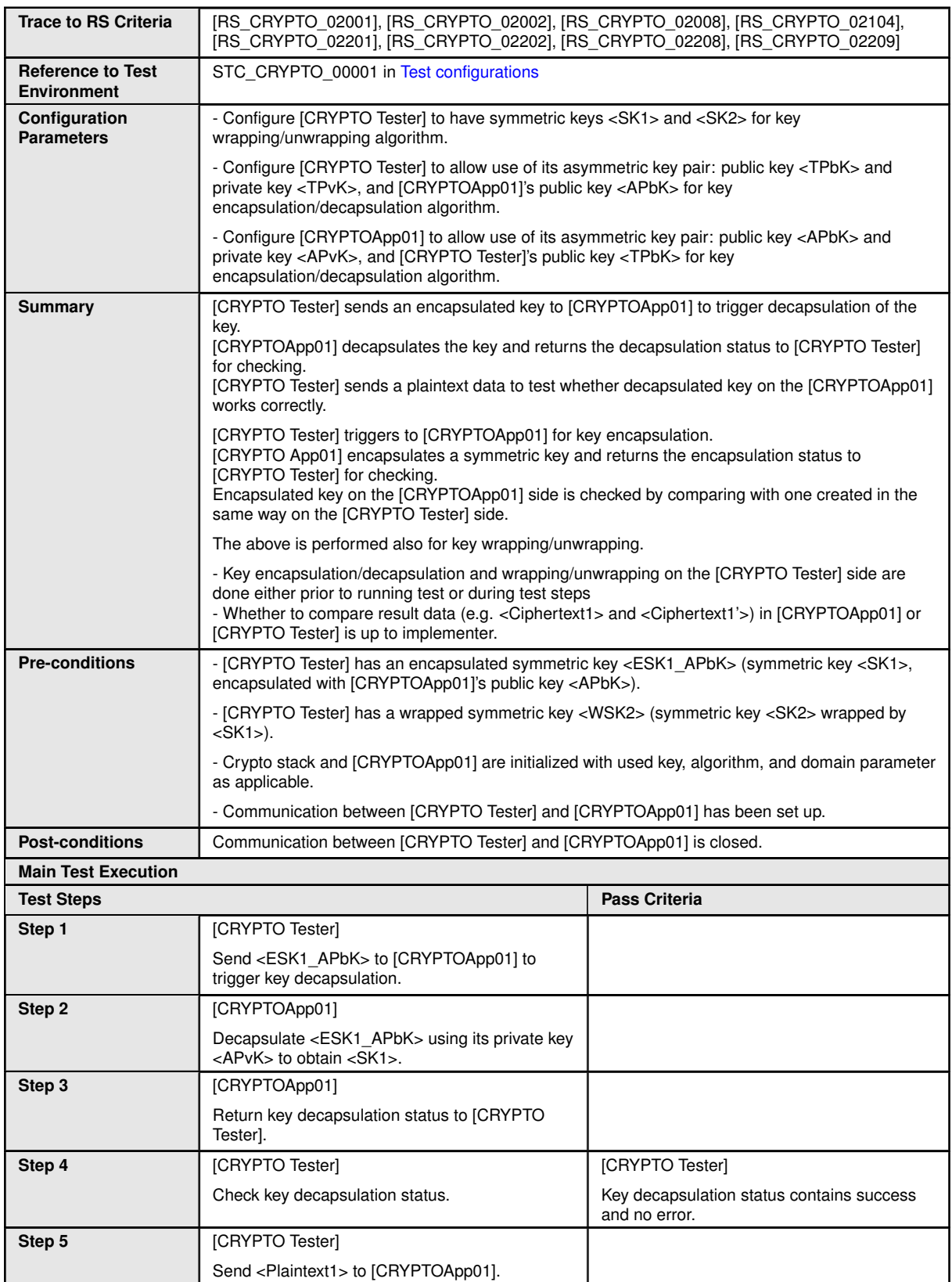

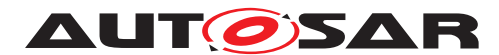

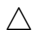

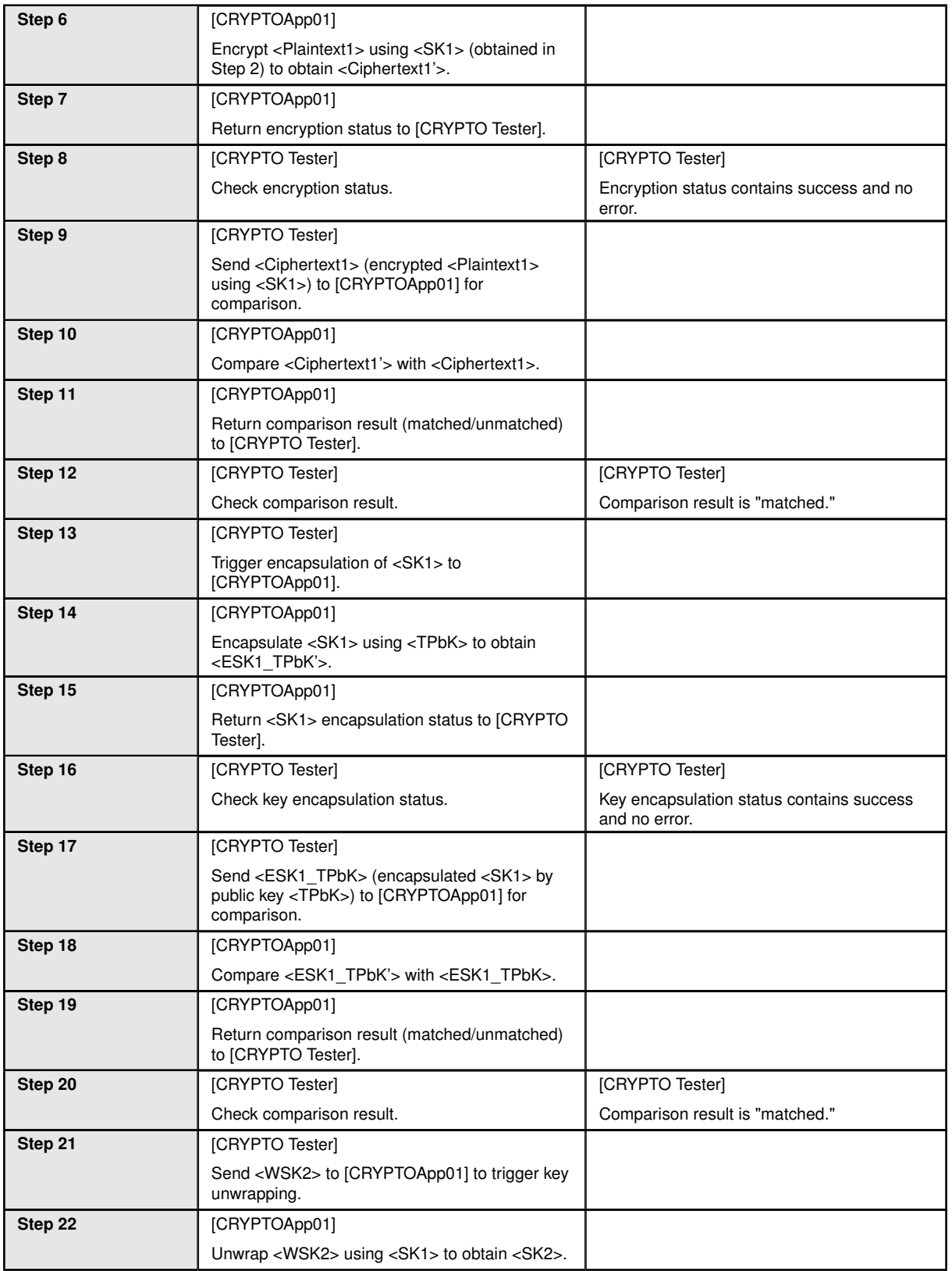

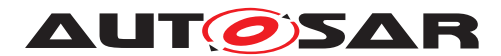

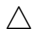

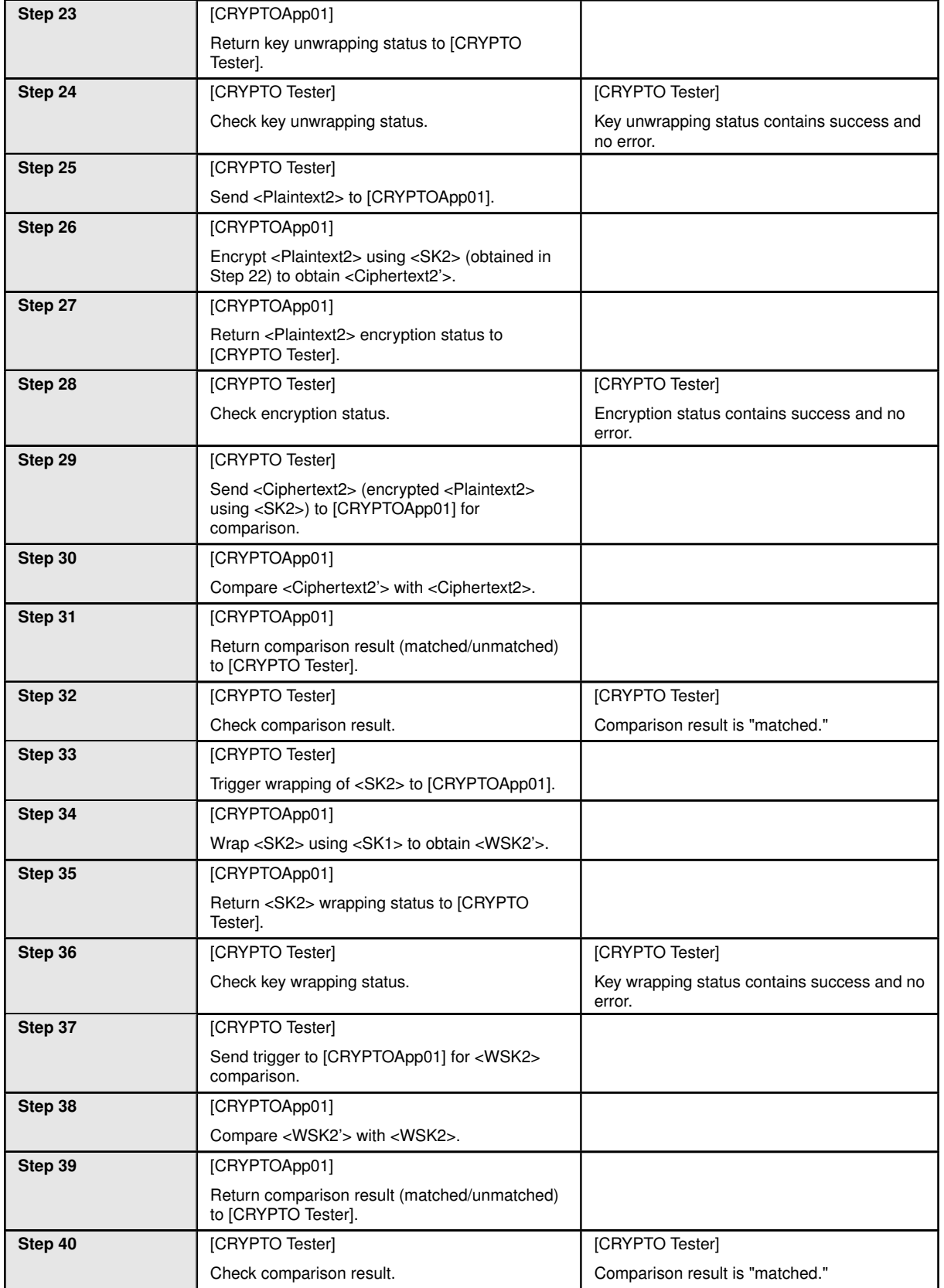

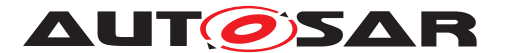

# **AUT OSAR** System Tests for Adaptive Platform Demonstrator AUTOSAR AP R23-11

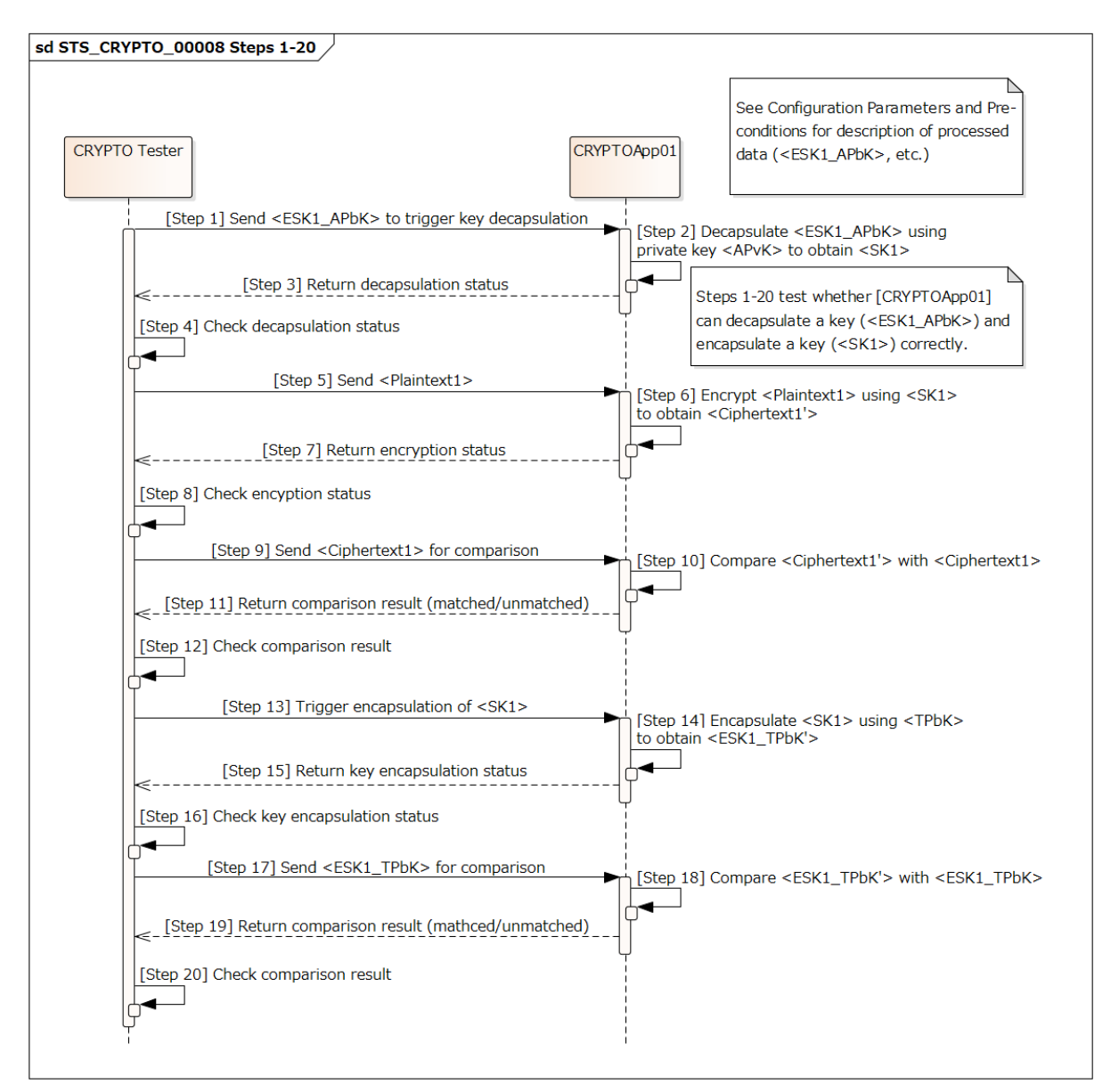

**Figure 15.6: Sequence diagram of STS\_CRYPTO\_00008 Steps 1-20.**

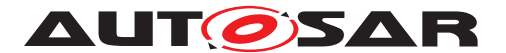

# **AUT OSAR** System Tests for Adaptive Platform Demonstrator AUTOSAR AP R23-11

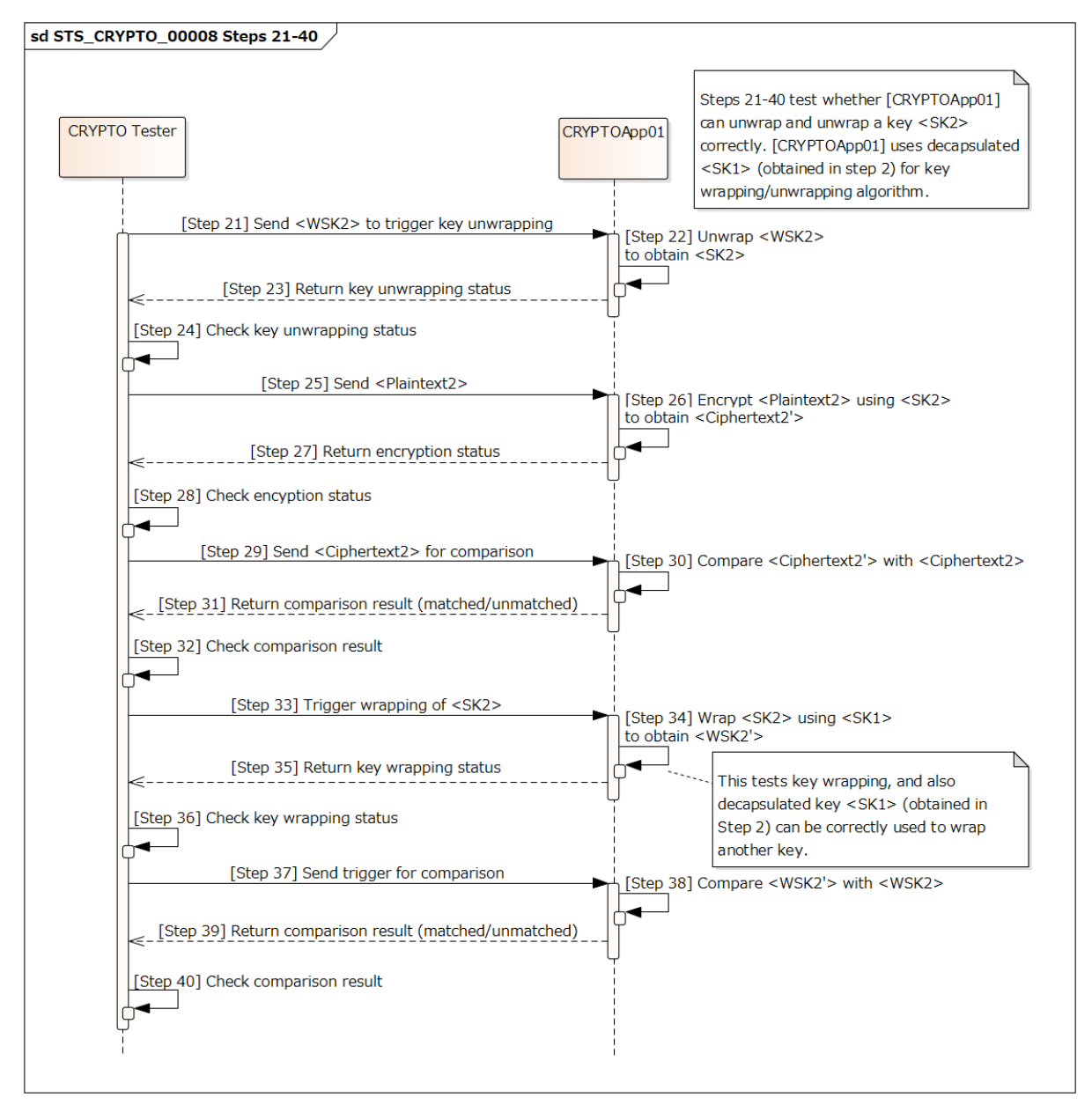

**Figure 15.7: Sequence diagram of STS\_CRYPTO\_00008 Steps 21-40.**

## **15.2.9 [STS\_CRYPTO\_00009] Restriction of the allowed usage scope for keys and secret seeds.**

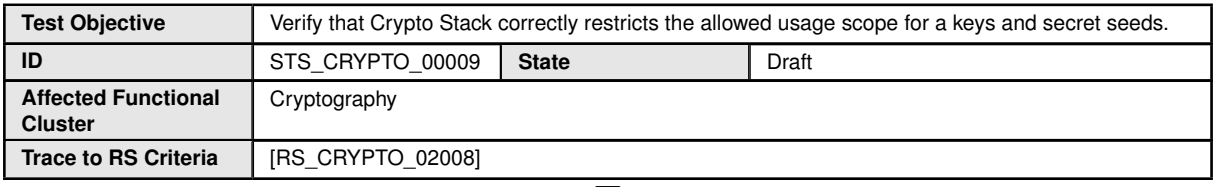

 $\bigtriangledown$ 

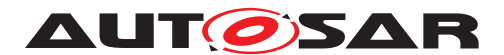

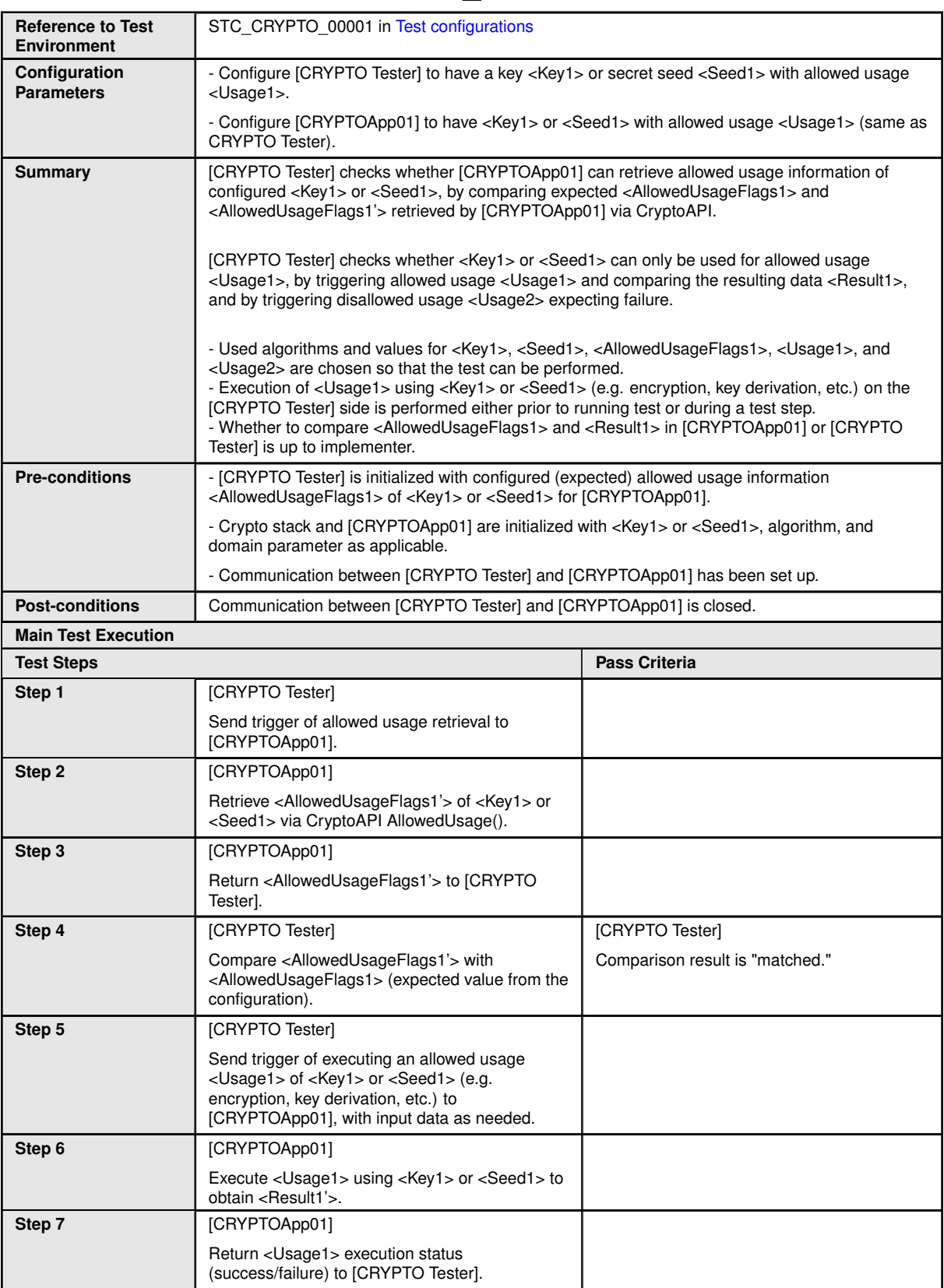

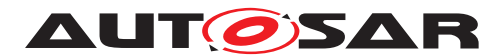

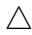

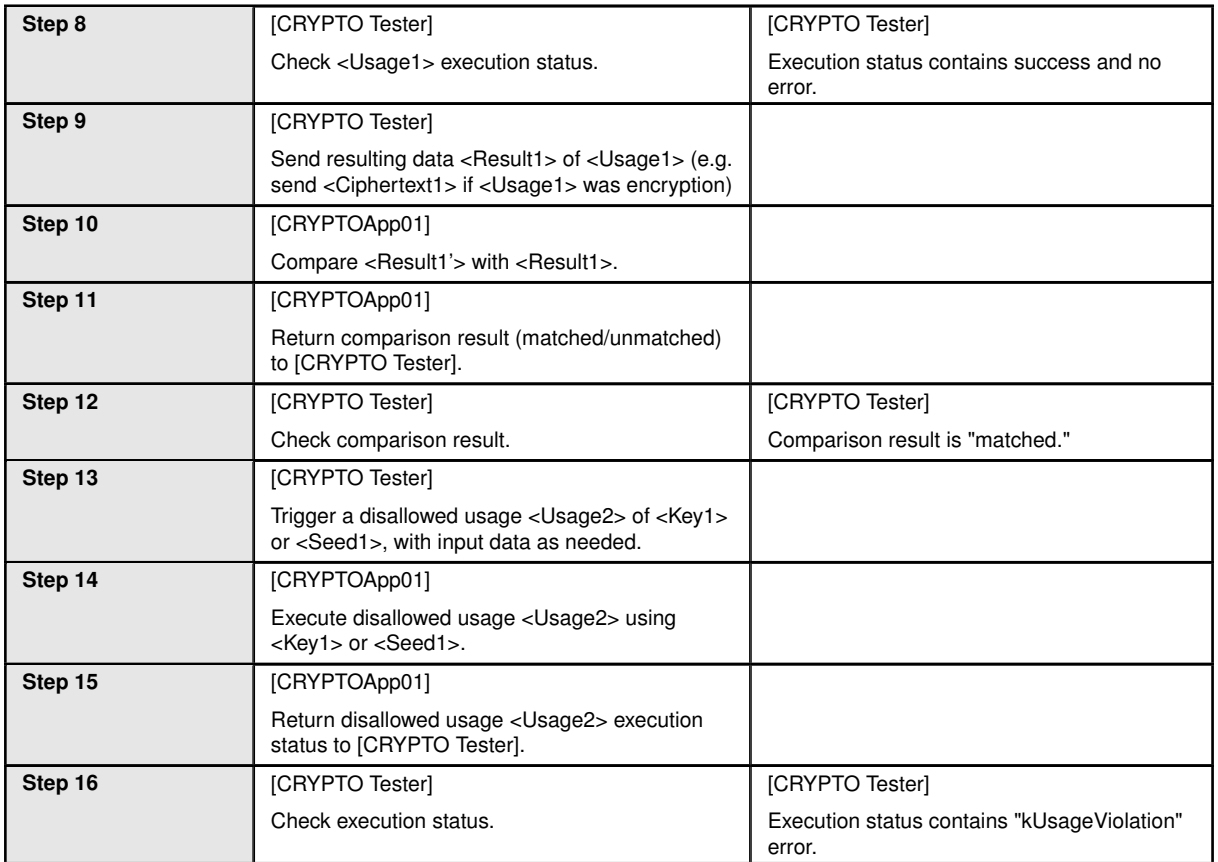

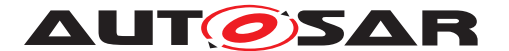

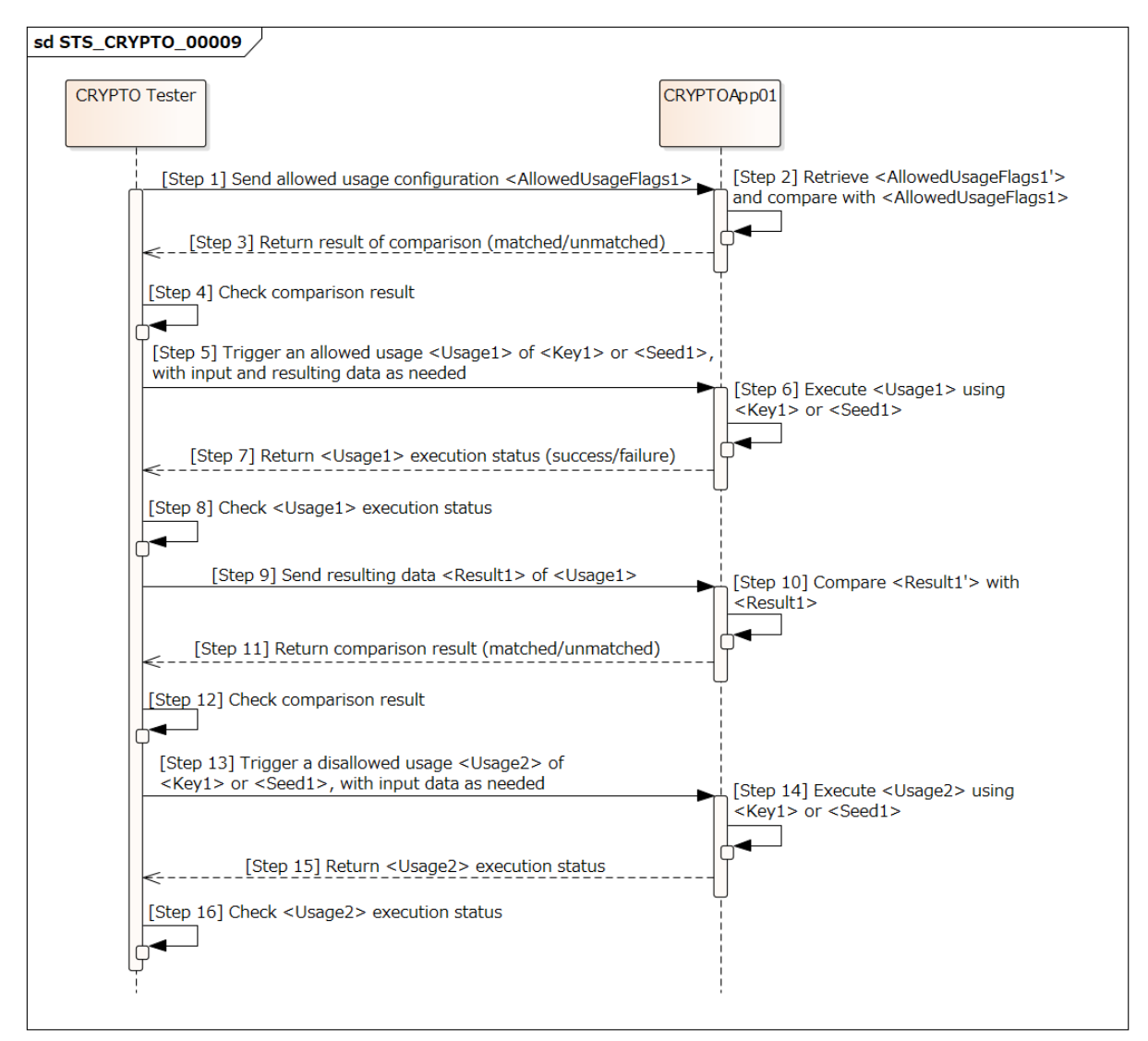

**Figure 15.8: Sequence diagram of STS\_CRYPTO\_00009.**

## **15.2.10 [STS\_CRYPTO\_00010] Exchange of symmetric keys by Diffie-Hellman(DH)/Elliptic Curve DH(ECDH) key agreement.**

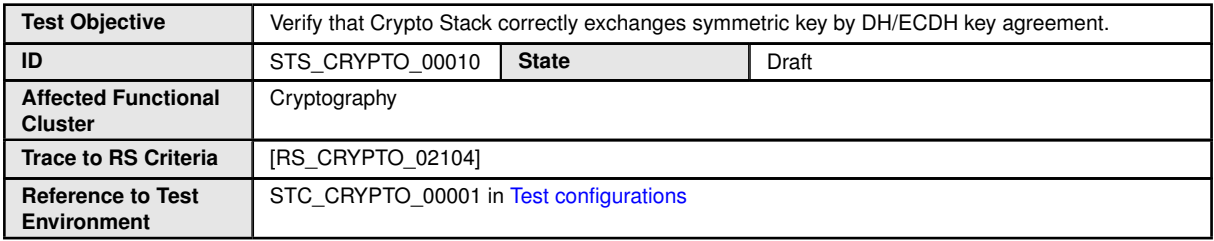

 $\bigtriangledown$ 

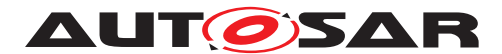

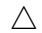

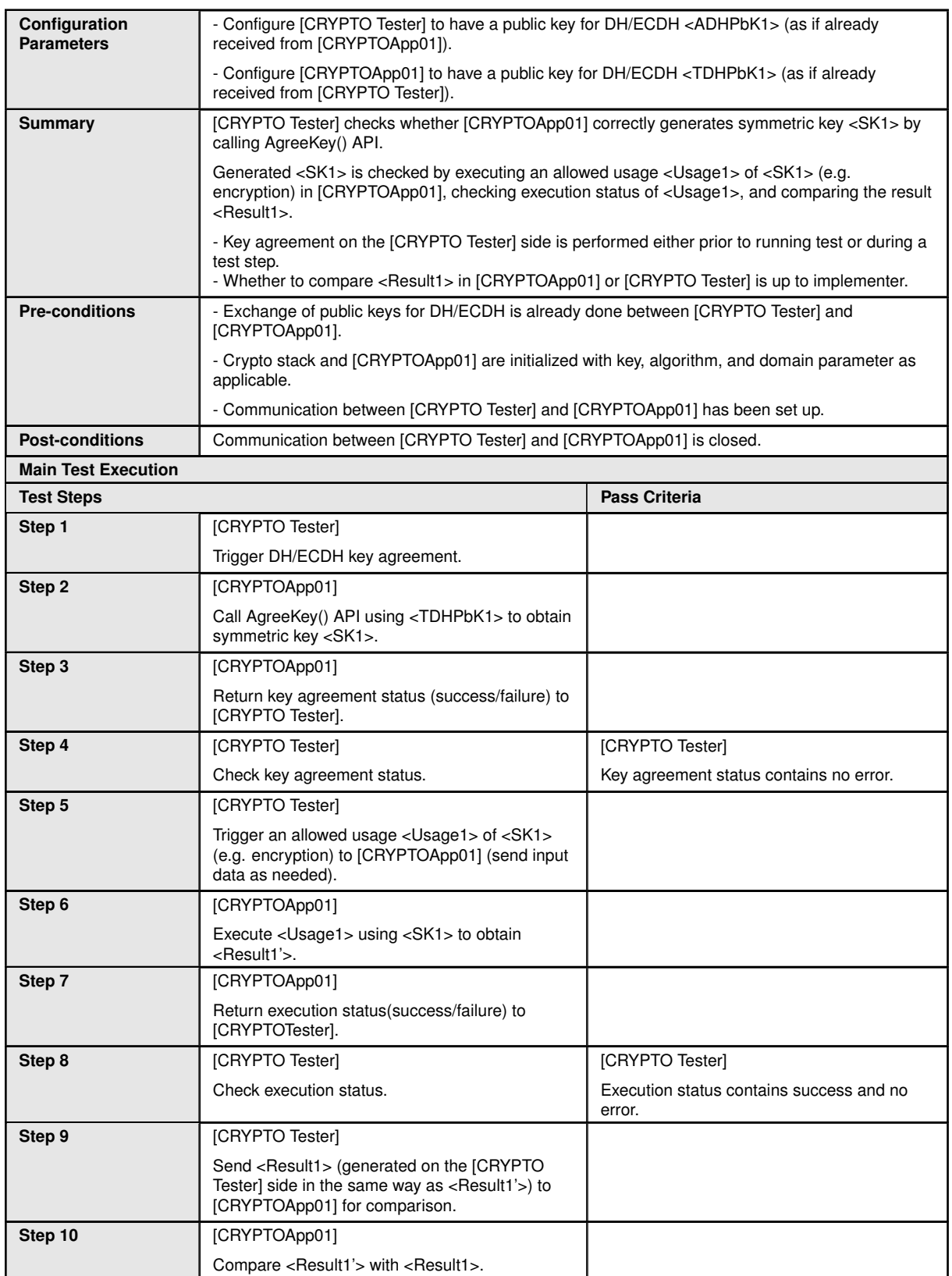

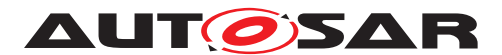

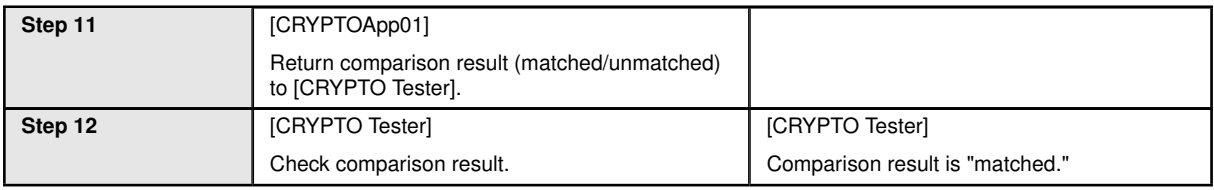

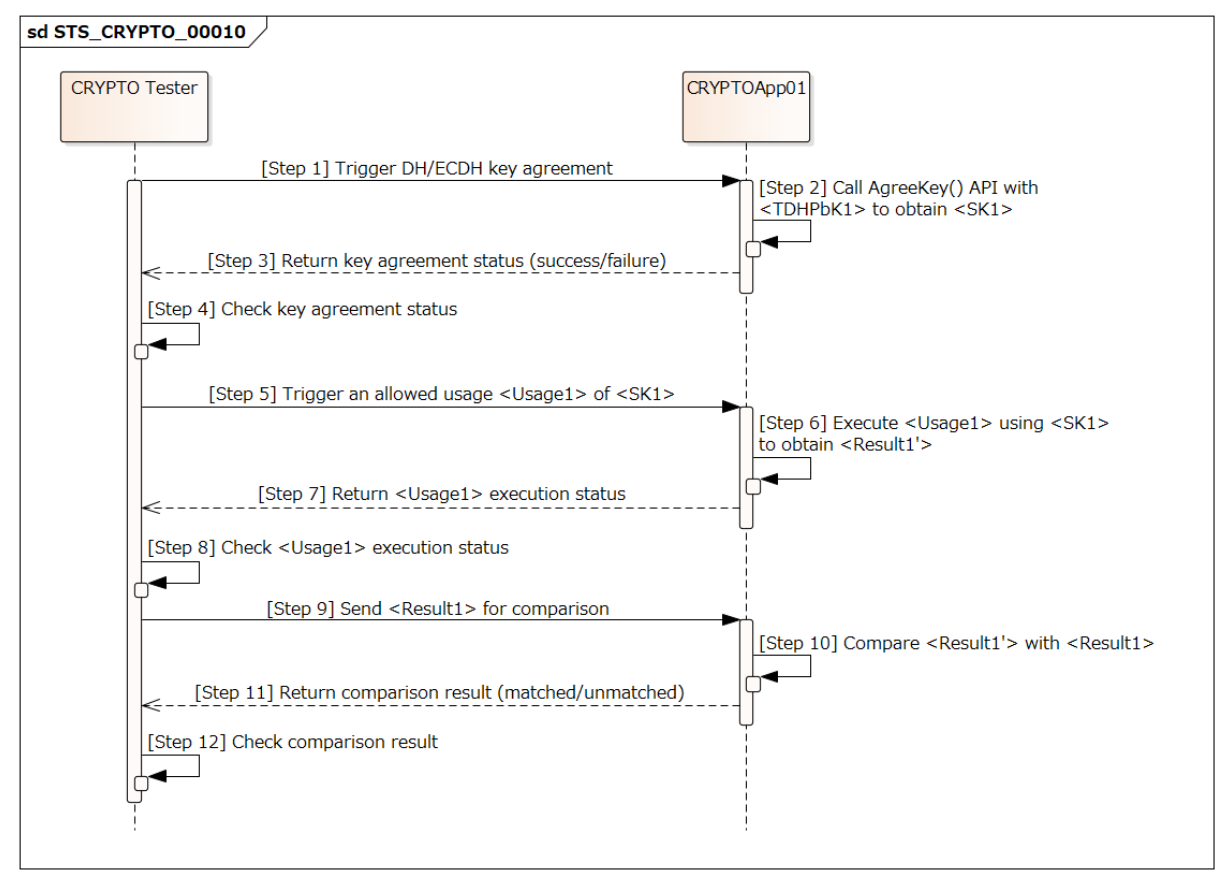

**Figure 15.9: Sequence diagram of STS\_CRYPTO\_00010.**

# **15.2.11 [STS\_CRYPTO\_00011] Import and export of keys and secret seeds.**

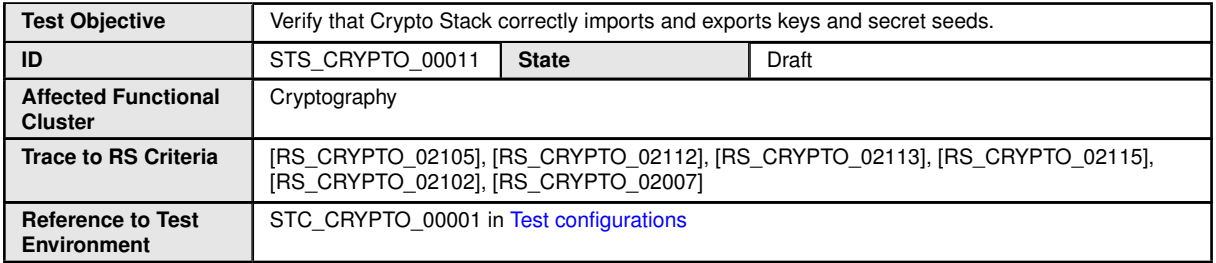

 $\overline{\nabla}$ 

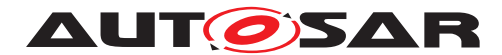

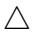

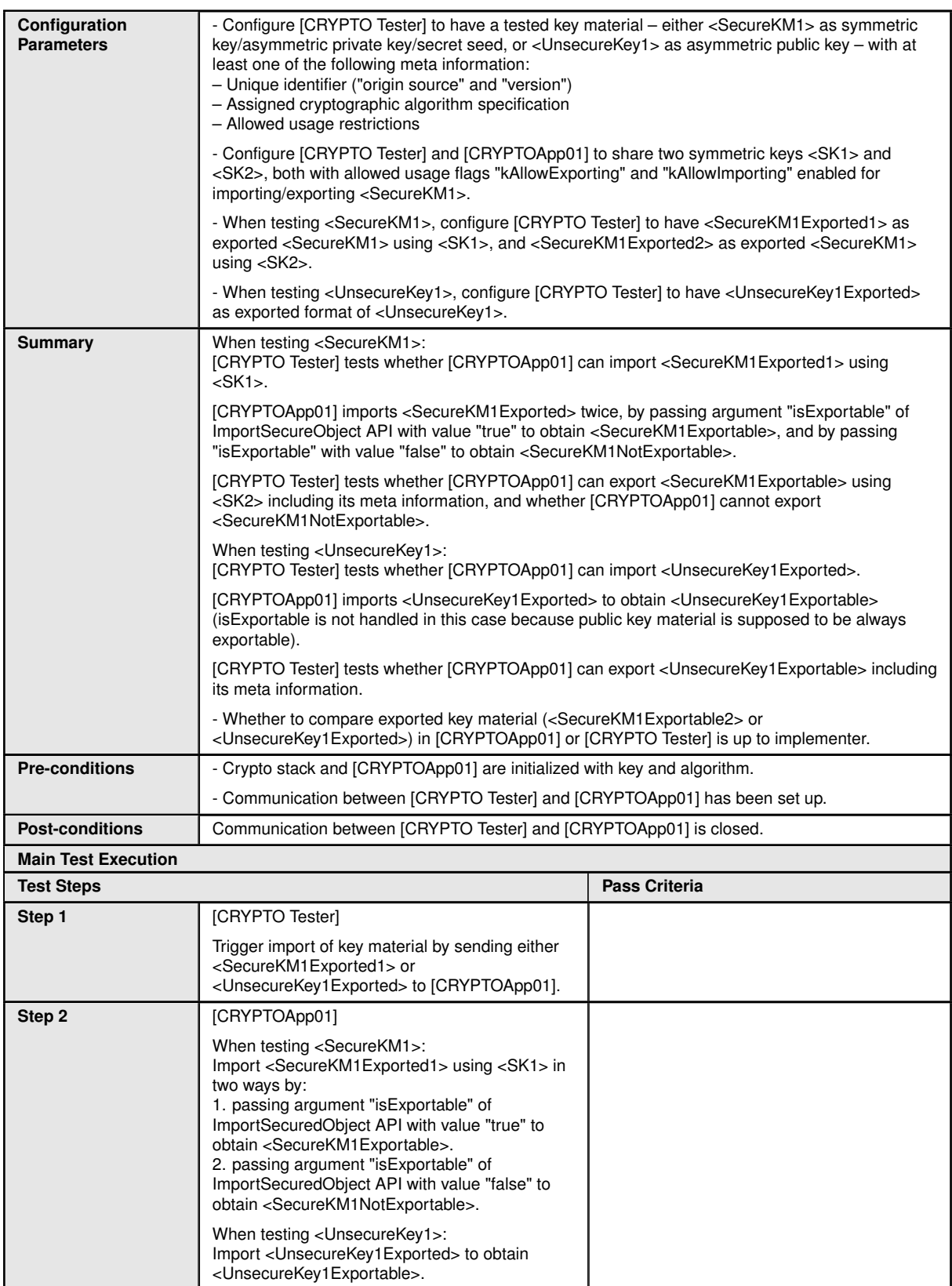

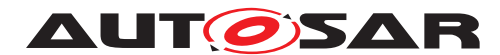

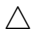

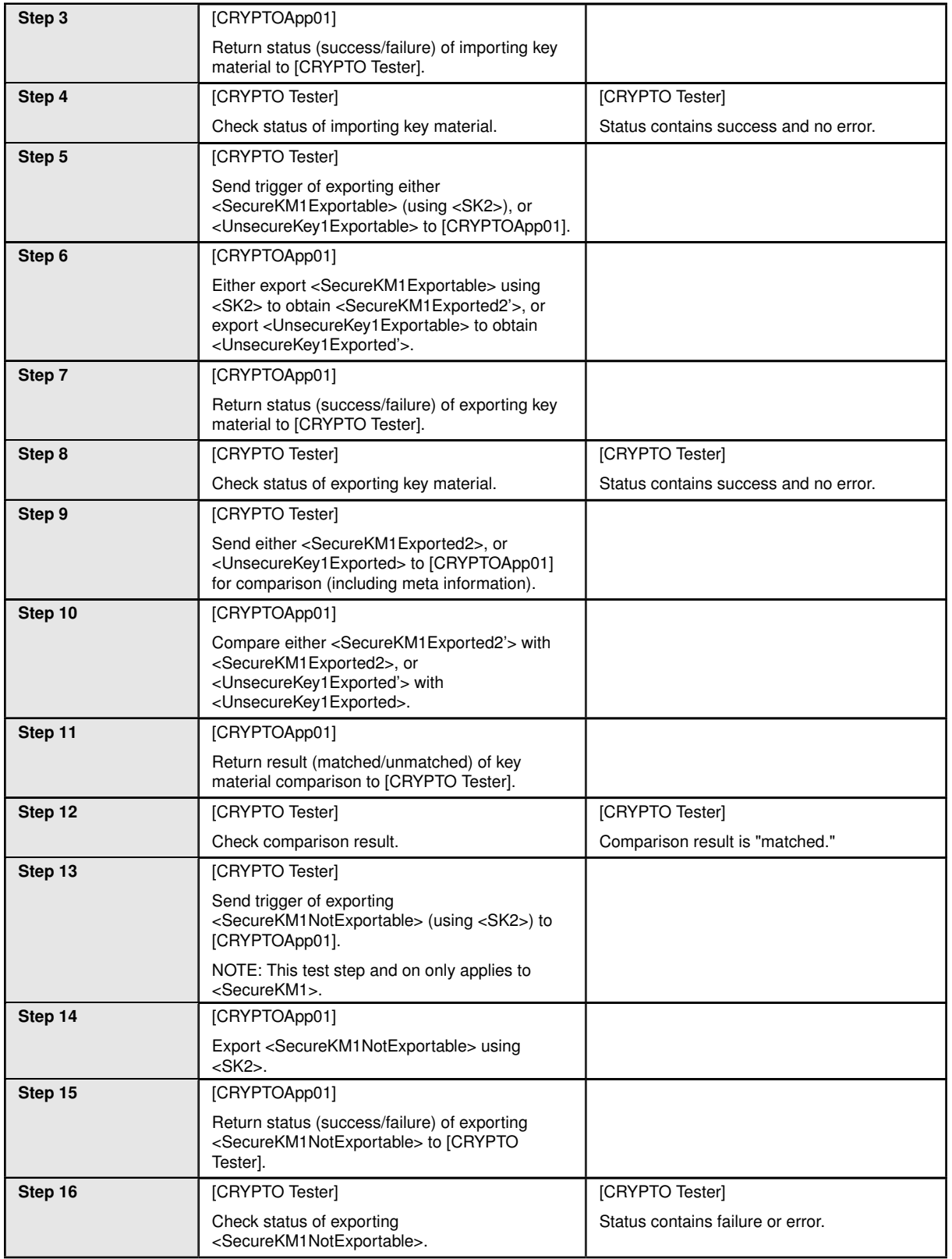

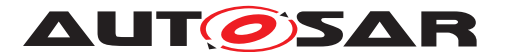

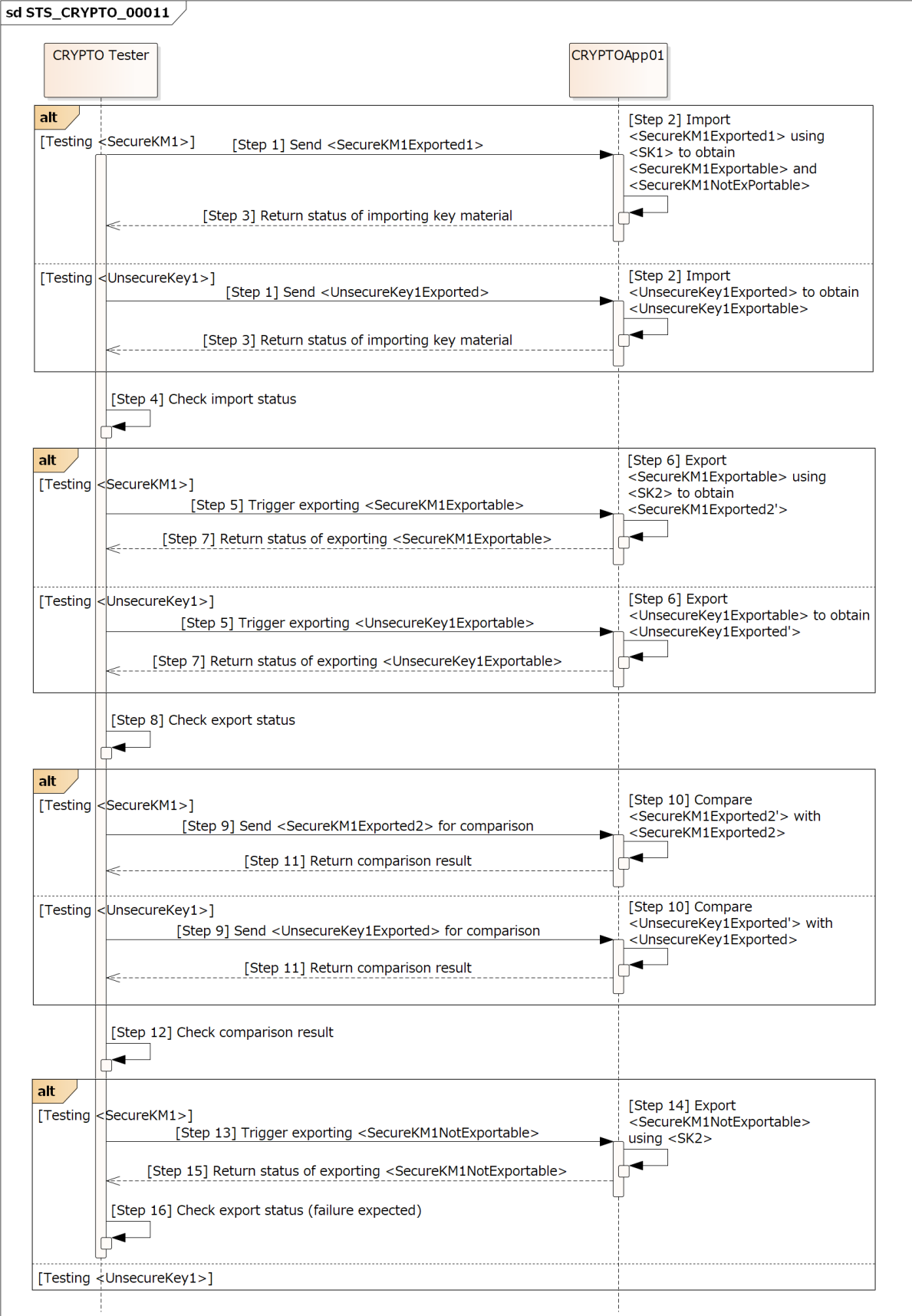

**Figure 15.10: Sequence diagram of STS\_CRYPTO\_00011.**

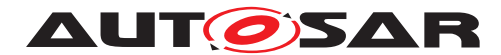

# **15.2.12 [STS\_CRYPTO\_00012] Generation/derivation of cryptographic keys and secret seeds.**

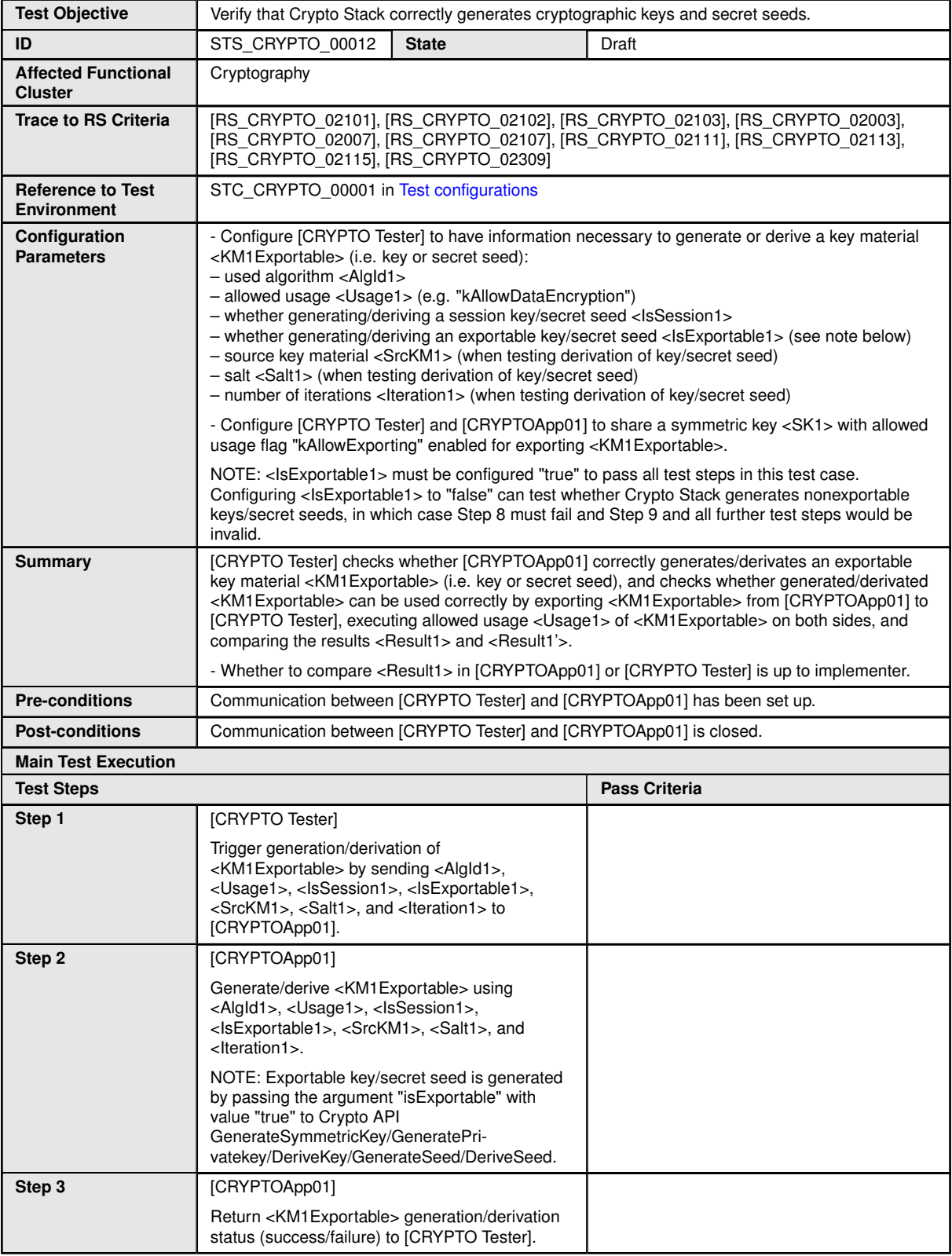

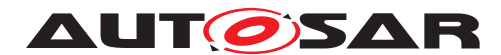

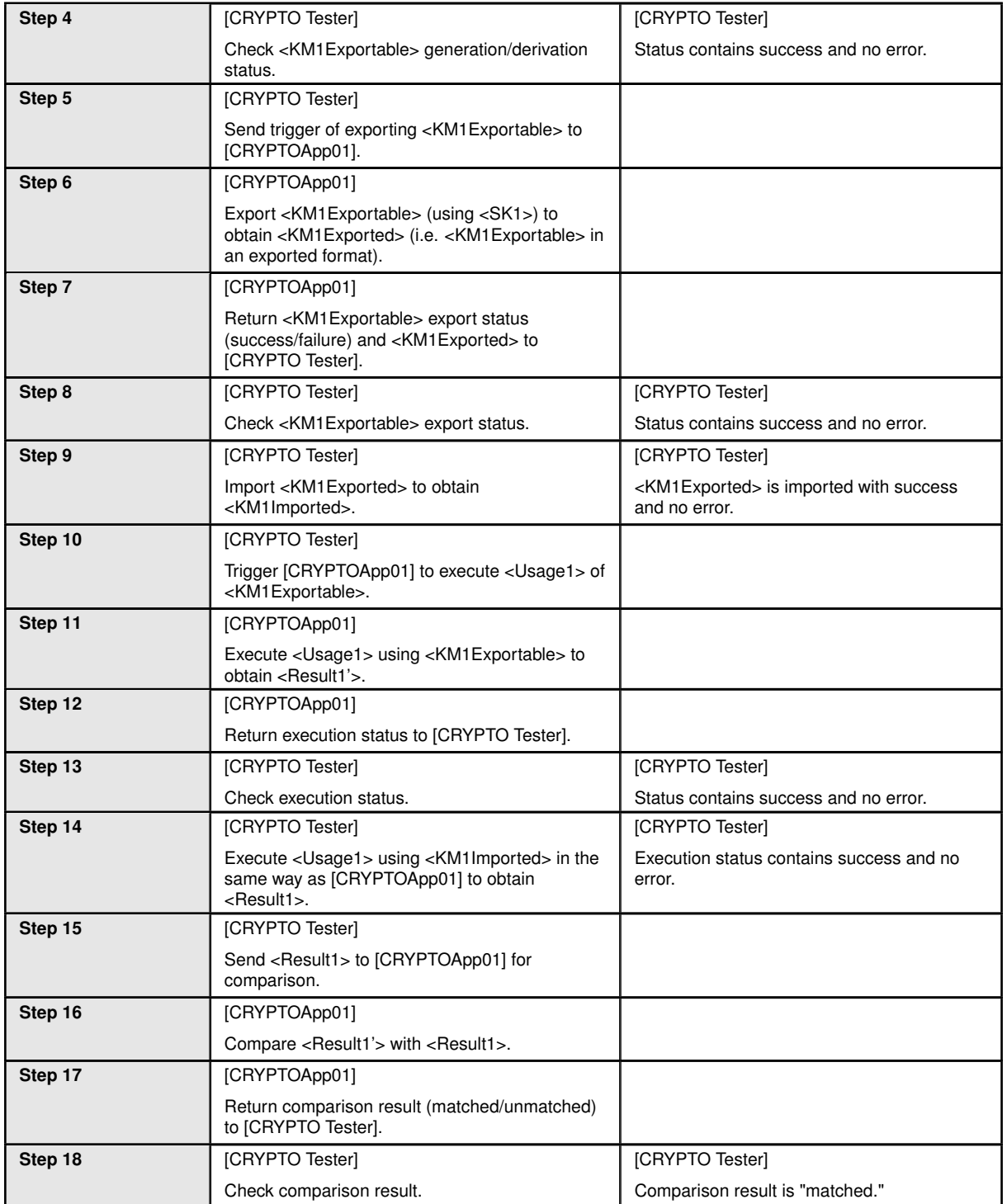

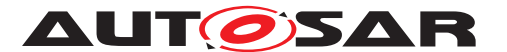

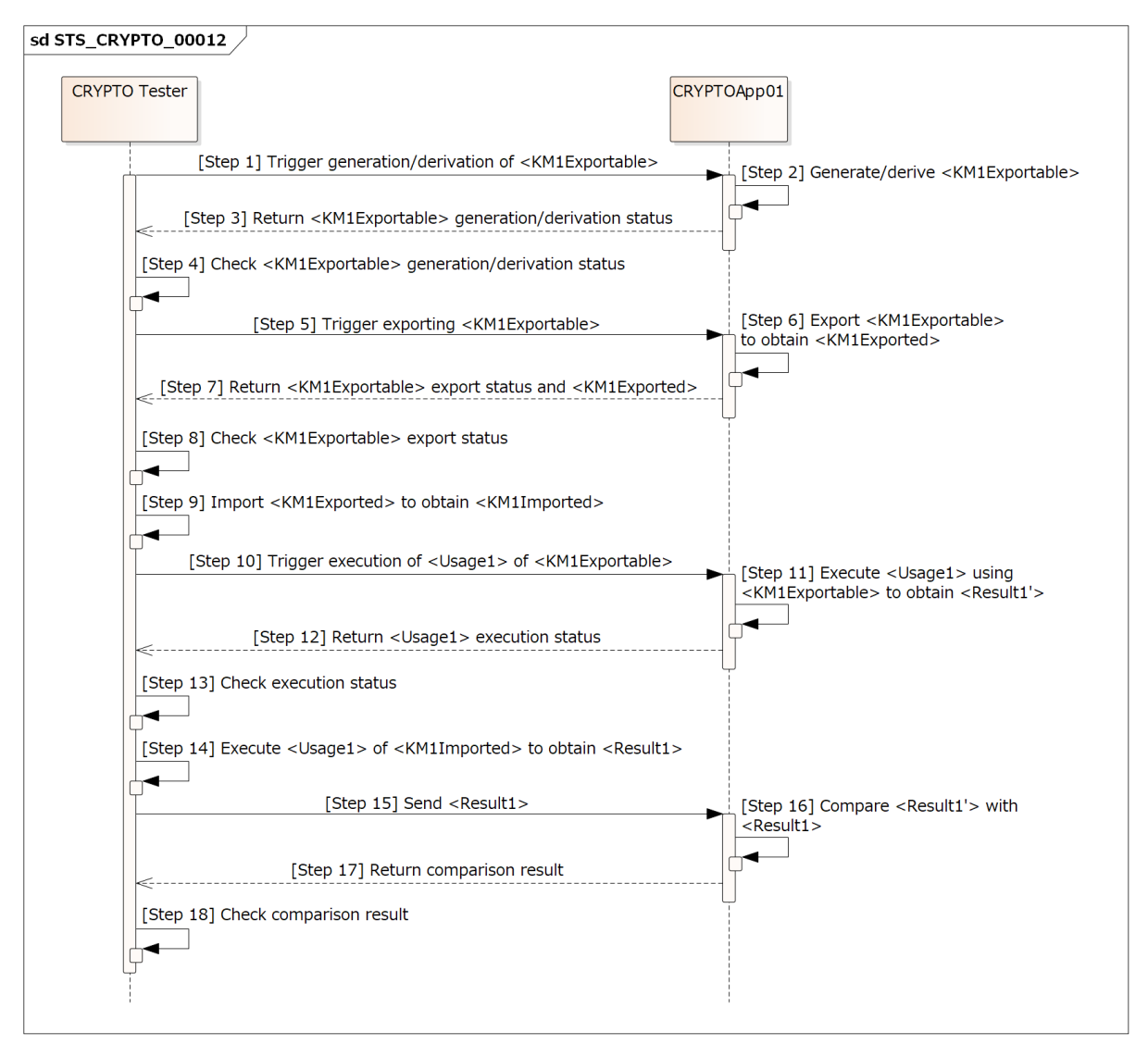

**Figure 15.11: Sequence diagram of STS\_CRYPTO\_00012.**

## **15.2.13 [STS\_CRYPTO\_00013] PKI/X.509 - handling of certificate signing request (CSR) and certificates.**

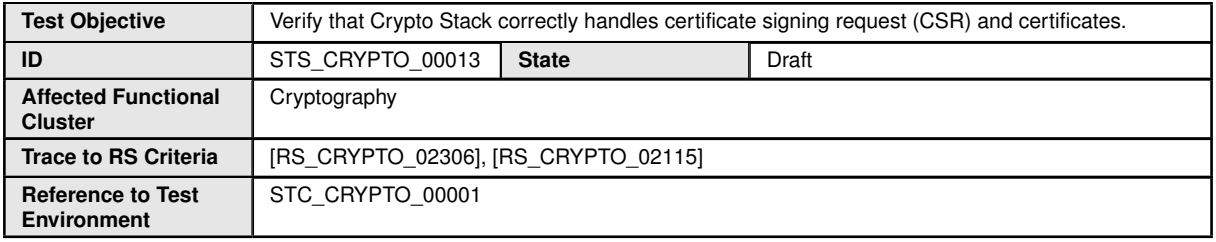

 $\bigtriangledown$ 

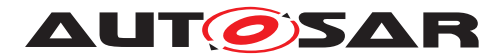

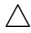

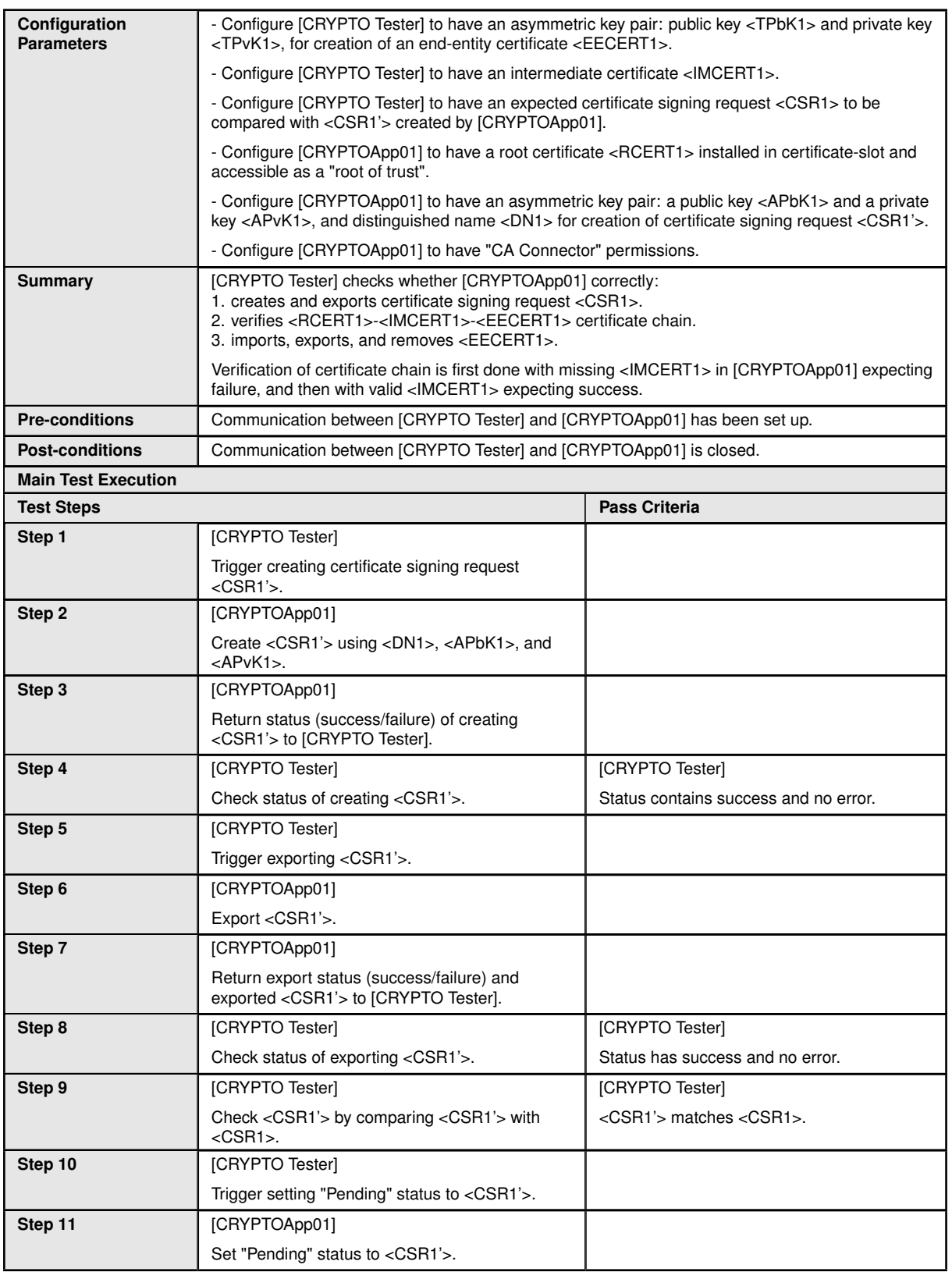

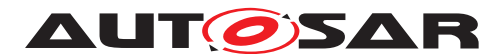

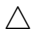

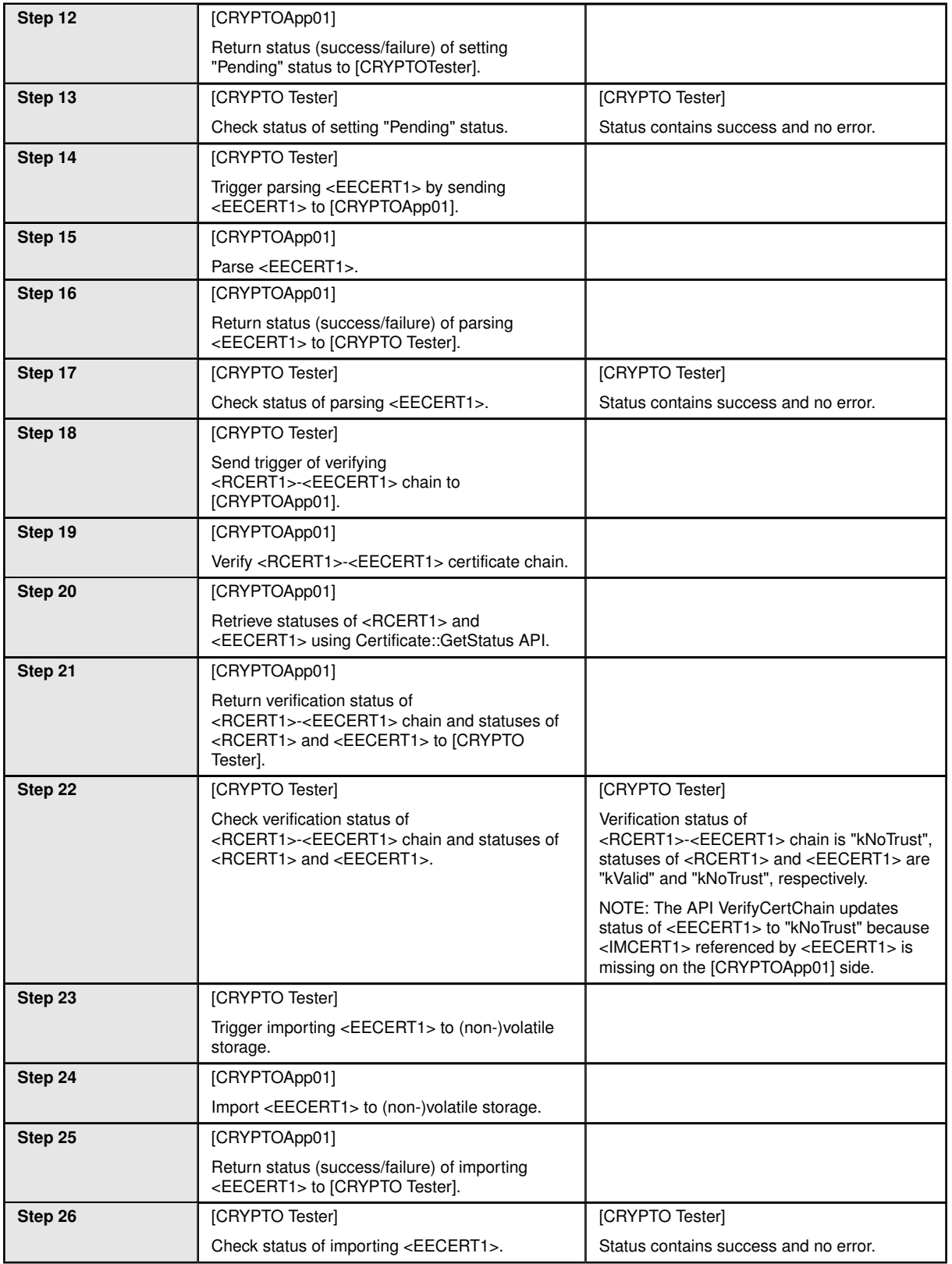

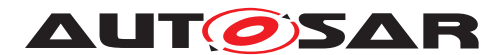

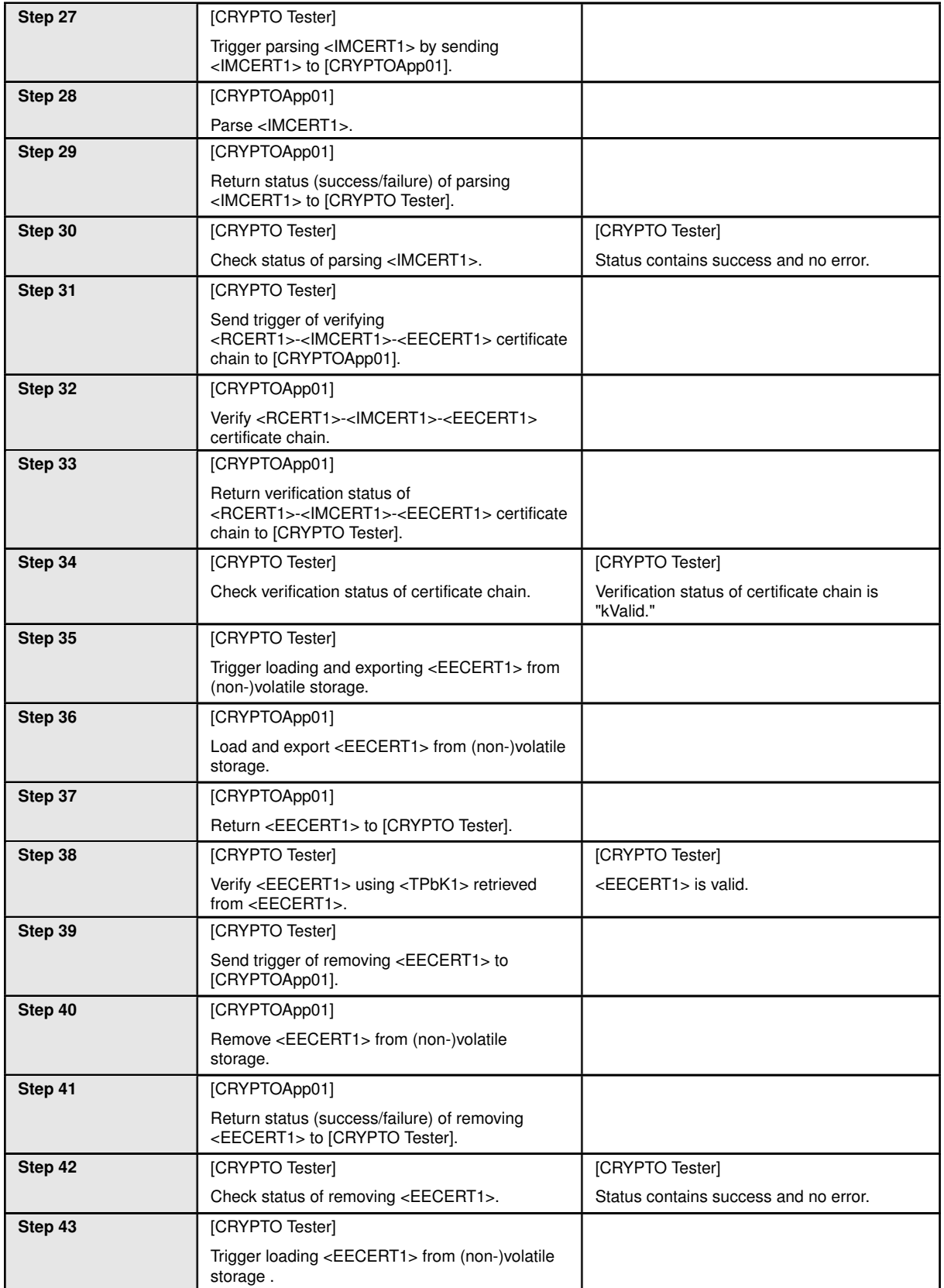

 $\overline{\nabla}$ 

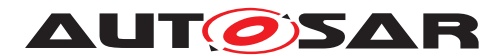

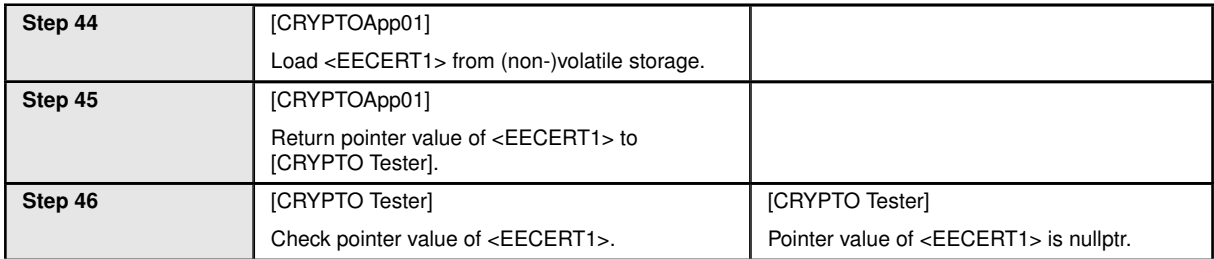

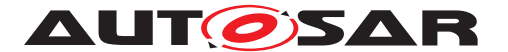

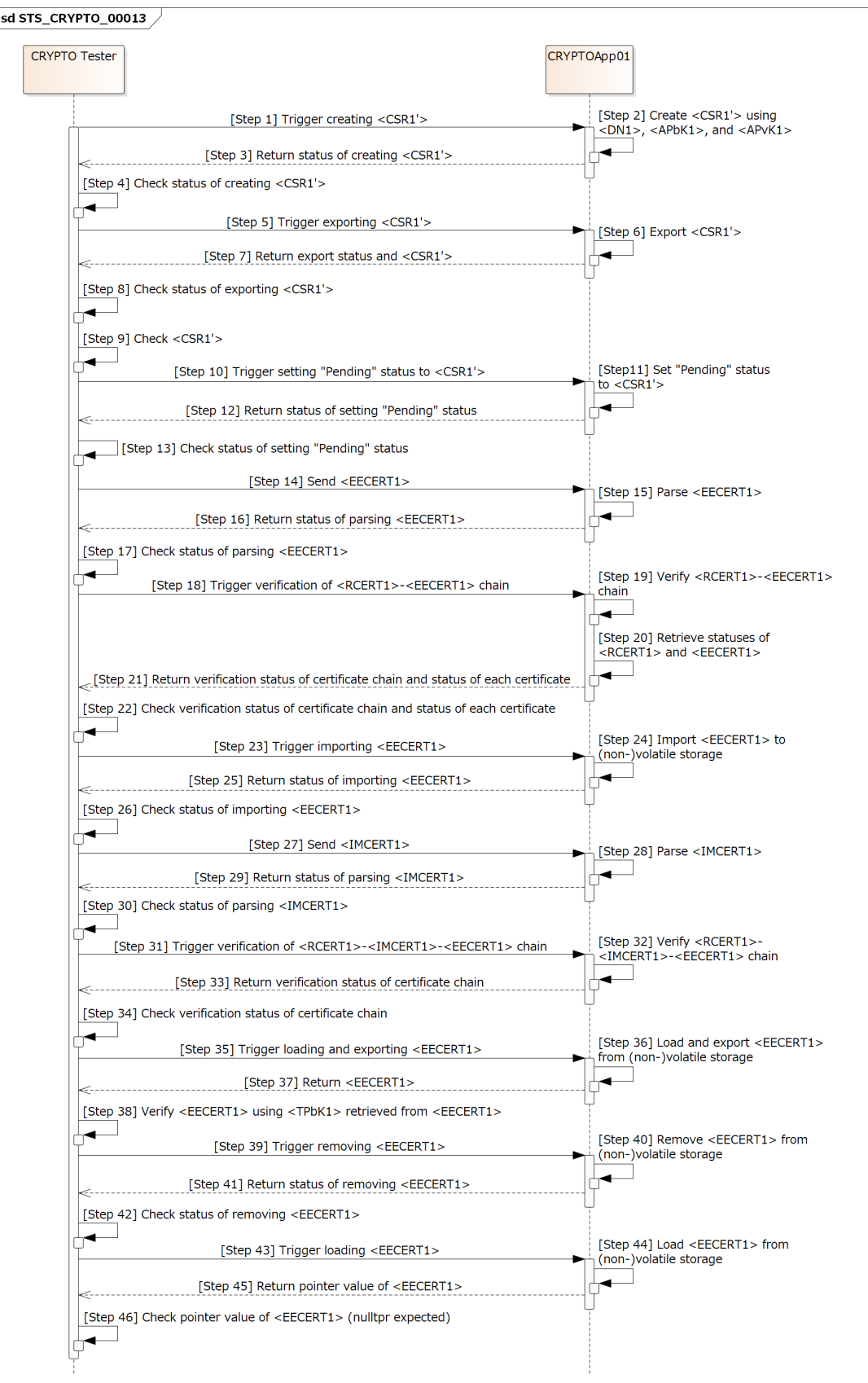

**Figure 15.12: Sequence diagram of STS\_CRYPTO\_00013.**

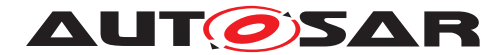

### **15.2.14 [STS\_CRYPTO\_00014] PKI/X.509 - verification of certificates with certificate revocation list (CRL) and by online certificate status protocol (OCSP).**

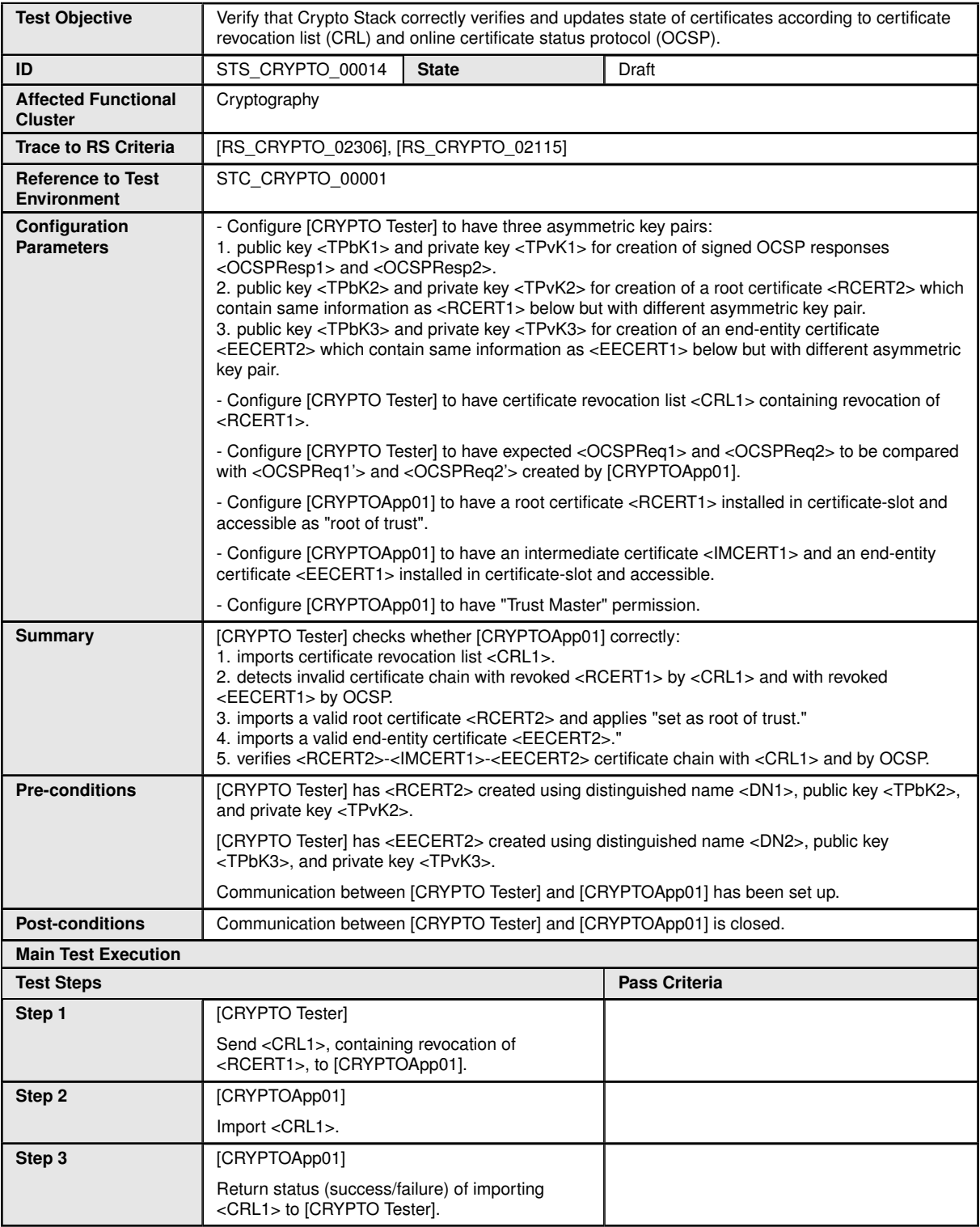

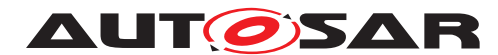

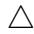

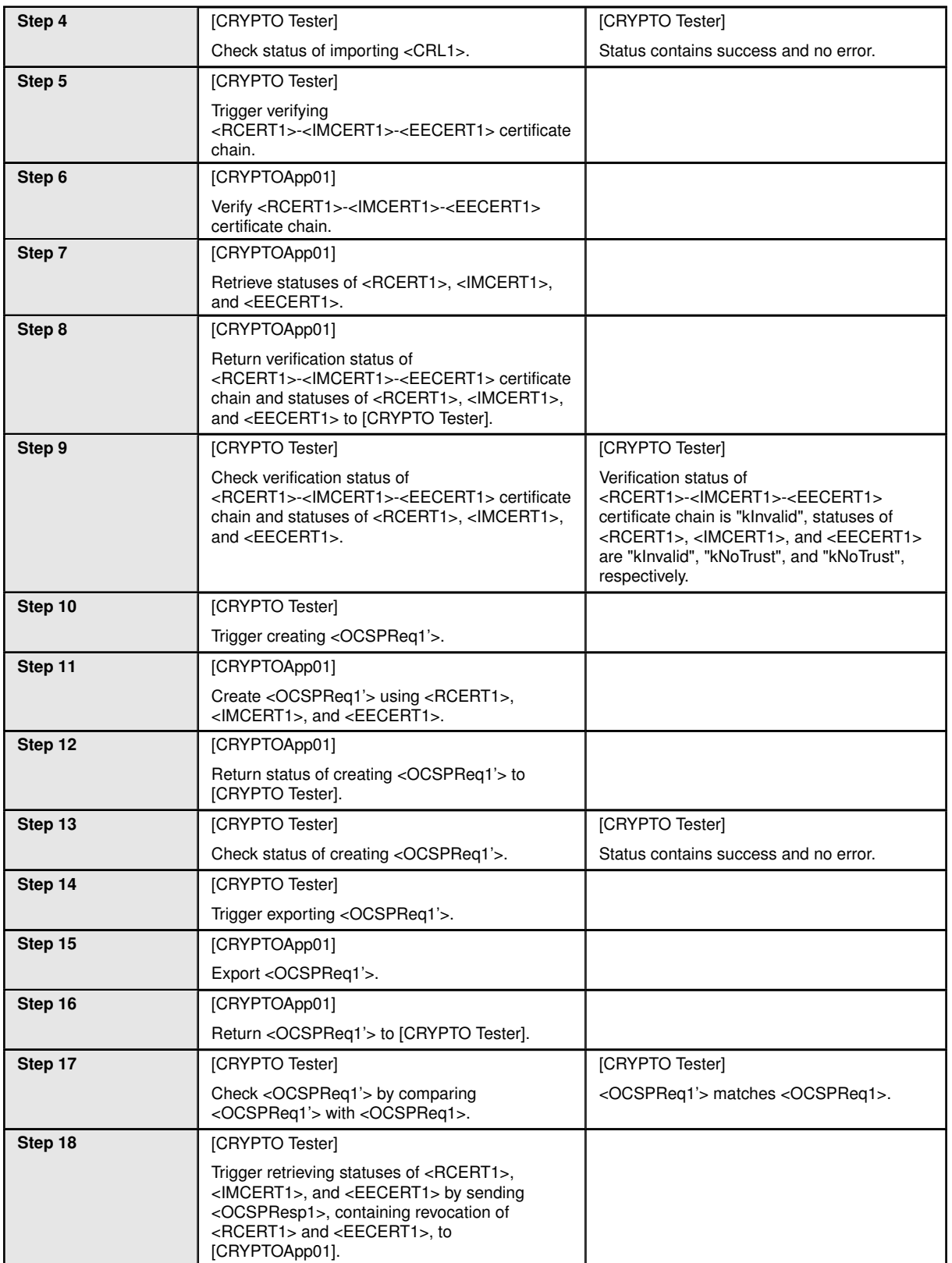

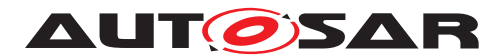

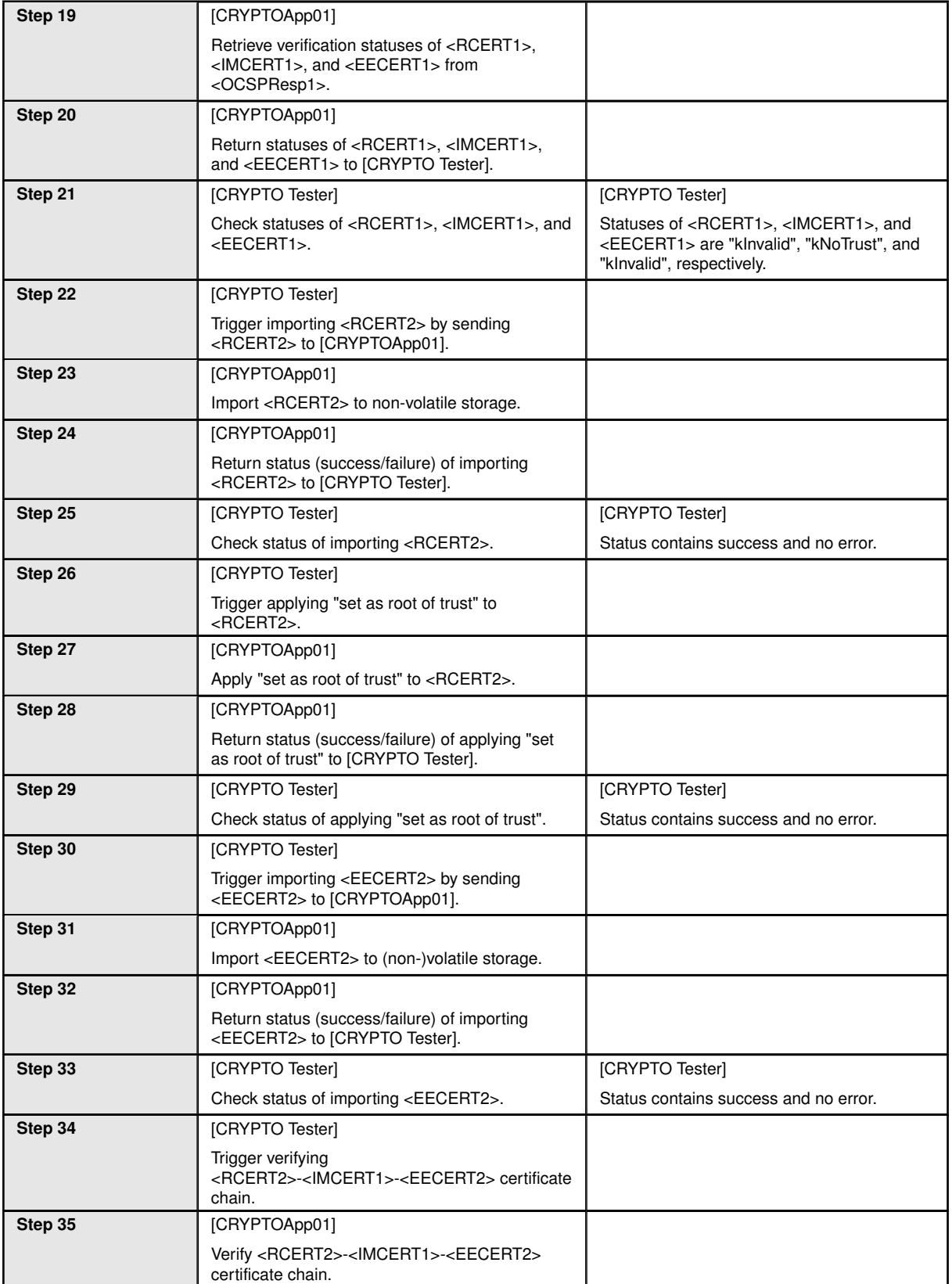

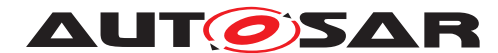

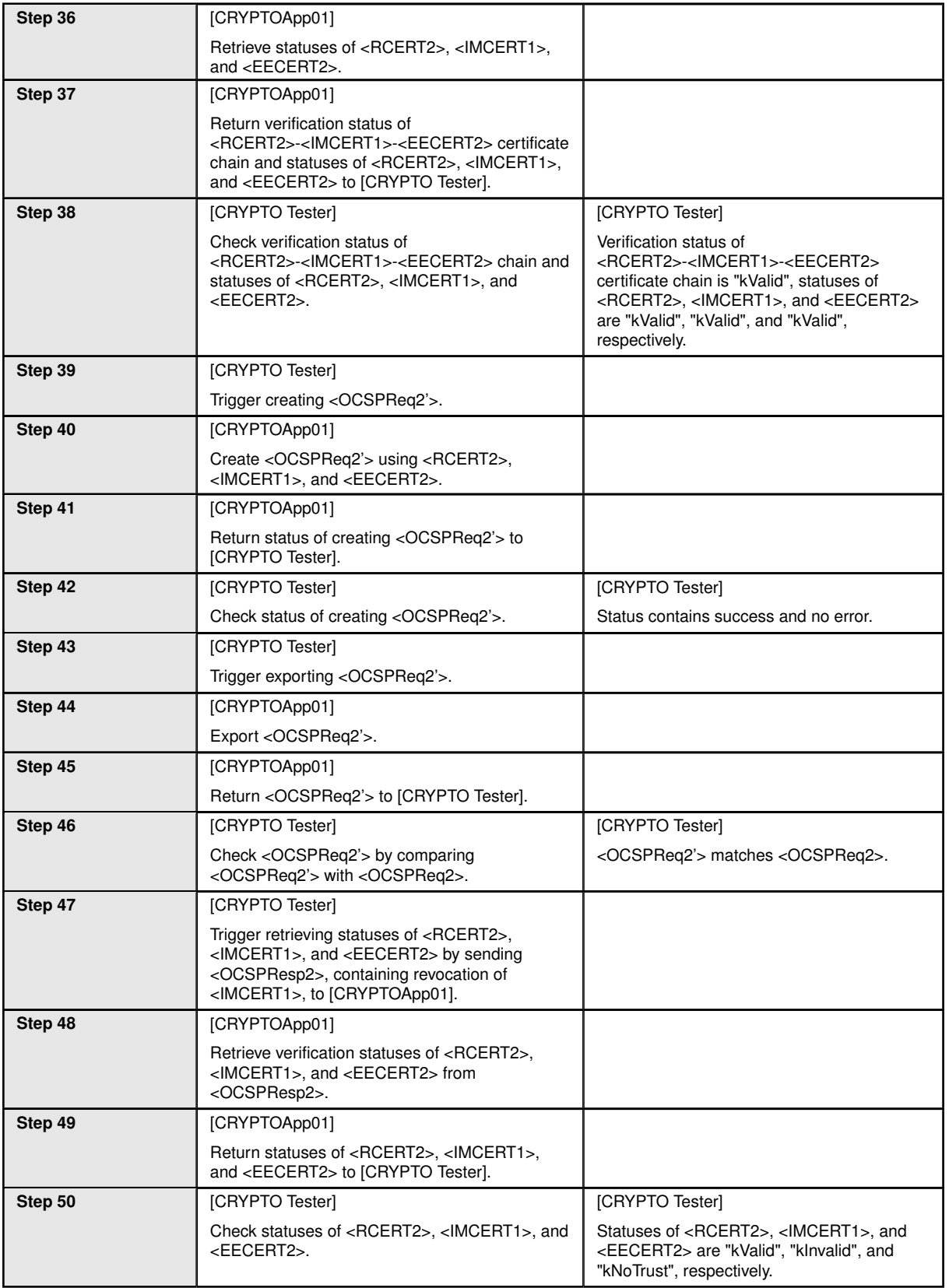

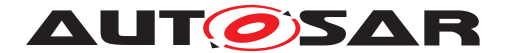

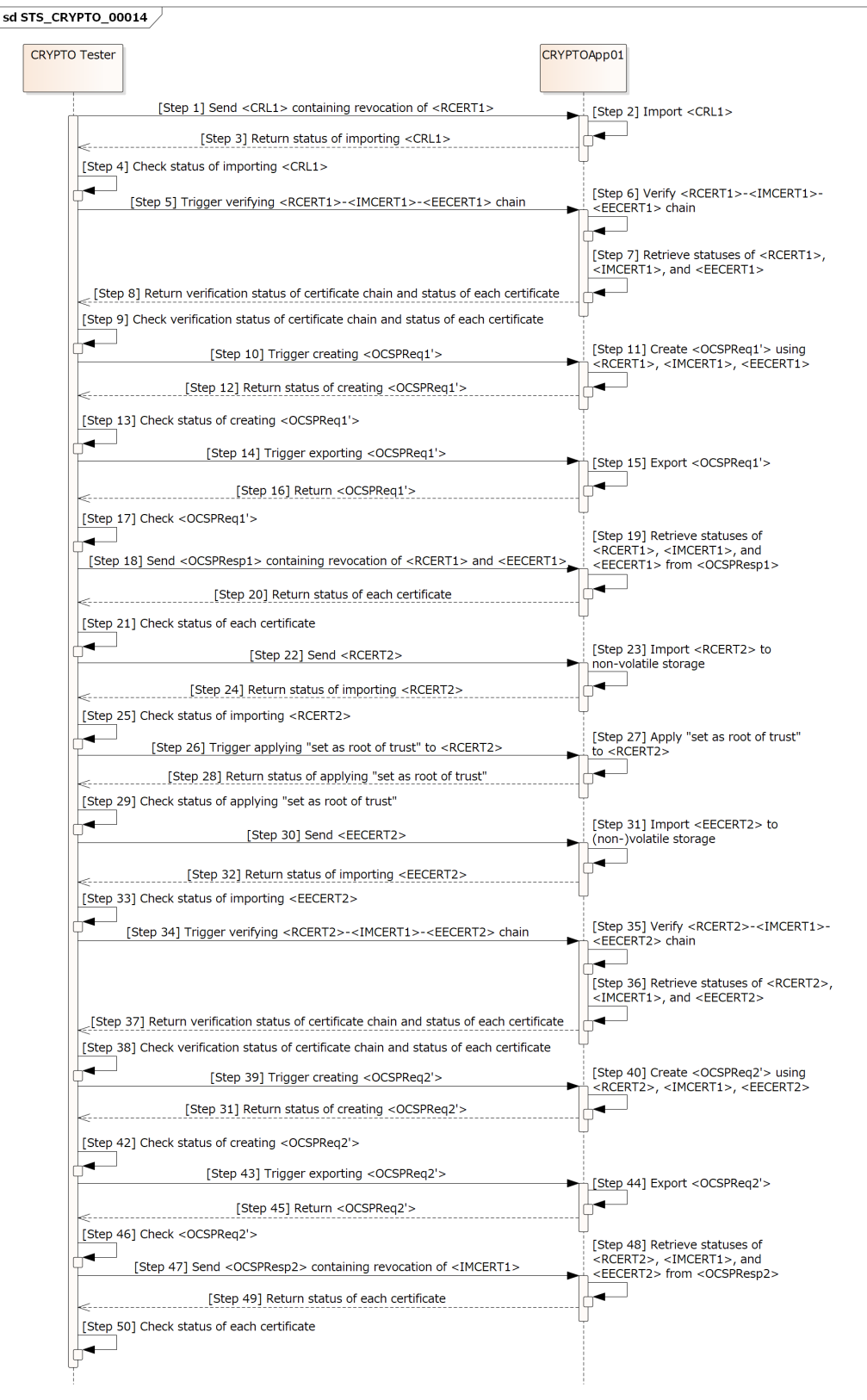

**Figure 15.13: Sequence diagram of STS\_CRYPTO\_00014.**

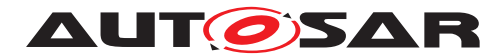

### **15.2.15 [STS\_CRYPTO\_00015] Encryption and decryption of randomly accessed data using "counter mode" stream cipher.**

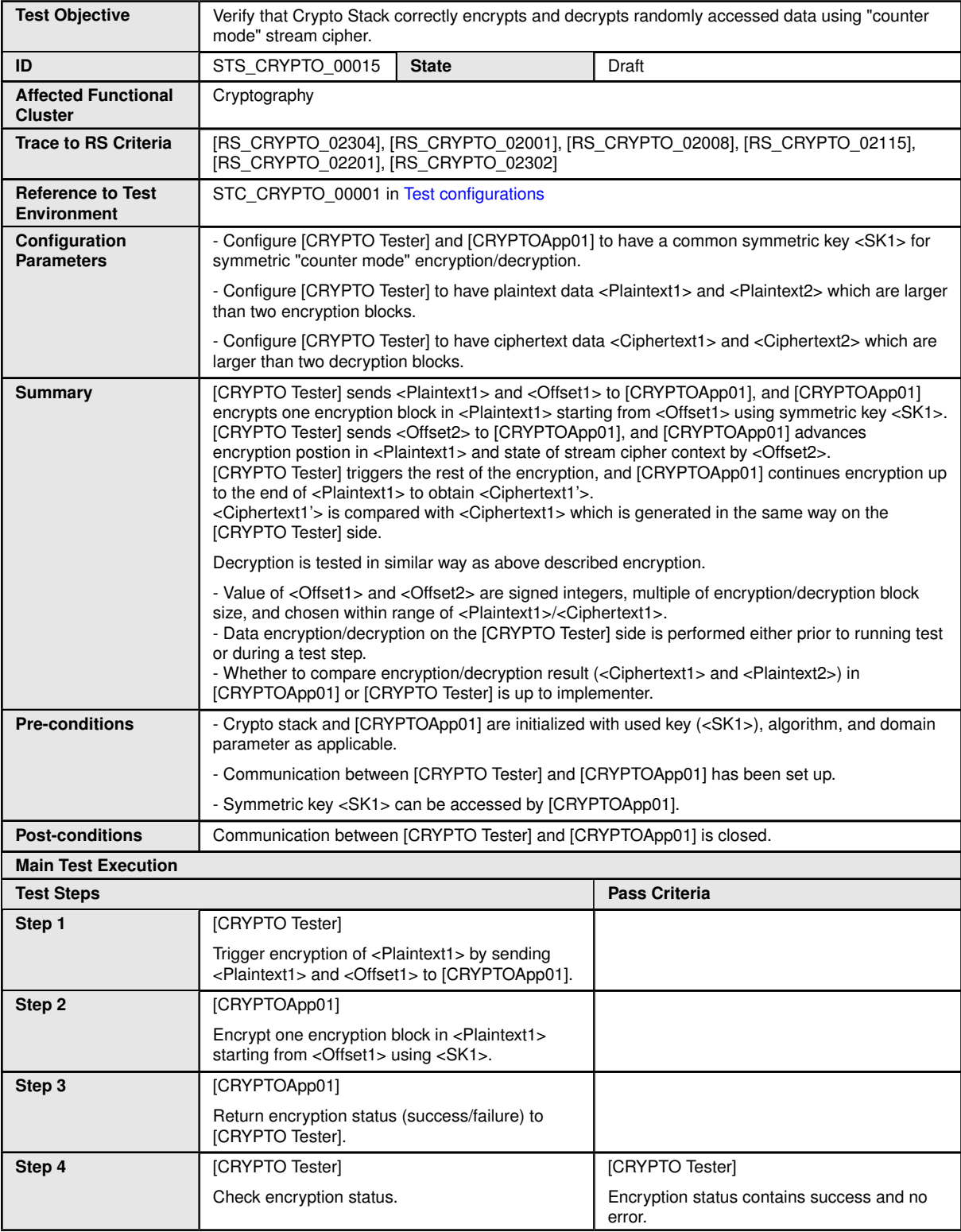

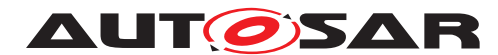

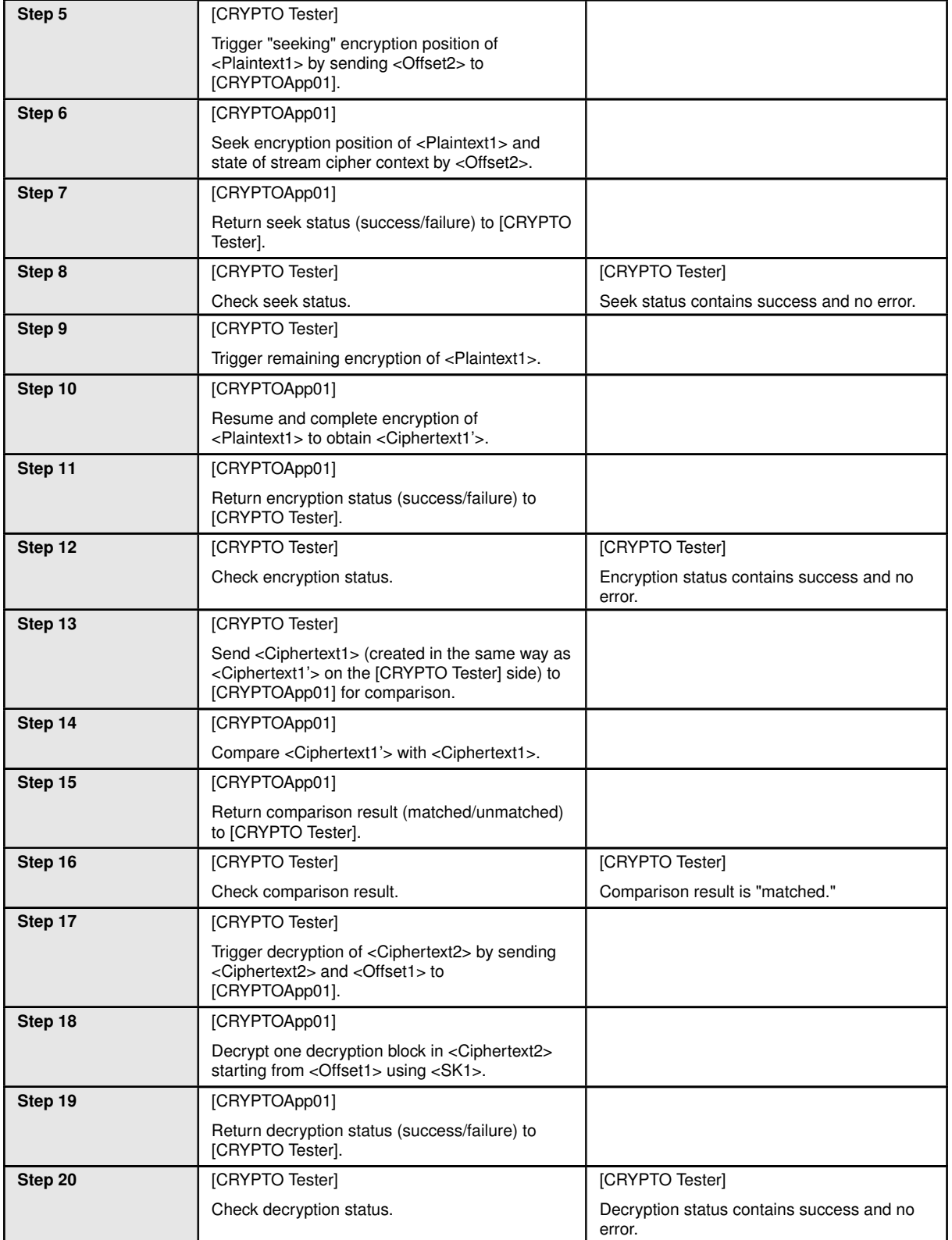

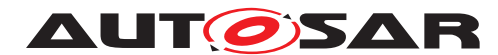

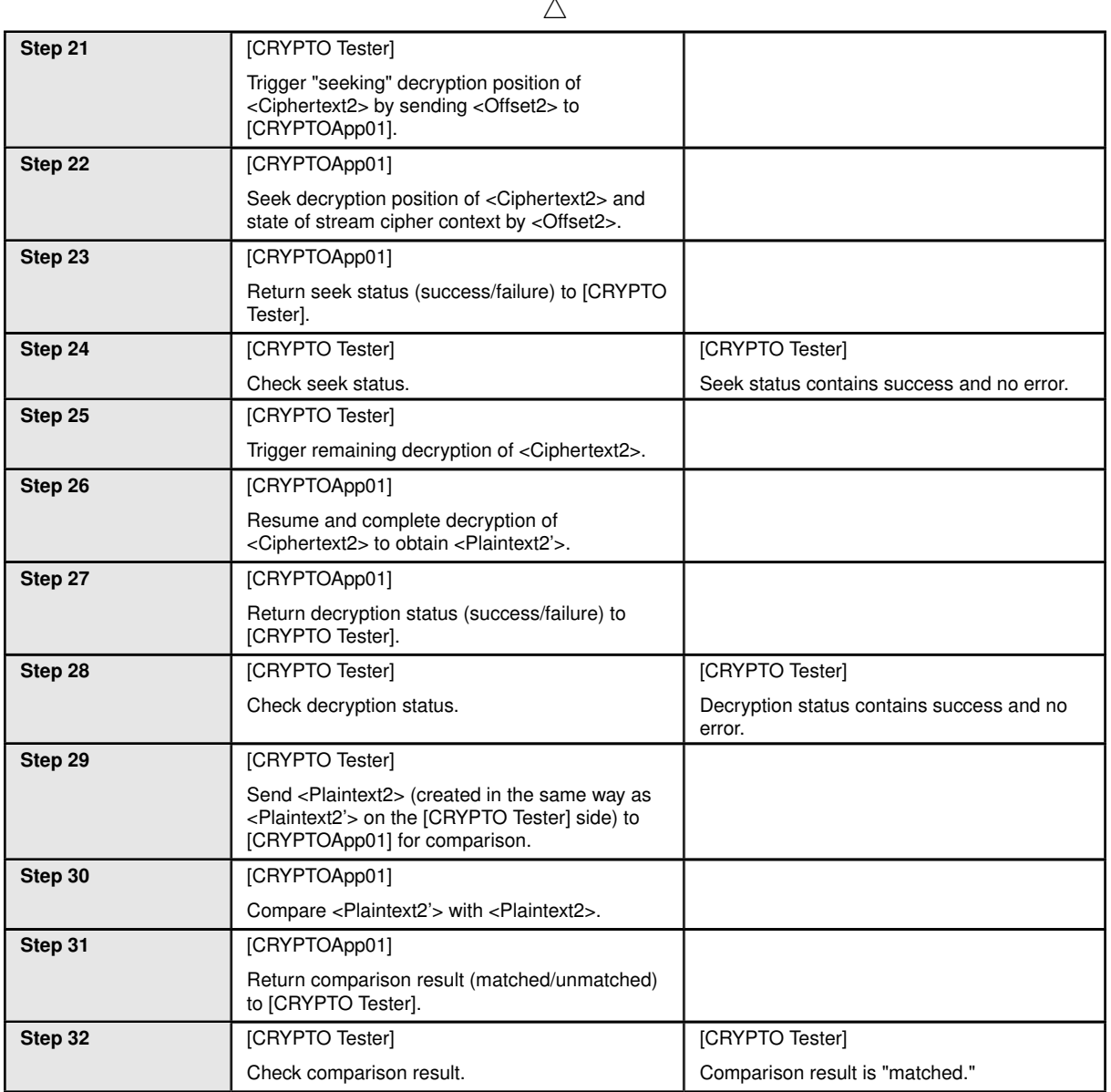

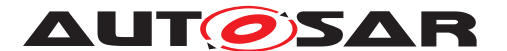

sd STS CRYPTO 00015

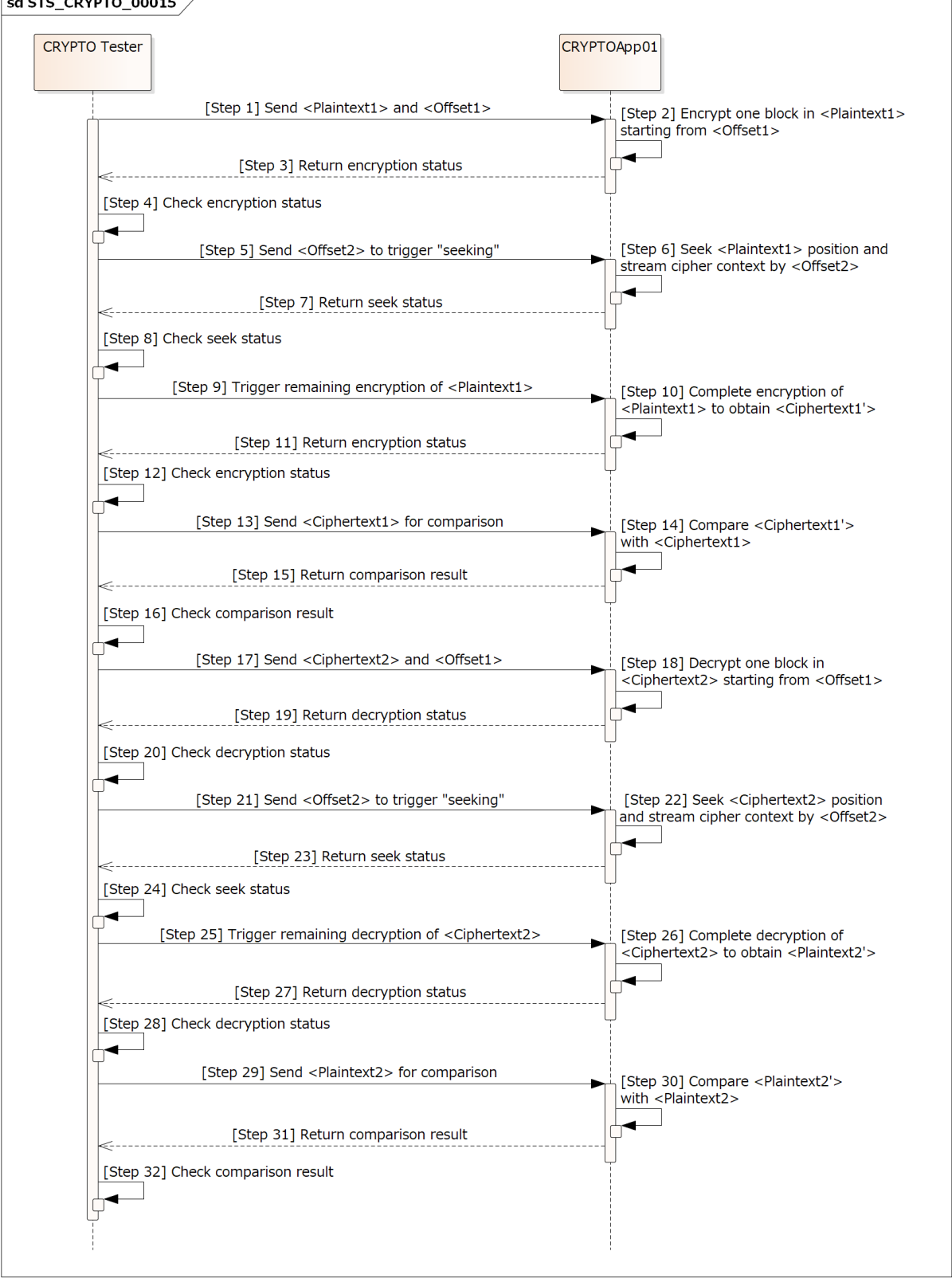

**Figure 15.14: Sequence diagram of STS\_CRYPTO\_00015.**

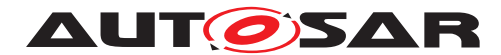

### **15.2.16 [STS\_CRYPTO\_00016] Identification and version control of cryptographic objects and key slots.**

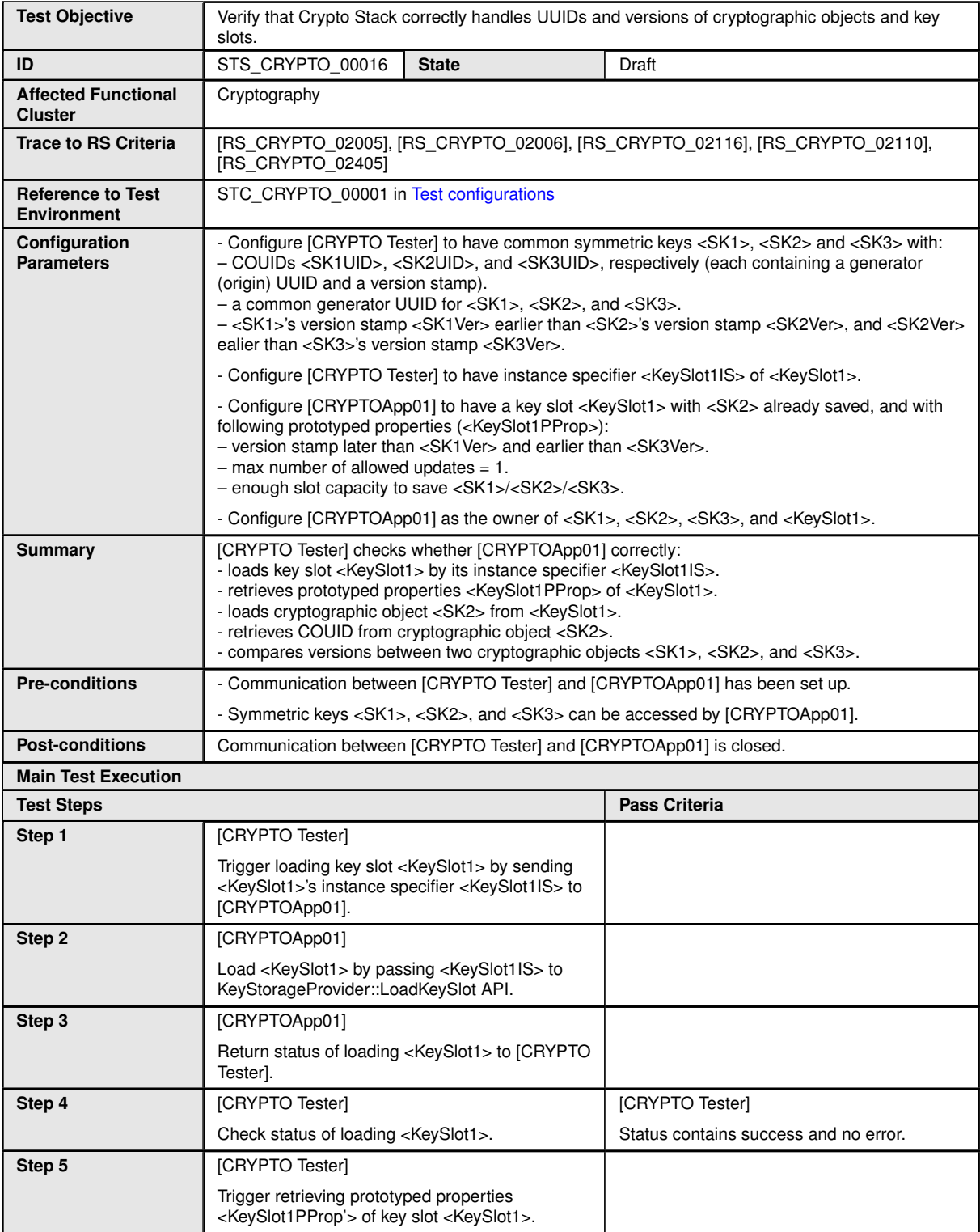
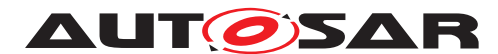

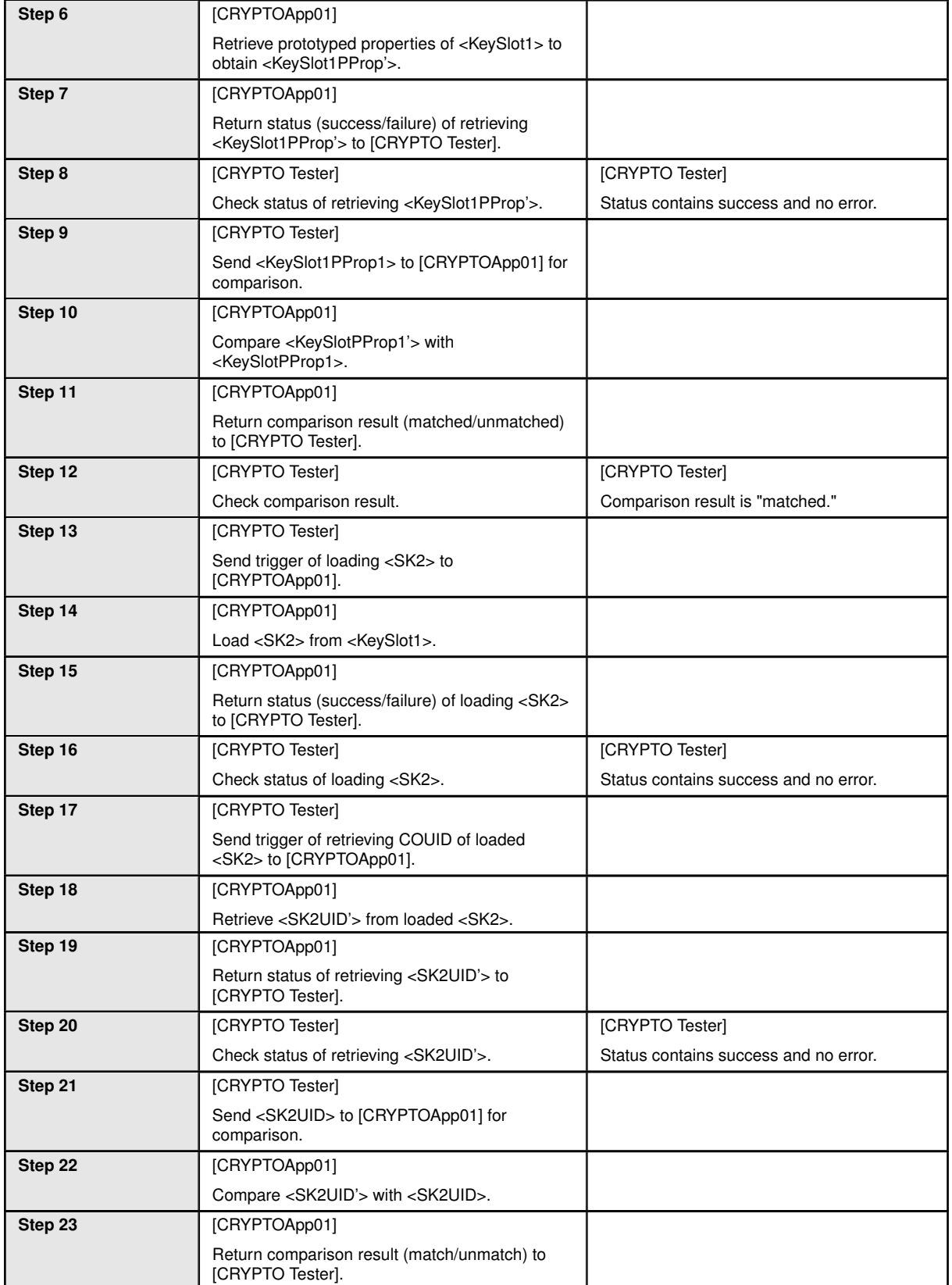

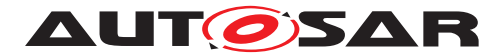

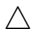

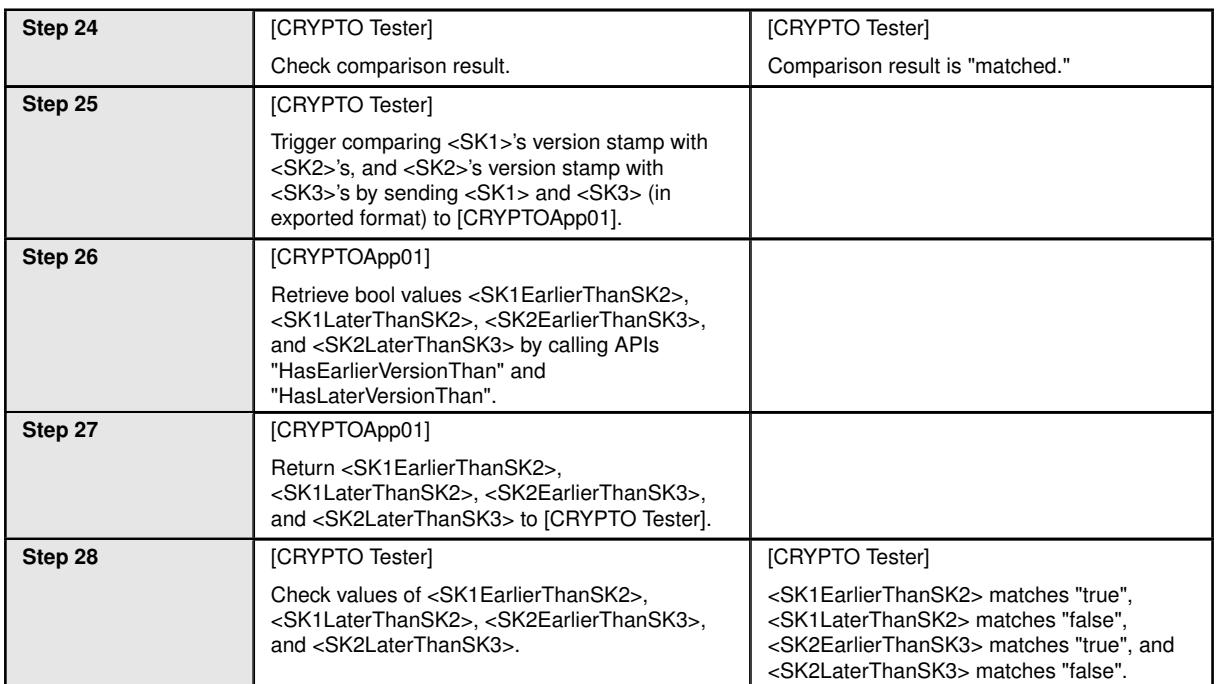

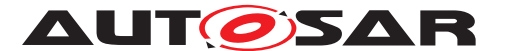

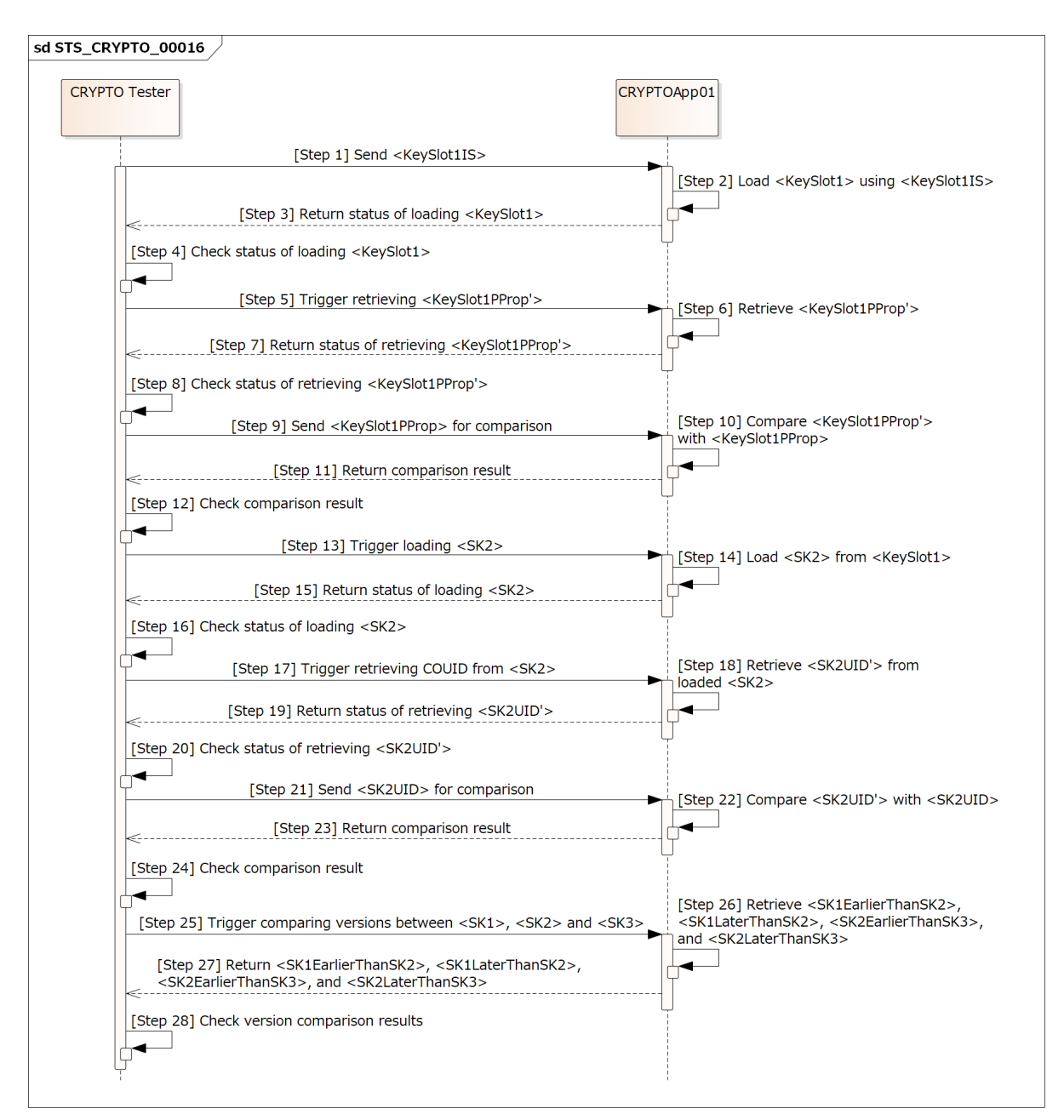

**Figure 15.15: Sequence diagram of STS\_CRYPTO\_00016.**

## **15.2.17 [STS\_CRYPTO\_00017] Run-time properties of PrivateKey, SignerPrivateCtx, and KeyDecapsulatorPrivateCtx.**

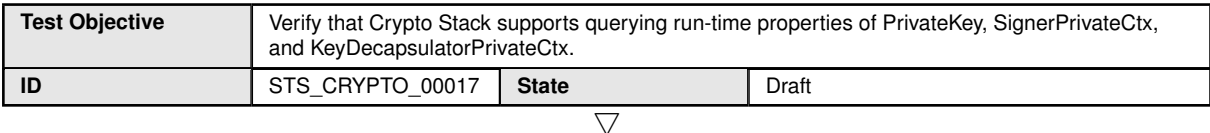

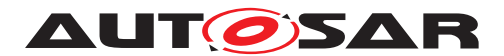

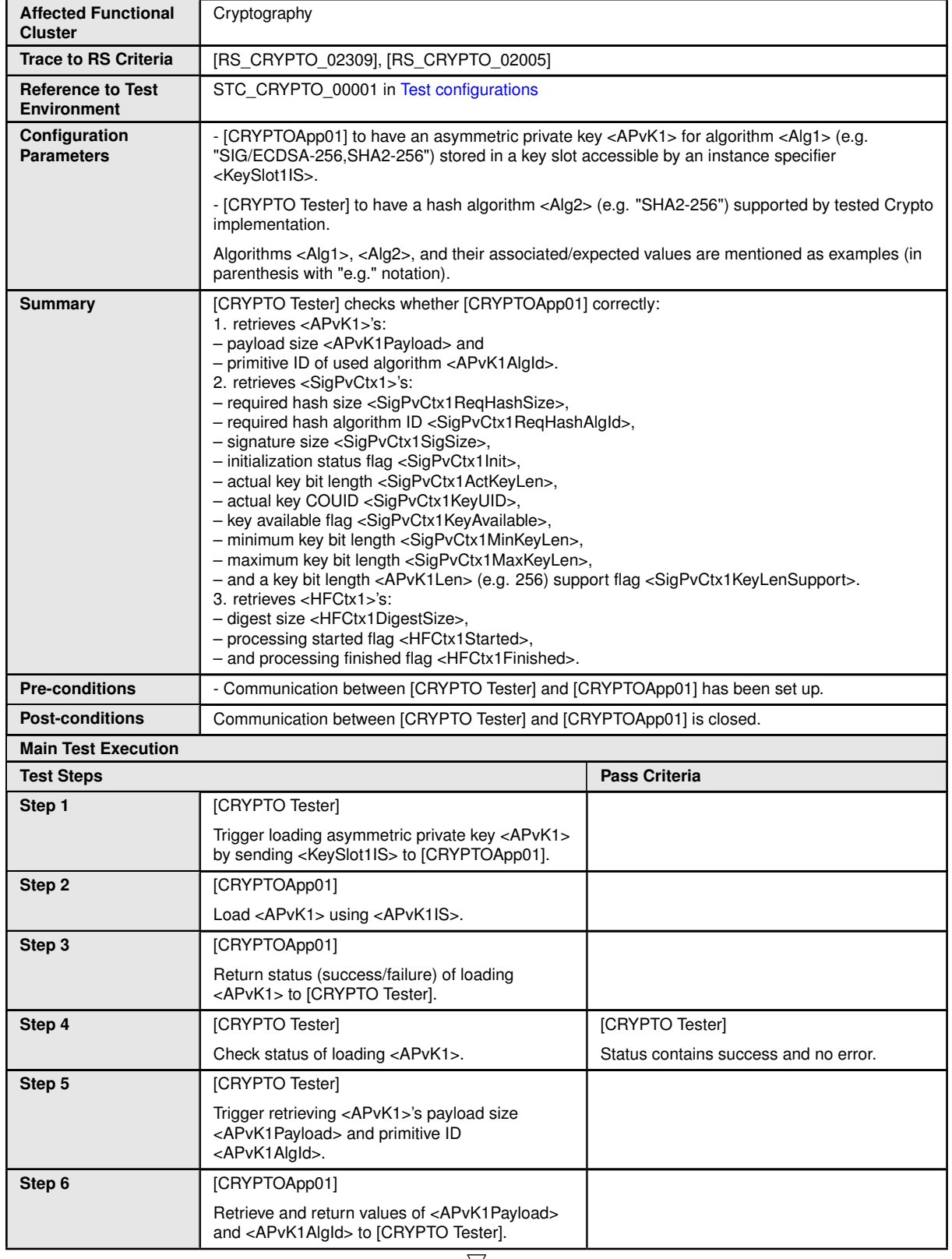

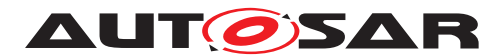

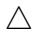

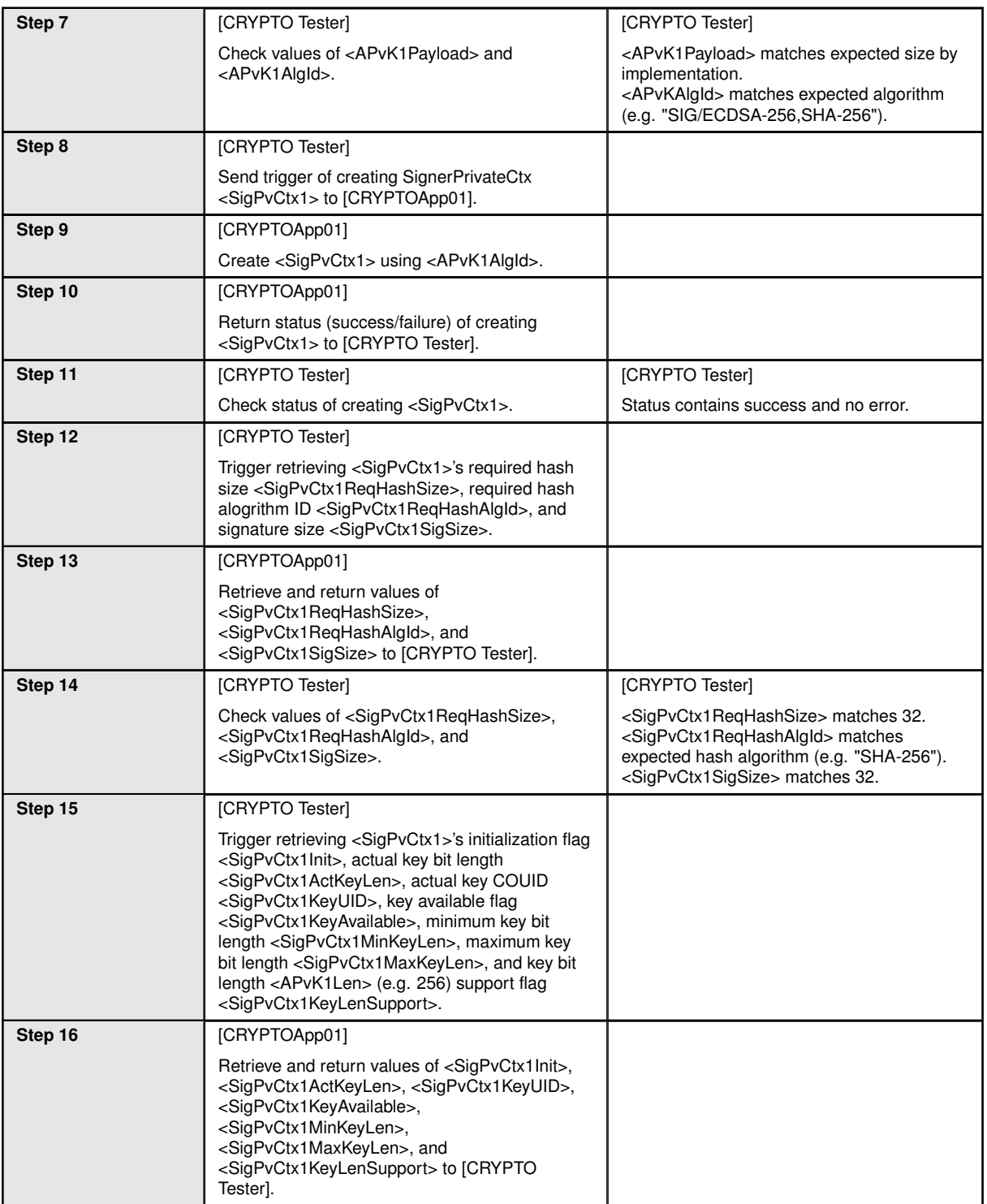

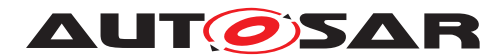

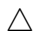

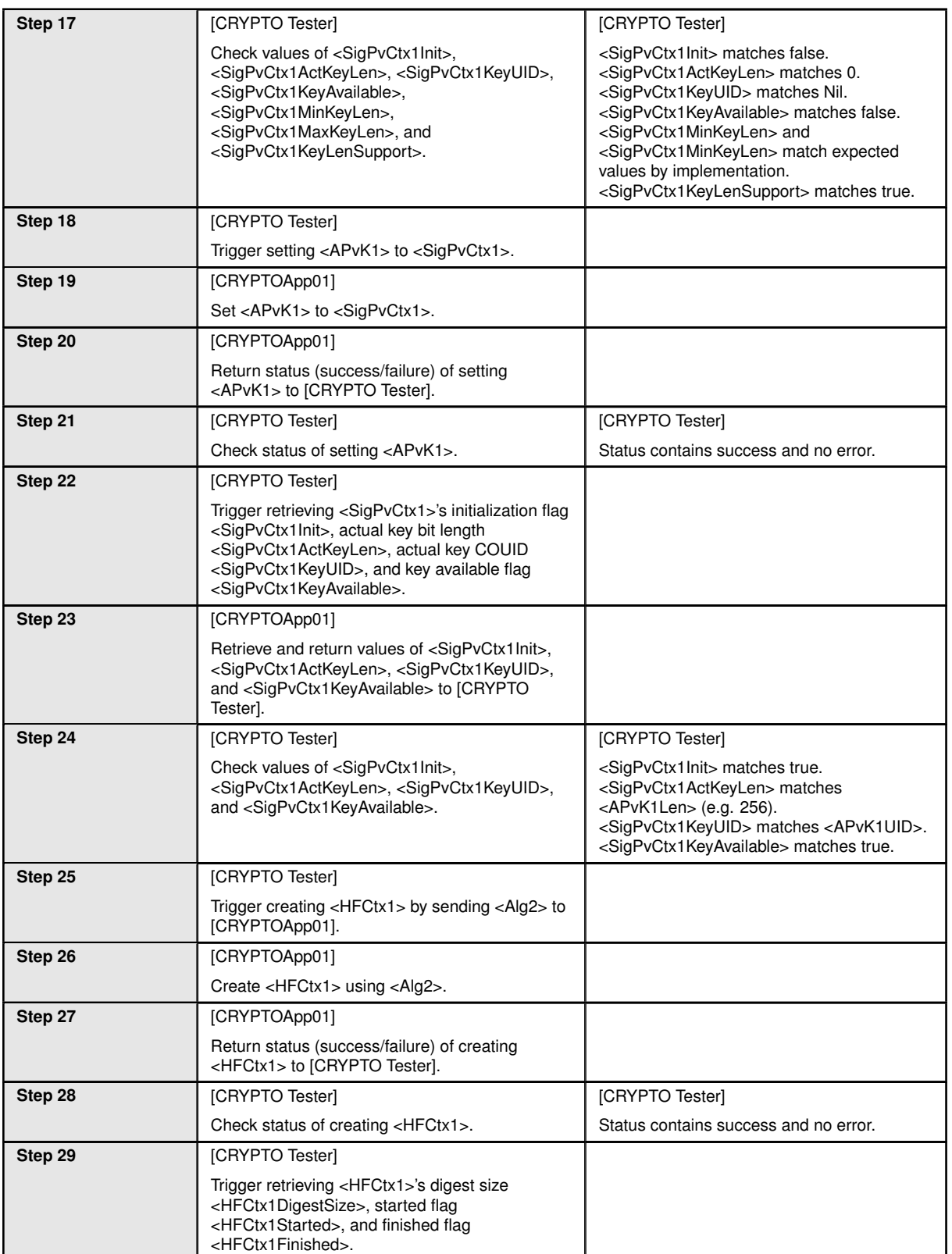

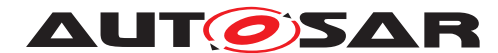

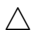

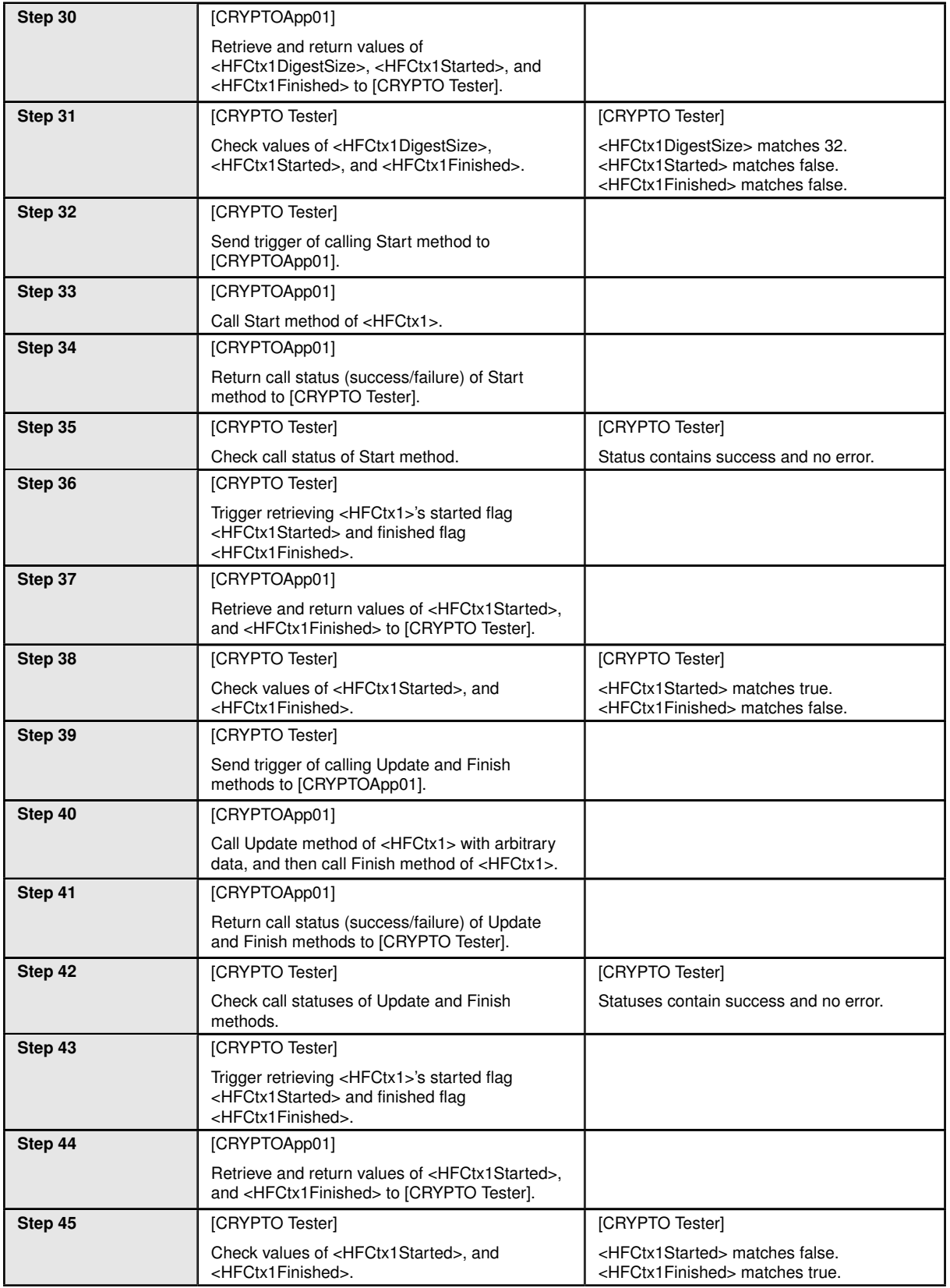

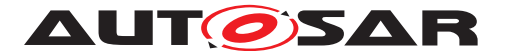

 $\overline{\phantom{a}}$ 

```
sd STS CRYPTO 00017
```
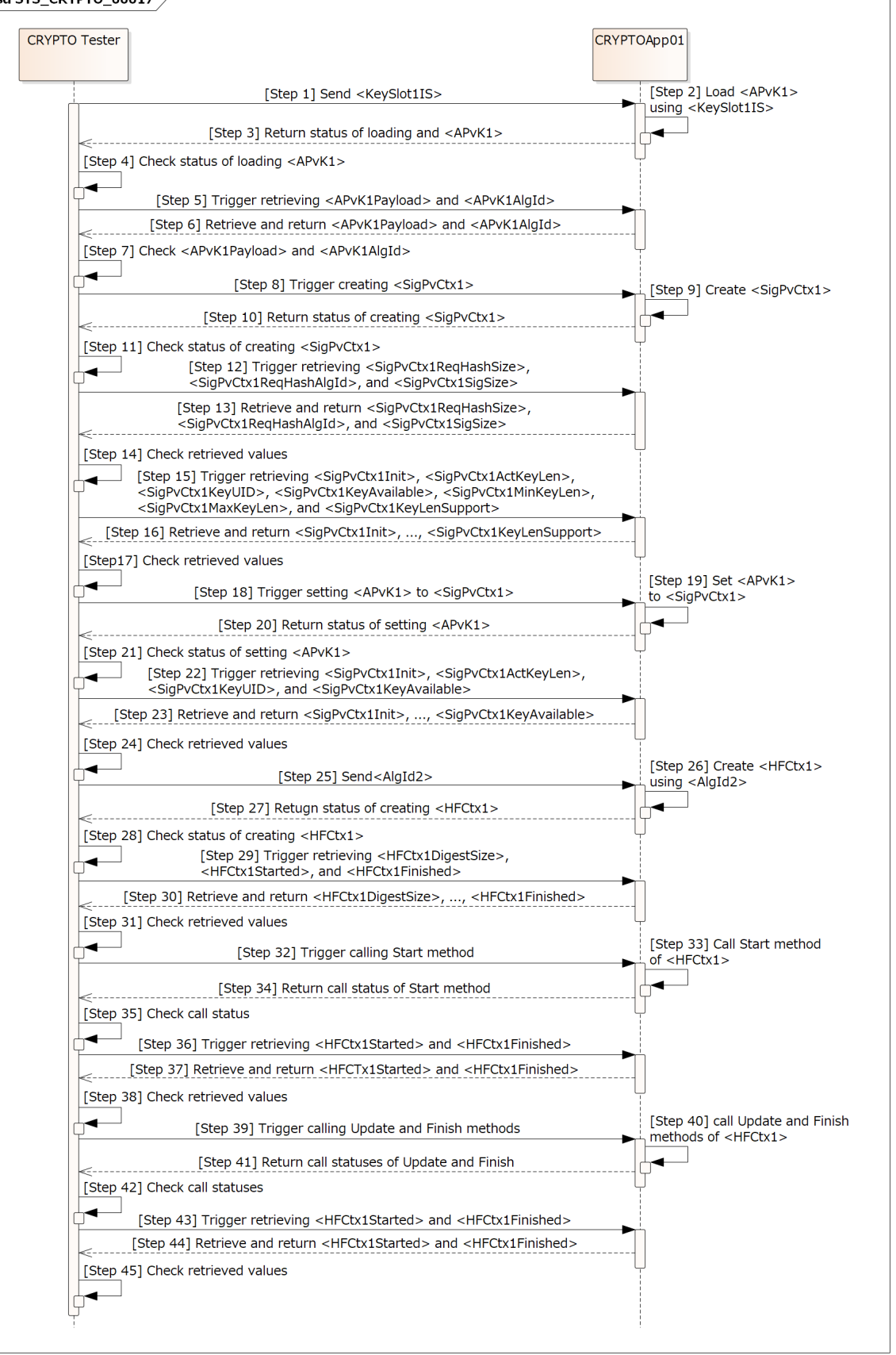

**Figure 15.16: Sequence diagram of STS\_CRYPTO\_00017.**

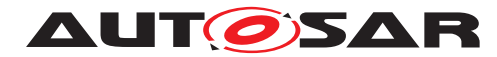

#### **15.2.18 [STS\_CRYPTO\_00018] Run-time properties of cryptographic primitives - SymmetricBlockCipherCtx, AuthCipherCtx, and KeyDecapsulatorPrivateCtx.**

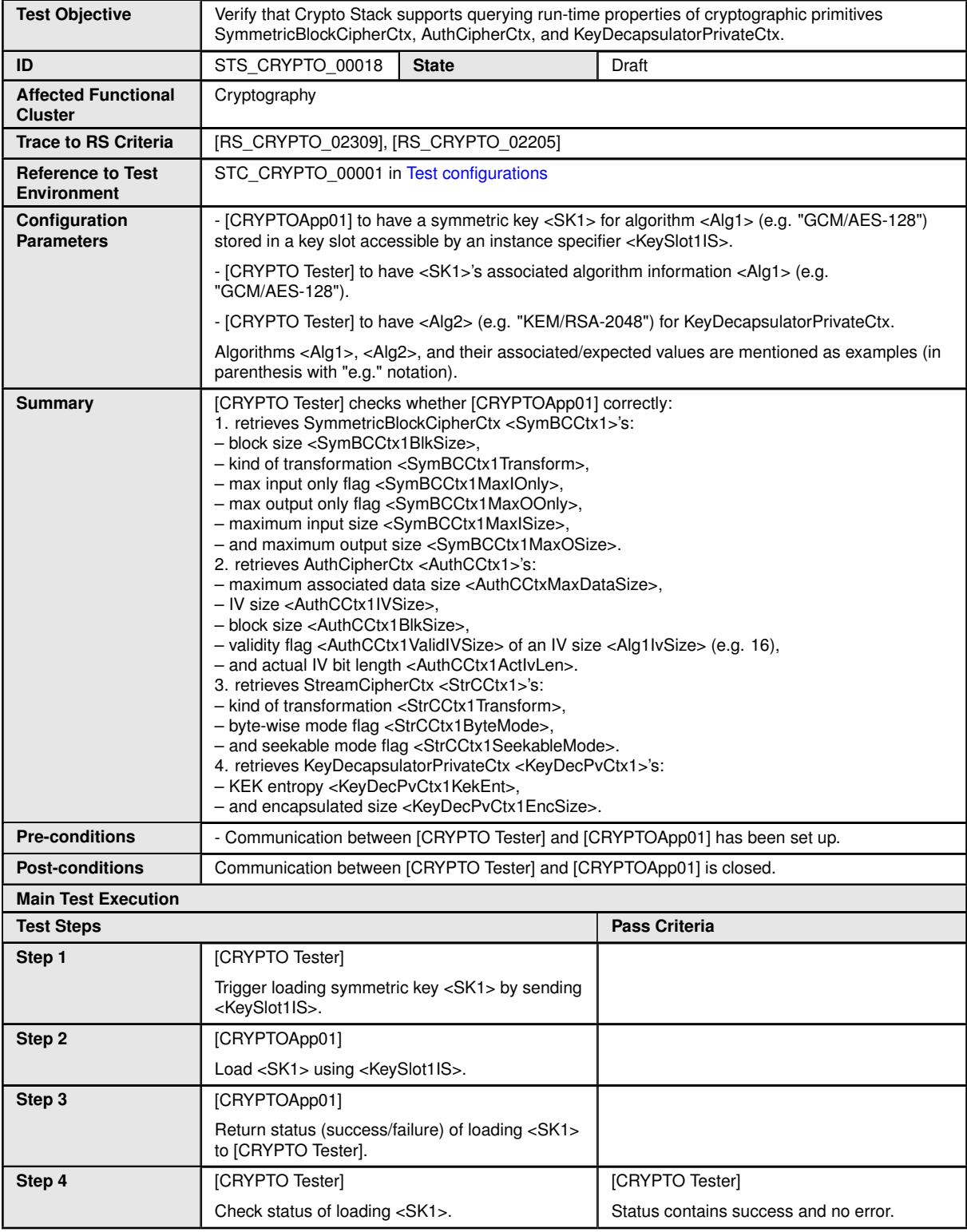

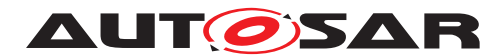

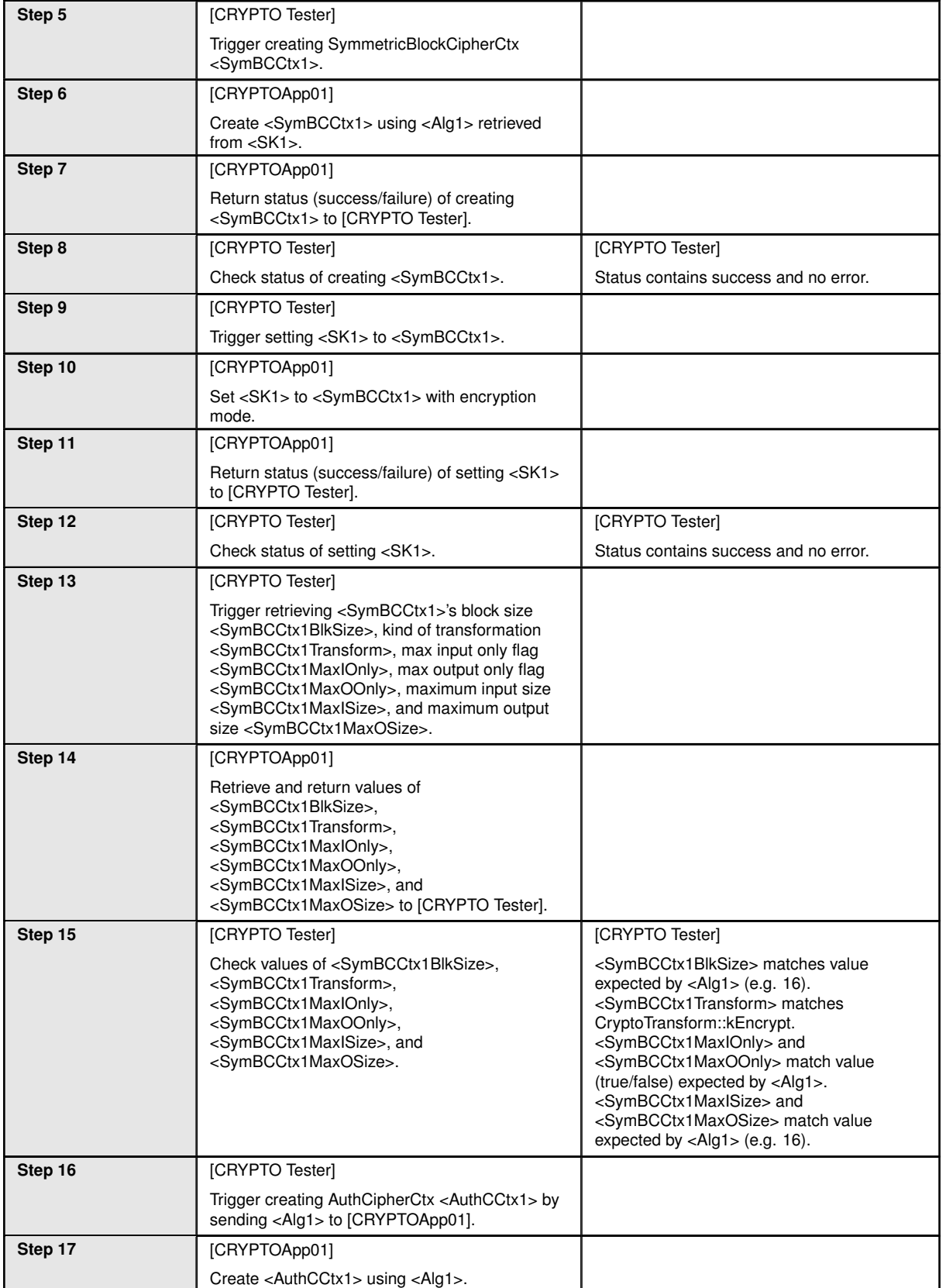

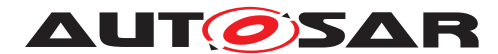

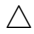

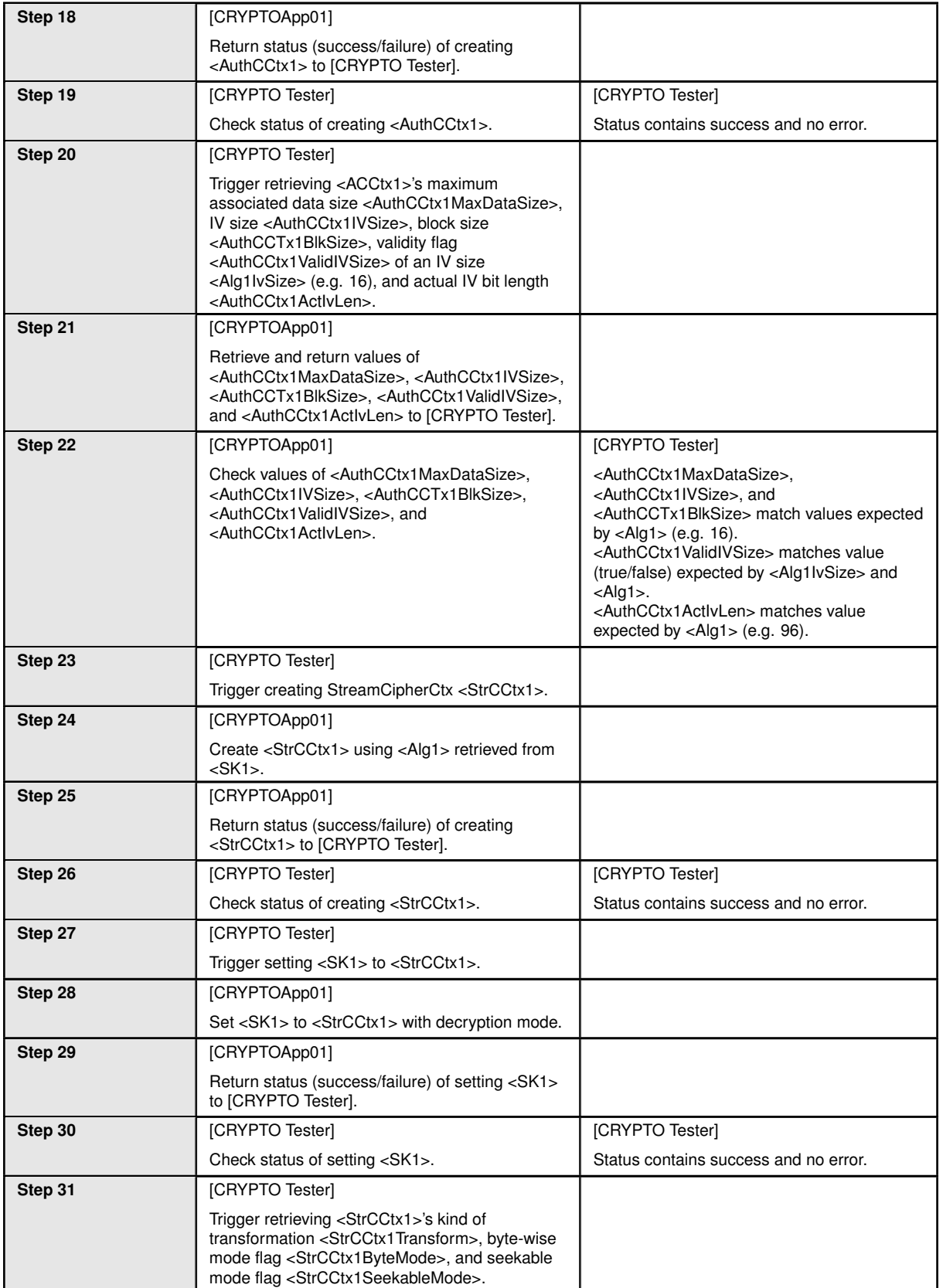

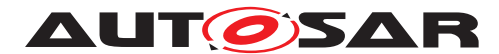

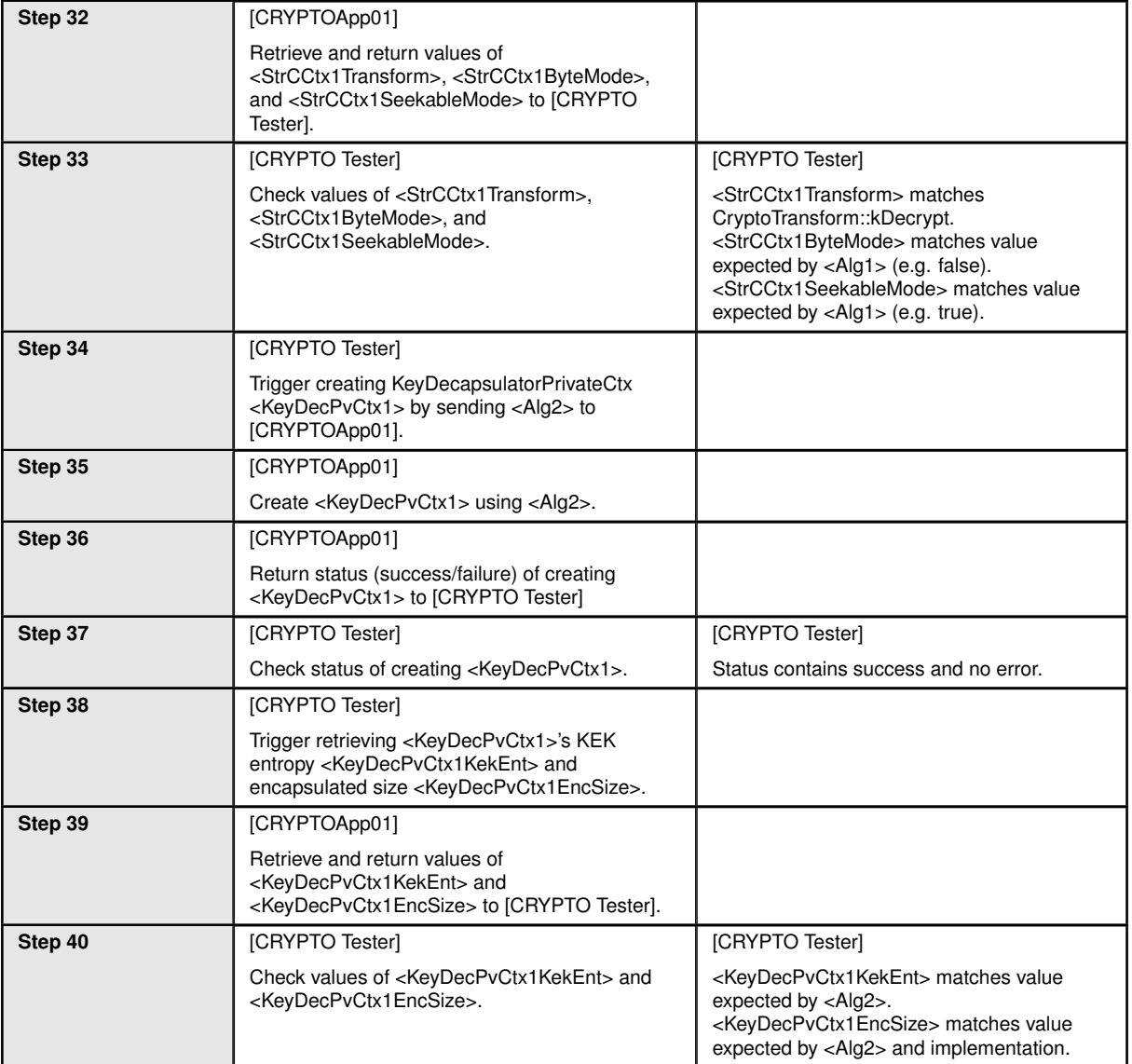

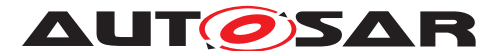

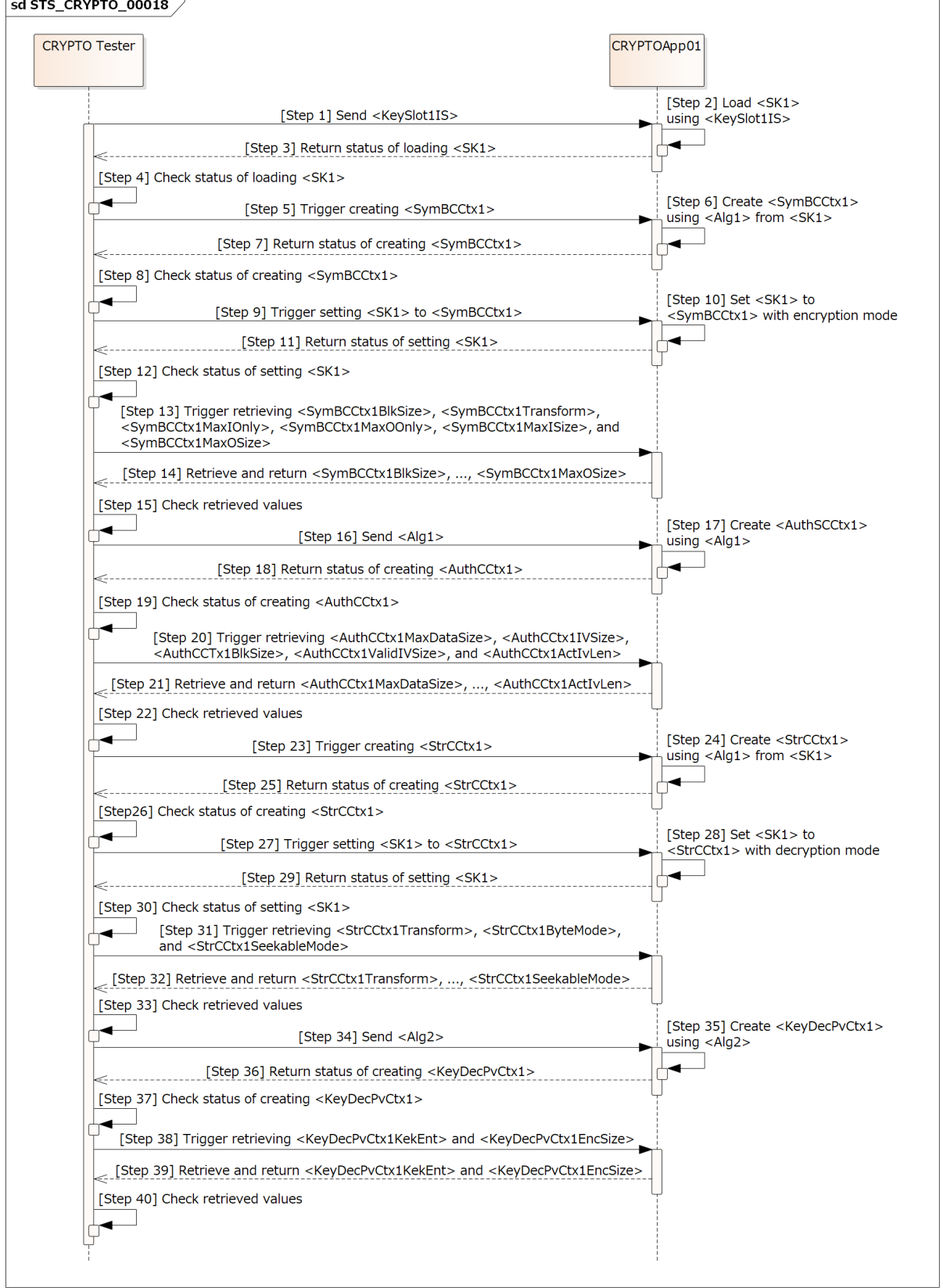

**Figure 15.17: Sequence diagram of STS\_CRYPTO\_00018.**

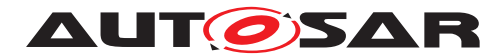

# **16 Test configuration and test steps for Platform Health Management**

## **16.1 Test System**

#### <span id="page-229-0"></span>**16.1.1 Test configurations of Health Monitoring**

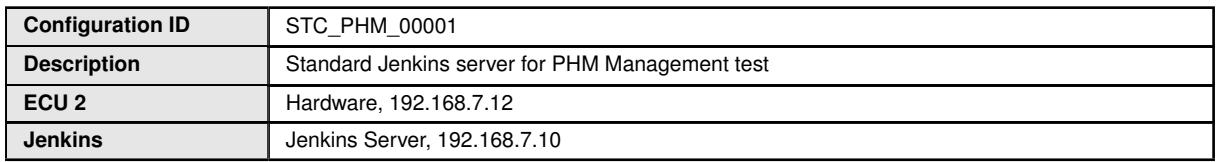

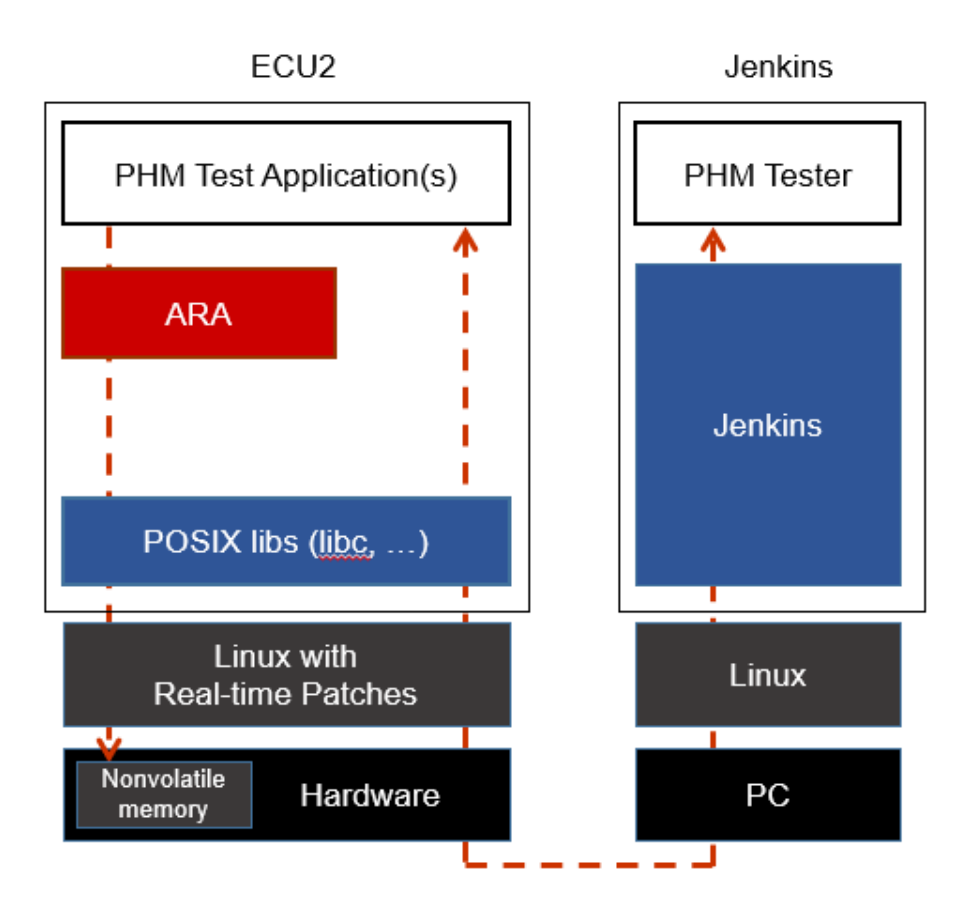

**Figure 16.1: Illustration of test setup for STC-PHM-00001.**

The Jenkins Server, running the job with the PHM Management test (PHM Tester) isconnected via Ethernet to ECU1 hosting the System Test Applications [PHMApp01], [PHMApp02], [PHMApp03], [PHMAppCheck].

Each application runs the corresponding supervised entities 1, 2 and 3.

The PHM Tester is supposed to check the pass criteria.

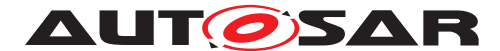

The communication between PHM Tester and the applications on the ECU may take place over the SE functional cluster in form of Application and Services messages.

# **16.2 Test cases**

### **16.2.1 [STS\_HM\_00001] HM Performing Alive Supervision**

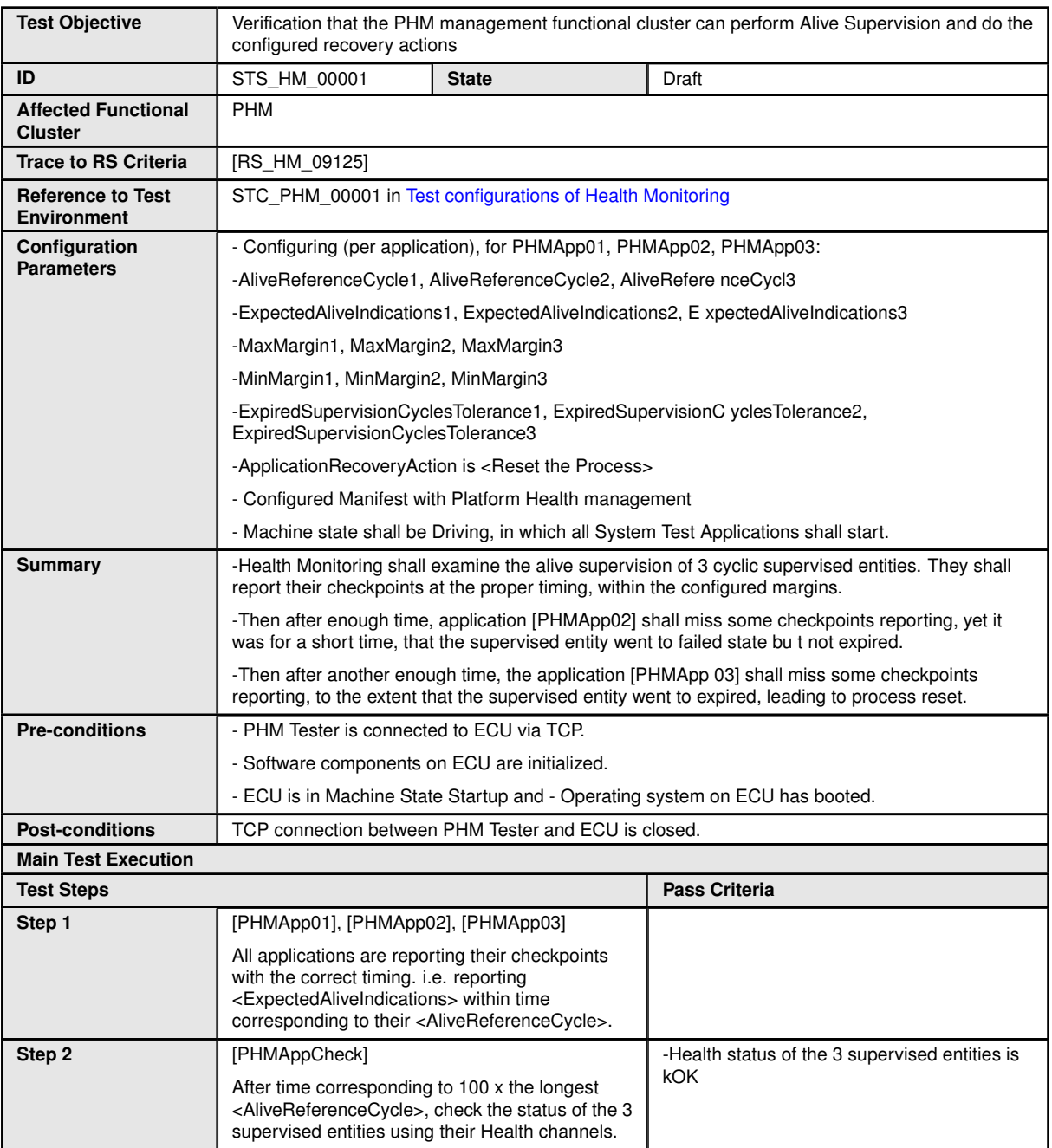

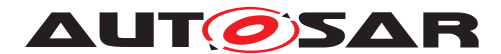

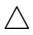

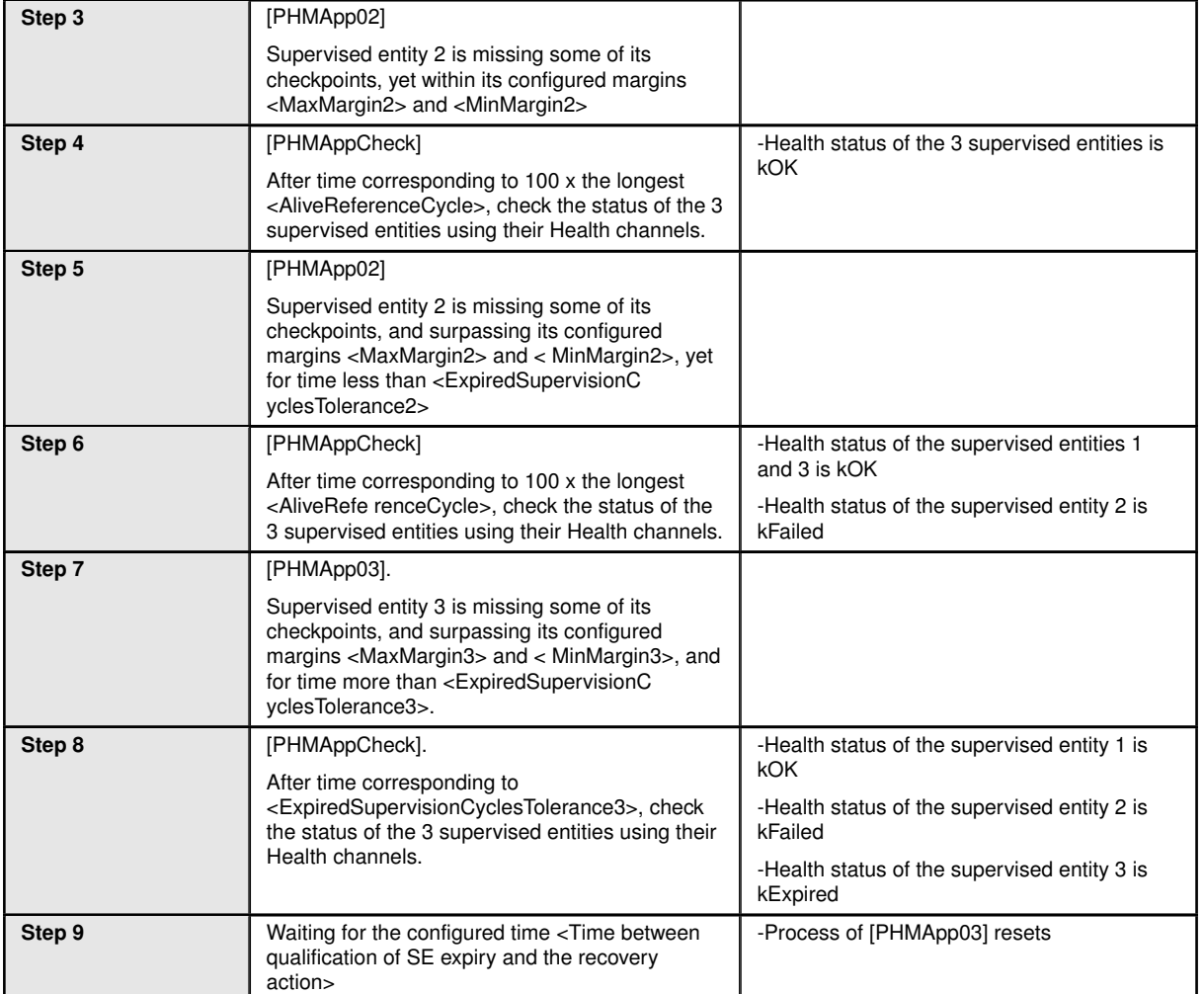

## **16.2.2 [STS\_HM\_00002] HM for Deadline Supervision**

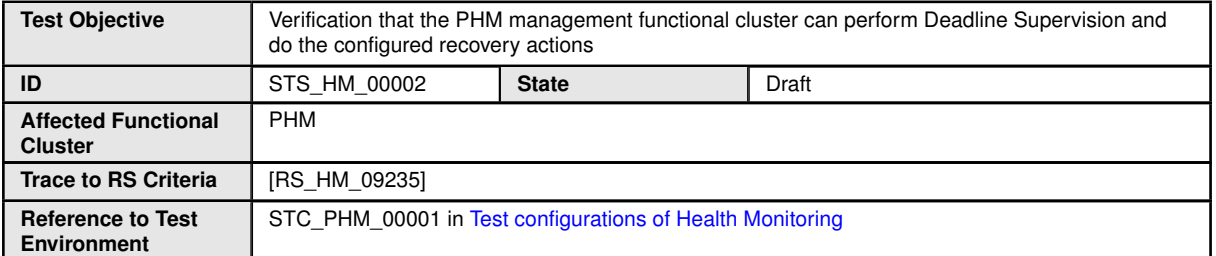

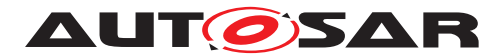

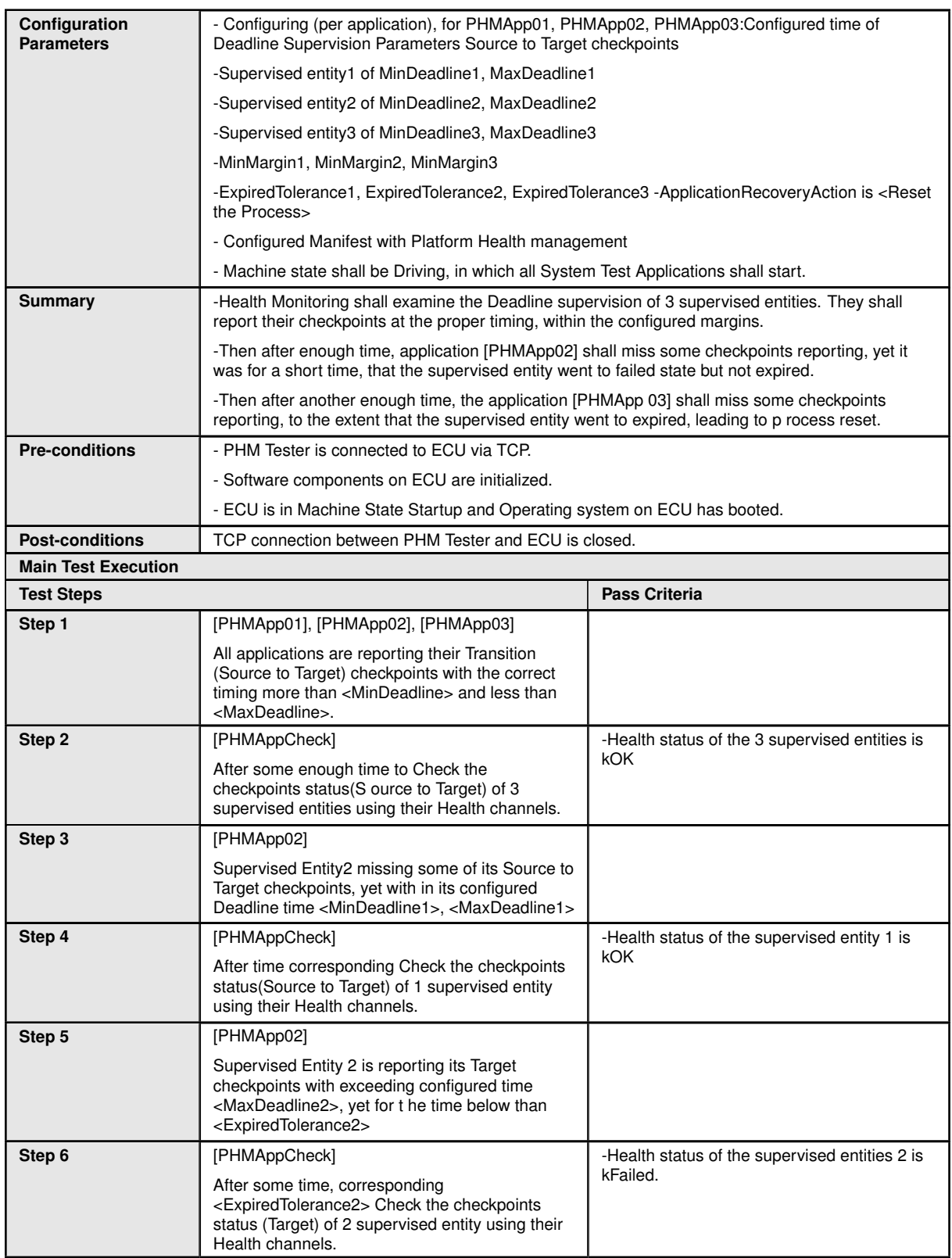

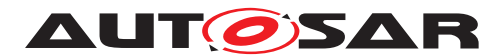

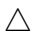

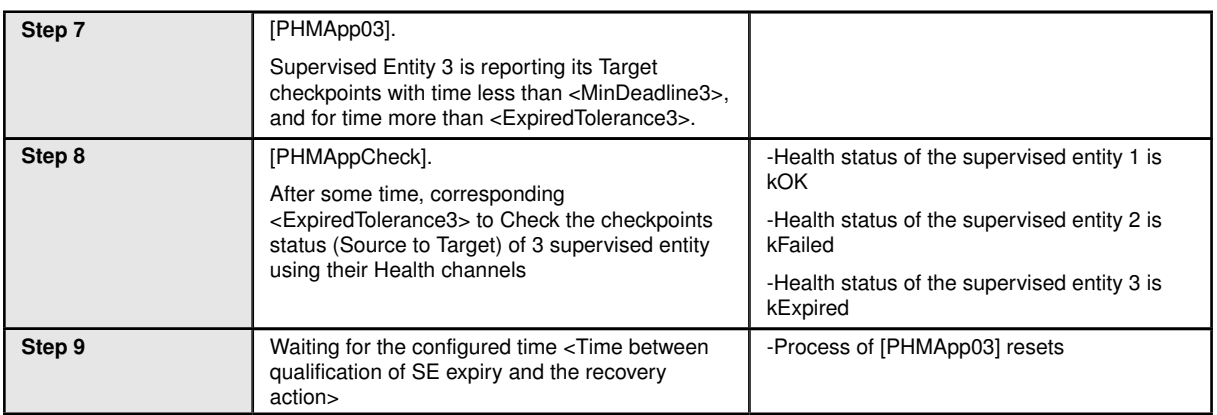

## **16.2.3 [STS\_HM\_00003] HM for Logical Supervision**

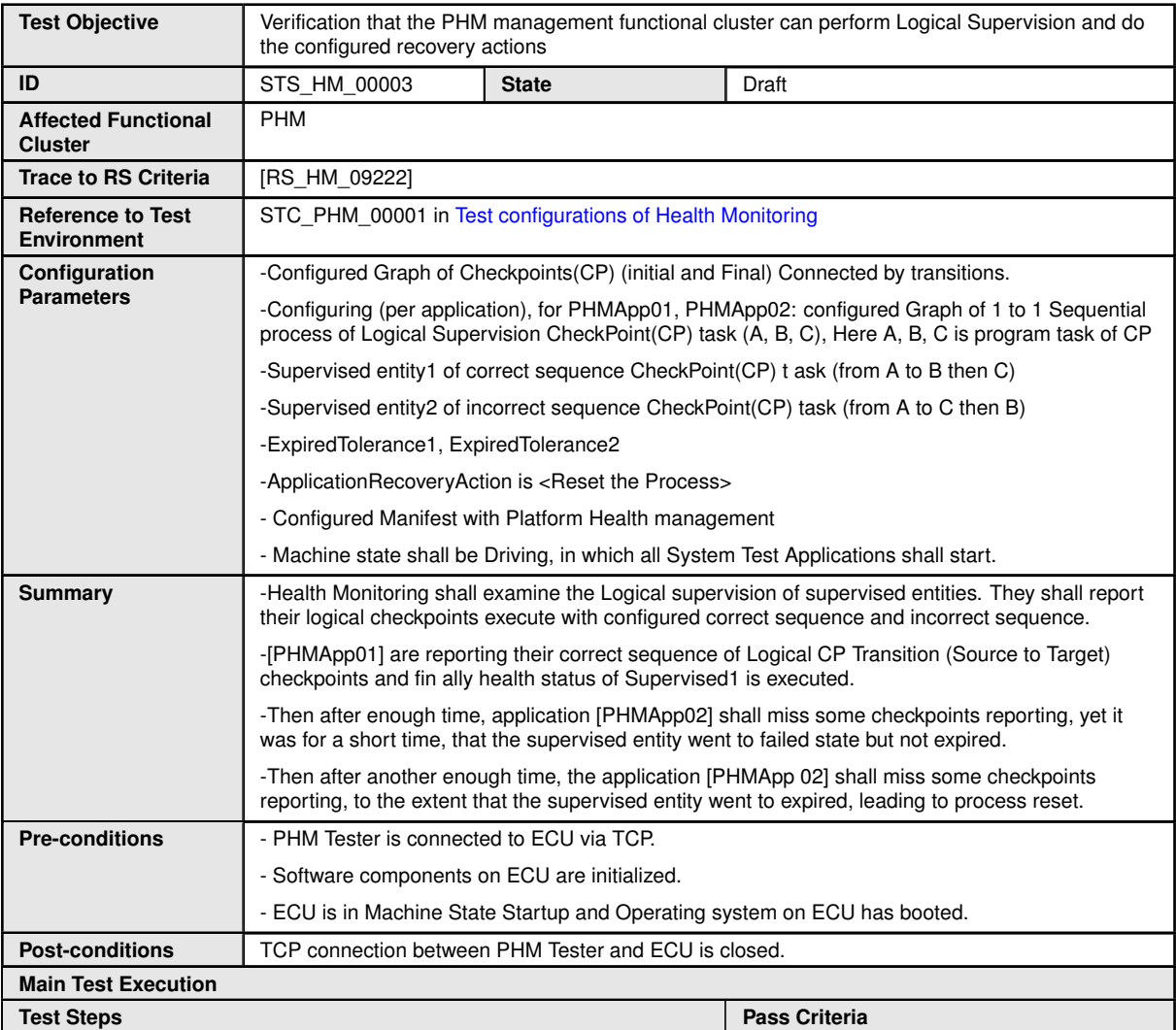

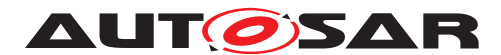

 $\overline{\phantom{a}}$ 

#### $\triangle$

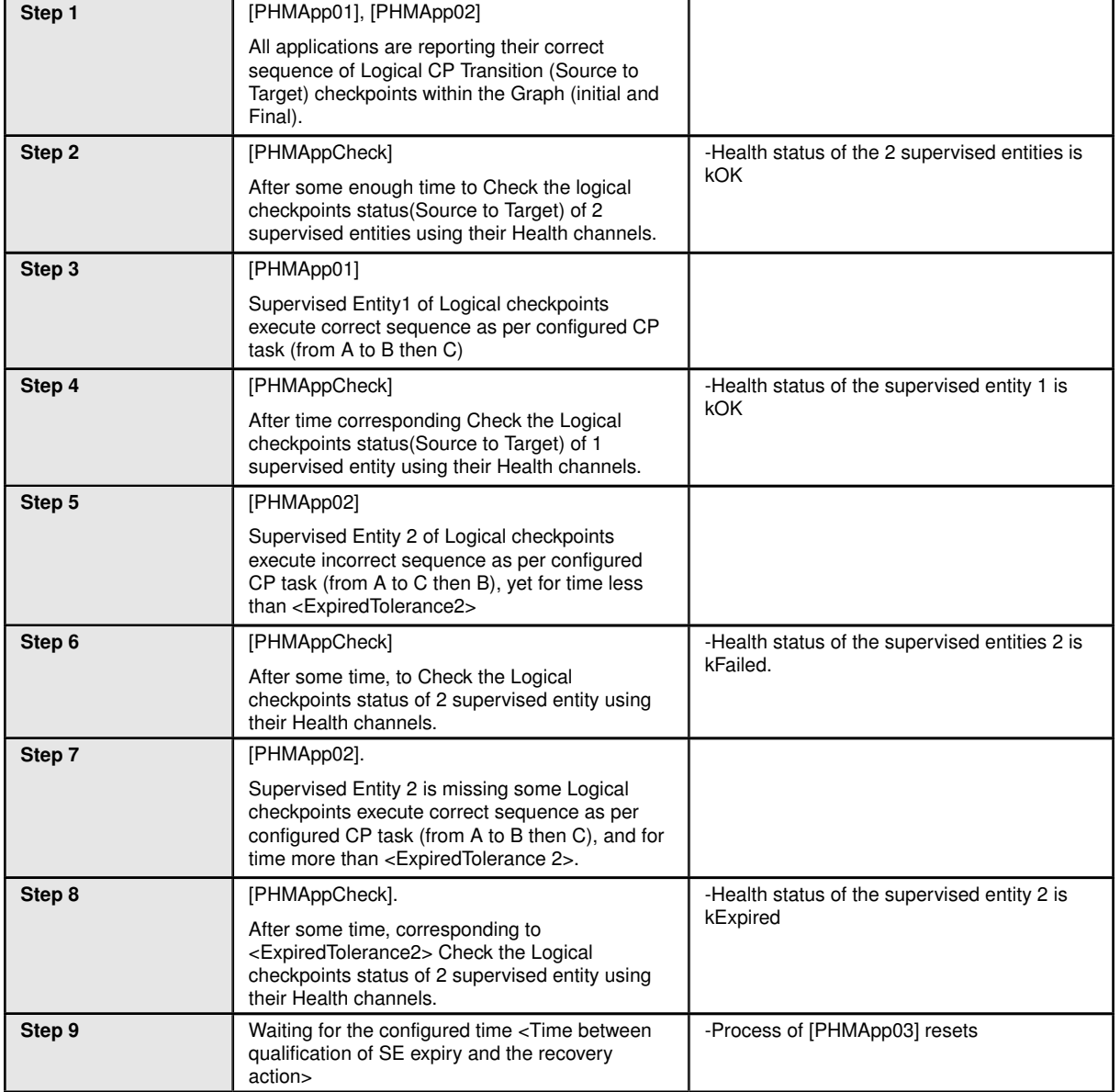

## **16.2.4 [STS\_PHM\_00004]Determination of Local Supervision Status from Supervised Entity.**

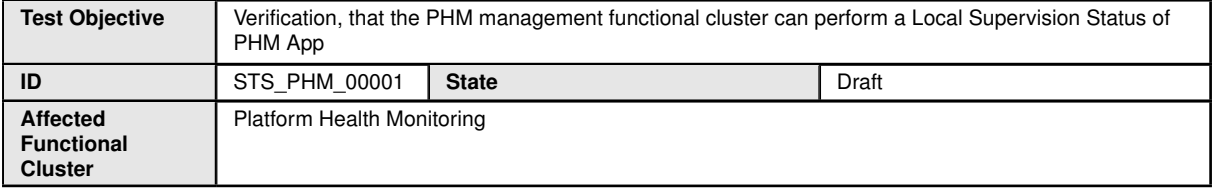

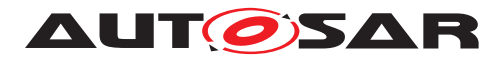

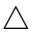

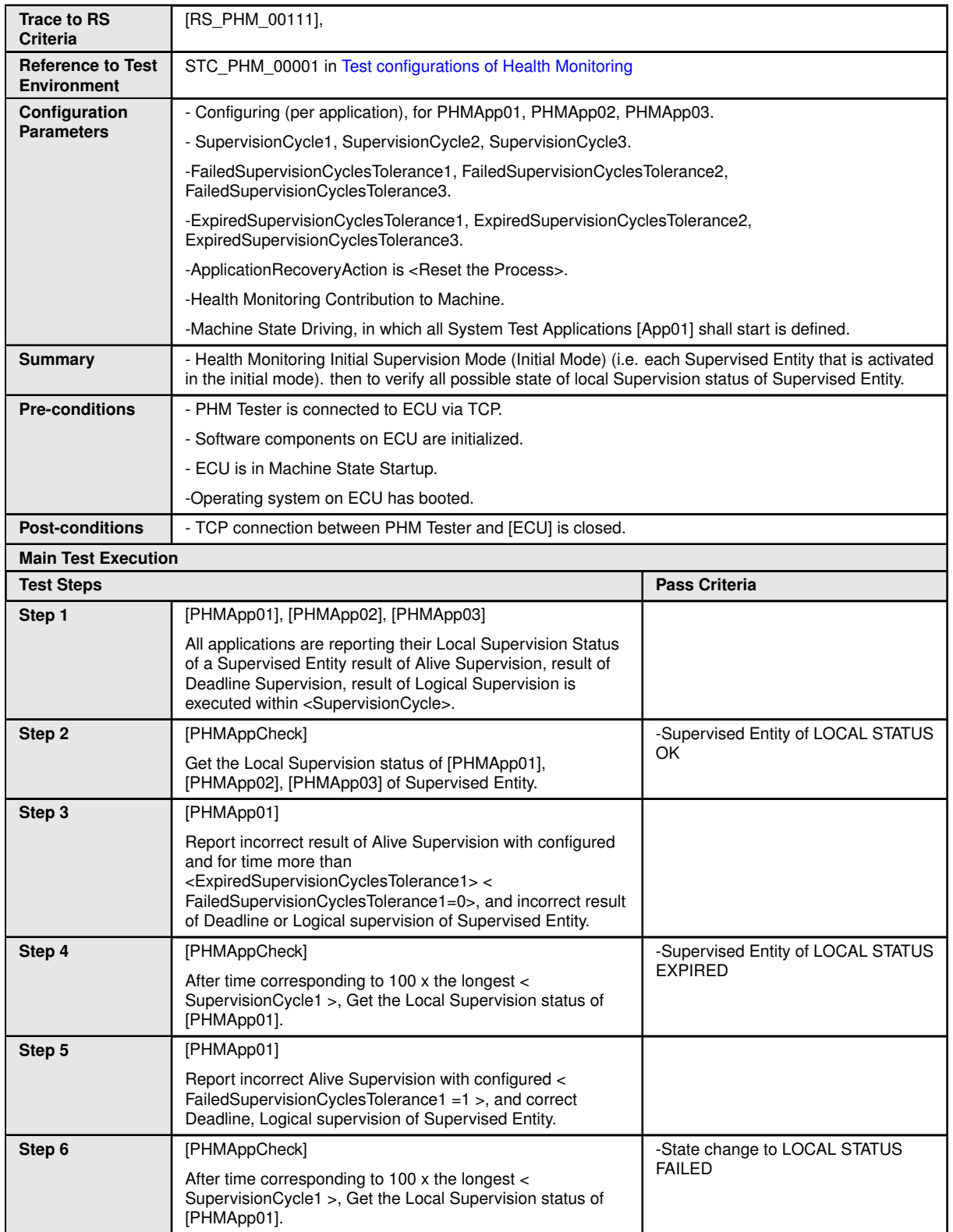

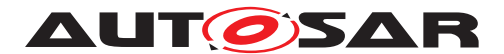

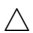

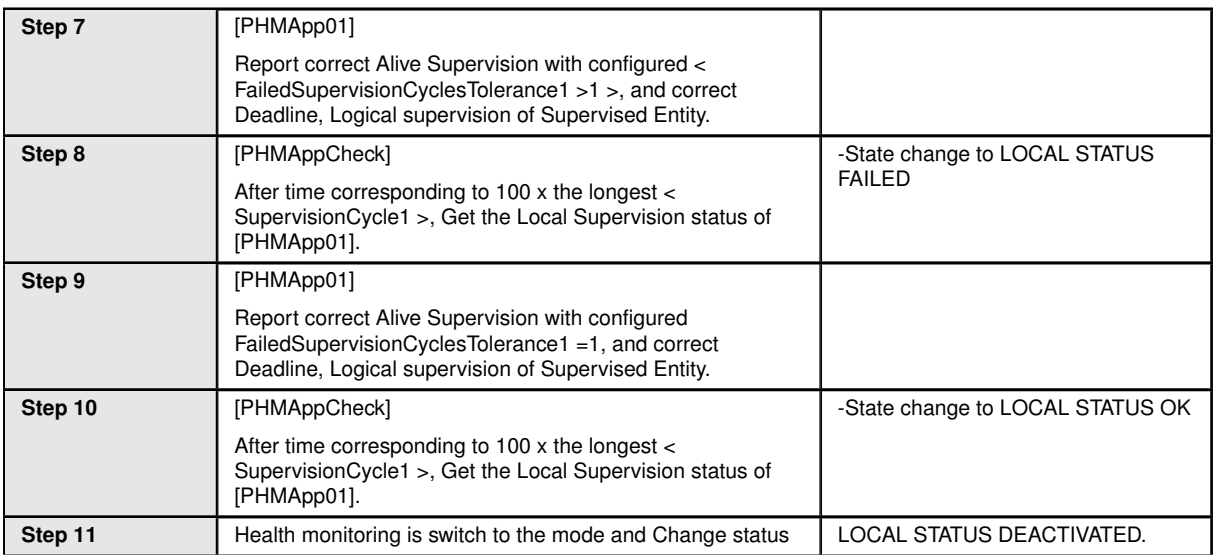

### **16.2.5 [STS\_PHM\_00005] Determination of Global Supervision Status from Supervised Entity.**

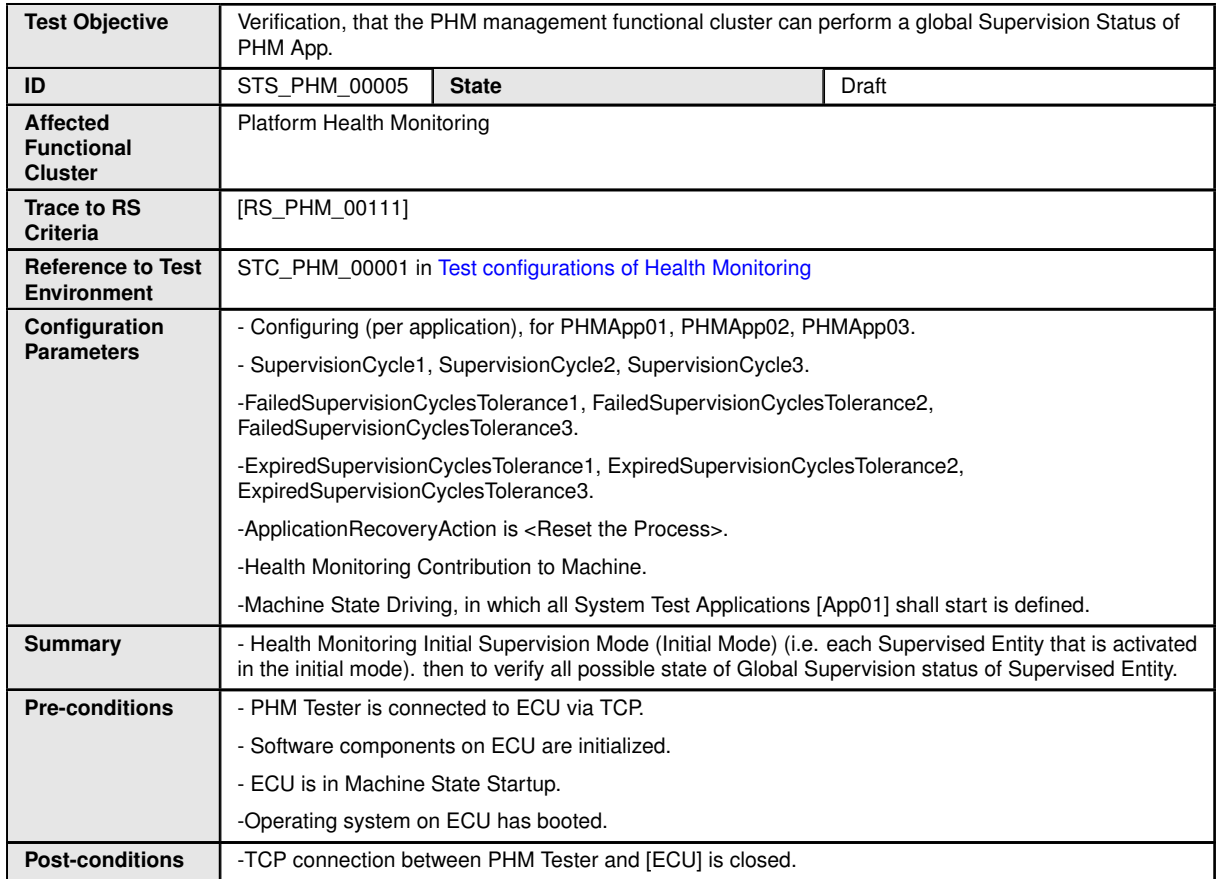

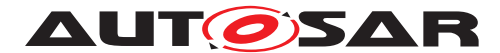

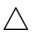

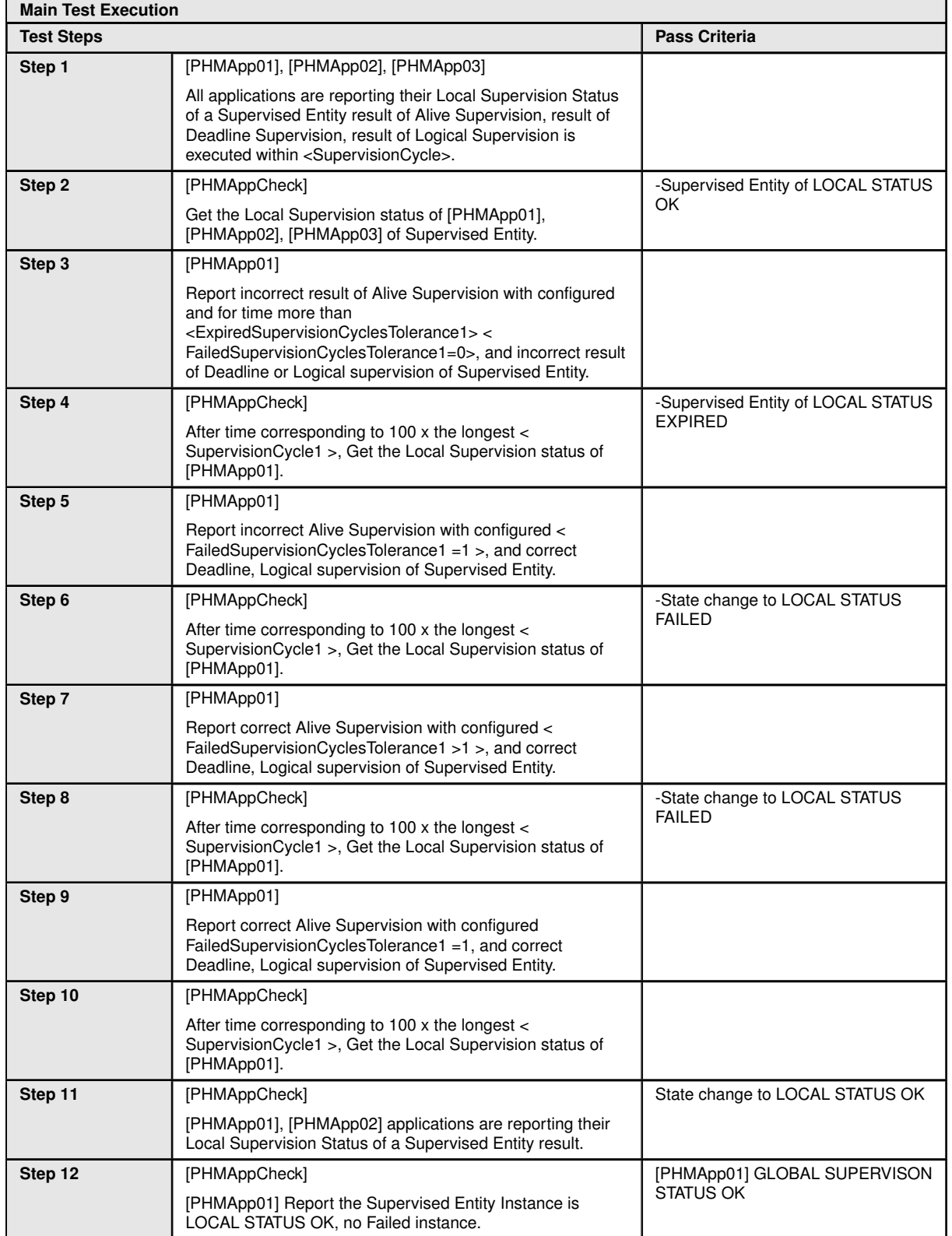

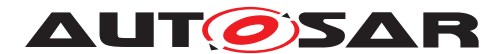

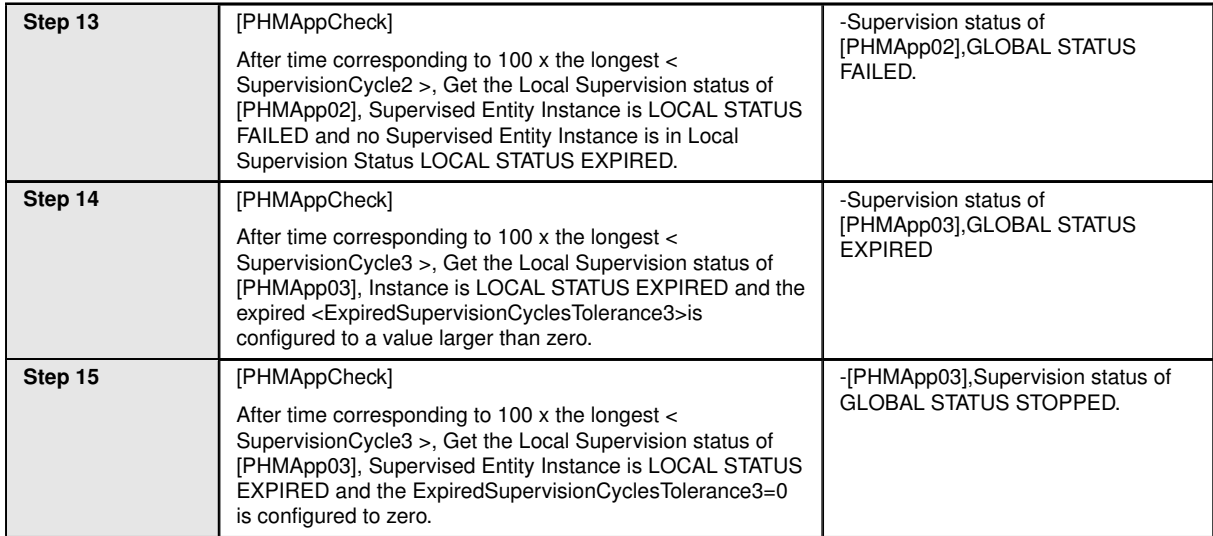

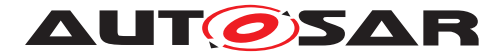

System Tests for Adaptive Platform Demonstrator AUTOSAR AP R23-11

# **17 Test configuration and test steps for State Management**

# **17.1 Test System**

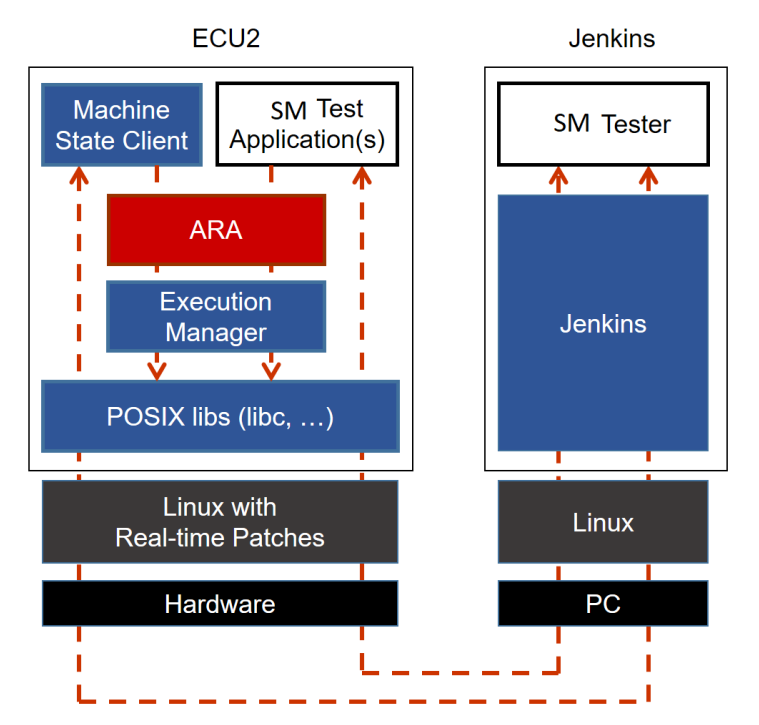

**Figure 17.1: Illustration of test setup for State Management.**

## **17.1.1 Test configurations**

#### <span id="page-239-0"></span>**17.1.1.1 STC\_SM\_00001**

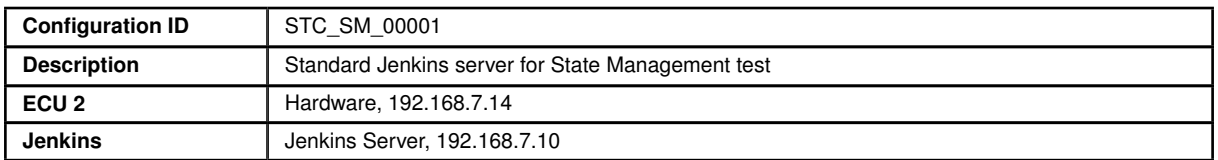

The Jenkins Server, running the job with the State Management test (SM Tester) is connected via Ethernet to ECU2 hosting the System Test Applications [SMApp02], [SMApp03], [SMApp04], [SMApp05] and [SMApp06].

The Exec Tester is supposed to check the pass criteria.

The communication between Exec Tester and the applications on the ECU may take place over the Diagnostics functional cluster in form of diagnostic messages.

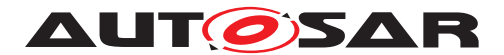

### **17.1.1.1.1 Machine Manifest**

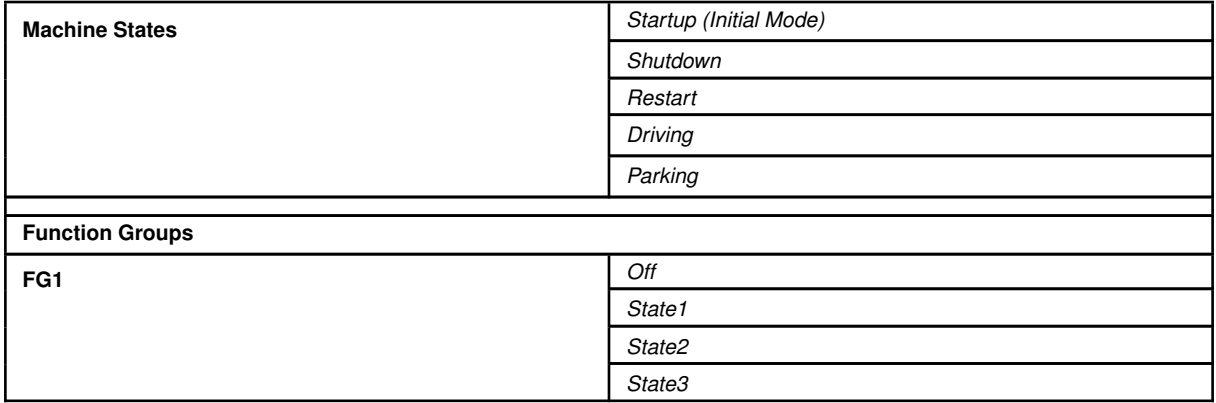

## **17.1.1.1.2 Execution Manifest**

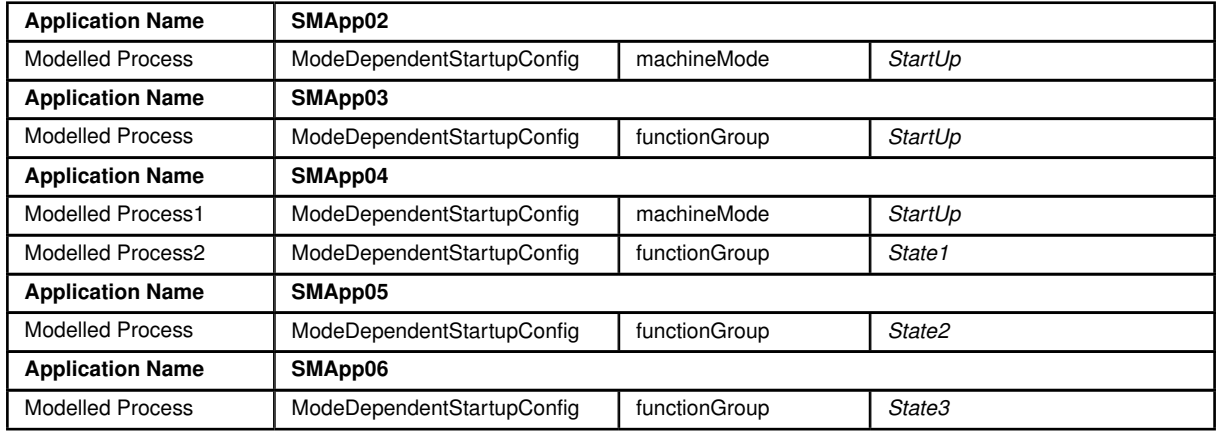

# **17.2 Test cases**

### **17.2.1 [STS\_SM\_00001] Evaluate State Management shall coordinate and control multiple sets of Applications.**

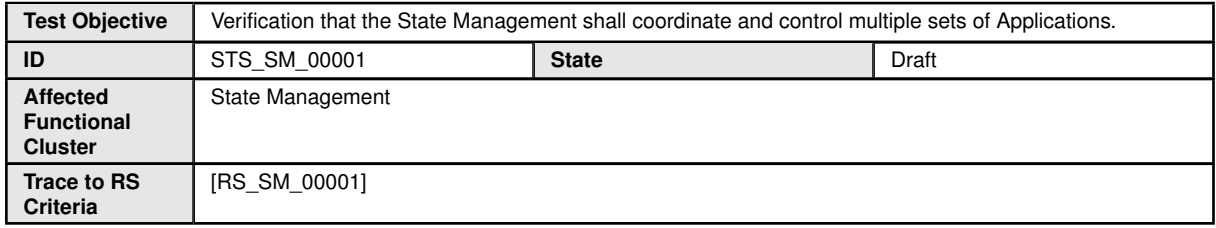

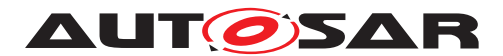

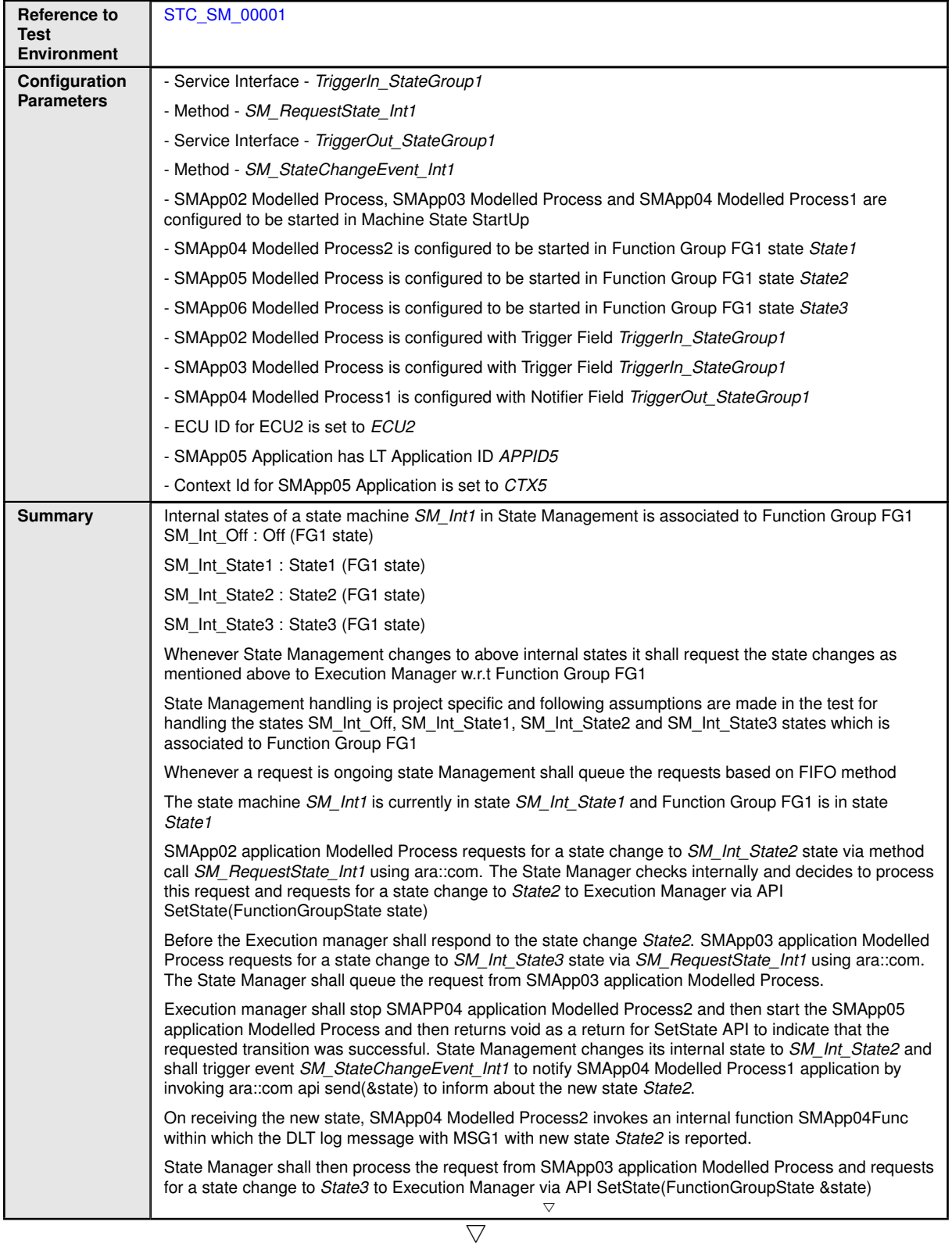

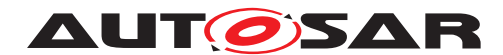

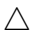

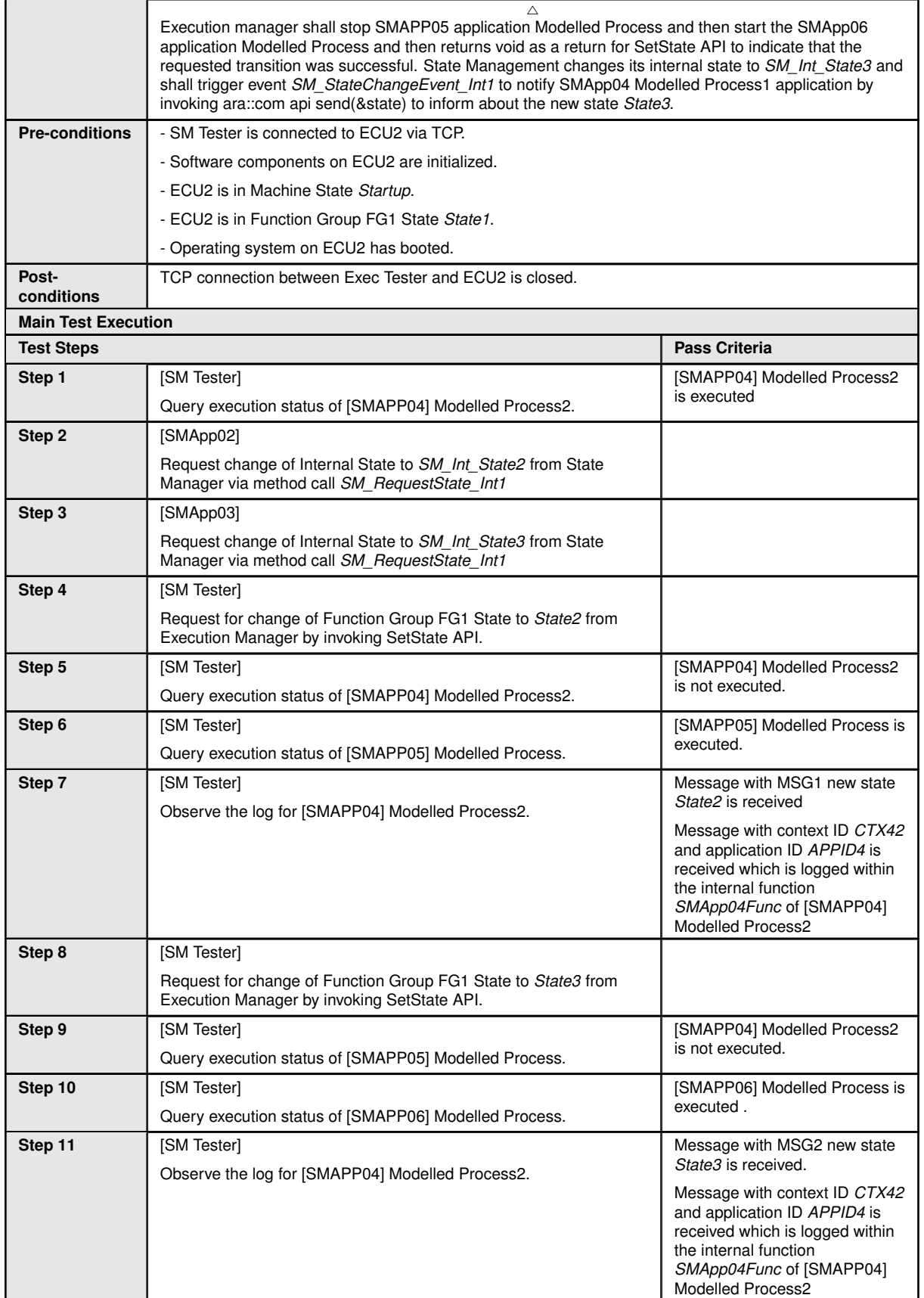

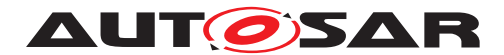

**AUT GISAR** System Tests for Adaptive Platform Demonstrator AUTOSAR AP R23-11

# **18 References**

[1] Glossary AUTOSAR\_TR\_Glossary